# Programmer's Guide

Publication number 01660-97024 First edition, November 1997

For Safety information, Warranties, and Regulatory information, see the pages behind the Index.

 Copyright Hewlett-Packard Company 1992-1997 All Rights Reserved

# HP 1660C/CS/CP-Series Logic Analyzers

ii

## In This Book

This programmer's guide contains general information, instrument level commands, logic analyzer commands, oscilloscope module commands, pattern generator module commands, and programming examples for the HP 1660C/CS/CP-Series Logic Analyzers. This guide focuses on how to program the instrument over the HP-IB and the RS-232-C interfaces. For information on the Ethernet, refer to the LAN User's Guide.

#### **Instruments covered by the HP 1660C/CS/CP-Series Programmers Guide**

The HP 1660C/CS/CP-Series Logic Analyzers are available with or without oscilloscope measurement capabilities. The HP 1660C-series contains only a logic analyzer. The HP 1660CS-series contains both a logic analyzer and a digitizing oscilloscope. The HP 1660CP-series contains both a logic analyzer and a pattern generator. The HP 1660C/CS/CP-series differs from the HP 1660A/AS-series in having a hard disk drive and optional Ethernet capability.

### **What is in the HP1660C/CS/CP-Series Programmer's Guide?**

The *HP1660C/CS/CP-Series Programmer's Guide* is organized in six parts.

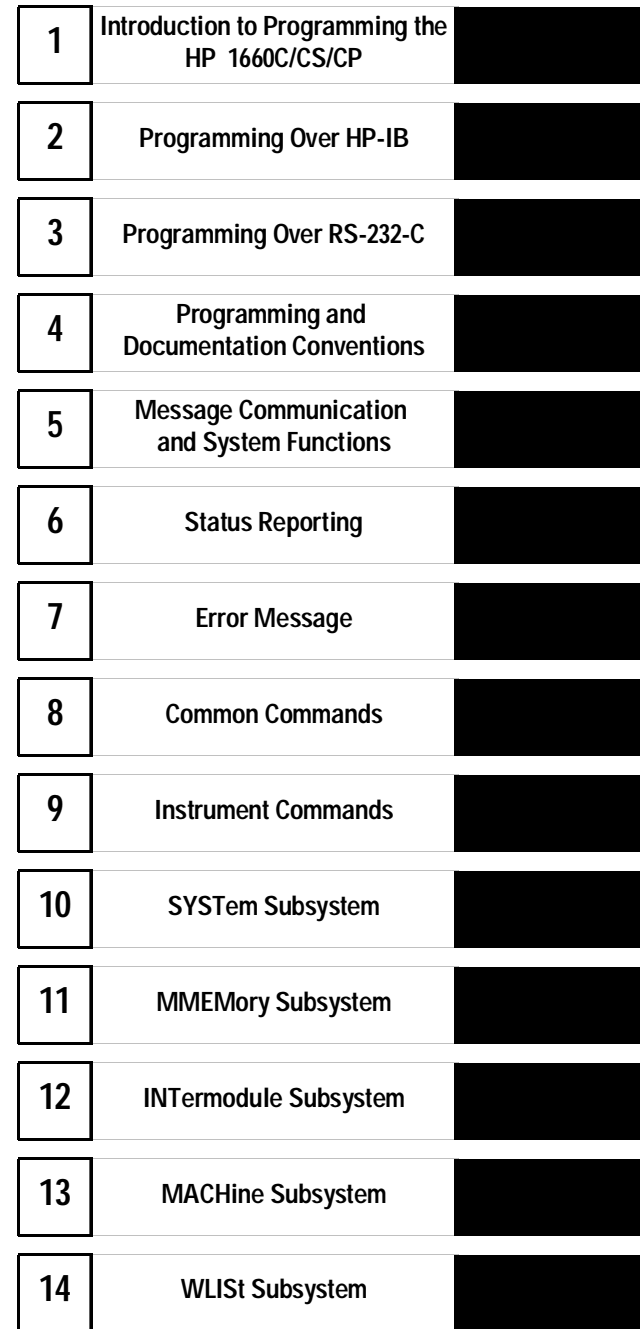

iii

**Part 1** Part 1 consists of chapters 1 through 7 and contains general information about programming basics, HP-IB and RS-232-C interface requirements, documentation conventions, status reporting, and error messages.

If you are already familiar with IEEE 488.2 programming and HP-IB or RS-232-C, you may want to just scan these chapters. If you are new to programming the system, you should read part 1.

Chapter 1 is divided into two sections. The first section, "Talking to the Instrument," concentrates on program syntax, and the second section, "Receiving Information from the Instrument," discusses how to send queries and how to retrieve query results from the instrument.

Read either chapter 2, "Programming Over HP-IB," or chapter 3, "Programming Over RS-232-C" for information concerning the physical connection between the HP 1660C/CS-Series Logic Analyzer and your controller.

Chapter 4, "Programming and Documentation Conventions," gives an overview of all instructions and also explains the notation conventions used in the syntax definitions and examples.

Chapter 5, "Message Communication and System Functions," provides an overview of the operation of instruments that operate in compliance with the IEEE 488.2 standard.

Chapter 6 explains status reporting and how it can be used to monitor the flow of your programs and measurement process.

Chapter 7 contains error message descriptions.

**Part 2** Part 2, chapters 8 through 13, explains each command in the command set for the overall logic analyzer. These chapters are organized in subsystems with each subsystem representing a front-panel menu.

The commands explained in this part give you access to common commands, instrument commands, system level commands, disk commands, and intermodule measurement commands. This part is designed to provide a concise description of each command.

**Part 3** Part 3, chapters 14 through 27 explain each command in the subsystem command set for the logic analyzer. Chapter 27 contains information on the SYSTem:DATA and SYSTem:SETup commands for the logic analyzer.

The commands explained in this part give you access to all the commands used to operate the logic analyzer portion of the HP 1660C/CS/CP-Series

iv

system. This part is designed to provide a concise description of each command.

Part 4 Part 4, chapters 28 through 36 explain each command in the subsystem command set for the oscilloscope. The information covered in Part 4 is only relevant to models containing an oscilloscope.

The commands explained in this part give you access to all the commands used to operate the oscilloscope portion of the HP 1660CS-series system. This part is designed to provide a concise description of each command.

Part 5 Part 5, chapters 37 through 42 explain each command in the subsystem command set for the pattern generator. The information covered in Part 5 is only relevant to models containing a pattern generator.

The commands explained in this part give you access to all the commands used to operate the pattern generator portion of the HP 1660CP-series system. This part is designed to provide a concise description of each command.

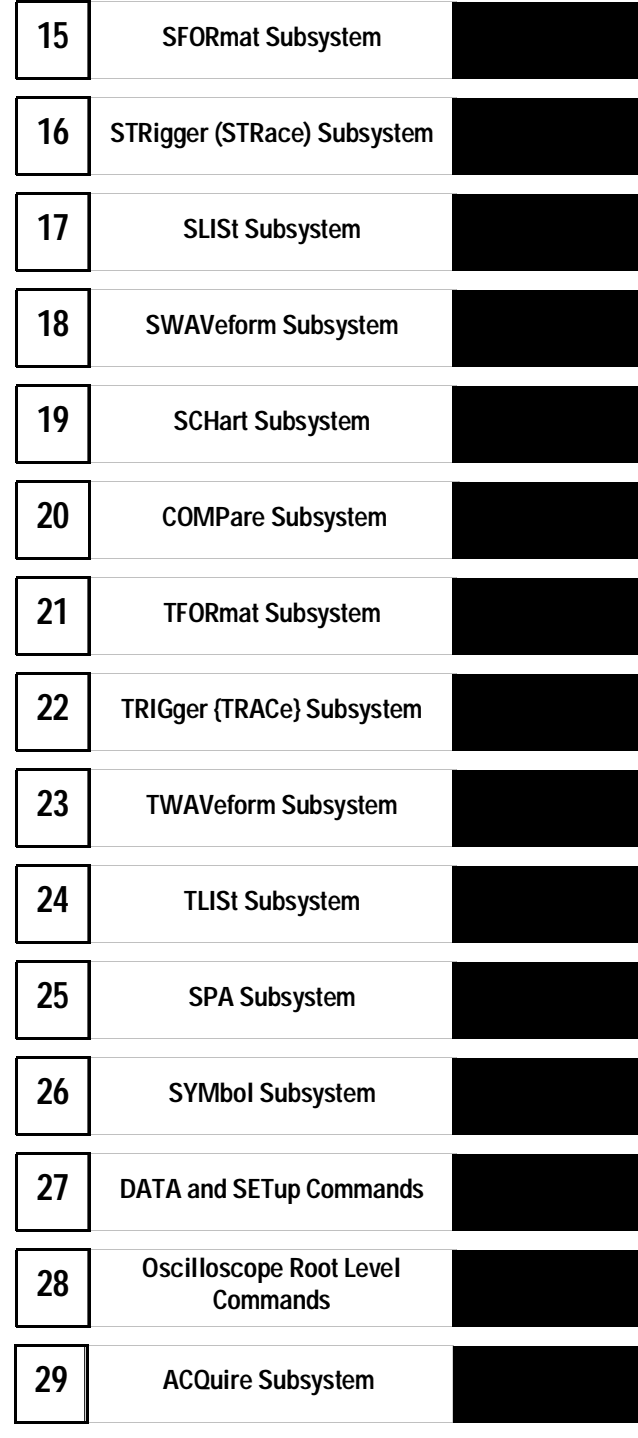

Part 6 Part 6, chapter 43, contains program examples of actual tasks that show you how to get started in programming the HP 1660C/CS/CP-Series Logic Analyzers. The complexity of your programs and the tasks they accomplish are limited only by your imagination. These examples are written in HP BASIC 6.2; however, the program concepts can be used in any other popular programming language that allows communications over HP-IB or RS-232buses.

vi

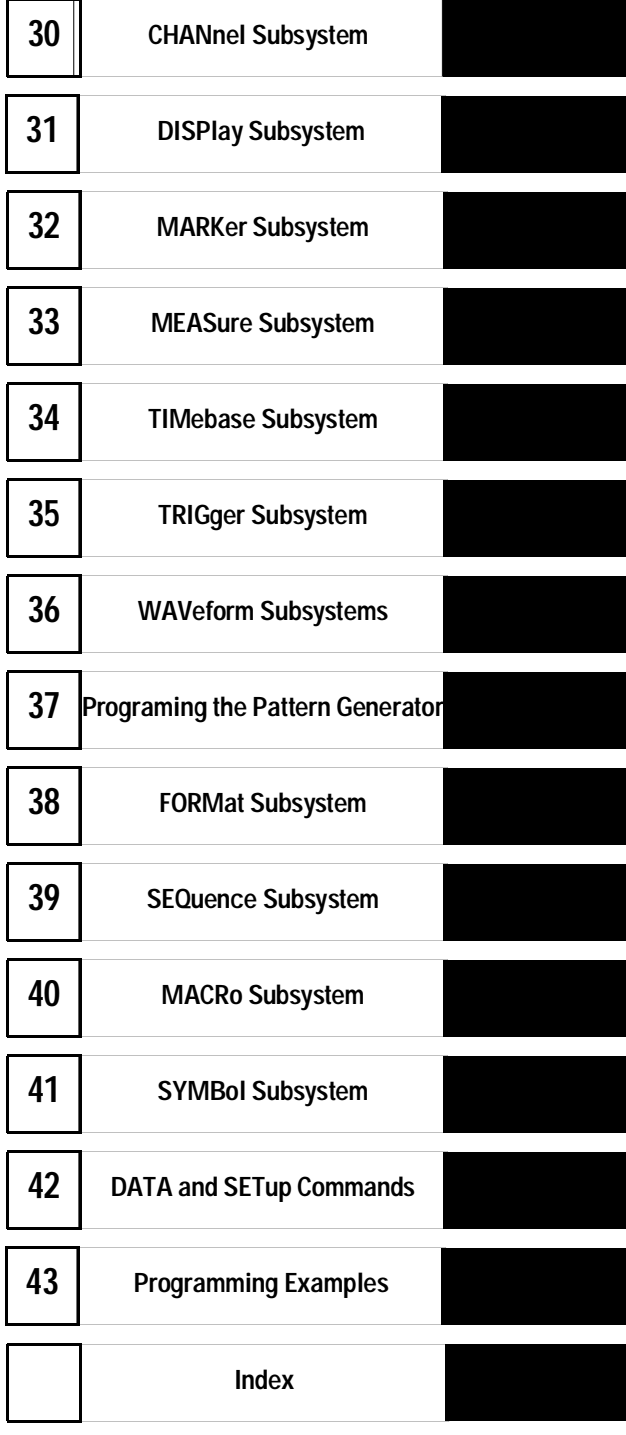

vii

viii

# Part 1

General Information

Introduction to Programming the HP 1660C/CS/CP

1

## Introduction

This chapter introduces you to the basics of remote programming, and is organized in two sections. The first section, "Talking to the Instrument," concentrates on initializing the bus, program syntax and the elements of a syntax instuction. The second section, "Receiving Information from the Instrument," discusses how queries are sent and how to retrieve query results from the mainframe instruments.

The programming instructions explained in this book conform to IEEE Std 488.2-1987, "IEEE Standard Codes, Formats, Protocols, and Common Commands." These programming instructions provide a means of remotely controlling the HP 1660C/CS/CP-series logic analyzers. There are three general categories of use. You can:

- Set up the instrument and start measurements
- Retrieve setup information and measurement results
- Send measurement data to the instrument

The instructions listed in this manual give you access to the measurements and front panel features of the HP 1660C/CS/CP-series. The complexity of your programs and the tasks they accomplish are limited only by your imagination. This programming guide is designed to provide a concise description of each instruction.

# Talking to the Instrument

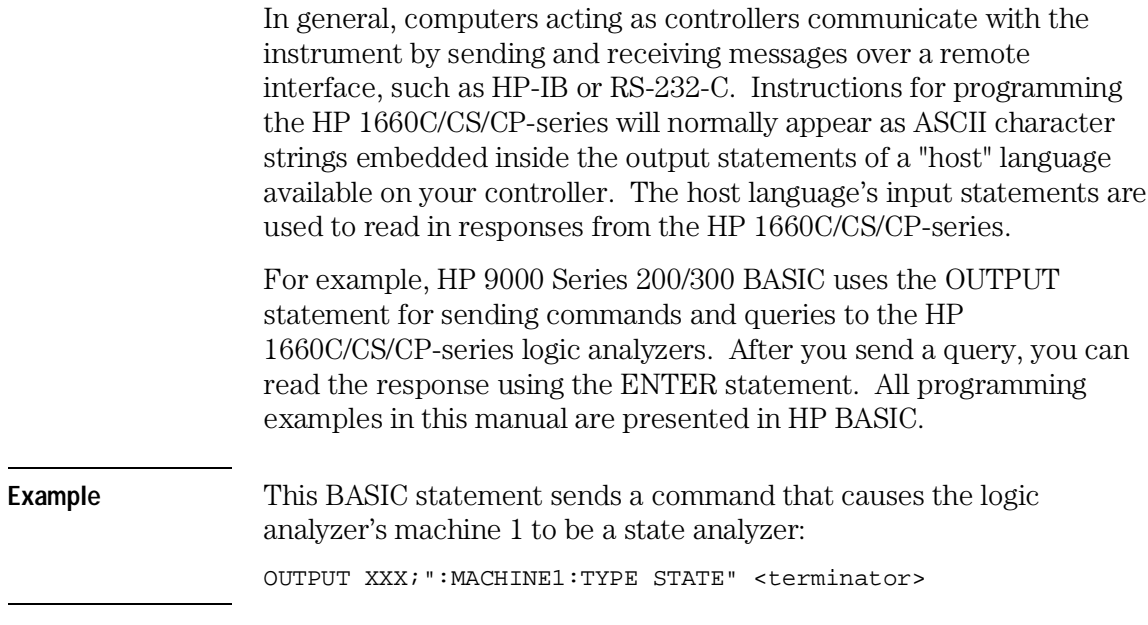

Each part of this BASIC statement is explained in this section.

## Initialization

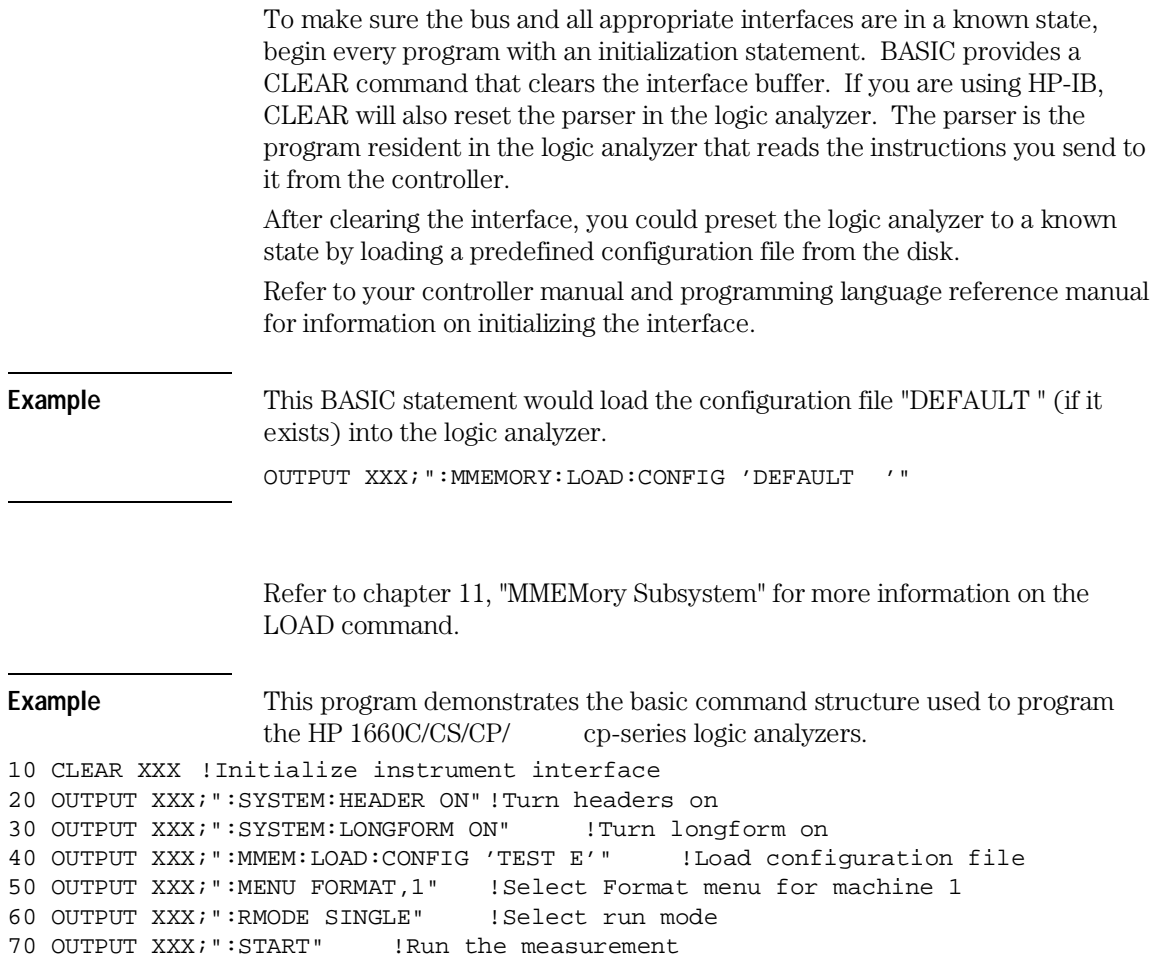

### Instruction Syntax

To program the logic analyzer remotely, you must understand the command format and structure. The IEEE 488.2 standard governs syntax rules pertaining to how individual elements, such as headers, separators, parameters and terminators, may be grouped together to form complete instructions. Syntax definitions are also given to show how query responses will be formatted. Figure 1-1 shows the three main syntactical parts of a typical program statement: Output Command, Device Address, and Instruction. The instruction is further broken down into three parts: Instruction header, White space, and Instruction parameters.

### **Figure 1-1**

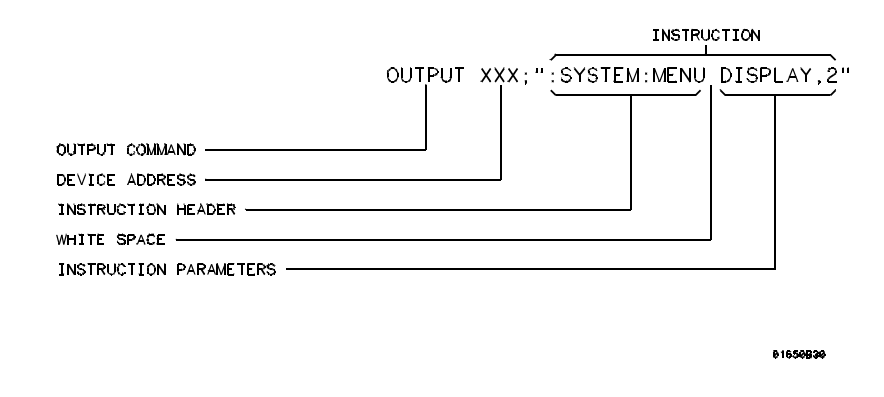

**Program Message Syntax**

## Output Command

The output command depends on the language you choose to use. Throughout this guide, HP 9000 Series 200/300 BASIC 6.2 is used in the programming examples. If you use another language, you will need to find the equivalents of Basic Commands, like OUTPUT, ENTER and CLEAR to convert the examples. The instructions are always shown between the double quotation marks.

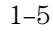

### Device Address

The location where the device address must be specified also depends on the host language that you are using. In some languages, this could be specified outside the output command. In BASIC, this is always specified after the keyword OUTPUT. The examples in this manual use a generic address of XXX. When writing programs, the number you use will depend on the cable you use, in addition to the actual address. If you are using an HP-IB, see chapter 2, "Programming over HP-IB." If you are using RS-232-C, see chapter 3, "Programming Over RS-232-C."

### Instructions

Instructions (both commands and queries) normally appear as a string embedded in a statement of your host language, such as BASIC, Pascal or C. The only time a parameter is not meant to be expressed as a string is when the instruction's syntax definition specifies block data. There are just a few instructions that use block data.

Instructions are composed of two main parts: the header, which specifies the command or query to be sent; and the parameters, which provide additional data needed to clarify the meaning of the instruction. Many queries do not use any parameters.

### **Instruction Header**

The instruction header is one or more keywords separated by colons (:). The command tree in figure 4-1 illustrates how all the keywords can be joined together to form a complete header (see chapter 4, "Programming and Documentation Conventions").

The example in figure 1-1 shows a command. Queries are indicated by adding a question mark (?) to the end of the header. Many instructions can be used as either commands or queries, depending on whether or not you have included the question mark. The command and query forms of an instruction usually have different parameters.

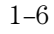

When you look up a query in this programmer's guide, you'll find a paragraph labeled "Returned Format" under the one labeled "Query." The syntax definition by "Returned format" will always show the instruction header in square brackets, like [:SYSTem:MENU], which means the text between the brackets is optional. It is also a quick way to see what the header looks like.

#### **White Space**

White space is used to separate the instruction header from the instruction parameters. If the instruction does not use any parameters, white space does not need to be included. White space is defined as one or more spaces. ASCII defines a space to be a character, represented by a byte, that has a decimal value of 32. Tabs can be used only if your controller first converts them to space characters before sending the string to the instrument.

#### **Instruction Parameters**

Instruction parameters are used to clarify the meaning of the command or query. They provide necessary data, such as: whether a function should be on or off, which waveform is to be displayed, or the search pattern. Each instruction's syntax definition shows the parameters, as well as the range of acceptable values . This chapter's "Parameter Data Types" section has all of the general rules about acceptable values.

When there is more than one parameter, they are separated by commas (,). White space surrounding the commas is optional.

## Instruction Terminator

An instruction is executed after the instruction terminator is received. The terminator is the NL (New Line) character. The NL character is an ASCII linefeed character (decimal 10).

The NL (New Line) terminator has the same function as an EOS (End Of String) and EOT (End Of Text) terminators.

## Header Types

There are three types of headers: Simple Command, Compound Command, and Common Command.

### **Simple Command Header**

Simple command headers contain a single keyword. START and STOP are examples of simple command headers typically used in this logic analyzer. The syntax is:

<function><terminator>

When parameters (indicated by <data>) must be included with the simple command header, the syntax is:

<function><white\_space><data><terminator>

Example : RMODE SINGLE<terminator>

### **Compound Command Header**

Compound command headers are a combination of two or more program keywords. The first keyword selects the subsystem, and the last keyword selects the function within that subsystem. Sometimes you may need to list more than one subsystem before being allowed to specify the function. The keywords within the compound header are separated by colons. For example, to execute a single function within a subsystem, use the following: :<subsystem>:<function><white\_space><data><terminator>

Example : SYSTEM: LONGFORM ON

To traverse down one level of a subsystem to execute a subsystem within that subsystem, use the following: <subsystem>:<subsystem>:<function><white\_space> <data><terminator>

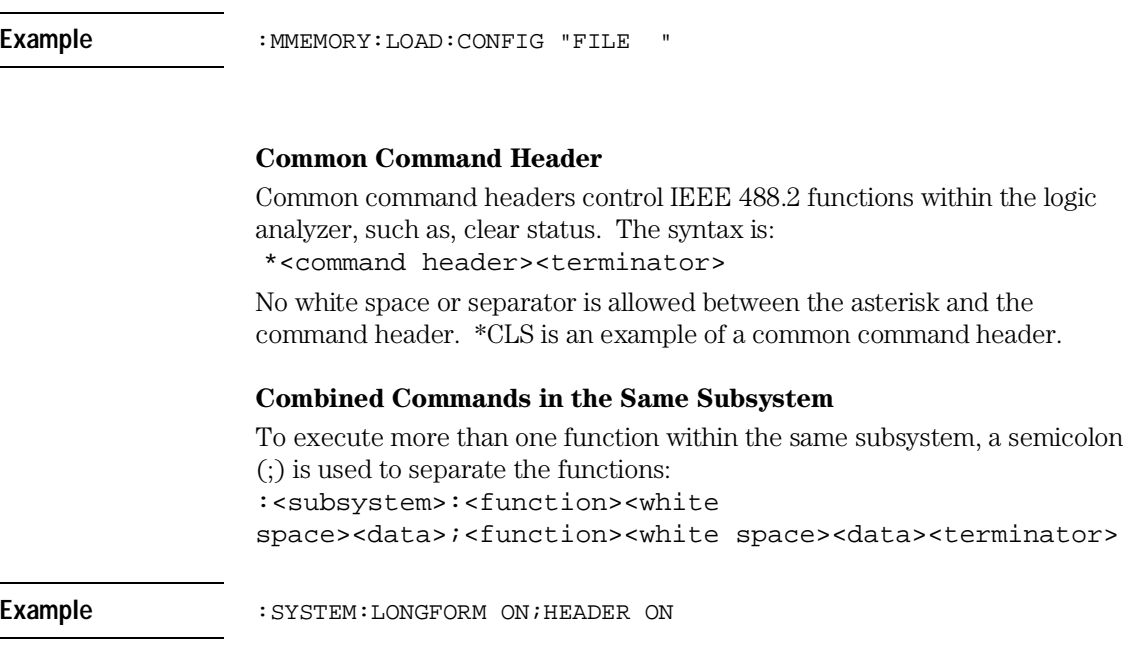

## Duplicate Keywords

Identical function keywords can be used for more than one subsystem. For example, the function keyword MMODE may be used to specify the marker mode in the subsystem for state listing or the timing waveforms:

- $\bullet \ : \texttt{SLIST:MMODE} \ \texttt{PATTERN} \ \texttt{sets} \ \text{the marker mode to pattern} \ \text{in the state}$ listing.
- $\bullet \; : \texttt{TWAVEFORM}: \texttt{MMODE} \; \texttt{TIME}$  sets the marker mode to time in the timing waveforms.

SLIST and TWAVEFORM are subsystem selectors, and they determine which marker mode is being modified.

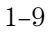

## Query Usage

Logic analyzer instructions that are immediately followed by a question mark (?) are queries. After receiving a query, the logic analyzer parser places the response in the output buffer. The output message remains in the buffer until it is read or until another logic analyzer instruction is issued. When read, the message is transmitted across the bus to the designated listener (typically a controller).

You use query commands to find out how the logic analyzer is currently configured. They are also used to get results of measurements made by the logic analyzer.

**Example** This instruction places the current full-screen time for machine 1 in the output buffer.

:MACHINE1:TWAVEFORM:RANGE?

To prevent the loss of data in the output buffer, the output buffer must be read before the next program message is sent. Sending another command before reading the result of the query will cause the output buffer to be cleared and the current response to be lost. This will also generate a "QUERY UNTERMINATED" error in the error queue. For example, when you send the query: TWAVEFORM: RANGE?, you must follow that with an input statement. In BASIC, this is usually done with an ENTER statement. In BASIC, the input statement, ENTER XXX; Range, passes the value across the bus to the controller and places it in the variable Range. Additional details on how to use queries is in the section, "Receiving Information from the Instrument" on page 1-15.

## Program Header Options

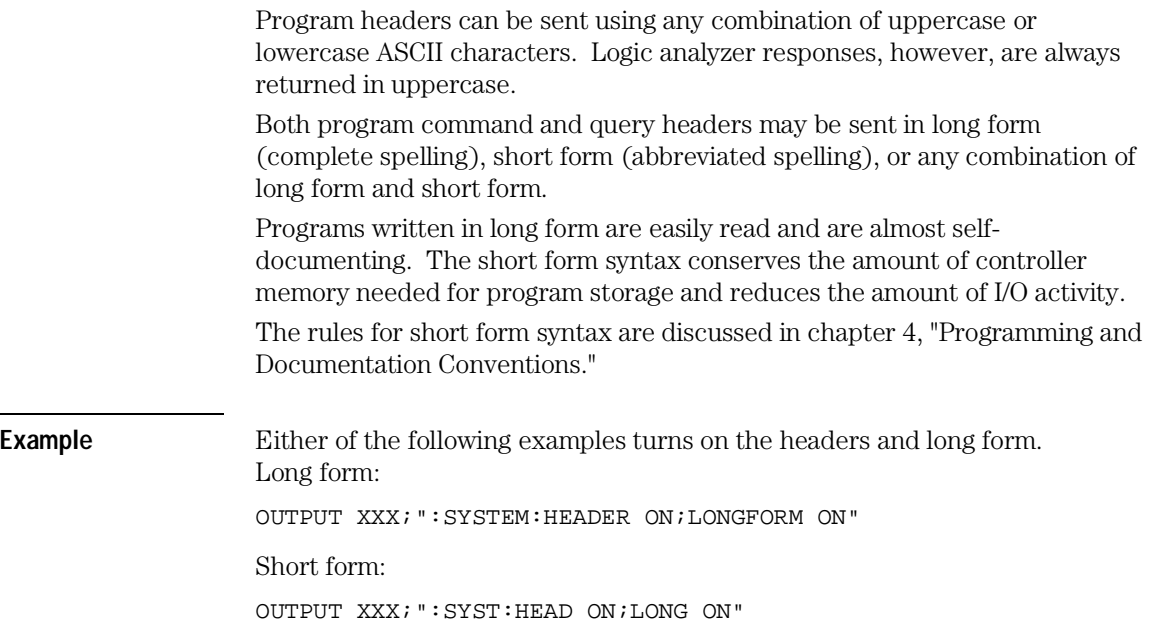

## Parameter Data Types

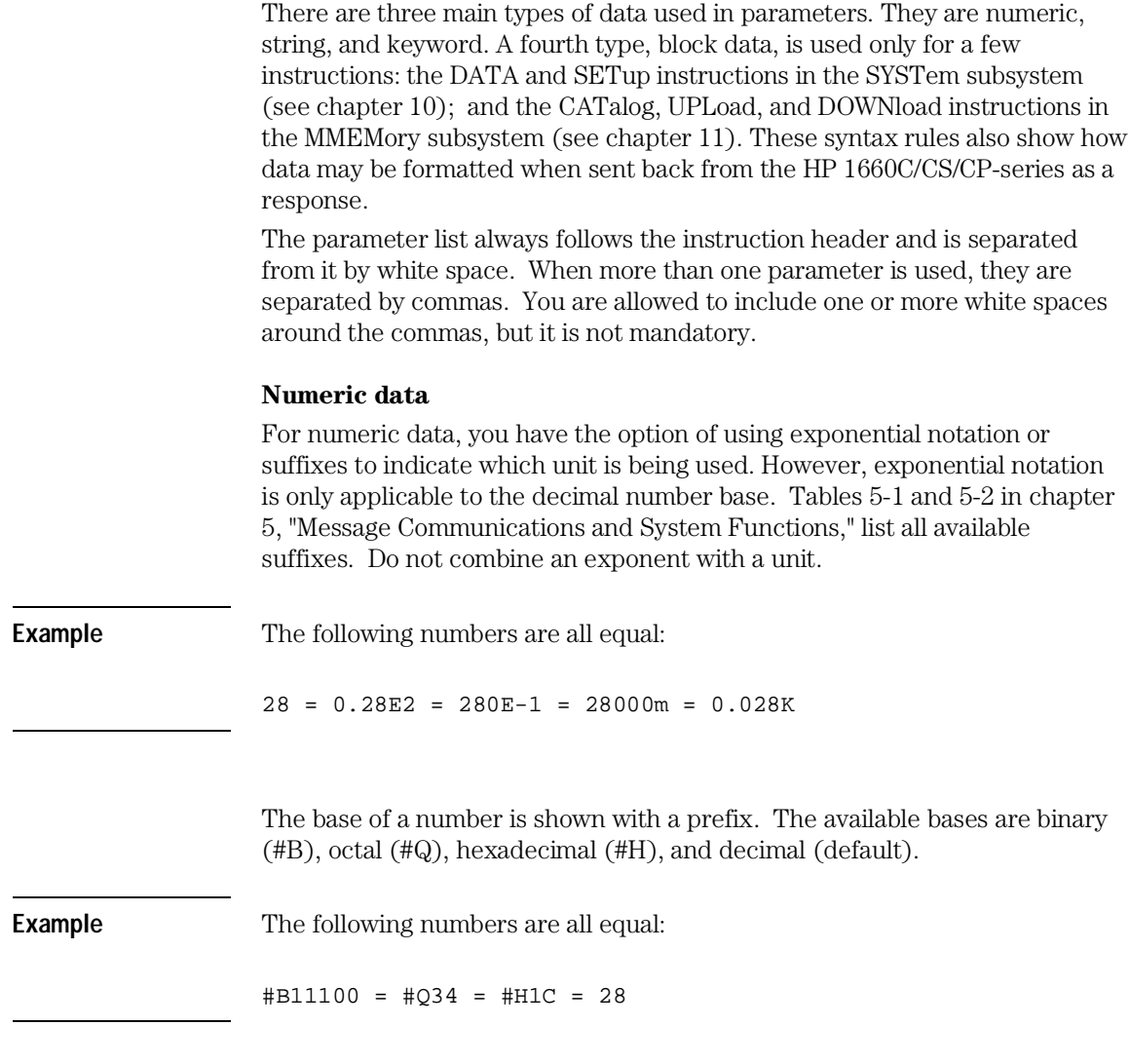

You may not specify a base in conjunction with either exponents or unit suffixes. Additionally, negative numbers must be expressed in decimal.

When a syntax definition specifies that a number is an integer, it means that the number should be whole. Any fractional part would be ignored, truncating the number. Numeric parameters that accept fractional values are called real numbers.

All numbers are expected to be strings of ASCII characters. Thus, when sending the number 9, you send a byte representing the ASCII code for the character "9" (which is 57, or 0011 1001 in binary). A three-digit number, like 102, will take up three bytes (ASCII codes 49, 48 and 50). This is taken care of automatically when you include the entire instruction in a string.

### **String data**

String data may be delimited with either single (') or double (") quotation marks. String parameters representing labels are case-sensitive. For instance, the labels "Bus A" and "bus a" are unique and should not be used indiscriminately. Also pay attention to the presence of spaces, because they act as legal characters just like any other. So, the labels "In" and " In" are also two different labels.

### **Keyword data**

In many cases a parameter must be a keyword. The available keywords are always included with the instruction's syntax definition. When sending commands, either the long form or short form (if one exists) may be used. Uppercase and lowercase letters may be mixed freely. When receiving responses, upper-case letters will be used exclusively. The use of long form or short form in a response depends on the setting you last specified via the SYSTem:LONGform command (see chapter 10).

## Selecting Multiple Subsystems

You can send multiple program commands and program queries for different subsystems on the same line by separating each command with a semicolon. The colon following the semicolon enables you to enter a new subsystem. The syntax is:

<instruction header><data>;:<instruction header><data> <terminator>

Multiple commands may be any combination of simple, compound, and common commands.

Example : MACHINE1:ASSIGN2;:SYSTEM:HEADERS ON

# Receiving Information from the Instrument

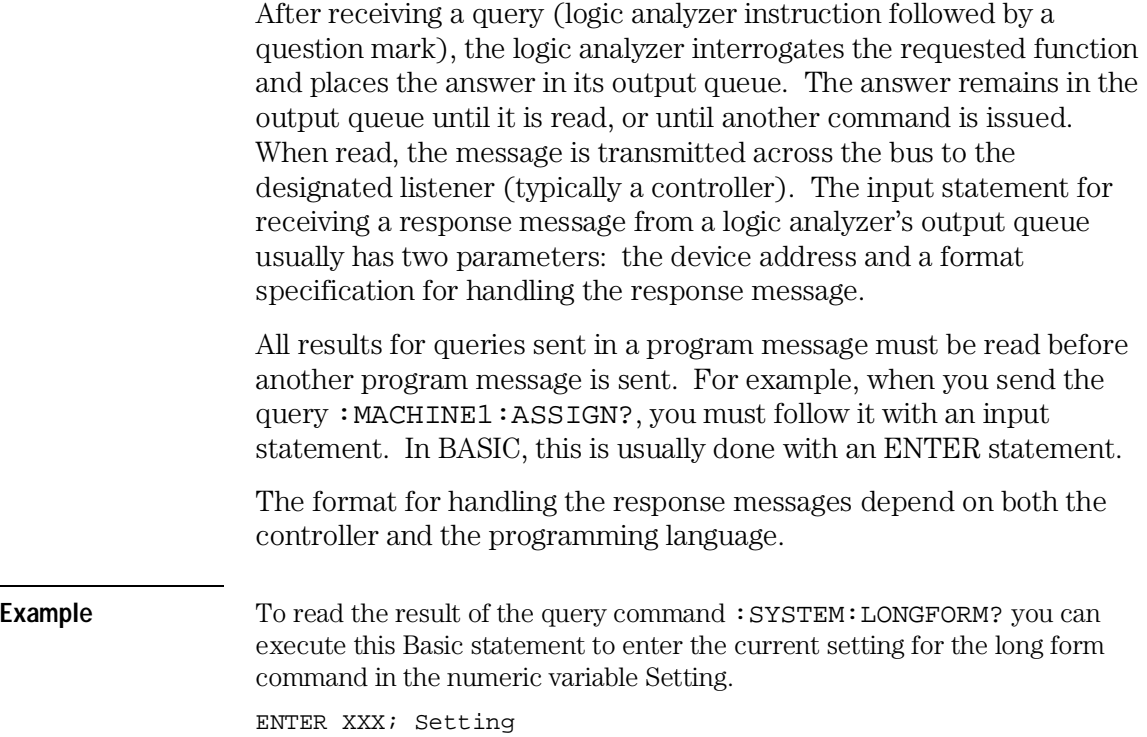

## Response Header Options

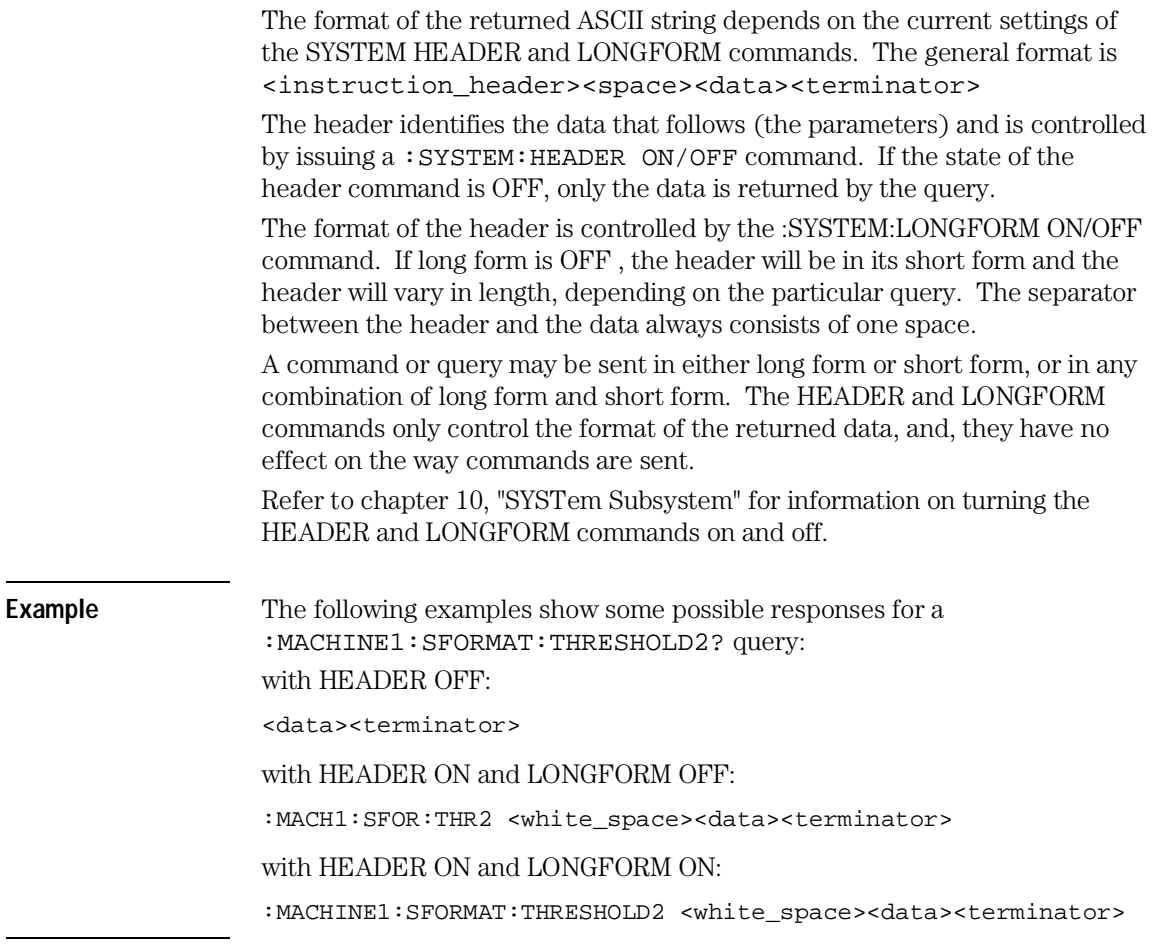

## Response Data Formats

Both numbers and strings are returned as a series of ASCII characters, as described in the following sections. Keywords in the data are returned in the same format as the header, as specified by the LONGform command. Like the headers, the keywords will always be in uppercase.

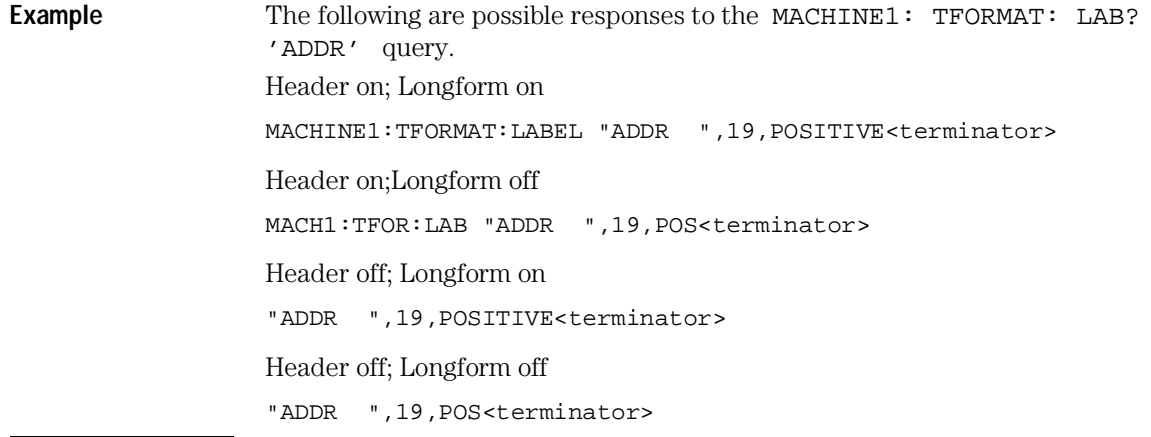

Refer to the individual commands in Parts 2 through 4 of this guide for information on the format (alpha or numeric) of the data returned from each query.

### String Variables

Because there are so many ways to code numbers, the HP 1660C/CS/CP-series handles almost all data as ASCII strings. Depending on your host language, you may be able to use other types when reading in responses.

Sometimes it is helpful to use string variables in place of constants to send instructions to the HP 1660C/CS/CP-series, such as, including the headers with a query response.

**Example** This example combines variables and constants in order to make it easier to switch from MACHINE1 to MACHINE2. In BASIC, the & operator is used for string concatenation.

```
 5 OUTPUT XXX;":SELECT 1" !Select the logic analyzer
10 LET Machine$ = ":MACHINE2" !Send all instructions to machine 2
20 OUTPUT XXX; Machine$ & ":TYPE STATE" !Make machine a state analyzer
30 ! Assign all labels to be positive
40 OUTPUT XXX; Machine$ & ":SFORMAT:LABEL 'CHAN 1', POS"
50 OUTPUT XXX; Machine$ & ":SFORMAT:LABEL 'CHAN 2', POS"
60 OUTPUT XXX; Machine$ & ":SFORMAT:LABEL 'OUT', POS"
99 END
```
If you want to observe the headers for queries, you must bring the returned data into a string variable. Reading queries into string variables requires little attention to formatting.

**Example** This command line places the output of the query in the string variable Result\$. ENTER XXX;Result\$

> In the language used for this book (HP BASIC 6.2), string variables are casesensitive and must be expressed exactly the same each time they are used.

The output of the logic analyzer may be numeric or character data depending on what is queried. Refer to the specific commands, in Part 2 of this guide, for the formats and types of data returned from queries.

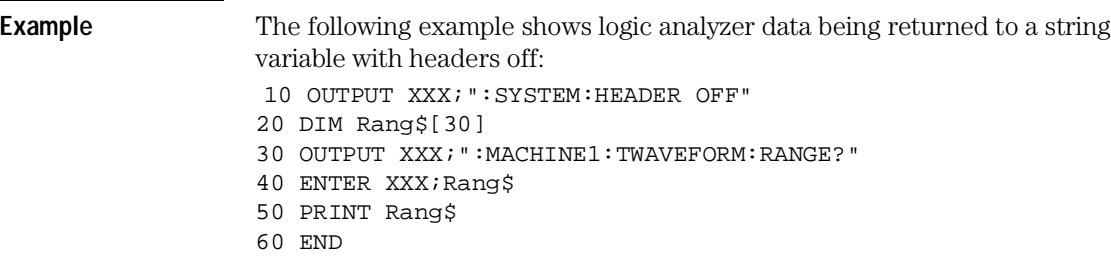

After running this program, the controller displays: +1.00000E-05

## Numeric Base

Most numeric data will be returned in the same base as shown onscreen. When the prefix #B precedes the returned data, the value is in the binary base. Likewise, #Q is the octal base and #H is the hexadecimal base. If no prefix precedes the returned numeric data, then the value is in the decimal base.

## Numeric Variables

If your host language can convert from ASCII to a numeric format, then you can use numeric variables. Turning off the response headers will help you avoid accidently trying to convert the header into a number.

**Example** The following example shows logic analyzer data being returned to a numeric variable.

> 10 OUTPUT XXX;":SYSTEM:HEADER OFF" 20 OUTPUT XXX;":MACHINE1:TWAVEFORM:RANGE?" 30 ENTER XXX;Rang 40 PRINT Rang 50 END

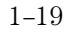

This time the format of the number (such as, whether or not exponential notation is used) is dependant upon your host language. In Basic, the output will look like: 1.E-5

## Definite-Length Block Response Data

Definite-length block response data, also referred to as block data, allows any type of device-dependent data to be transmitted over the system interface as a series of data bytes. Definite-length block data is particularly useful for sending large quantities of data, or, for sending 8-bit extended ASCII codes. The syntax is a pound sign ( # ) followed by a non-zero digit representing the number of digits in the decimal integer. Following the non zero digit is the decimal integer that states the number of 8-bit data bytes to follow. This number is followed by the actual data.

Indefinite-length block data is not supported on the HP1660C/CS-series. For example, for transmitting 80 bytes of data, the syntax would be:

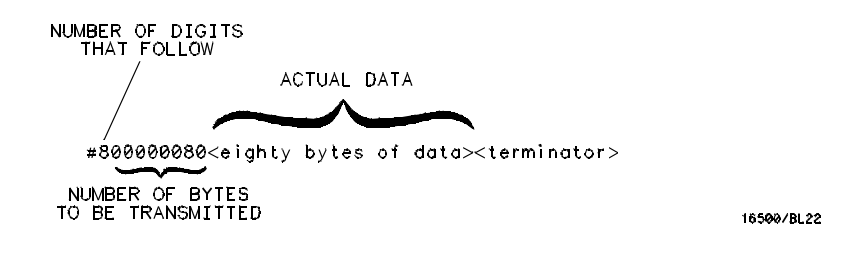

**Figure 1-2**

#### **Definite-length Block Response Data**

The "8" states the number of digits that follow, and "00000080" states the number of bytes to be transmitted, which is 80.

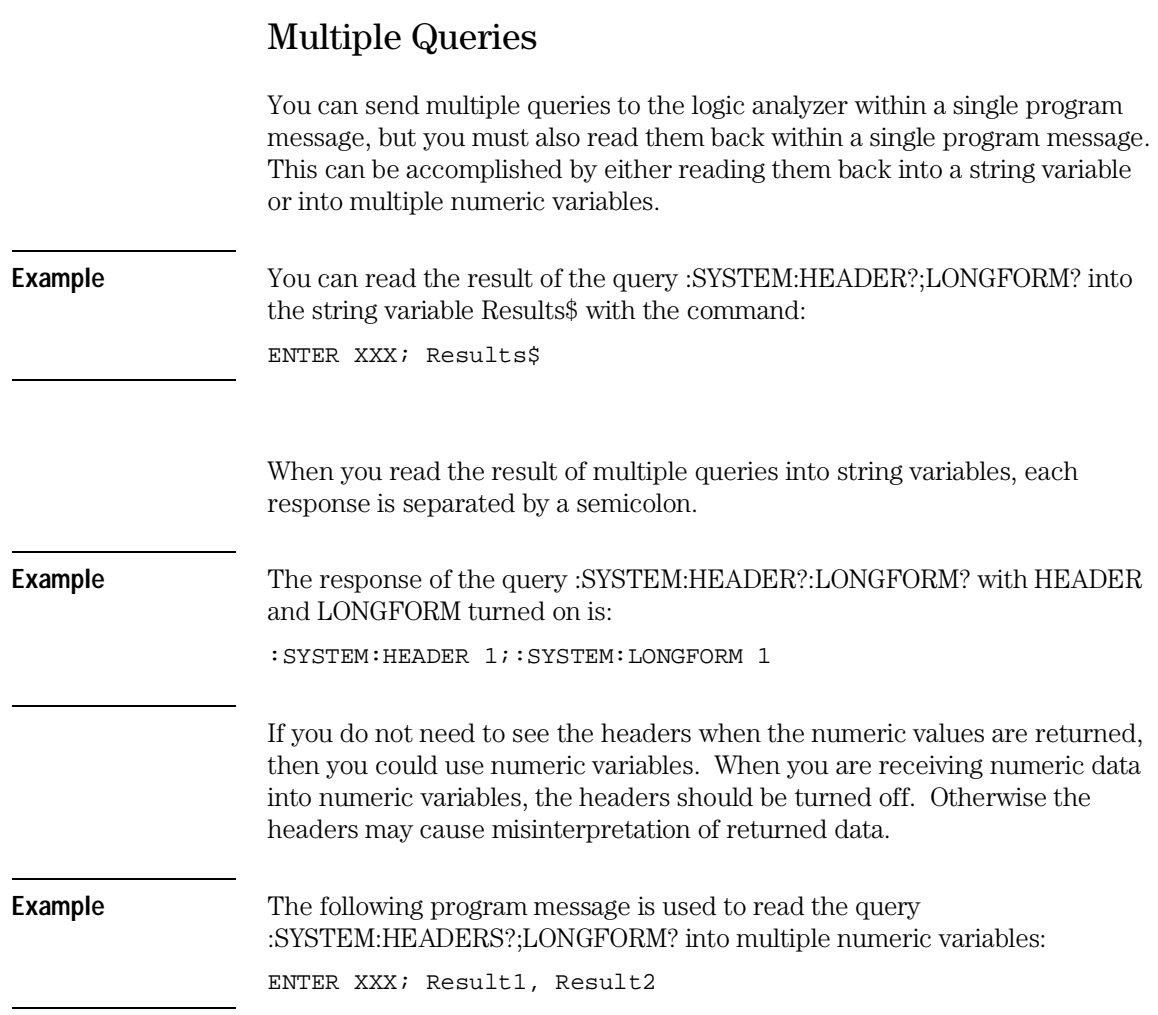

## Instrument Status

Status registers track the current status of the logic analyzer. By checking the instrument status, you can find out whether an operation has been completed, whether the instrument is receiving triggers, and more. Chapter 6, "Status Reporting," explains how to check the status of the instrument.

Programming Over HP-IB

## Introduction

This section describes the interface functions and some general concepts of the HP-IB. In general, these functions are defined by IEEE 488.1 (HP-IB bus standard). They deal with general bus management issues, as well as messages which can be sent over the bus as bus commands.

## Interface Capabilities

The interface capabilities of the HP 1660C/CS/CP-series, as defined by IEEE 488.1 are SH1, AH1, T5, TE0, L3, LE0, SR1, RL1, PP0, DC1, DT1, C0, and E2.

### Command and Data Concepts

The HP-IB has two modes of operation: command mode and data mode. The bus is in command mode when the ATN line is true. The command mode is used to send talk and listen addresses and various bus commands, such as a group execute trigger (GET). The bus is in the data mode when the ATN line is false. The data mode is used to convey device-dependent messages across the bus. These device-dependent messages include all of the instrument commands and responses found in chapters 8 through 36 of this manual.

## Addressing

By attaching the logic analyzer printers or controller to the HP-IB port, you automatically place the HP-IB interface into "talk-only" or "talk/listen" mode. Talk-only mode must be used when you want the logic analyzer to talk directly to a printer without the aid of a controller. Addressed talk/listen mode is used when the logic analyzer will operate in conjunction with a controller. When the logic analyzer is in the addressed talk/listen mode, the following is true:

- Each device on the HP-IB resides at a particular address ranging from 0 to 30.
- The active controller specifies which devices will talk and which will listen.
- An instrument may be talk-addressed, listen-addressed, or unaddressed by the controller.

### Programming Over HP-IB **Communicating Over the HP-IB Bus (HP 9000 Series 200/300 Controller)**

If the controller addresses the instrument to talk, it will remain configured to talk until it receives:

- an interface clear message (IFC)
- another instrument's talk address (OTA)
- its own listen address (MLA)
- a universal untalk (UNT) command.

If the controller addresses the instrument to listen, it will remain configured to listen until it receives:

- an interface clear message (IFC)
- its own talk address (MTA)
- a universal unlisten (UNL) command.

## Communicating Over the HP-IB Bus (HP 9000 Series 200/300 Controller)

Because HP-IB can address multiple devices through the same interface card, the device address passed with the program message must include not only the correct instrument address, but also the correct interface code.

#### **Interface Select Code (Selects the Interface)**

Each interface card has its own interface select code. This code is used by the controller to direct commands and communications to the proper interface. The default is always "7" for HP-IB controllers.

#### **Instrument Address (Selects the Instrument)**

Each instrument on the HP-IB port must have a unique instrument address between decimals 0 and 30. The device address passed with the program message must include not only the correct instrument address, but also the correct interface select code.
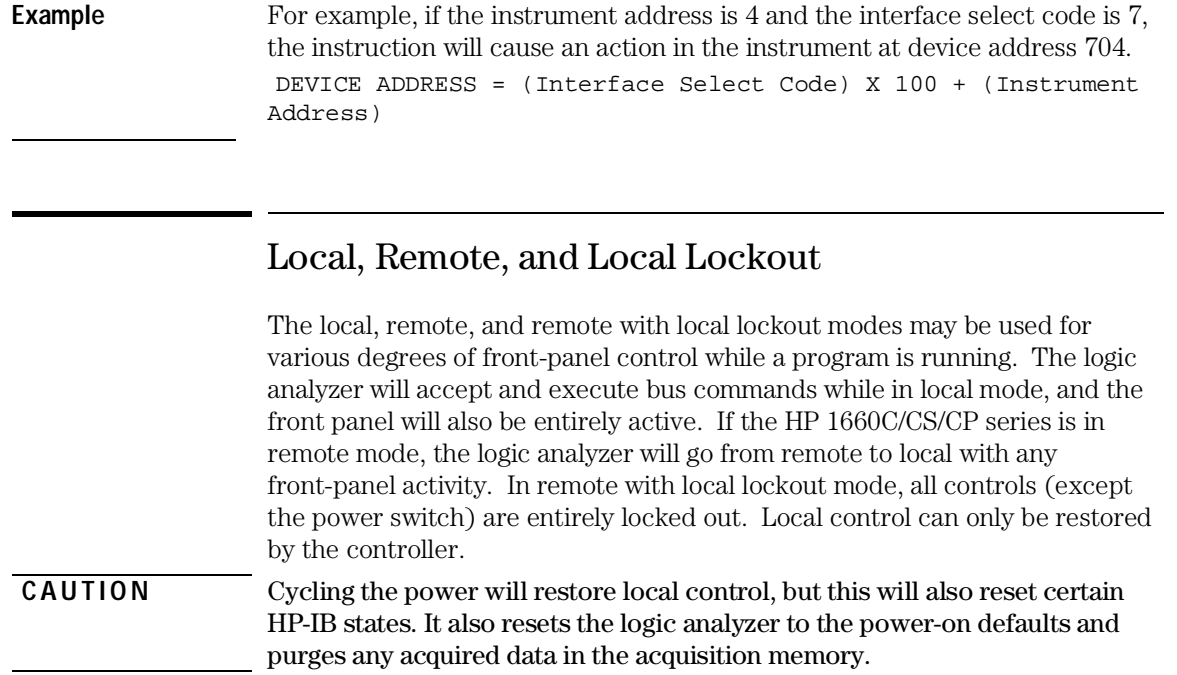

The instrument is placed in remote mode by setting the REN (Remote Enable) bus control line true, and then addressing the instrument to listen. The instrument can be placed in local lockout mode by sending the local lockout (LLO) command (see SYSTem:LOCKout in chapter 9, "Instrument Commands"). The instrument can be returned to local mode by either setting the REN line false, or sending the instrument the go to local (GTL) command.

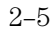

Programming Over HP-IB **Bus Commands**

### Bus Commands

The following commands are IEEE 488.1 bus commands (ATN true). IEEE 488.2 defines many of the actions which are taken when these commands are received by the logic analyzer.

#### **Device Clear**

The device clear (DCL) or selected device clear (SDC) commands clear the input and output buffers, reset the parser, clear any pending commands, and clear the Request-OPC flag.

#### **Group Execute Trigger (GET)**

The group execute trigger command will cause the same action as the START command for Group Run: the instrument will acquire data for the active waveform and listing displays.

#### **Interface Clear (IFC)**

This command halts all bus activity. This includes unaddressing all listeners and the talker, disabling serial poll on all devices, and returning control to the system controller.

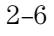

Programming Over RS-232-C

# Introduction

This chapter describes the interface functions and some general concepts of the RS-232-C. The RS-232-C interface on this instrument is Hewlett-Packard's implementation of EIA Recommended Standard RS-232-C, "Interface Between Data Terminal Equipment and Data Communications Equipment Employing Serial Binary Data Interchange." With this interface, data is sent one bit at a time, and characters are not synchronized with preceding or subsequent data characters. Each character is sent as a complete entity without relationship to other events.

# Interface Operation

The HP 1660C/CS/CP-series can be programmed with a controller over RS-232-C using either a minimum three-wire or extended hardwire interface. The operation and exact connections for these interfaces are described in more detail in the following sections. When you are programming an HP 1660C/CS/CP-series over RS-232-C with a controller, you are normally operating directly between two DTE (Data Terminal Equipment) devices as compared to operating between a DTE device and a DCE (Data Communications Equipment) device.

When operating directly between two DTE devices, certain considerations must be taken into account. For a three-wire operation, XON/XOFF must be used to handle protocol between the devices. For extended hardwire operation, protocol may be handled either with XON/XOFF or by manipulating the CTS and RTS lines of the RS-232-C link. For both threewire and extended hardwire operation, the DCD and DSR inputs to the logic analyzer must remain high for proper operation.

With extended hardwire operation, a high on the CTS input allows the logic analyzer to send data, and a low disables the logic analyzer data transmission. Likewise, a high on the RTS line allows the controller to send data, and a low signals a request for the controller to disable data transmission. Because three-wire operation has no control over the CTS input, internal pull-up resistors in the logic analyzer assure that this line remains high for proper three-wire operation.

#### RS-232-C Cables

Selecting a cable for the RS-232-C interface depends on your specific application, and, whether you wish to use software or hardware handshake protocol. The following paragraphs describe which lines of the HP 1660C/CS/CP-series Logic Analyzer are used to control the handshake operation of the RS-232-C relative to the system. To locate the proper cable for your application, refer to the reference manual for your computer or controller. Your computer or controller manual should describe the exact handshake protocol your controller can use to operate over the RS-232-C bus. Also in this chapter you will find HP cable recommendations for hardware handshake.

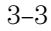

### Minimum Three-Wire Interface with Software Protocol

With a three-wire interface, the software (as opposed to interface hardware) controls the data flow between the logic analyzer and the controller. The three-wire interface provides no hardware means to control data flow between the controller and the logic analyzer. Therefore, XON/OFF protocol is the only means to control this data flow. The three-wire interface provides a much simpler connection between devices since you can ignore hardware handshake requirements.

The communications software you are using in your computer/controller must be capable of using XON/XOFF exclusively in order to use three-wire interface cables. For example, some communications software packages can use XON/XOFF but are also dependent on the CTS, and DSR lines being true to communicate.

The logic analyzer uses the following connections on its RS-232-C interface for three-wire communication:

- Pin 7 SGND (Signal Ground)
- Pin 2 TD (Transmit Data from logic analyzer)
- Pin 3 RD (Receive Data into logic analyzer)

The TD (Transmit Data) line from the logic analyzer must connect to the RD (Receive Data) line on the controller. Likewise, the RD line from the logic analyzer must connect to the TD line on the controller. Internal pull-up resistors in the logic analyzer assure the DCD, DSR, and CTS lines remain high when you are using a three-wire interface.

# Extended Interface with Hardware Handshake

With the extended interface, both the software and the hardware can control the data flow between the logic analyzer and the controller. This allows you to have more control of data flow between devices. The logic analyzer uses the following connections on its RS-232-C interface for extended interface communication:

- Pin 7 SGND (Signal Ground)
- Pin 2 TD (Transmit Data from logic analyzer)
- Pin 3 RD (Receive Data into logic analyzer)

The additional lines you use depends on your controller's implementation of the extended hardwire interface.

- Pin 4 RTS (Request To Send) is an output from the logic analyzer which can be used to control incoming data flow.
- Pin 5 CTS (Clear To Send) is an input to the logic analyzer which controls data flow from the logic analyzer.
- Pin 6 DSR (Data Set Ready) is an input to the logic analyzer which controls data flow from the logic analyzer within two bytes.
- Pin 8 DCD (Data Carrier Detect) is an input to the logic analyzer which controls data flow from the logic analyzer within two bytes.
- Pin 20 DTR (Data Terminal Ready) is an output from the logic analyzer which is enabled as long as the logic analyzer is turned on.

The TD (Transmit Data) line from the logic analyzer must connect to the RD (Receive Data) line on the controller. Likewise, the RD line from the logic analyzer must connect to the TD line on the controller.

The RTS (Request To Send), is an output from the logic analyzer which can be used to control incoming data flow. A true on the RTS line allows the controller to send data and a false signals a request for the controller to disable data transmission.

The CTS (Clear To Send), DSR (Data Set Ready), and DCD (Data Carrier Detect) lines are inputs to the logic analyzer, which control data flow from the logic analyzer. Internal pull-up resistors in the logic analyzer assure the DCD and DSR lines remain high when they are not connected. If DCD or DSR are connected to the controller, the controller must keep these lines along with the CTS line high to enable the logic analyzer to send data to the controller. A low on any one of these lines will disable the logic analyzer data transmission. Pulling the CTS line low during data transmission will stop logic analyzer data transmission immediately. Pulling either the DSR or DCD line low during data transmission will stop logic analyzer data transmission, but as many as two additional bytes may be transmitted from the logic analyzer.

Programming Over RS-232-C **Cable Examples**

## Cable Examples

#### **HP 9000 Series 300**

Figure 3-1 is an example of how to connect the HP 1660C/CS/CP-series to the HP 98628A Interface card of an HP 9000 series 300 controller. For more information on cabling, refer to the reference manual for your specific controller.

Because this example does not have the correct connections for hardware handshake, you must use the XON/XOFF protocol when connecting the logic analyzer.

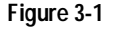

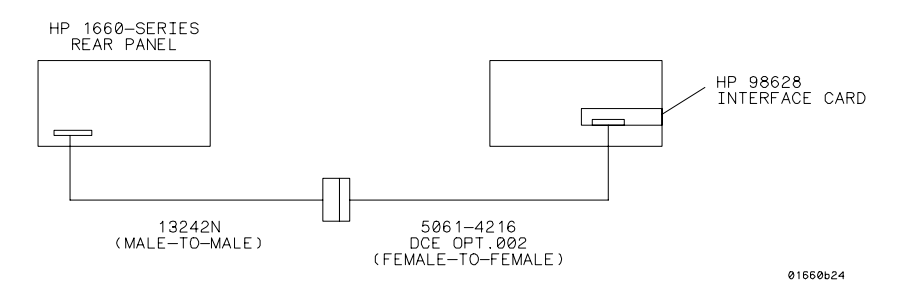

#### **Cable Example**

#### **HP Vectra Personal Computers and Compatibles**

Figures 3-2 through 3-4 give examples of three cables that will work for the extended interface with hardware handshake. Keep in mind that these cables should work if your computer's serial interface supports the four common RS-232-C handshake signals as defined by the RS-232-C standard. The four common handshake signals are Data Carrier Detect (DCD), Data Terminal Ready (DTR), Clear to Send (CTS), and Ready to Send (RTS).

Figure 3-2 shows the schematic of a 25-pin female to 25-pin male cable. The following HP cables support this configuration:

- HP 17255D, DB-25 $(F)$  to DB-25 $(M)$ , 1.2 meter
- HP 17255F, DB-25 $(F)$  to DB-25 $(M)$ , 1.2 meter, shielded.

In addition to the female-to-male cables with this configuration, a male-to-male cable 1.2 meters in length is also available: HP 17255M, DB-25 $(M)$  to DB-25 $(M)$ , 1.2 meter

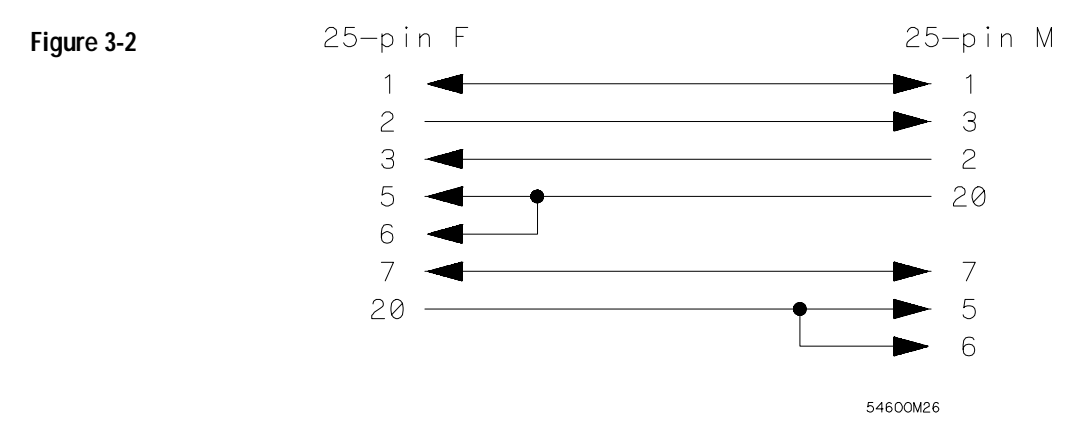

#### **25-pin (F) to 25-pin (M) Cable**

Figure 3-3 shows the schematic of a 25-pin male to 25-pin male cable 5 meters in length. The following HP cable supports this configuration:

• HP 13242G, DB-25(M) to DB-25(M), 5 meter

#### **Figure 3-3**

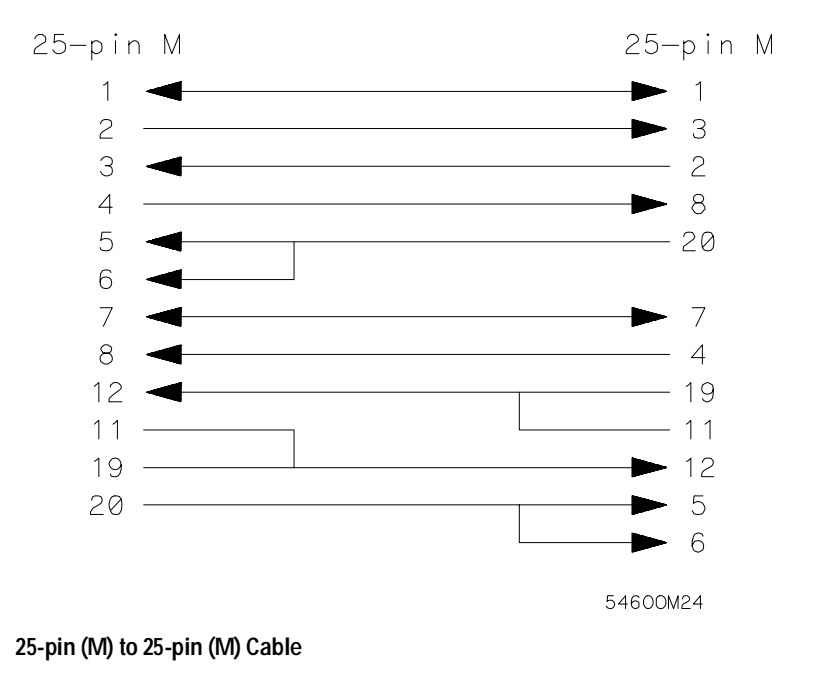

3–7

Programming Over RS-232-C **Configuring the Logic Analzer Interface**

Figure 3-4 shows the schematic of a 9-pin female to 25-pin male cable. The following HP cables support this configuration:

- HP 24542G, DB-9 $(F)$  to DB-25 $(M)$ , 3 meter
- HP 24542H, DB-9(F) to DB-25(M), 3 meter, shielded
- HP 45911-60009, DB-9(F) to DB-25(M), 1.5 meter

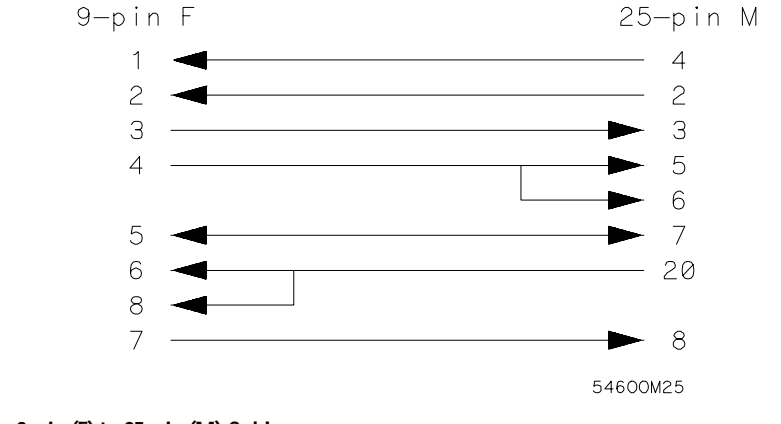

**9-pin (F) to 25-pin (M) Cable**

## Configuring the Logic Analzer Interface

The RS-232-C menu field in the System External I/O Menu allows you access to the RS-232-C External I/O menu where the RS-232-C interface is configured. If you are not familiar with how to configure the RS-232-C interface, refer to the logic analyzer's User's Guide.

#### **Figure 3-4**

### Interface Capabilities

The baud rate, stopbits, parity, protocol, and databits must be configured exactly the same for both the controller and the logic analyzer to properly communicate over the RS-232-C bus. The RS-232-C interface capabilities of the HP 1660C/CS/CP-series are listed below:

- Baud Rate: 110, 300, 600, 1200, 2400, 4800, 9600, or 19.2k
- Stop Bits: 1, 1.5, or 2
- Parity: None, Odd, or Even
- Protocol: None or Xon/Xoff
- Data Bits: 8

#### **Protocol**

**NONE** With a three-wire interface, selecting NONE for the protocol does not allow the sending or receiving device to control data flow. No control over the data flow increases the possibility of missing data or transferring incomplete data.

With an extended hardwire interface, selecting NONE allows a hardware handshake to occur. With hardware handshake, the hardware signals control dataflow.

**Xon/Xoff** Xon/Xoff stands for Transmit On/Transmit Off. With this mode, the receiver (controller or logic analyzer) controls data flow, and, can request that the sender (logic analyzer or controller) stop data flow. By sending XOFF (ASCII 19) over its transmit data line, the receiver requests that the sender disables data transmission. A subsequent XON (ASCII 17) allows the sending device to resume data transmission.

#### **Data Bits**

Data bits are the number of bits sent and received per character that represent the binary code of that character. Characters consist of either 7 or 8 bits, depending on the application. The HP 1660C/CS/CP-series supports 8-bit only.

**8-Bit Mode** Information is usually stored in bytes (8 bits at a time). With 8-bit mode, you can send and receive data just as it is stored, without the need to convert the data.

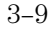

Programming Over RS-232-C **RS-232-C Bus Addressing**

The controller and the HP 1660C/CS/CP-series must be in the same bit mode to properly communicate over the RS-232-C. This means that the controller must have the capability to send and receive 8-bit data.

**See Also** For more information on the RS-232-C interface, refer to the logic analyzer's User's Guide. For information on RS-232-C voltage levels and connector pinouts, refer to the logic analyzer's Service Guide.

### RS-232-C Bus Addressing

The RS-232-C address you must use depends on the computer or controller you are using to communicate with the logic analyzer.

#### **HP Vectra Personal Computers or compatibles**

If you are using an HP Vectra Personal Computer or compatible, it must have an unused serial port to which you connect the logic analyzer's RS-232-C port. The proper address for the serial port is dependent on the hardware configuration of your computer. Additionally, your communications software must be configured to address the proper serial port. Refer to your computer and communications software manuals for more information on setting up your serial port address.

#### **HP 9000 Series 300 Controllers**

Each RS-232-C interface card for the HP 9000 Series 300 Controller has its own interface select code. This code is used by the controller for directing commands and communications to the proper interface by specifying the correct interface code for the device address.

Generally, the interface select code can be any decimal value between 0 and 31, except for those interface codes which are reserved by the controller for internal peripherals and other internal interfaces. This value can be selected through switches on the interface card. For example, if your RS-232-C interface select code is 9, the device address required to communicate over the RS-232-C bus is 9. For more information, refer to the reference manual for your interface card or controller.

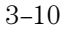

# Lockout Command

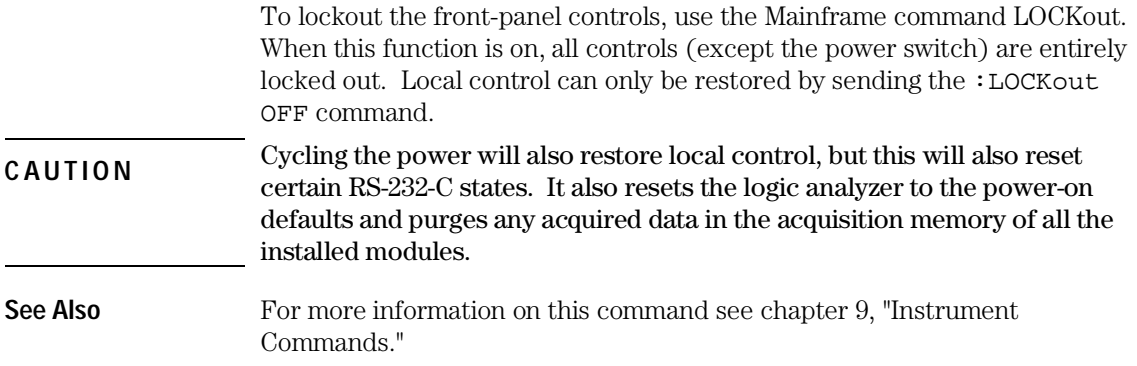

Programming and Documentation Conventions

4

# Introduction

This chapter covers the programming conventions used in programming the instrument, as well as the documentation conventions used in this manual. This chapter also contains a detailed description of the command tree and command tree traversal.

# Truncation Rule

The truncation rule for the keywords used in headers and parameters is:

• If the long form has four or fewer characters, there is no change in the short form. When the longform has more than four characters the short form is just the first four characters, unless the fourth character is a vowel. In that case only the first three characters are used.

There are some commands that do not conform to the truncation rule by design. These will be noted in their respective description pages.

Some examples of how the truncation rule is applied to various commands are shown in table 4-1.

#### **Table 4-1 Truncation Examples**

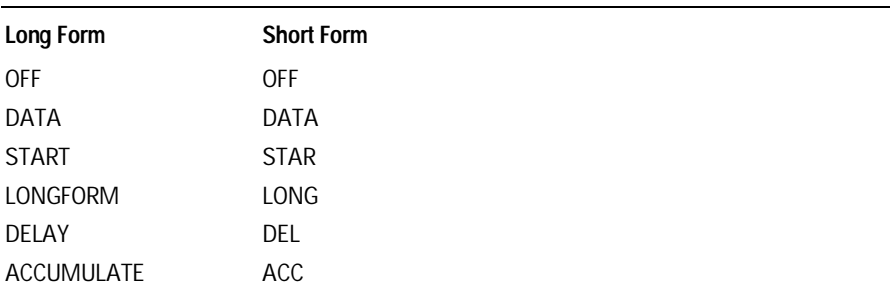

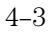

### Infinity Representation

The representation of infinity is 9.9E+37 for real numbers and 32767 for integers. This is also the value returned when a measurement cannot be made.

## Sequential and Overlapped Commands

IEEE 488.2 makes the distinction between sequential and overlapped commands. Sequential commands finish their task before the execution of the next command starts. Overlapped commands run concurrently; therefore, the command following an overlapped command may be started before the overlapped command is completed. The overlapped commands for the HP 1660C/CS/CP-series are STARt and STOP.

### Response Generation

IEEE 488.2 defines two times at which query responses may be buffered. The first is when the query is parsed by the instrument and the second is when the controller addresses the instrument to talk so that it may read the response. The HP 1660C/CS/CP-series will buffer responses to a query when it is parsed.

## Syntax Diagrams

At the beginning of each chapter in Parts 2 through 4, "Commands," is a syntax diagram showing the proper syntax for each command. All characters contained in a circle or oblong are literals, and must be entered exactly as shown. Words and phrases contained in rectangles are names of items used with the command and are described in the accompanying text of each command. Each line can only be entered from one direction as indicated by the arrow on the entry line. Any combination of commands and arguments that can be generated by following the lines in the proper direction is syntactically correct. An argument is optional if there is a path around it. When there is a rectangle which contains the word "space," a white space character must be entered. White space is optional in many other places.

### Notation Conventions and Definitions

The following conventions are used in this manual when describing programming rules and example.

- < > Angular brackets enclose words or characters that are used to symbolize a program code parameter or a bus command
- ::= "is defined as." For example, A ::= B indicates that A can be replaced by B in any statement containing A.
	- | "or." Indicates a choice of one element from a list. For example, A | B indicates A or B, but not both.
- ... An ellipsis (trailing dots) is used to indicate that the preceding element may be repeated one or more times.
- [ ] Square brackets indicate that the enclosed items are optional.
- { } When several items are enclosed by braces and separated by vertical bars (|), one, and only one of these elements must be selected.
- XXX Three Xs after an ENTER or OUTPUT statement represent the device address required by your controller.
- <NL> Linefeed (ASCII decimal 10).

### The Command Tree

The command tree (figure 4-1) shows all commands in the HP 1660C/CS/CP-series logic analyzers and the relationship of the commands to each other. Parameters are not shown in this figure. The command tree allows you to see what the HP 1660C/CS/CP-series' parser expects to receive. All legal headers can be created by traversing down the tree, adding keywords until the end of a branch has been reached.

#### **Command Types**

As shown in chapter 1, "Header Types," there are three types of headers. Each header has a corresponding command type. This section shows how they relate to the command tree.

**System Commands** The system commands reside at the top level of the command tree. These commands are always parsable if they occur at the beginning of a program message, or are preceded by a colon. START and STOP are examples of system commands.

**Subsystem Commands** Subsystem commands are grouped together under a common node of the tree, such as the MMEMORY commands.

**Common Commands** Common commands are independent of the tree, and do not affect the position of the parser within the tree. \*CLS and \*RST are examples of common commands.

## Tree Traversal Rules

Command headers are created by traversing down the command tree. For each group of keywords not separated by a branch, one keyword must be selected. As shown on the tree, branches are always preceded by colons. Do not add spaces around the colons. The following two rules apply to traversing the tree:

A leading colon (the first character of a header) or a <terminator> places the parser at the root of the command tree.

Executing a subsystem command places you in that subsystem until a leading colon or a <terminator> is found. The parser will stay at the colon above the keyword where the last header terminated. Any command below that point can be sent within the current program message without sending the keywords(s) which appear above them.

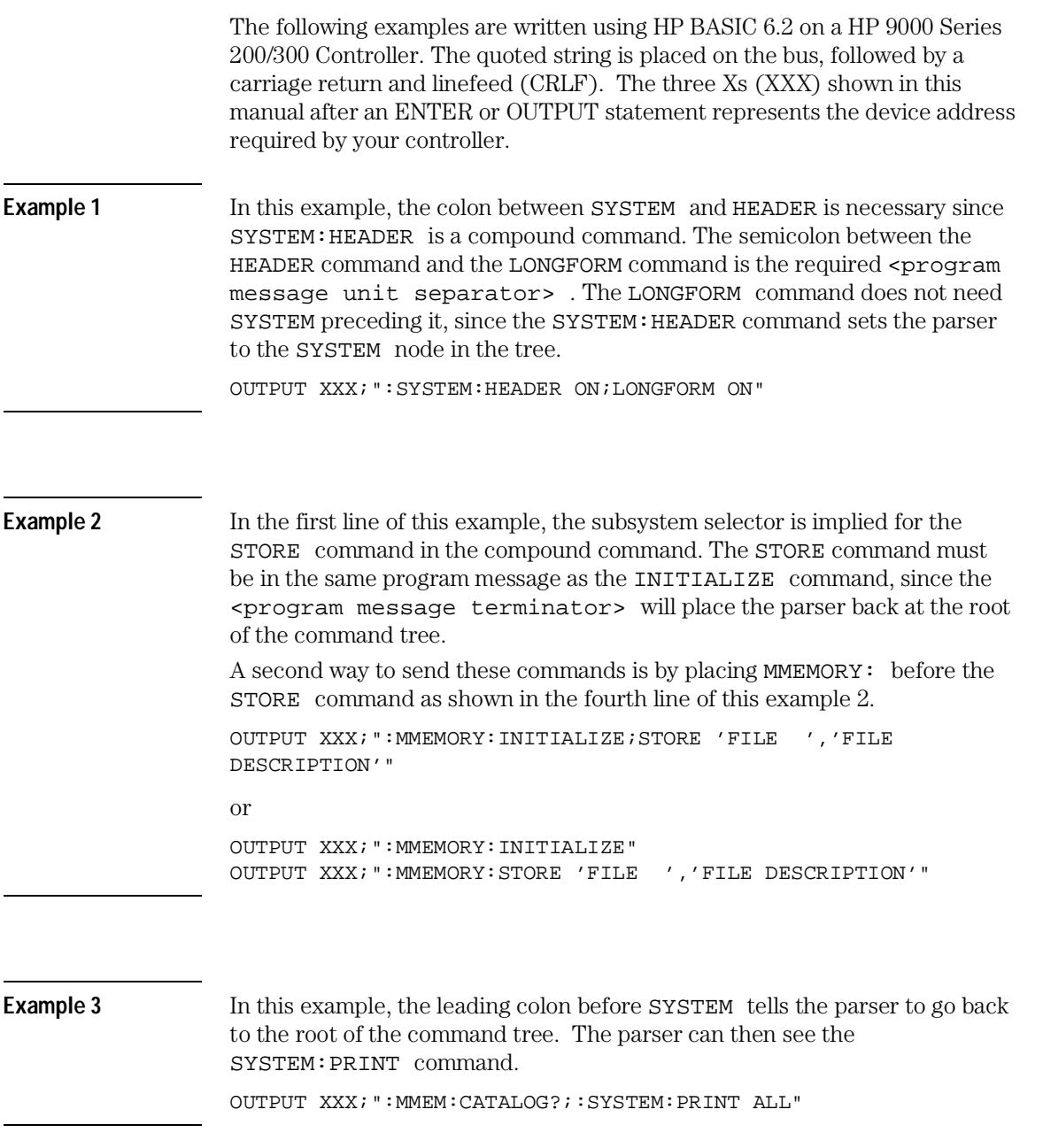

**Figure 4-1**

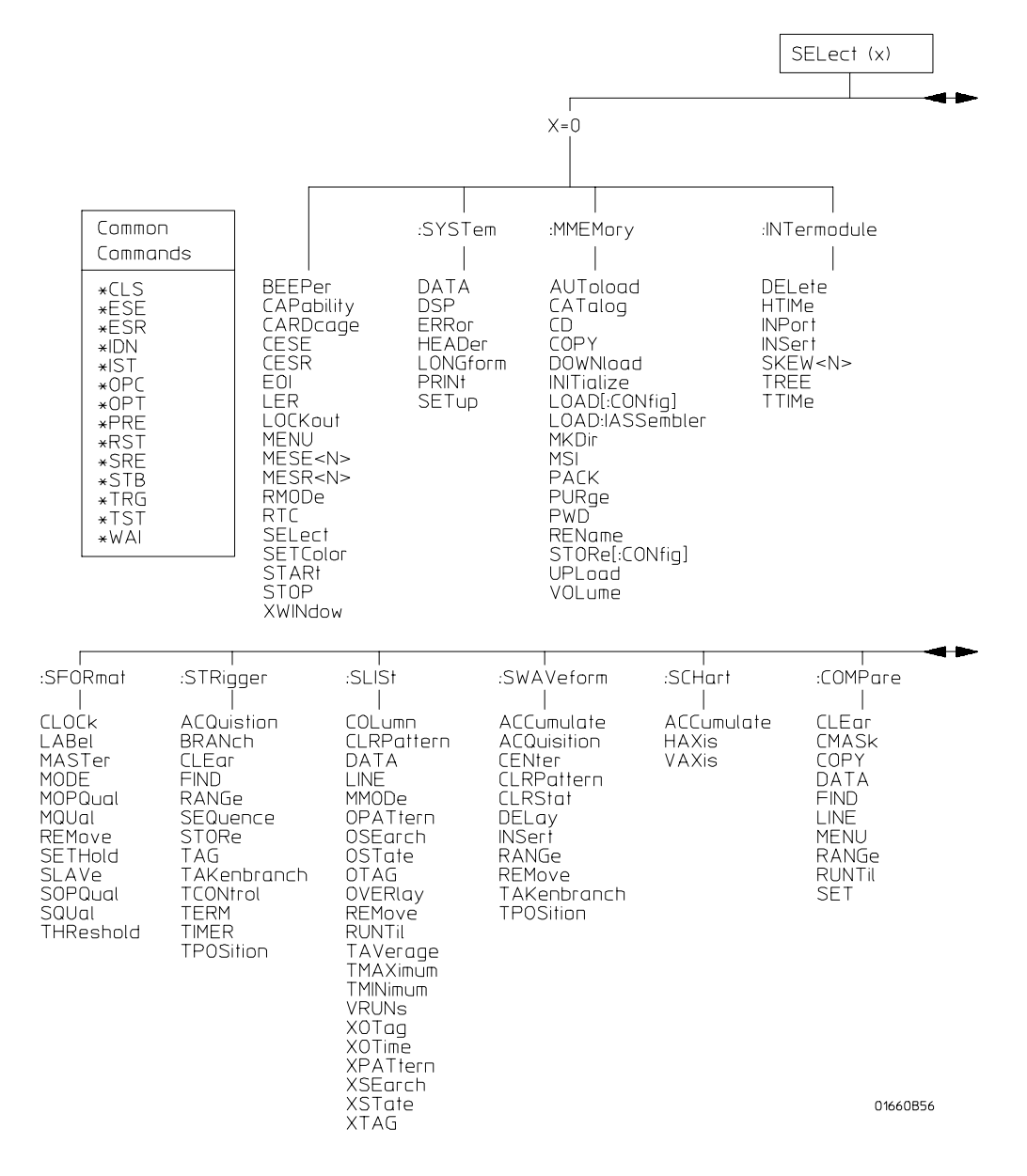

**HP 1660C/CS/CP-series Command Tree**

**Figure 4-1 (continued)**

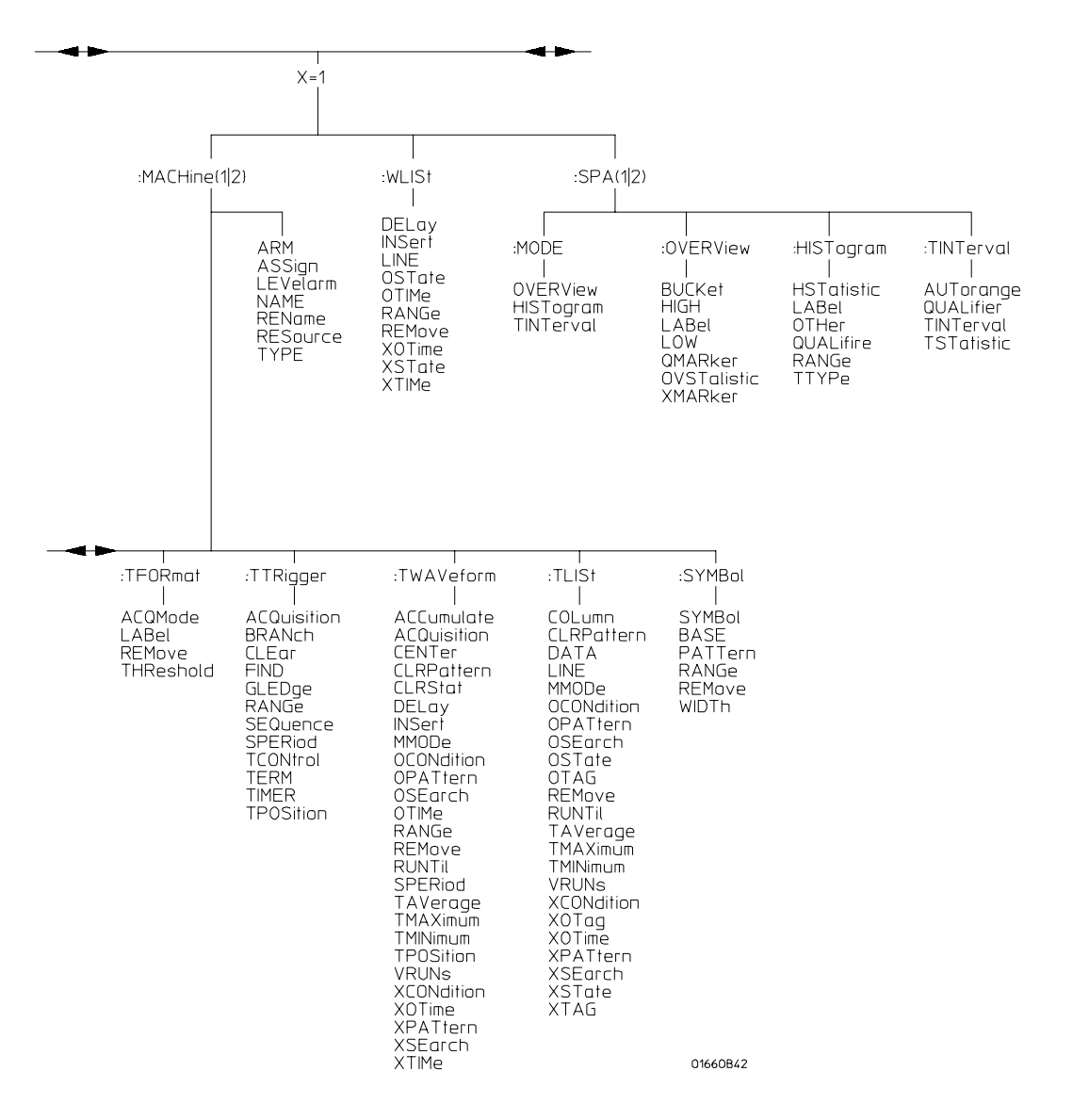

**HP 1660C/CS/CP-series Command Tree (continued)**

**Figure 4-1 (continued)**

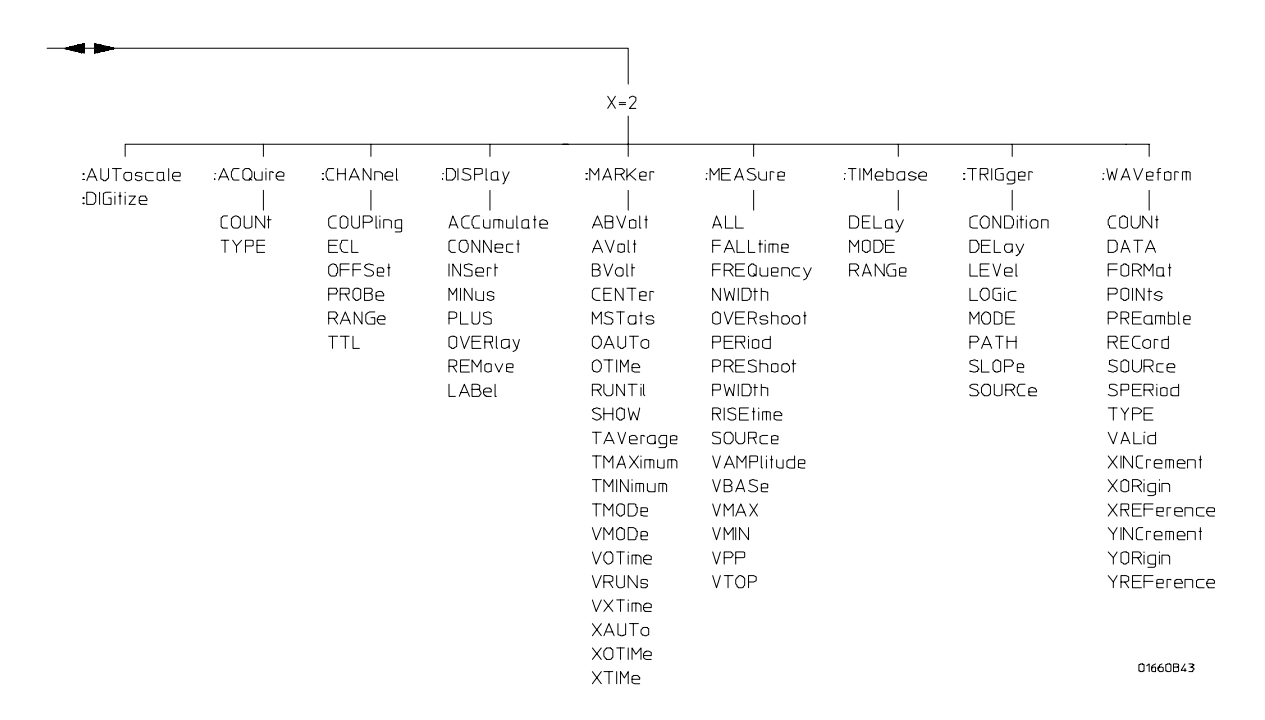

**HP 1660C/CS/CP-series Command Tree (continued)**

#### **Table 4-2**

### **Alphabetic Command Cross-Reference**

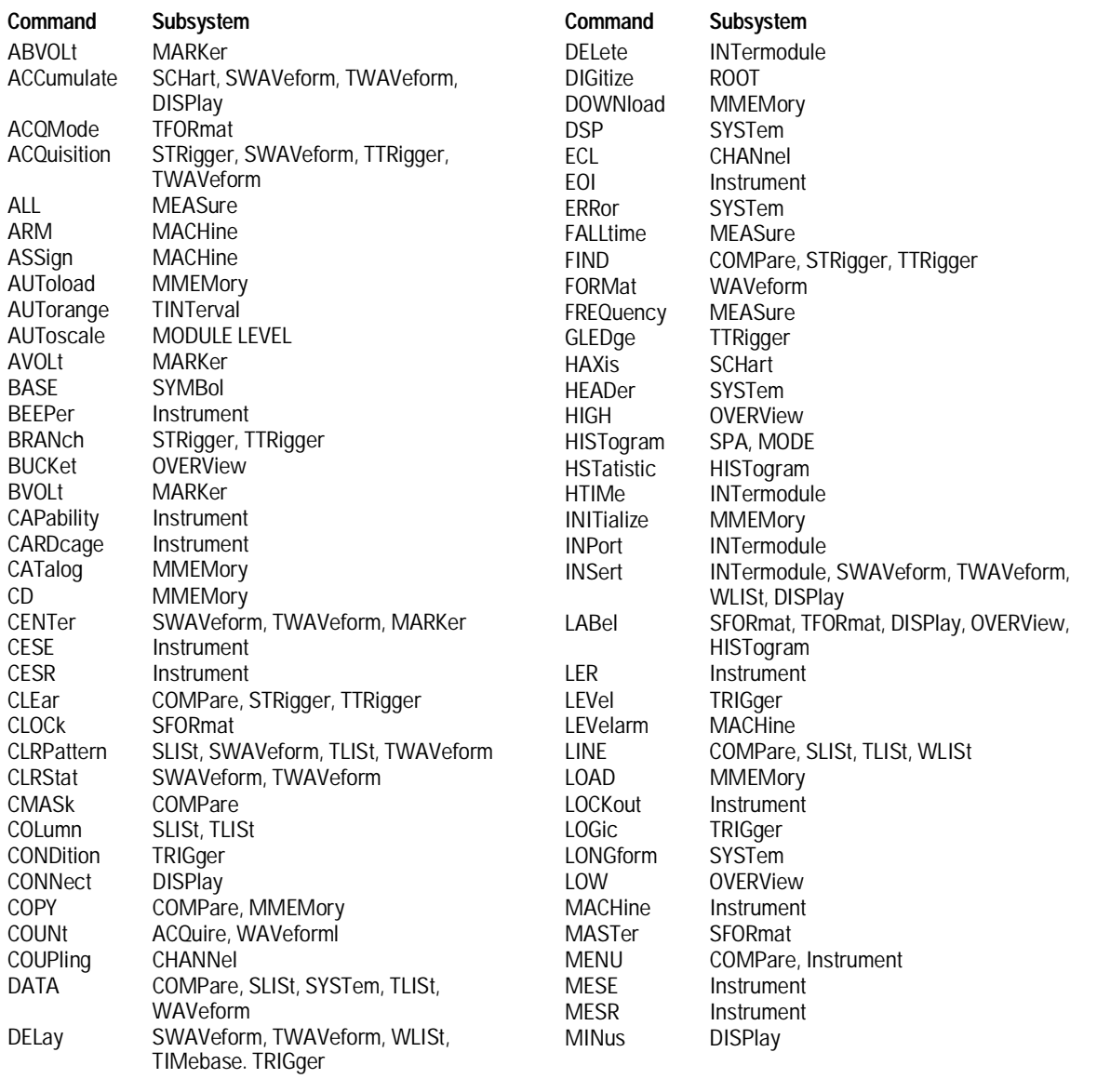

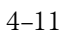

### **Table 4-2 (continued)**

### **Alphabetic Command Cross-Reference (continued)**

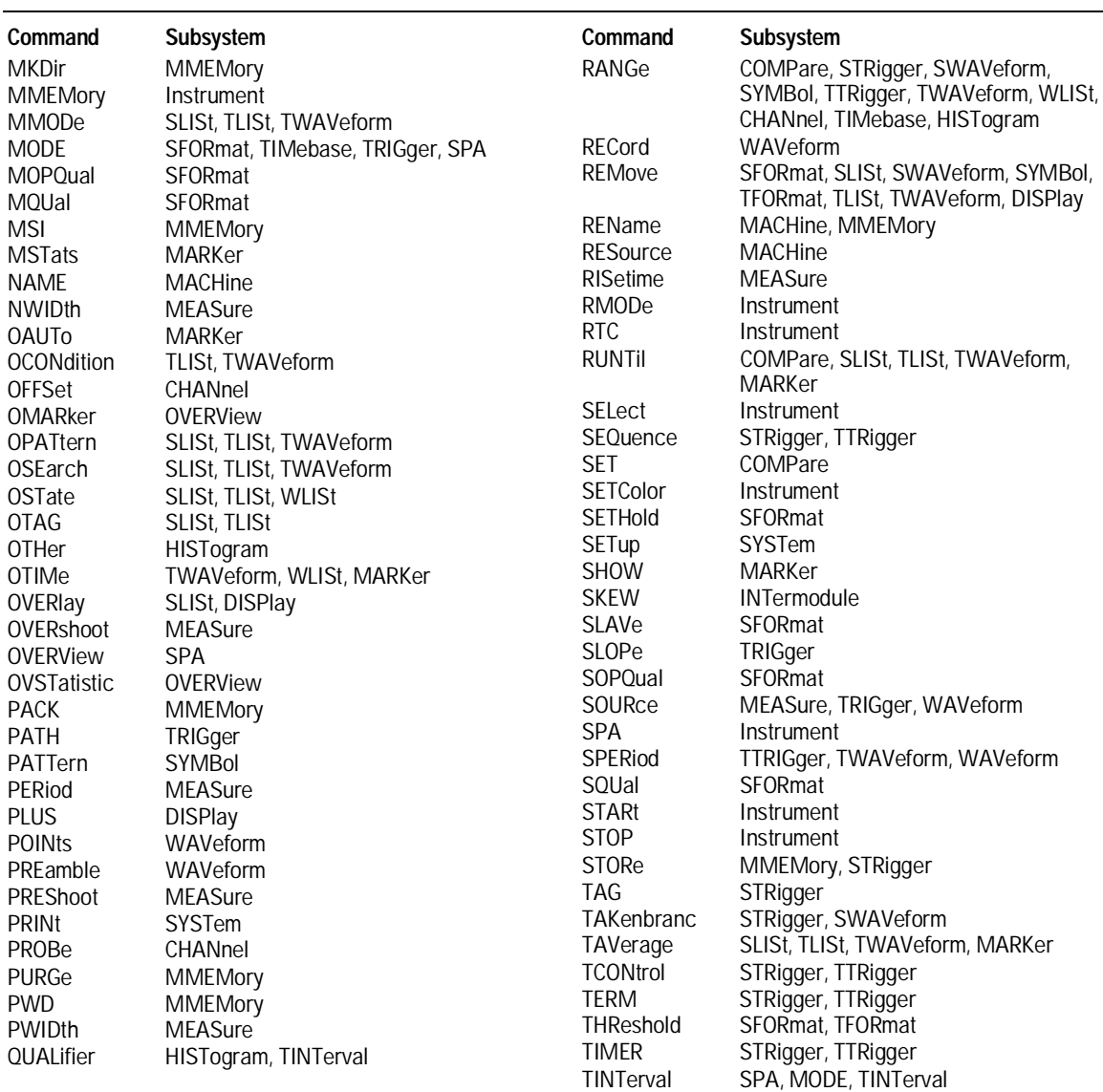

### **Table 4-2 (continued)**

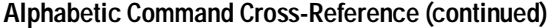

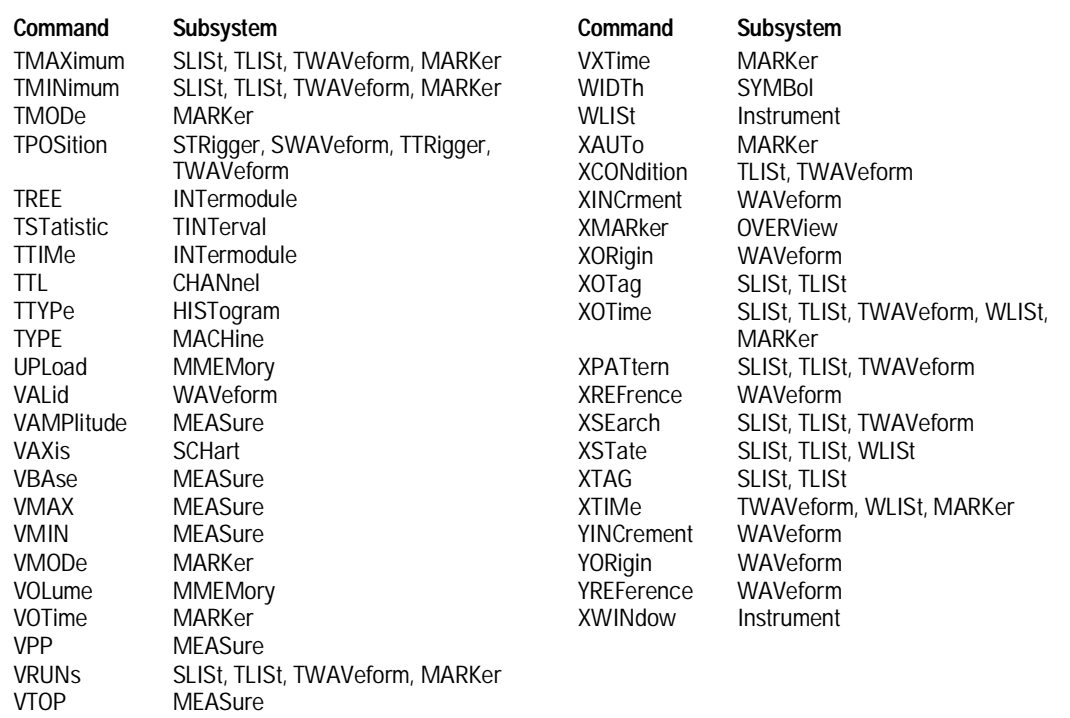

### Command Set Organization

The command set for the HP 1660C/CS/CP-series logic analyzers is divided into 28 separate groups: common commands, instrument commands, system commands and 25 sets of subsystem commands. Each of the 28 groups of commands is described in a separate chapter in Parts 2 through 4, "Commands." Each of the chapters contain a brief description of the subsystem, a set of syntax diagrams for those commands, and finally, the commands for that subsystem in alphabetical order. The commands are shown in the long form and short form using upper and lowercase letters. As an example AUToload indicates that the long form of the command is AUTOLOAD and the short form of the command is AUT. Each of the commands contain a description of the command, its arguments, and the command syntax.

### Subsystems

There are 25 subsystems in this instrument. In the command tree (figure 4-1) they are shown as branches, with the node above showing the name of the subsystem. Only one subsystem may be selected at a time. At power on, the command parser is set to the root of the command tree; therefore, no subsystem is selected. The 25 subsystems in the HP 1660C/CS/CP-series logic analyzers are:

- SYSTem controls some basic functions of the instrument.
- MMEMory provides access to the internal disk drive.
- INTermodule provides access to the Intermodule bus (IMB).
- MACHine provides access to analyzer functions and subsystems.
- WLISt allows access to the mixed (timing/state) functions.
- SFORmat allows access to the state format functions.
- STRigger allows access to the state trigger functions.
- SLISt allows access to the state listing functions.
- SWAVeform allows access to the state waveforms functions.
- SCHart allows access to the state chart functions.
- COMPare allows access to the compare functions.

<sup>4–14</sup>

- TFORmat allows access to the timing format functions.
- TTRigger allows access to the timing trigger functions.
- TWAVeform allows access to the timing waveforms functions.
- TLISt allows access to the timing listing functions.
- SYMBol allows access to the symbol specification functions.
- ACQuire sets up acquisition conditions for the digitize function.
- CHANnel controls the oscilloscope channel display and vertical axis.
- DISPlay allows data to be displayed.
- MARKer allows access to the oscilloscope's time and voltage markers.
- MEASure allows automatic parametric measurements.
- TIMebase controls the oscilloscope timebase and horizontal axis.
- TRIGger allows access to the oscilloscope's trigger functions.
- SPA provides access to software profiling functions and subsystems.
- WAVeform used to transfer waveform data from the oscilloscope to a controller.

### Program Examples

The program examples in the following chapters and chapter 43, "Programming Examples," were written on an HP 9000 Series 200/300 controller using the HP BASIC 6.2 language. The programs always assume a generic address for the HP 1660C/CS/CP-series logic analyzers of XXX.

In the examples, you should pay special attention to the ways in which the command and/or query can be sent. Keywords can be sent using either the long form or short form (if one exists for that word). With the exception of some string parameters, the parser is not case-sensitive. Uppercase and lowercase letters may be mixed freely. System commands like HEADer and LONGform allow you to dictate what forms the responses take, but they have no affect on how you must structure your commands and queries.

Programming and Documentation Conventions **Program Examples**

**Example** The following commands all set the Timing Waveform Delay to 100 ms. Keywords in long form, numbers using the decimal format. OUTPUT XXX;":MACHINE1:TWAVEFORM:DELAY .1" Keywords in short form, numbers using an exponential format. OUTPUT XXX;":MACH1:TWAV:DEL 1E-1" Keywords in short form using lowercase letters, numbers using a suffix. OUTPUT XXX;":mach1:twav:del 100ms"

> In these examples, the colon shown as the first character of the command is optional on the HP 1660C/CS/CP-series. The space between DELay and the argument is required.

Message Communication and System Functions

5

# Introduction

This chapter describes the operation of instruments that operate in compliance with the IEEE 488.2 (syntax) standard. It is intended to give you enough basic information about the IEEE 488.2 Standard to successfully program the logic analyzer. You can find additional detailed information about the IEEE 488.2 Standard in ANSI/IEEE Std 488.2-1987, "IEEE Standard Codes, Formats, Protocols, and Common Commands."

The HP 1660C/CS/CP-series is designed to be compatible with other Hewlett-Packard IEEE 488.2 compatible instruments. Instruments that are compatible with IEEE 488.2 must also be compatible with IEEE 488.1 (HP-IB bus standard); however, IEEE 488.1 compatible instruments may or may not conform to the IEEE 488.2 standard. The IEEE 488.2 standard defines the message exchange protocols by which the instrument and the controller will communicate. It also defines some common capabilities, which are found in all IEEE 488.2 instruments. This chapter also contains a few items which are not specifically defined by IEEE 488.2, but deal with message communication or system functions.

The syntax and protocol for RS-232-C program messages and response messages for the HP 1660C/CS/CP-series are structured very similar to those described by 488.2. In most cases, the same structure shown in this chapter for 488.2 will also work for RS-232-C. Because of this, no additional information has been included for RS-232-C.

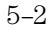

### Protocols

The protocols of IEEE 488.2 define the overall scheme used by the controller and the instrument to communicate. This includes defining when it is appropriate for devices to talk or listen, and what happens when the protocol is not followed.

#### **Functional Elements**

Before proceeding with the description of the protocol, a few system components should be understood.

**Input Buffer** The input buffer of the instrument is the memory area where commands and queries are stored prior to being parsed and executed. It allows a controller to send a string of commands to the instrument which could take some time to execute, and then proceed to talk to another instrument while the first instrument is parsing and executing commands.

**Output Queue** The output queue of the instrument is the memory area where all output data ( $\langle$ response messages $\rangle$ ) are stored until read by the controller.

**Parser** The instrument's parser is the component that interprets the commands sent to the instrument and decides what actions should be taken. "Parsing" refers to the action taken by the parser to achieve this goal. Parsing and executing of commands begins when either the instrument recognizes a <program message terminator> (defined later in this chapter) or the input buffer becomes full. If you wish to send a long sequence of commands to be executed and then talk to another instrument while they are executing, you should send all the commands before sending the <program message terminator>.

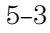

Message Communication and System Functions **Protocols**

#### **Protocol Overview**

The instrument and controller communicate using  $\langle$  program message>s and <response message>s. These messages serve as the containers into which sets of program commands or instrument responses are placed. <program message>s are sent by the controller to the instrument, and <response message>s are sent from the instrument to the controller in response to a query message. A  $\leq$ query message $>$  is defined as being a  $\leq$ program message> which contains one or more queries. The instrument will only talk when it has received a valid query message, and therefore has something to say. The controller should only attempt to read a response after sending a complete query message, but before sending another <program message>. The basic rule to remember is that the instrument will only talk when prompted to, and it then expects to talk before being told to do something else.

#### **Protocol Operation**

When the instrument is turned on, the input buffer and output queue are cleared, and the parser is reset to the root level of the command tree.

The instrument and the controller communicate by exchanging complete <program message>s and <response message>s. This means that the controller should always terminate a <program message> before attempting to read a response. The instrument will terminate <response message>s except during a hardcopy output.

If a query message is sent, the next message passing over the bus should be the <response message>. The controller should always read the complete <response message> associated with a query message before sending another <program message> to the same instrument.

The instrument allows the controller to send multiple queries in one query message. This is referred to as sending a "compound query." As will be noted later in this chapter, multiple queries in a query message are separated by semicolons. The responses to each of the queries in a compound query will also be separated by semicolons.

Commands are executed in the order they are received.

#### **Protocol Exceptions**

If an error occurs during the information exchange, the exchange may not be completed in a normal manner. Some of the protocol exceptions are shown below.

**Command Error** A command error will be reported if the instrument detects a syntax error or an unrecognized command header.

**Execution Error** An execution error will be reported if a parameter is found to be out of range, or if the current settings do not allow execution of a requested command or query.

**Device-specific Error** A device-specific error will be reported if the instrument is unable to execute a command for a strictly device dependent reason.

**Query Error** A query error will be reported if the proper protocol for reading a query is not followed. This includes the interrupted and unterminated conditions described in the following paragraphs.

## Syntax Diagrams

The example syntax diagram is in this chapter are similar to the syntax diagrams in the IEEE 488.2 specification. Commands and queries are sent to the instrument as a sequence of data bytes. The allowable byte sequence for each functional element is defined by the syntax diagram that is shown. The allowable byte sequence can be determined by following a path in the syntax diagram. The proper path through the syntax diagram is any path that follows the direction of the arrows. If there is a path around an element, that element is optional. If there is a path from right to left around one or more elements, that element or those elements may be repeated as many times as desired.

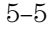

Message Communication and System Functions **Syntax Diagrams**

**Figure 5-1**

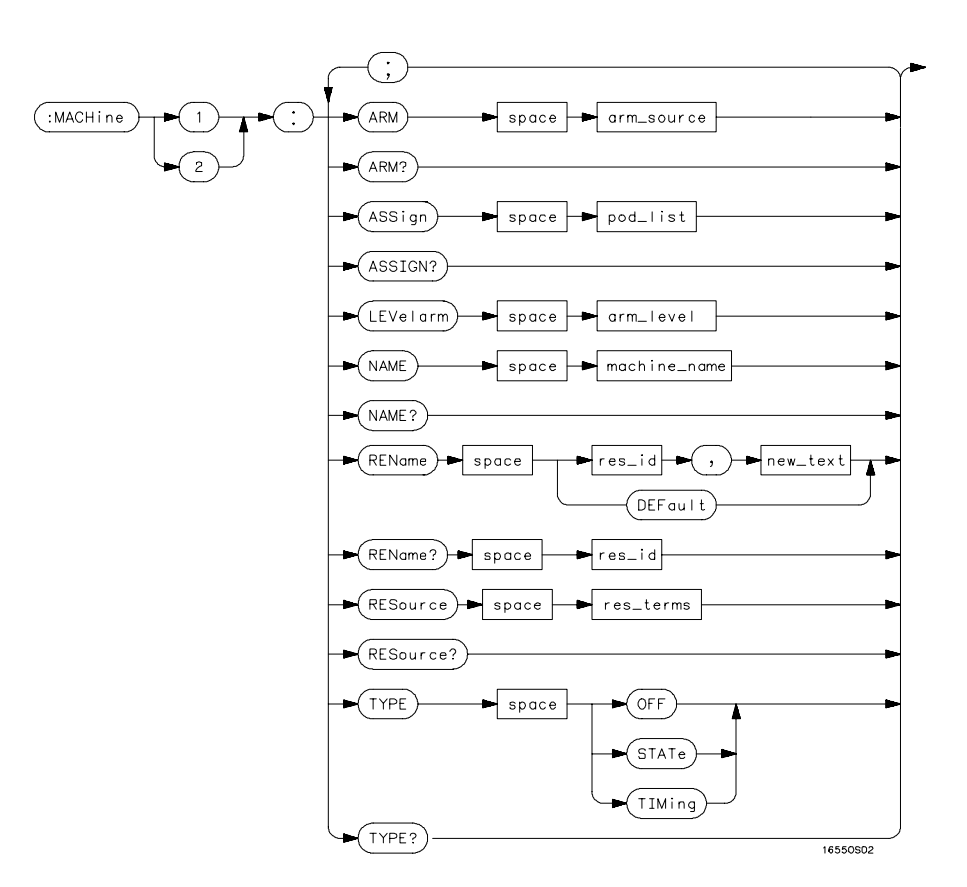

**Example syntax diagram**
# Syntax Overview

This overview is intended to give a quick glance at the syntax defined by IEEE 488.2. It will help you understand many of the things about the syntax you need to know.

IEEE 488.2 defines the blocks used to build messages which are sent to the instrument. A whole string of commands can therefore be broken up into individual components.

Figure 5-1 is an example syntax diagram and figure 5-2 shows a breakdown of an example <program message>. There are a few key items to notice:

- A semicolon separates commands from one another. Each <program message unit> serves as a container for one command. The <program message unit>s are separated by a semicolon.
- A <program message> is terminated by a < $NL$  (new line). The recognition of the <program message terminator>, or <PMT>, by the parser serves as a signal for the parser to begin execution of commands. The <PMT> also affects command tree traversal (Chapter 4, "Programming and Documentation Conventions").
- Multiple data parameters are separated by a comma.
- The first data parameter is separated from the header with one or more spaces.
- The header MACHine1:ASSign 2,3 is an example of a compound header. It places the parser in the machine subsystem until the <NL> is encountered.
- A colon preceding the command header returns you to the top of the command tree.

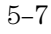

#### Message Communication and System Functions **Syntax Overview**

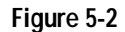

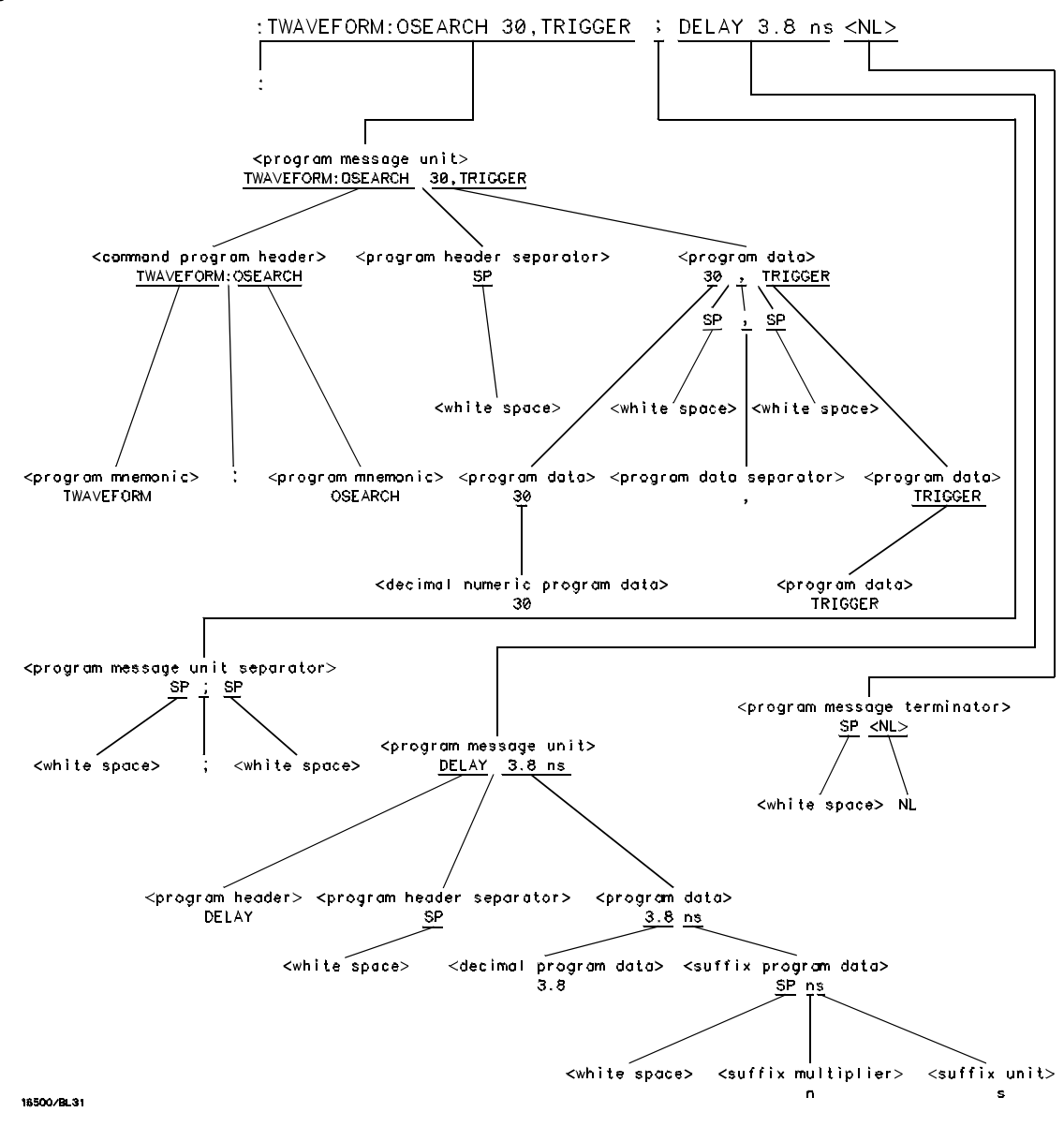

**<program message> Parse Tree**

#### **Upper/Lower Case Equivalence**

Upper and lower case letters are equivalent. The mnemonic SINGLE has the same semantic meaning as the mnemonic single.

#### **<white space>**

<white space> is defined to be one or more characters from the ASCII set of 0 - 32 decimal, excluding 10 decimal (NL). <white space> is used by several instrument listening components of the syntax. It is usually optional, and can be used to increase the readability of a program.

**Suffix Multiplier** The suffix multipliers that the instrument will accept are shown in table 5-1.

#### **Table 5-1 <suffix mult>**

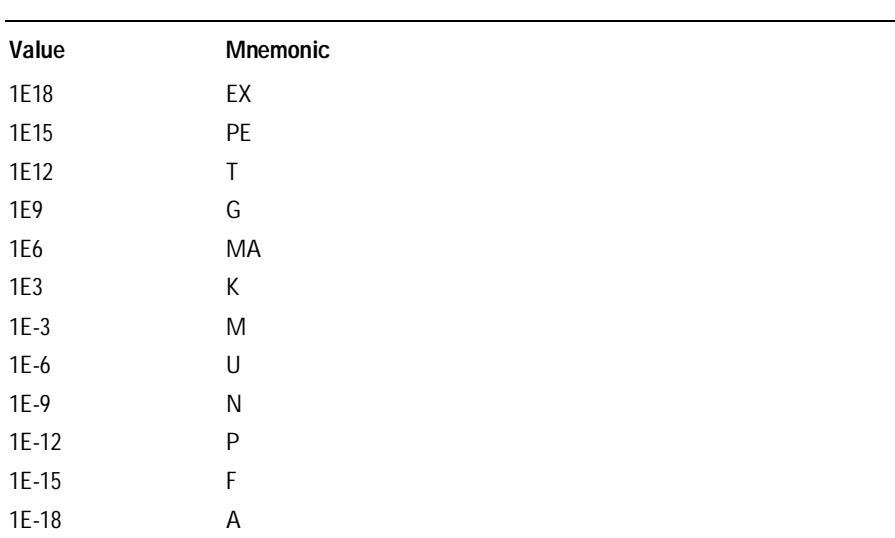

### Message Communication and System Functions **Syntax Overview**

**Suffix Unit** The suffix units that the instrument will accept are shown in table 5-2.

**Table 5-2**

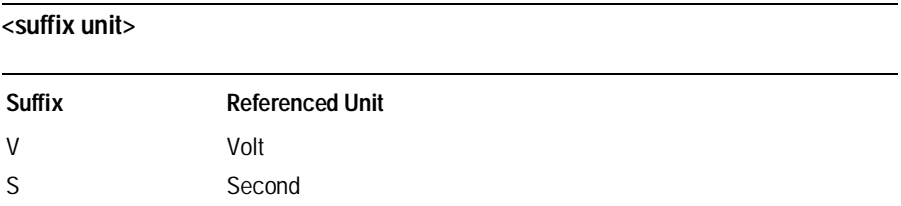

6

Status Reporting

# Introduction

Status reporting allows you to use information about the instrument in your programs, so that you have better control of the measurement process. For example, you can use status reporting to determine when a measurement is complete, thus controlling your program, so that it does not get ahead of the instrument. This chapter describes the status registers, status bytes and status bits defined by IEEE 488.2 and discusses how they are implemented in the HP 1660C/CS/CP-series logic analyzers. Also in this chapter is a sample set of steps you use to perform a serial poll over HP-IB.

The status reporting feature available over the bus is the serial poll. IEEE 488.2 defines data structures, commands, and common bit definitions. There are also instrument-defined structures and bits.

The bits in the status byte act as summary bits for the data structures residing behind them. In the case of queues, the summary bit is set if the queue is not empty. For registers, the summary bit is set if any enabled bit in the event register is set. The events are enabled via the corresponding event enable register. Events captured by an event register remain set until the register is read or cleared. Registers are read with their associated commands. The \*CLS command clears all event registers and all queues except the output queue. If \*CLS is sent immediately following a <program message terminator>, the output queue will also be cleared.

# **Figure 6-1**

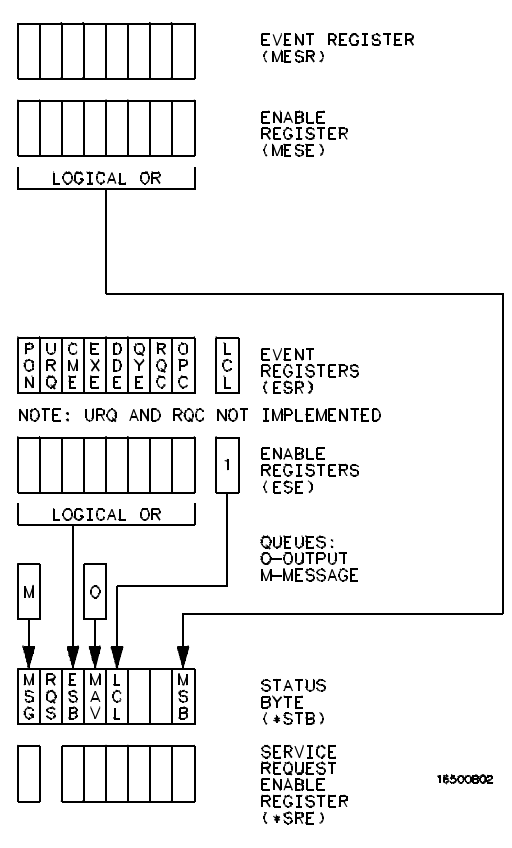

**Status Byte Structures and Concepts** 

Status Reporting **Event Status Register**

### Event Status Register

The Event Status Register is an IEEE 488.2 defined register. The bits in this register are "latched." That is, once an event happens which sets a bit, that bit will only be cleared if the register is read.

# Service Request Enable Register

The Service Request Enable Register is an 8-bit register. Each bit enables the corresponding bit in the status byte to cause a service request. The sixth bit does not logically exist and is always returned as a zero. To read and write to this register, use the \*SRE? and \*SRE commands.

# Bit Definitions

The following mnemonics are used in figure 6-1 and in chapter 8, "Common Commands".

#### **MAV - message available**

Indicates whether there is a response in the output queue.

#### **ESB - event status bit**

Indicates if any of the conditions in the Standard Event Status Register are set and enabled.

#### **MSS - master summary status**

Indicates whether the device has a reason for requesting service. This bit is returned for the \*STB? query.

#### **RQS - request service**

Indicates if the device is requesting service. This bit is returned during a serial poll. RQS will be set to 0 after being read via a serial poll (MSS is not reset by \*STB?).

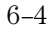

#### **MSG - message**

Indicates whether there is a message in the message queue (Not implemented in the HP 1660C/CS/CP-series).

#### **PON - power on**

Indicates power has been turned on.

#### **URQ - user request**

Always returns a 0 from the HP 1660C/CS/CP-series.

#### **CME - command error**

Indicates whether the parser detected an error.

The error numbers and strings for CME, EXE, DDE, and QYE can be read from a device-defined queue (which is not part of IEEE 488.2) with the query :SYSTEM:ERROR?.

#### **EXE - execution error**

Indicates whether a parameter was out of range, or inconsistent with current settings.

#### **DDE - device specific error**

Indicates whether the device was unable to complete an operation for device dependent reasons.

#### **QYE - query error**

Indicates whether the protocol for queries has been violated.

#### **RQC - request control**

Always returns a 0 from the HP 1660C/CS/CP-series.

#### **OPC - operation complete**

Indicates whether the device has completed all pending operations. OPC is controlled by the \*OPC common command. Because this command can appear after any other command, it serves as a general-purpose operation complete message generator.

Status Reporting **Key Features**

#### **LCL - remote to local**

Indicates whether a remote to local transition has occurred.

#### **MSB - module summary bit**

Indicates that an enable event in one of the modules Status registers has occurred.

# Key Features

A few of the most important features of Status Reporting are listed in the following paragraphs.

#### **Operation Complete**

The IEEE 488.2 structure provides one technique that can be used to find out if any operation is finished. The \*OPC command, when sent to the instrument after the operation of interest, will set the OPC bit in the Standard Event Status Register. If the OPC bit and the RQS bit have been enabled, a service request will be generated. The commands that affect the OPC bit are the overlapped commands.

**Example** OUTPUT XXX;"\*SRE 32 ; \*ESE 1" !enables an OPC service request

#### **Status Byte**

The Status Byte contains the basic status information which is sent over the bus in a serial poll. If the device is requesting service (RQS set), and the controller serial-polls the device, the RQS bit is cleared. The MSS (Master Summary Status) bit (read with \*STB?) and other bits of the Status Byte are not be cleared by reading them. Only the RQS bit is cleared when read.

The Status Byte is cleared with the \*CLS common command.

## **Figure 6-2**

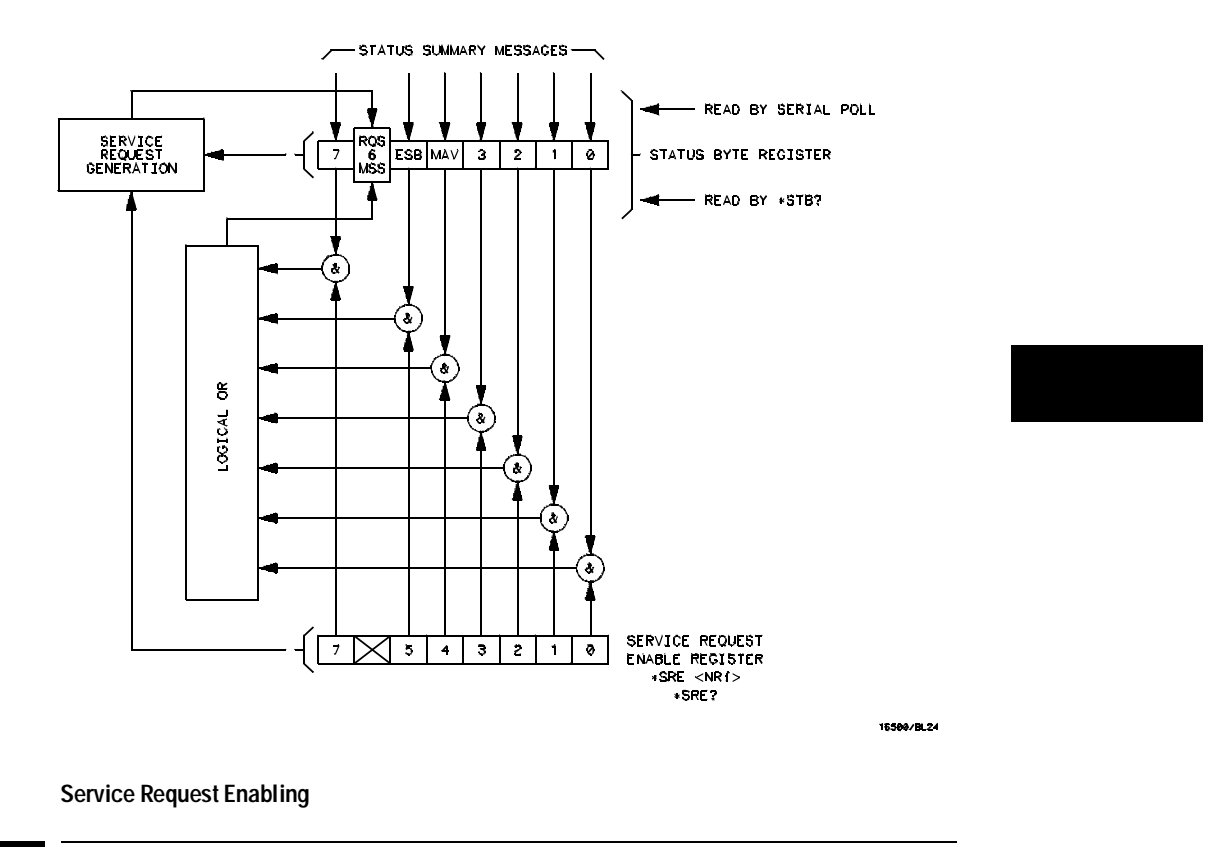

# Serial Poll

The HP 1660C/CS/CP-series supports the IEEE 488.1 serial poll feature. When a serial poll of the instrument is requested, the RQS bit is returned on bit 6 of the status byte.

Status Reporting **Serial Poll**

#### **Using Serial Poll (HP-IB)**

This example will show how to use the service request by conducting a serial poll of all instruments on the HP-IB bus. In this example, assume that there are two instruments on the bus: a Logic Analyzer at address 7 and a printer at address 1.

The program command for serial poll using HP BASIC 6.2 is Stat = SPOLL(707). The address 707 is the address of the logic analyzer in the this example. The command for checking the printer is Stat = SPOLL(701) because the address of that instrument is 01 on bus address 7. This command reads the contents of the HP-IB Status Register into the variable called Stat. At that time bit 6 of the variable Stat can be tested to see if it is set (bit  $6 = 1$ ).

The serial poll operation can be conducted in the following manner:

- **1** Enable interrupts on the bus. This allows the controller to see the SRQ line.
- **2** Disable interrupts on the bus.
- **3** If the SRQ line is high (some instrument is requesting service) then check the instrument at address 1 to see if bit 6 of its status register is high.
- **4** To check whether bit 6 of an instruments status register is high, use the following BASIC statement: IF BIT (Stat, 6) THEN
- **5** If bit 6 of the instrument at address 1 is not high, then check the instrument at address 7 to see if bit 6 of its status register is high.
- **6** As soon as the instrument with status bit 6 high is found check the rest of the status bits to determine what is required.

The SPOLL(707) command causes much more to happen on the bus than simply reading the register. This command clears the bus automatically, addresses the talker and listener, sends SPE (serial poll enable) and SPD (serial poll disable) bus commands, and reads the data. For more information about serial poll, refer to your controller manual, and programming language reference manuals.

After the serial poll is completed, the RQS bit in the HP 1660C/CS/CP-series Status Byte Register will be reset if it was set. Once a bit in the Status Byte Register is set, it will remain set until the status is cleared with a \*CLS command, or the instrument is reset.

Error Messages

7

# Introduction

This chapter lists the error messages that relate to the HP 1660C/CS/CP-series logic analyzers.

# Device Dependent Errors

- 200 Label not found
- 201 Pattern string invalid
- 202 Qualifier invalid
- 203 Data not available
- 300 RS-232-C error

# Command Errors

- –100 Command error (unknown command)(generic error)
- –101 Invalid character received
- –110 Command header error
- –111 Header delimiter error
- –120 Numeric argument error
- –121 Wrong data type (numeric expected)
- –123 Numeric overflow
- –129 Missing numeric argument
- –130 Non numeric argument error (character,string, or block)
- –131 Wrong data type (character expected)
- –132 Wrong data type (string expected)
- –133 Wrong data type (block type #D required)
- –134 Data overflow (string or block too long)
- –139 Missing non numeric argument
- –142 Too many arguments
- –143 Argument delimiter error
- –144 Invalid message unit delimiter

Error Messages **Execution Errors**

# Execution Errors

- –200 Can Not Do (generic execution error)
- –201 Not executable in Local Mode
- –202 Settings lost due to return-to-local or power on
- –203 Trigger ignored
- –211 Legal command, but settings conflict
- –212 Argument out of range
- –221 Busy doing something else
- –222 Insufficient capability or configuration
- –232 Output buffer full or overflow
- –240 Mass Memory error (generic)
- –241 Mass storage device not present
- –242 No media
- –243 Bad media
- –244 Media full
- –245 Directory full
- –246 File name not found
- –247 Duplicate file name
- –248 Media protected

# Internal Errors

- –300 Device Failure (generic hardware error)
- –301 Interrupt fault
- –302 System Error
- –303 Time out
- –310 RAM error
- –311 RAM failure (hardware error)
- –312 RAM data loss (software error)
- –313 Calibration data loss
- –320 ROM error
- 7–4
- –321 ROM checksum
- –322 Hardware and Firmware incompatible
- –330 Power on test failed
- –340 Self Test failed
- –350 Too Many Errors (Error queue overflow)

# Query Errors

- –400 Query Error (generic)
- –410 Query INTERRUPTED
- –420 Query UNTERMINATED
- –421 Query received. Indefinite block response in progress
- –422 Addressed to Talk, Nothing to Say
- –430 Query DEADLOCKED

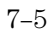

# Part 2

Mainframe Commands

Common Commands

# Introduction

The common commands are defined by the IEEE 488.2 standard. These commands must be supported by all instruments that comply with this standard. Refer to figure 8-1 and table 8-1 for the common commands syntax diagram.

The common commands control some of the basic instrument functions; such as, instrument identification and reset, how status is read and cleared, and how commands and queries are received and processed by the instrument. The common commands are:

- $\bullet$  \*CLS
- $\bullet$  \*ESE
- \*ESR
- \*IDN
- \*IST
- \*OPC
- \*OPT
- \*PRE
- \*RST
- \*SRE
- \*STB
- \*TRG
- \*TST
- $\bullet$  \*WAI

Common commands can be received and processed by the HP 1660C/CS/CP-series logic analyzers, whether they are sent over the bus as separate program messages or within other program messages. If an instrument subsystem has been selected and a common command is received by the instrument, the logic analyzer will remain in the selected subsystem.

**Example** If the program message in this example is received by the logic analyzer, it will initialize the disk and store the file and clear the status information. This is not be the case if some other type of command is received within the program message. ":MMEMORY:INITIALIZE;\*CLS; STORE 'FILE ','DESCRIPTION'"

**Example** This program message initializes the disk, selects the module in slot A, then stores the file. In this example, :MMEMORY must be sent again to re-enter the memory subsystem and store the file.

```
":MMEMORY:INITIALIZE;:SELECT 1;:MMEMORY:STORE 'FILE ',
'DESCRIPTION'"
```
#### **Status Registers**

Each status register has an associated status enable (mask) register. By setting the bits in the status enable register you can select the status information you wish to use. Any status bits that have not been masked (enabled in the enable register) will not be used to report status summary information to bits in other status registers.

Refer to chapter 6, "Status Reporting," for a complete discussion of how to read the status registers and how to use the status information available from this instrument.

**Table 8-1 Common Command Parameter Values**

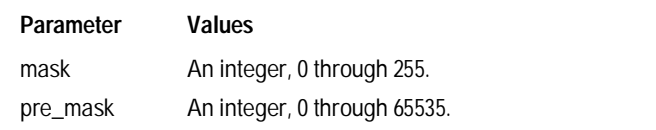

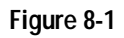

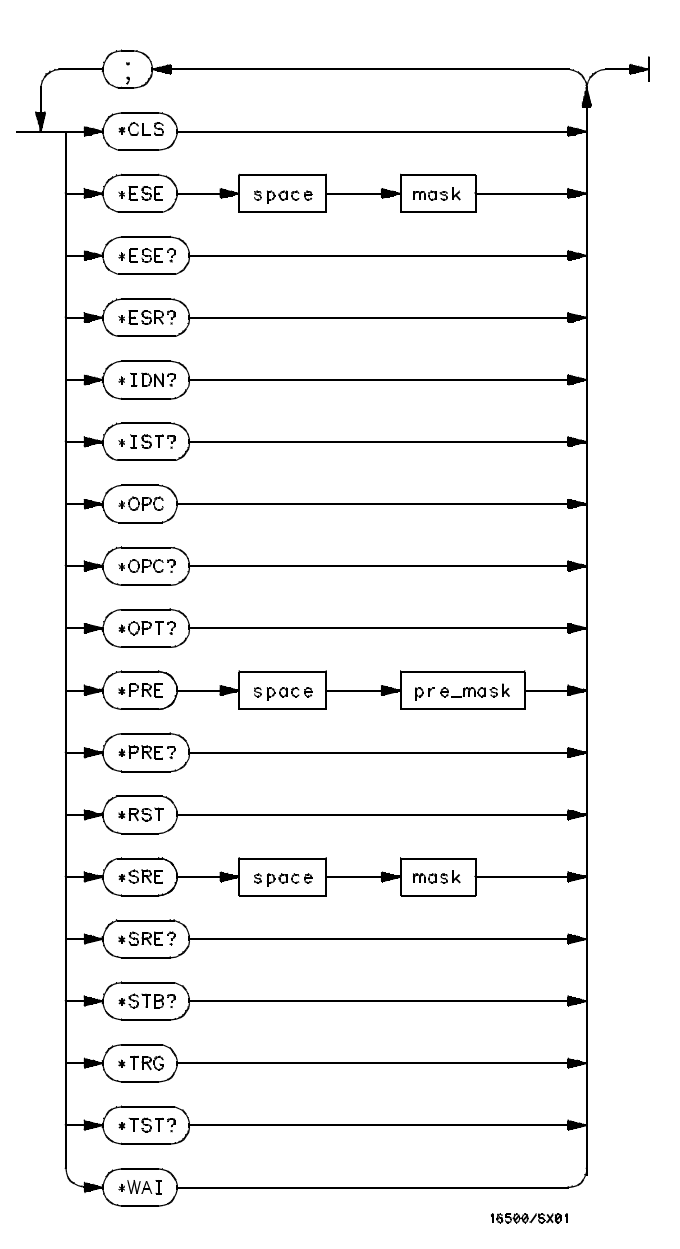

**Common Commands Syntax Diagram**

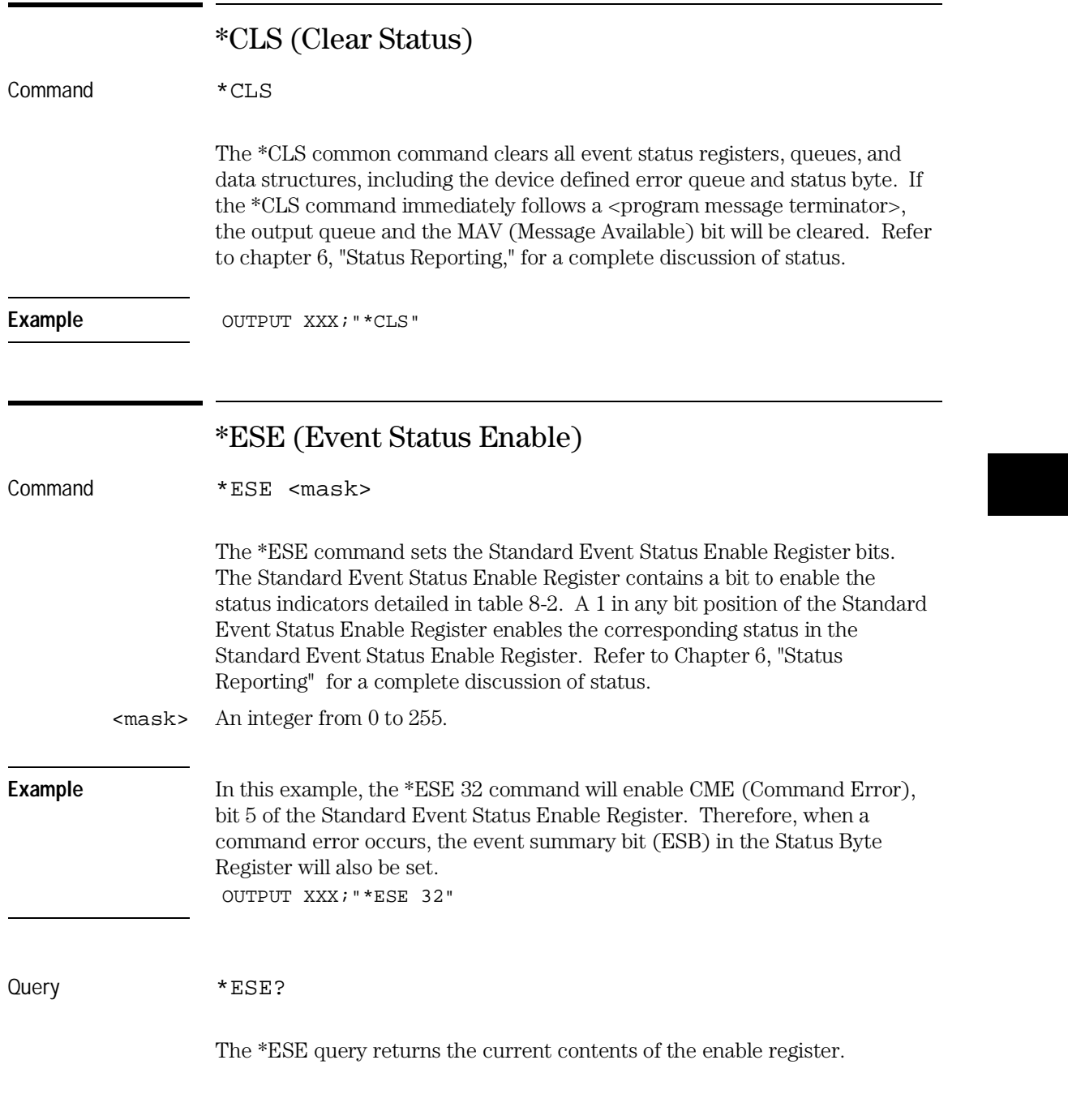

### Common Commands **\*ESR (Event Status Register)**

Returned Format <mask><NL>

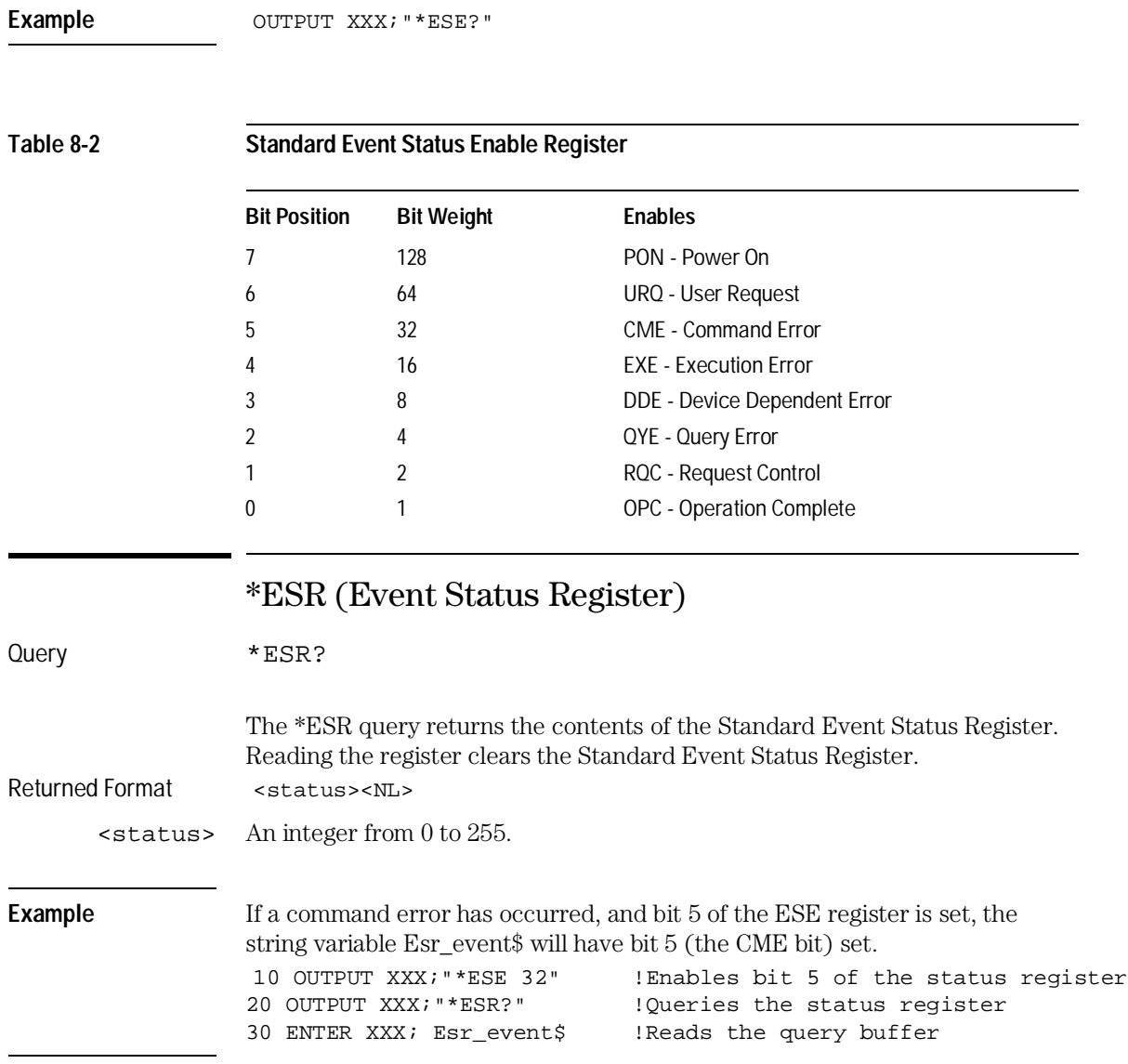

Table 8-3 shows the Standard Event Status Register. The table details the meaning of each bit position in the Standard Event Status Register and the bit weight. When you read Standard Event Status Register, the value returned is the total bit weight of all the bits that are high at the time you read the byte.

#### **Table 8-3 Standard Event Status Register**

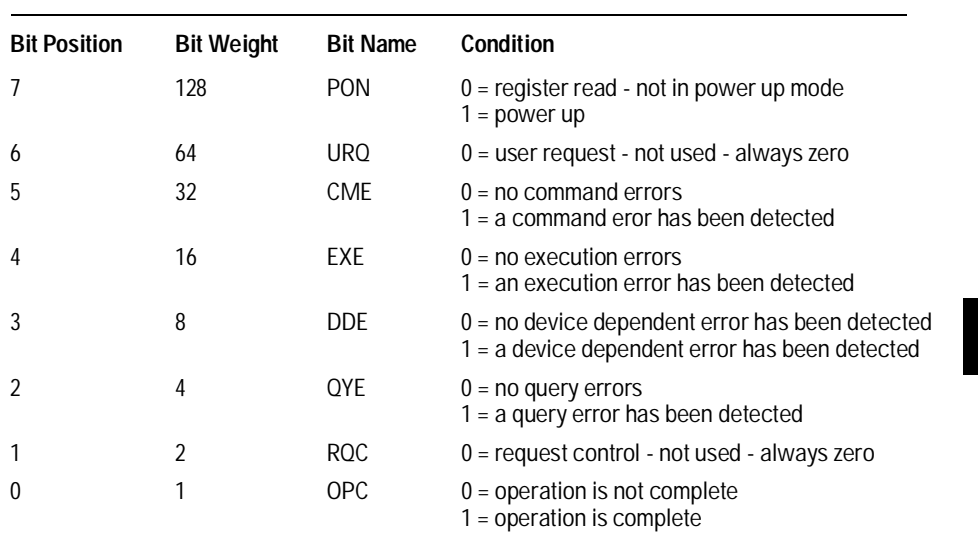

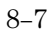

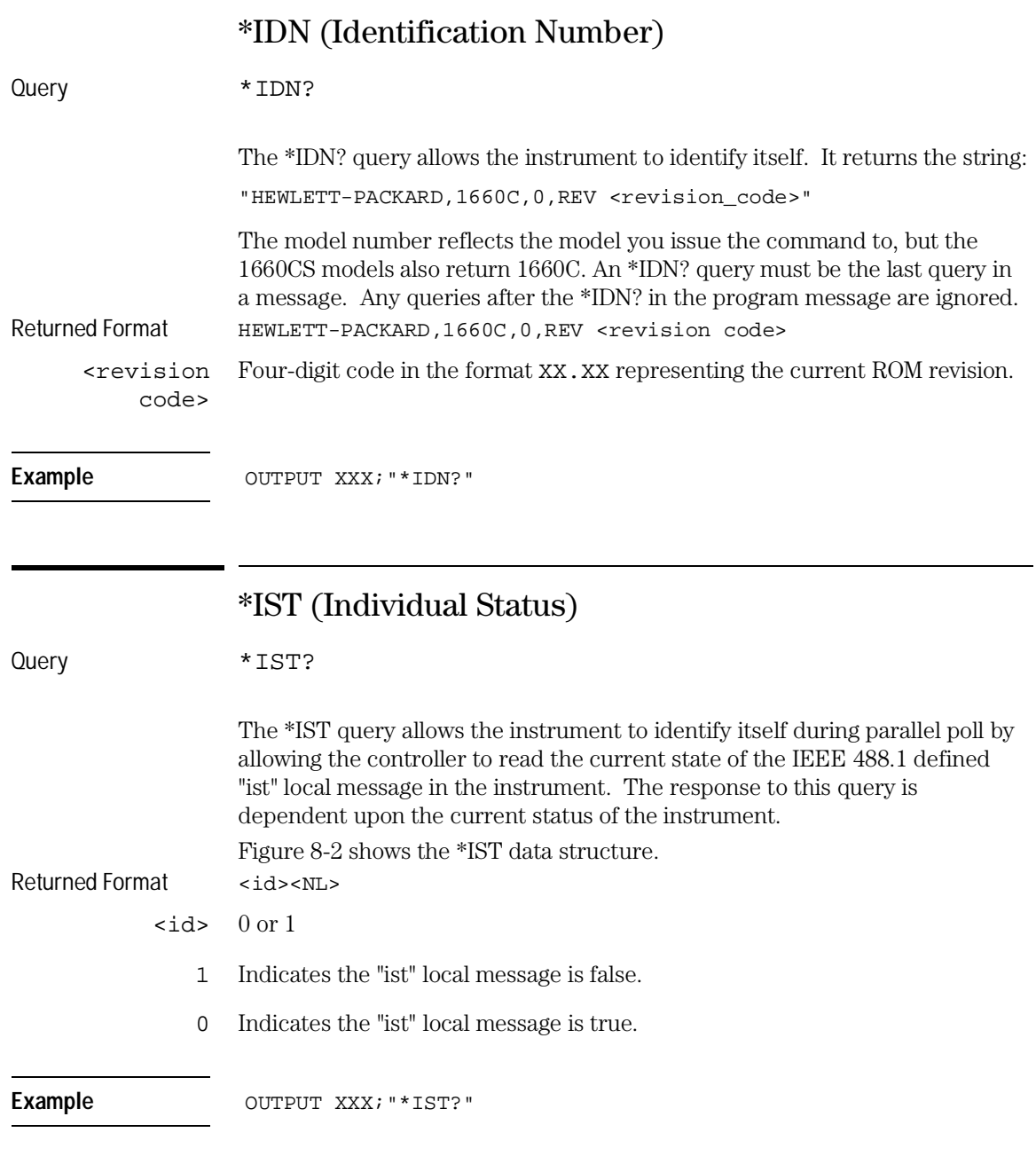

# **Figure 8-2**

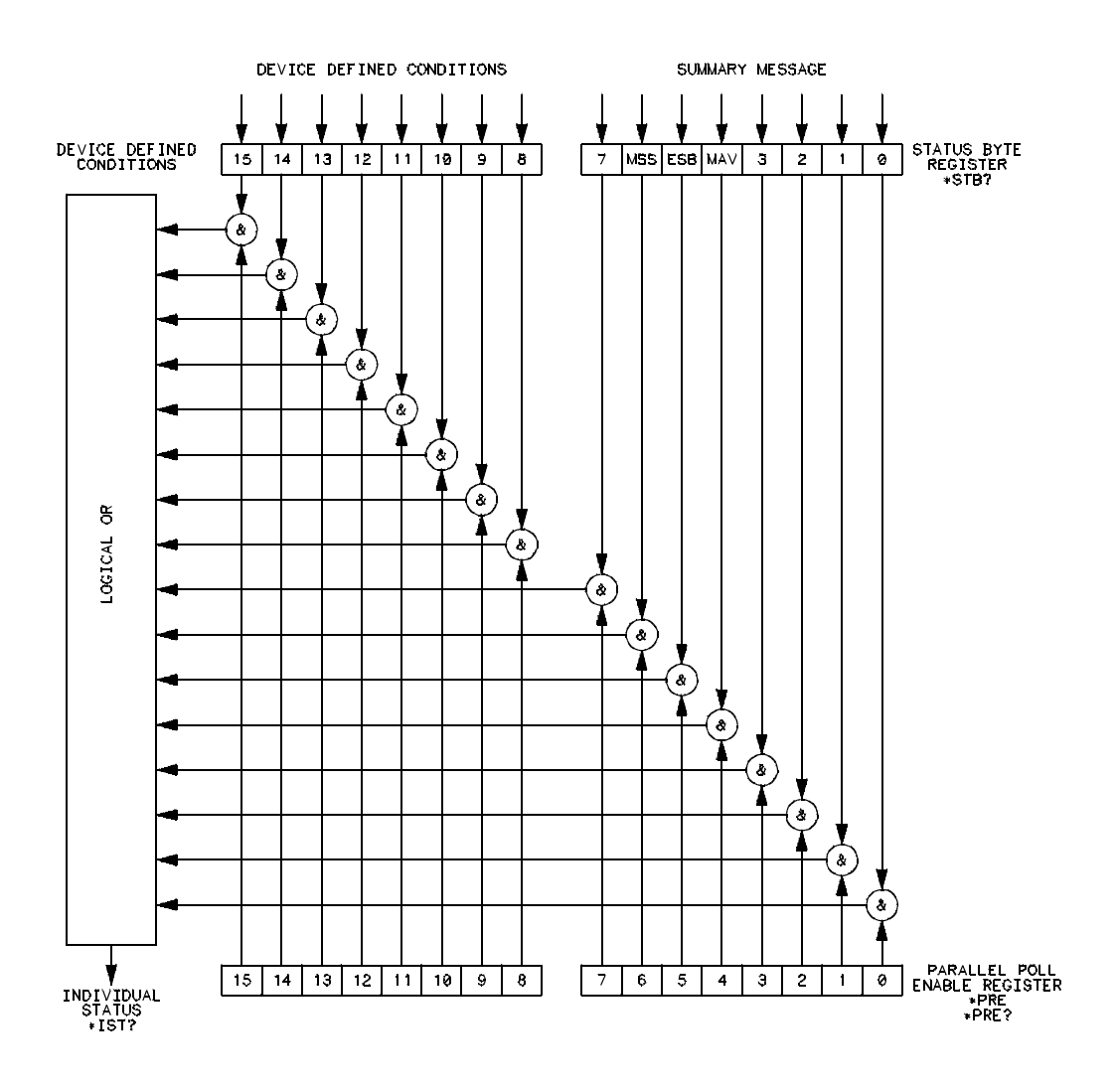

**\*IST Data Structure**

8–9

16500/BL20

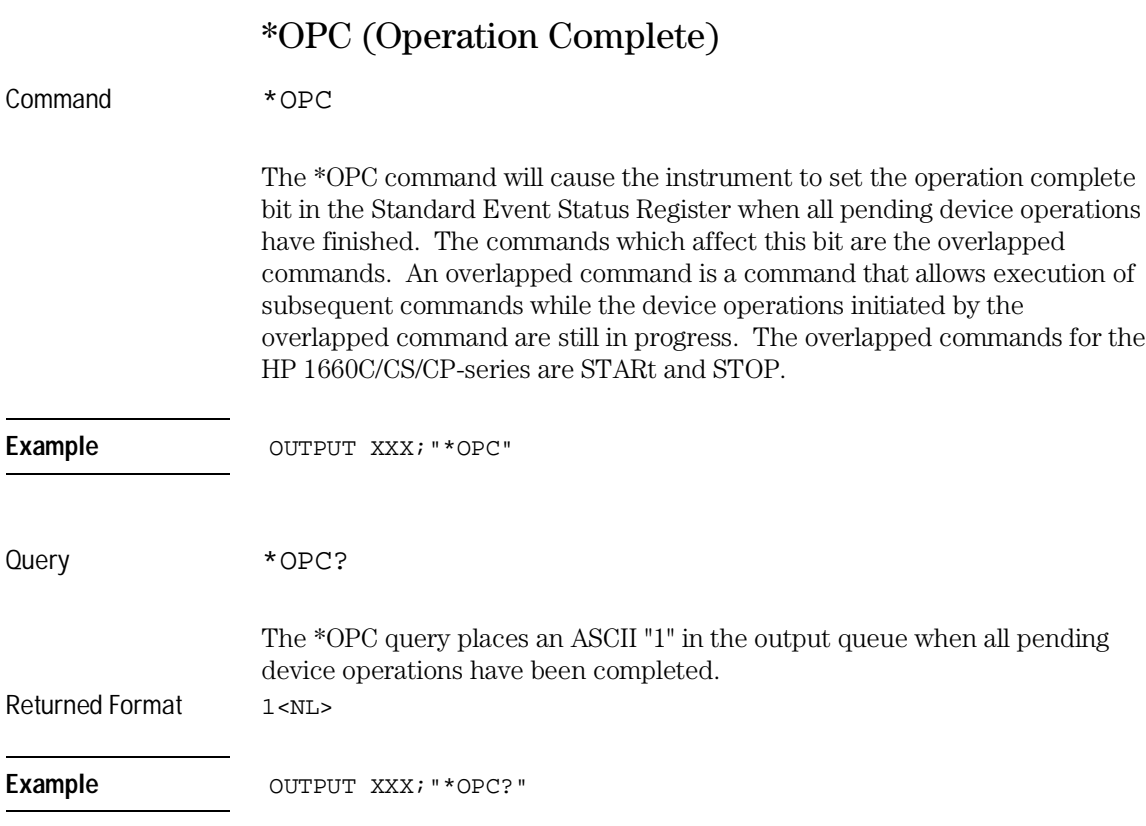

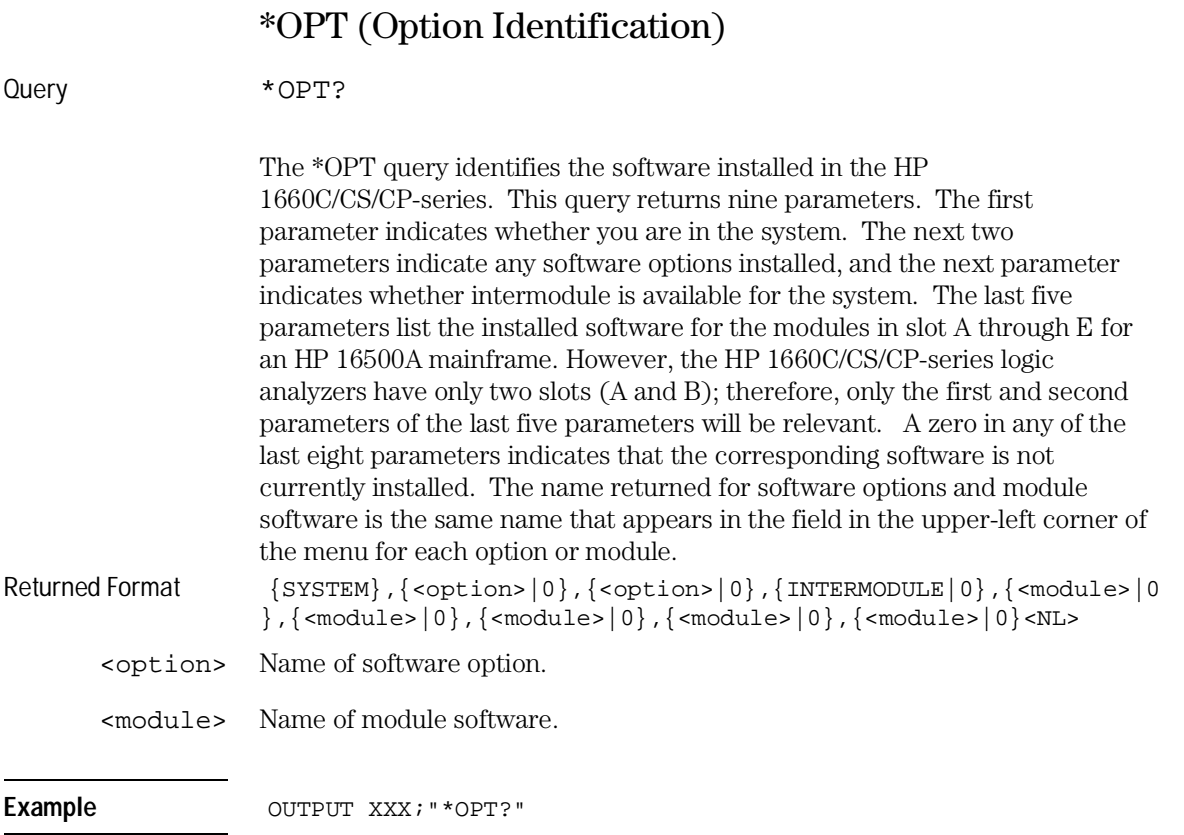

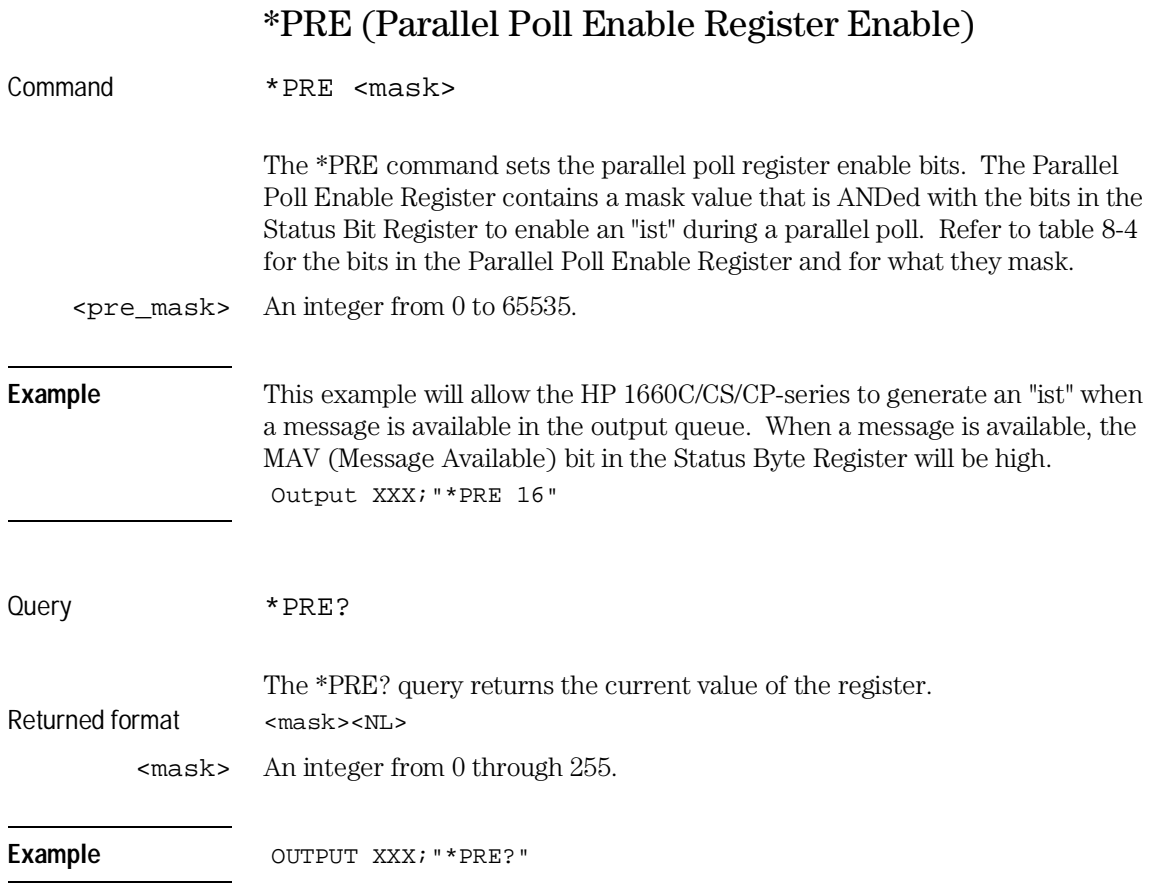

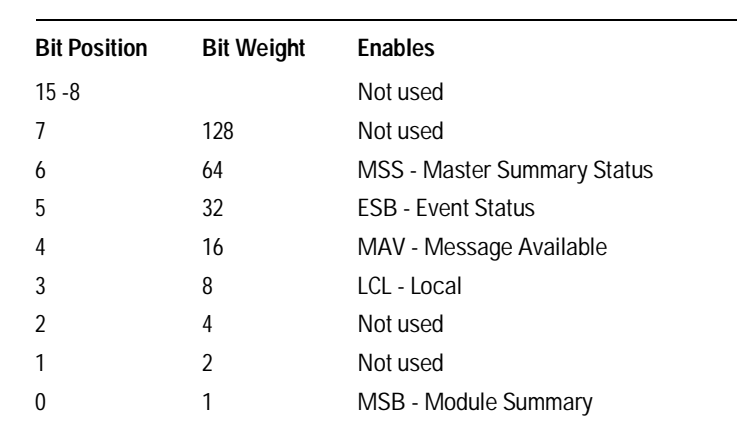

### **Table 8-4 HP 1660C/CS/CP-series Parallel Poll Enable Register**

# \*RST (Reset)

The \*RST command is not implemented on the HP 1660C/CS/CP-series. The HP 1660C/CS/CP-series will accept this command, but the command has no affect on the logic analyzer.

The \*RST command is generally used to place the logic analyzer in a predefined state. Because the HP 1660C/CS/CP-series allows you to store predefined configuration files for individual modules, or for the entire system, resetting the logic analyzer can be accomplished by simply loading the appropriate configuration file. For more information, refer to chapter 11, "MMEMory Subsystem."

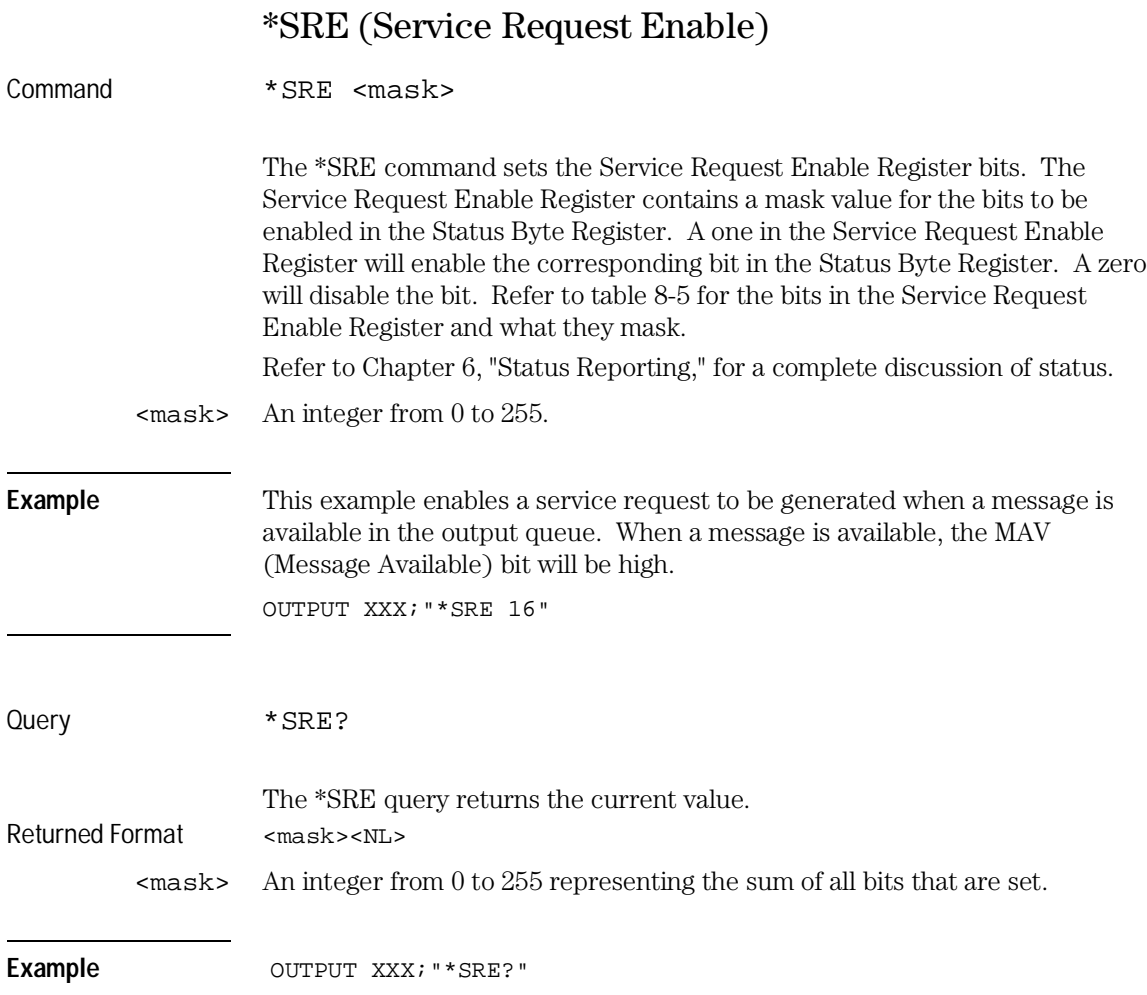

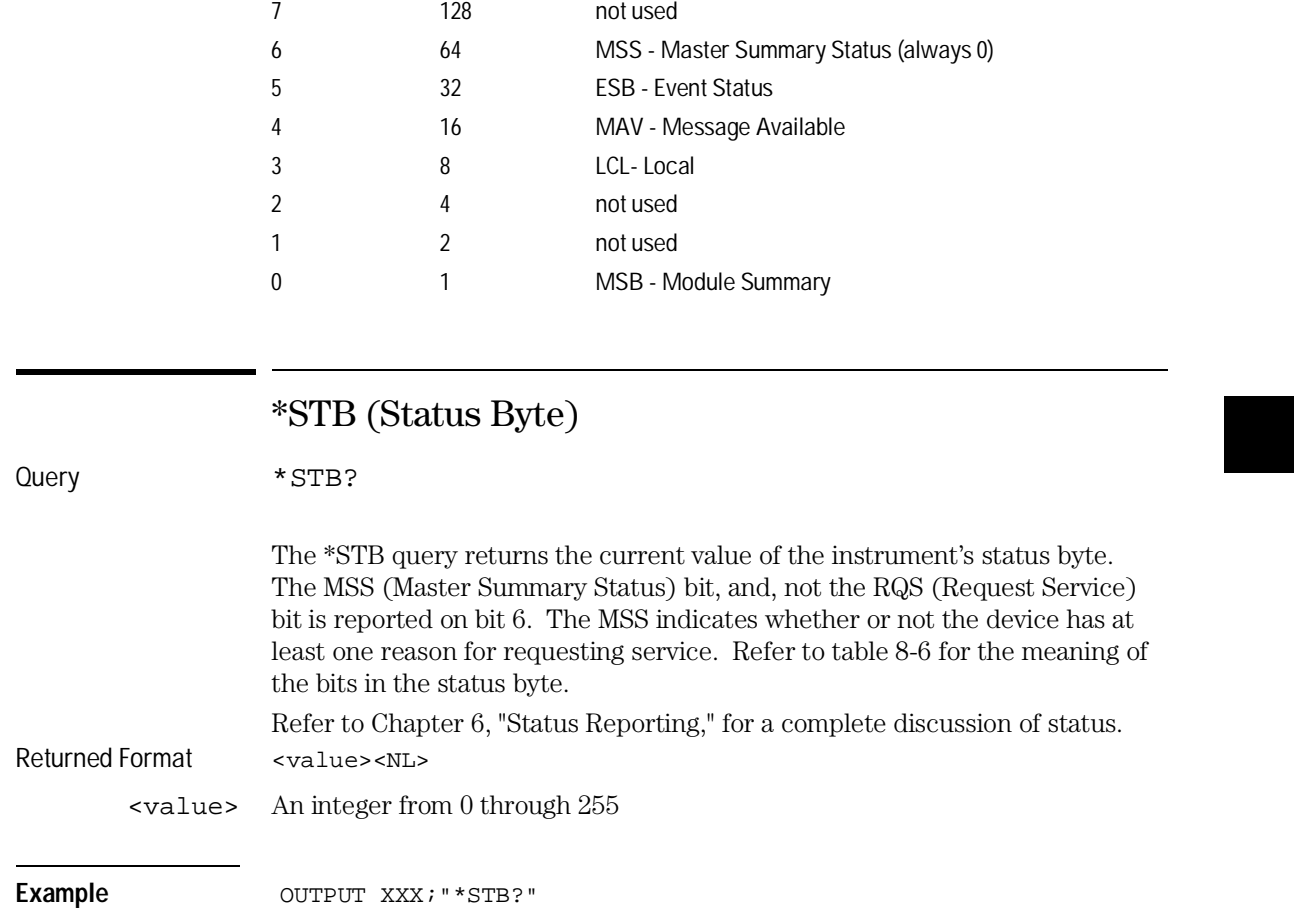

# **Table 8-5 HP 1660C/CS/CP-series Service Request Enable Register**

**Bit Position Bit Weight Enables** 15-8 not used

#### Common Commands **\*TRG (Trigger)**

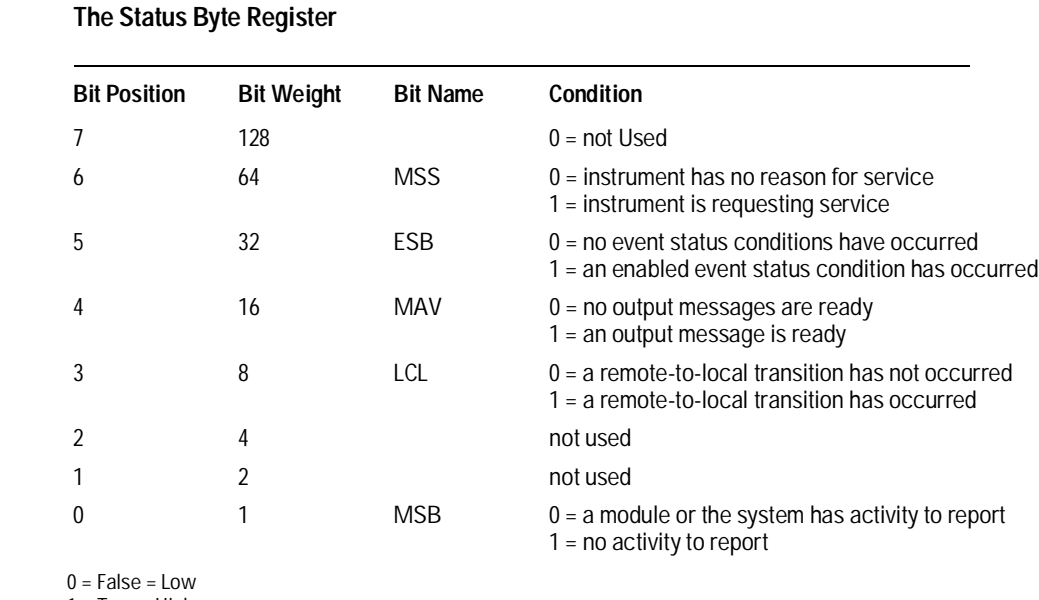

1 = True = High

# \*TRG (Trigger)

Command \*TRG

Table 8-6

The \*TRG command has the same effect as a Group Execute Trigger (GET). That effect is as if the START command had been sent for intermodule group run. If no modules are configured in the Intermodule menu, this command has no effect.

**Example** OUTPUT XXX; "\*TRG"
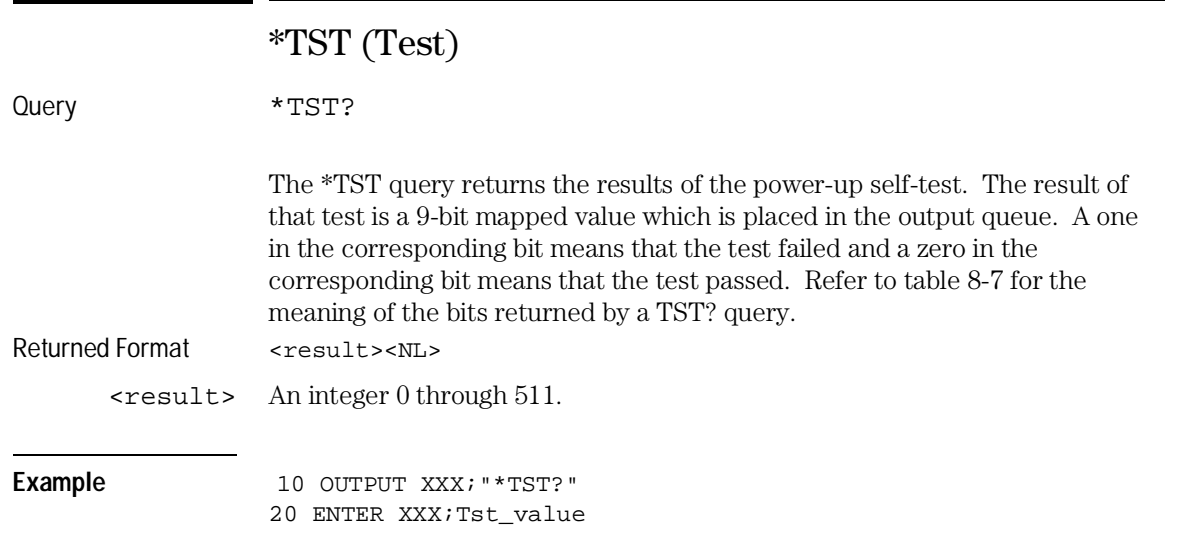

# **Table 8-7 Bits Returned by \*TST? Query (Power-Up Test Results)**

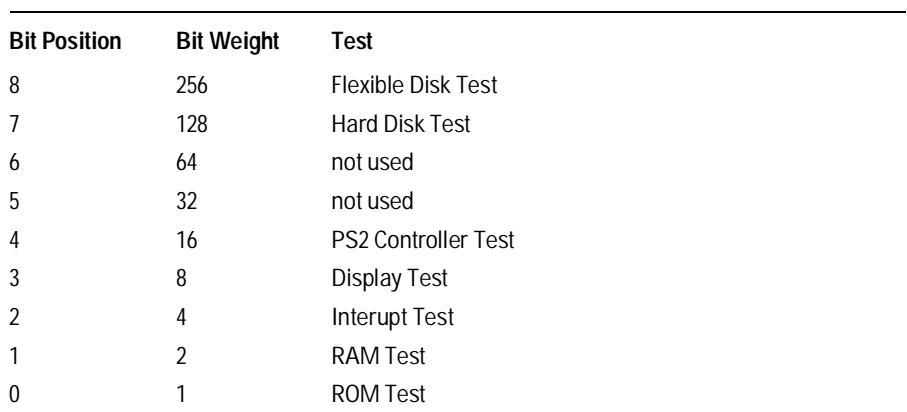

Common Commands **\*WAI (Wait)**

# \*WAI (Wait)

Command \*WAI

The \*WAI command causes the device to wait until completing all of the overlapped commands before executing any further commands or queries. An overlapped command is a command that allows execution of subsequent commands while the device operations initiated by the overlapped command are still in progress. Some examples of overlapped commands for the HP 1660C/CS/CP-series are STARt and STOP.

Example OUTPUT XXX; "\*WAI"

Instrument Commands

9

# Introduction

Instrument commands control the basic operation of the instrument for the HP 1660C/CS/CP-series logic analyzers. The 1660C/CS-series logic analyzers are similar to an HP 16500A logic analysis system with either a single logic analyzer module (HP 1660C-series) or one logic analyzer and one oscilloscope module (HP 1660CS-series) installed.

The main difference from mainframe commands for the HP 16500-series logic analysis system is the number of modules. In the HP 1660C/CS/CP-series, module 0 contains the system level commands, module 1 contains the logic analyzer level commands, and module 2 contains the oscilloscope module commands (CS only).The command parser in the HP 1660C/CS/CP-series logic analyzers is designed to accept programs written for the HP 16500A logic analysis system with an HP 16550A logic analyzer and/or oscilloscope modules. The main difference is how you specify the SELECT command. Remember, the HP 1660C/CS/CP-series is equivalent only to a mainframe with up to two modules; therefore, if you specify 3 through 10 for the SELECT command in your program, the command parser will take no action.

This chapter contains instrument commands with a syntax example for each command. Each syntax example contains parameters for the HP 1600 series only. Refer to figure 9-1 and table 9-1 for the Instrument commands syntax diagram. The instrument commands are:

- BEEPer MESE
- CAPability MESR
- 
- CESE RTC
- 
- 
- 
- LOCKout STOP
- 
- 
- CARDcage RMODe
	-
- CESR SELect
- EOI SETColor
- LER STARt
	-

• MENU • XWINdow

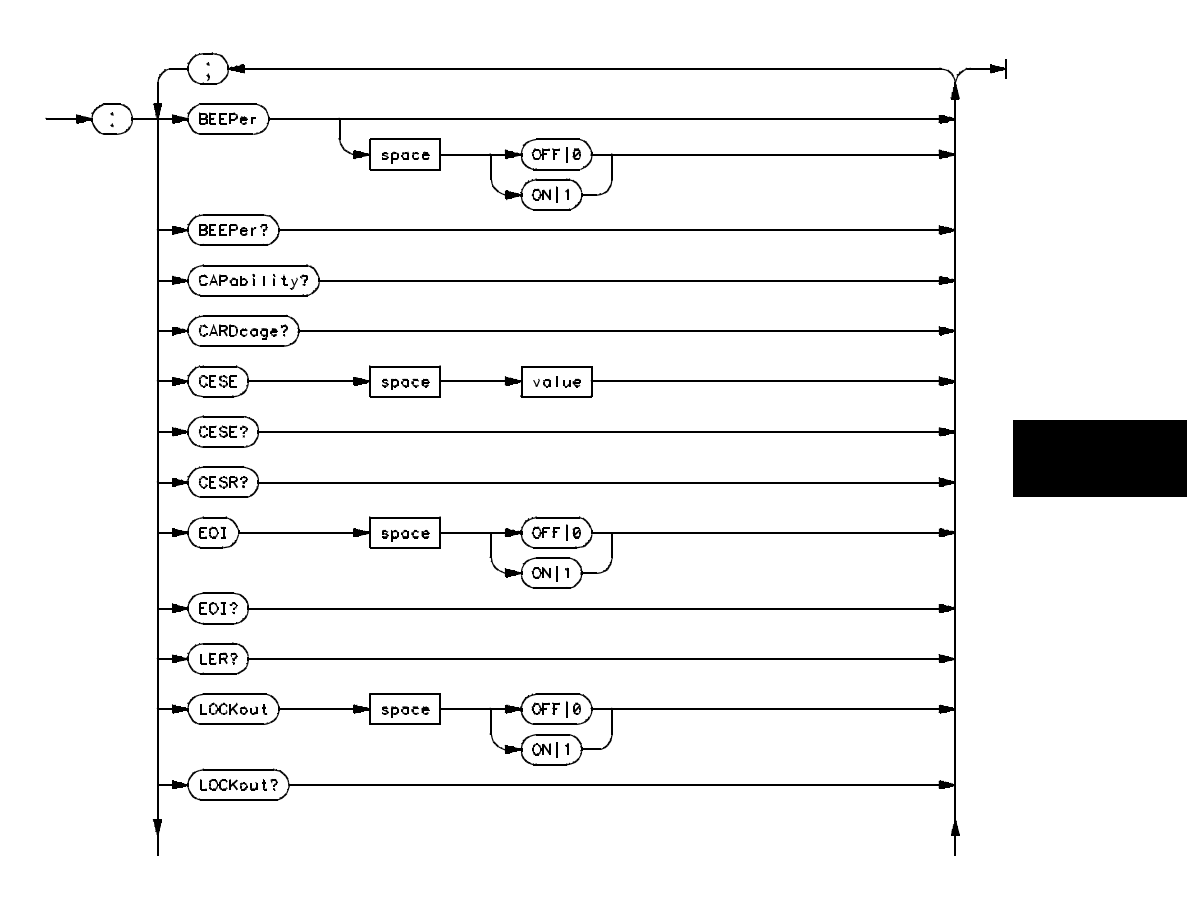

### **Figure 9-1**

**Mainframe Commands Syntax Diagram**

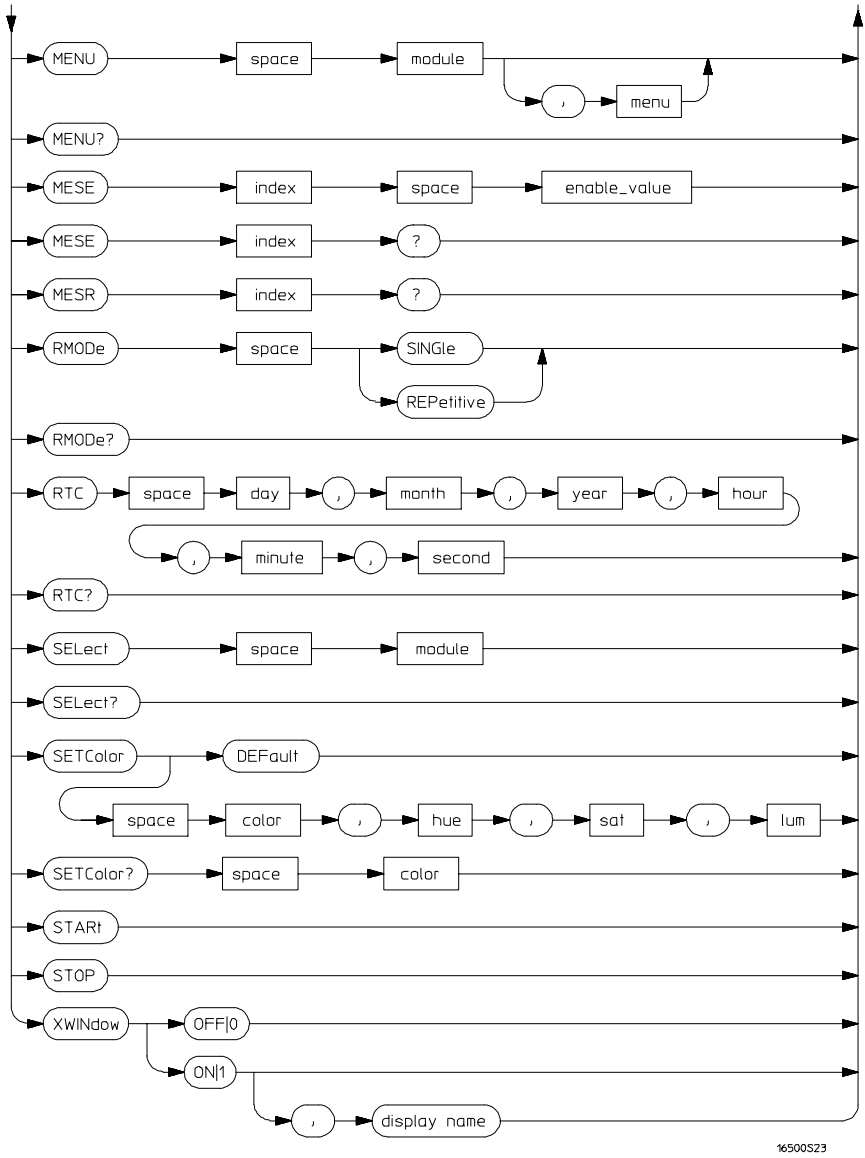

### **Figure 9-1 (continued)**

### **Mainframe Commands Syntax Diagram (continued)**

# **Table 9-1 Mainframe Parameter Values**

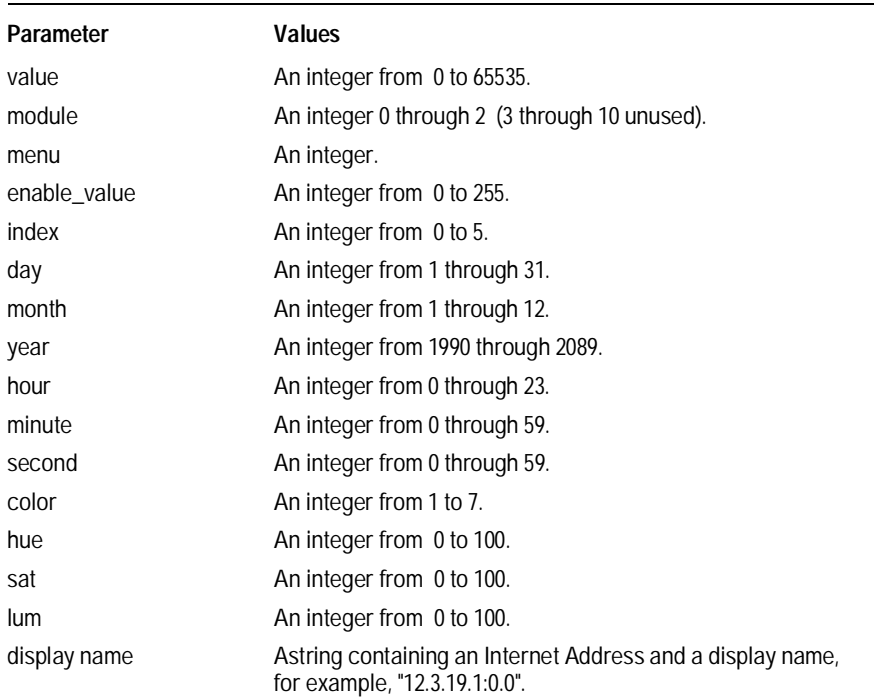

Instrument Commands **BEEPer**

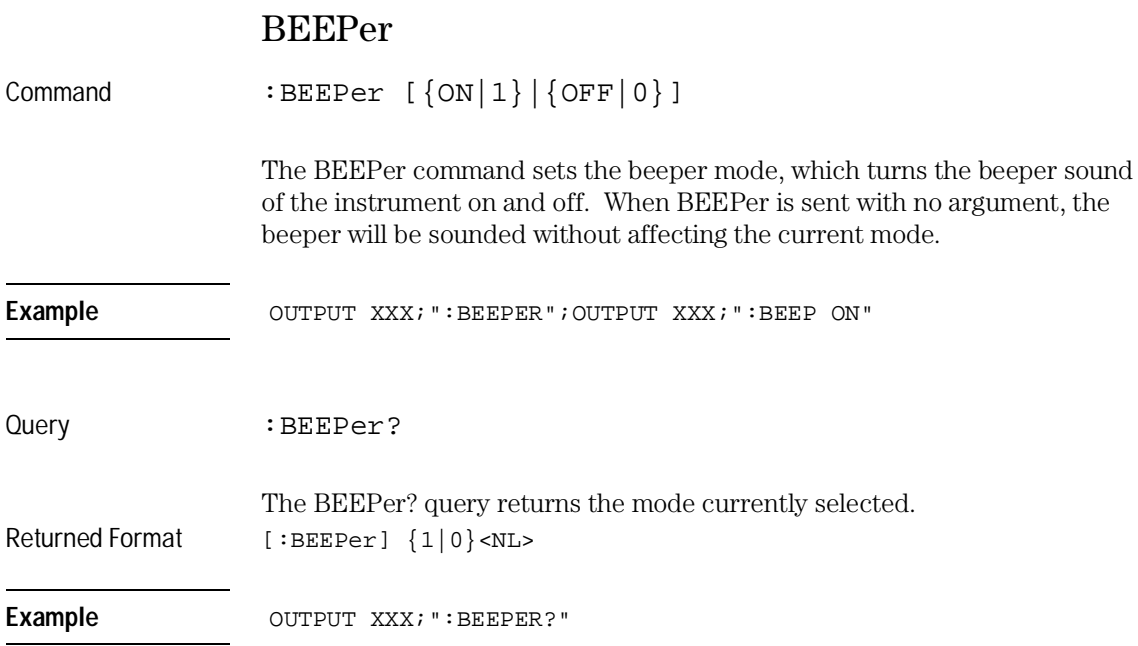

# **CAPability**

Query : CAPability? The CAPability query returns the HP-SL (HP System Language) and lower level capability sets implemented in the device. Table 9-2 lists the capability sets implemented in the HP 1660C/CS/CP-series. Returned Format [:CAPability] IEEE488,1987,SH1,AH1,T5,L4,SR1,RL1,PP1,DC1,DT1,C0,E2<NL> Example OUTPUT XXX; ":CAPABILITY?"

#### **Table 9-2 HP 1660C/CS/CP-Series Capability Sets**

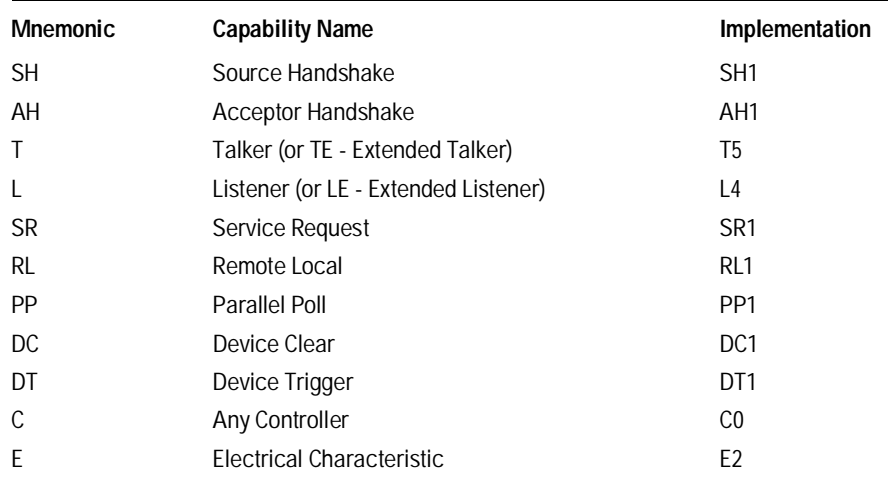

Instrument Commands **CARDcage**

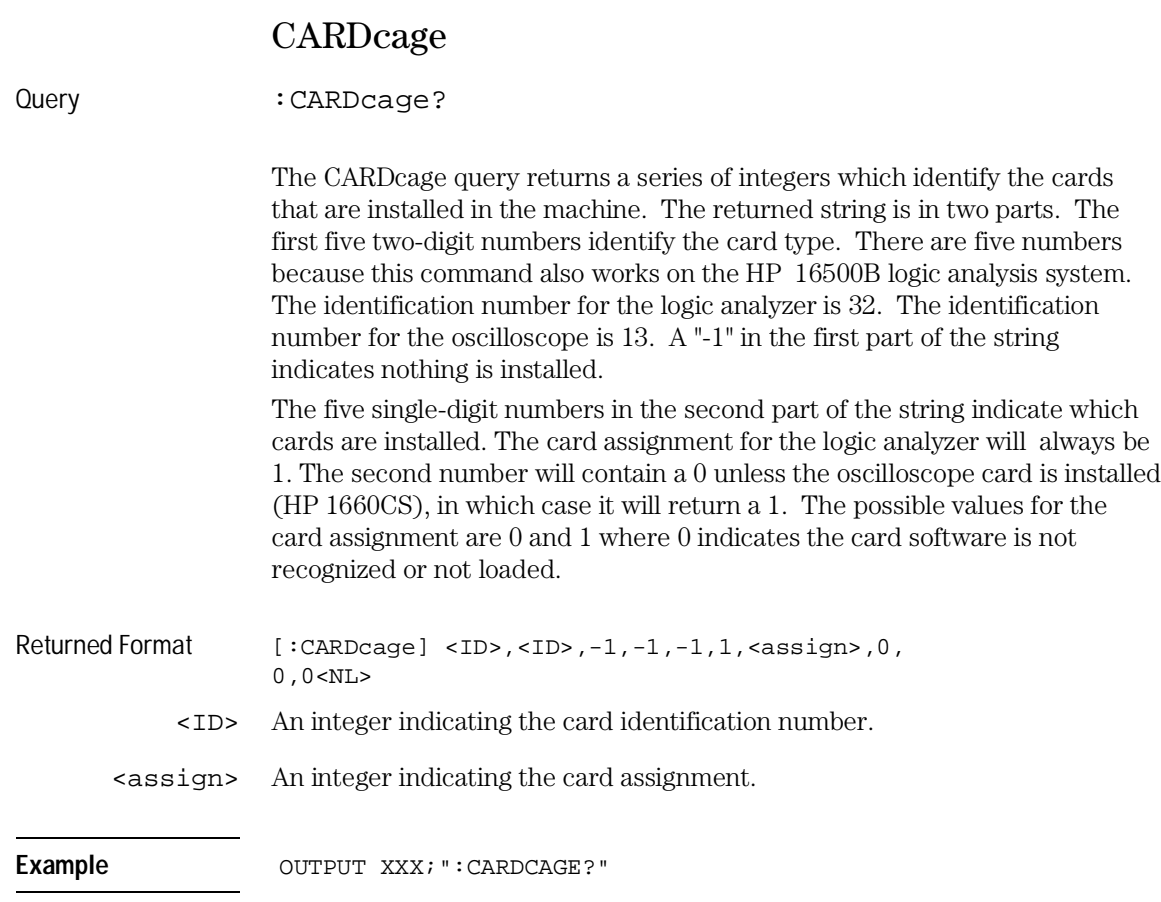

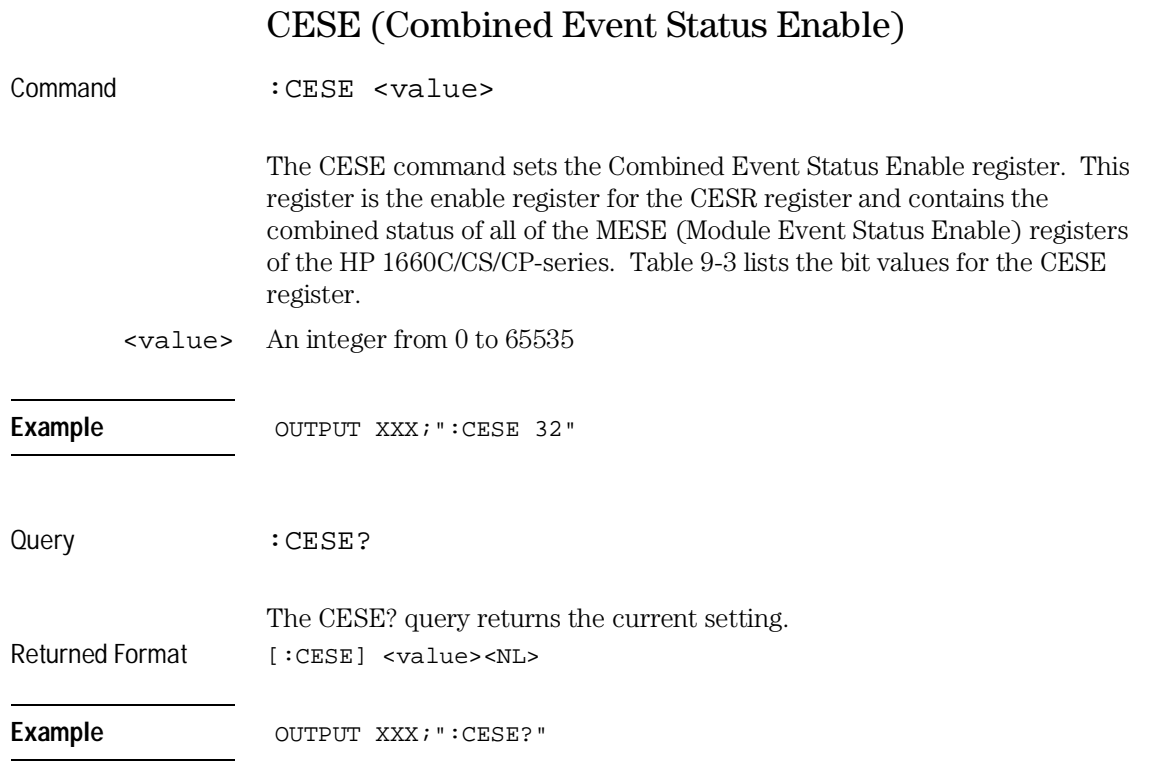

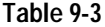

### **Table 9-3 HP 1660C/CS/CP-Series Combined Event Status Enable Register**

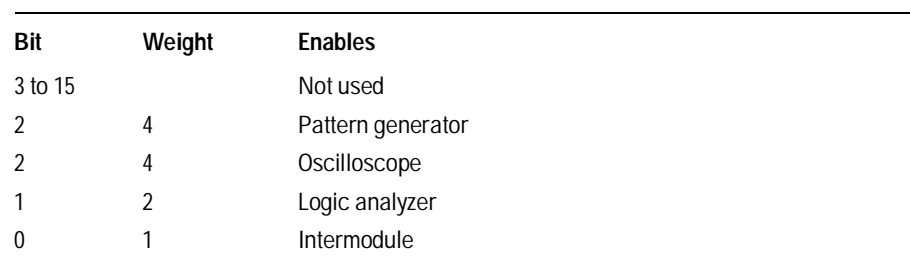

### CESR (Combined Event Status Register)

Query : CESR? The CESR query returns the contents of the Combined Event Status register. This register contains the combined status of all of the MESRs (Module Event Status Registers) of the HP 1660C/CS/CP-series. Table 9-4 lists the bit values for the CESR register. Returned Format [:CESR] <value><NL> <value> An integer from 0 to 65535. Example OUTPUT XXX; ":CESR?"

#### **Table 9-4 HP 1660C/CS/CP-Series Combined Event Status Register**

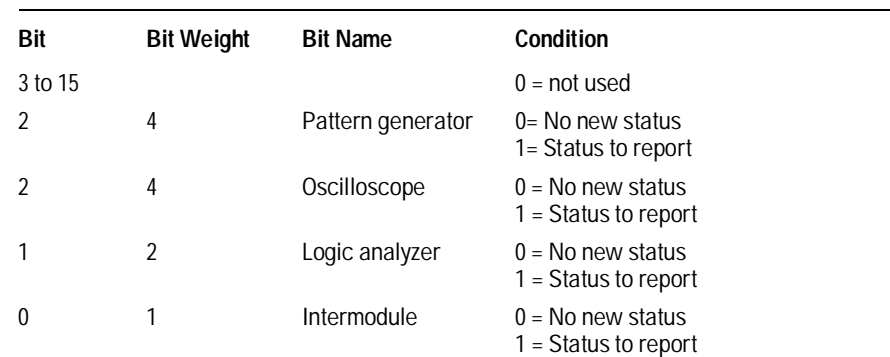

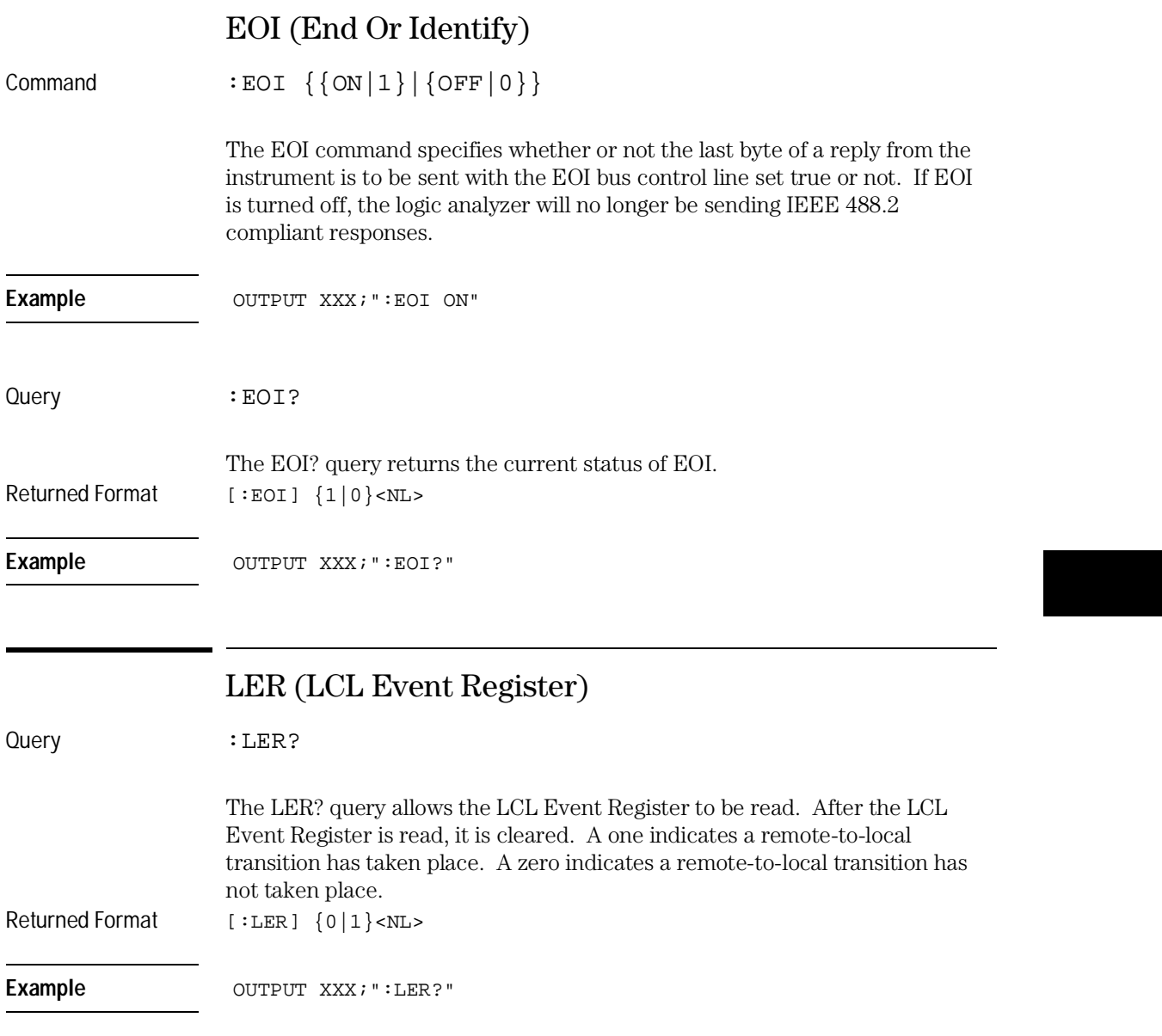

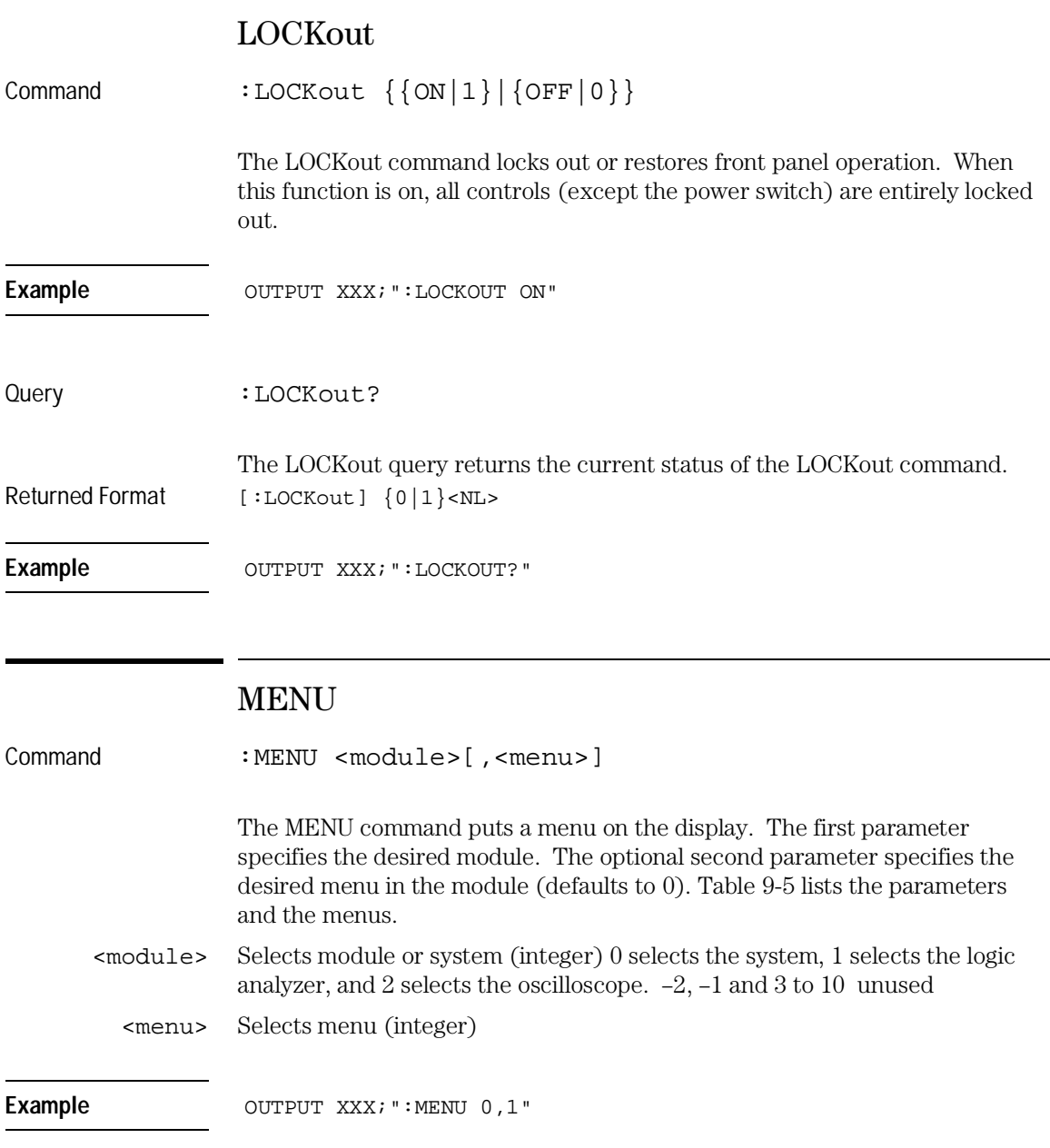

### **Table 9-5 Menu Parameter Values**

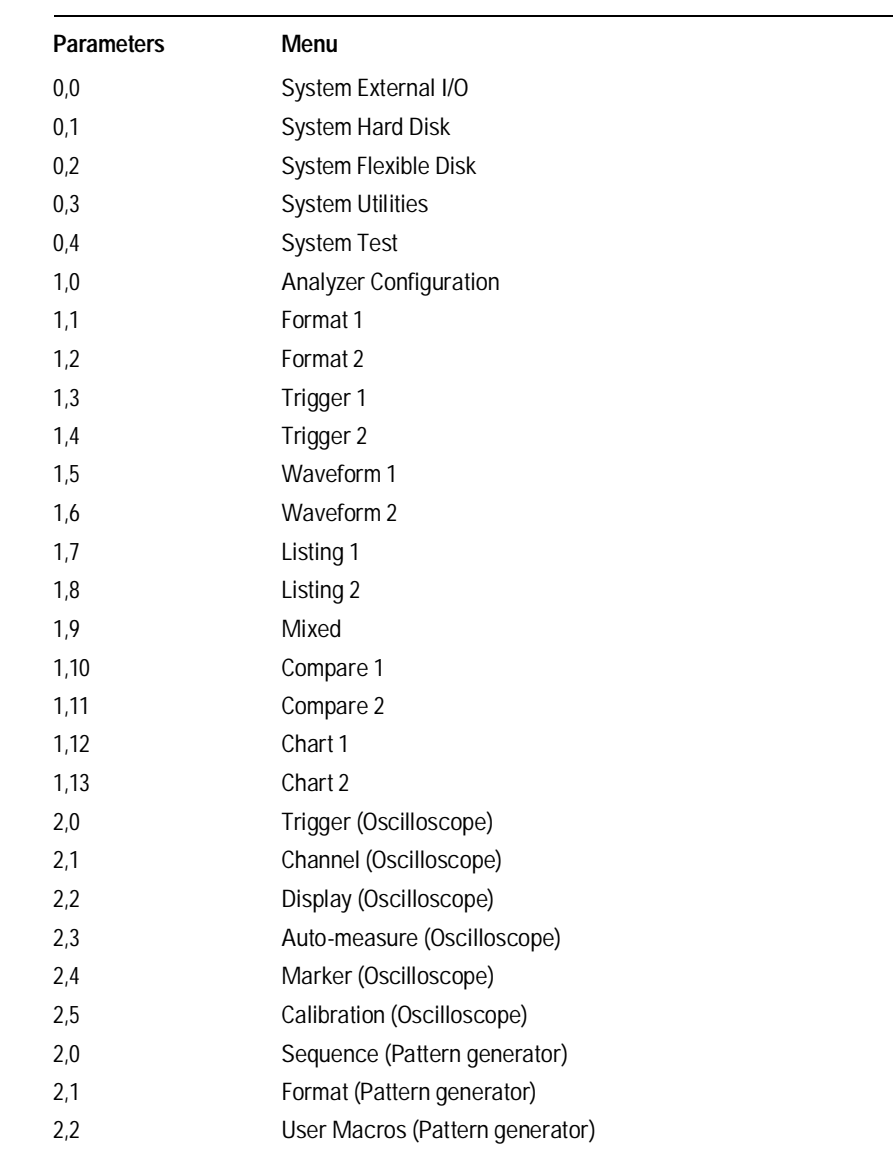

### Instrument Commands **MESE<N> (Module Event Status Enable)**

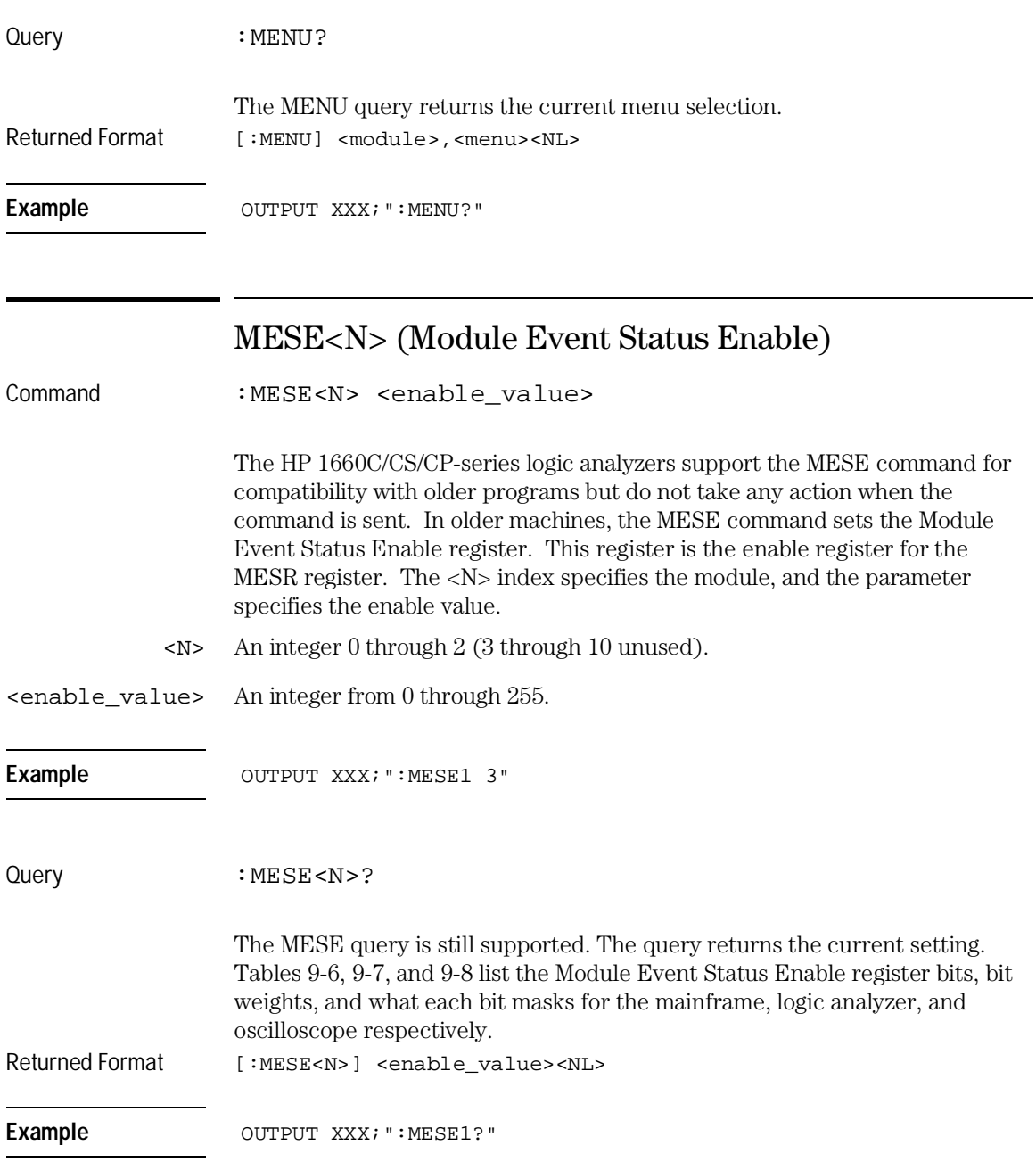

#### **Table 9-6 HP 1660C/CS/CP-series Mainframe (Intermodule) Module Event Status Enable Register**

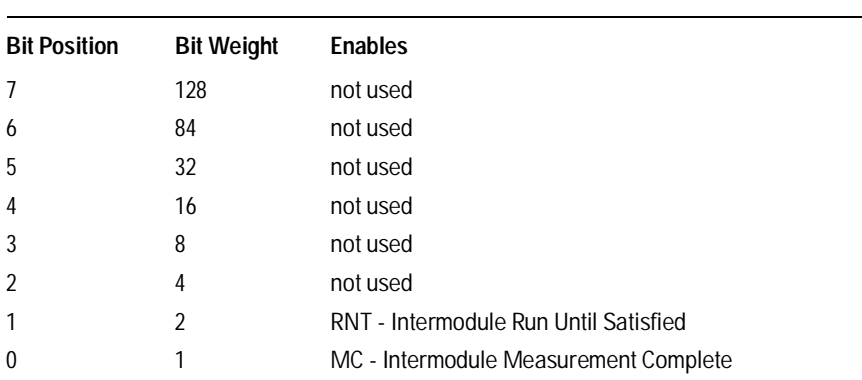

### **Table 9-7 HP 1660C/CS/CP-series Logic Analyzer Module Event Status Enable Register**

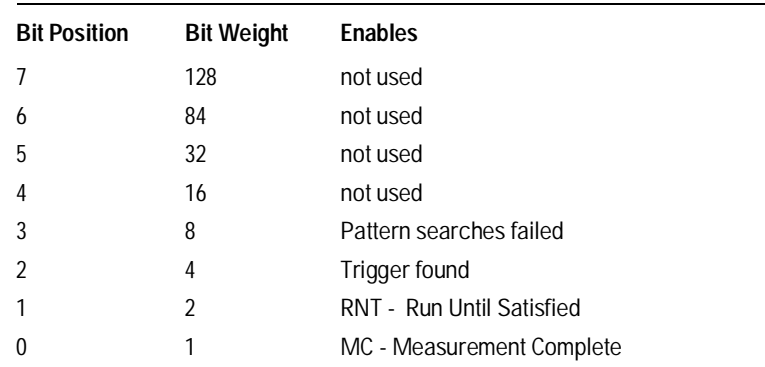

#### Instrument Commands **MESR<N> (Module Event Status Register)**

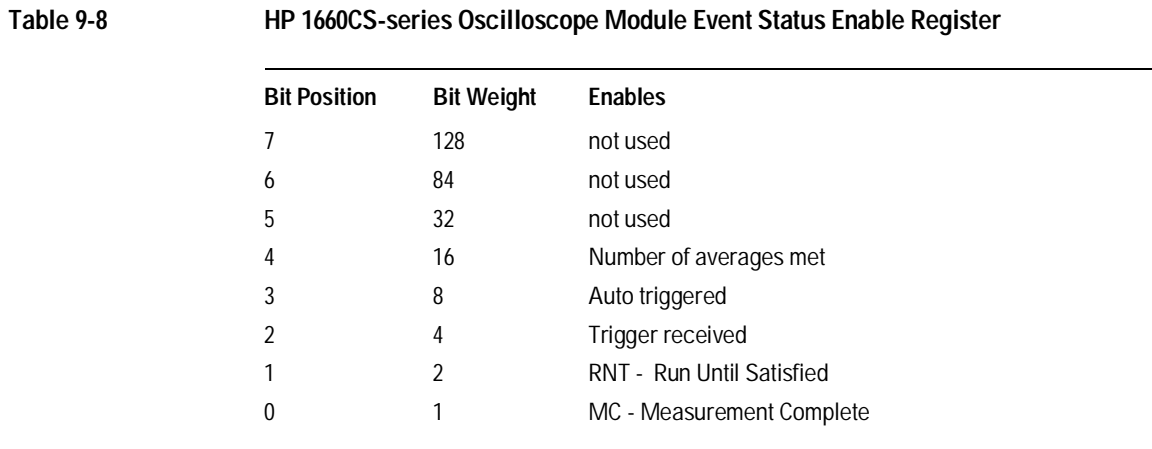

# MESR<N> (Module Event Status Register)

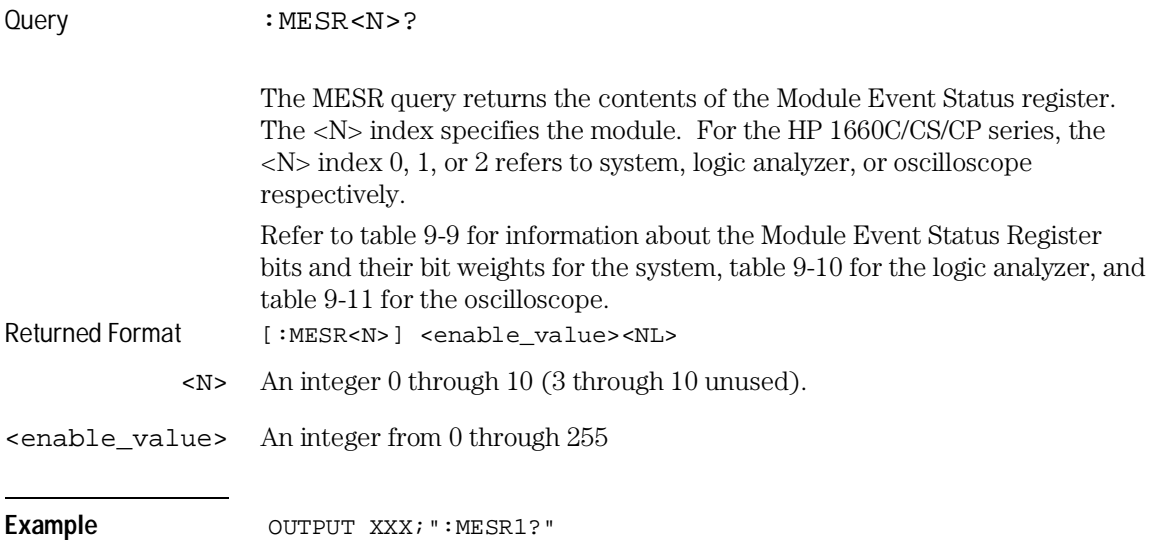

#### Instrument Commands **MESR<N> (Module Event Status Register)**

# **Table 9-9 HP 1660C/CS/CP-series Mainframe Module Event Status Register**

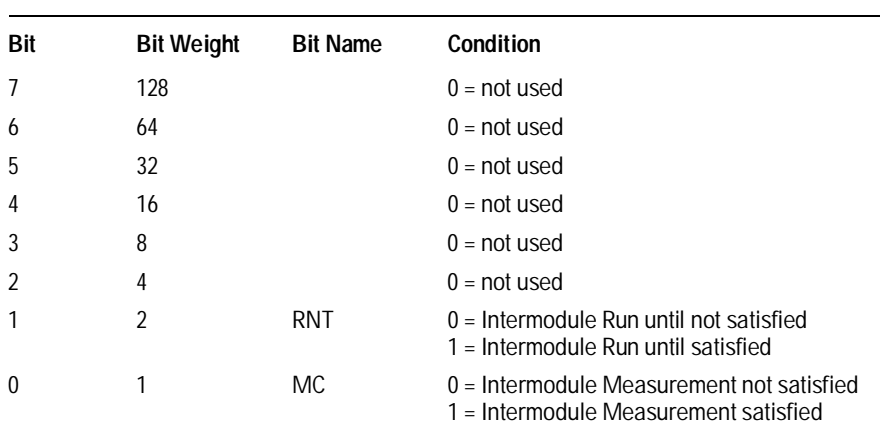

### **Table 9-10 HP 1660C/CS/CP-series Logic Analyzer Module Event Status Register**

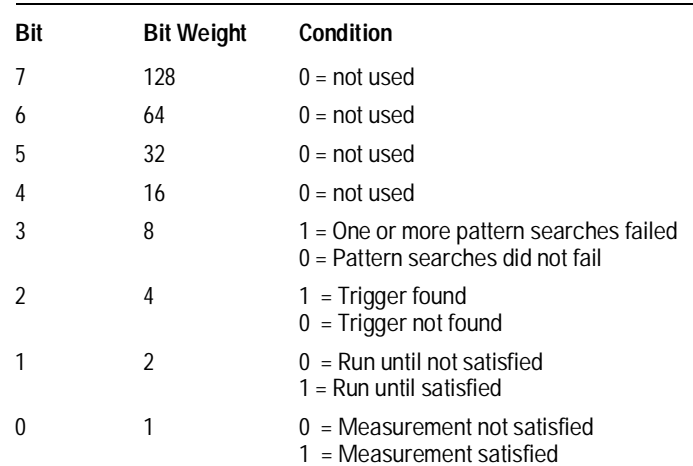

Instrument Commands **RMODe**

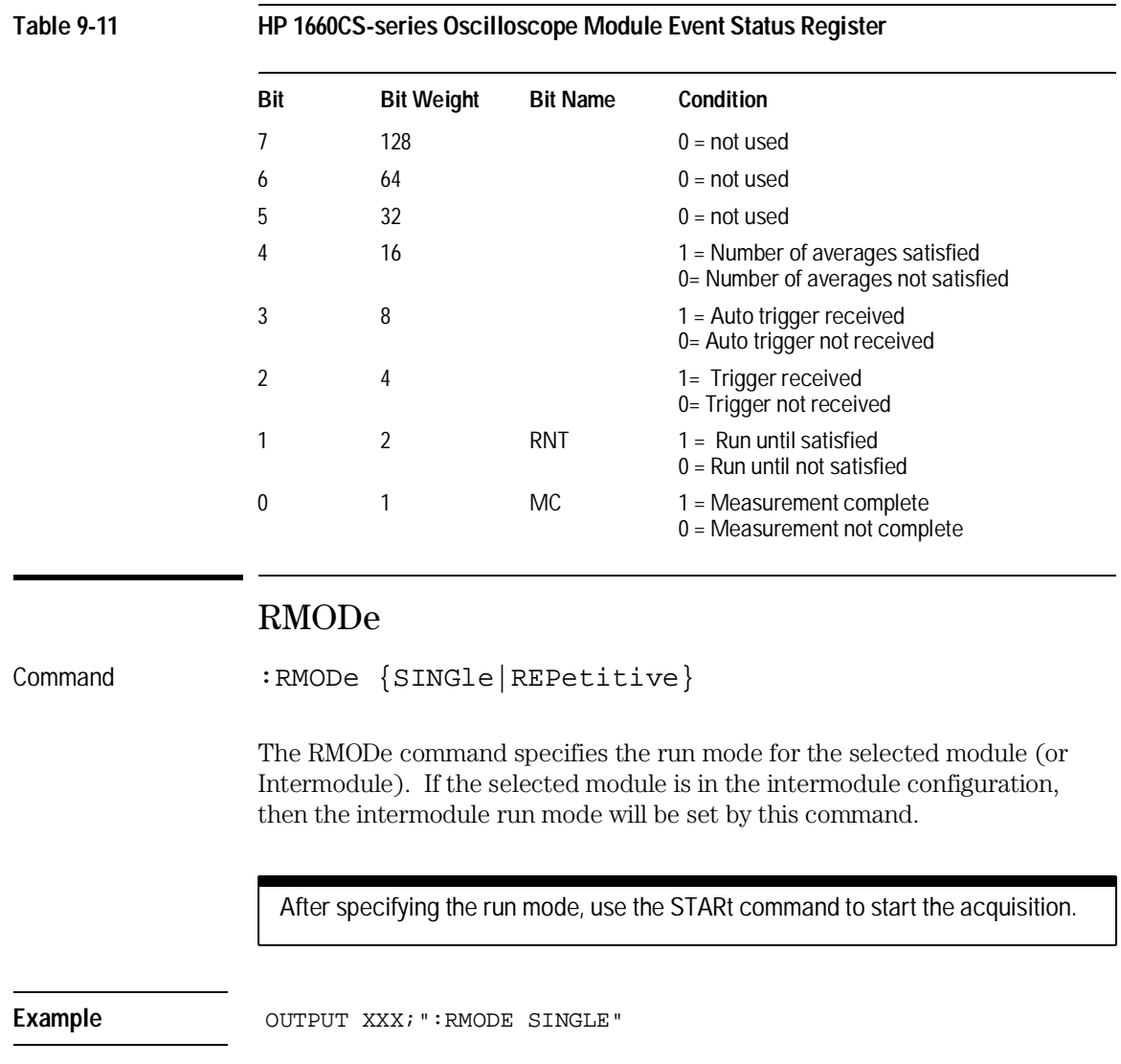

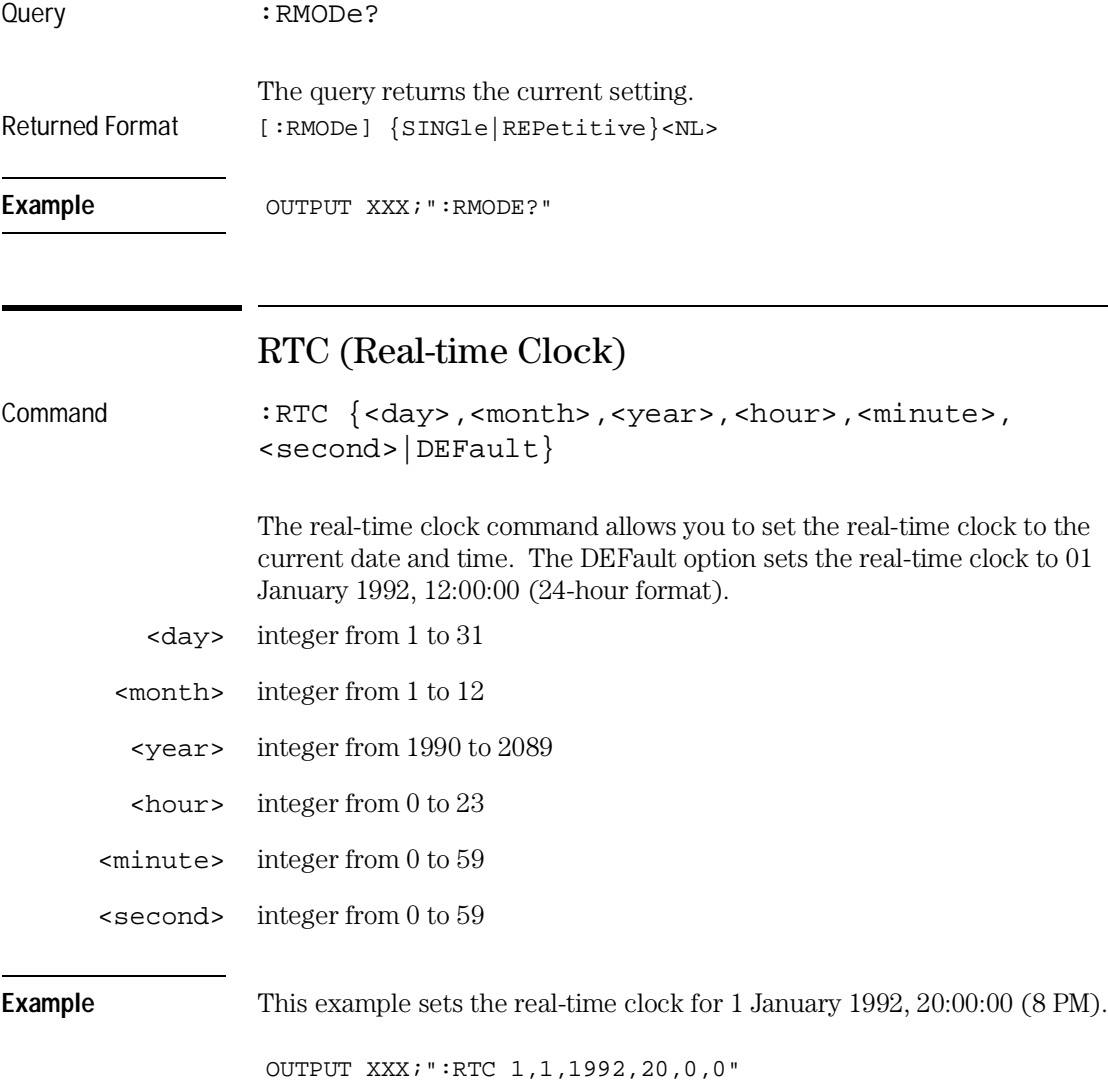

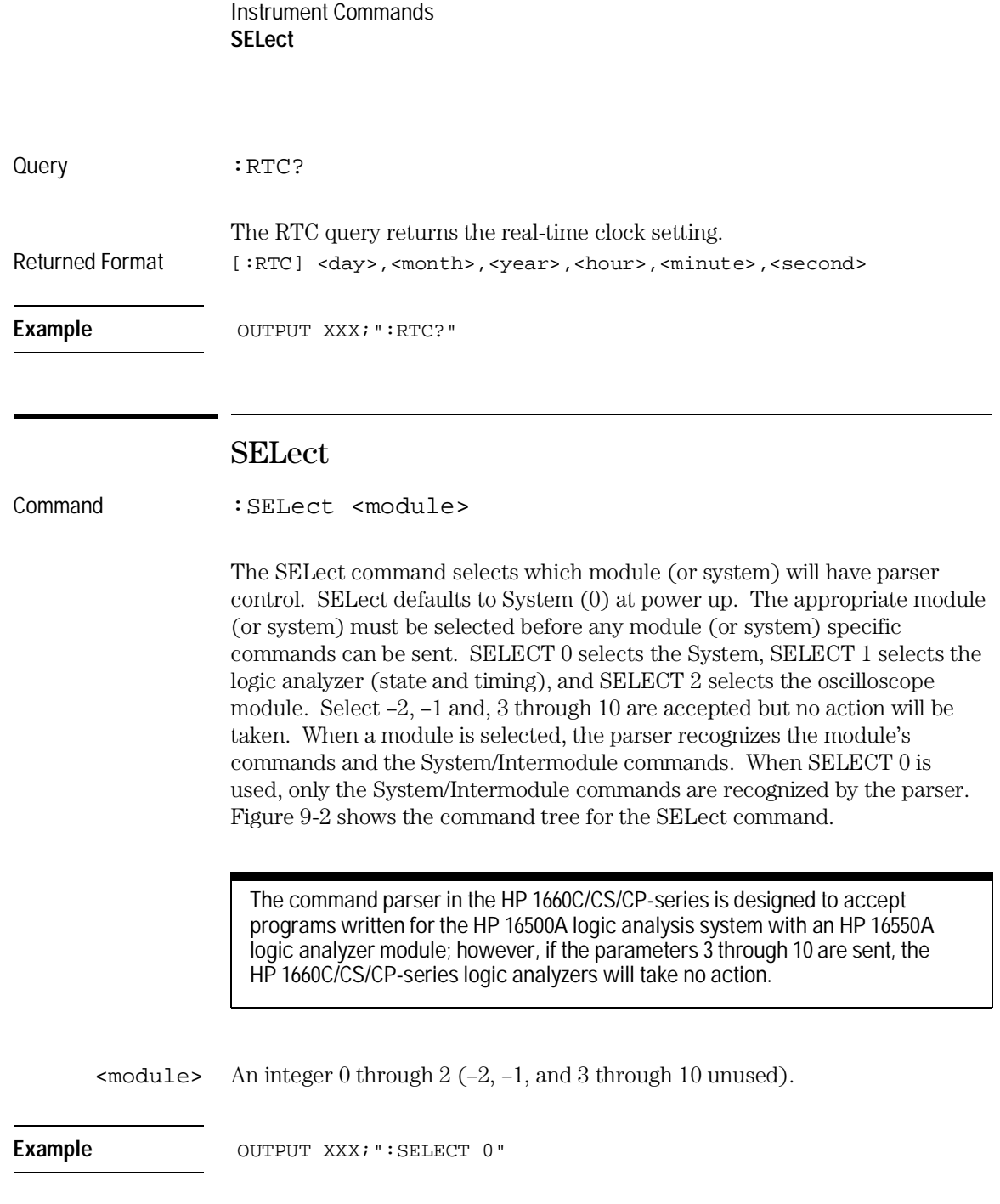

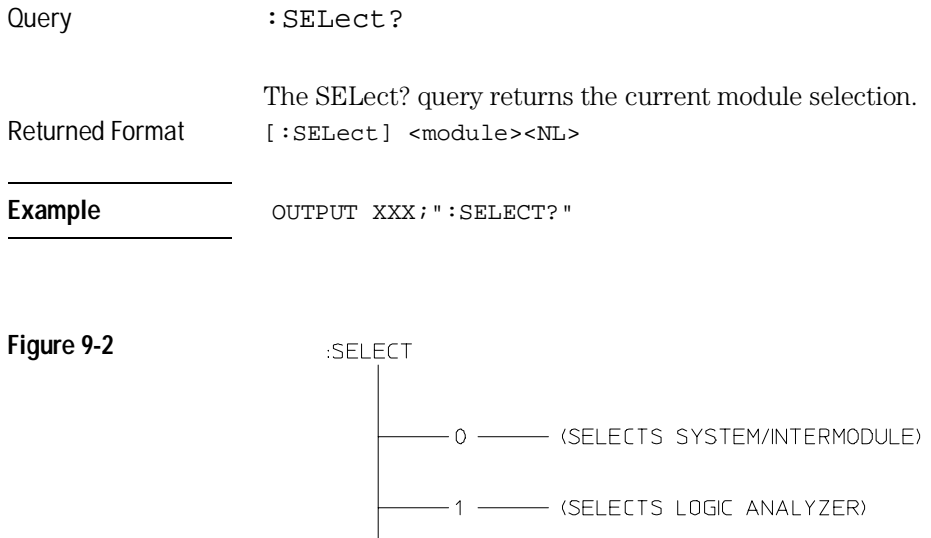

01660b84

**Select Command Tree**

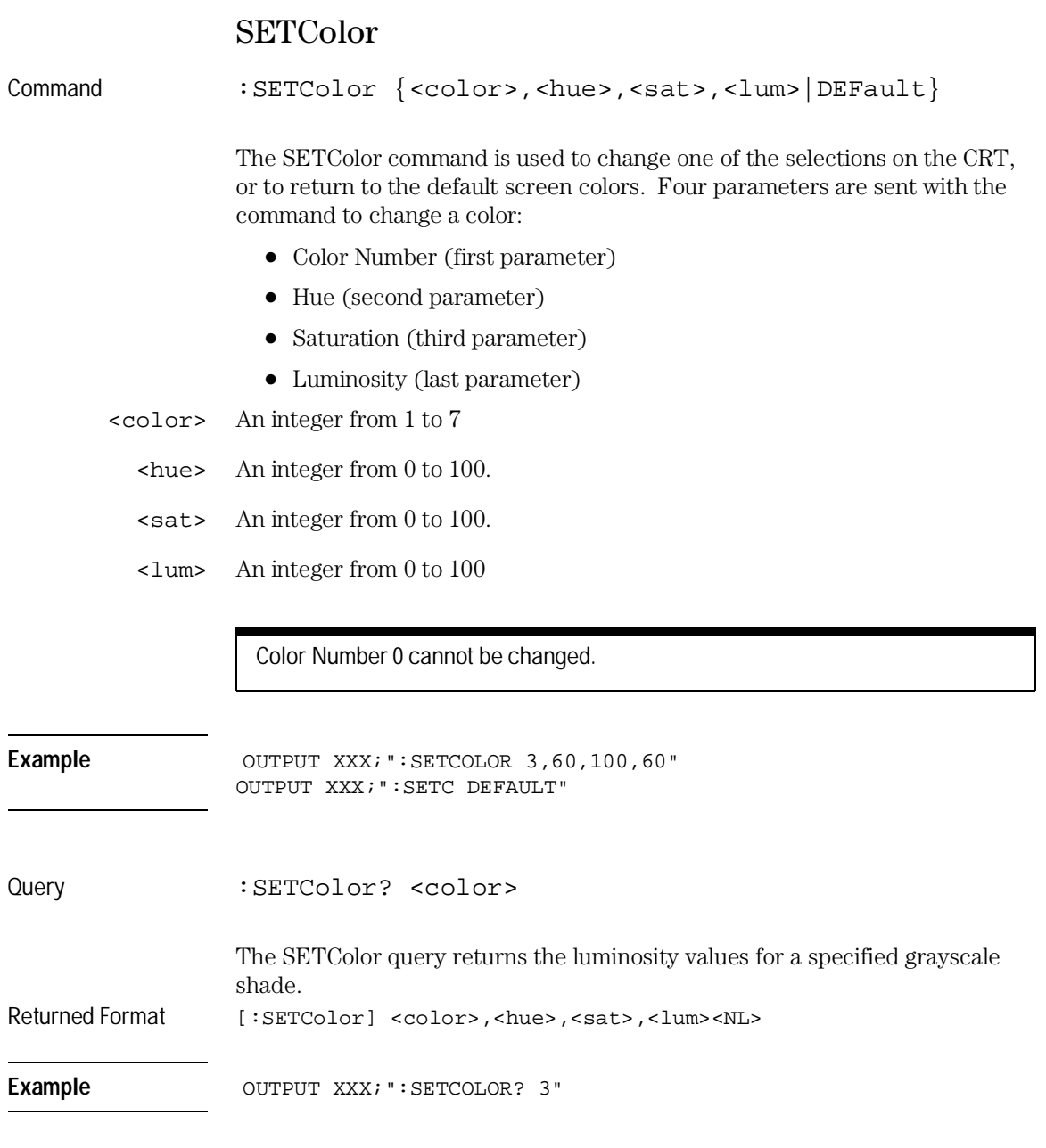

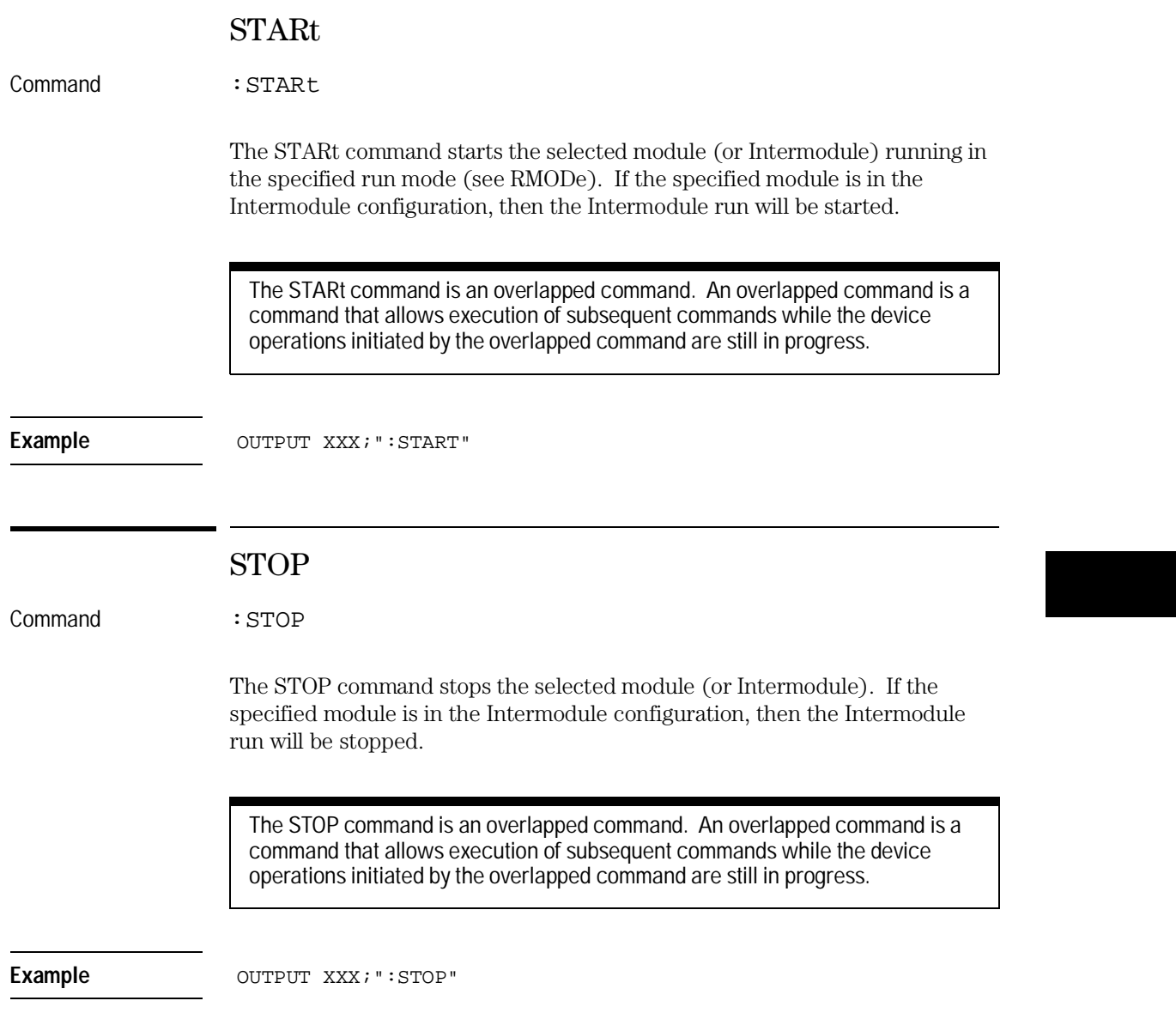

Instrument Commands **XWINdow**

# XWINdow

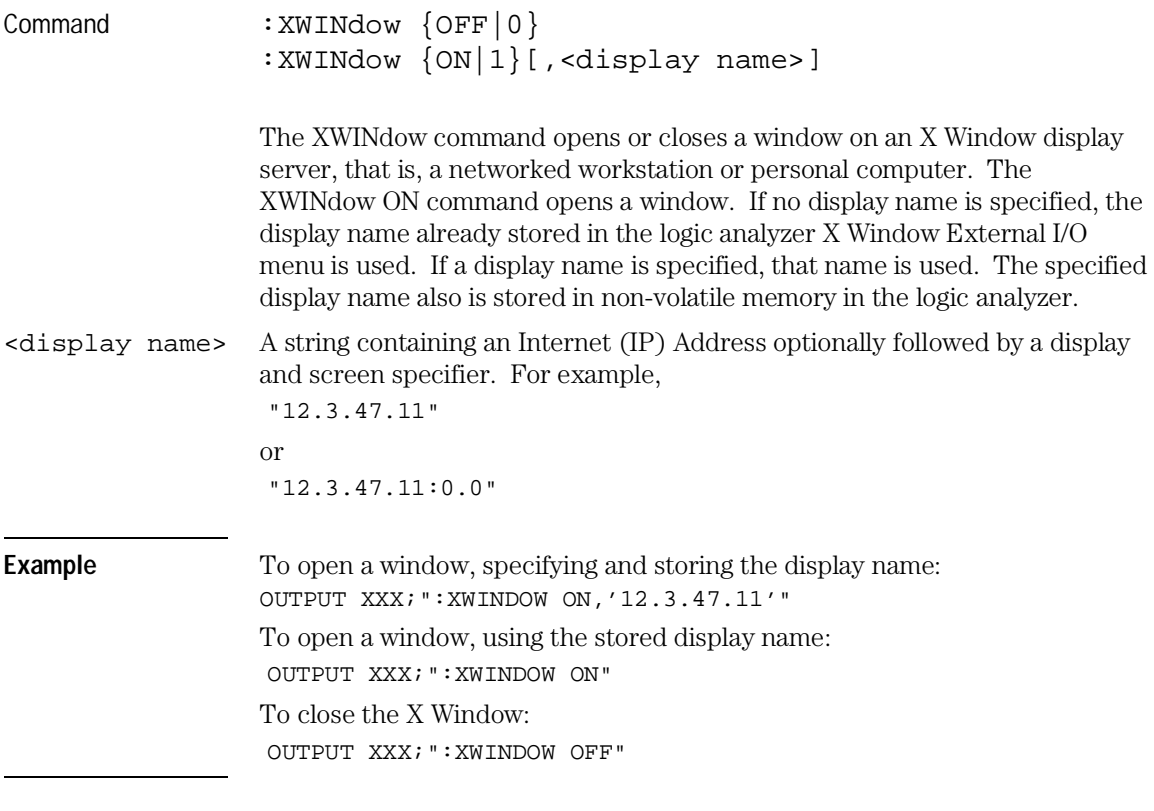

For the HP 1660C/CS-series logic analyzer, this command only has an effect if the LAN option is installed. The HP 1660CP-series logic analyzer comes with the LAN installed.

10

SYSTem Subsystem

# Introduction

SYSTem subsystem commands control functions that are common to the entire HP 1660C/CS/CP-series logic analyzer, including formatting query responses and enabling reading and writing to the advisory line of the instrument. The command parser in the HP 1660C/CS/CP-series is designed to accept programs written for the HP 16500A logic analysis system with an HP 16550A logic analyzer module and HP 16532A oscilloscope module.

Refer to figure 10-1 and table 10-1 for the System Subsystem commands syntax diagram. The SYSTem Subsystem commands are:

- DATA
- DSP
- ERRor
- HEADer
- LONGform
- PRINt
- SETup

### **Figure 10-1**

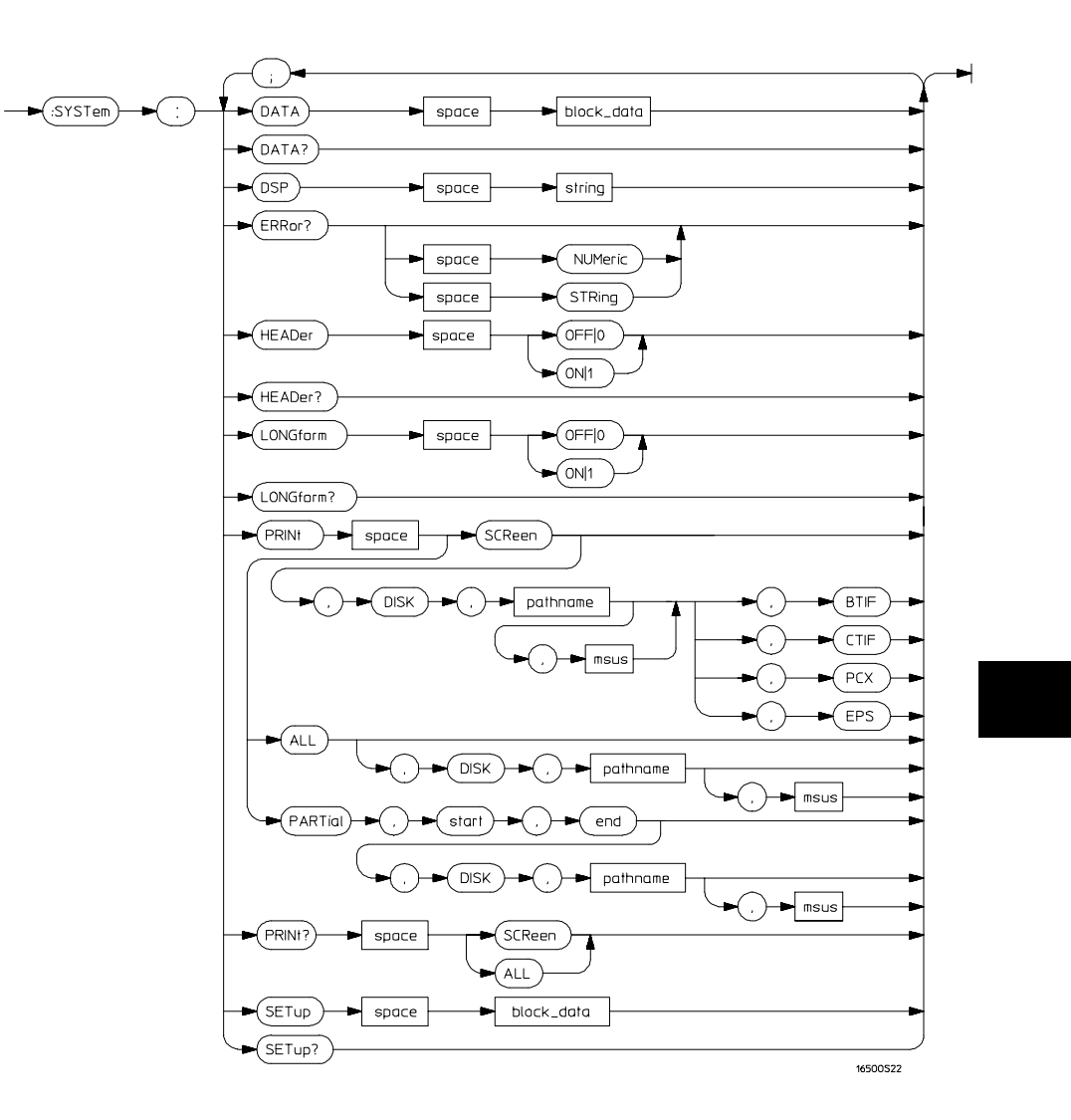

**System Subsystem Commands Syntax Diagram**

### **Table 10-1 SYSTem Parameter Values**

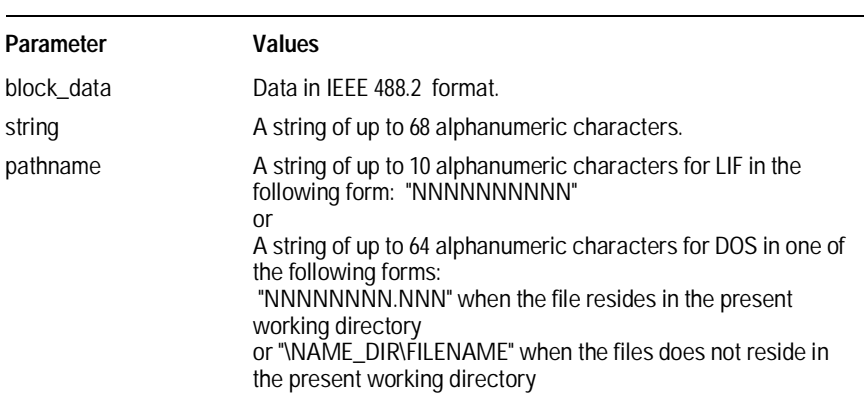

# DATA

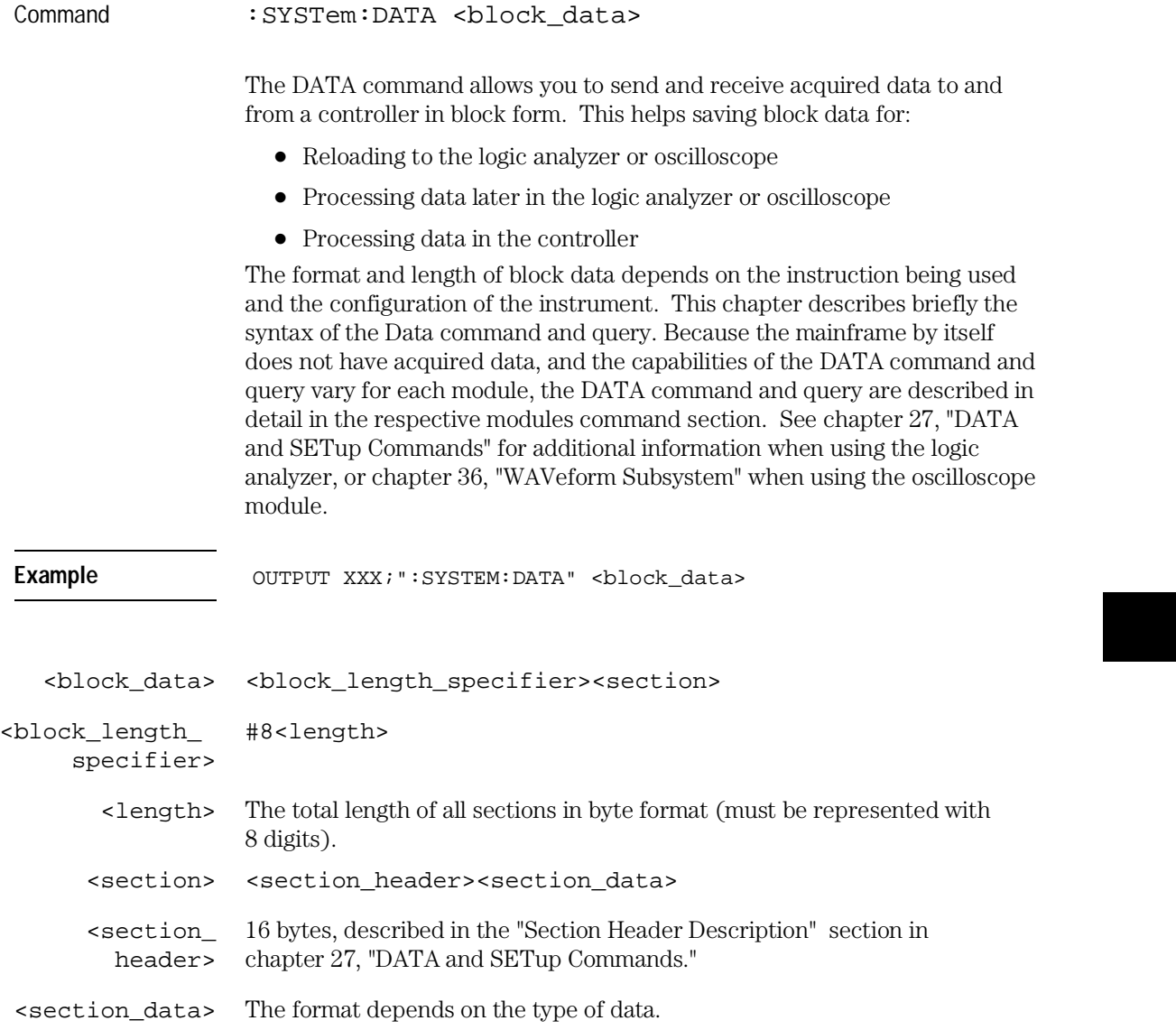

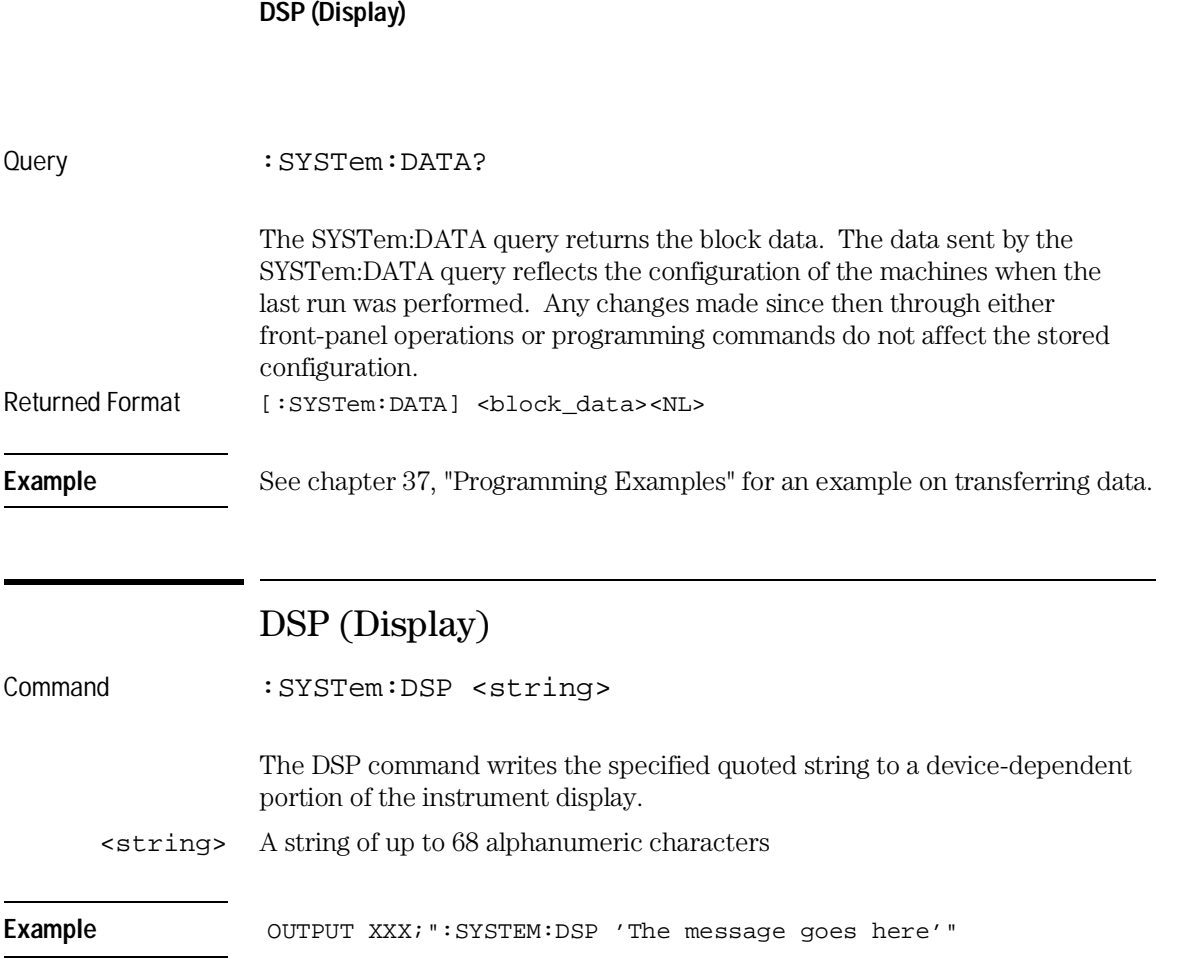

SYSTem Subsystem

# ERRor

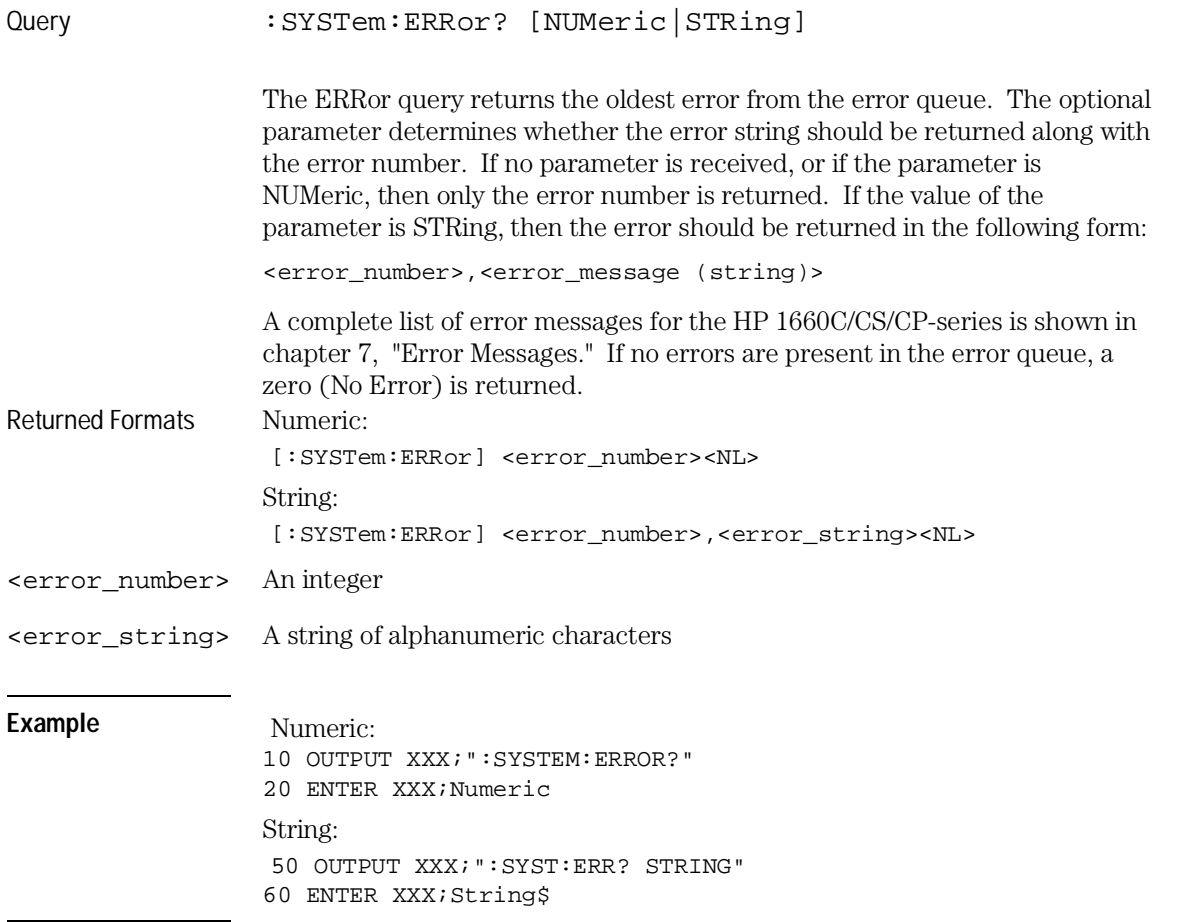

SYSTem Subsystem **HEADer**

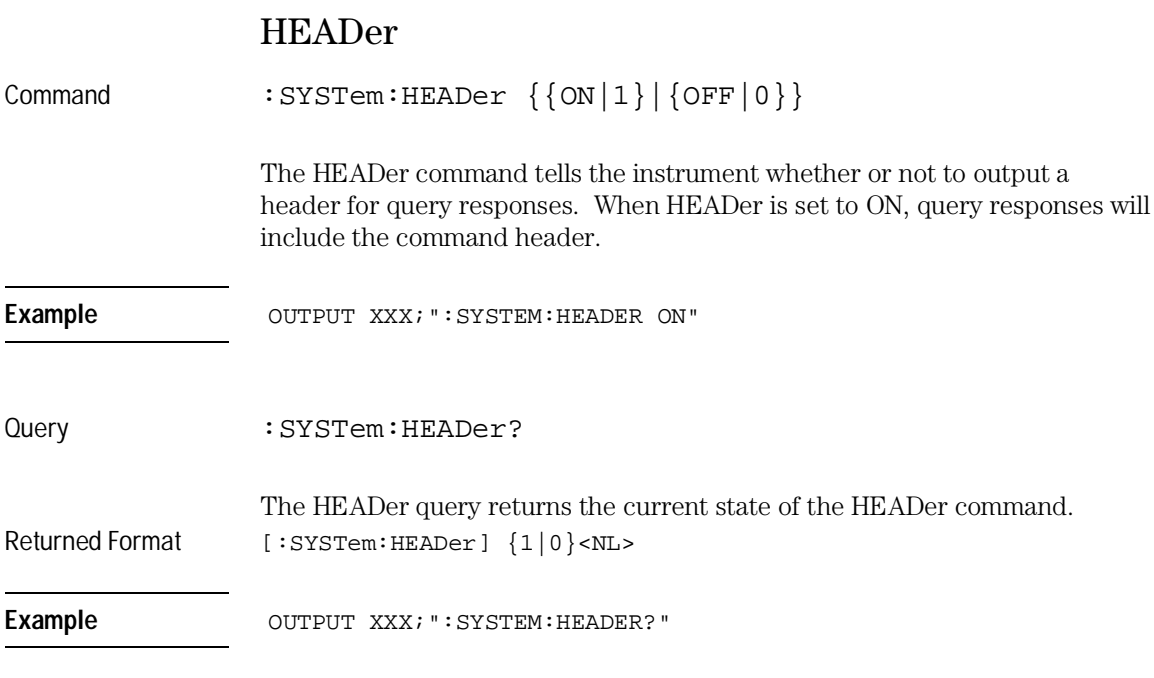

Headers should be turned off when returning values to numeric variables.

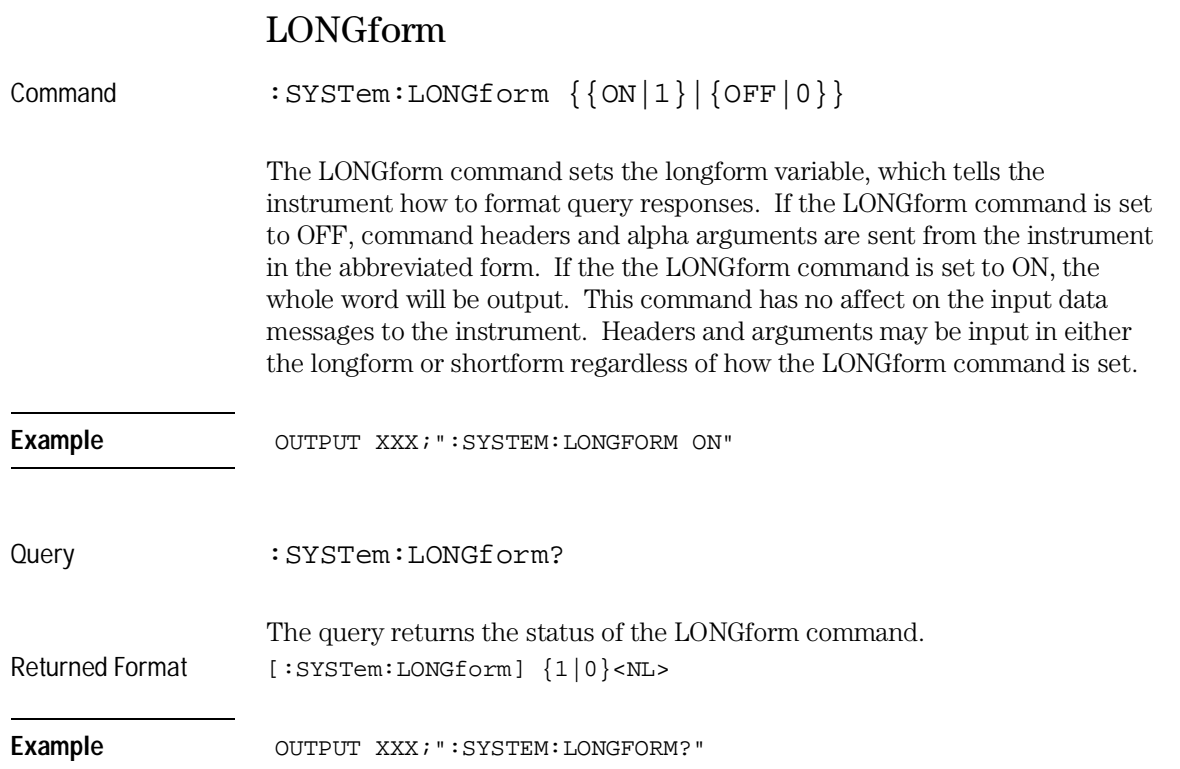

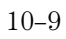

SYSTem Subsystem **PRINt**

# PRINt

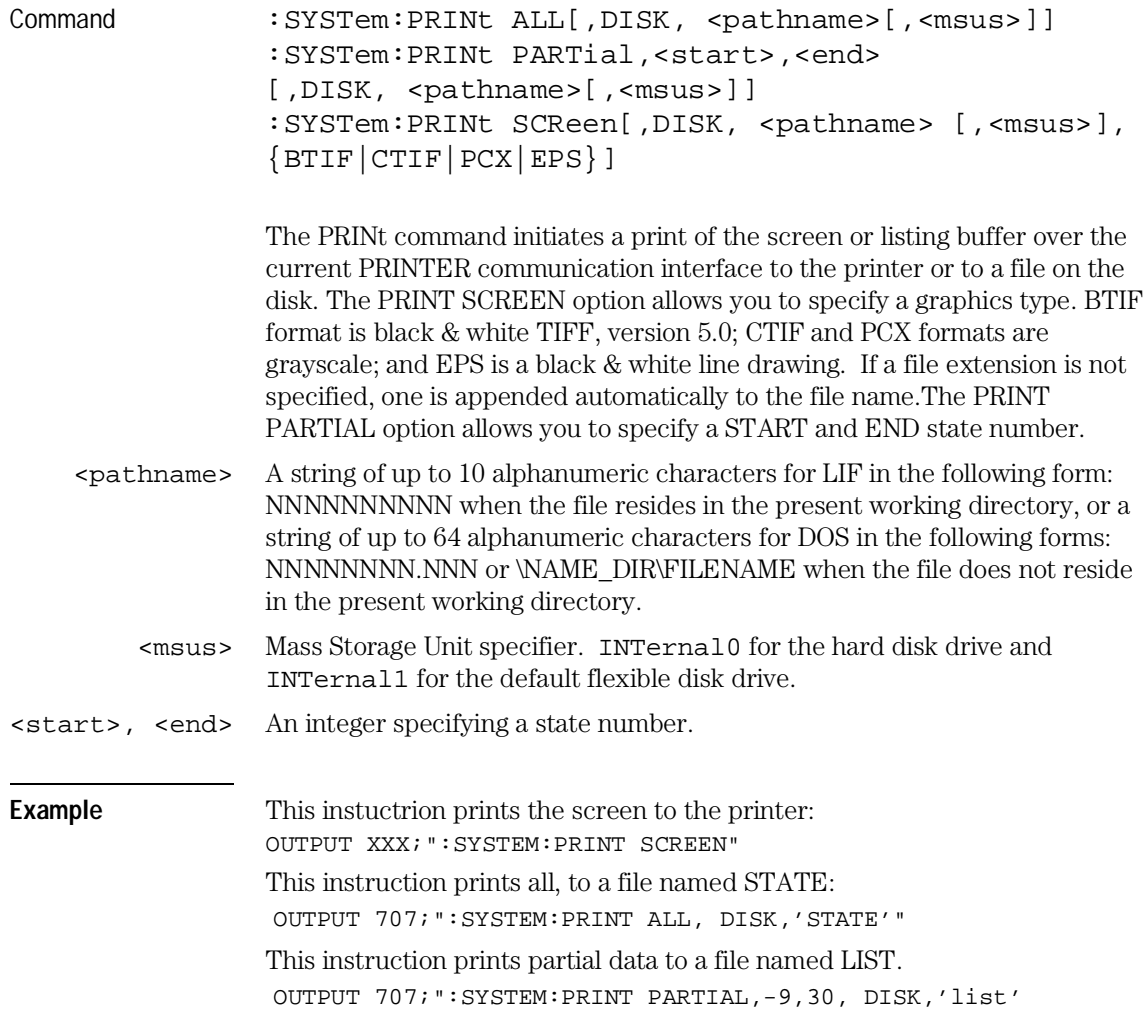
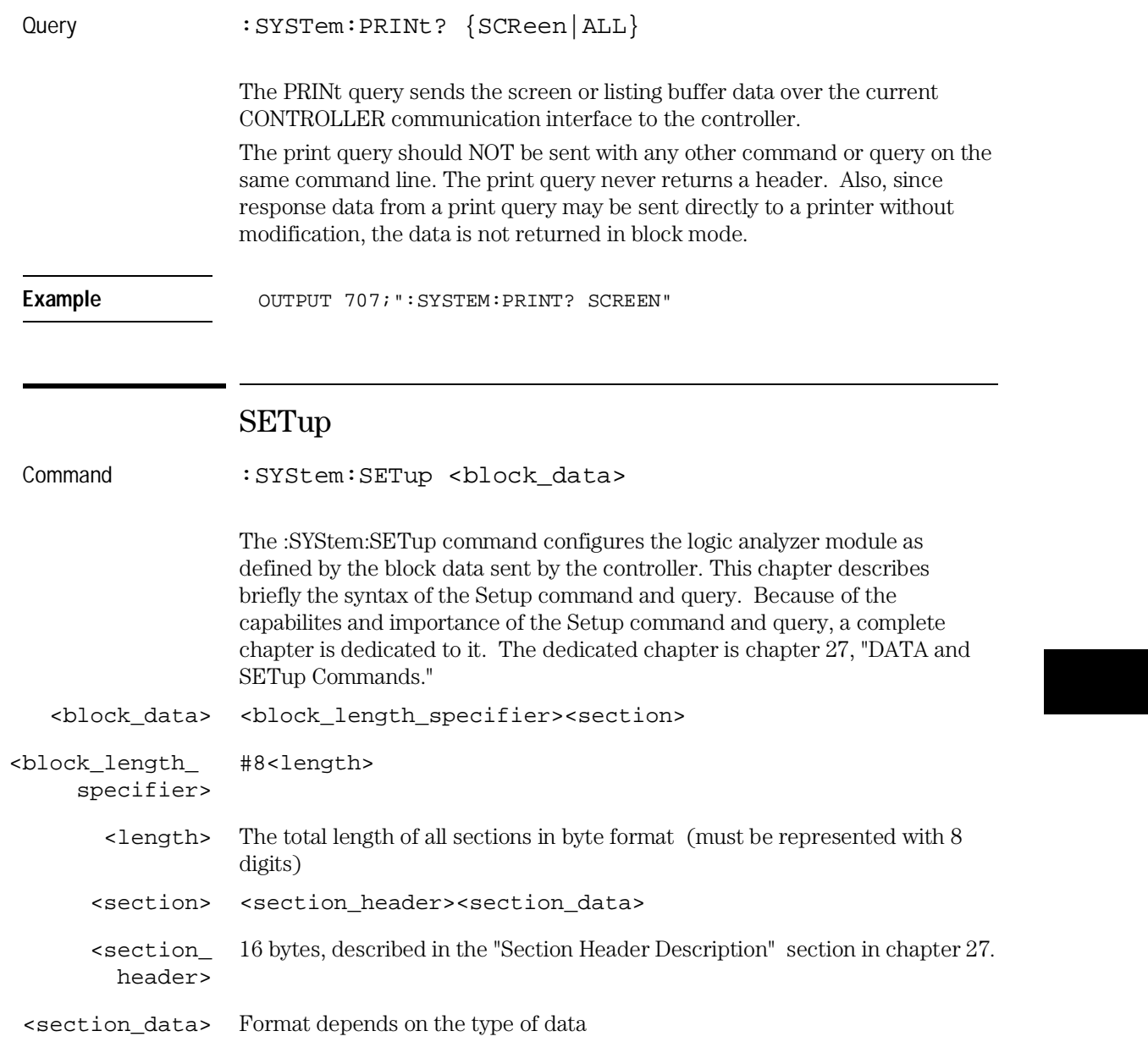

### SYSTem Subsystem **SETup**

The total length of a section is 16 (for the section header) plus the length of the section data. So when calculating the value for <length>, don't forget to include the length of the section headers.

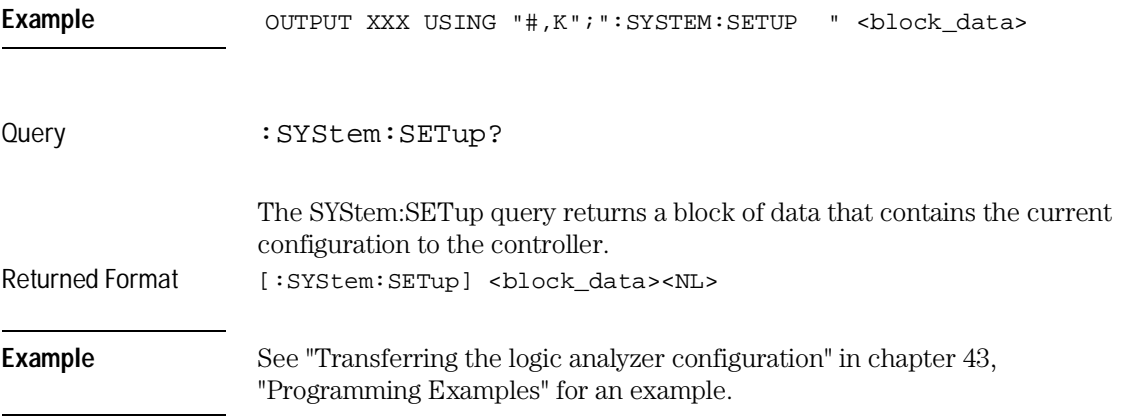

11

MMEMory Subsystem

# Introduction

The MMEMory (mass memory) subsystem commands provide access to the disk drives. The HP 1600C-series logic analyzers support both LIF (Logical Information Format) and DOS (Disk Operating System) formats.

The HP 1660C/CS/CP-series logic analyzers have two disk drives, a hard disk drive and a flexible disk drive. Refer to figure 11-1 and table 11-1 for the MMEMory Subsystem commands syntax diagram. The MMEMory subsystem commands are:

- AUToload
- CATalog
- CD (Change Directory)
- COPY
- DOWNload
- INITialize
- LOAD
- MKDir (Make Directory)
- MSI
- PACK
- PURGe
- PWD (Present Working Directory)
- REName
- STORe
- UPLoad
- VOLume

**Figure 11-1**

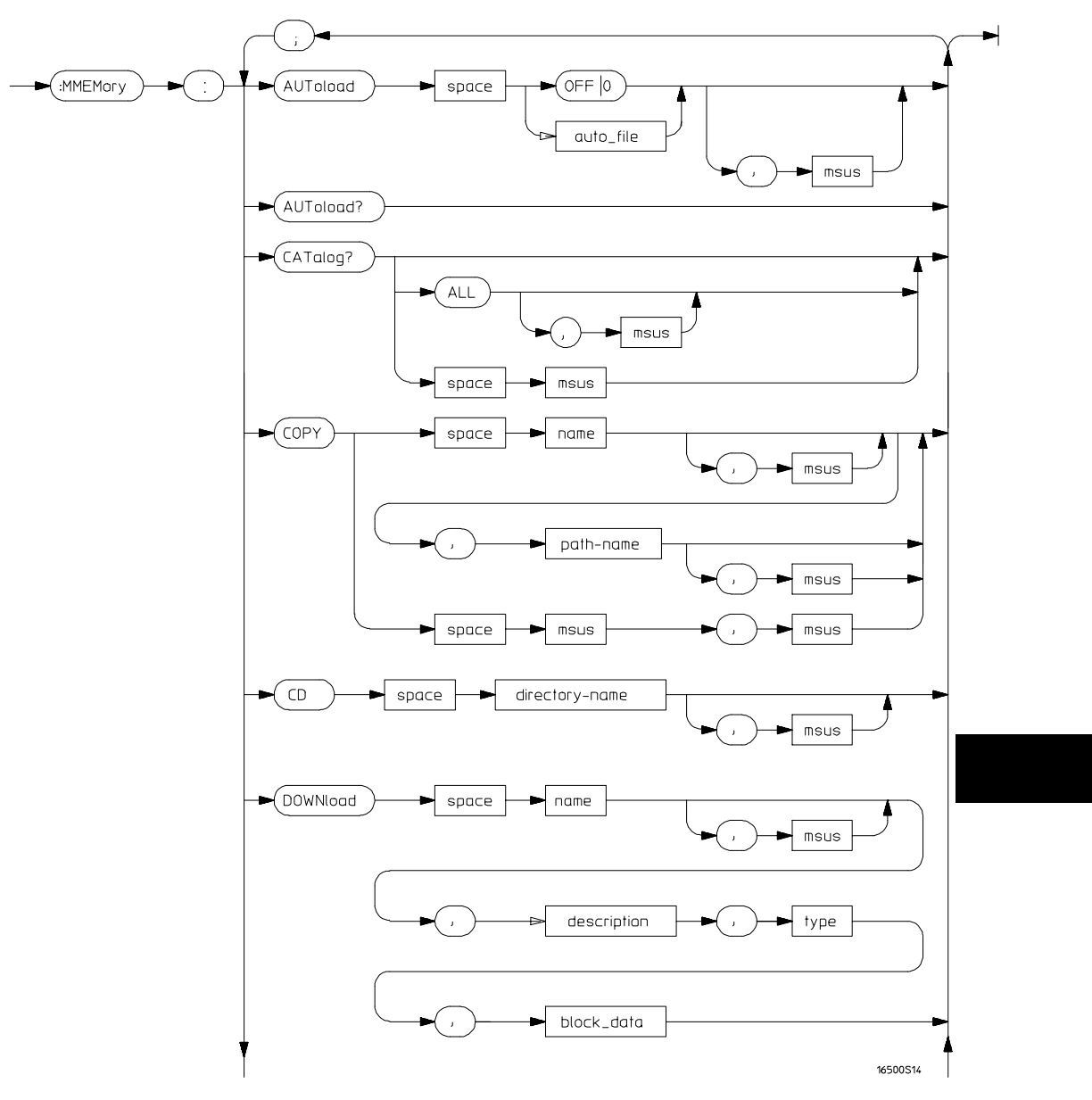

**Mmemory Subsystem Commands Syntax Diagram**

### **Figure 11-1 (Continued)**

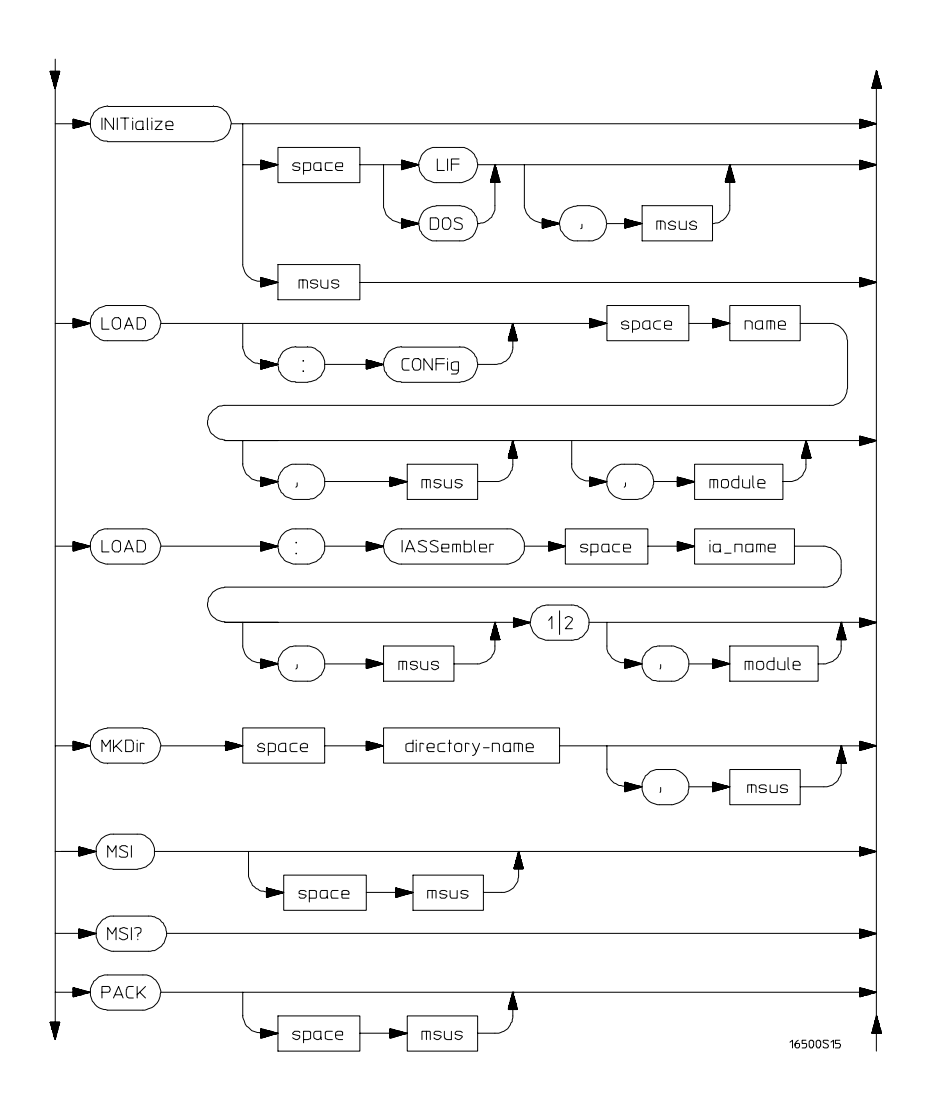

**Mmemory Subsystem Commands Syntax Diagram (Continued)**

**Figure 11-1 (Continued)**

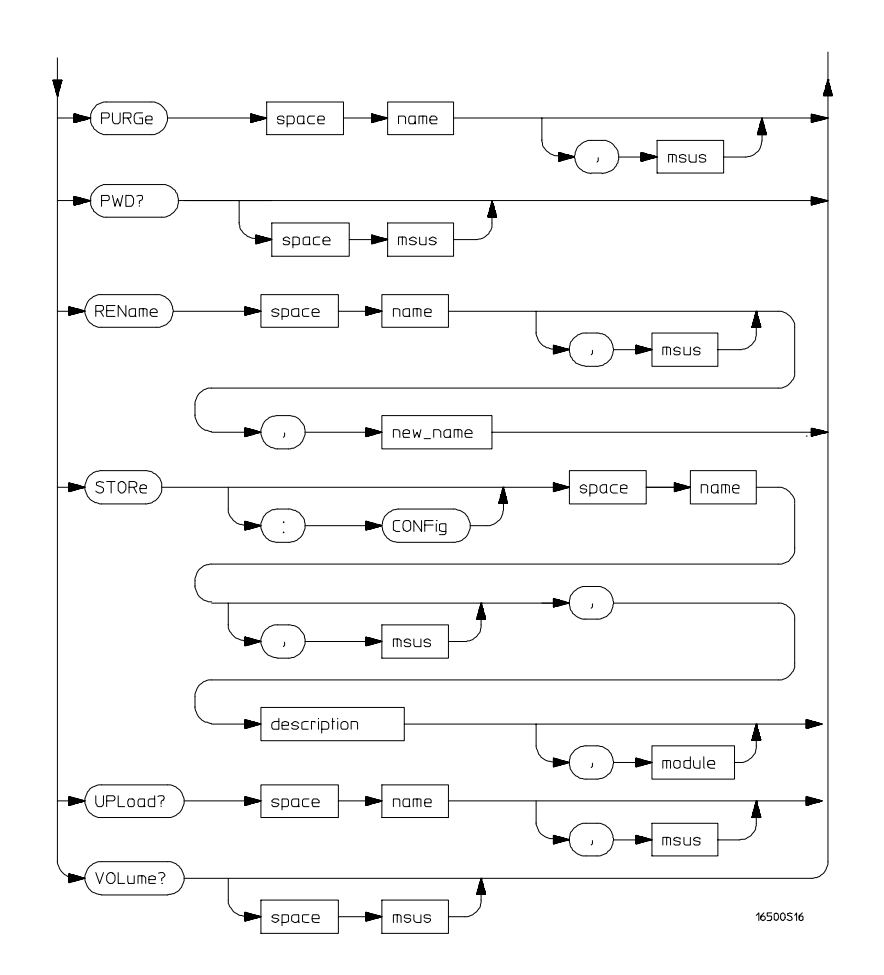

**Mmemory Subsystem Commands Syntax Diagram (Continued)**

## **Table 11-1 MMEMory Parameter Values**

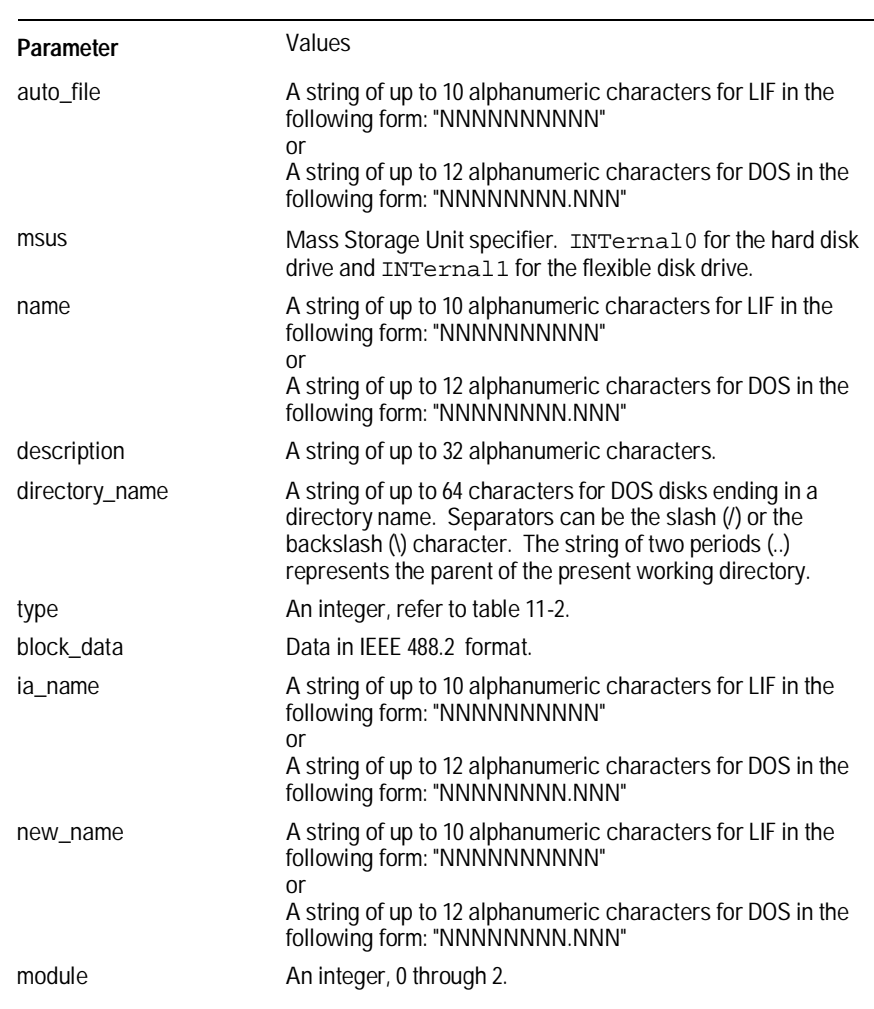

# AUToload

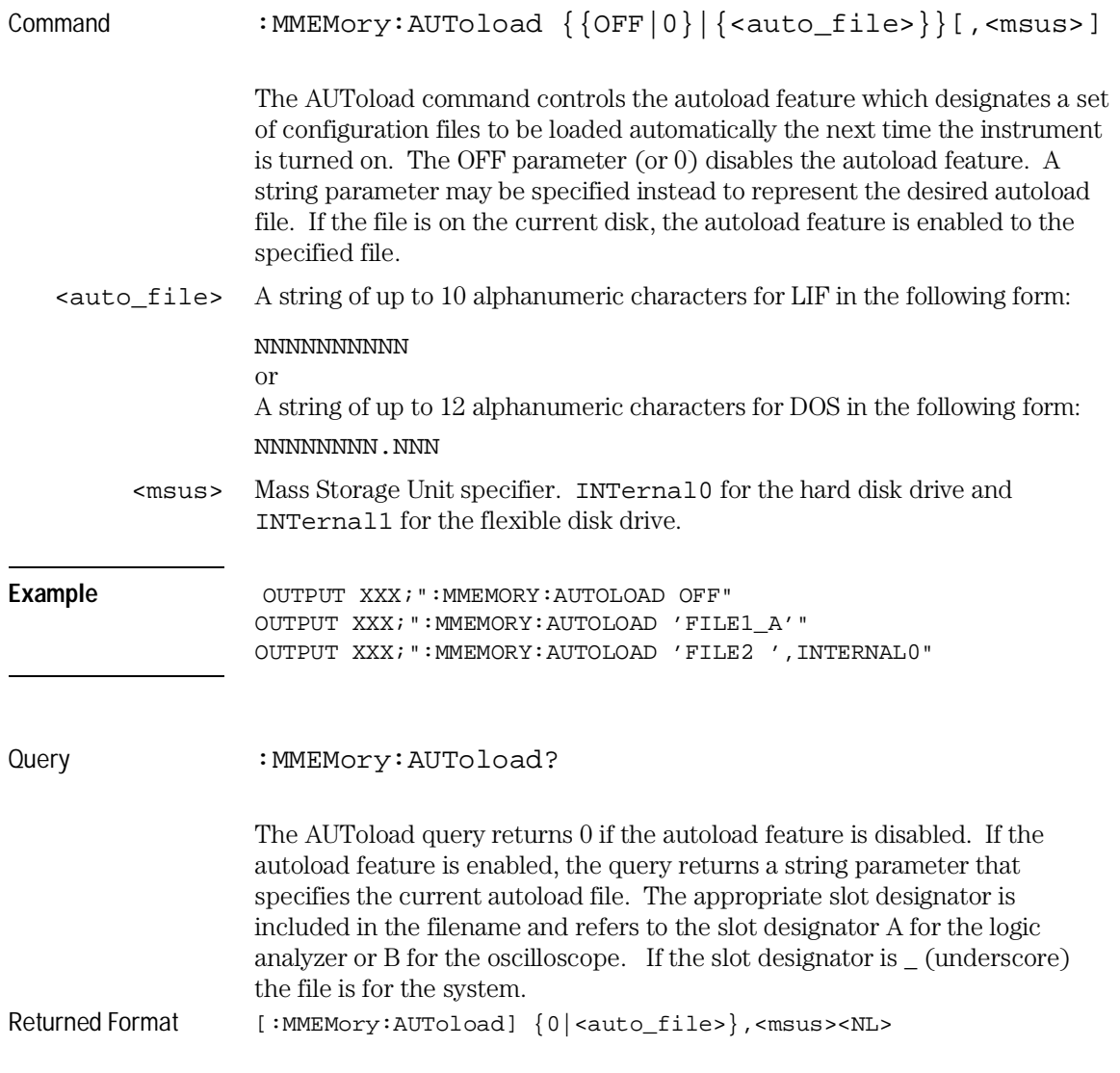

MMEMory Subsystem **CATalog**

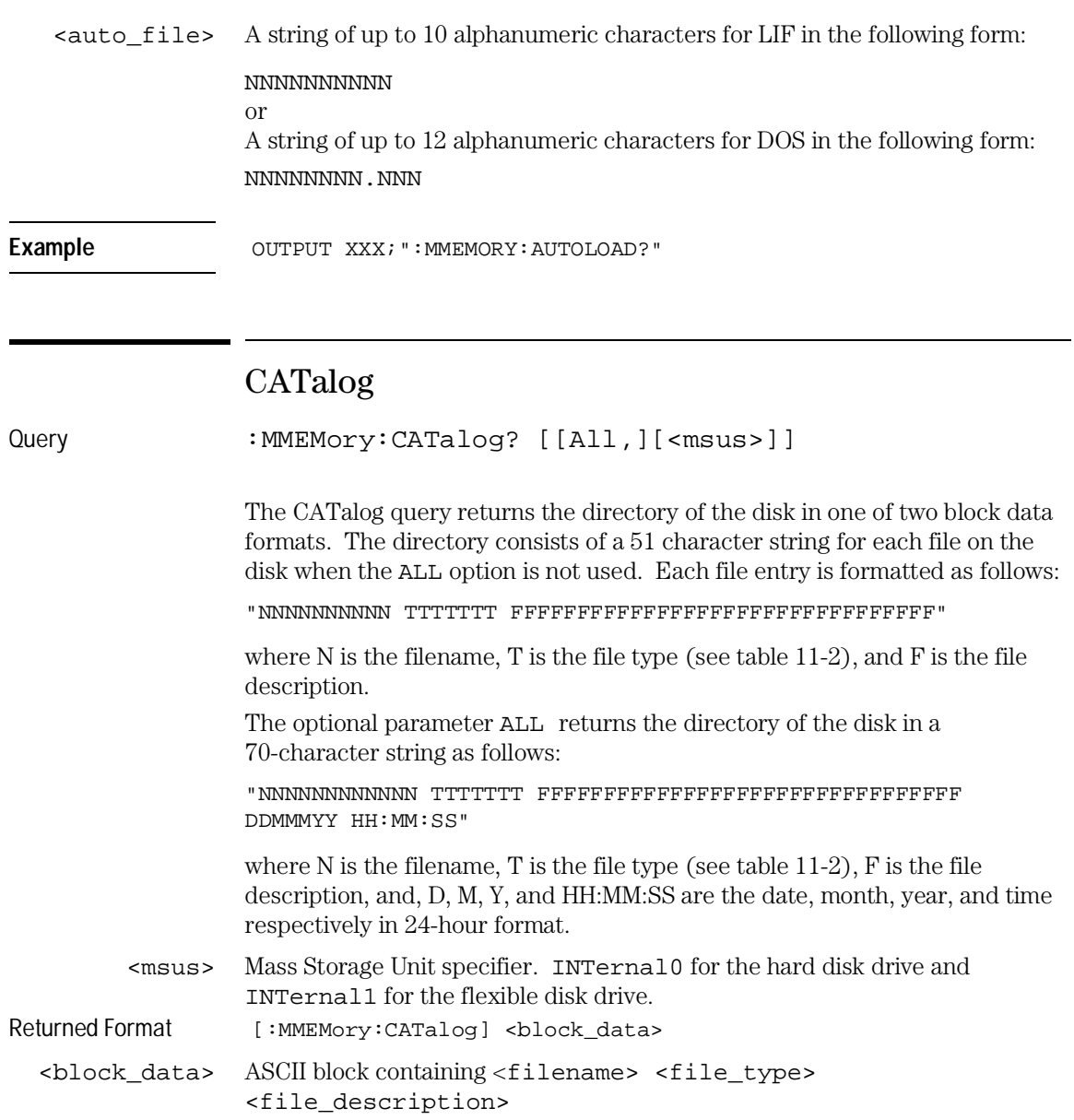

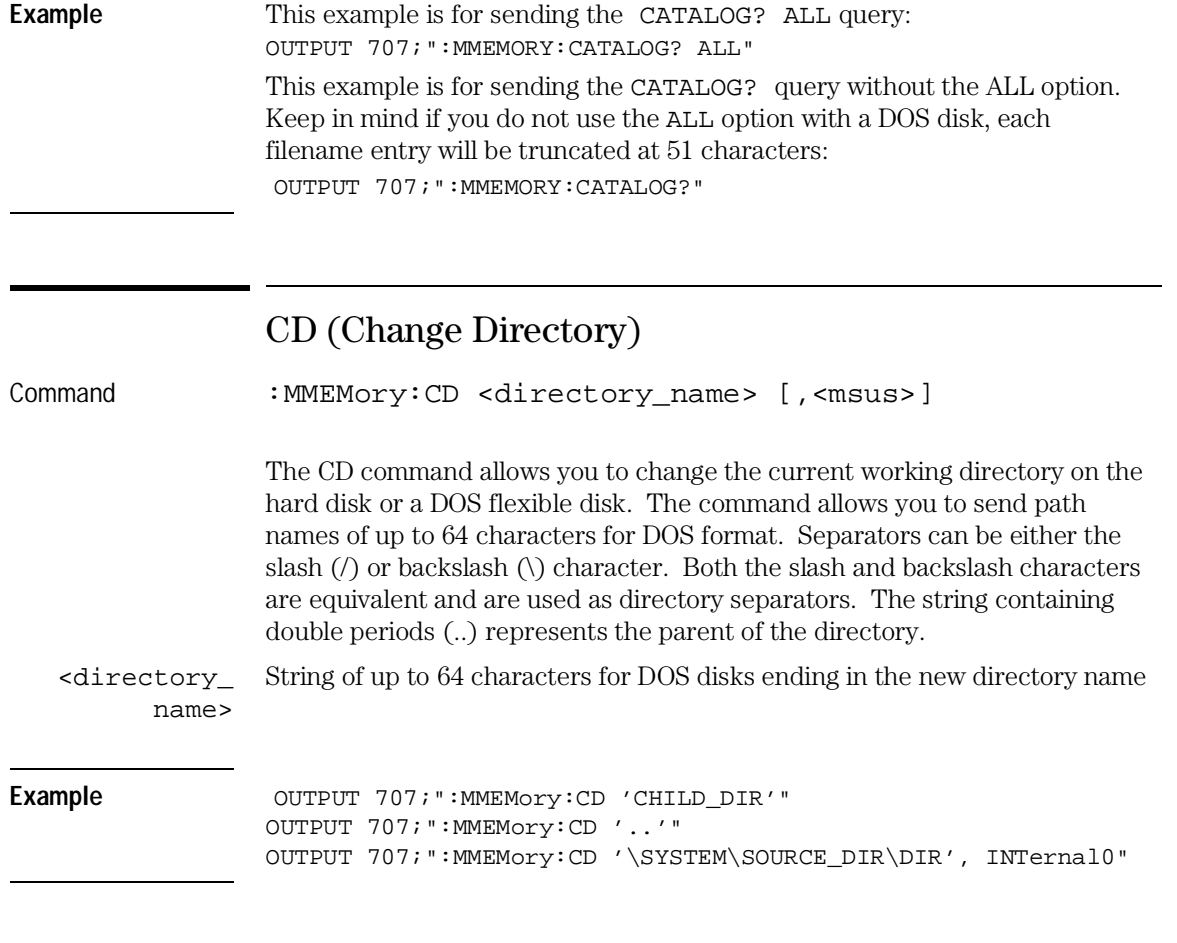

The slash (/) character in DOS path names will be automatically translated to the backslash character (\) on the disk; therefore, any flexible DOS disk used in the HP 1660C/CS/CP will be compatible in DOS computers.

MMEMory Subsystem **COPY**

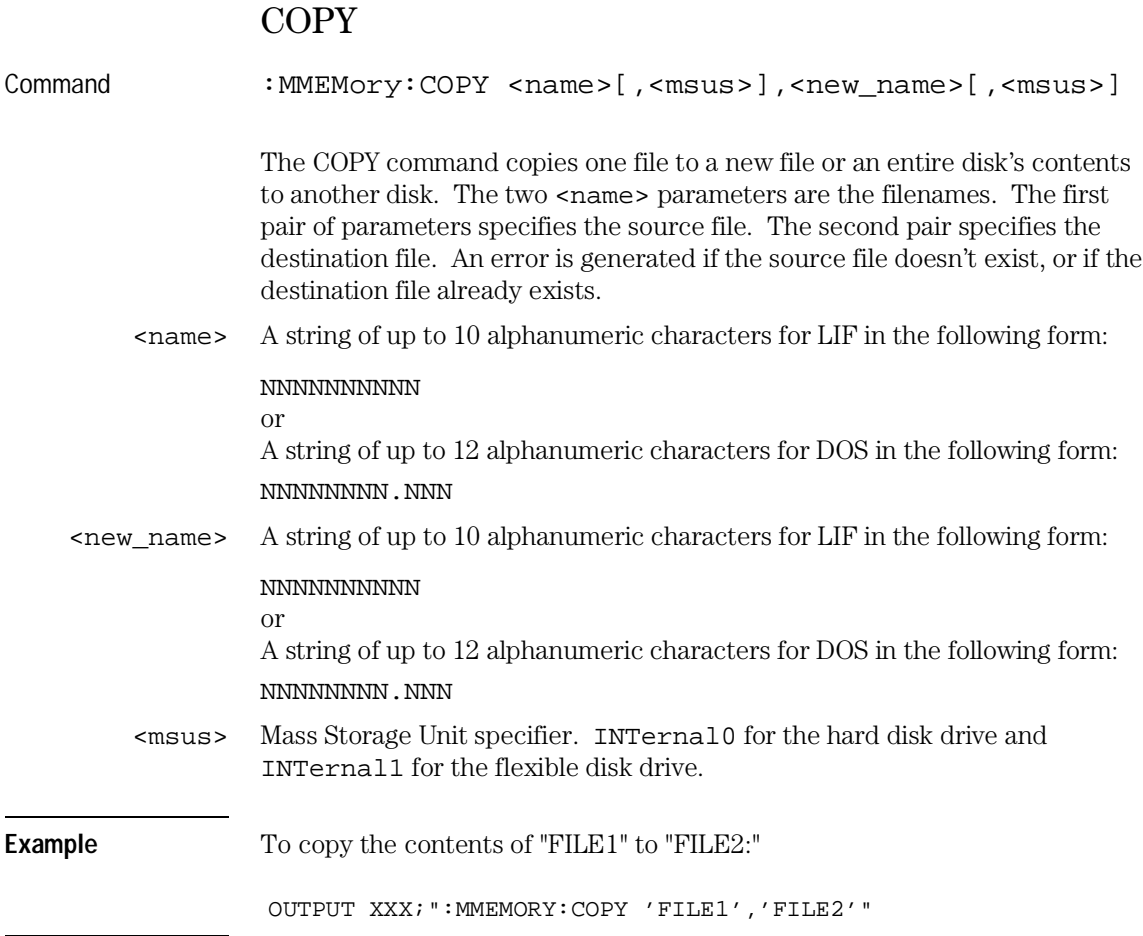

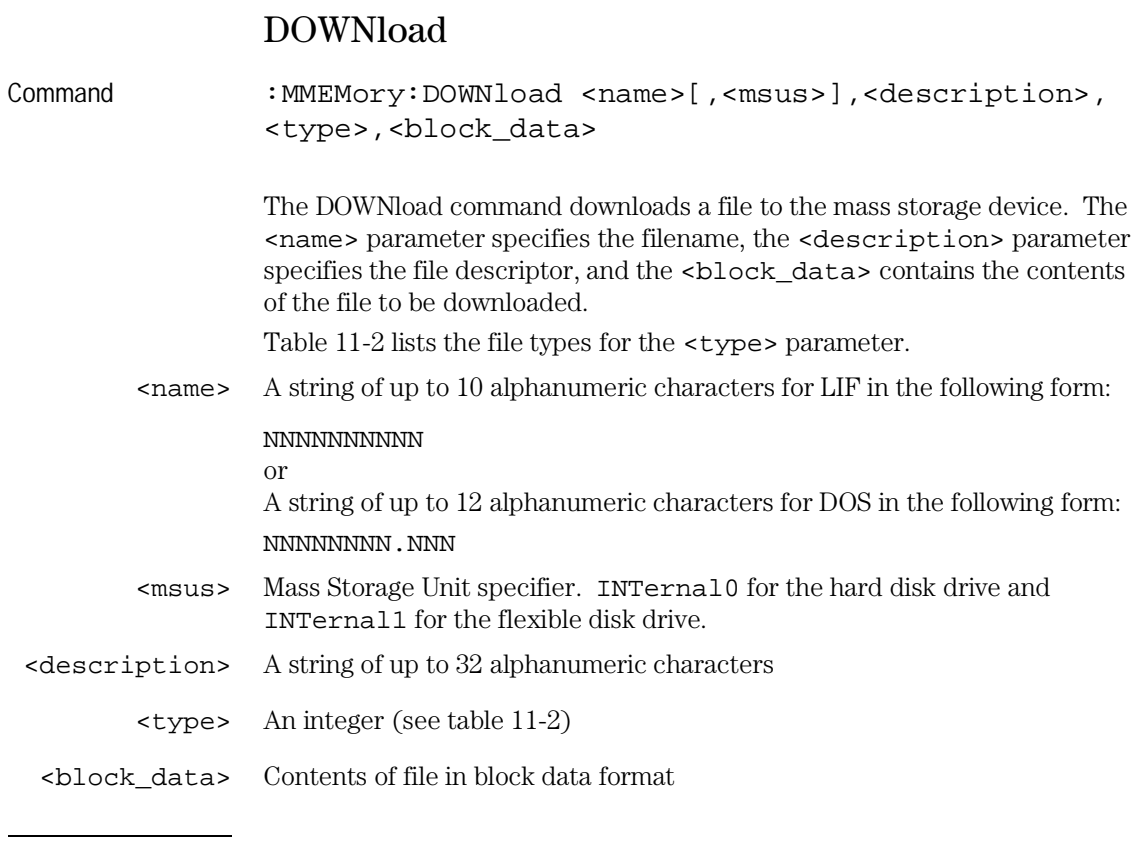

### **Example**

OUTPUT XXX; ":MMEMORY:DOWNLOAD 'SETUP ',INTERNAL0,'FILE CREATED FROM SETUP QUERY',-16115,#800000643..."

#### MMEMory Subsystem **DOWNload**

## **Table 11-2 File Types**

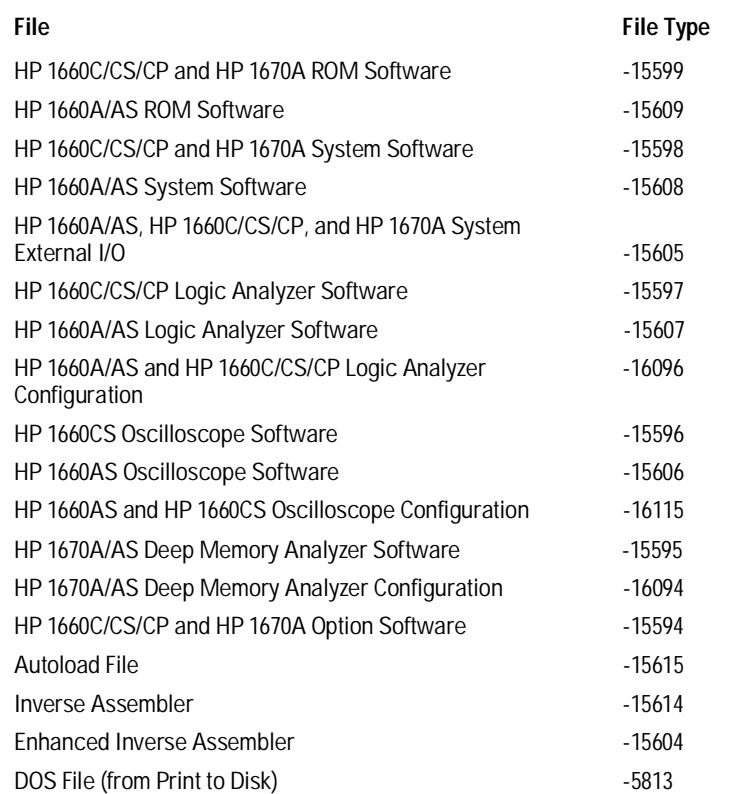

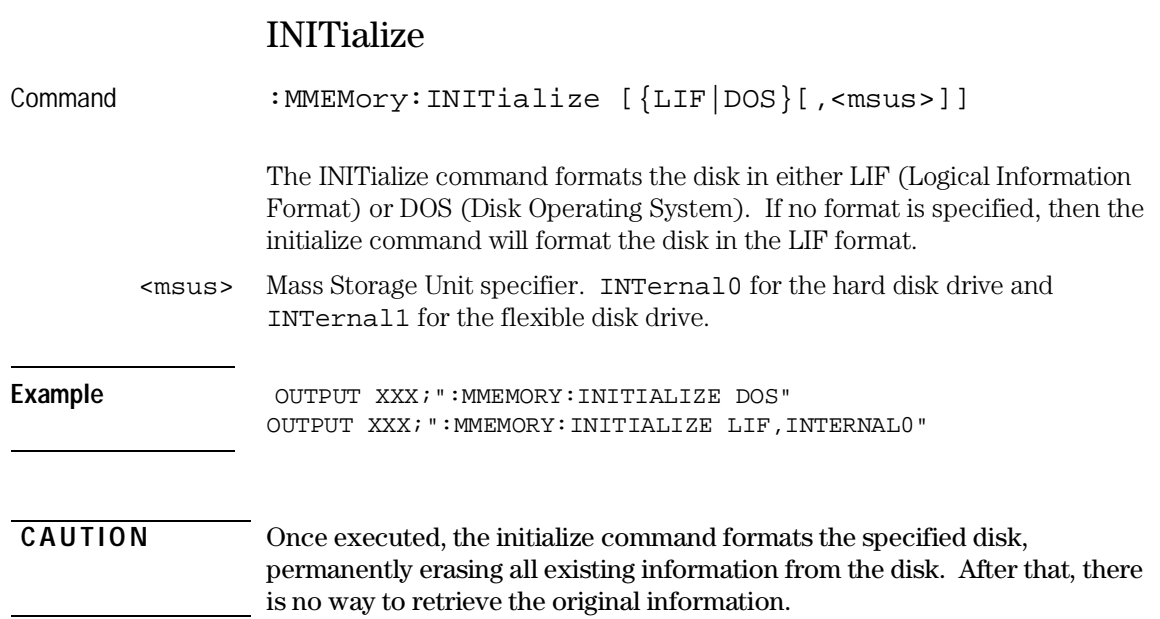

# LOAD [:CONFig]

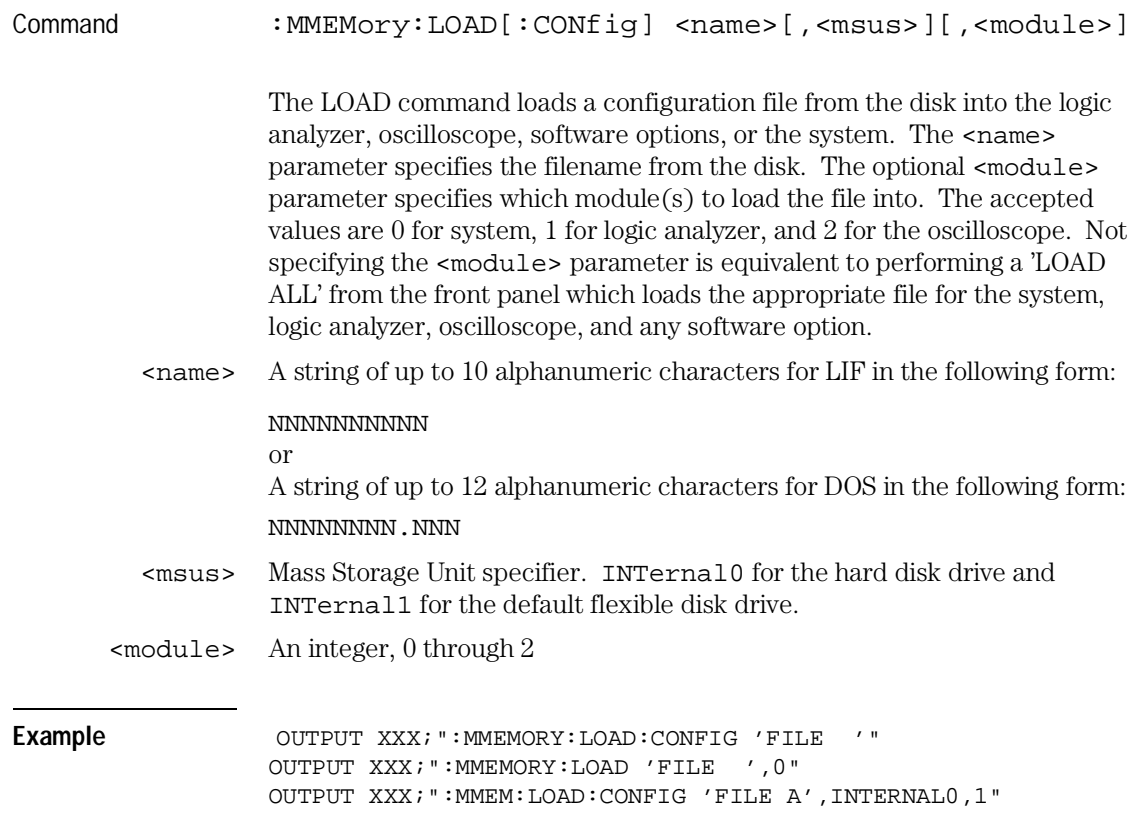

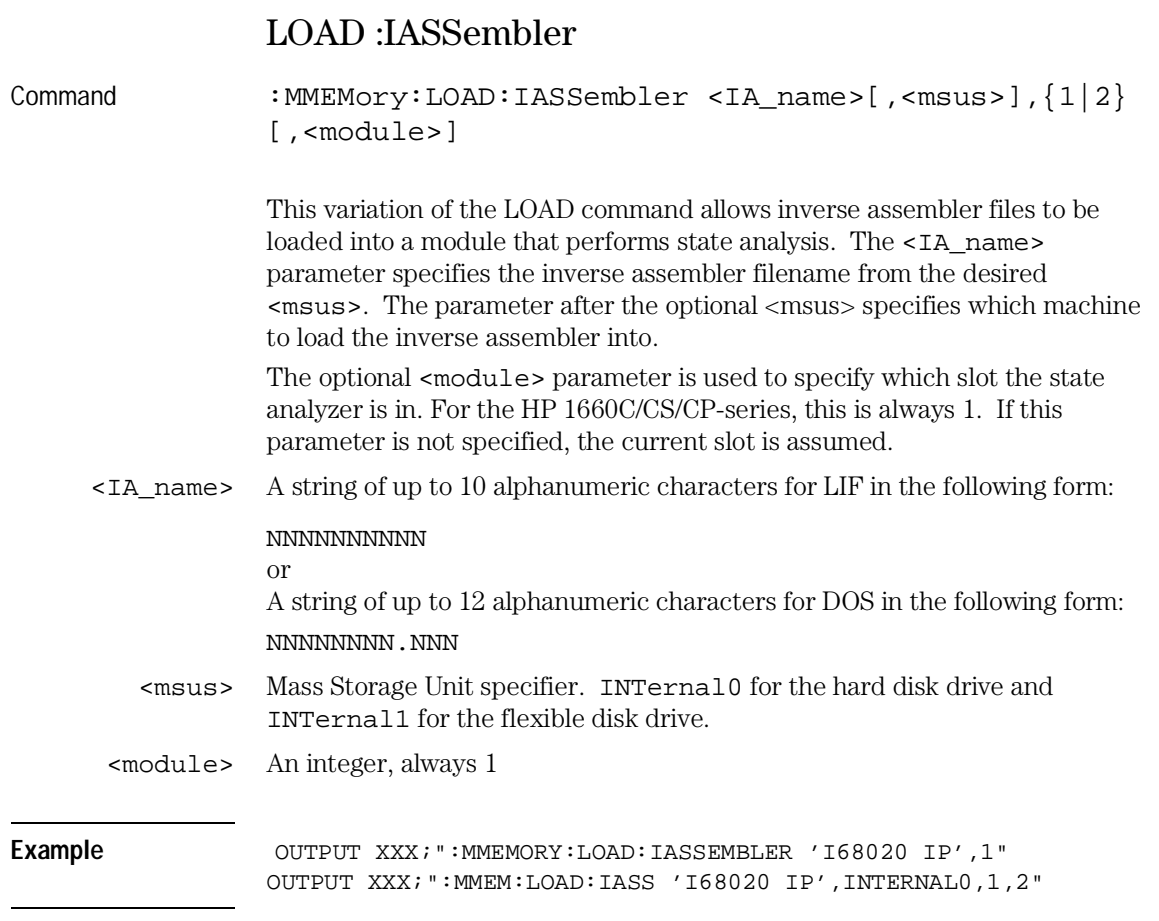

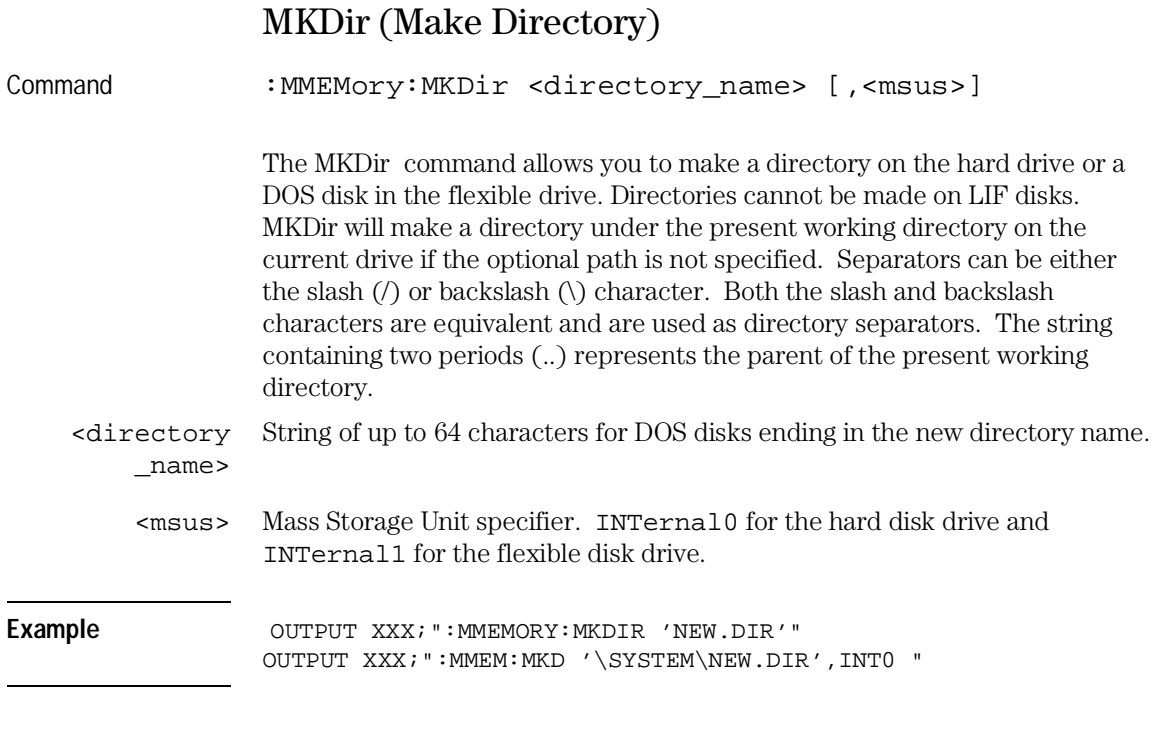

The slash (/) character in DOS path names will be automatically translated to the backslash character (\) on the disk; therefore, any flexible DOS disk used in the HP 1660C/CS/CP will be compatible in DOS computers.

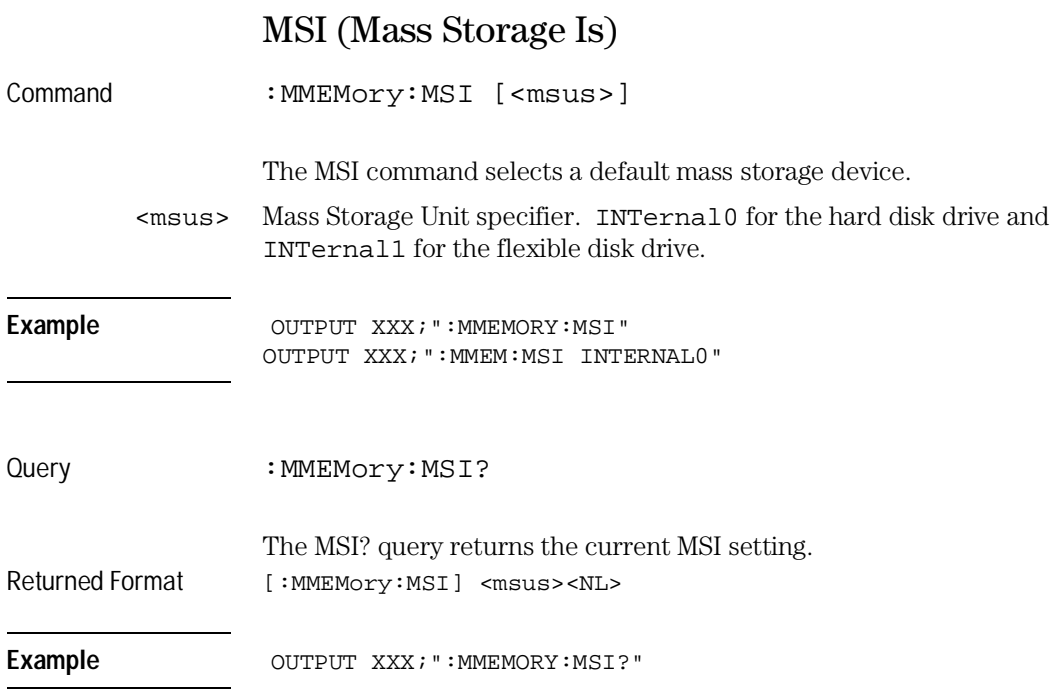

MMEMory Subsystem **PACK**

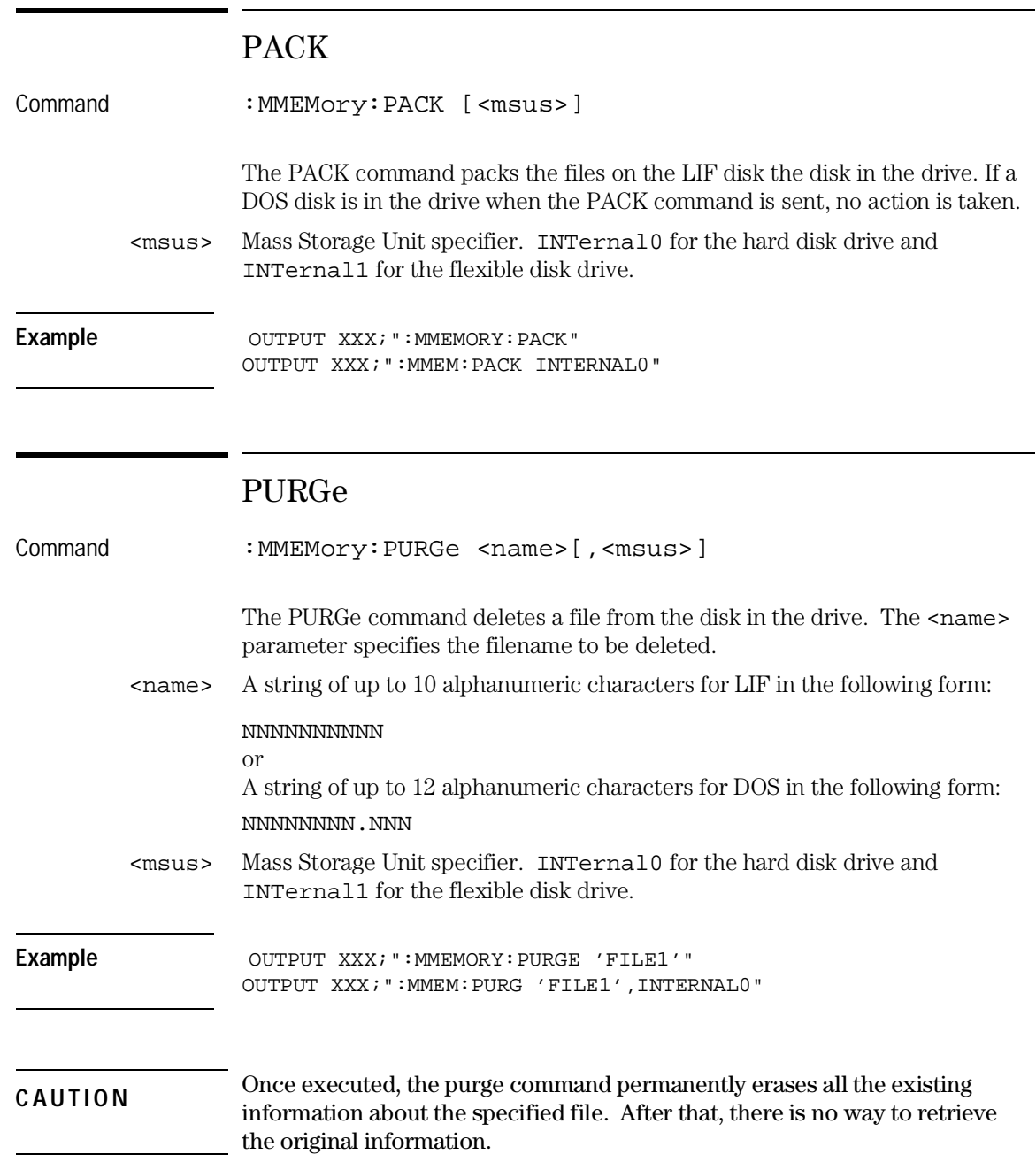

## PWD (Present Working Directory) Query : MMEMory: PWD? [ <msus>] The PWD query returns the present working directory for the specified drive. If the <msus> option is not sent, the present working directory will be returned for the current drive. Returned Format [:MMEMory:PWD] <directory>,<msus><NL>  $\langle$  directory> String of up to 64 characters with the backslash  $\langle \rangle$  as separator for DOS and LIF disks. <msus> Mass Storage Unit specifier. INTernal0 for the hard disk drive and INTernal1 for the flexible disk drive. Example OUTPUT XXX; ": MMEMORY: PWD? " OUTPUT XXX; ": MMEMORY: PWD? INTERNAL1"

## REName

Command :MMEMory:REName <name>[,<msus>],<new\_name>

The REName command renames a file on the disk in the drive. The <name> parameter specifies the filename to be changed and the <new\_name> parameter specifies the new filename.

You cannot rename a file to an already existing filename.

<name> A string of up to 10 alphanumeric characters for LIF in the following form:

#### NNNNNNNNNN

or

A string of up to 12 alphanumeric characters for DOS in the following form: NNNNNNNNN NNN

#### MMEMory Subsystem **STORe [:CONFig]**

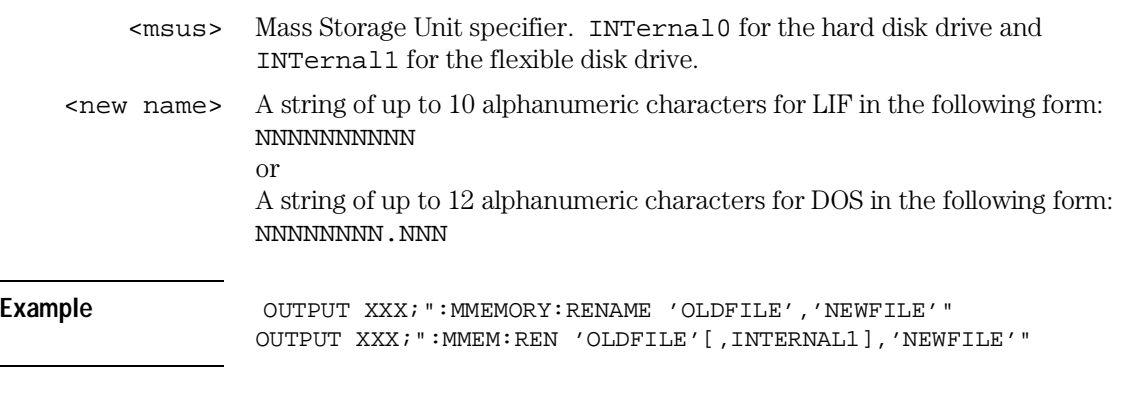

# STORe [:CONFig]

÷

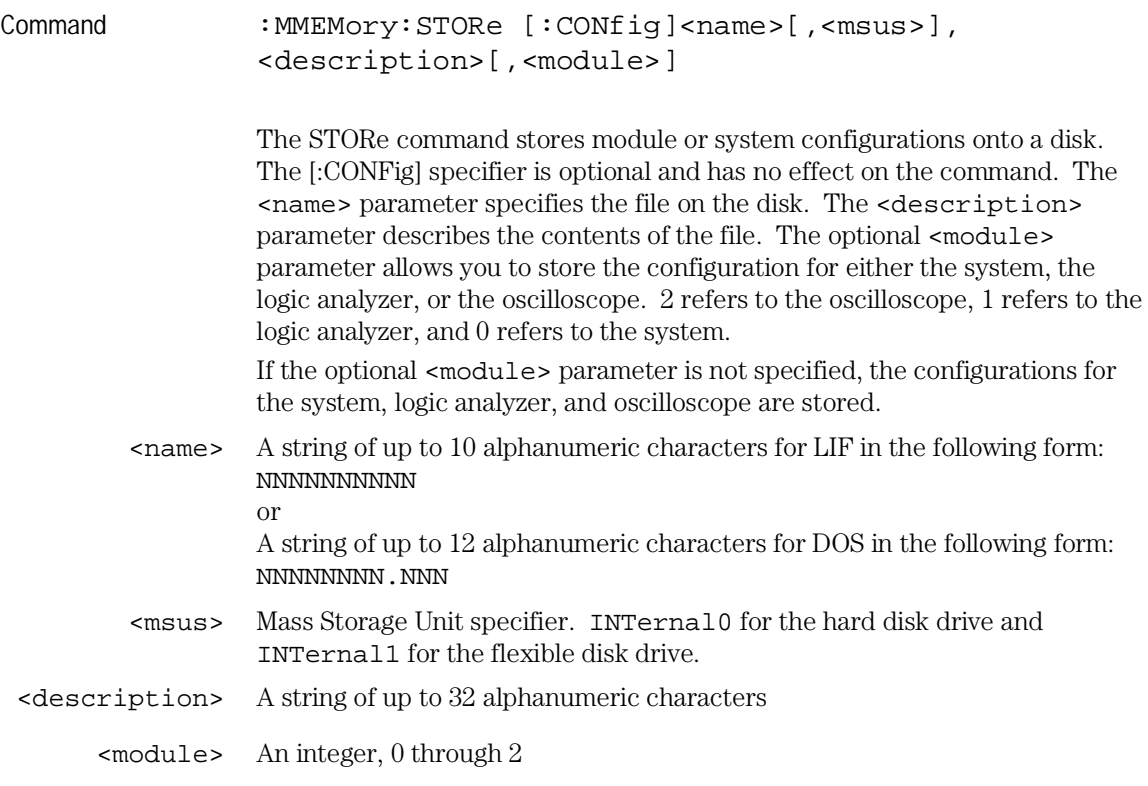

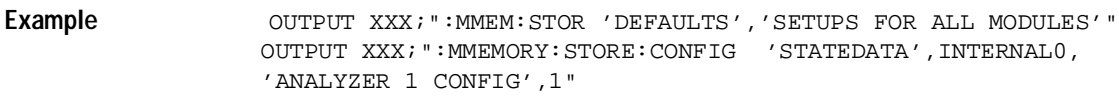

The appropriate module designator "\_X" is added to all files when they are stored. "X" refers to either an \_\_ (double underscore) for the system or an \_A for the logic analyzer, or an \_B for the oscilloscope.

## UPLoad

Query : MMEMory: UPLoad? <name>[, <msus>]

The UPLoad query uploads a file. The <name> parameter specifies the file to be uploaded from the disk. The contents of the file are sent out of the instrument in block data form.

This command should only be used for HP 16550A, HP 1660C/CS/CP-series, or HP 1670A-series configuration files.

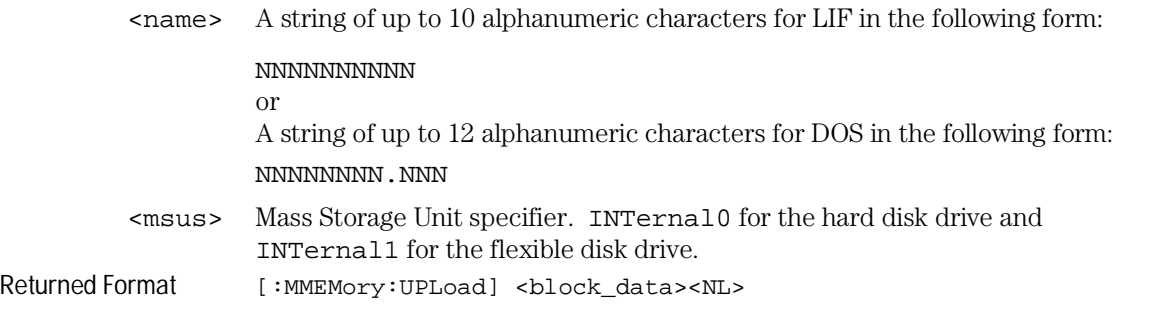

MMEMory Subsystem **VOLume**

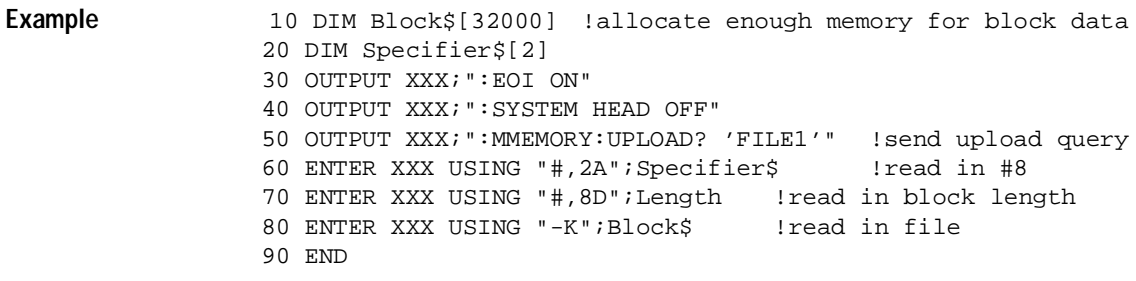

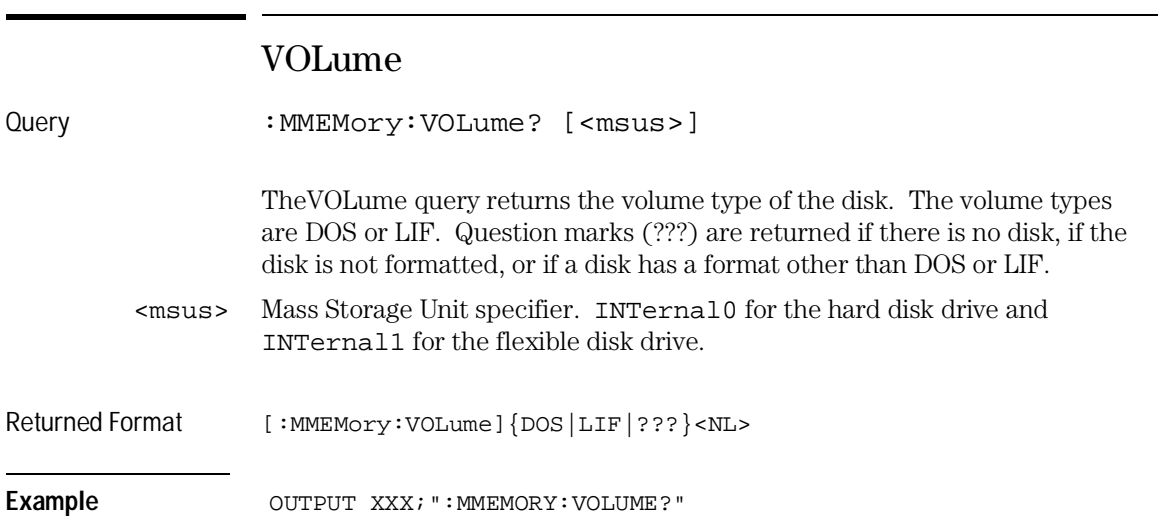

INTermodule Subsystem

# Introduction

The INTermodule subsystem commands specify intermodule arming from the rear-panel input BNC or to the rear-panel output BNC. Refer to figure 12-1 and table 12-1 for the INTermodule Subsystem commands syntax diagram. The INTermodule commands are:

- DELete
- HTIMe
- INPort
- INSert
- SKEW
- TREE
- TTIMe

**Figure 12-1**

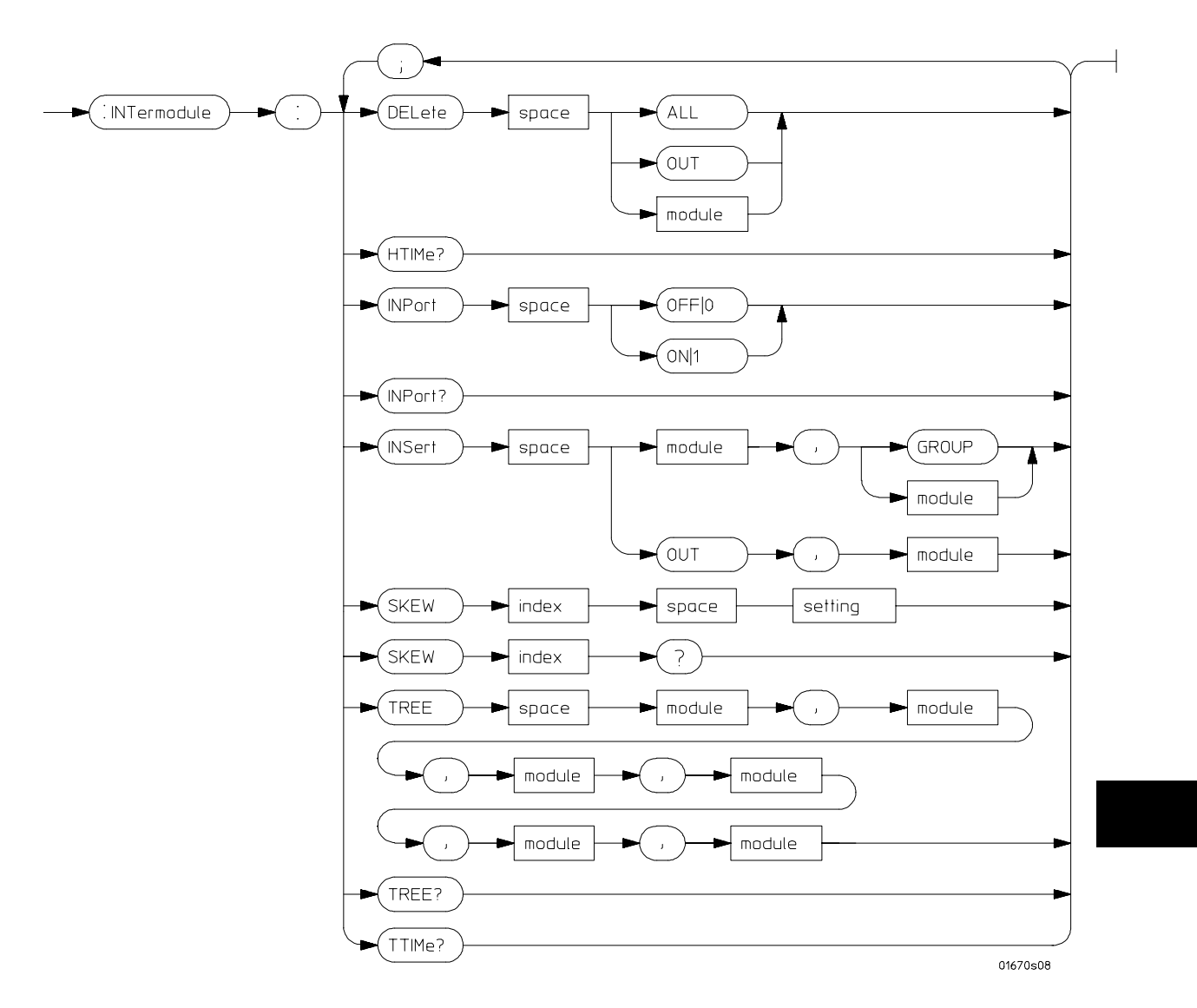

**Intermodule Subsystem Commands Syntax Diagram**

INTermodule Subsystem **:INTermodule**

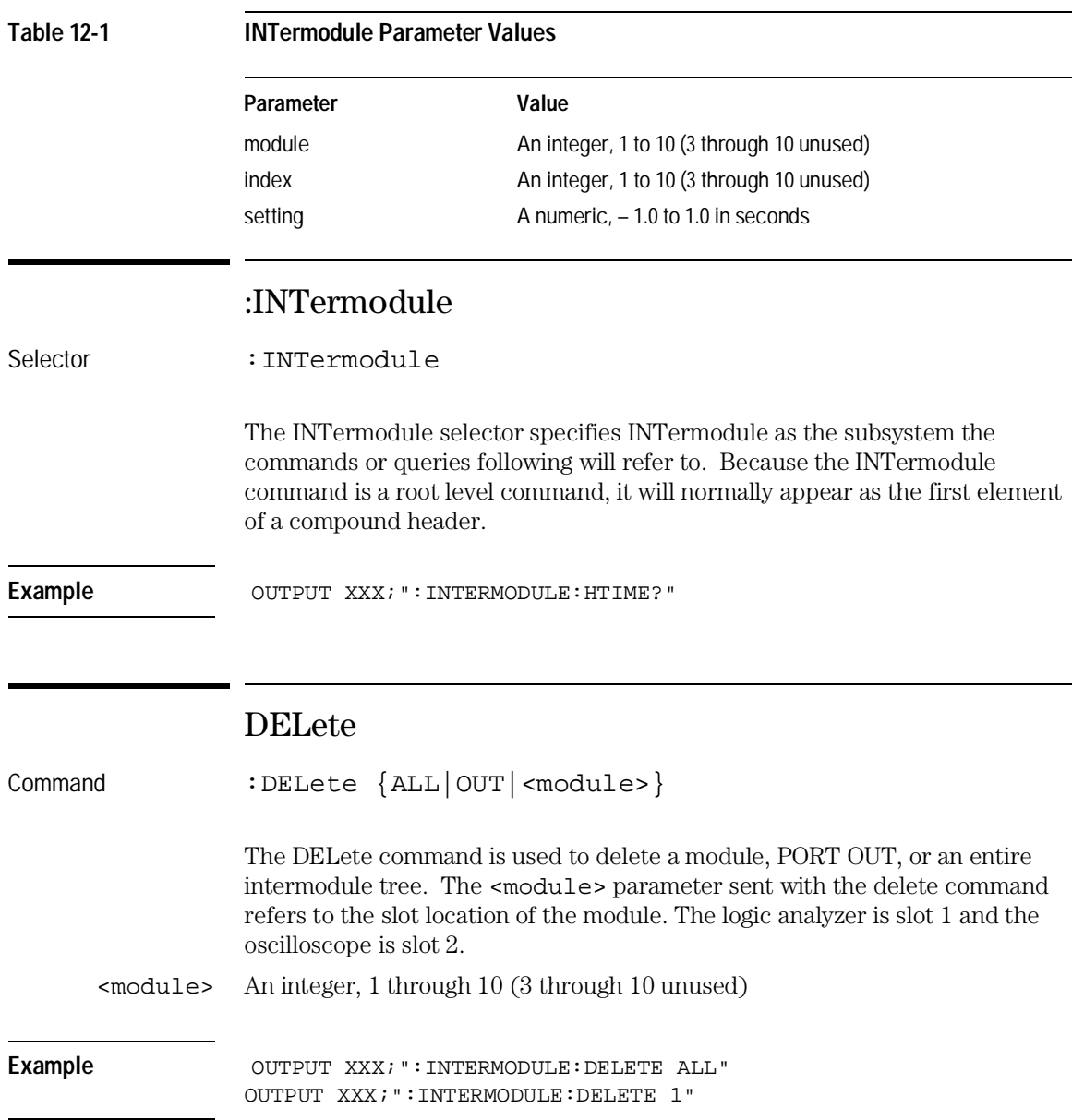

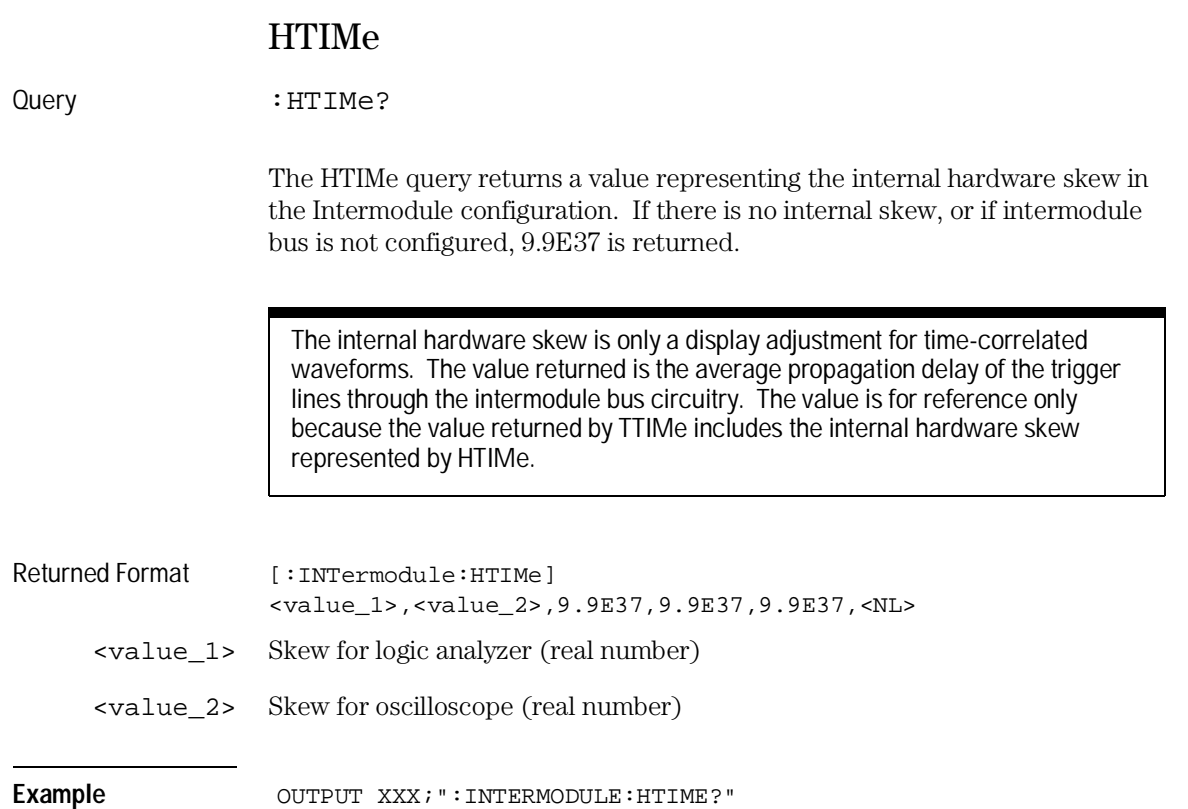

INTermodule Subsystem **INPort**

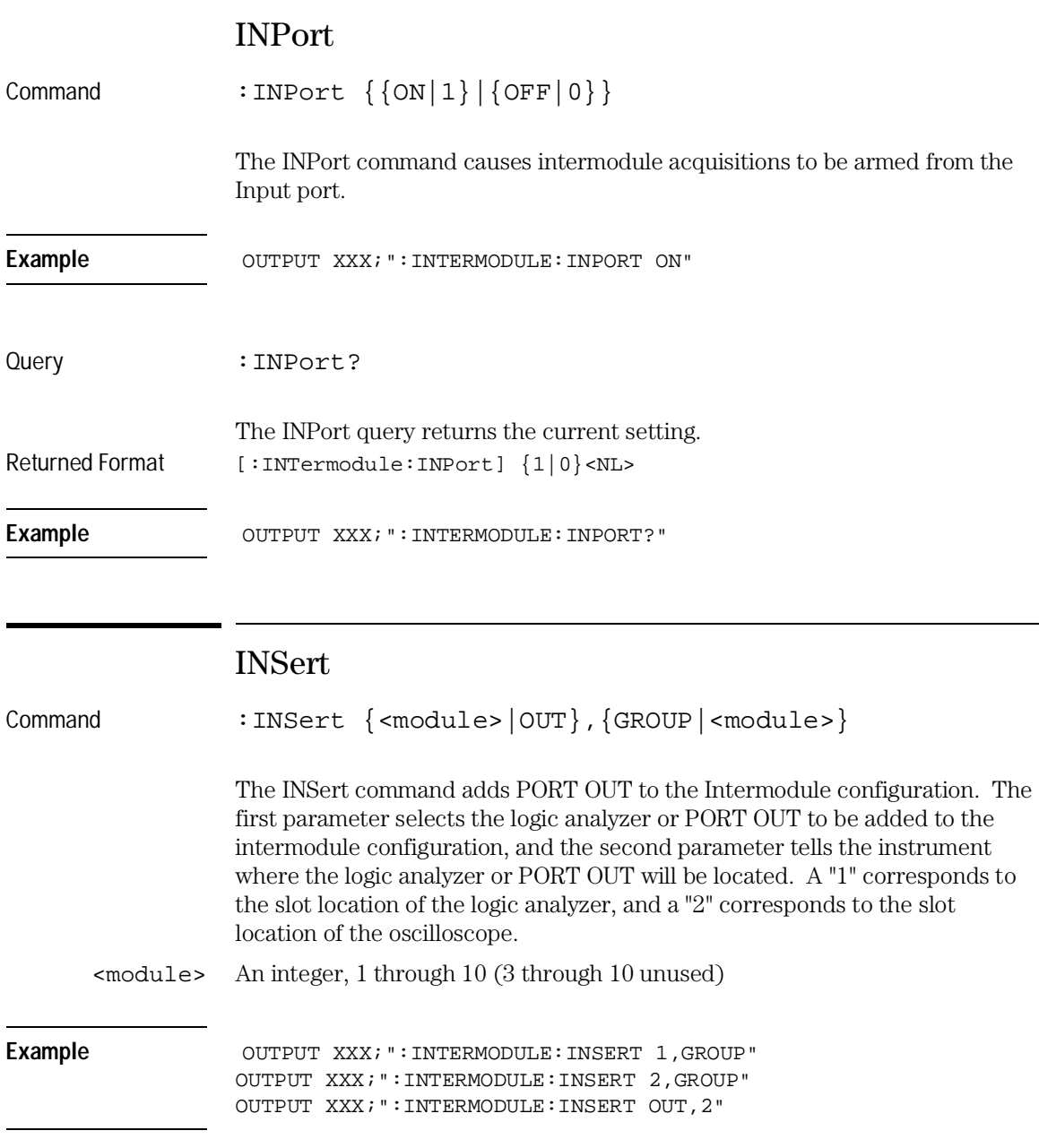

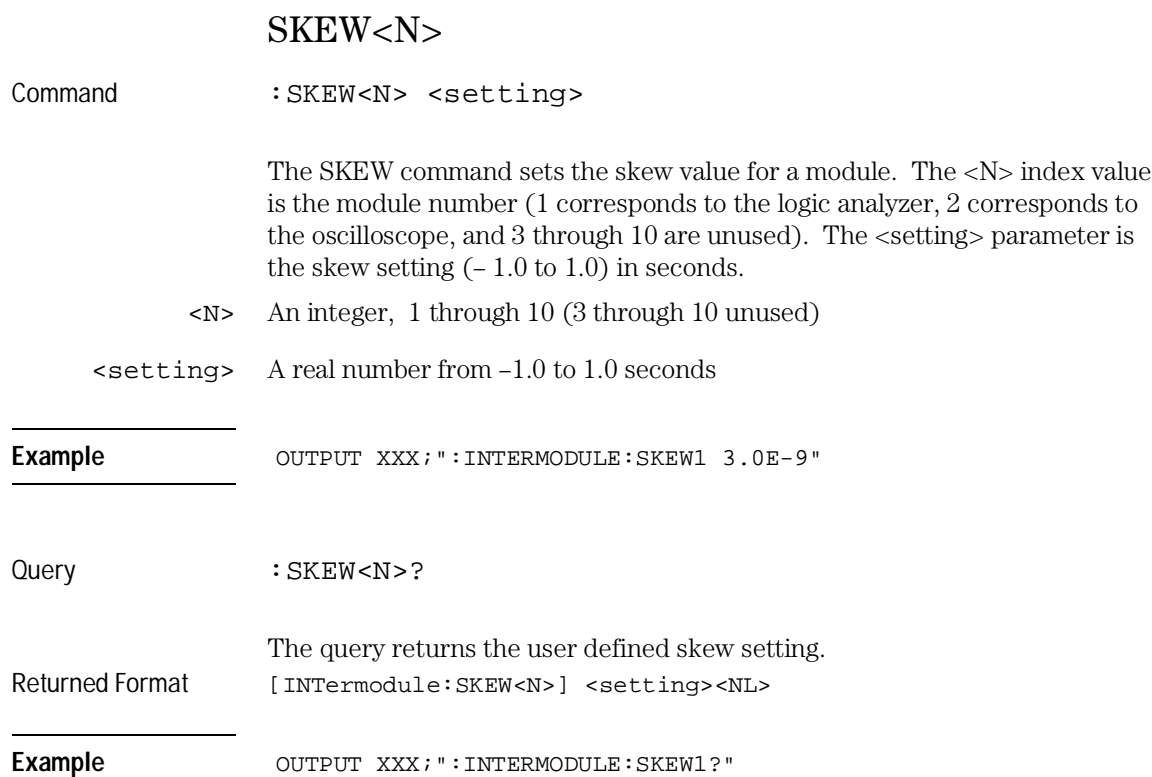

INTermodule Subsystem **TREE**

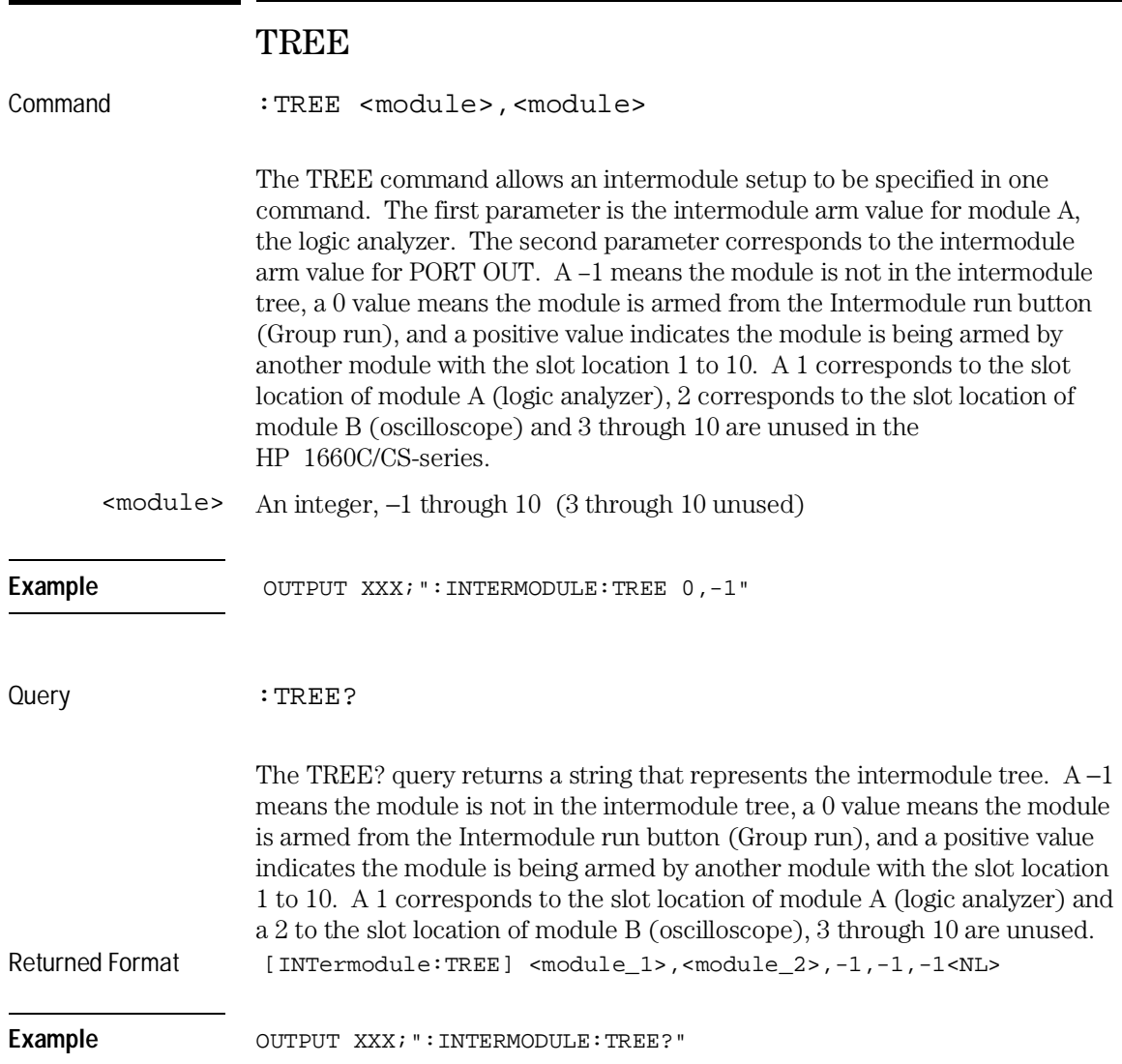

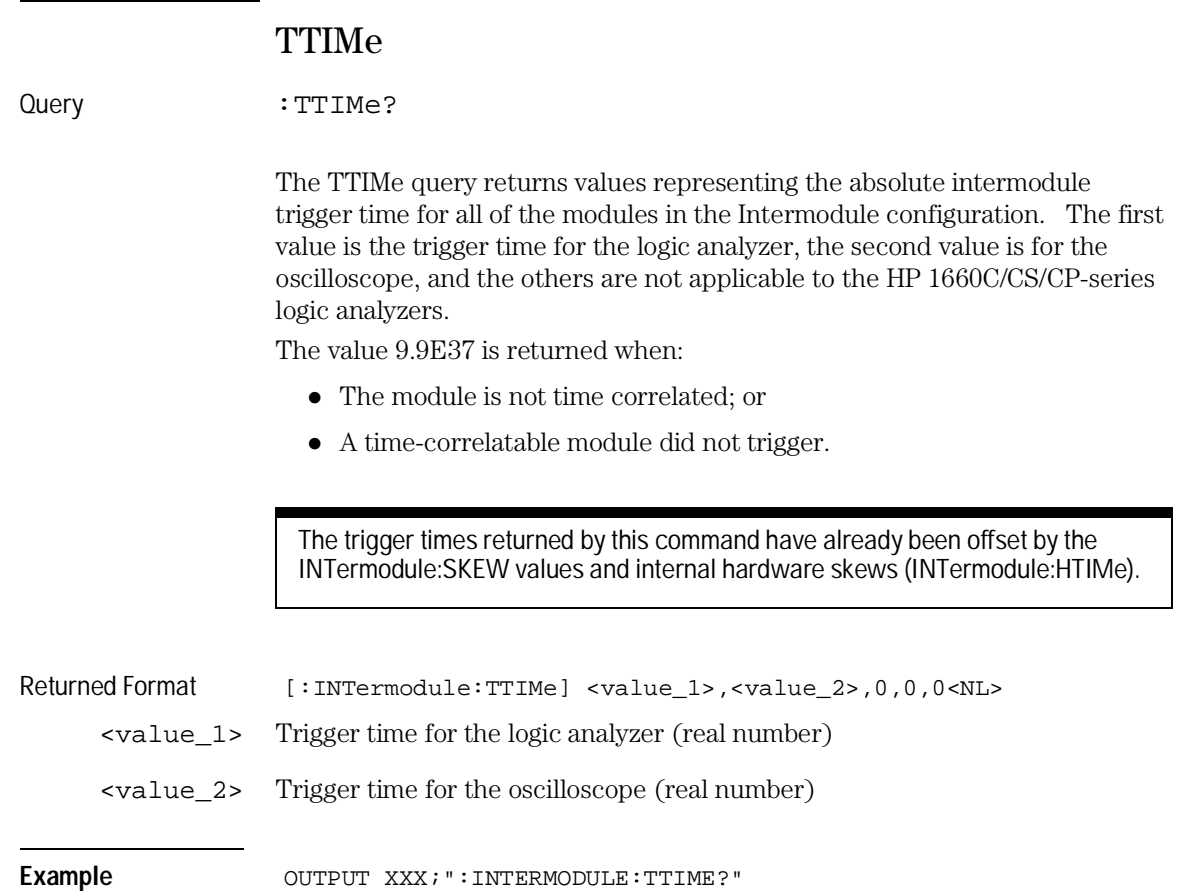

# Part 3

Logic Analyzer Commands
MACHine Subsystem

# Introduction

The MACHine subsystem contains the commands that control the machine level of operation of the logic analyzer. The functions of three of these commands reside in the State/Timing Configuration menu. These commands are:

- ASSign
- NAME
- TYPE

Even though the functions of the following commands reside in the Trace menu they are at the machine level of the command tree and are therefore located in the MACHine subsystem. These commands are:

- ARM
- LEVelarm
- REName
- RESource

**Figure 13-1**

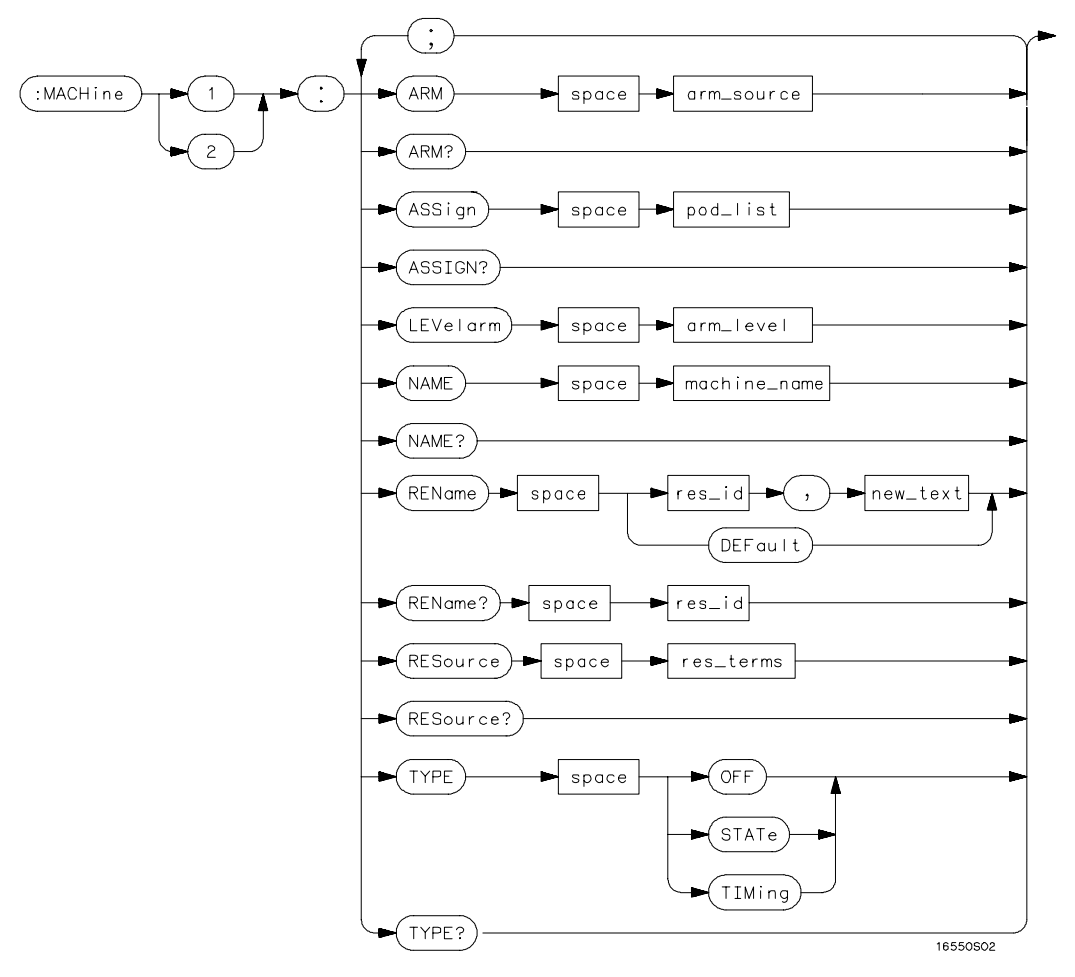

**Machine Subsystem Syntax Diagram**

MACHine Subsystem **MACHine** 

## **Table 13-1 Machine Parameter Values**

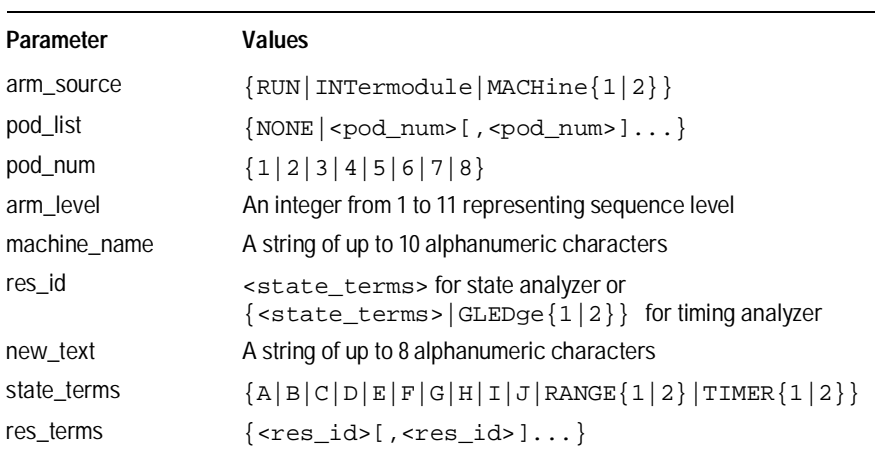

## MACHine

Selector : MACHine<N>

The MACHine <N> selector specifies which of the two analyzers (machines) available in the HP 1660C/CS/CP-series the commands or queries following will refer to. Because the MACHine<N> command is a root level command, it will normally appear as the first element of a compound header.

 $\langle N \rangle$  {1|2} (the machine number)

Example OUTPUT XXX; ":MACHINE1:NAME 'TIMING'"

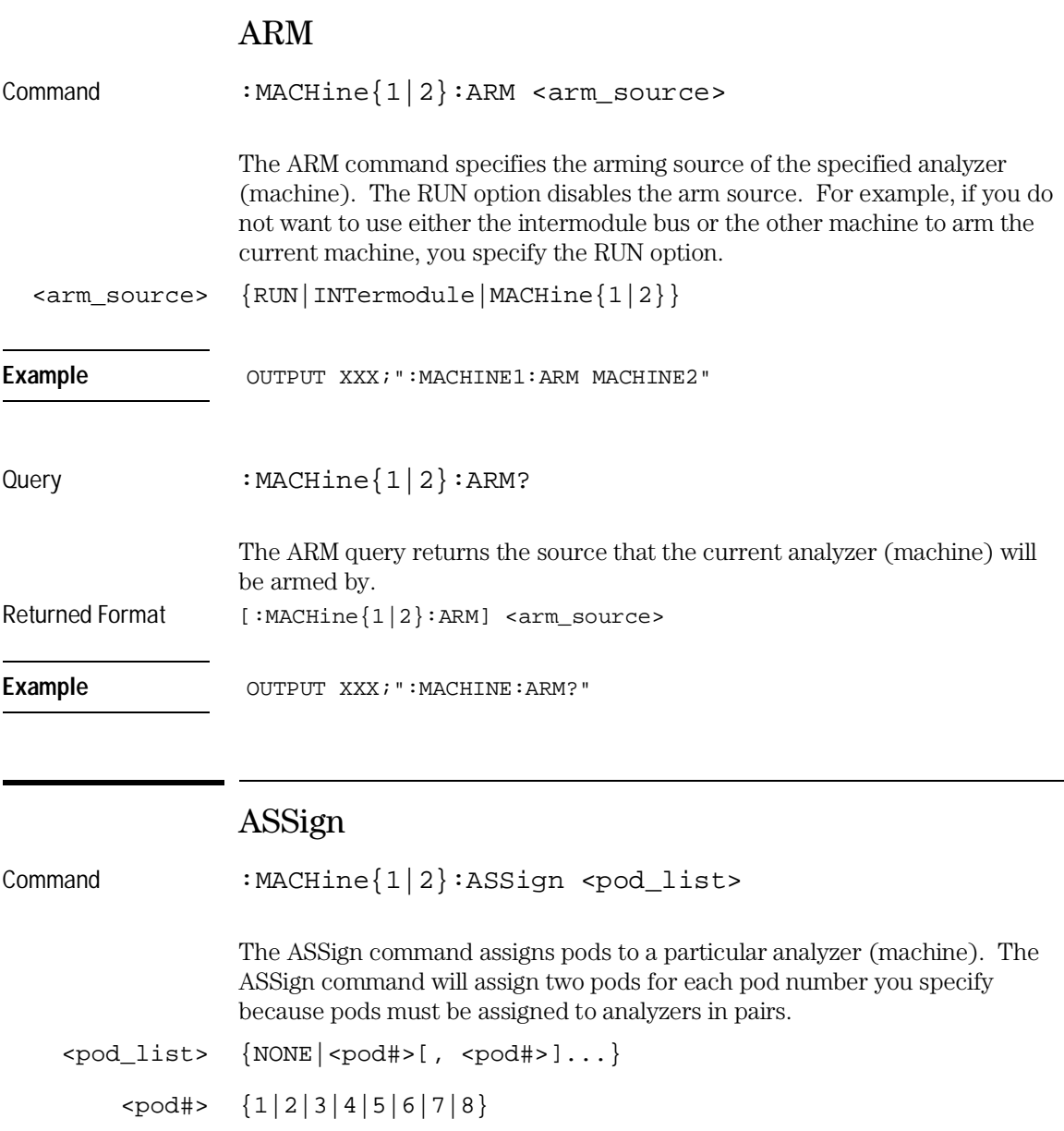

#### MACHine Subsystem **LEVelarm**

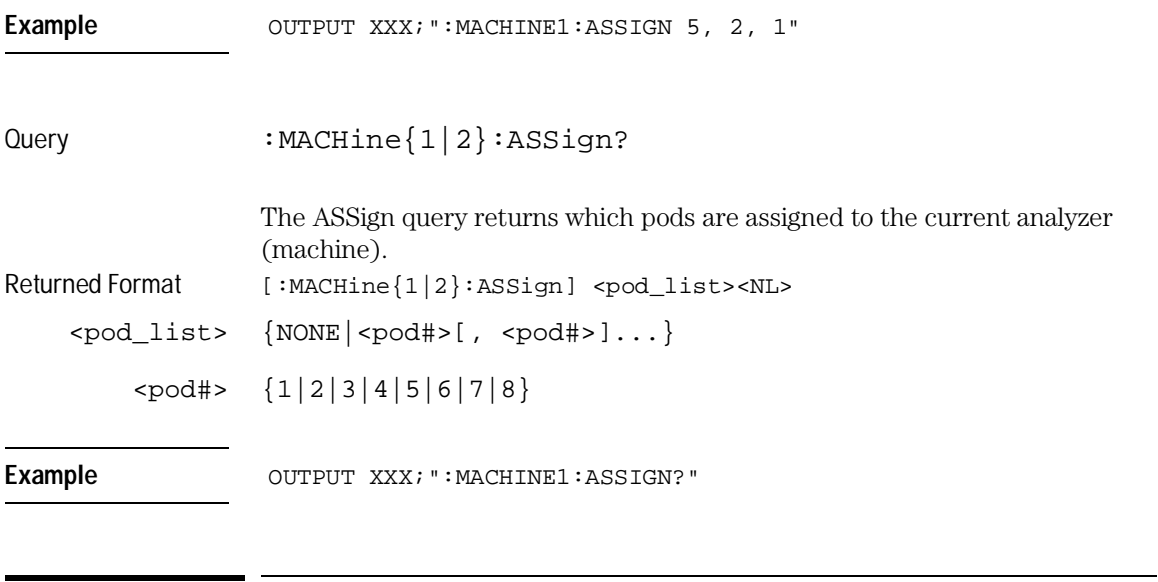

# LEVelarm

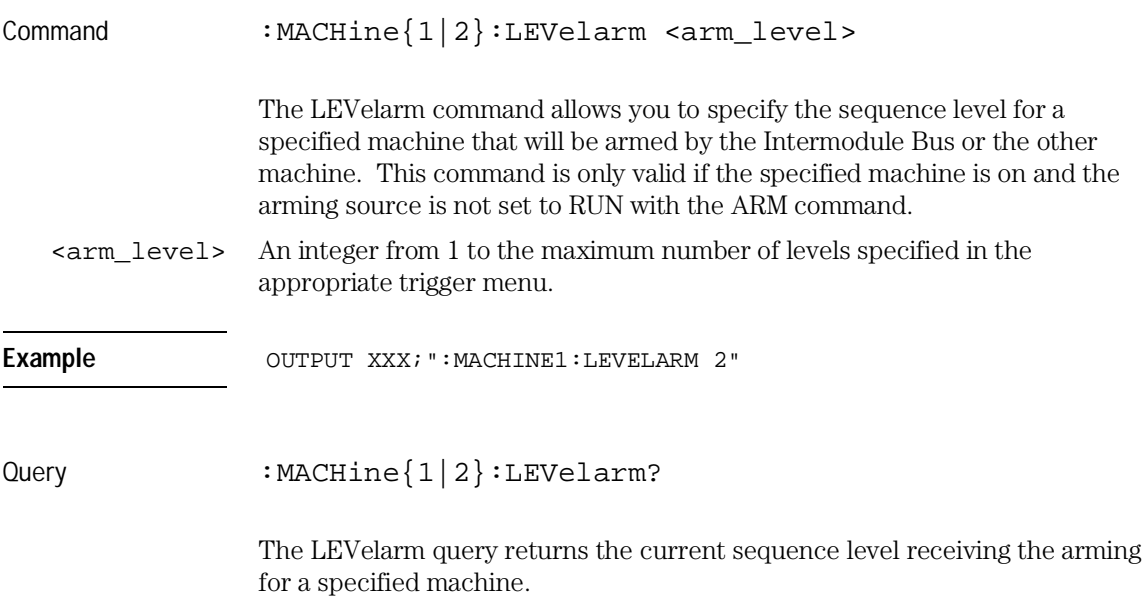

Returned Format: [:MACHine{1|2}:LEVelarm] <arm\_level><NL> <arm\_level> An integer from 1 to 11 representing sequence level

Example OUTPUT XXX; ":MACHINE1: LEVELARM?"

## NAME

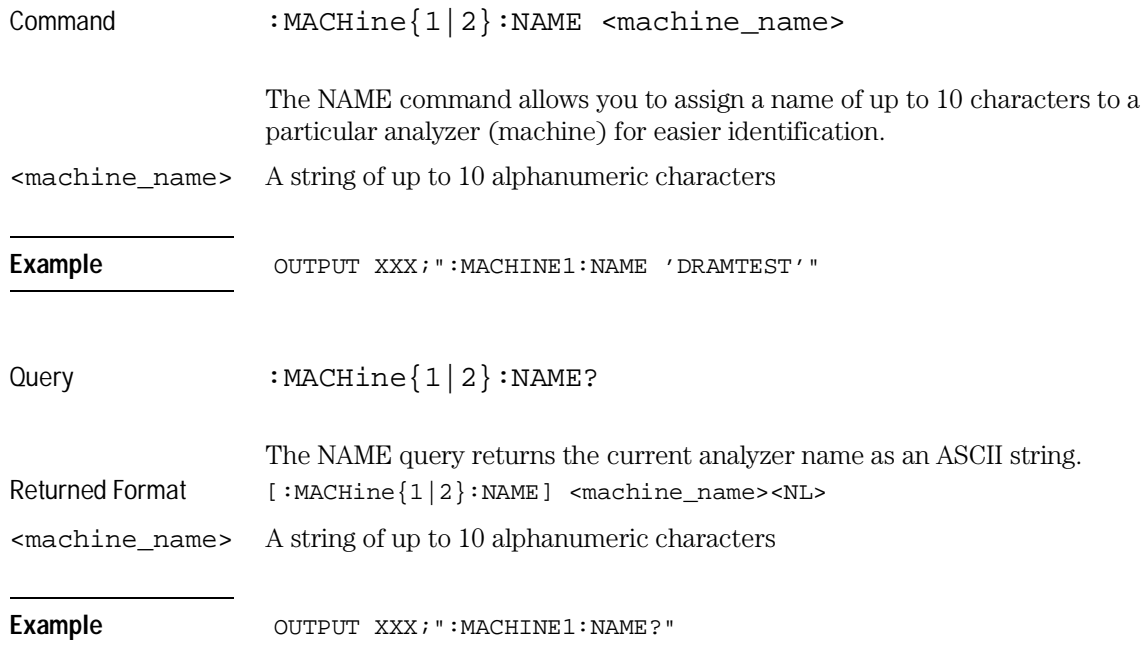

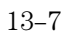

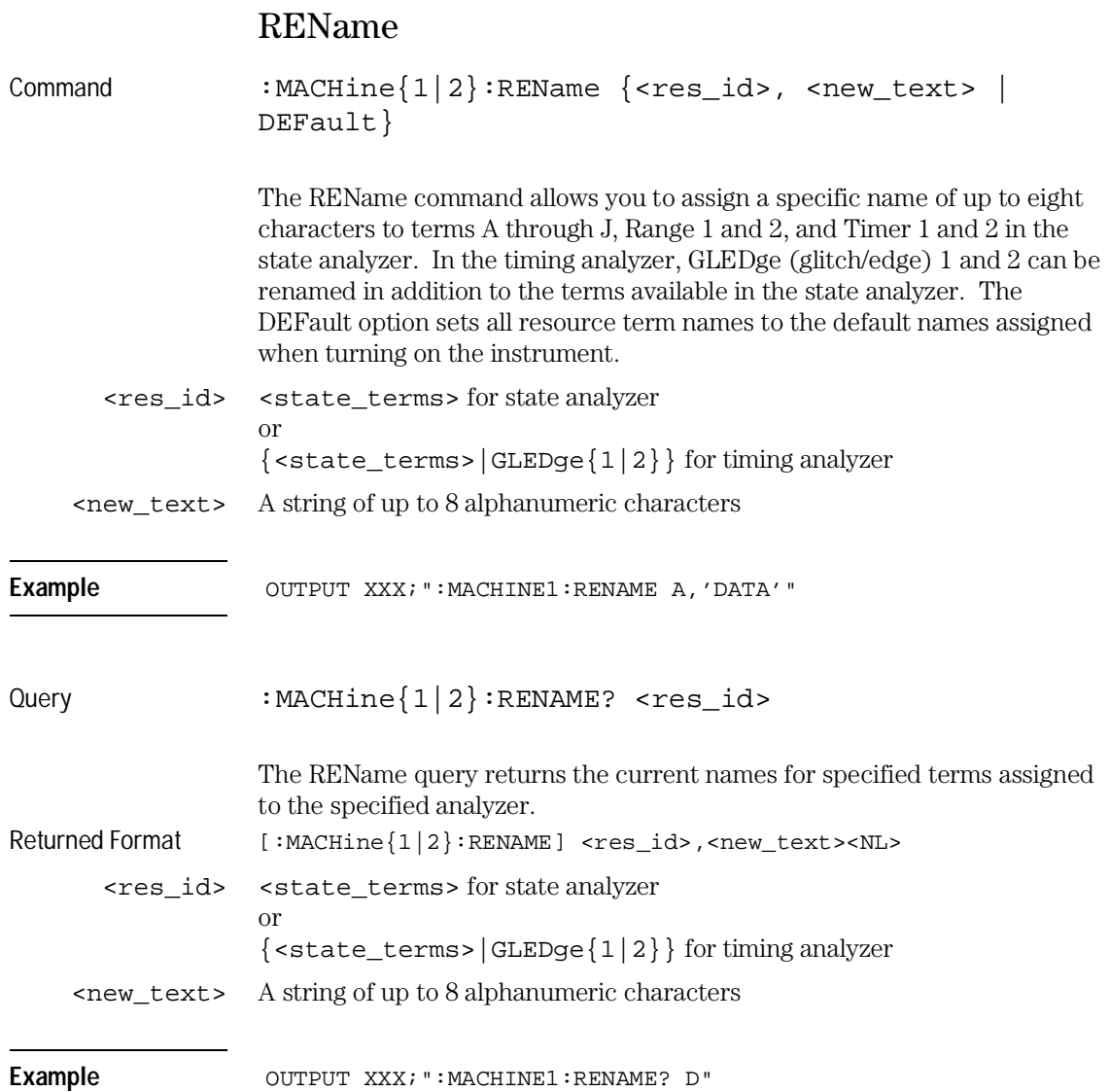

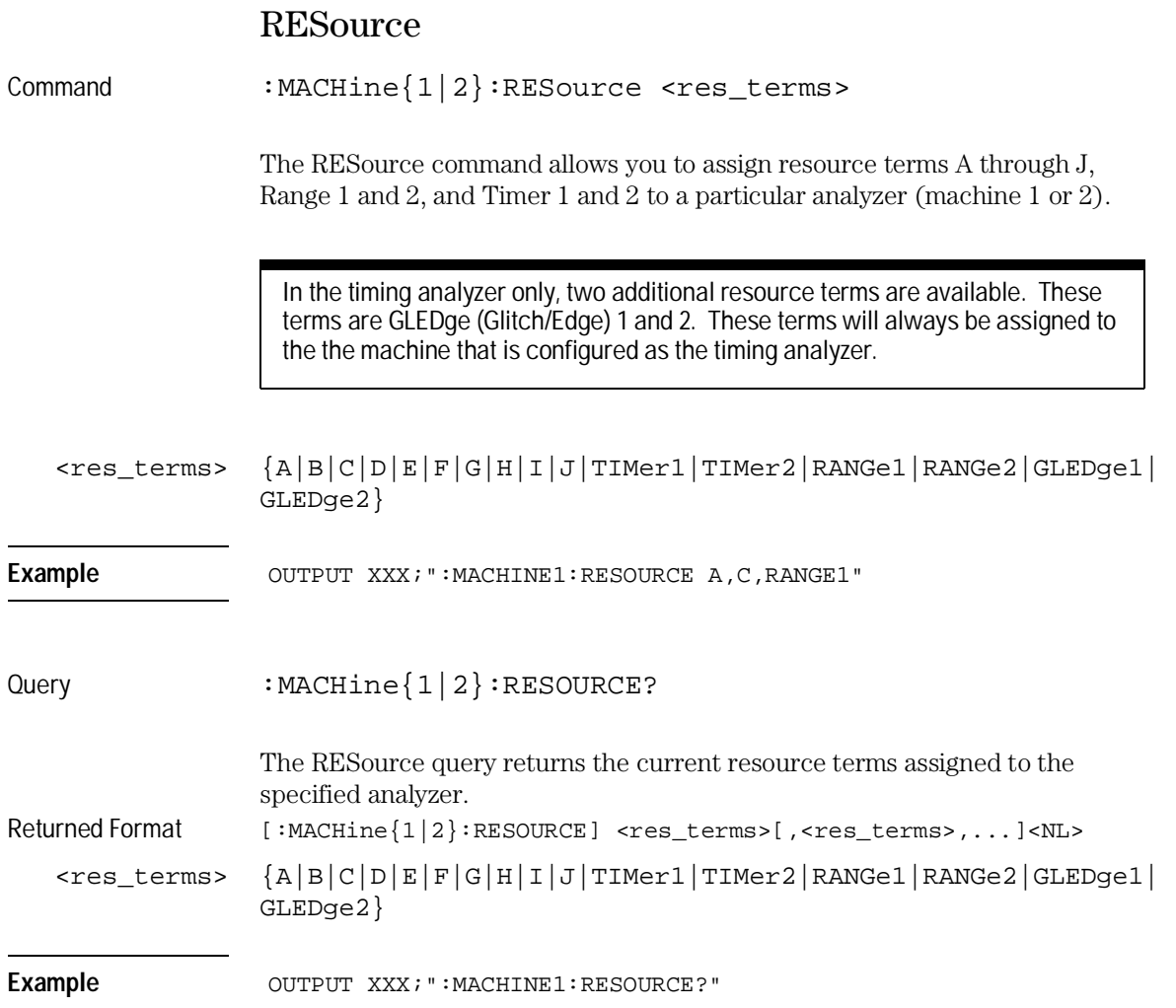

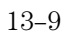

MACHine Subsystem **TYPE** 

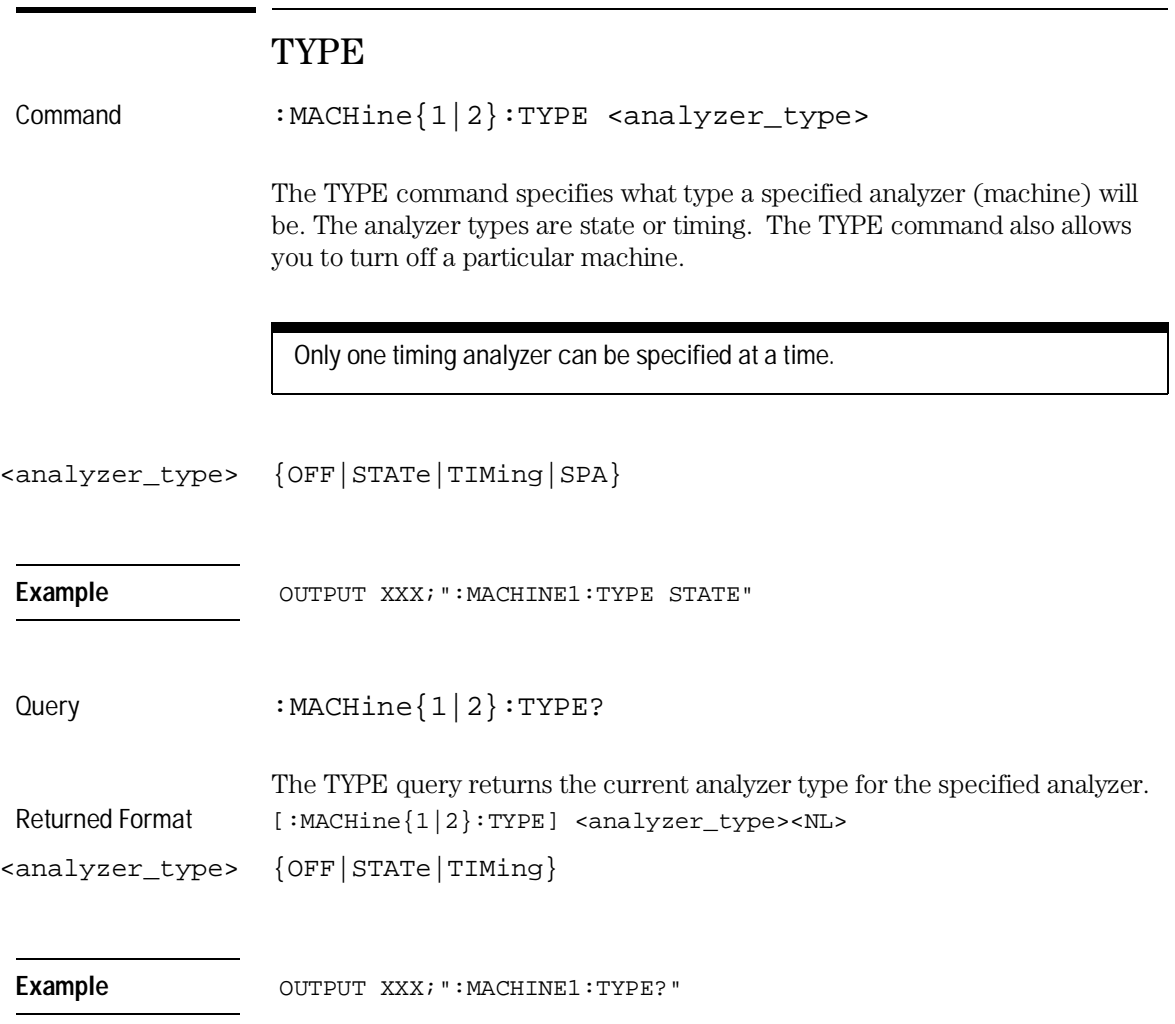

14

WLISt Subsystem

# Introduction

The WLISt subsystem contains the commands available for the Timing/State mixed mode display. The X and O markers can only be placed on the waveforms in the waveform portion of the Timing/State mixed mode display. The XSTate and OSTate queries return what states the X and O markers are on. Because the markers can only be placed on the timing waveforms, the queries return what state (state acquisition memory location) the marked pattern is stored in.

In order to have mixed mode, one machine must be a state analyzer with time tagging on (use MACHine<N>:STRigger:TAG TIME) and the other must be a timing analyzer.

The WLISt subsystem commands are:

- DELay
- INSert
- LINE
- OSTate
- OTIMe
- RANGe
- REMove
- XOTime
- XSTate
- XTIMe

**Figure 14-1**

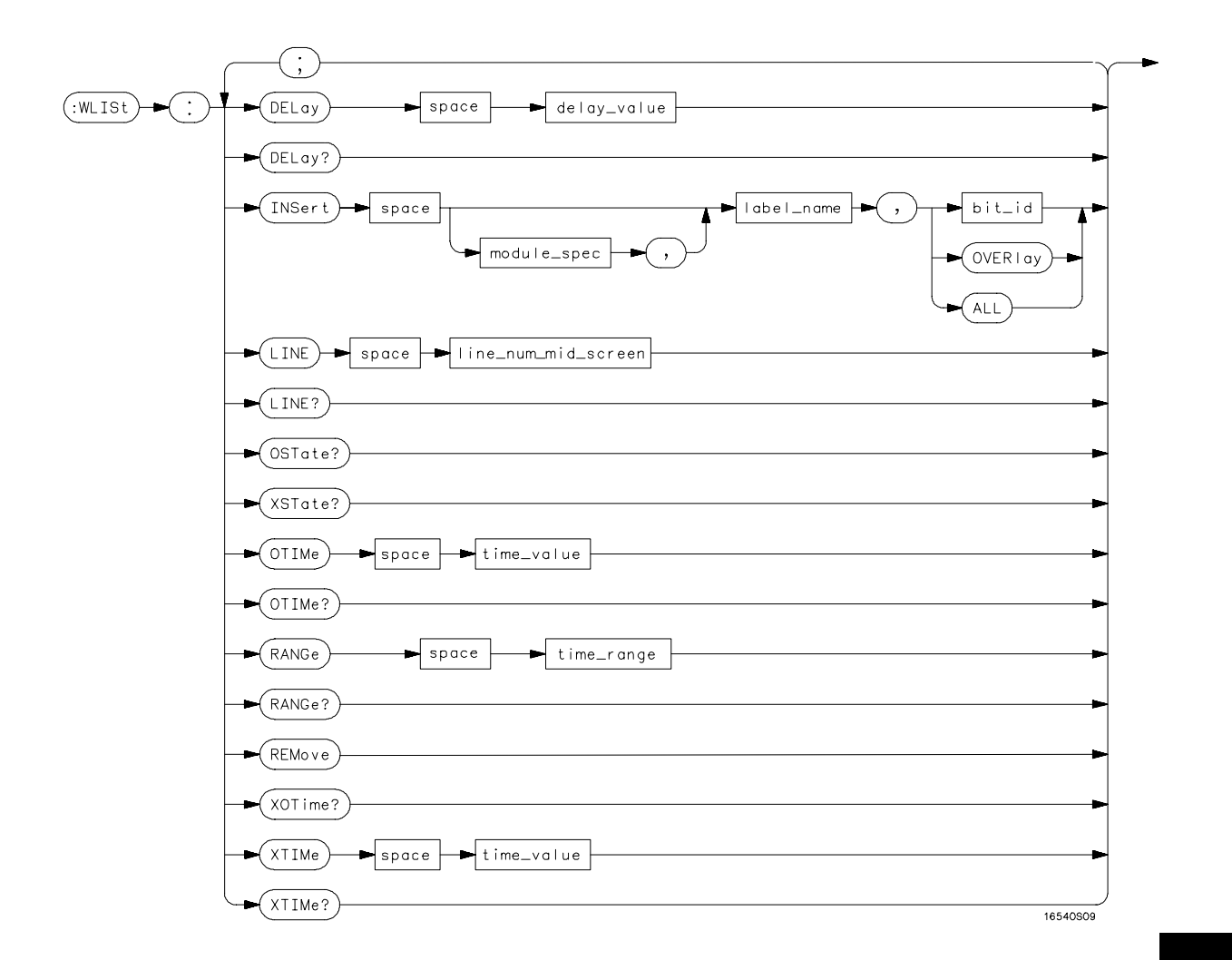

**WLISt Subsystem Syntax Diagram**

#### WLISt Subsystem **WLISt (Waveforms/LISting)**

## **Table 14-1 WLISt Parameter Values**

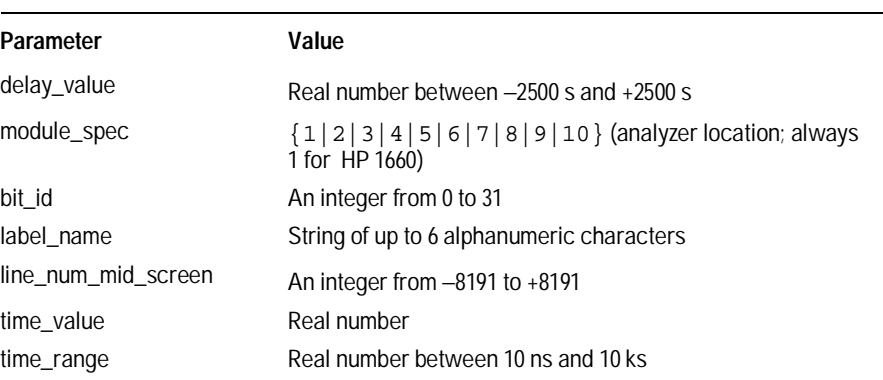

## WLISt (Waveforms/LISting)

Selector : WLISt

The WLISt selector is used as a part of a compound header to access the settings normally found in the Mixed Mode menu. Because the WLISt command is a root level command, it will always appear as the first element of a compound header.

The WLISt subsystem is only available when one or more state analyzers, with time tagging on, are specified.

**Example** OUTPUT XXX; ":WLIST:XTIME 40.0E-6"

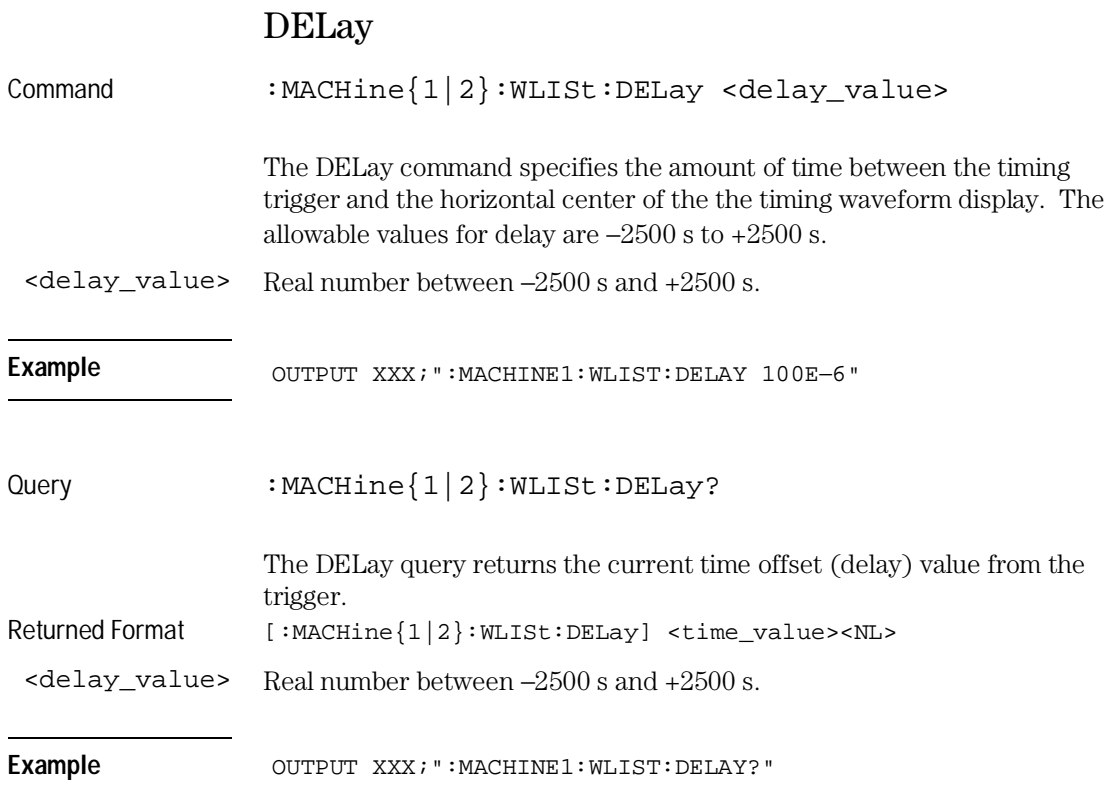

WLISt Subsystem **INSert** 

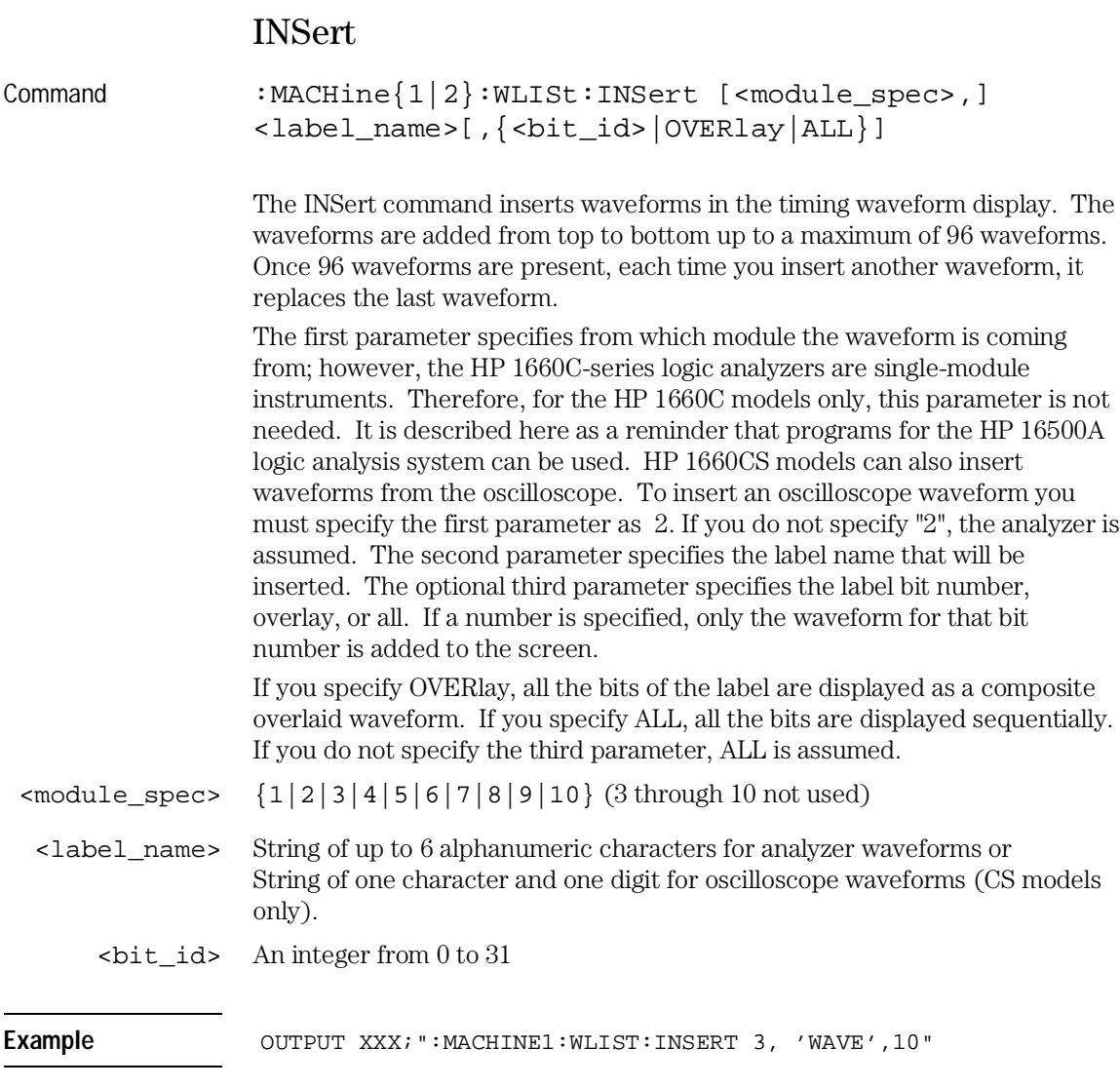

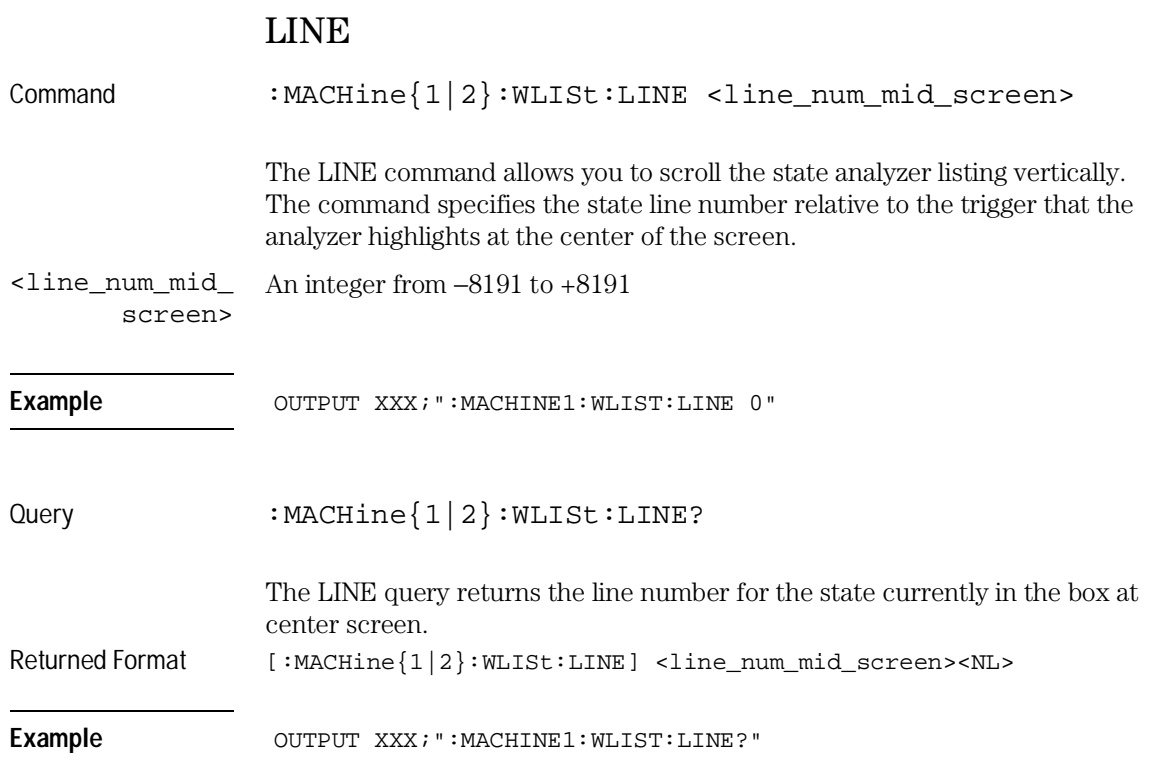

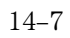

WLISt Subsystem **OSTate** 

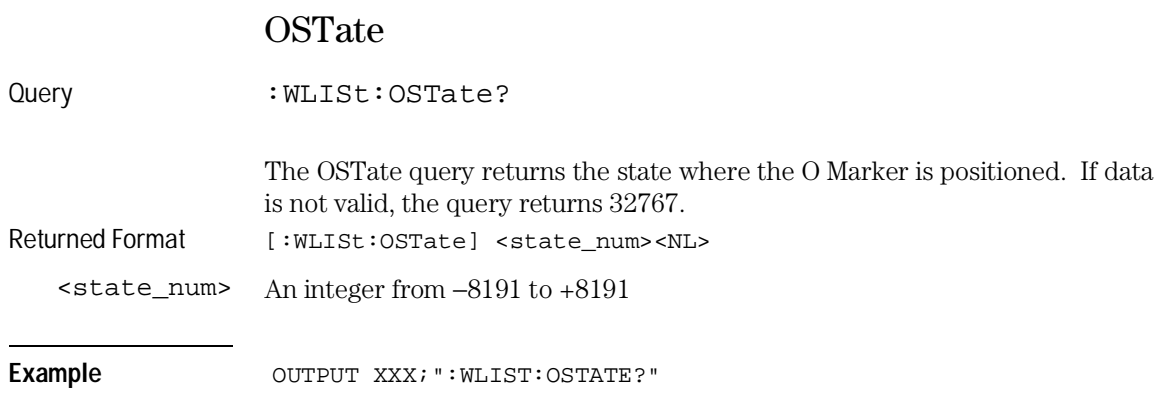

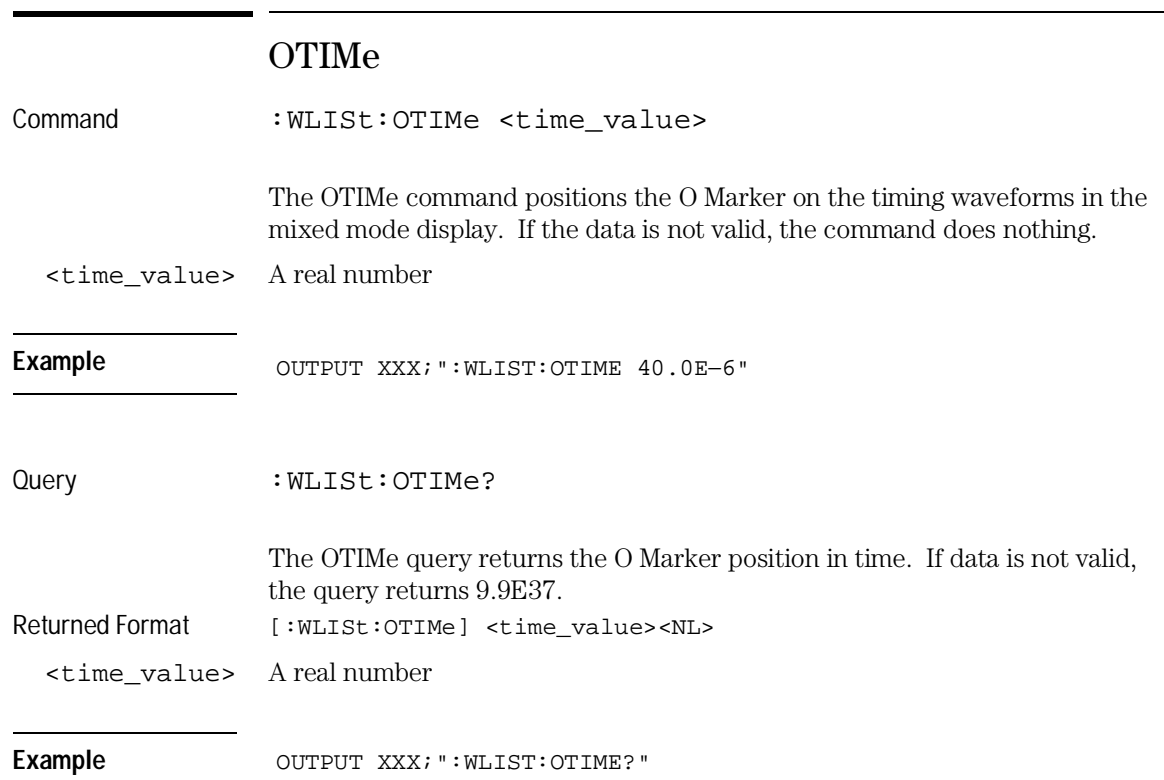

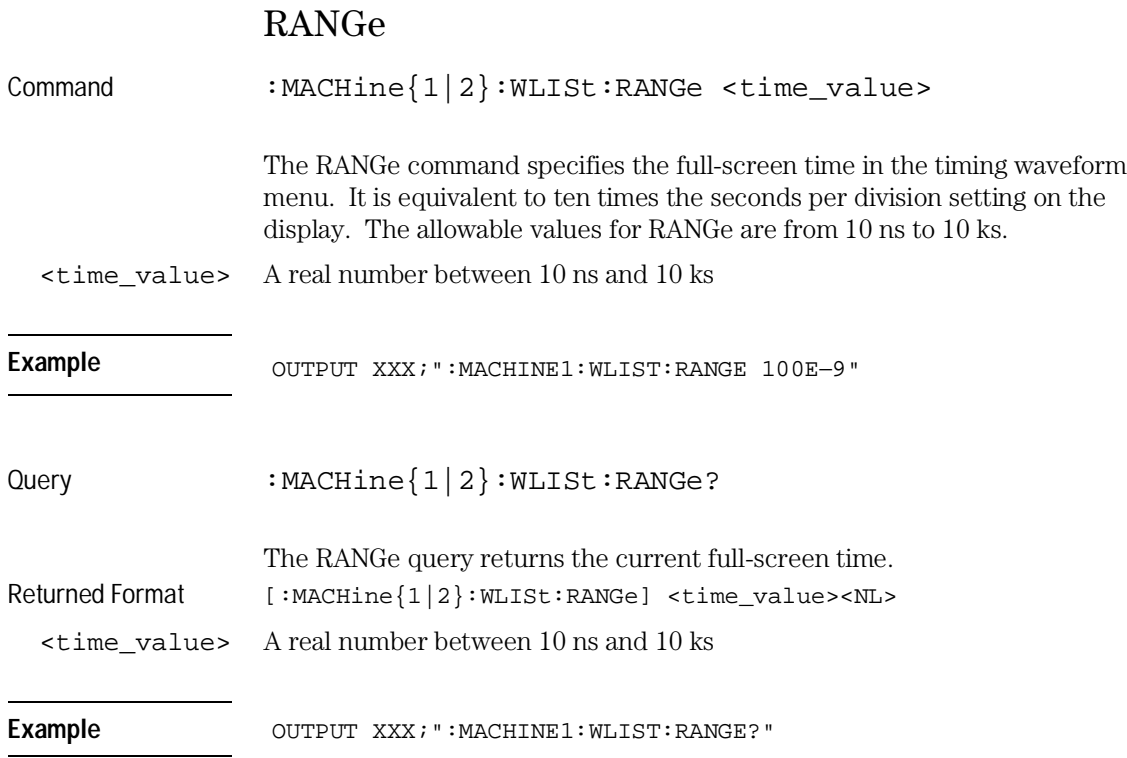

WLISt Subsystem **REMove** 

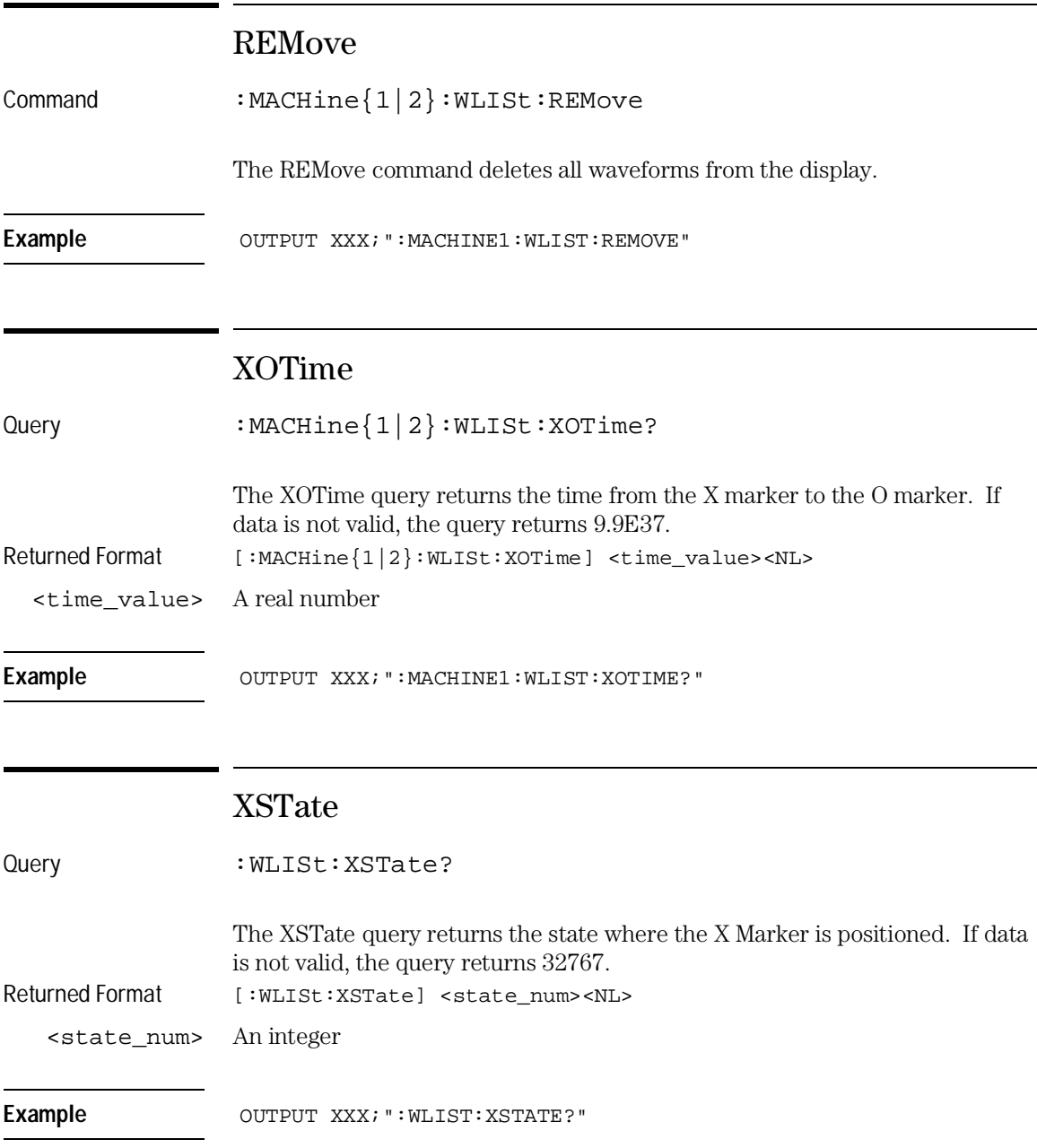

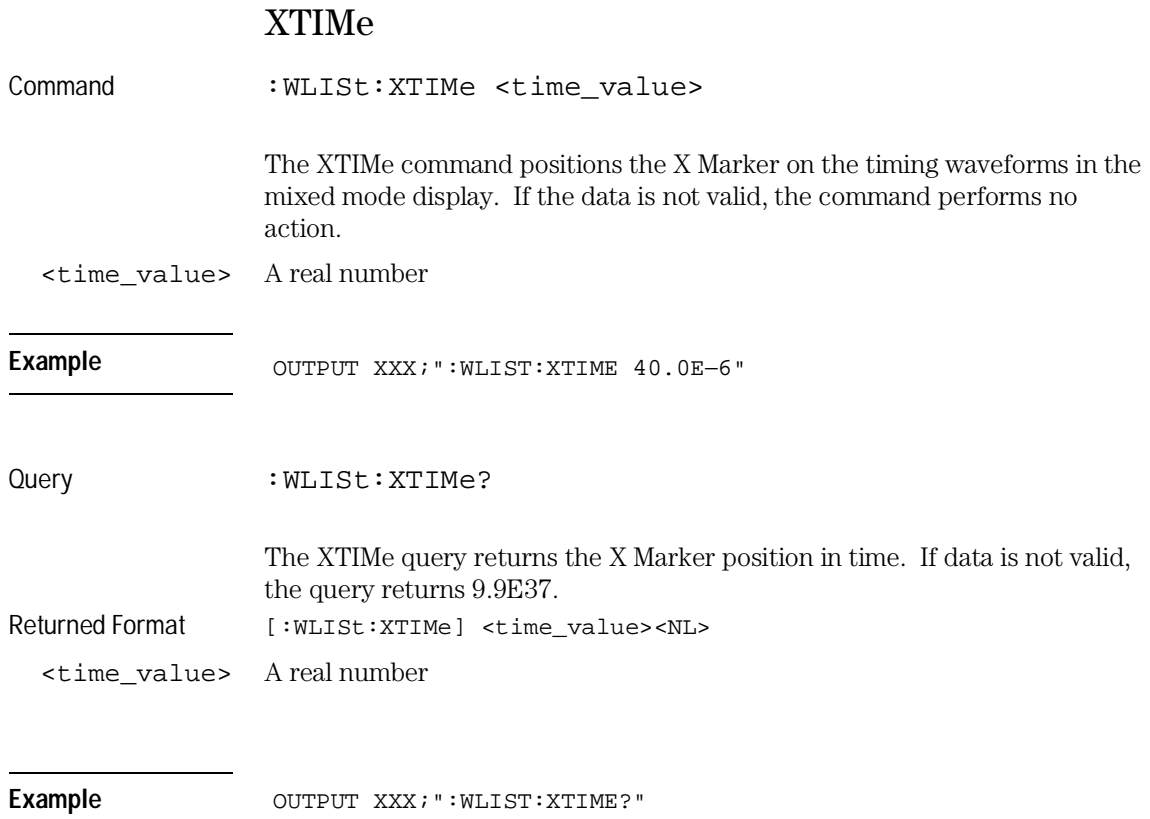

15

SFORmat Subsystem

# Introduction

The SFORmat subsystem contains the commands available for the State Format menu in the HP 1660C/CS/CP-series logic analyzers. These commands are:

- CLOCk
- LABel
- MASTer
- MODE
- MOPQual
- MQUal
- REMove
- SETHold
- SLAVe
- SOPQual
- SQUal
- THReshold

**Figure 15-1**

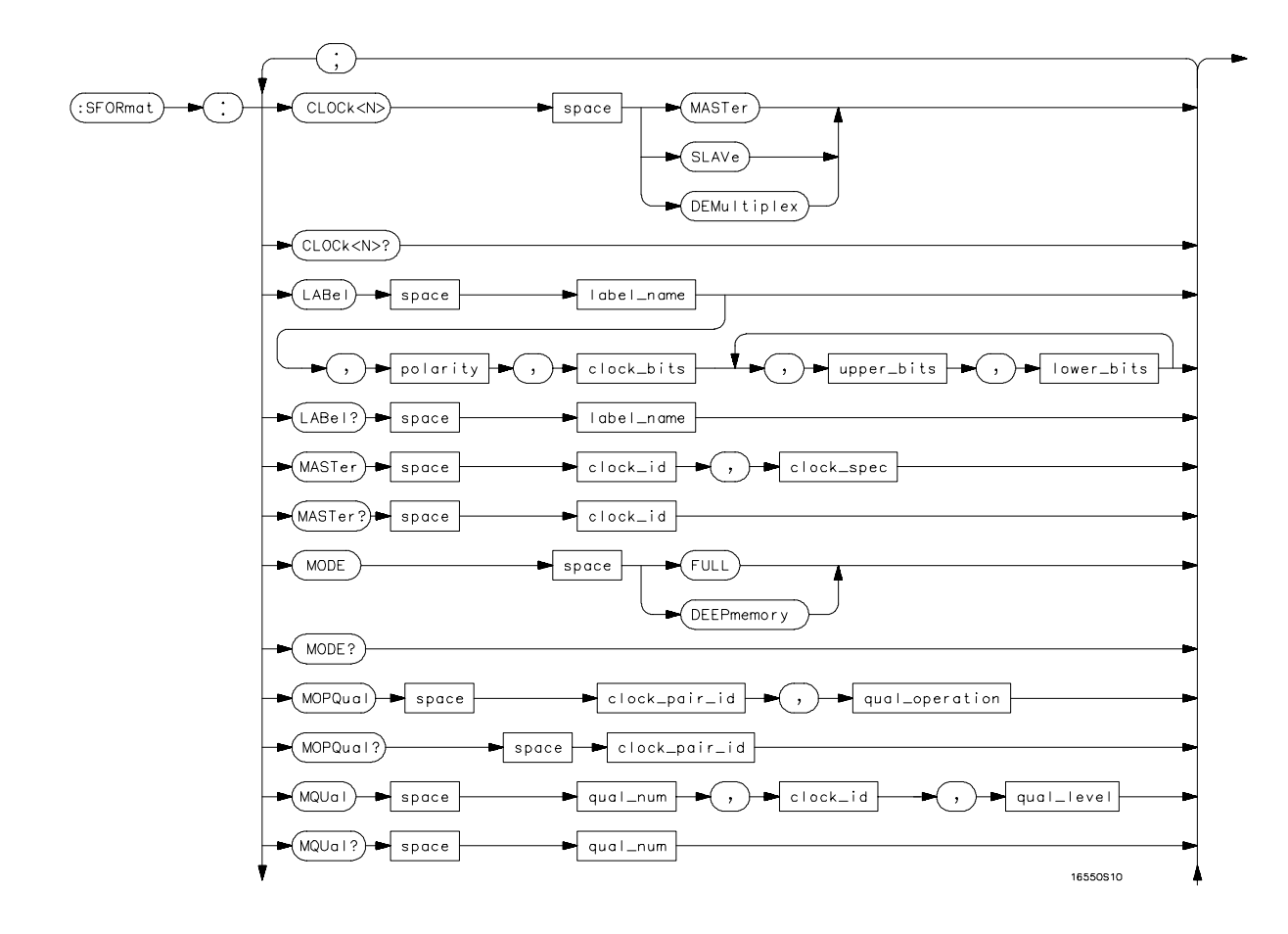

**SFORmat Subsystem Syntax Diagram**

**Figure 15-1**

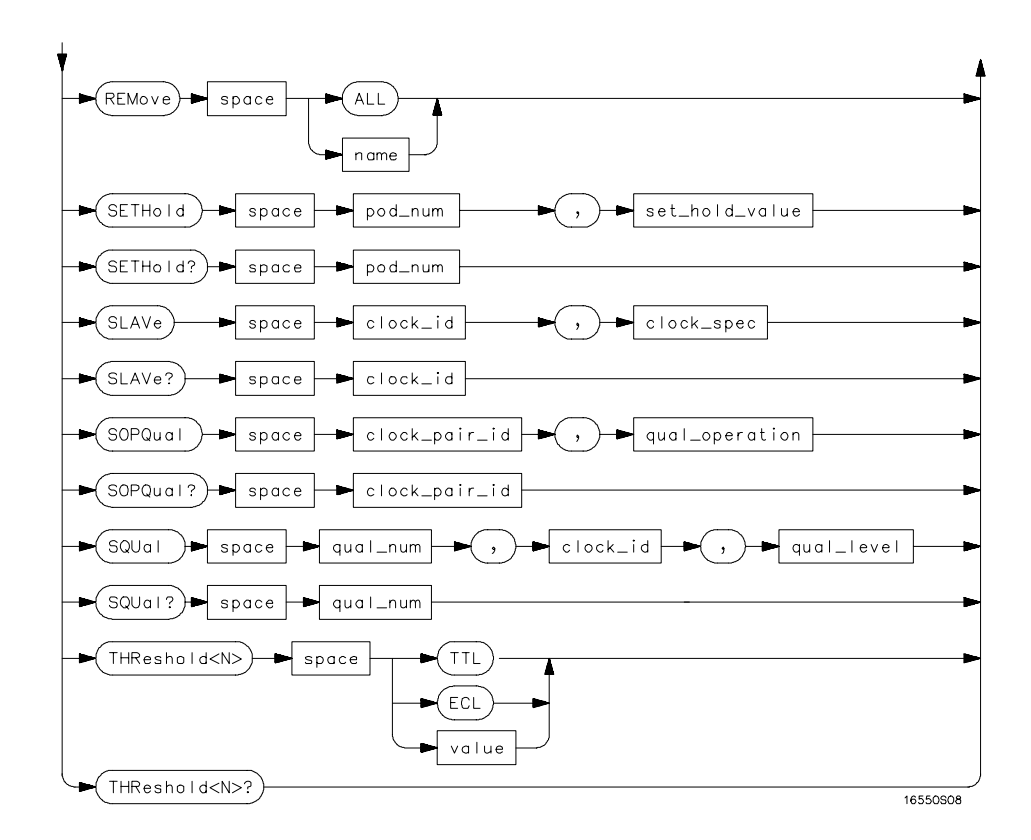

**SFORmat Subsystem Syntax Diagram (continued)**

## **Table 15-1 SFORmat Parameter Values**

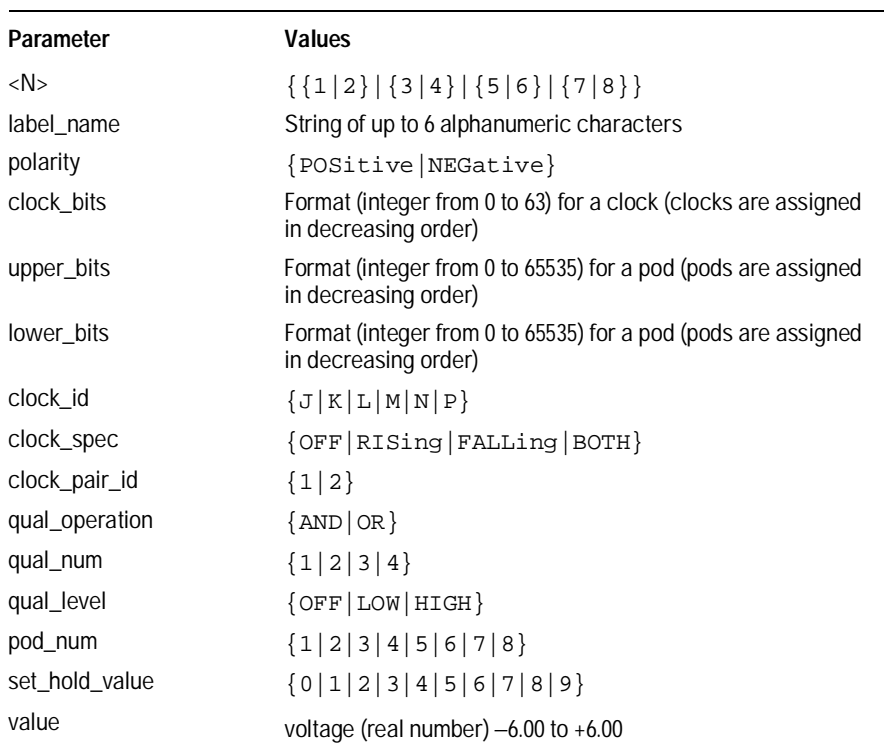

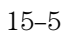

SFORmat Subsystem **SFORmat** 

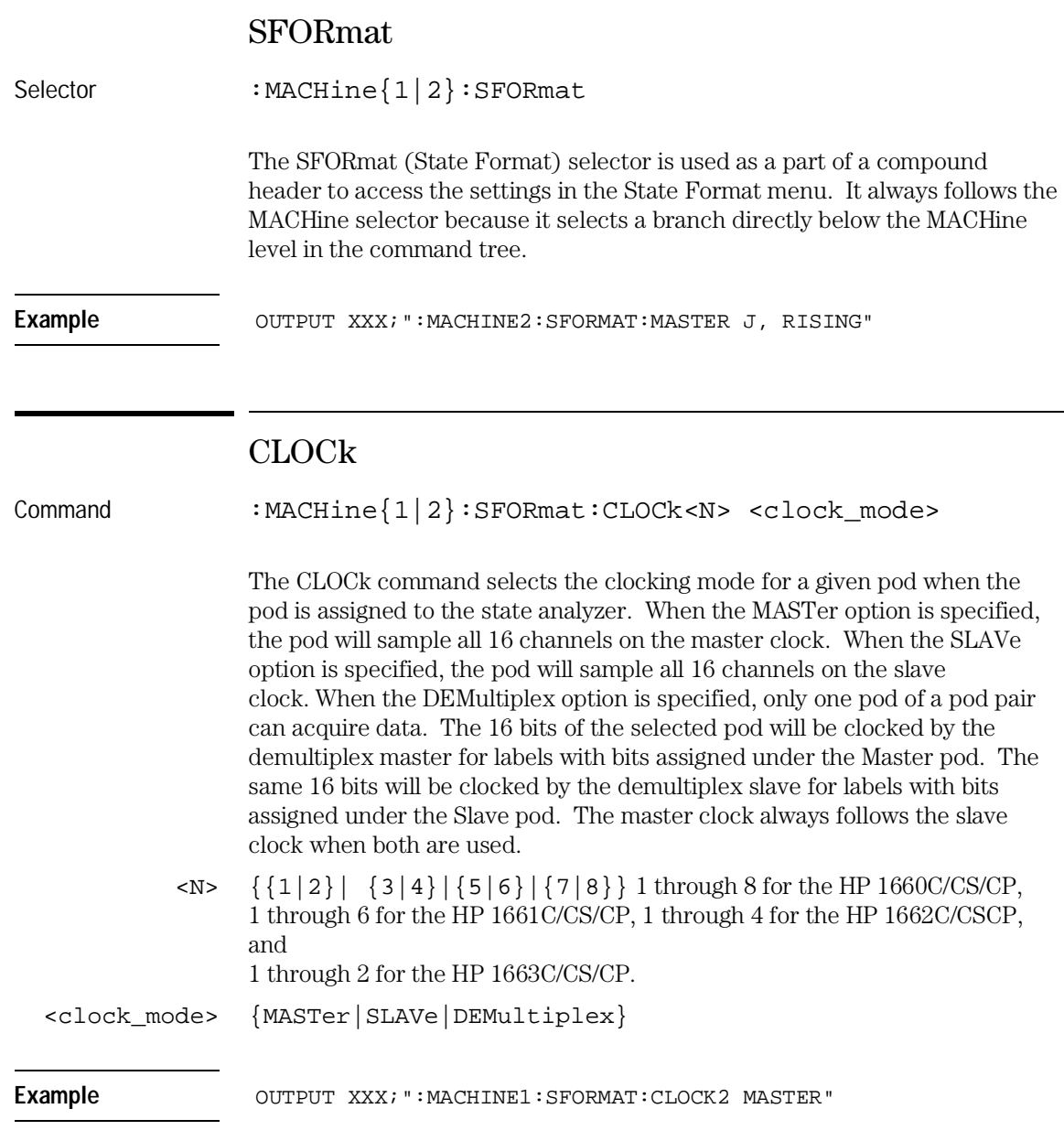

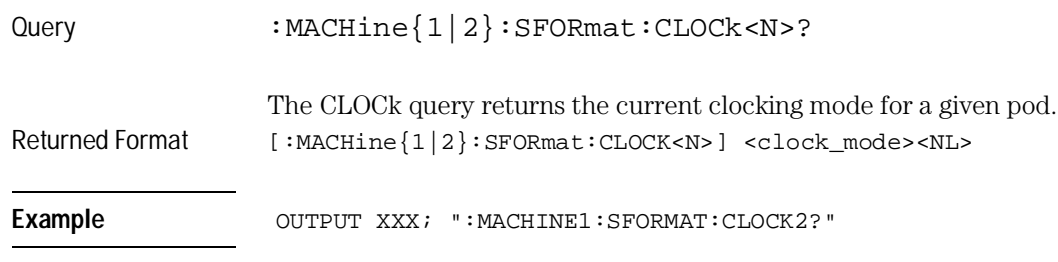

## LABel

```
Command :MACHine{1|2}:SFORmat:LABel <name>,[<polarity>,
  <clock_bits>, <upper_bits>, <lower_bits>
  [,<upper_bits>,<lower_bits>]...]
```
The LABel command allows you to specify polarity and assign channels to new or existing labels. If the specified label name does not match an existing label name, a new label will be created.

The order of the pod-specification parameters is significant. The first one listed will match the highest numbered pod assigned to the machine you're using. Each pod specification after that is assigned to the next highest numbered pod. This way they match the left-to-right descending order of the pods you see on the Format display. Not including enough pod specifications results in the lowest numbered pod(s) being assigned a value of zero (all channels excluded). If you include more pod specifications than there are pods for that machine, the extra ones will be ignored. However, an error is reported anytime when more than 13 pod specifications are listed.

The polarity can be specified at any point after the label name.

Because pods contain 16 channels, the format value for a pod must be between 0 and 65535 ( $2^{16}$ –1). When giving the pod assignment in binary (base 2), each bit will correspond to a single channel. A "1" in a bit position means the associated channel in that pod is assigned to that pod and bit. A "0" in a bit position means the associated channel in that pod is excluded from the label. For example, assigning #B1111001100 is equivalent to entering "......\*\*\*\*..\*\*.." from the front panel.

A label cannot have a total of more than 32 channels assigned to it.

<name> String of up to 6 alphanumeric characters

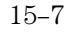

SFORmat Subsystem **LABel** 

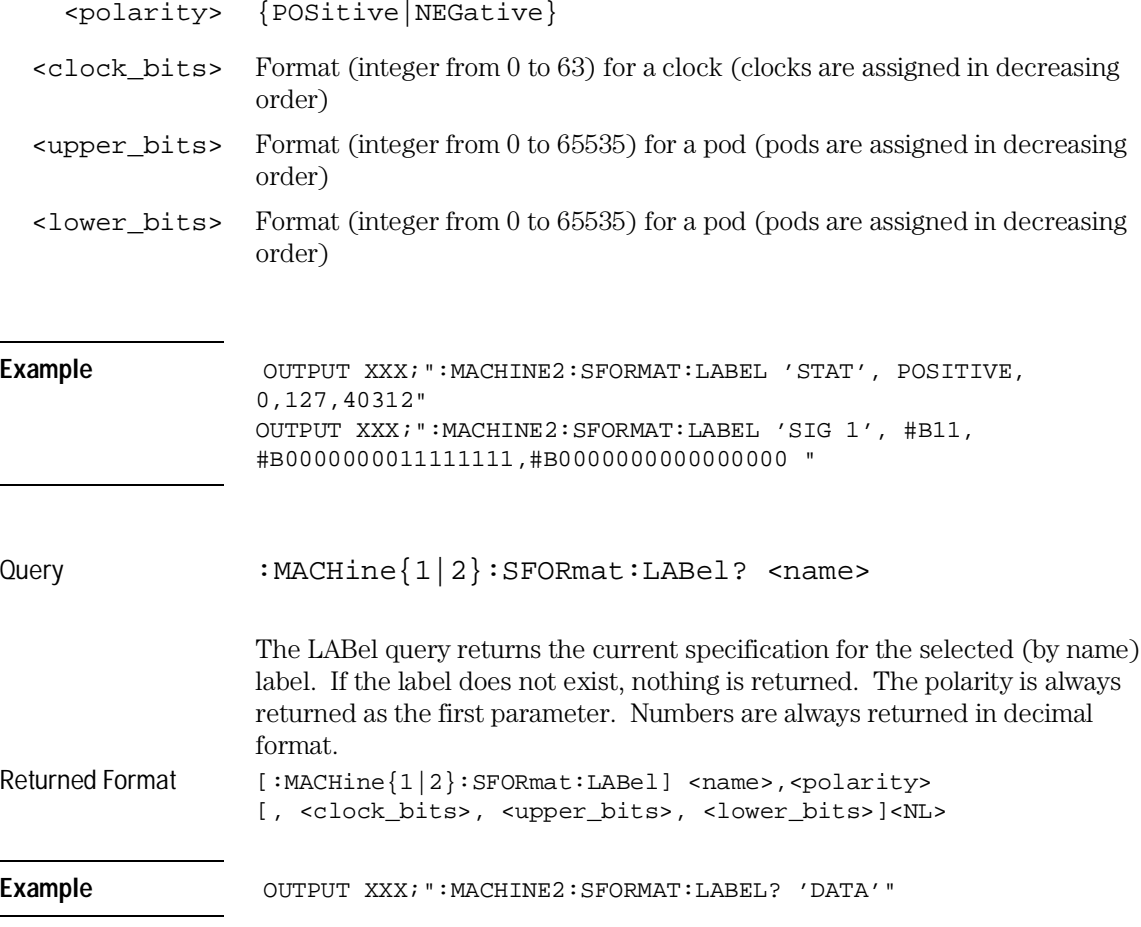

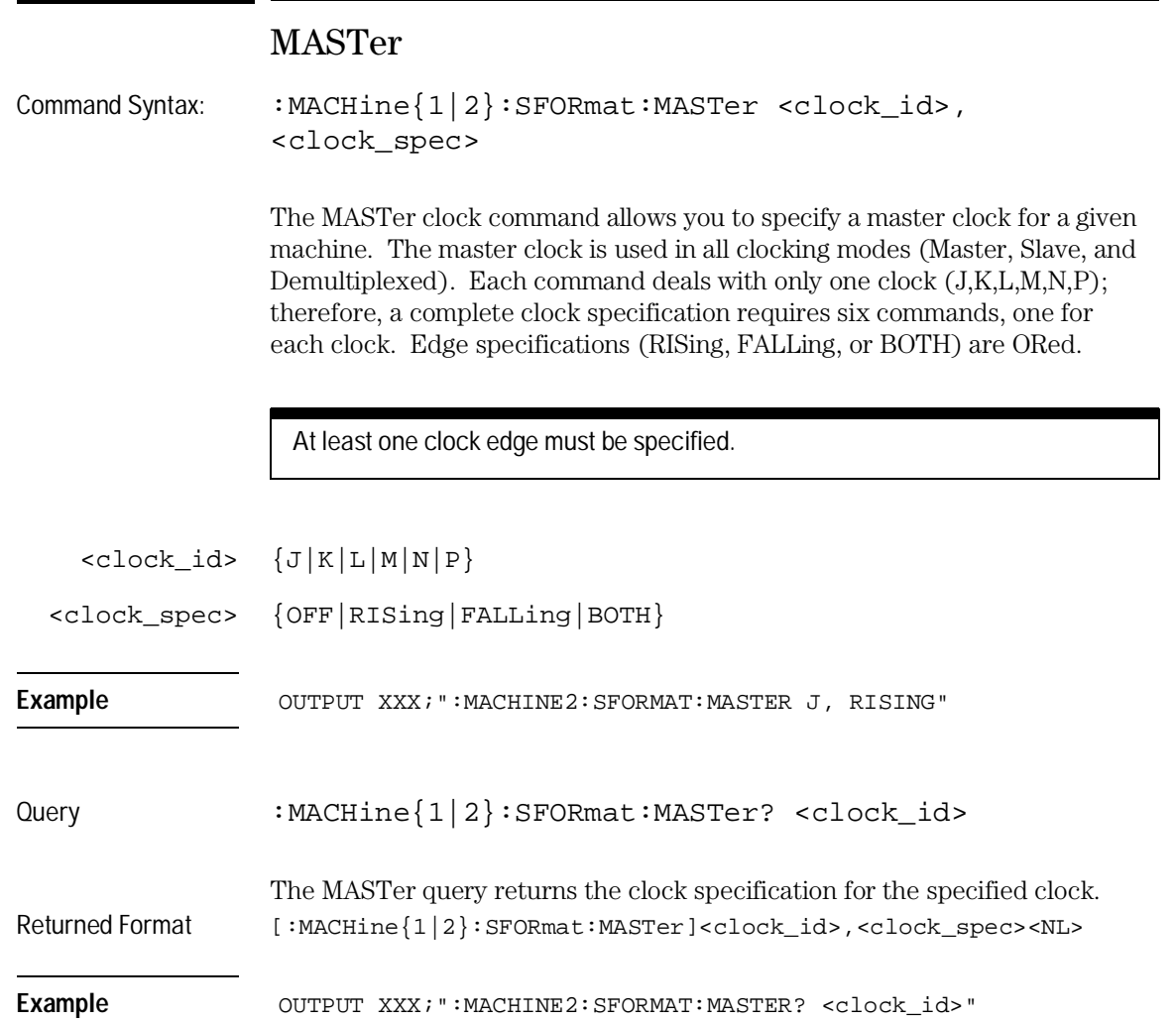

SFORmat Subsystem **MODE**

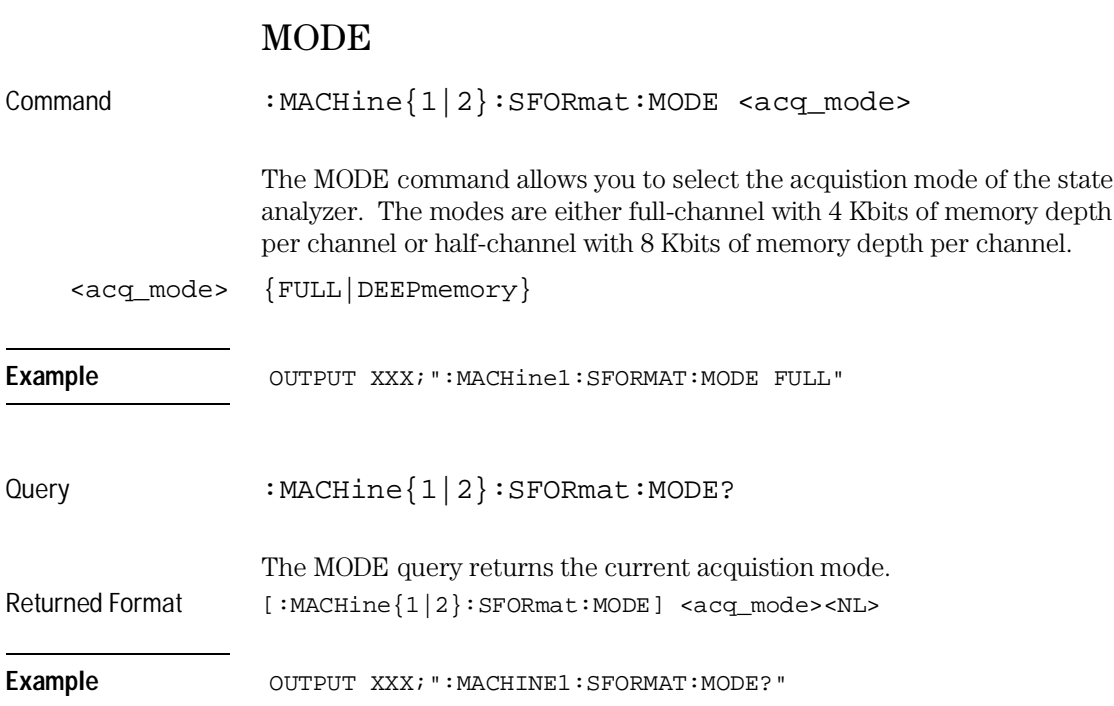

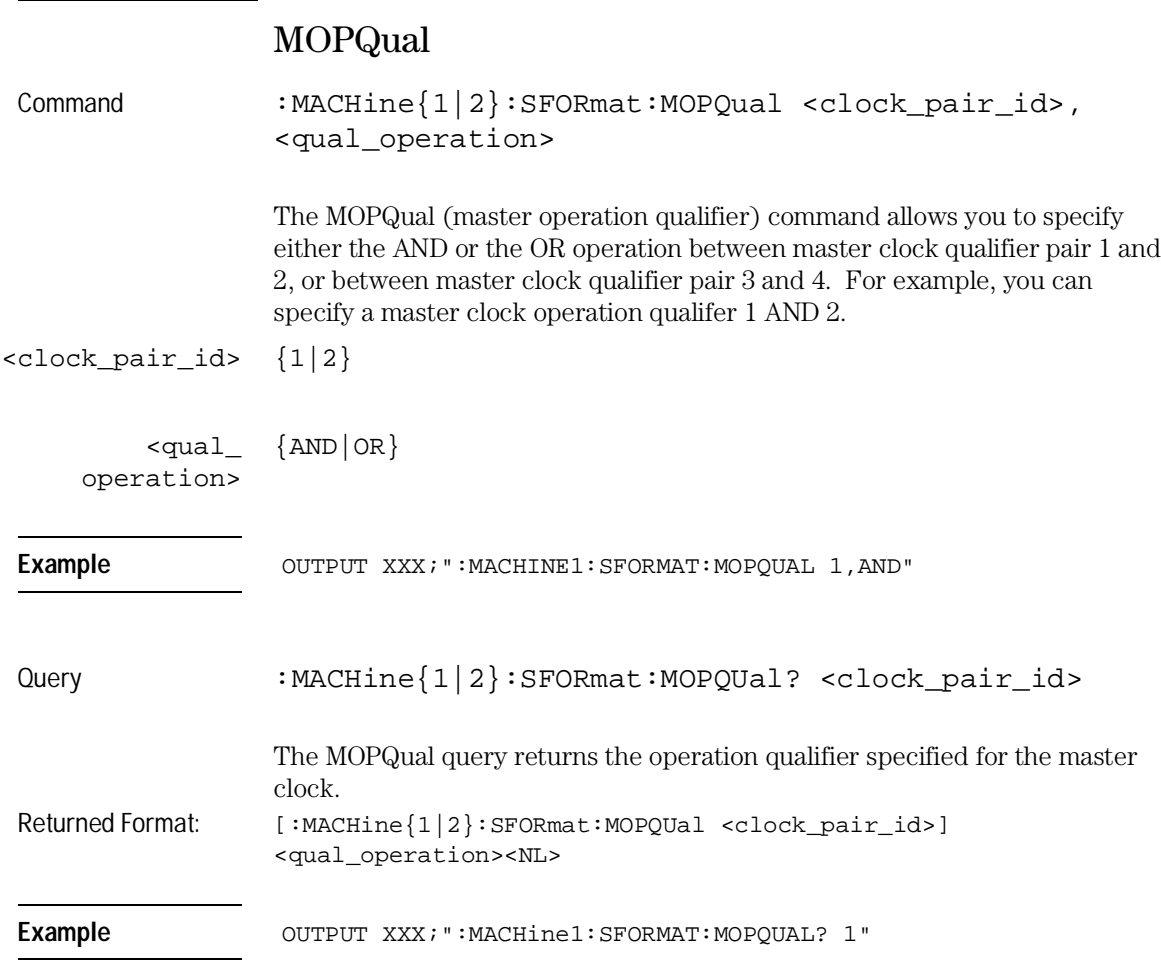

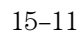

SFORmat Subsystem **MQUal**

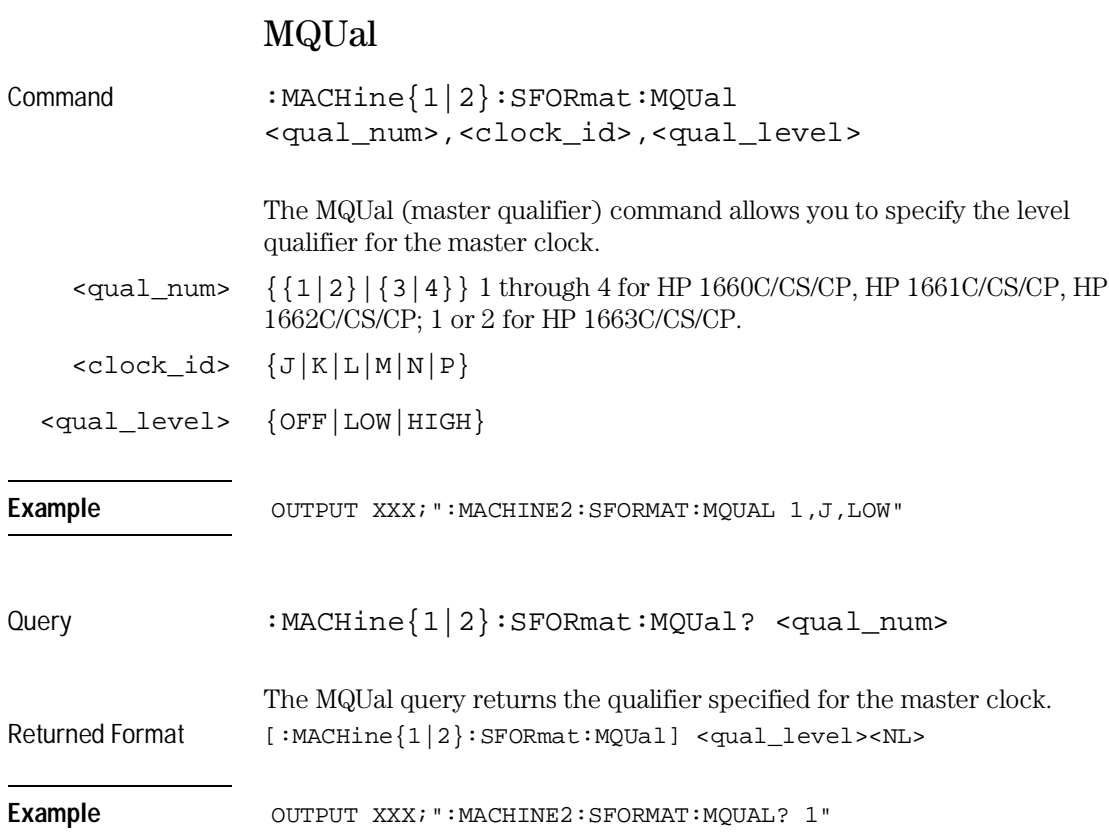

# REMove Command :MACHine{1|2}:SFORmat:REMove {<name>|ALL} The REMove command allows you to delete all labels or any one label for a given machine. <name> String of up to 6 alphanumeric characters Example **Example** OUTPUT XXX; ":MACHINE2: SFORMAT: REMOVE 'A'" OUTPUT XXX;":MACHINE2:SFORMAT:REMOVE ALL" **SETHold** Command :MACHine{1|2}:SFORmat:SETHold <pod\_num>, <set\_hold\_value> The SETHold (setup/hold) command allows you to set the setup and hold specification for the state analyzer.

- <pod\_num> {{1|2}|{3|4}|{5|6}|{7|8}} 1 through 8 for the HP 1660C/CS/CP, 1 through 6 for the HP 1661C/CS/CP, 1 through 4 for the HP 1662C/CS/CP, and 1 through 2 for the HP 1663C/CS/CP.
- <set\_hold\_ value> An integer  $\{0|1|2|3|4|5|6|7|8|9\}$  representing the setup and hold values in table 15-2 on the next page.

Example OUTPUT XXX; ":MACHINE2: SFORMAT: SETHOLD 1, 2"

SFORmat Subsystem **SETHold**

### **Table 15-2 Setup and hold values**

#### **For one clock and one edge For one clock and both edges For multiple clocks**  $0 = 3.5/0.0$  ns  $0 = 4.0/0.0$   $0 = 4.5/0.0$  $1 = 3.0/0.5$  ns  $1 = 3.5/0.5$   $1 = 4.0/0.5$  $2 = 2.5/1.0$  ns  $2 = 3.0/1.0$   $2 = 3.5/1.0$  $3 = 2.0/1.5 \text{ ns}$   $3 = 2.5/1.5$   $3 = 3.0/1.5$  $4 = 1.5/2.0$  ns  $4 = 2.0/2.0$   $4 = 2.5/2.0$  $5 = 1.0/2.5$  ns  $5 = 1.5/2.5$   $5 = 2.0/2.5$  $6 = 0.5/3.0$  ns  $6 = 1.0/3.0$   $6 = 1.5/3.0$  $7 = 0.0/3.5$  ns  $7 = 0.5/3.5$   $7 = 1.0/3.5$  $N/A$   $8 = 0.0/4.0$   $8 = 0.5/4.0$

Query :MACHine{1|2}:SFORMAT:SETHOLD? <pod\_num> The SETHold query returns the current setup and hold settings. Returned Format [:MACHine{1|2}:SFORmat:SETHold <pod\_num>] <set\_hold\_value><NL> Example **Example** OUTPUT XXX; ":MACHINE2:SFORMAT:SETHOLD? 3"

 $N/A$  9 = 0.0/4.5

Even though the command requires integers to specify the setup and hold, the query returns the current settings in a string. For example, if you send the integer 0 for the setup and hold value, the query will return 3.5/0.0 ns as an ASCII string when you have one clock and one edge specified.
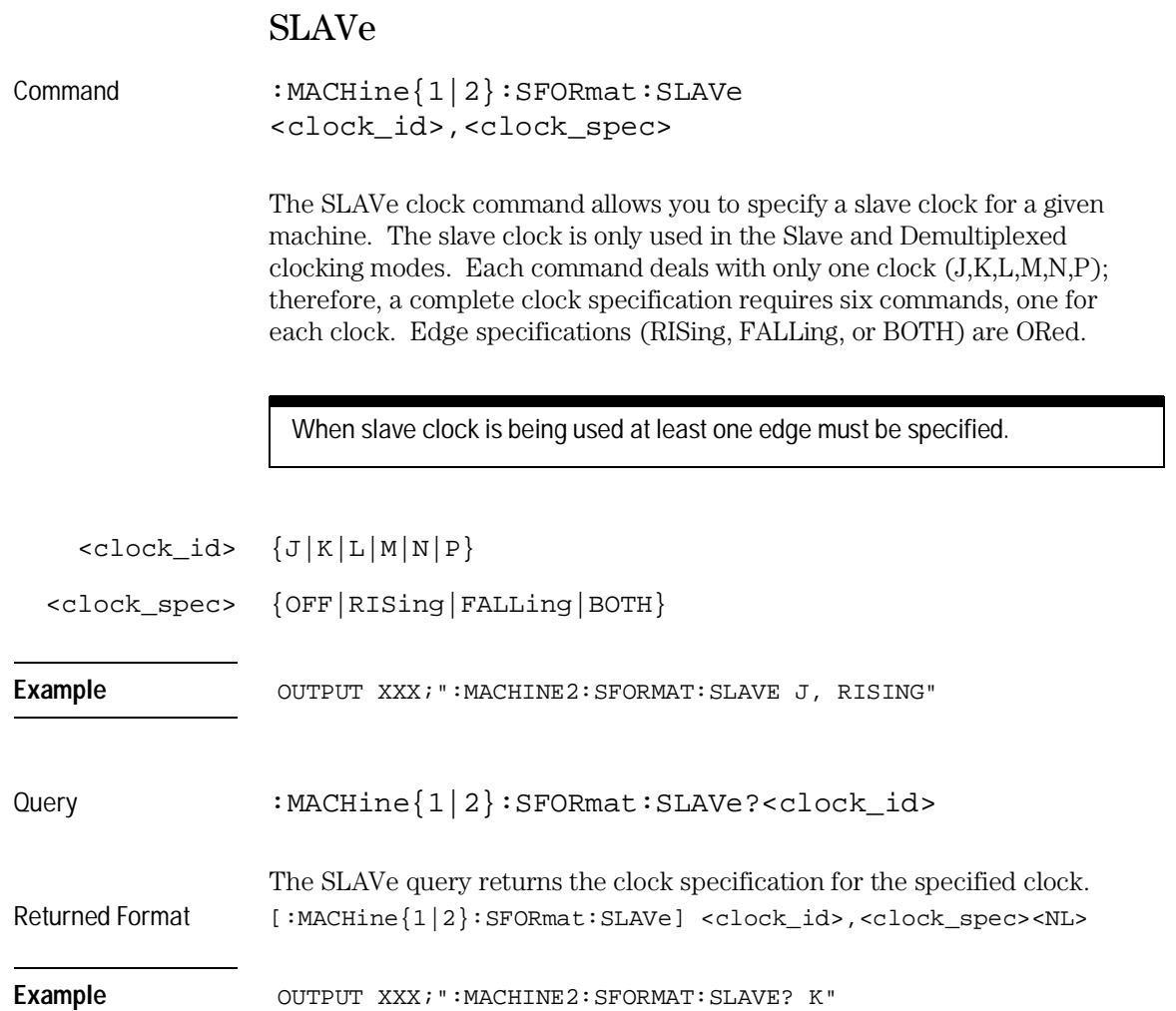

SFORmat Subsystem **SOPQual**

 $\ddot{\phantom{a}}$ 

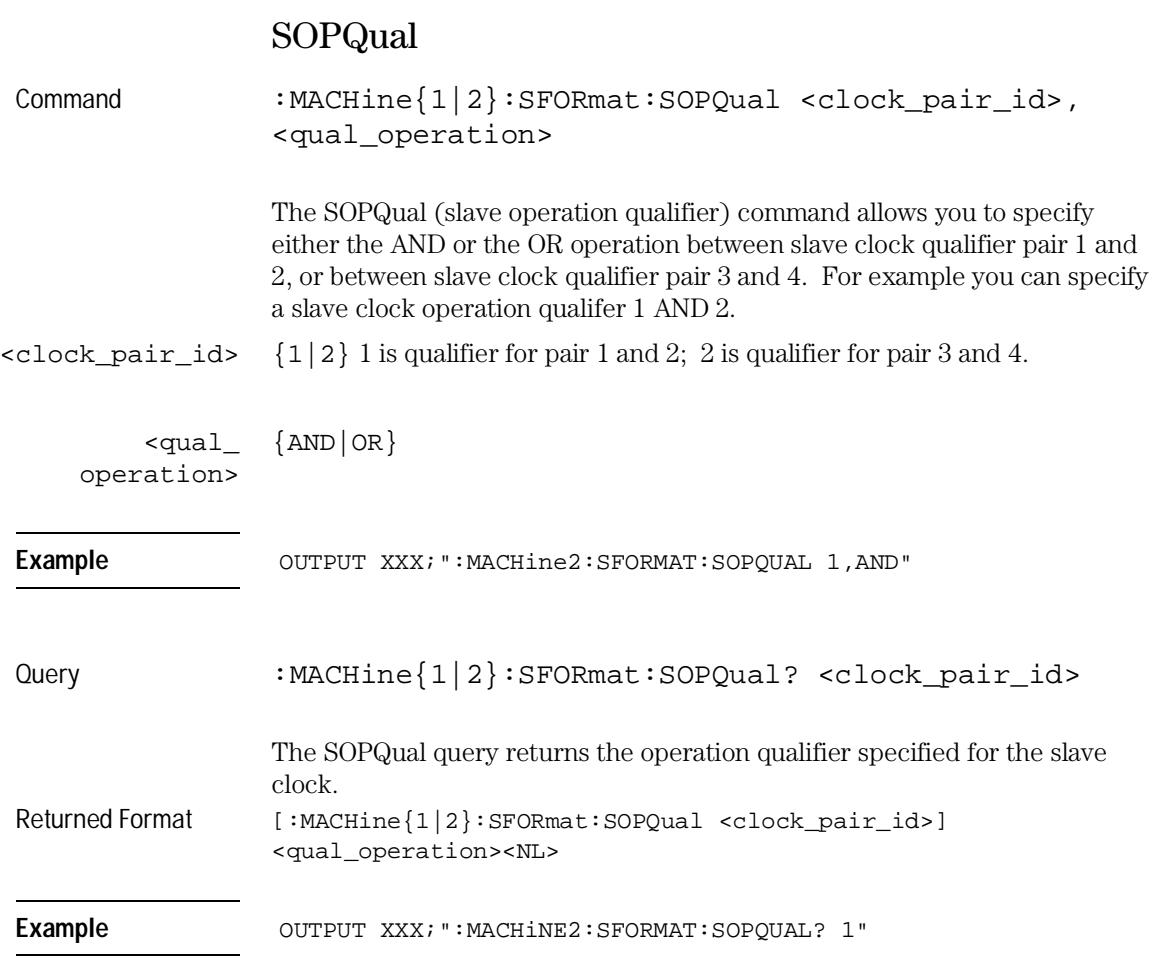

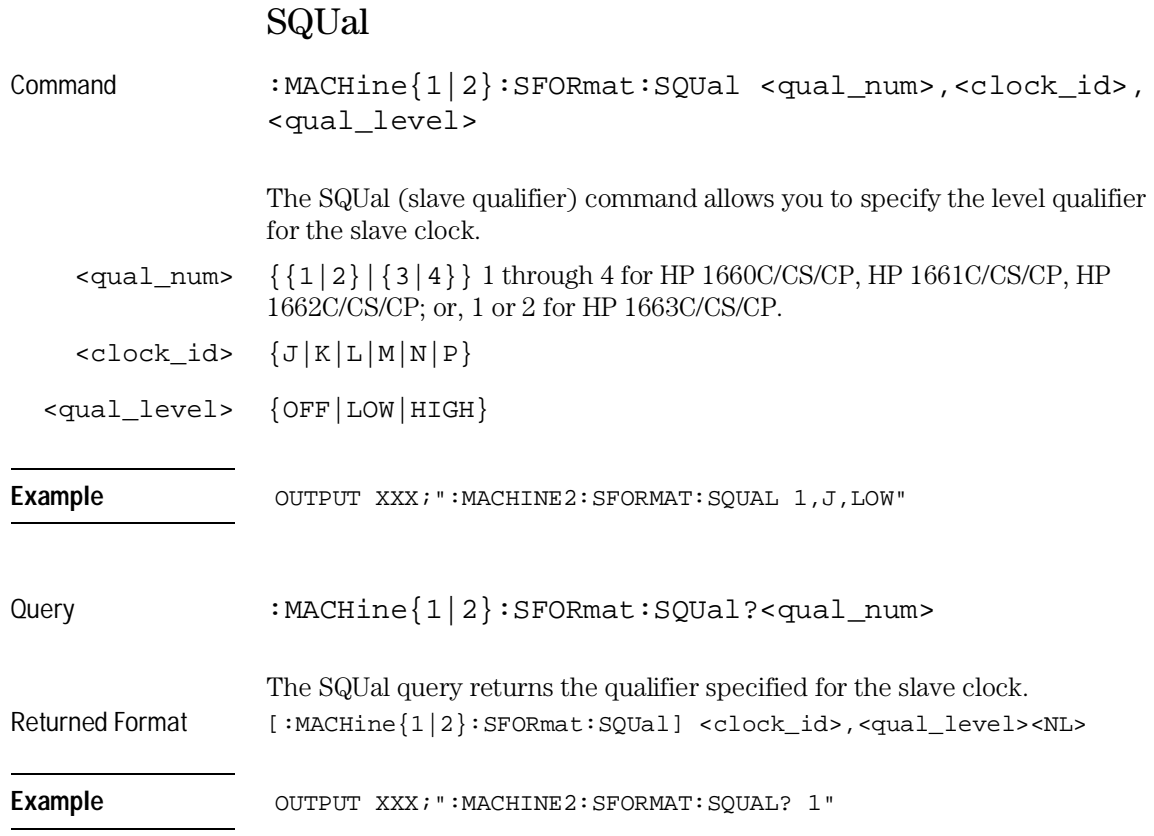

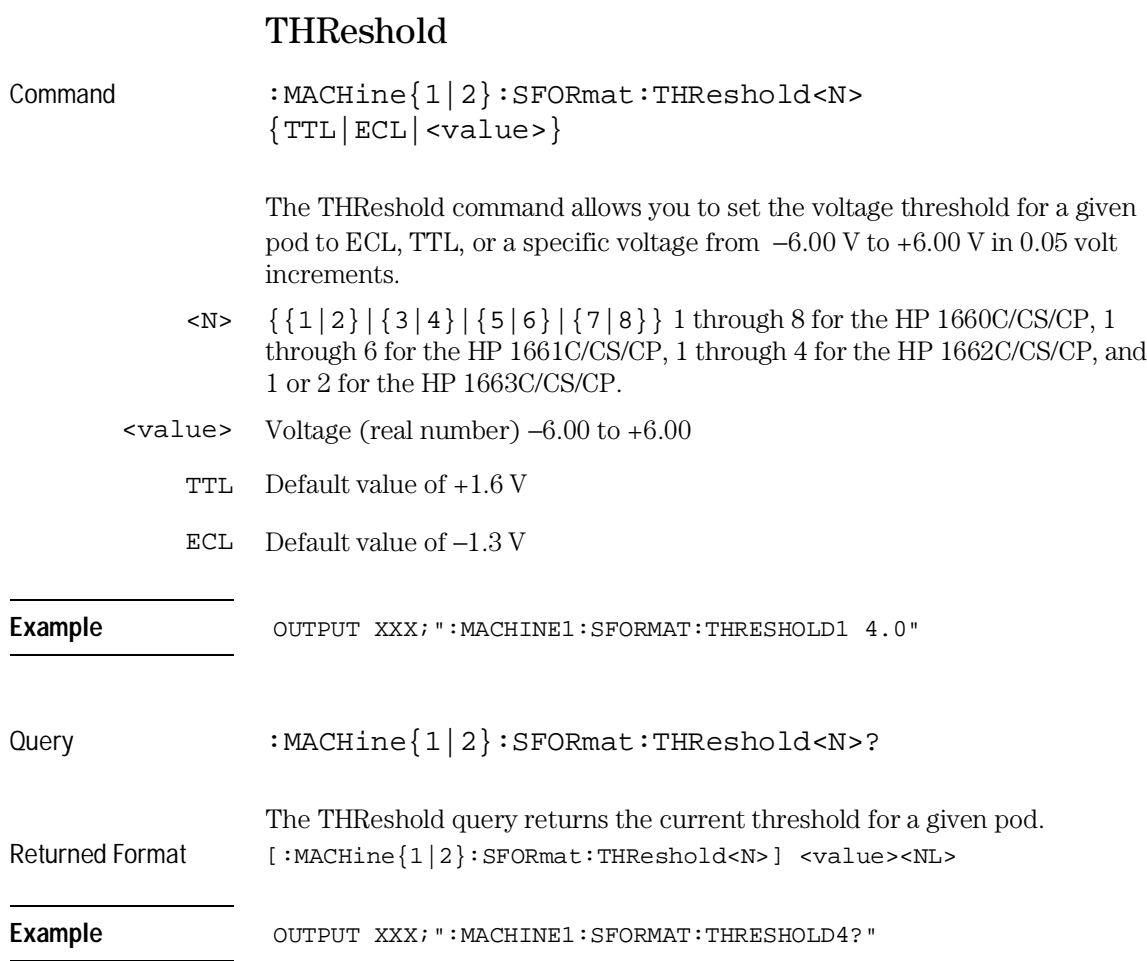

16

STRigger (STRace) Subsystem

# Introduction

The STRigger subsystem contains the commands available for the State Trigger menu in the HP 1660C/CS/CP-series logic analyzers. The State Trigger subsystem will also accept the STRace command as used in previous HP 1650-series logic analyzers to eliminate the need to rewrite programs containing STRace as the command keyword. The STRigger subsystem commands are:

- ACQuisition
- BRANch
- CLEar
- FIND
- RANGe
- SEQuence
- STORe
- TAG
- TAKenbranch
- TCONtrol
- TERM
- TIMER
- TPOSition

STRigger (STRace) Subsystem

**Figure 16-1**

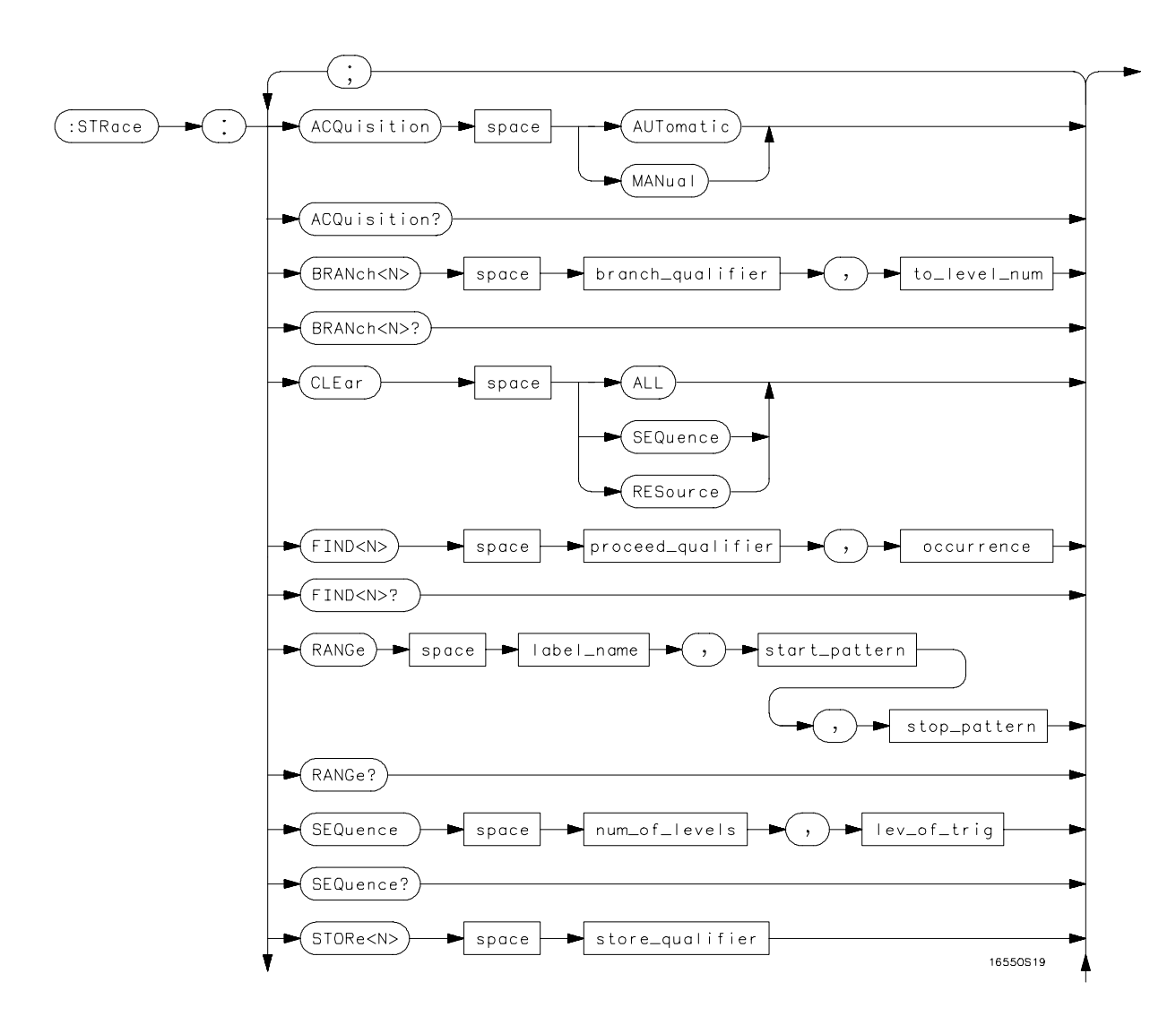

**STRigger Subsystem Syntax Diagram**

**Figure 16-1 (continued)**

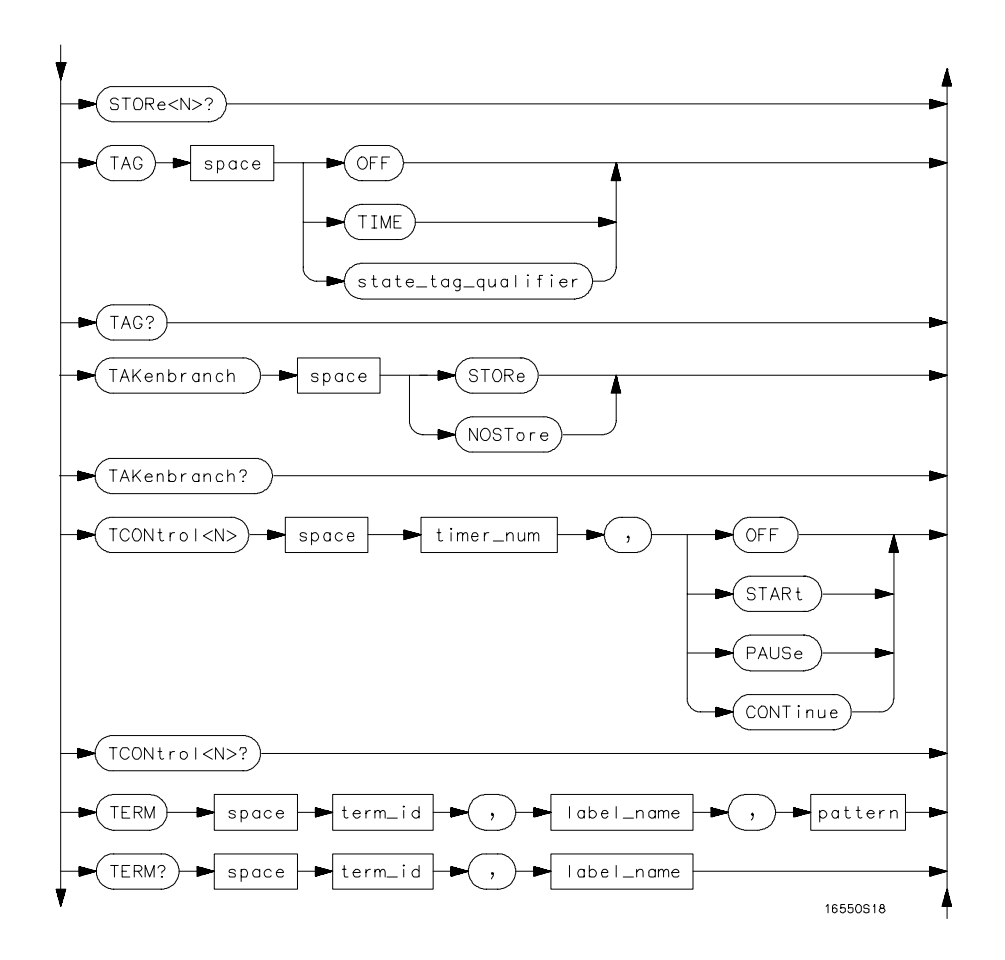

**STRigger Subsystem Syntax Diagram (continued)**

STRigger (STRace) Subsystem

**Figure 16-1 (continued)**

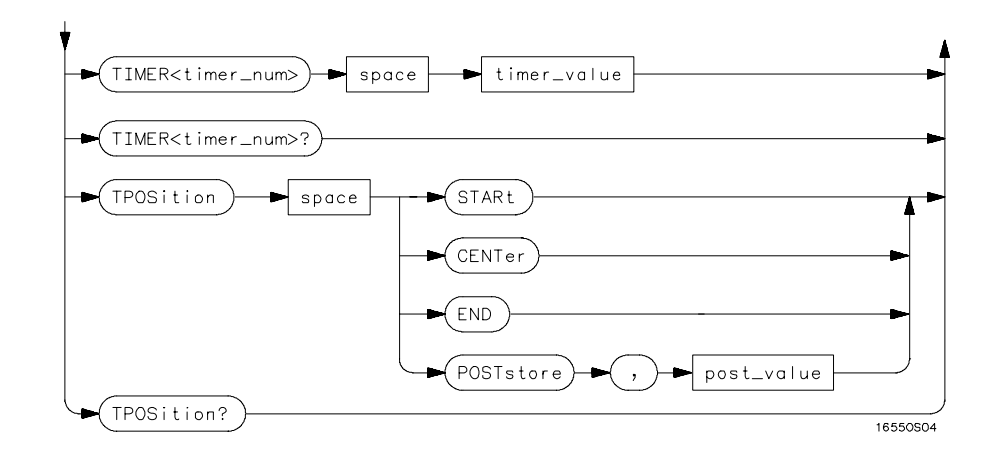

**STRigger Subsystem Suntax Diagram (continued)**

## **Table 16-1**

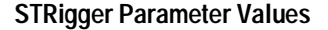

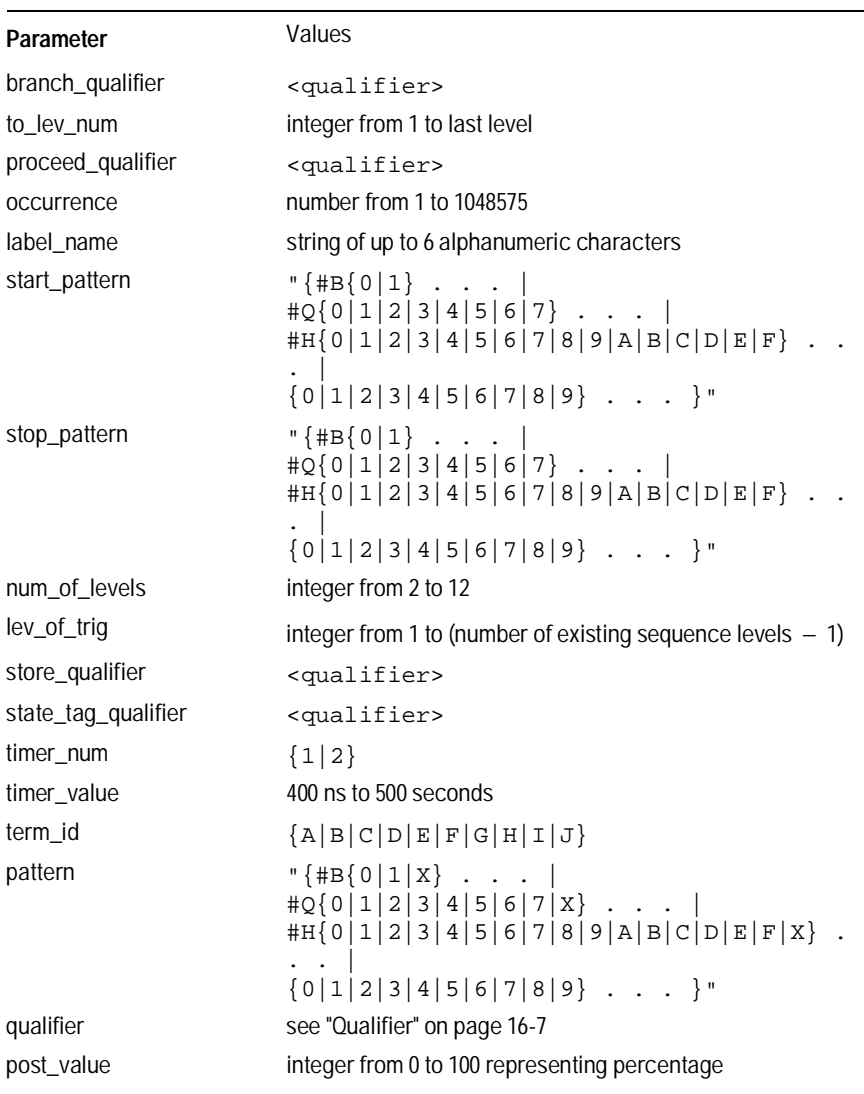

# Qualifier

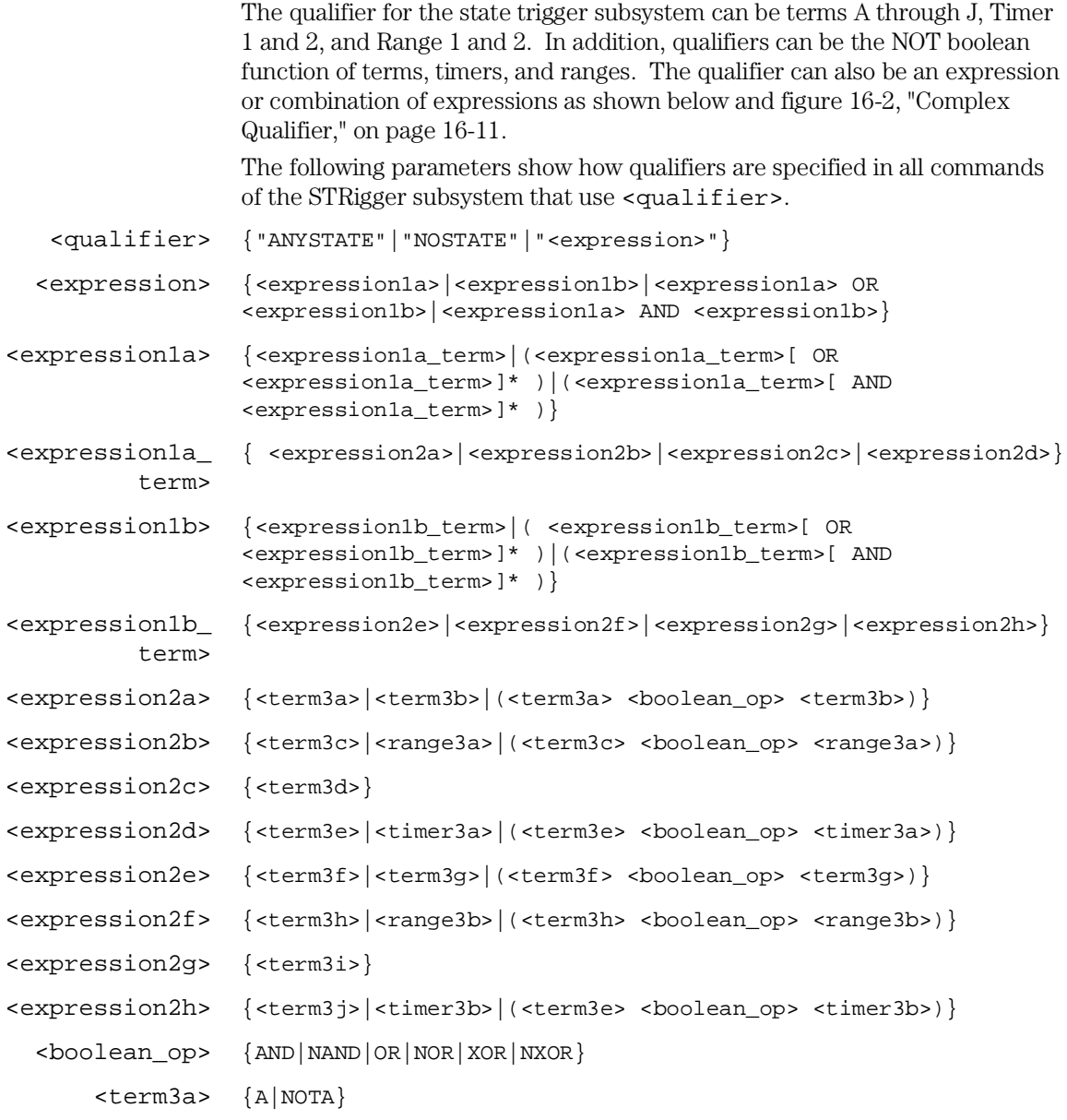

STRigger (STRace) Subsystem **Qualifier**

```
<term3b> {B|NOTB}
 <term3c> {C|NOTC}
 <term3d> {D|NOTD}
 <term3e> {E|NOTE}
 <term3f> {F|NOTF}
 <term3g> {G|NOTG}
 <term3h> {H|NOTH}
 <term3i> {I|NOTI}
 <term3j> {J|NOTJ}
<range3a> {IN_RANGE1|OUT_RANGE1}
<range3b> {IN_RANGE2|OUT_RANGE2}
<timer3a> {TIMER1<|TIMER1>}
<timer3b> {TIMER2<|TIMER2>}
```
#### **Qualifier Rules**

The following rules apply to qualifiers:

- Qualifiers are quoted strings and, therefore, need quotes.
- Expressions are evaluated from left to right.
- Parenthesis are used to change the order evaluation and, therefore, are optional.
- An expression must map into the combination logic presented in the combination pop-up menu within the STRigger menu (see figure 16-2 on page 16-11).

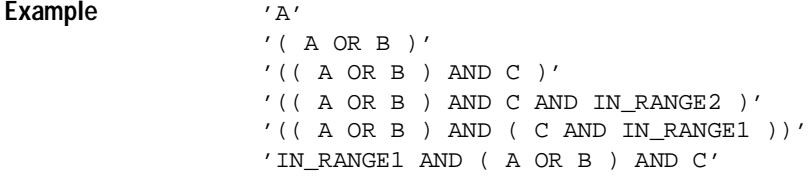

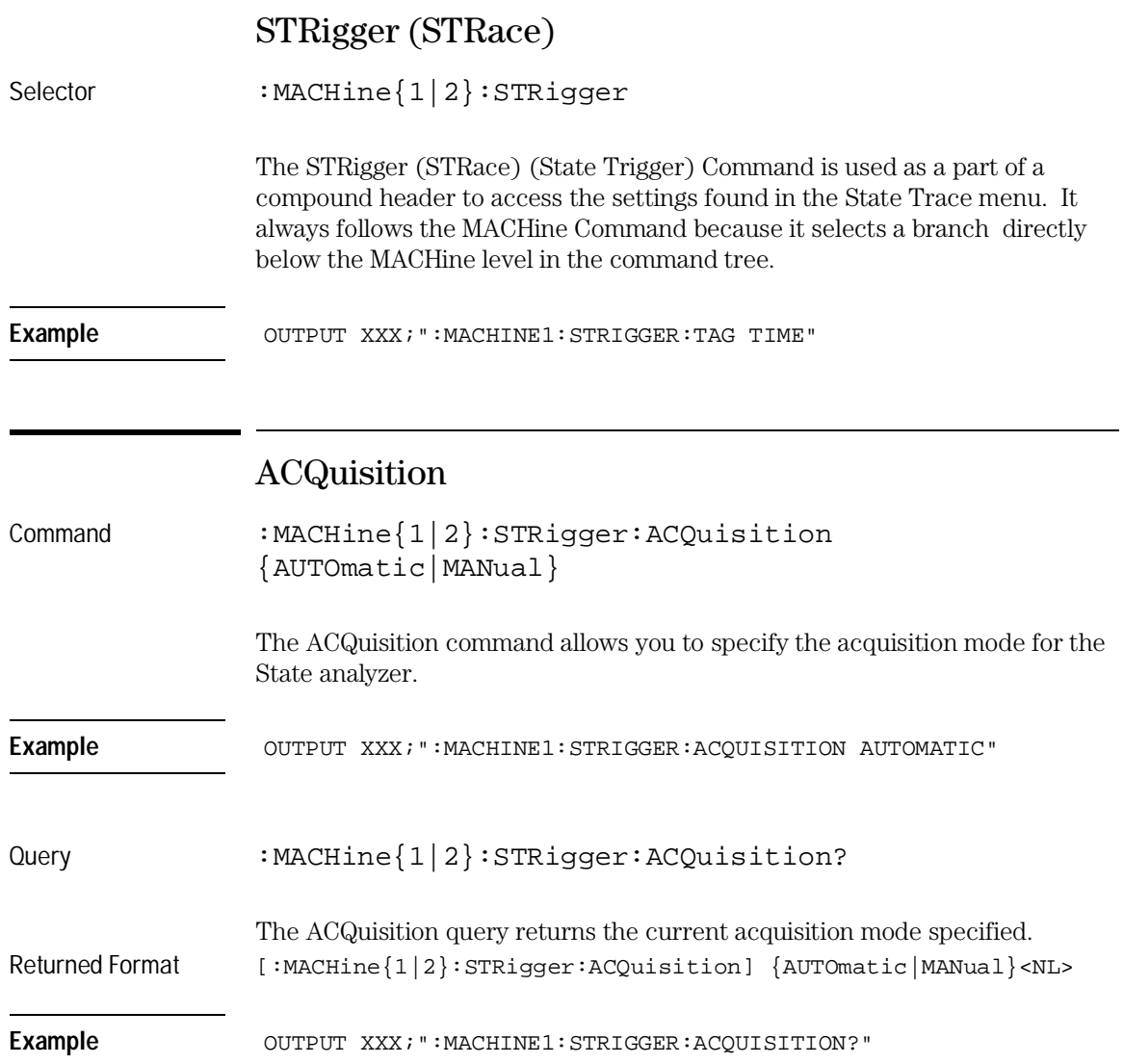

STRigger (STRace) Subsystem **BRANch**

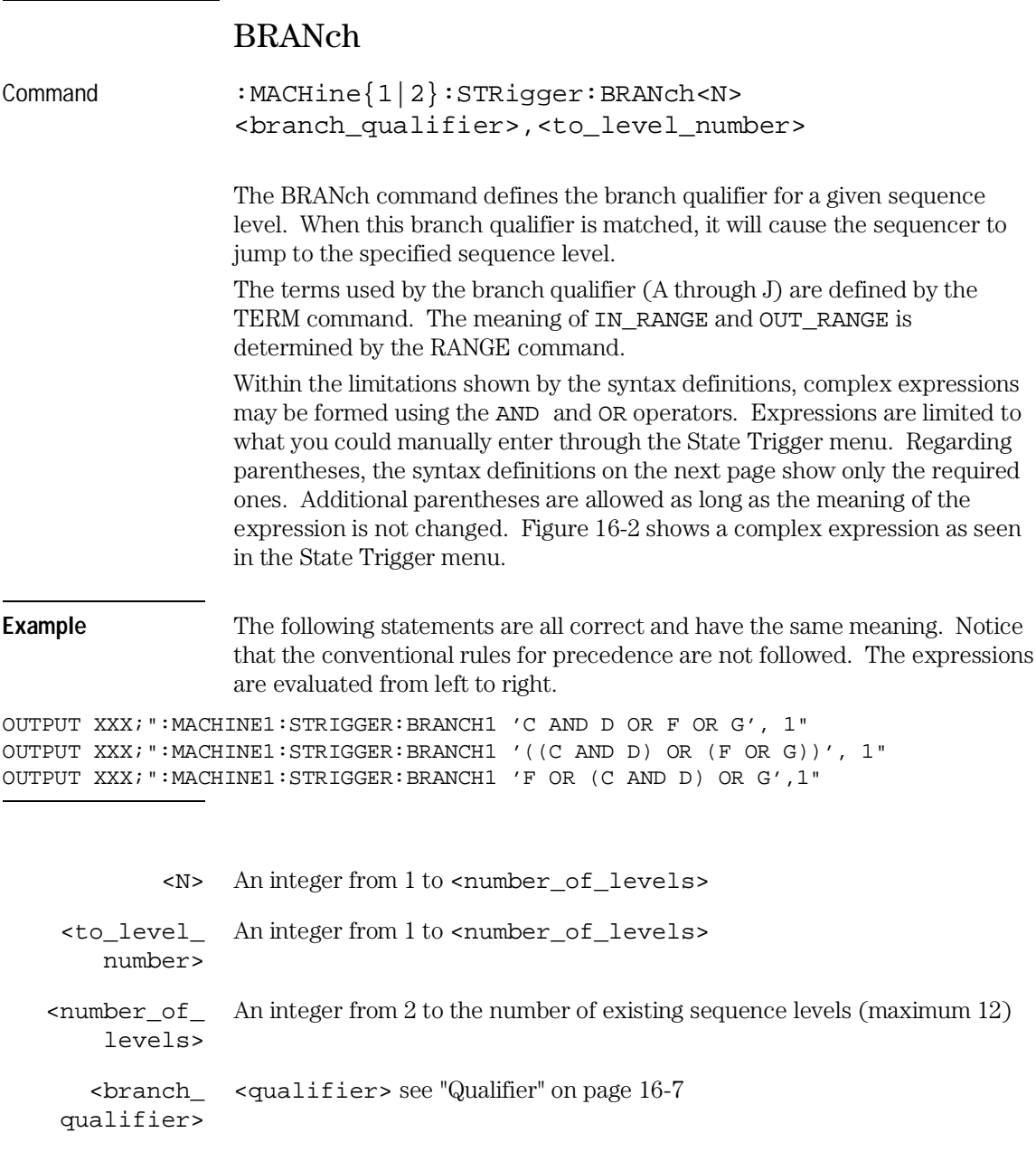

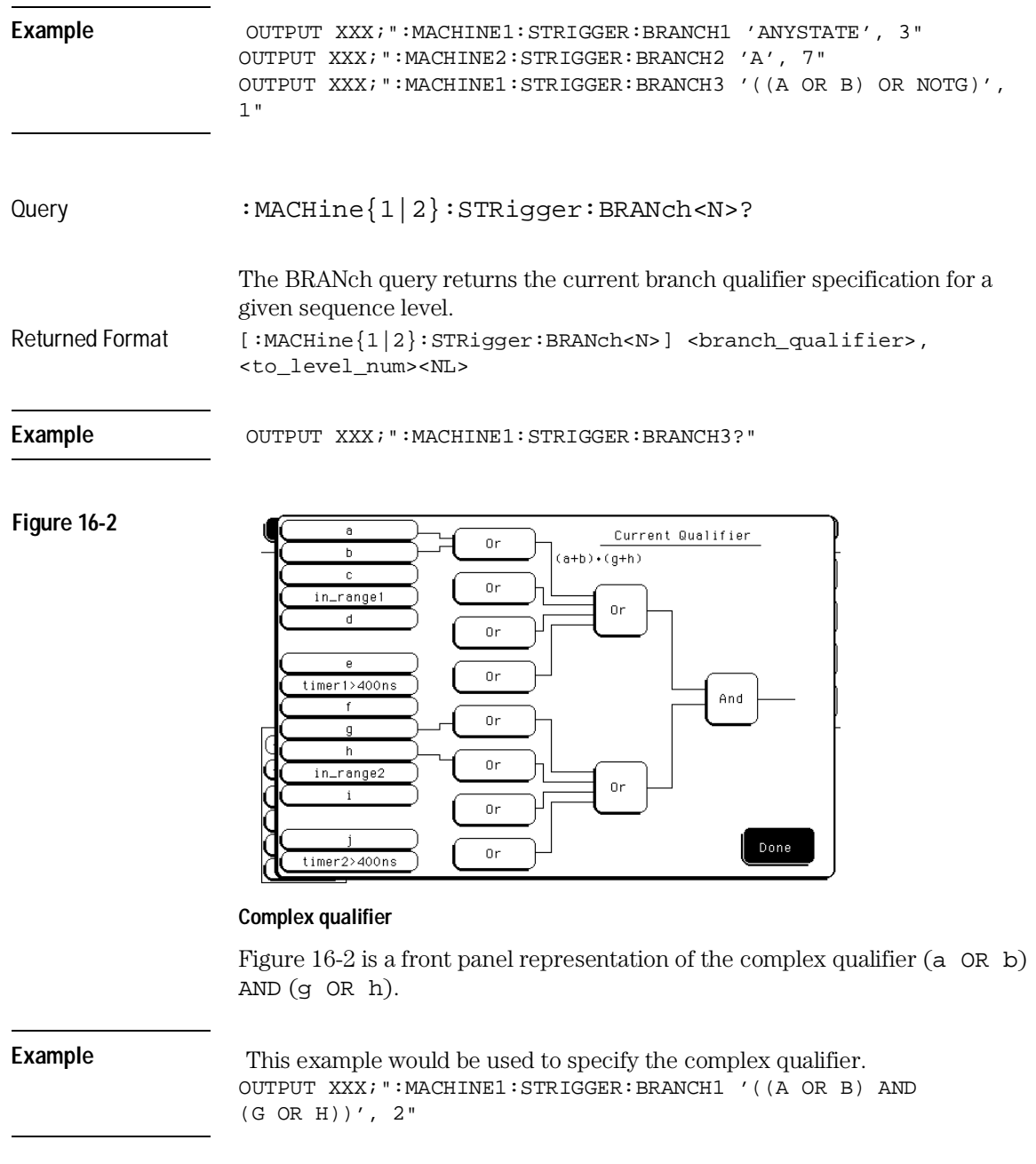

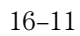

STRigger (STRace) Subsystem **CLEar** 

Terms A through E, RANGE 1, and TIMER 1 must be grouped together and terms F through J, RANGE 2, and TIMER 2 must be grouped together. In the first level, terms from one group may not be mixed with terms from the other. For example, the expression ((A OR IN\_RANGE2) AND (C OR H)) is not allowed because the term C cannot be specified in the E through J group.

In the first level, the operators you can use are AND, NAND, OR, NOR, XOR, NXOR. Either AND or OR may be used at the second level to join the two groups together. It is acceptable for a group to consist of a single term. Thus, an expression like (B AND G) is legal, since the two operands are both simple terms from separate groups.

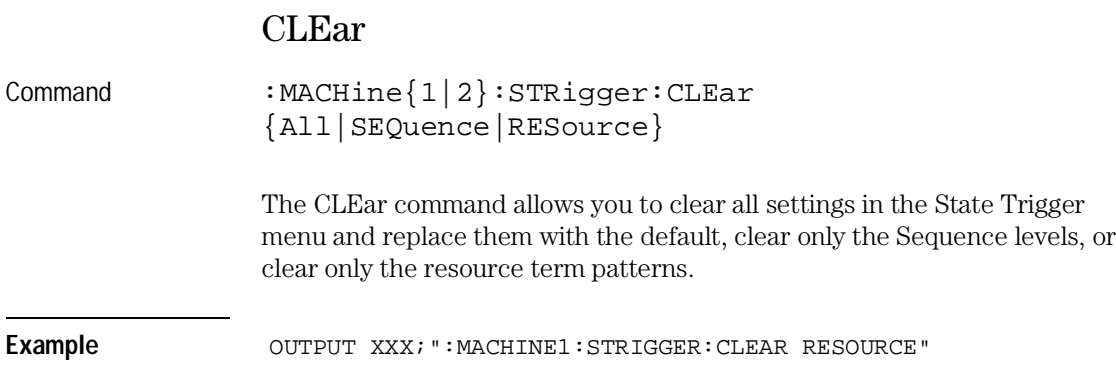

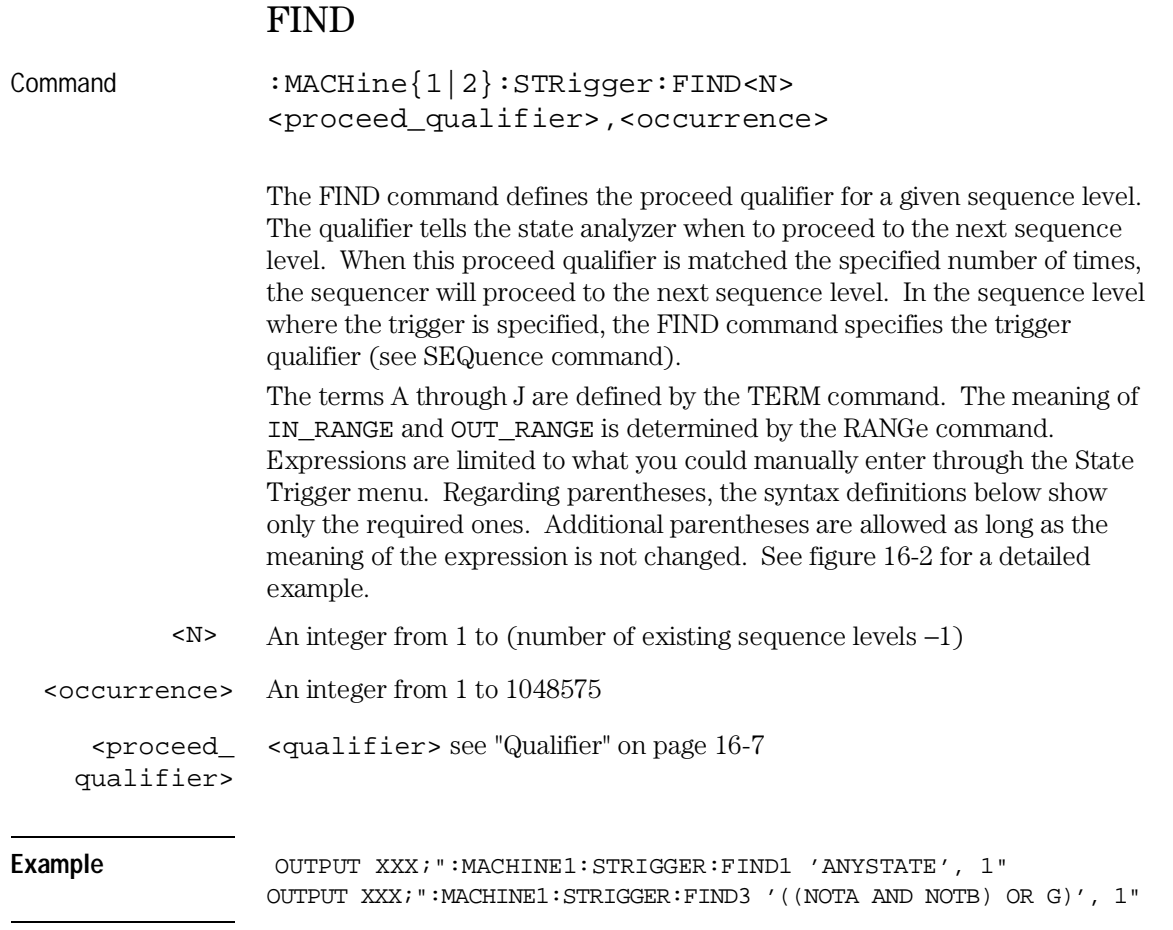

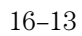

Query :MACHine{1|2}:STRigger:FIND<N>? The FIND query returns the current proceed qualifier specification for a given sequence level. Returned Format [:MACHine{1|2}:STRigger:FIND<N>] <proceed\_qualifier>, <occurrence><NL> Example OUTPUT XXX; ":MACHINE1:STRIGGER:FIND4?" **RANGe** 

STRigger (STRace) Subsystem

## RANGe

Command : MACHine{1|2}:STRigger:RANGE <label\_name>,<start\_pattern>,<stop\_pattern>

> The RANGe command allows you to specify a range recognizer term for the specified machine. Since a range can only be defined across one label and, since a label must contain 32 or less bits, the value of the start pattern or stop pattern will be between  $(2^{32})-1$  and 0.

Because a label can only be defined across a maximum of two pods, a range term is only available across a single label; therefore, the end points of the range cannot be split between labels.

When these values are expressed in binary, they represent the bit values for the label at one of the range recognizers' end points. Don't cares (X) are not allowed in the end point pattern specifications.

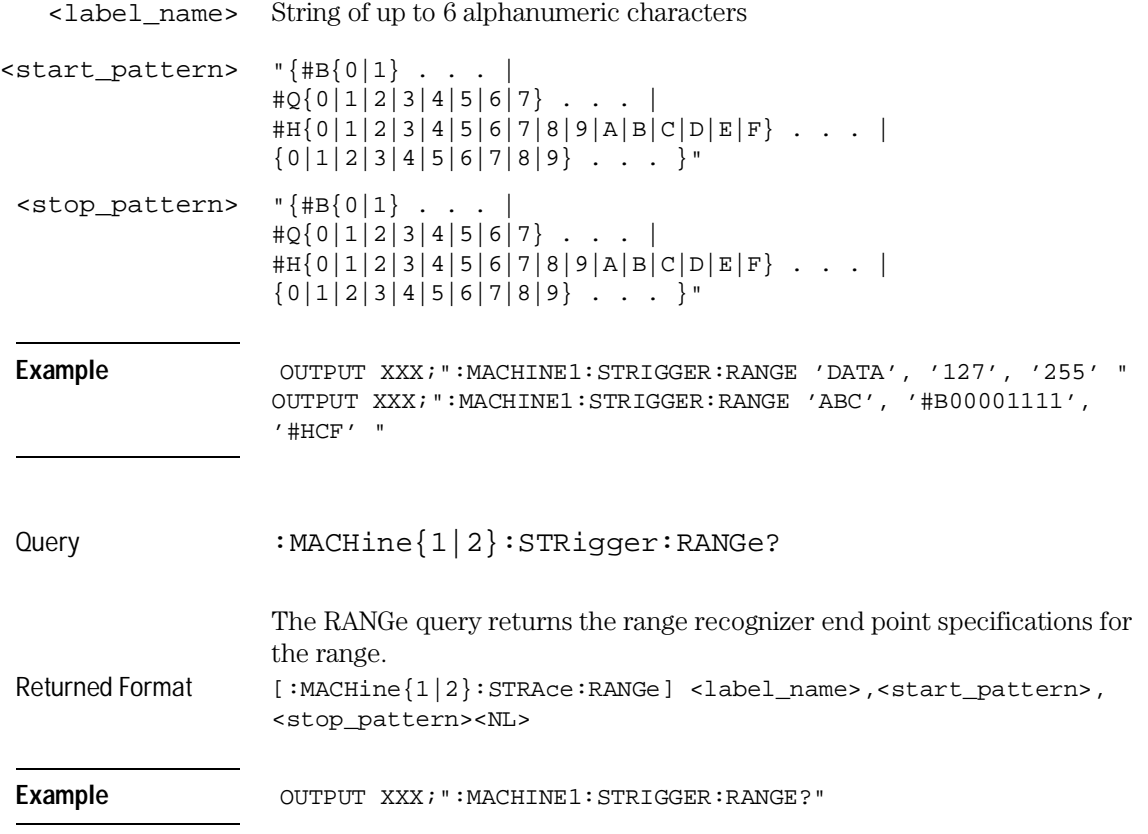

STRigger (STRace) Subsystem **SEQuence** 

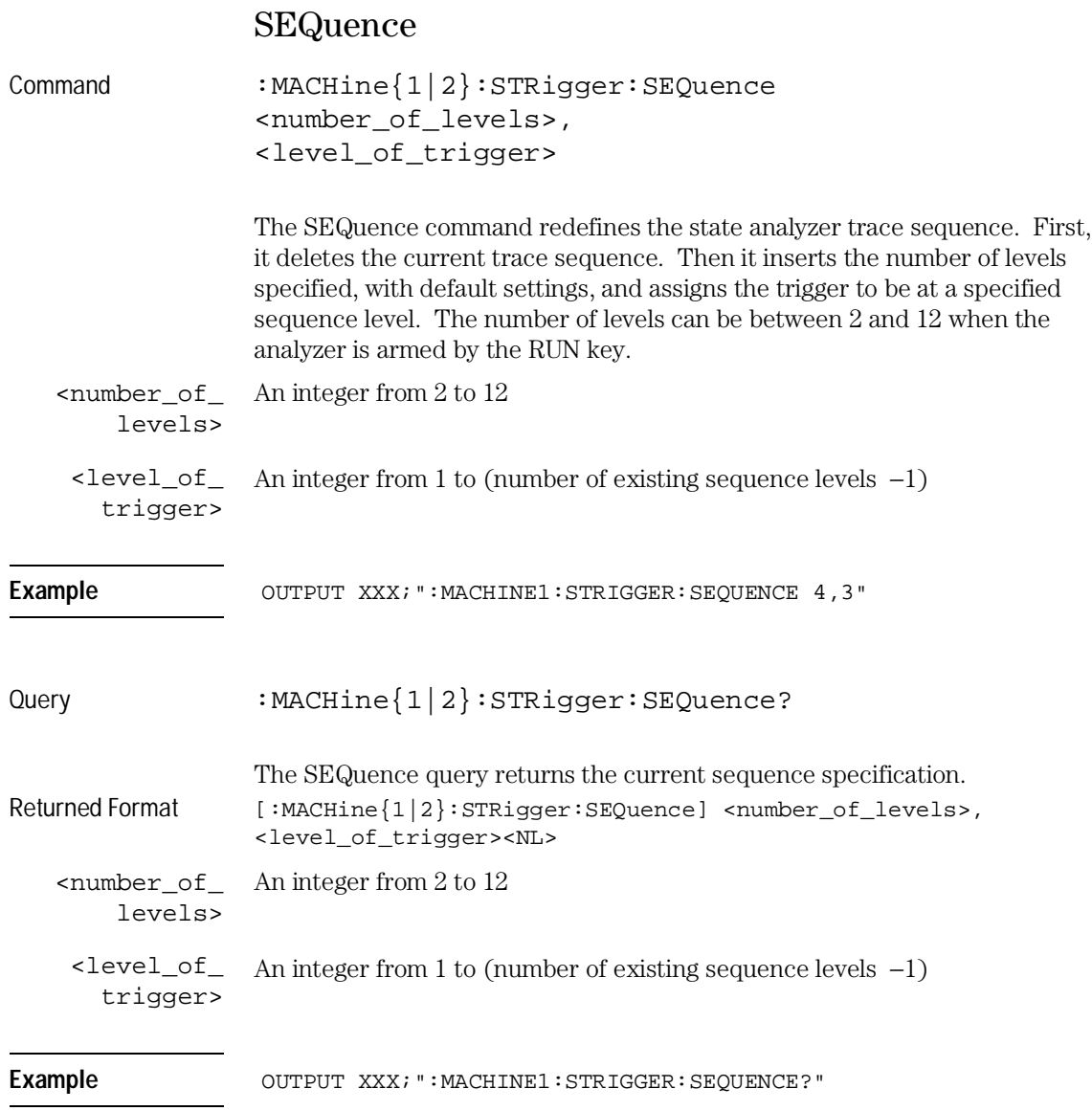

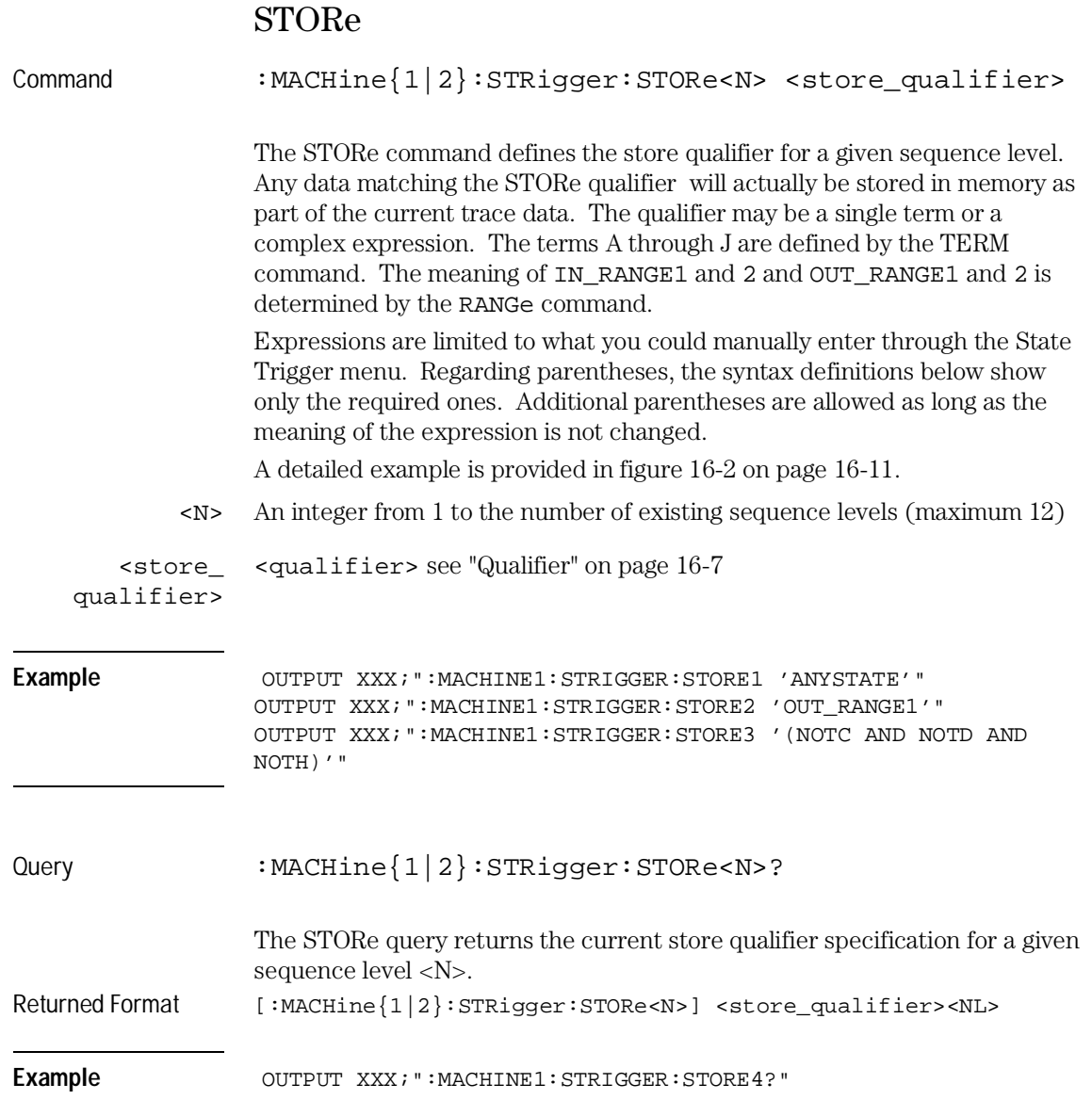

STRigger (STRace) Subsystem **TAG** 

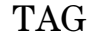

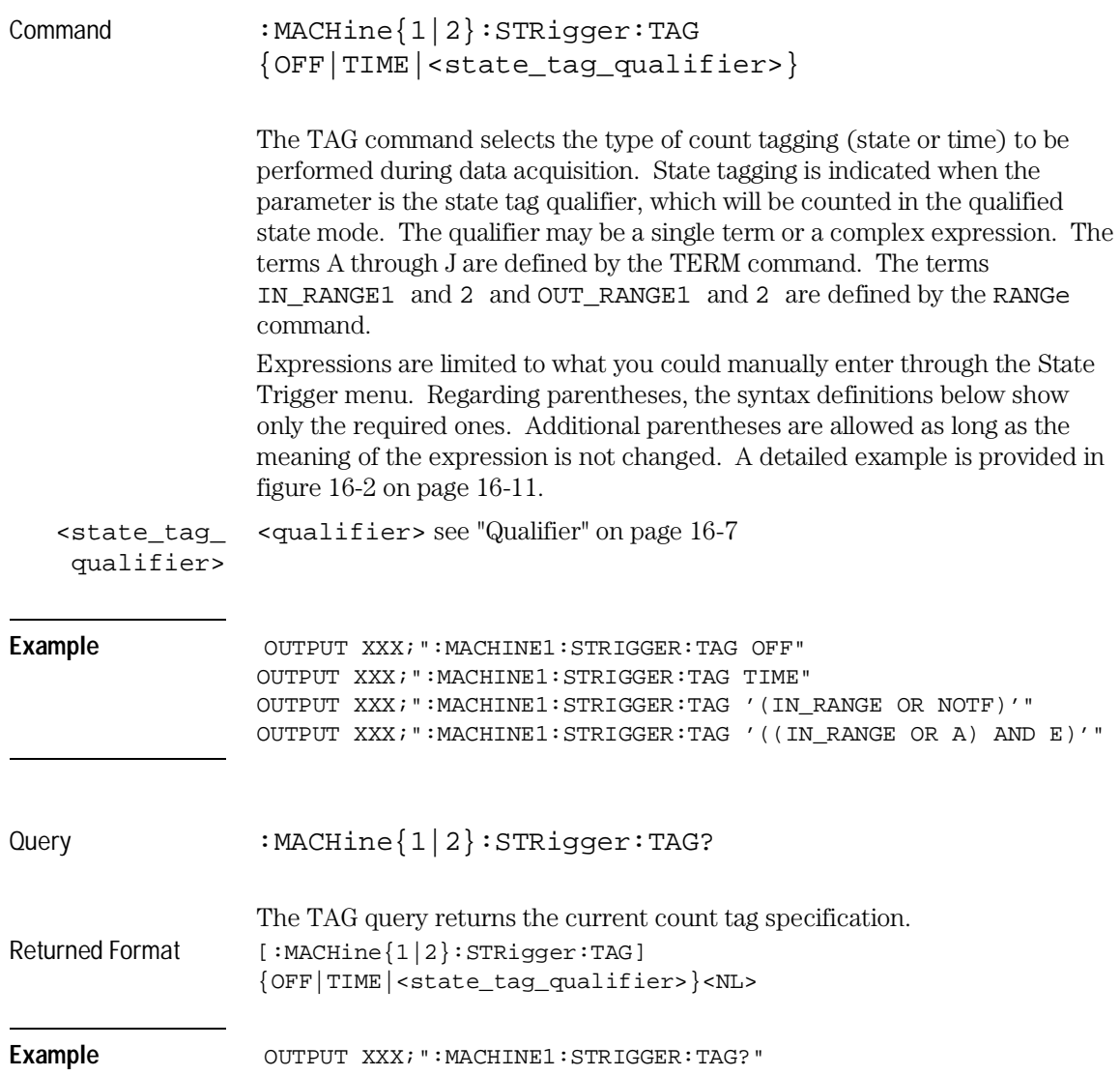

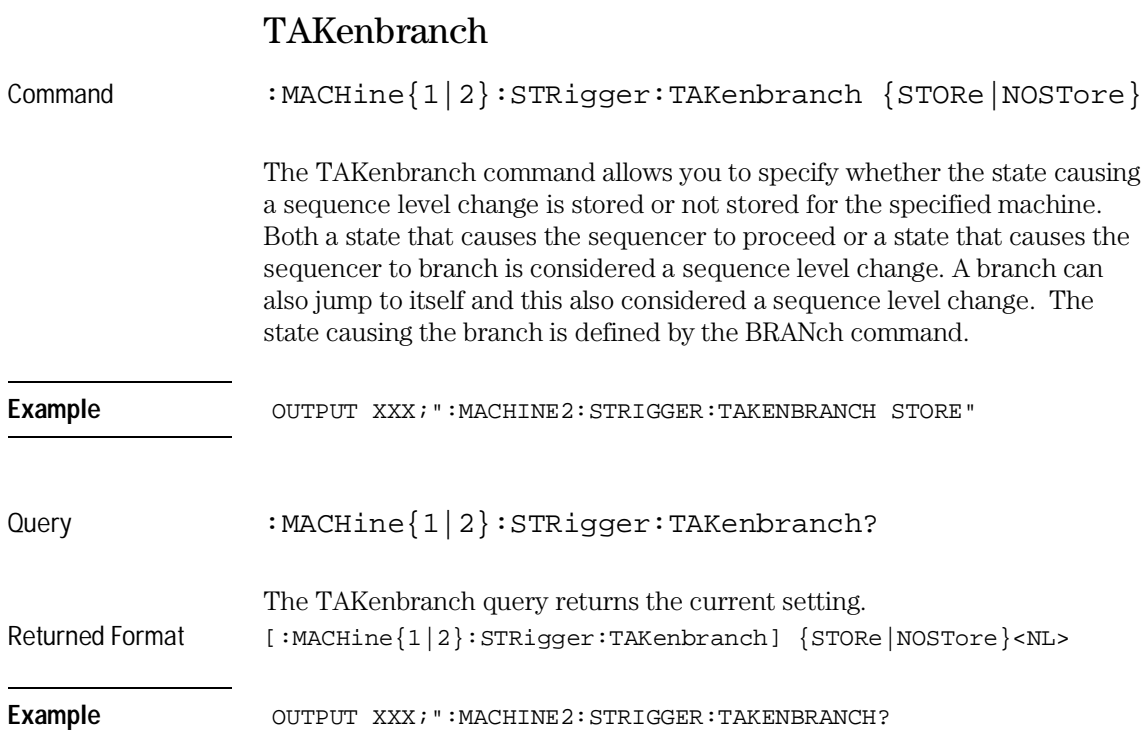

STRigger (STRace) Subsystem **TCONtrol** 

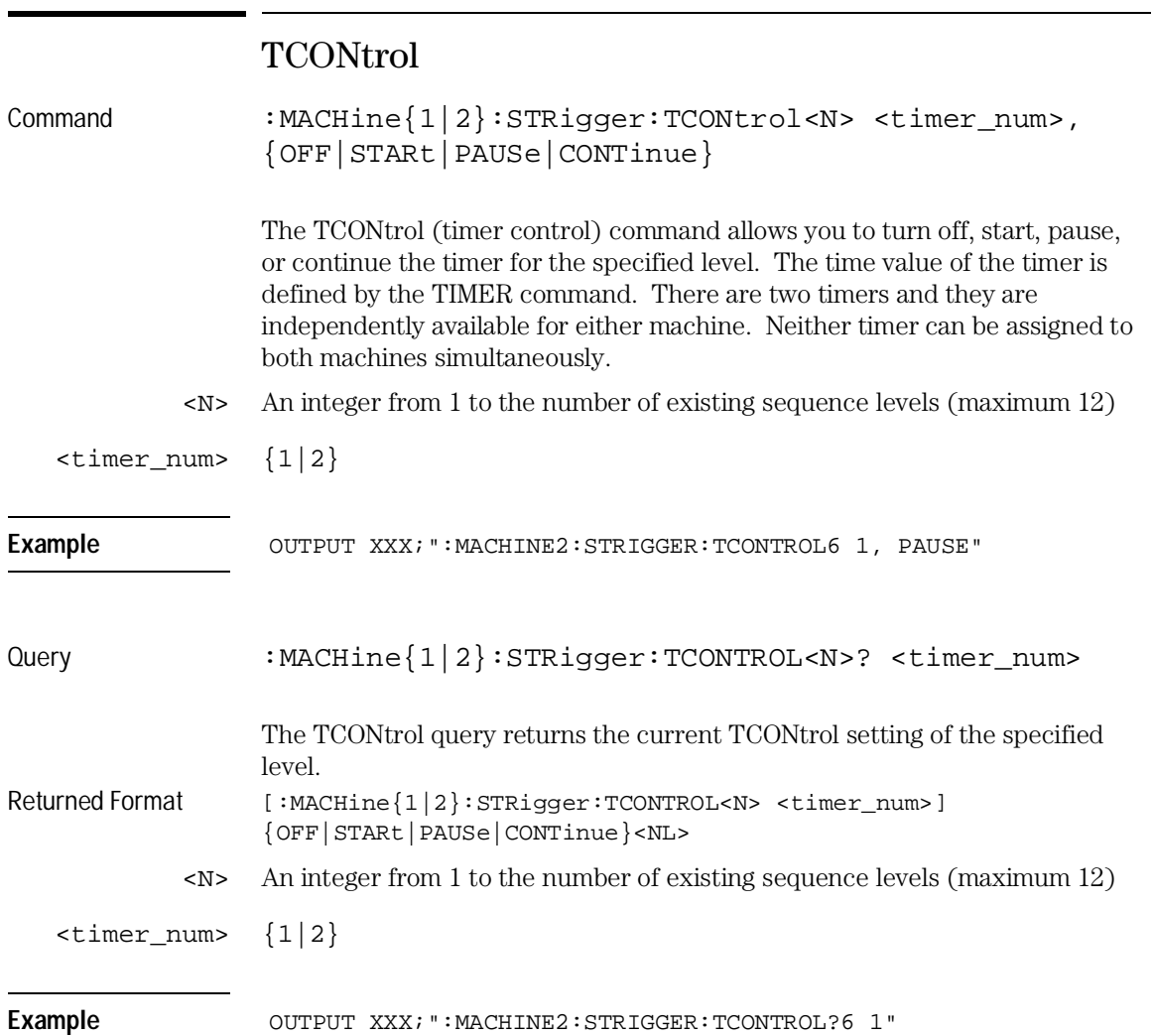

# TERM

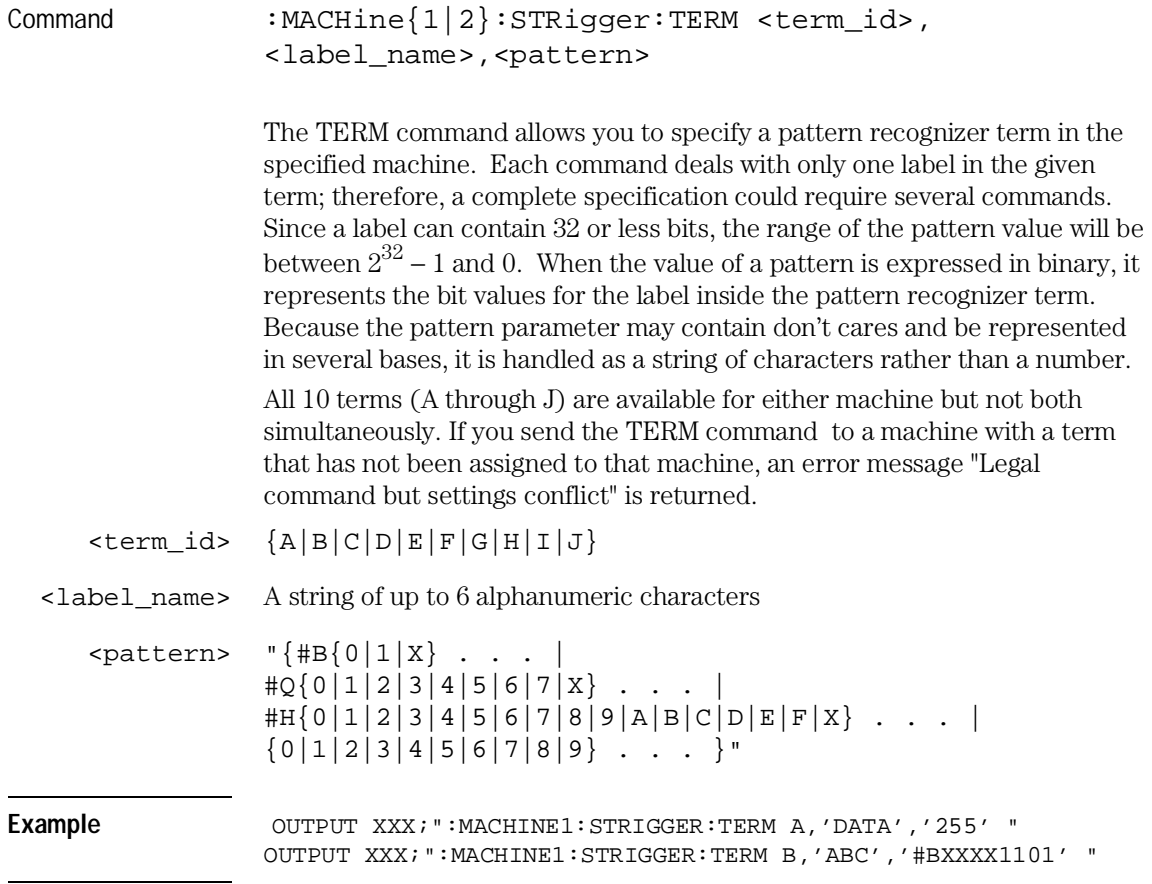

STRigger (STRace) Subsystem **TIMER** 

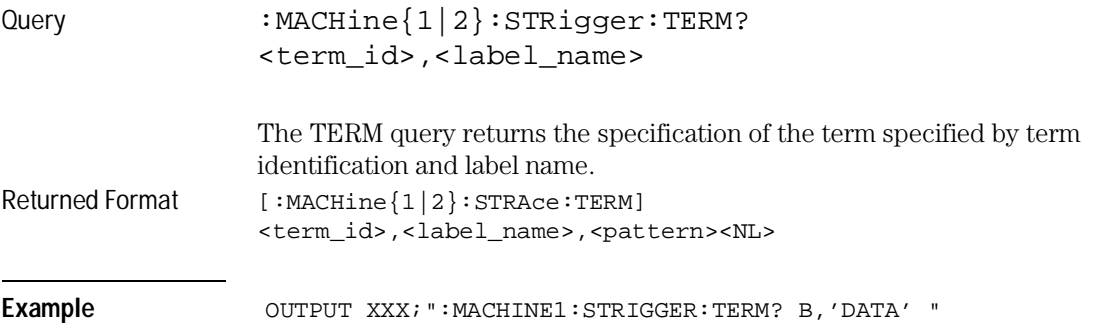

# TIMER

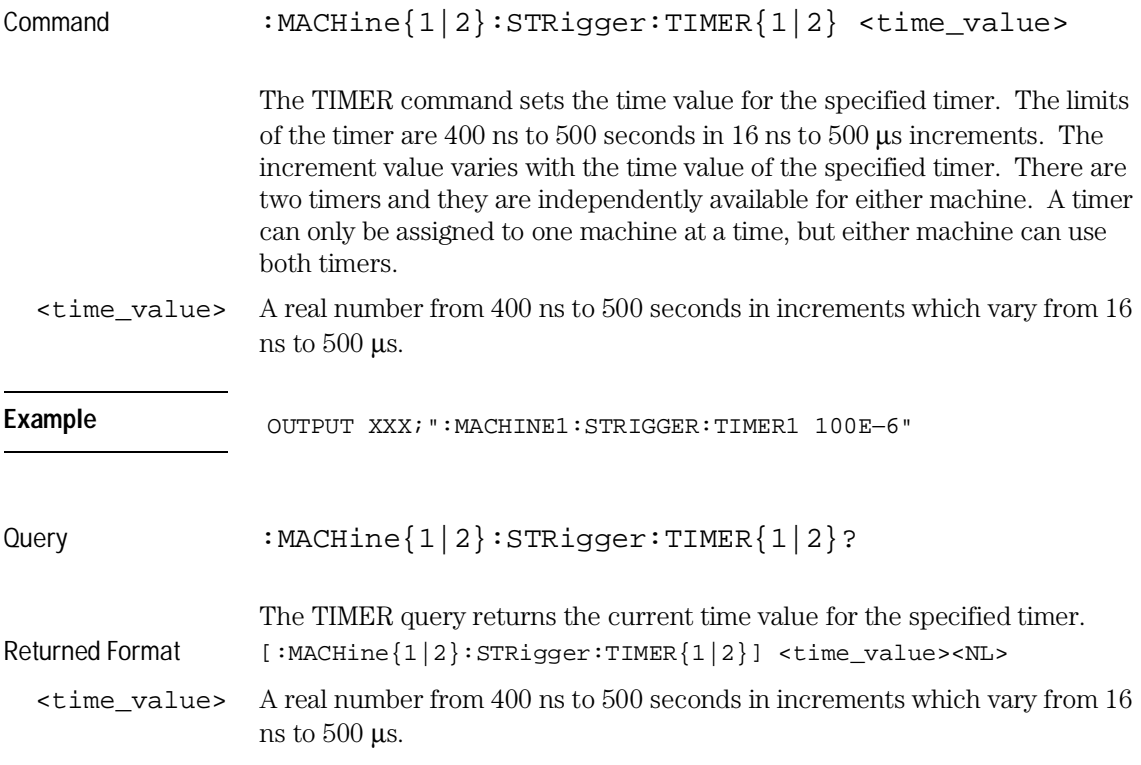

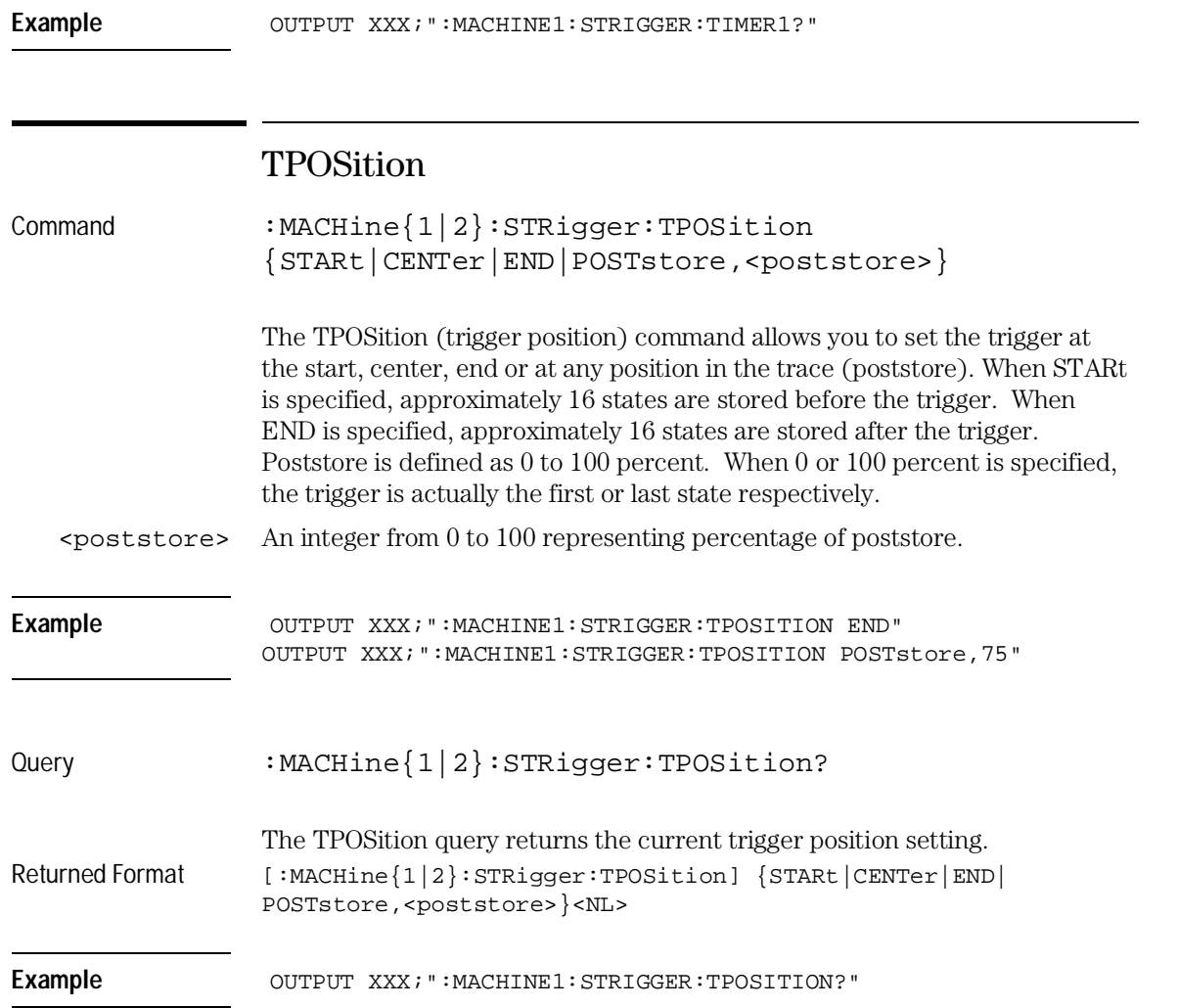

17

SLISt Subsystem

# Introduction

The SLISt subsystem contains the commands available for the State Listing menu in the HP 1660C/CS/CP-series logic analyzer. These commands are:

- COLumn RUNTil
- CLRPattern TAVerage
- 
- 
- MMODe VRUNs
- OPATtern XOTag
- OSEarch XOTime
- 
- 
- OVERlay XSTate
- REMove XTAG
- 
- 
- DATA TMAXimum
- $\bullet$  LINE  $\bullet$  TMINimum
	-
	-
	-
- OSTate XPATtern
- OTAG XSEarch
	-
	-

**Figure 17-1**

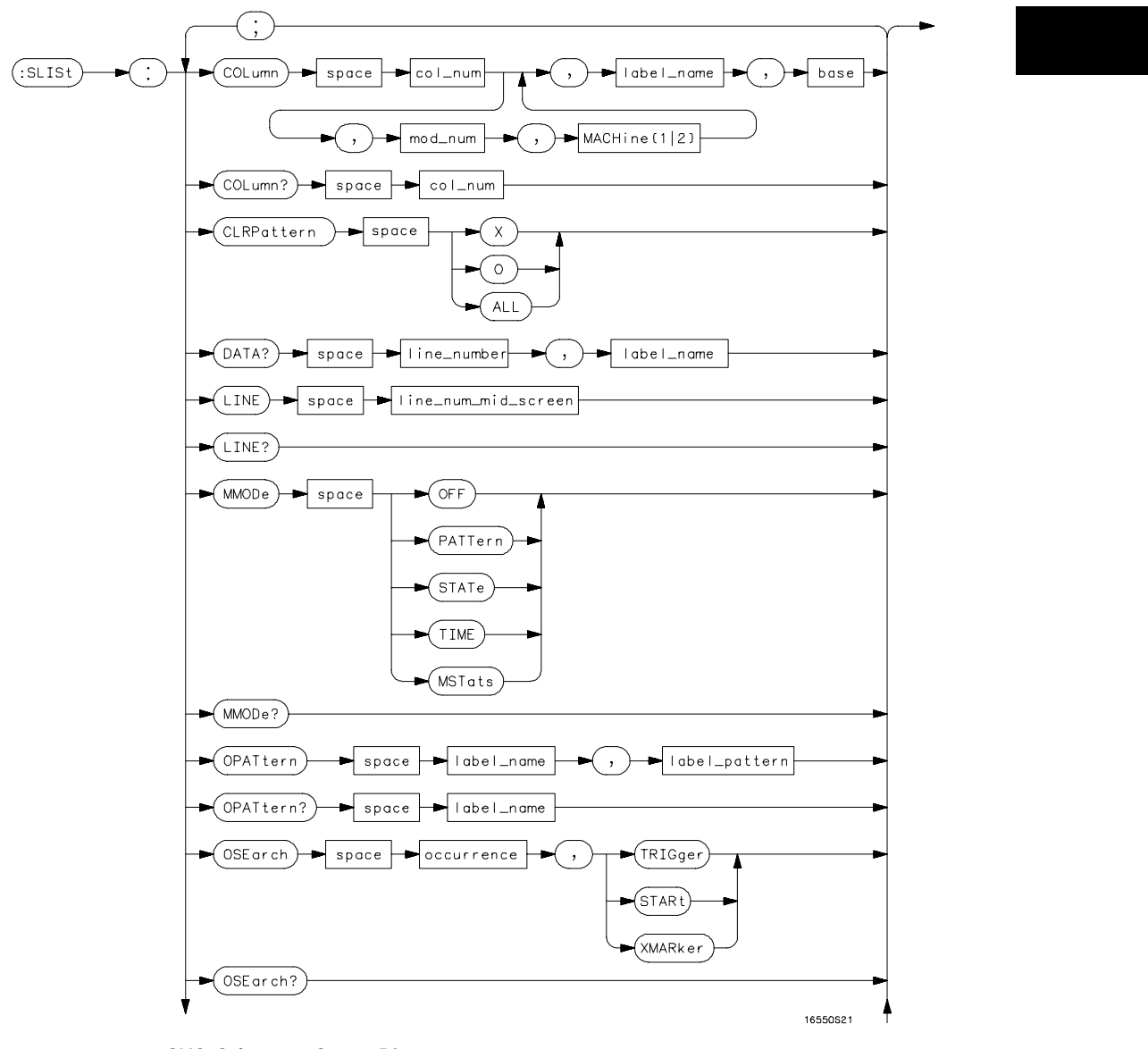

**SLISt Subsystem Syntax Diagram**

**Figure 17-1 (continued)**

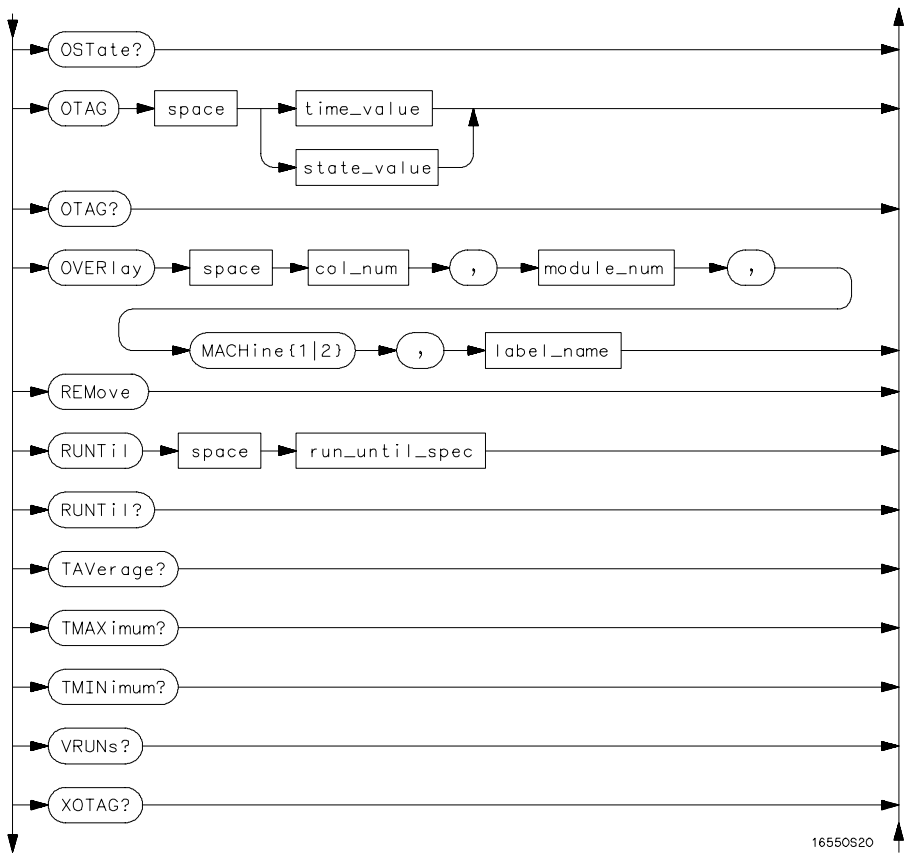

**SLISt Subsystem Syntax Diagram (continued)**

## **Figure 17-1 (continued)**

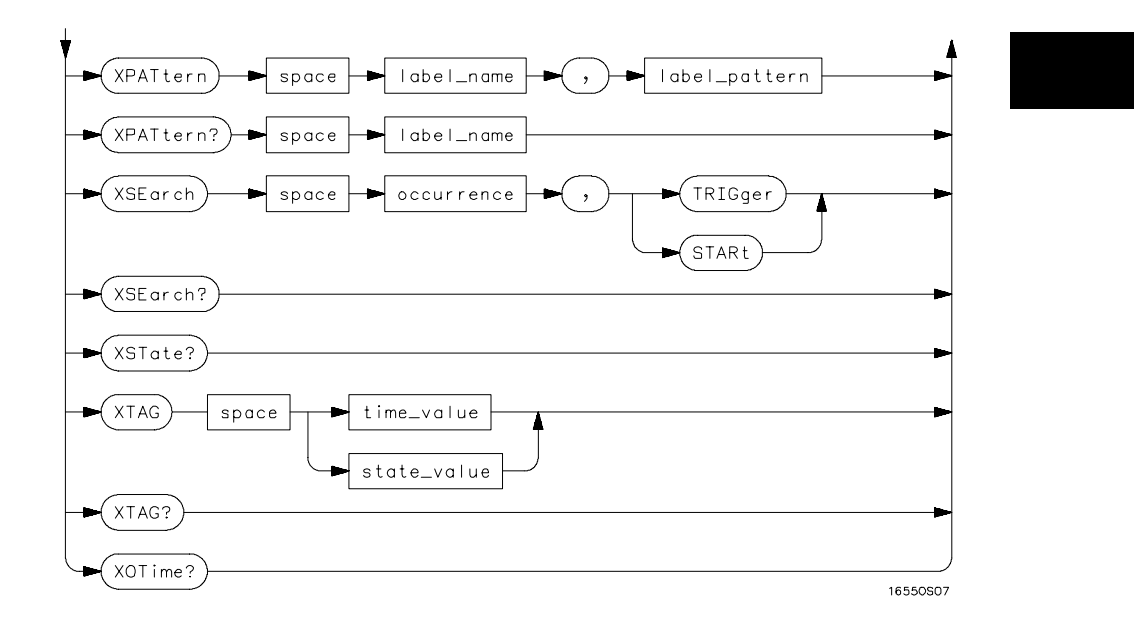

**SLISt Subsystem Syntax Diagram (continued)**

### **Table 17-1 SLISt Parameter Values**

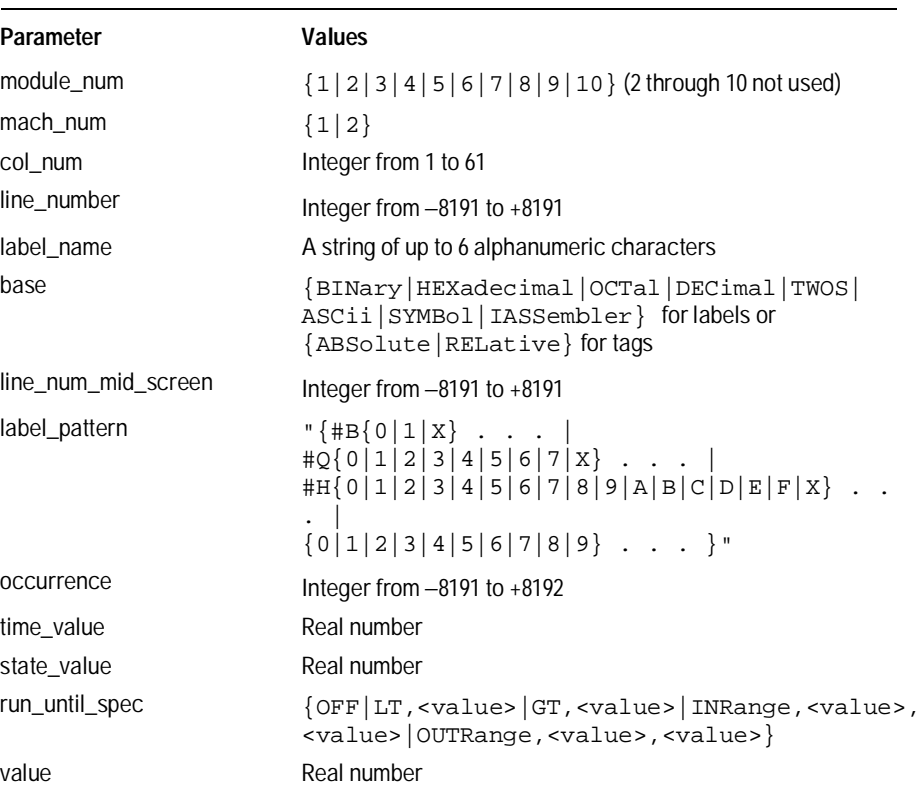

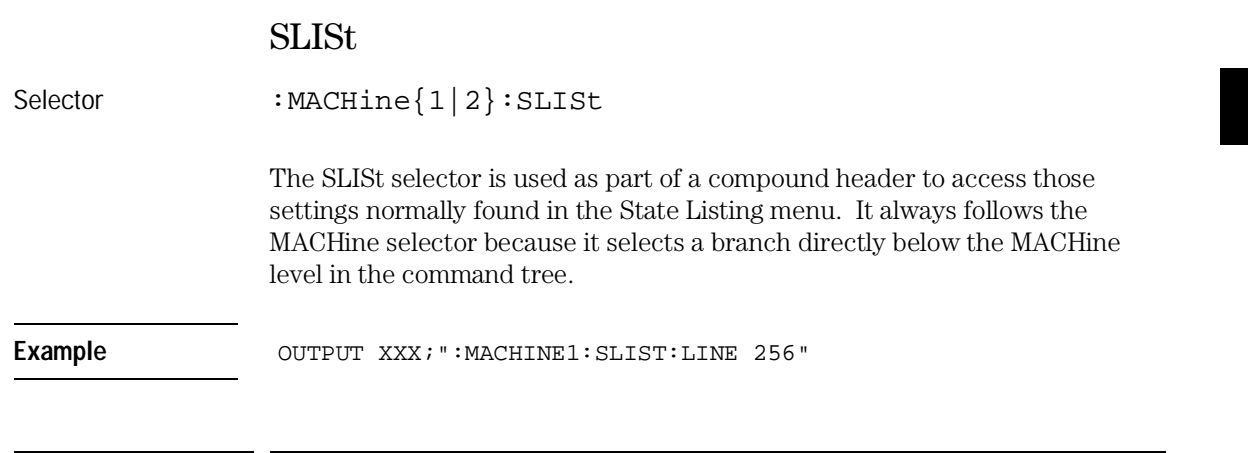

## COLumn

Command :MACHine{1|2}:SLISt:COLumn <col\_num> [,<module\_num>, MACHine{1|2}],<label\_name>,<br/>base>

> The COLumn command allows you to configure the state analyzer list display by assigning a label name and base to one of the 61 vertical columns in the menu. A column number of 1 refers to the leftmost column. When a label is assigned to a column it replaces the original label in that column.

When the label name is "TAGS," the TAGS column is assumed and the next parameter must specify RELative or ABSolute.

A label for tags must be assigned in order to use ABSolute or RELative state tagging.

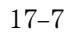

#### SLISt Subsystem **CLRPattern**

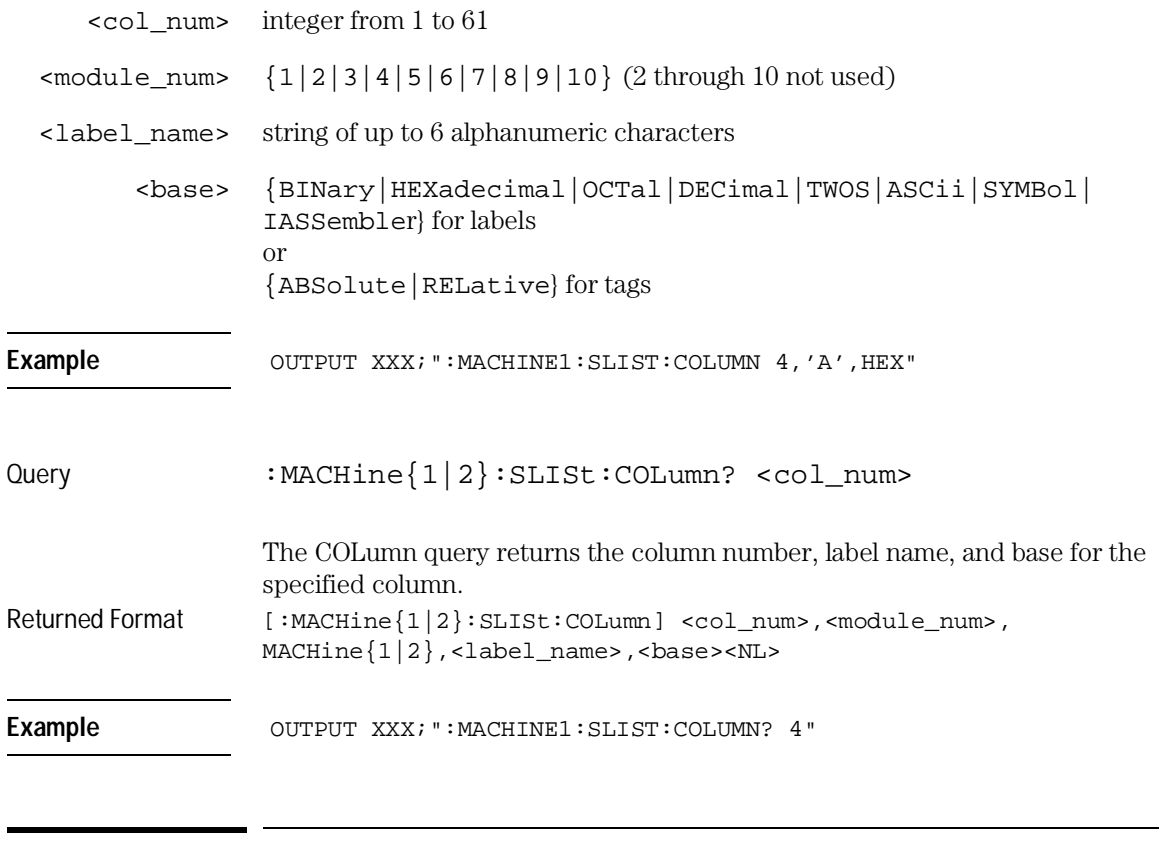

## CLRPattern

Command :MACHine{1|2}:SWAVeform:CLRPattern {X|O|ALL} The CLRPattern command allows you to clear the patterns in the selected Specify Patterns menu.

Example **Example** OUTPUT XXX; ":MACHINE1:SWAVEFORM:CLRPATTERN X"
## DATA

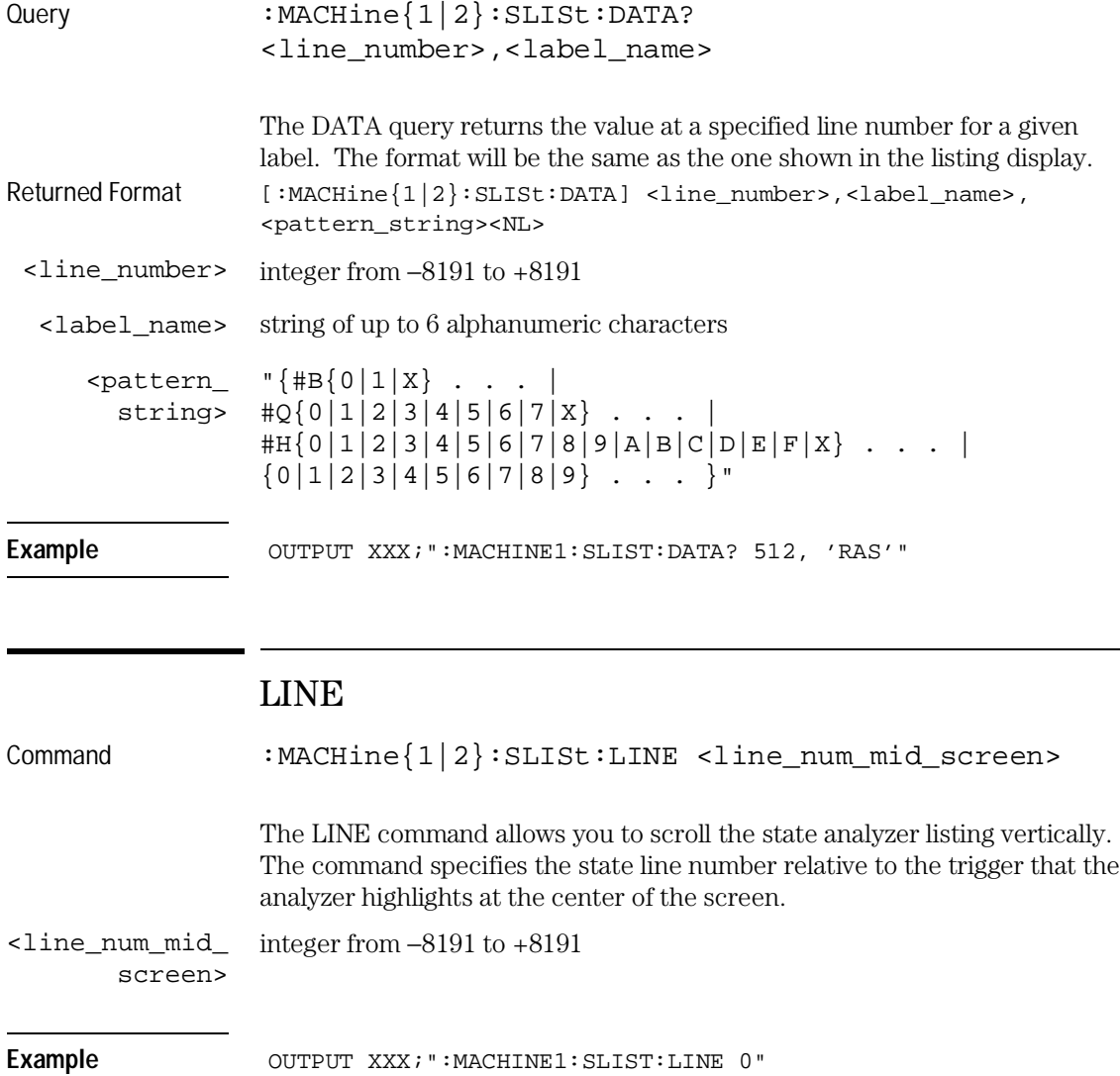

#### SLISt Subsystem **MMODe (Marker Mode)**

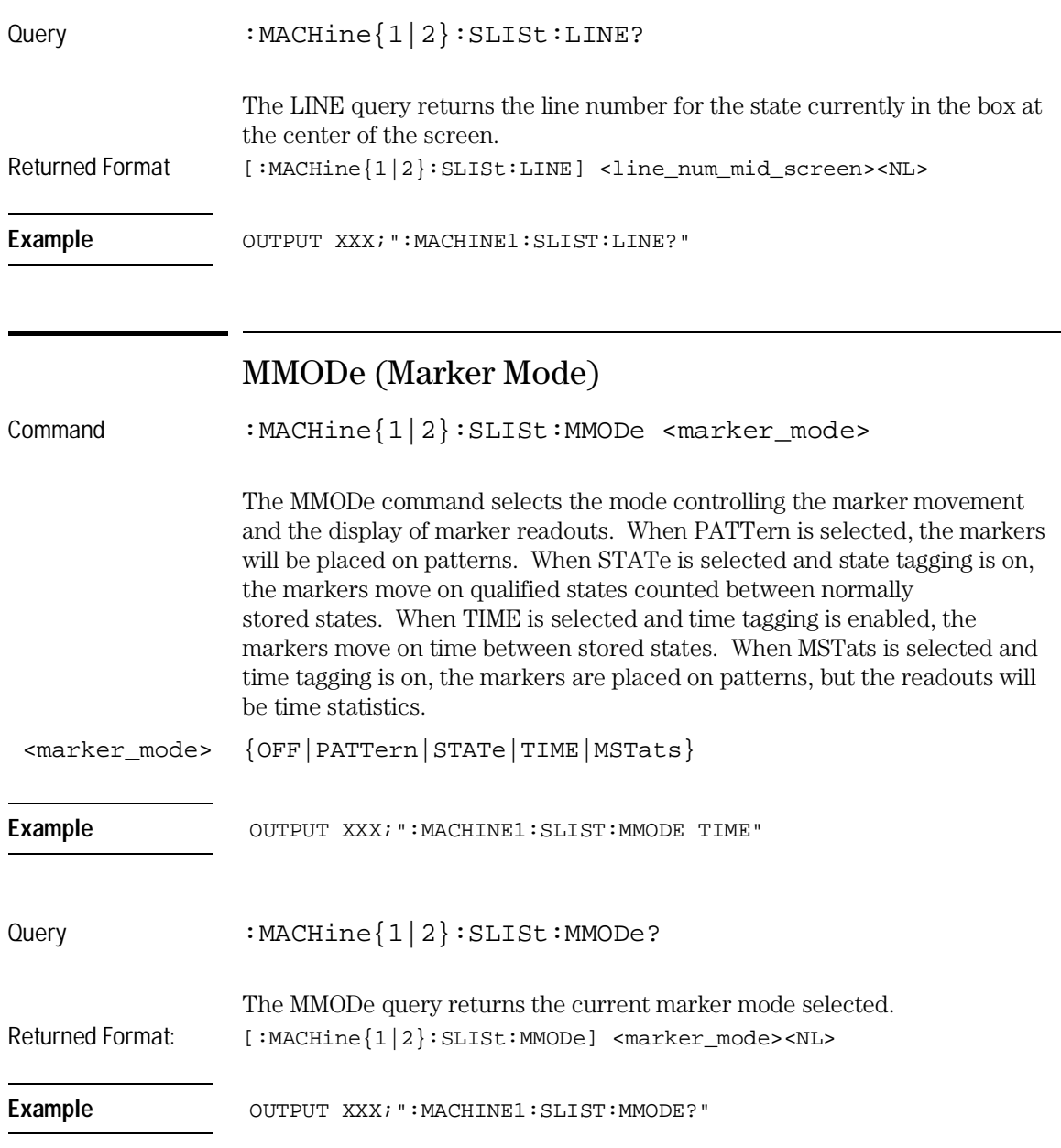

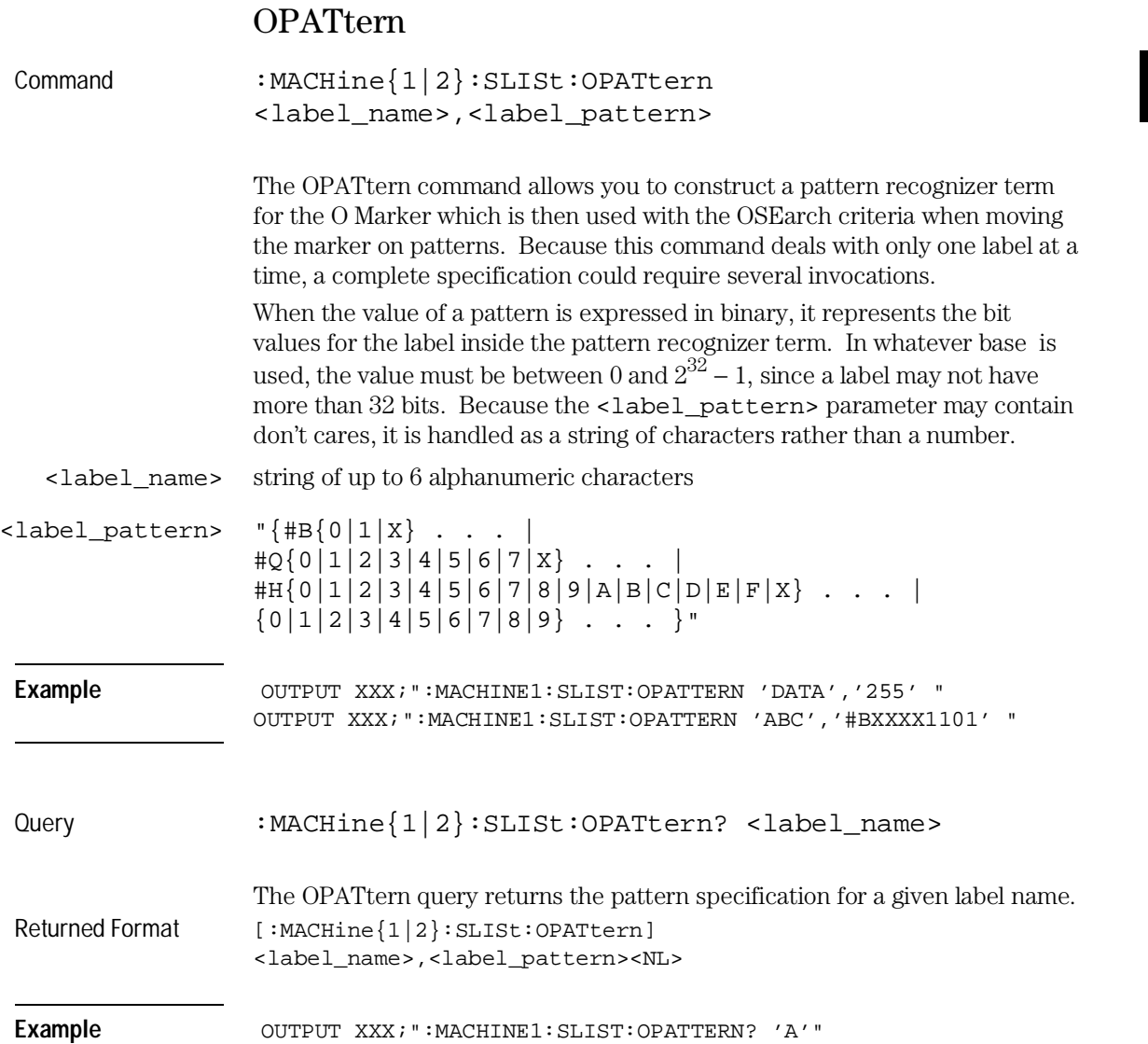

SLISt Subsystem **OSEarch** 

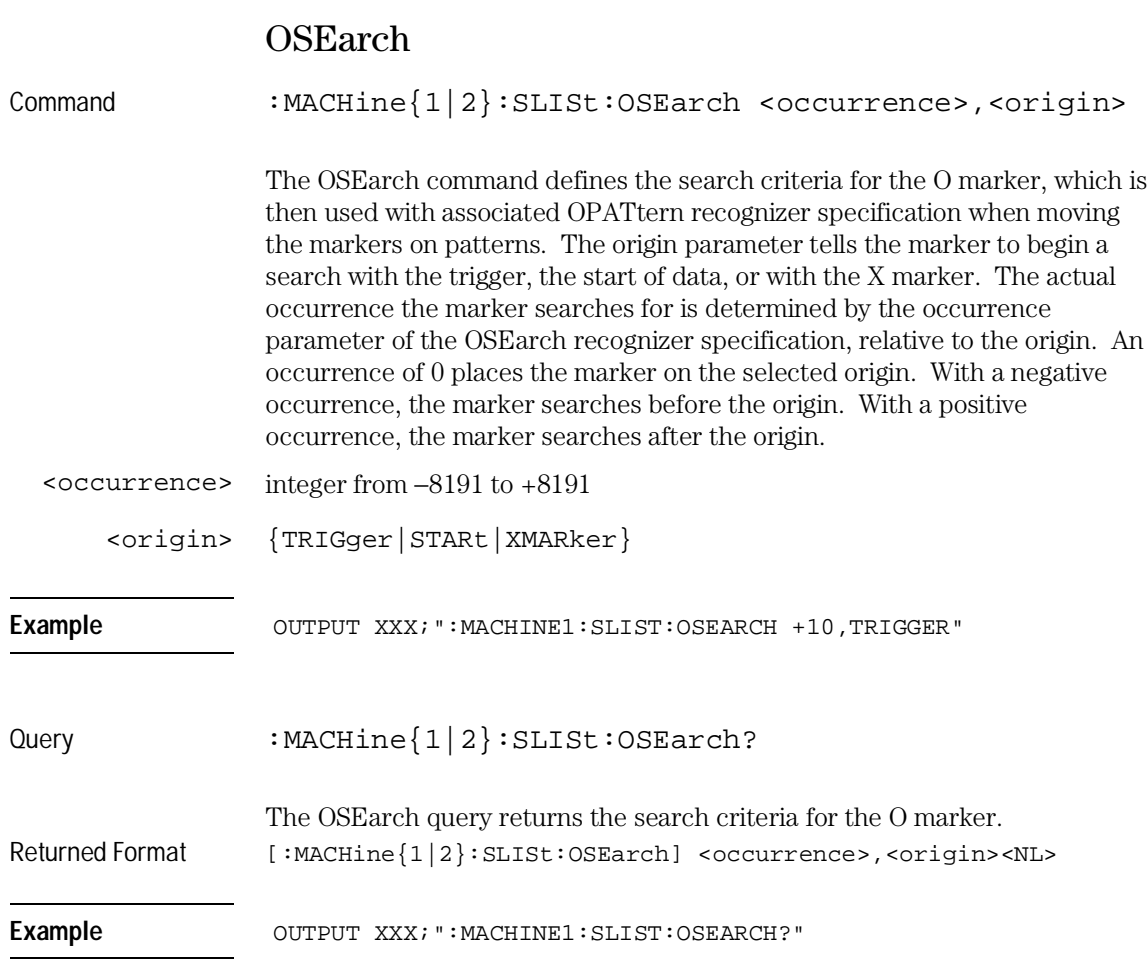

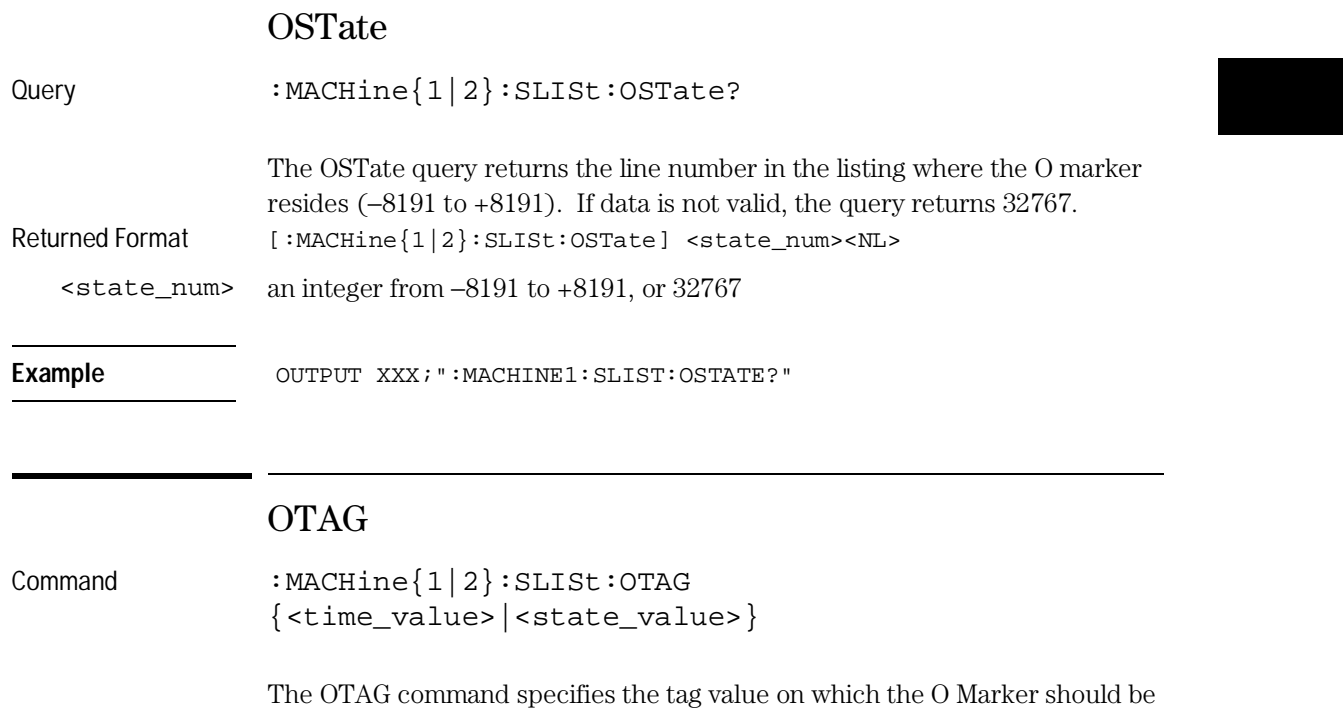

tagging is on. If the data is not valid tagged data, no action is performed. <time\_value> real number

placed. The tag value is time when time tagging is on, or states when state

<state\_value> integer

**Example** :OUTPUT XXX;":MACHINE1:SLIST:OTAG 40.0E−6"

SLISt Subsystem **OVERlay** 

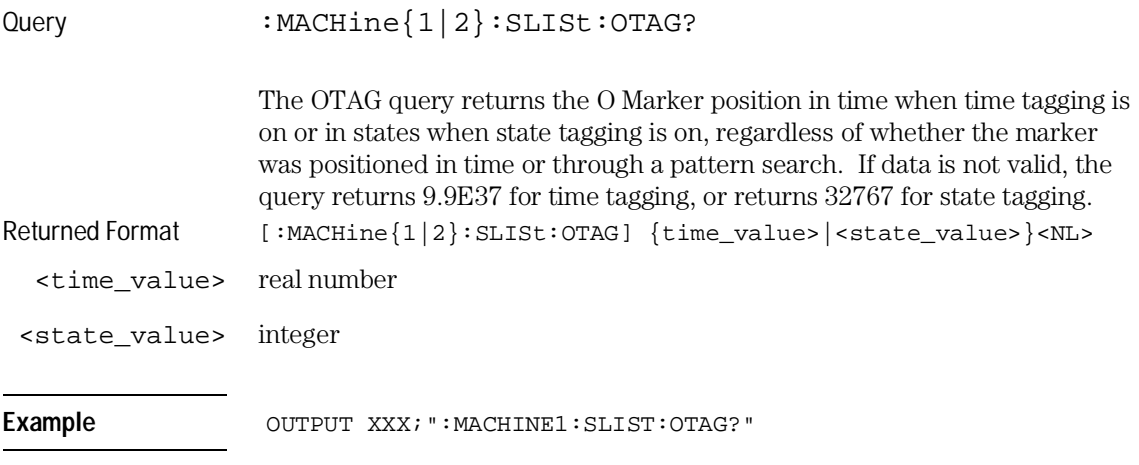

# OVERlay

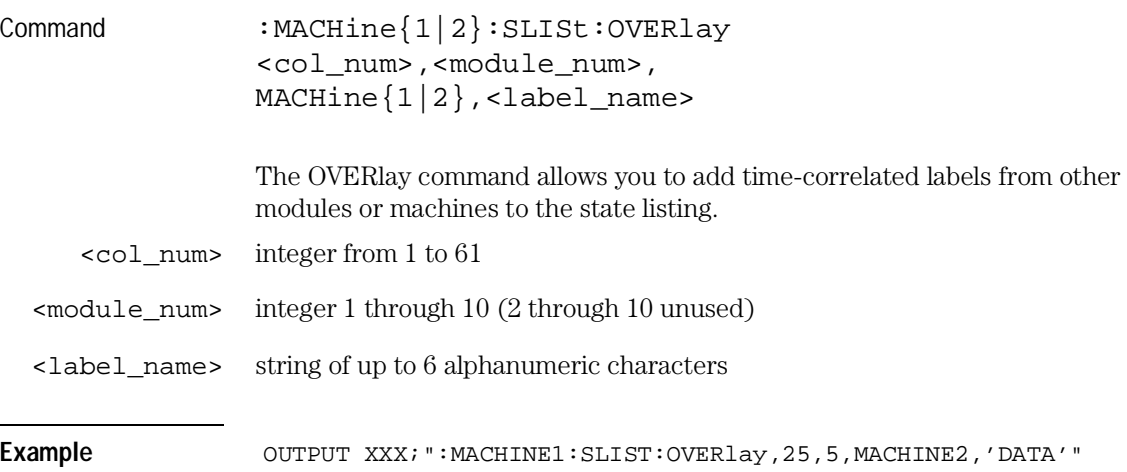

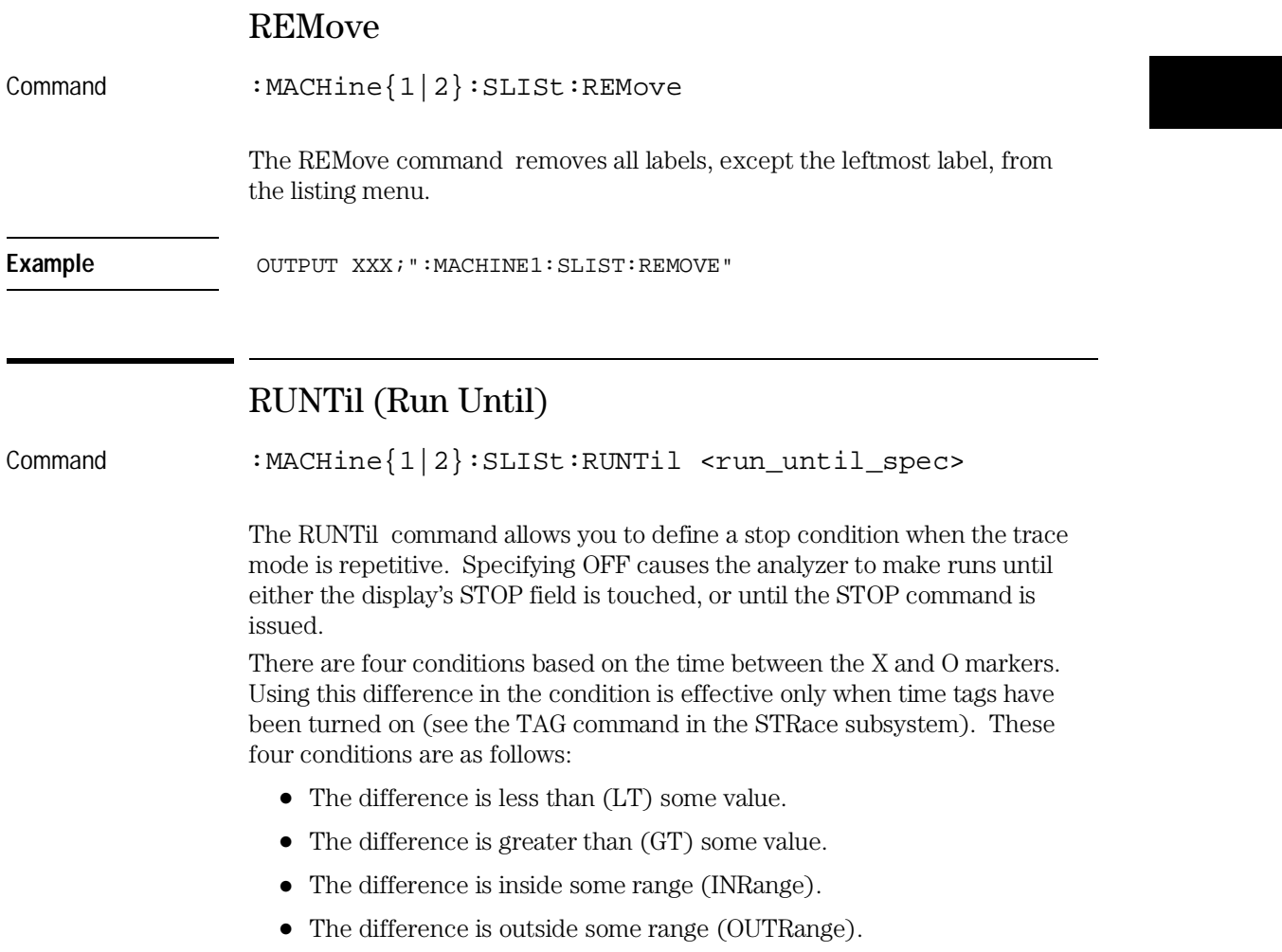

End points for the INRange and OUTRange should be at least 8 ns apart since this is the minimum time resolution of the time tag counter.

SLISt Subsystem **RUNTil (Run Until)**

There are two conditions which are based on a comparison of the acquired state data and the compare data image. The analyzer can run until one of the following conditions is true:

- Every channel of every label has the same value (EQUal).
- Any channel of any label has a different value (NEQual).

The RUNTil instruction (for state analysis) is available in both the SLISt and COMPare subsystems.

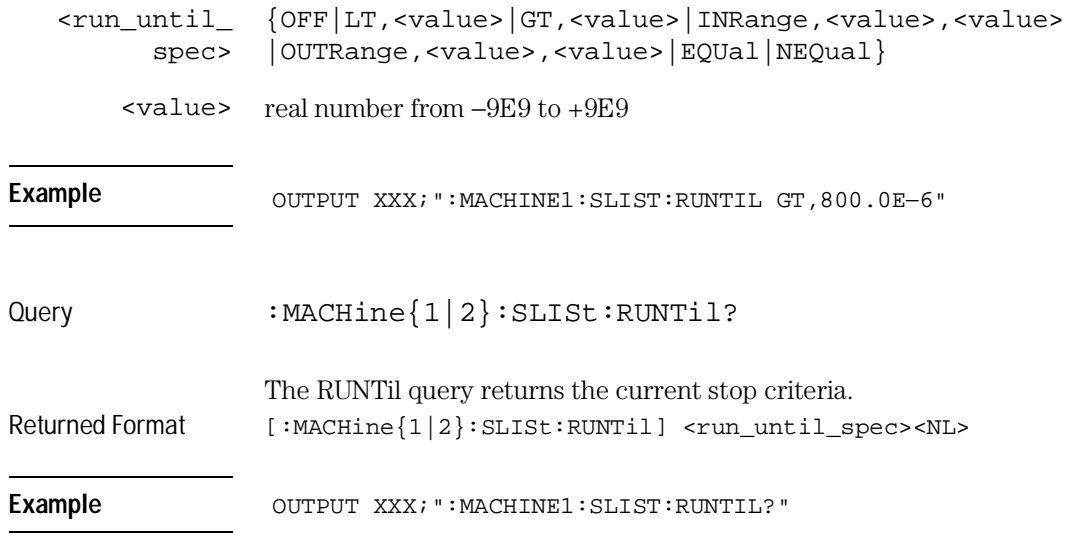

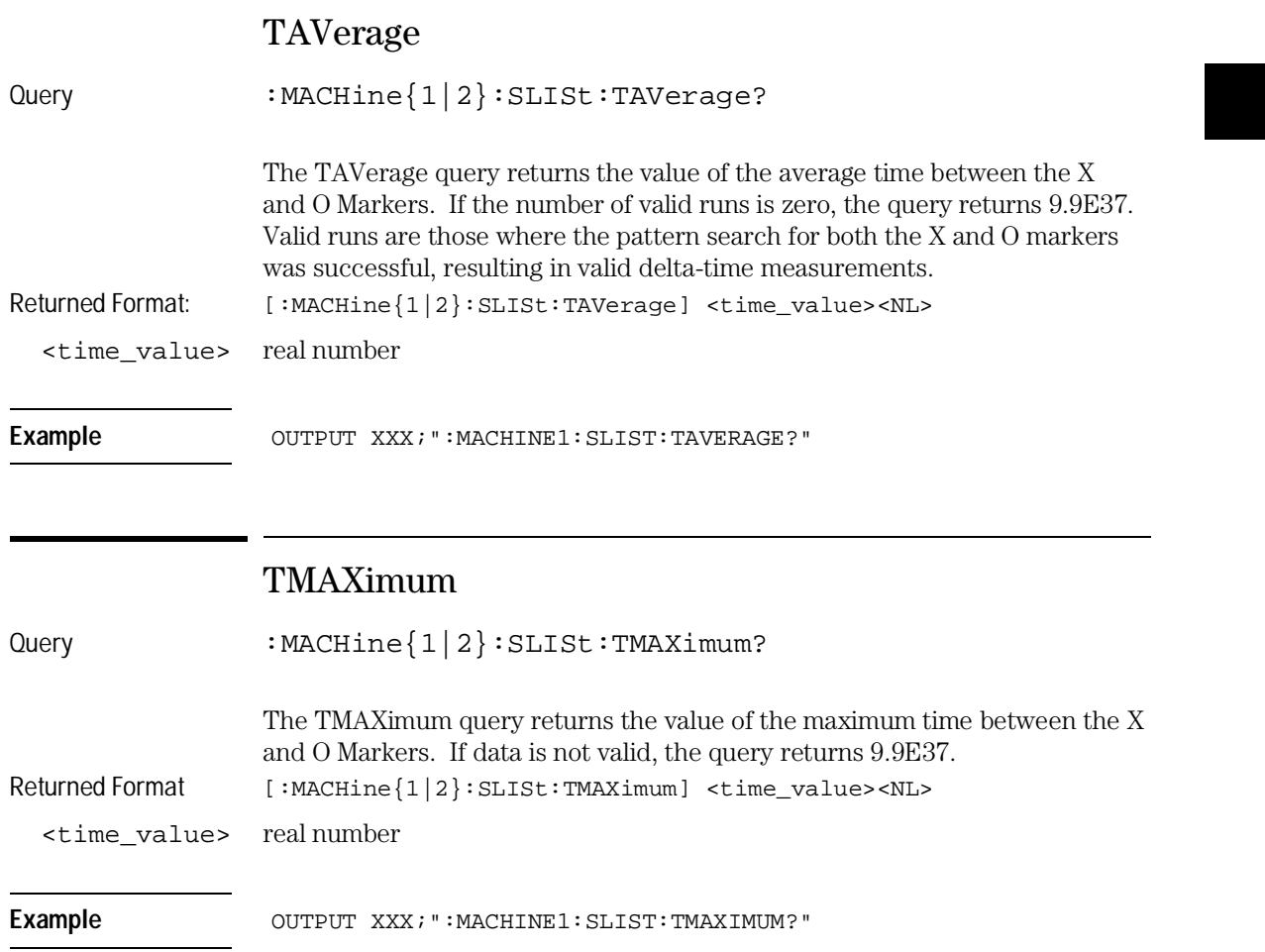

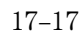

SLISt Subsystem **TMINimum** 

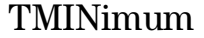

J.

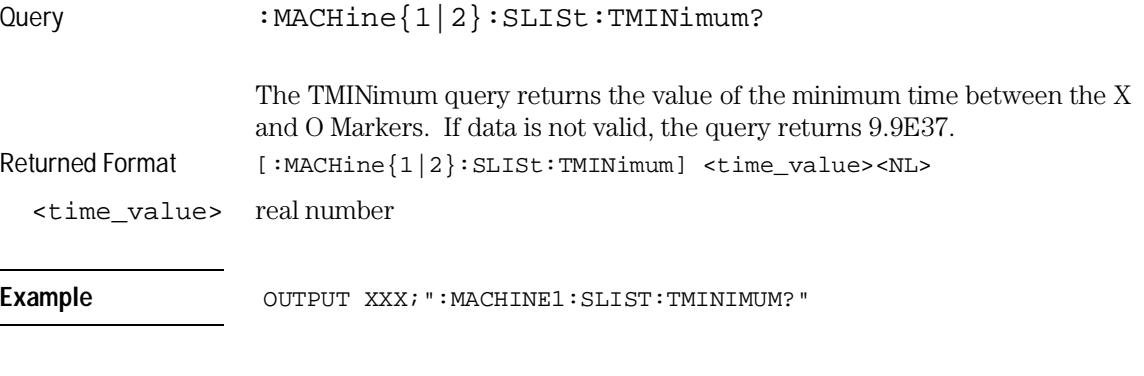

## VRUNs

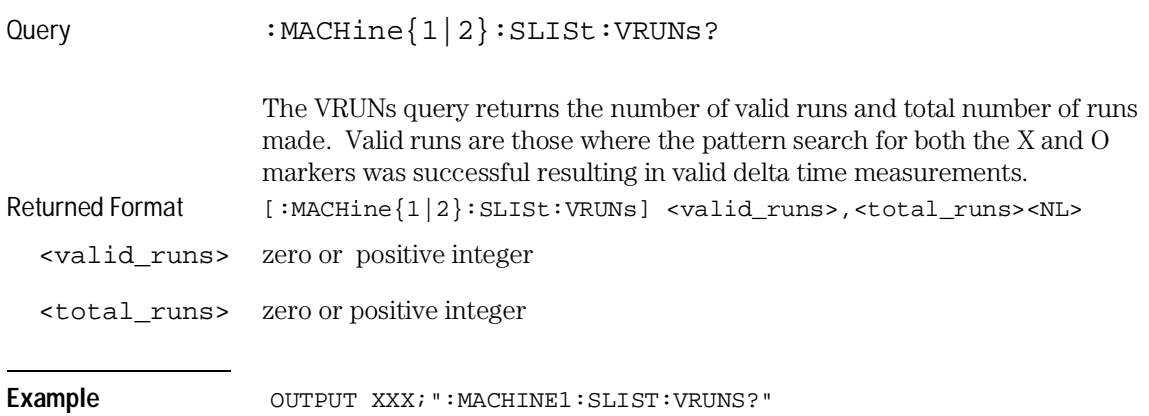

# XOTag Query : MACHine{1|2}:SLISt:XOTag? The XOTag query returns the time from the X to the O marker when the marker mode is time or the number of states from the X to the O marker when the marker mode is state. If there is no data in the time mode the query returns 9.9E37. If there is no data in the state mode, the query returns 32767. Returned Format  $[::MACHine{1|2}:SLIST:XOTag] {}|}$ <NL> <XO\_time> real number <XO\_states> integer **Example** OUTPUT XXX; ":MACHINE1: SLIST: XOTAG? " XOTime Query : MACHine{1|2}:SLISt:XOTime? The XOTime query returns the time from the X to the O marker when the marker mode is time or the number of states from the X to the O marker when the marker mode is state. If there is no data in the time mode the query returns 9.9E37. If there is no data in the state mode, the query returns 32767. Returned Format [:MACHine{1|2}:SLISt:XOTime] {<XO\_time>|<XO\_states>}<NL> <XO\_time> real number <XO\_states> integer Example OUTPUT XXX; ":MACHINE1: SLIST: XOTIME?"

SLISt Subsystem **XPATtern** 

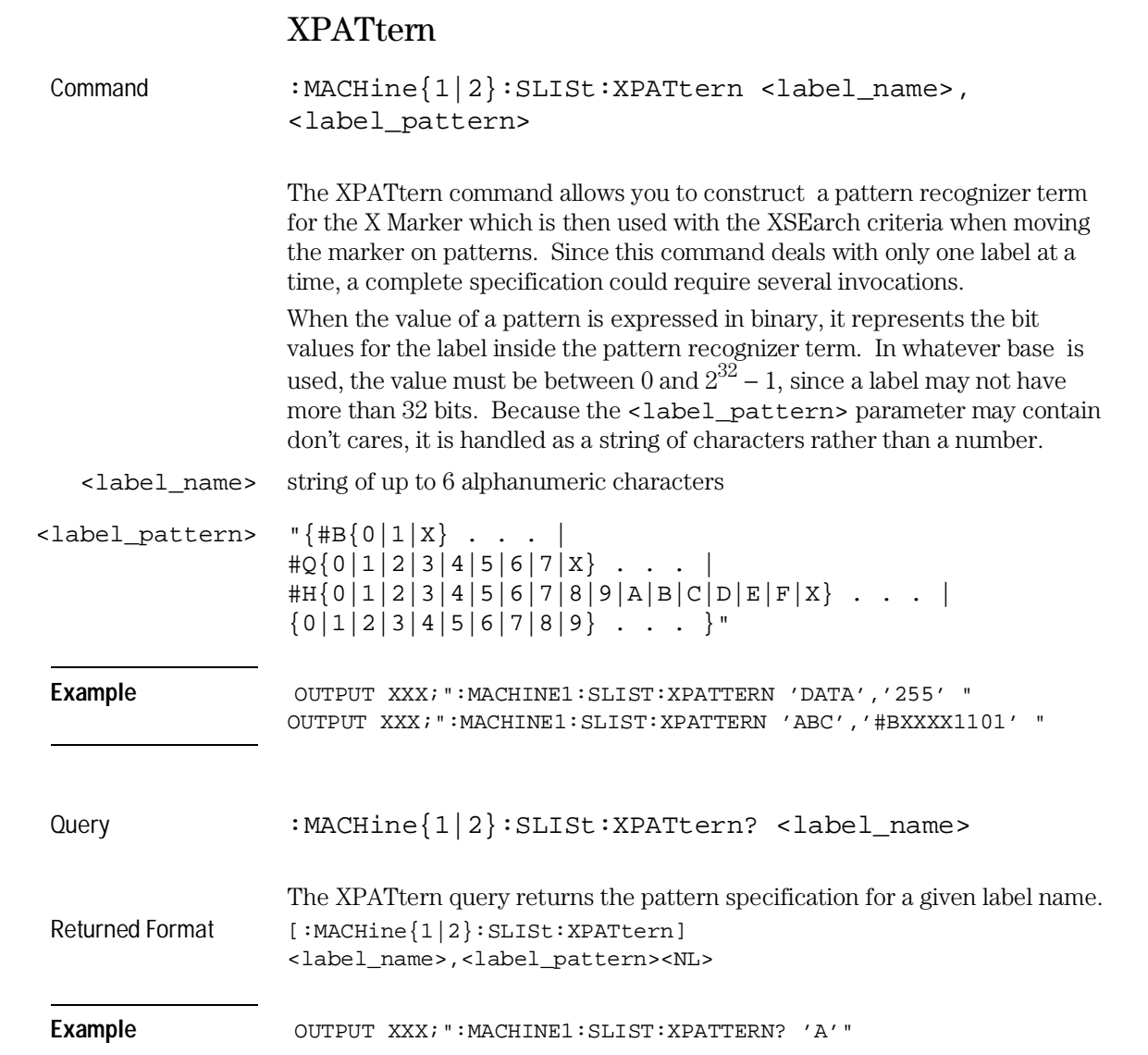

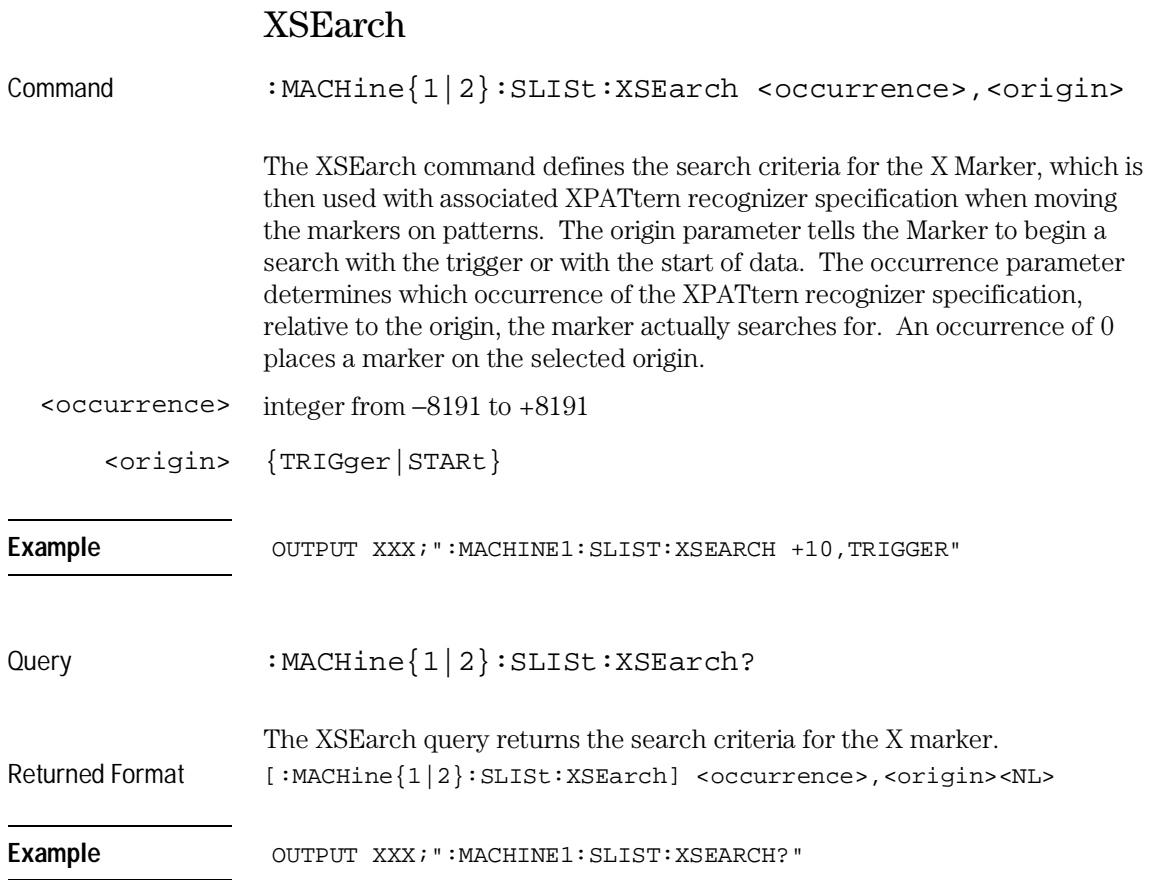

SLISt Subsystem **XSTate** 

## XSTate

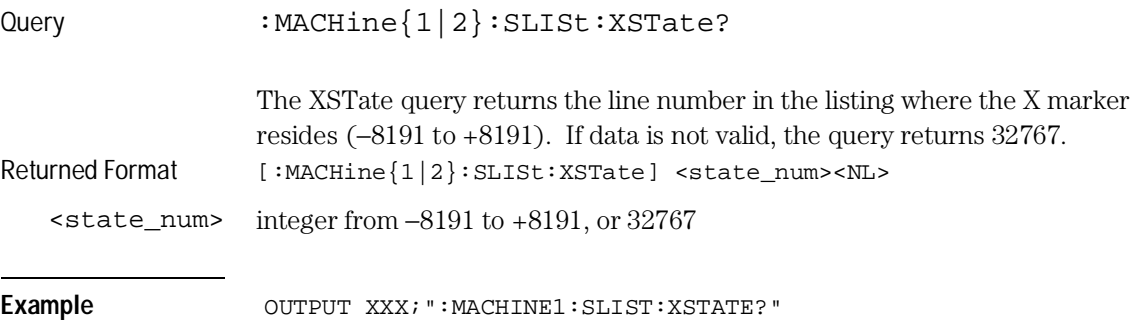

# XTAG

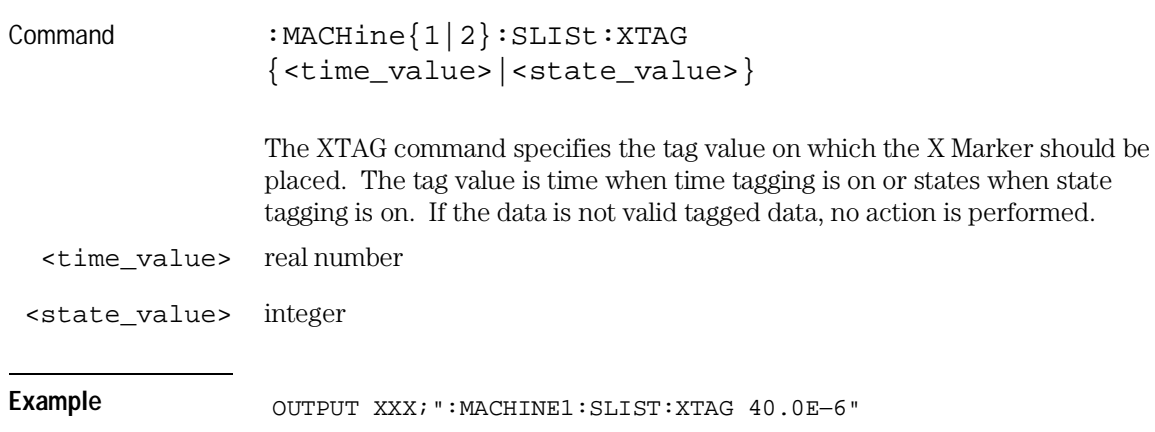

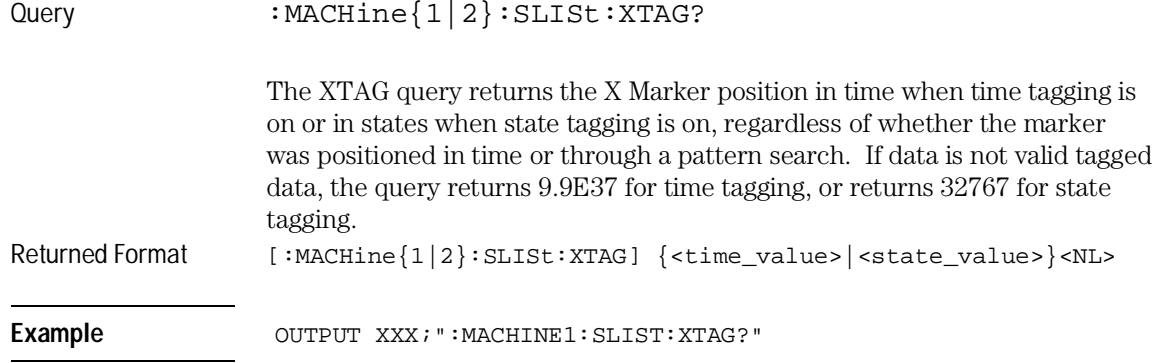

18

SWAVeform Subsystem

# Introduction

The commands in the State Waveform subsystem allow you to configure the display so that you can view state data as waveforms on up to 96 channels identified by label name and bit number. The 11 commands are analogous to their counterparts in the Timing Waveform subsystem. However, in this subsystem the x-axis is restricted to representing only samples (states), regardless of whether time tagging is on or off. As a result, the only commands which can be used for scaling are DELay and RANge.

The way to manipulate the X and O markers on the Waveform display is through the State Listing (SLISt) subsystem. Using the marker commands from the SLISt subsystem will affect the markers on the Waveform display.

The commands in the SWAVeform subsystem are:

- ACCumulate
- ACQuisition
- CENter
- CLRPattern
- CLRStat
- DELay
- INSert
- RANGe
- REMove
- TAKenbranch
- TPOSition

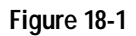

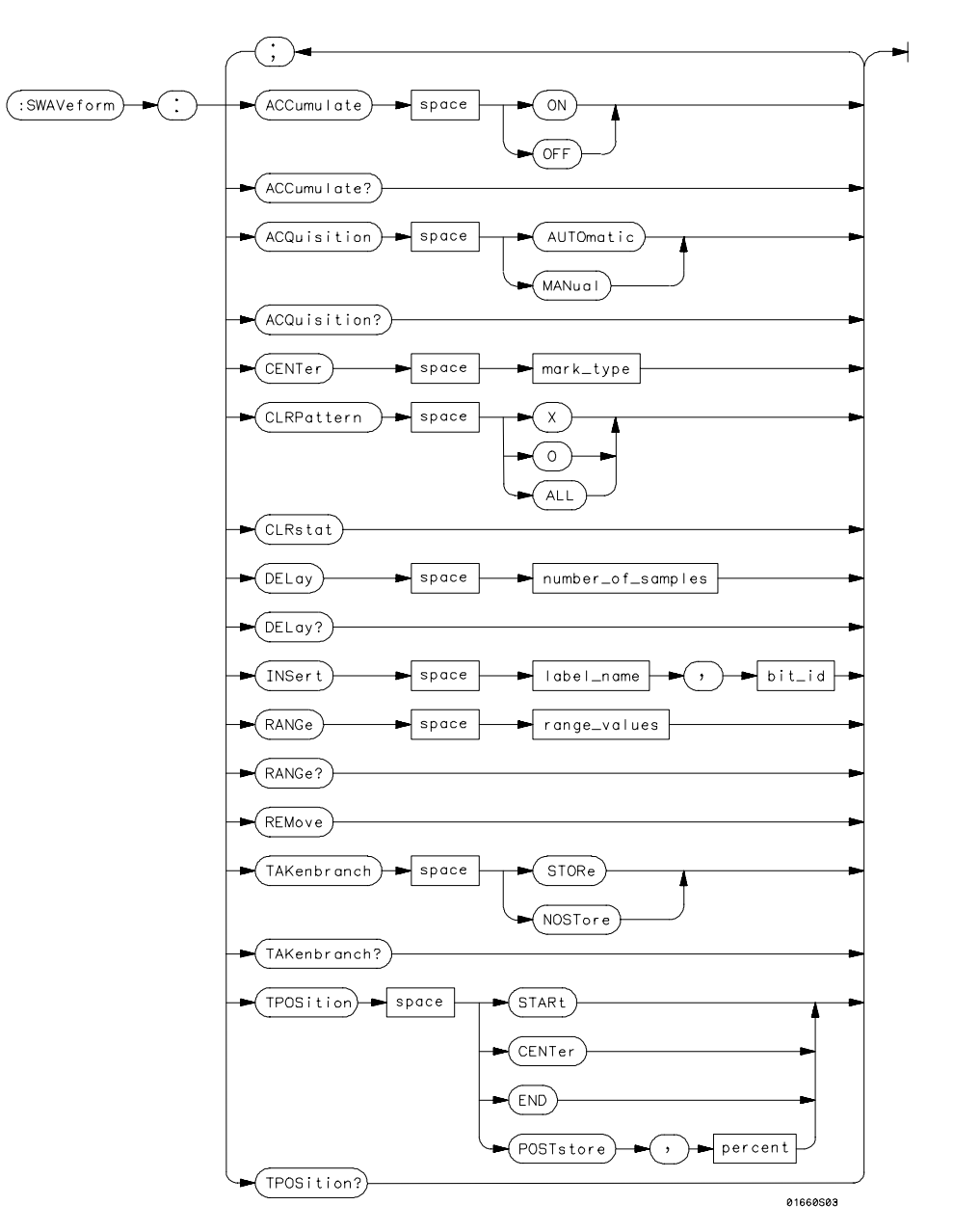

**SWAVeform Subsystem Syntax Diagram**

#### SWAVeform Subsystem **SWAVeform(State Waveform)**

#### **Table 18-1 SWAVeform Parameter Values**

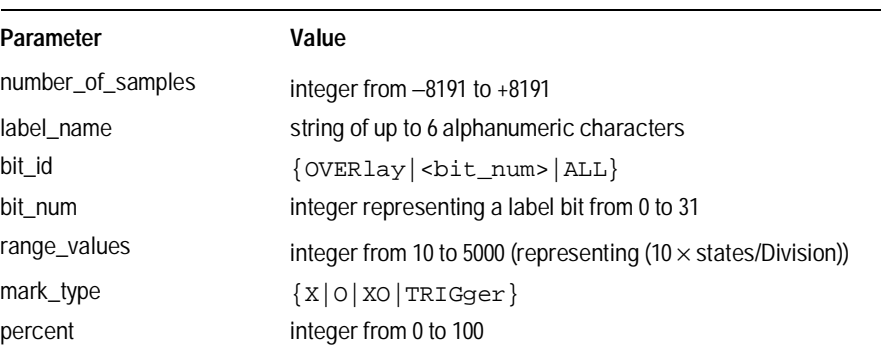

### SWAVeform(State Waveform)

Selector : MACHine{1|2}:SWAVeform

The SWAVeform selector is used as part of a compound header to access the settings in the State Waveform menu. It always follows the MACHine selector because it selects a branch directly below the MACHine level in the command tree.

Example OUTPUT XXX; ":MACHINE2: SWAVEFORM: RANGE 40"

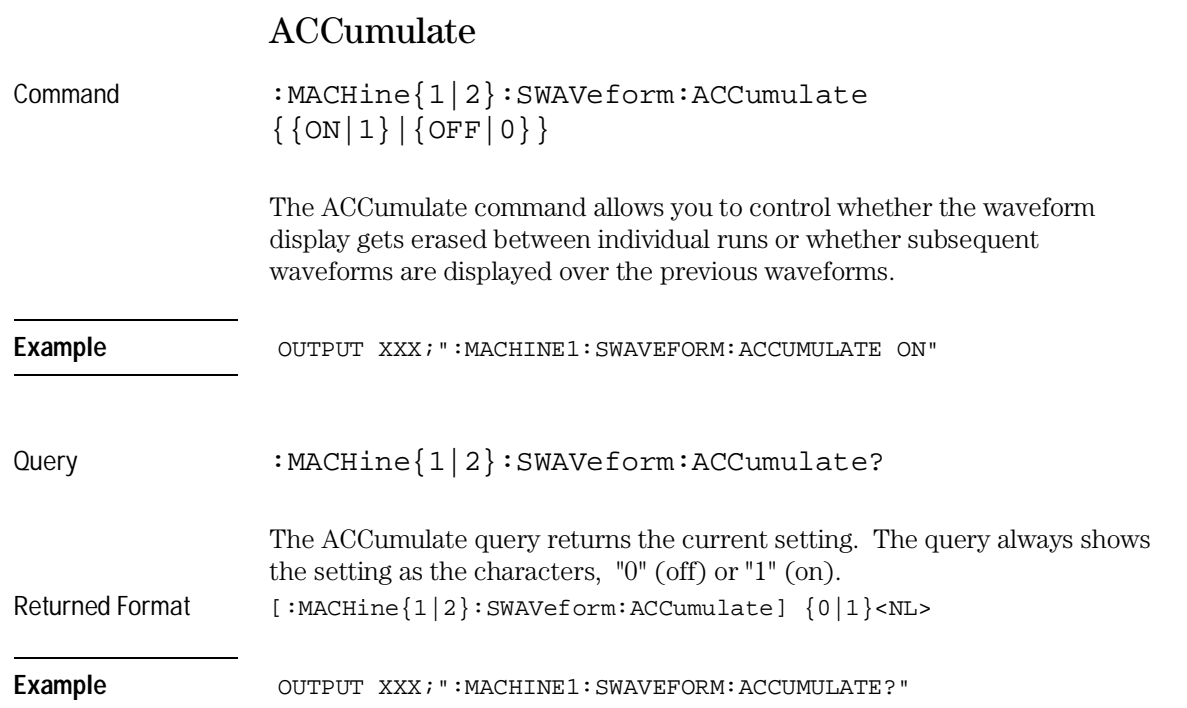

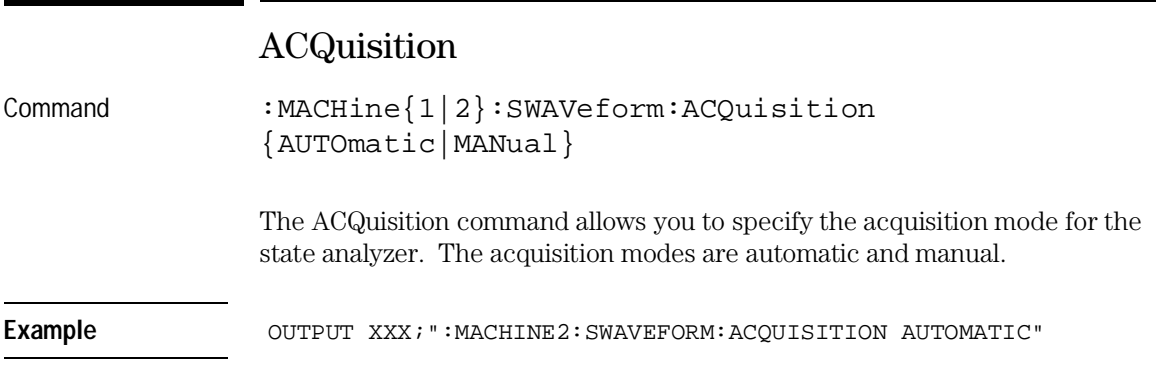

SWAVeform Subsystem **CENTer**

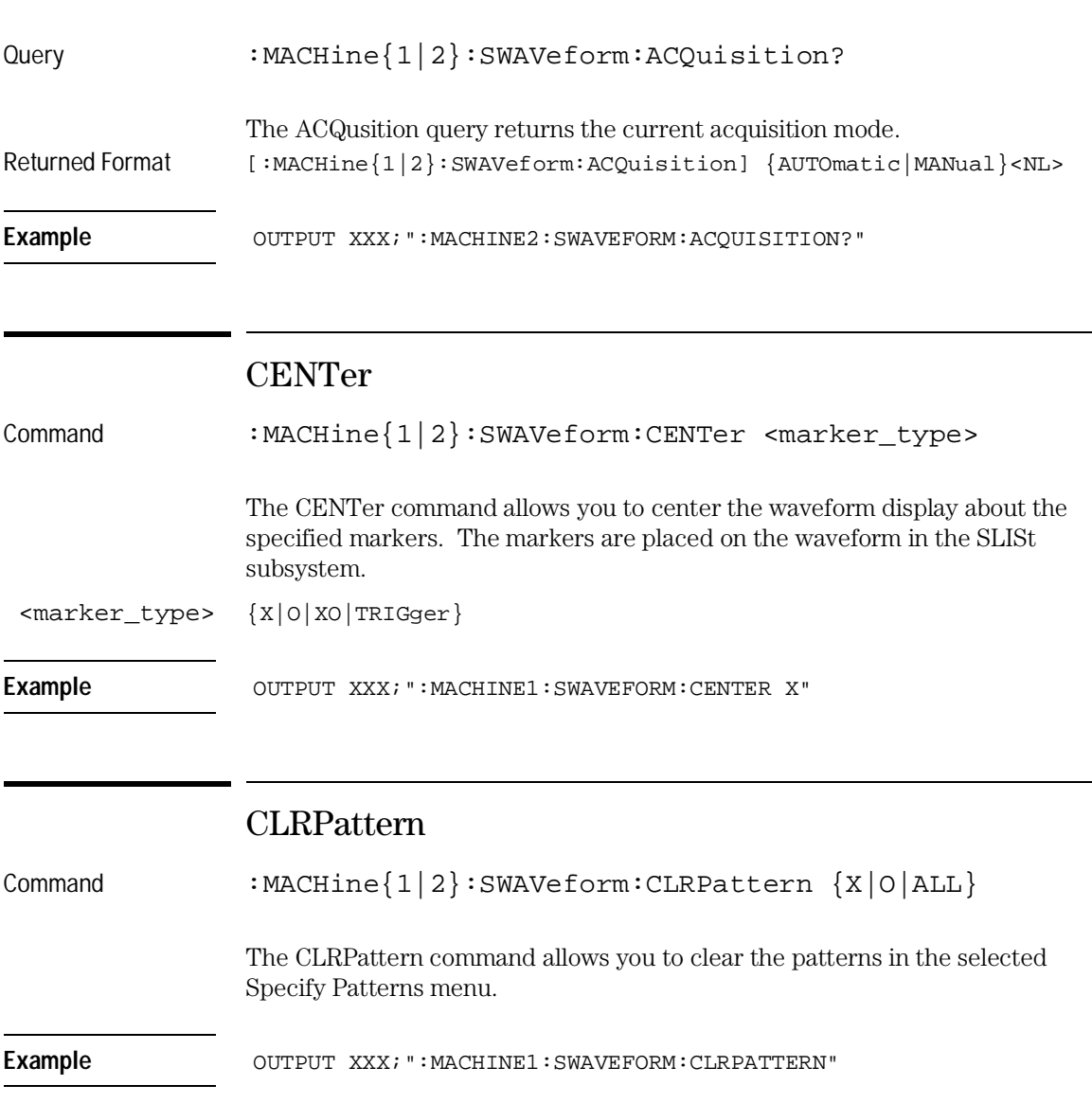

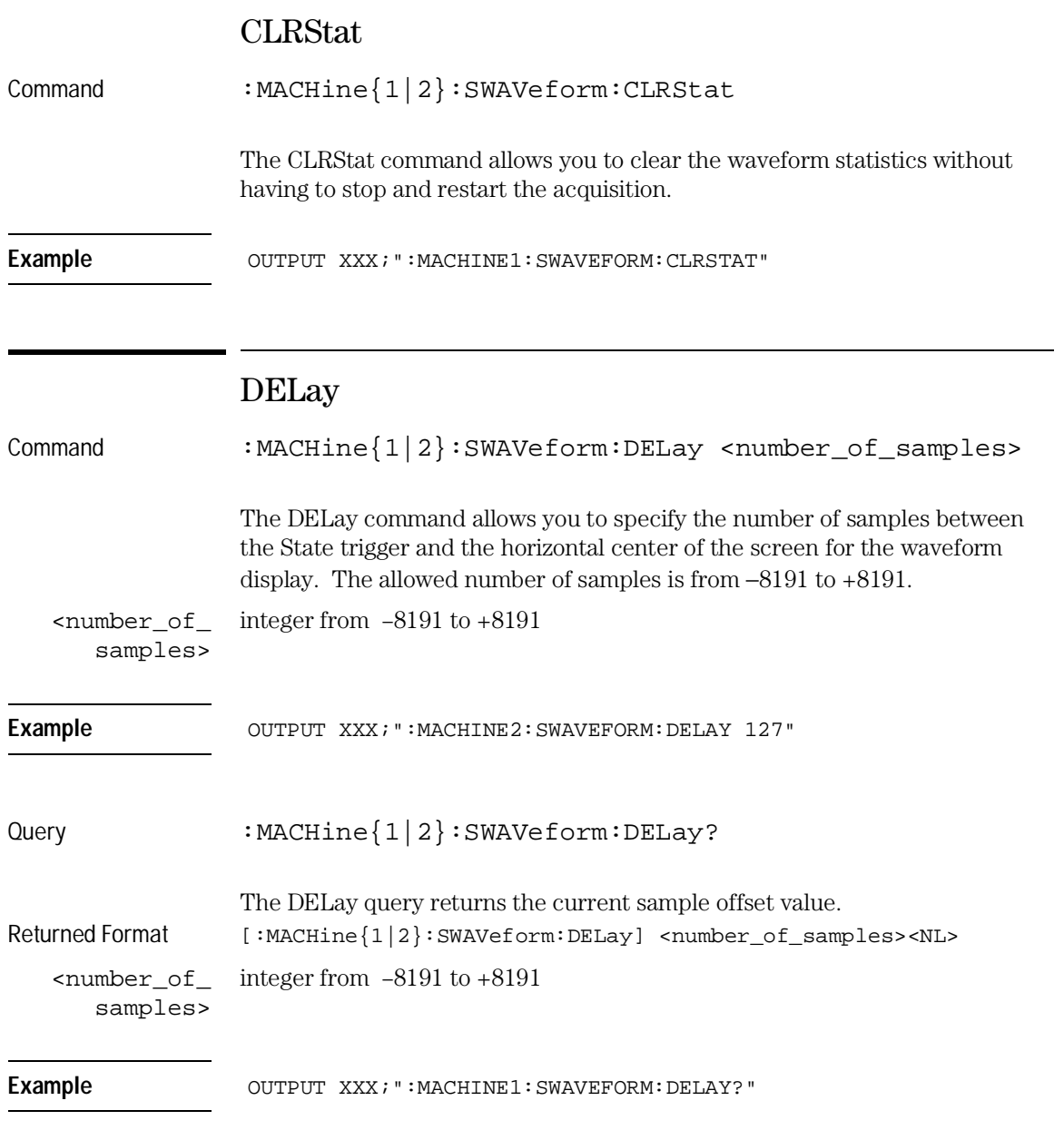

SWAVeform Subsystem **INSert**

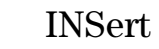

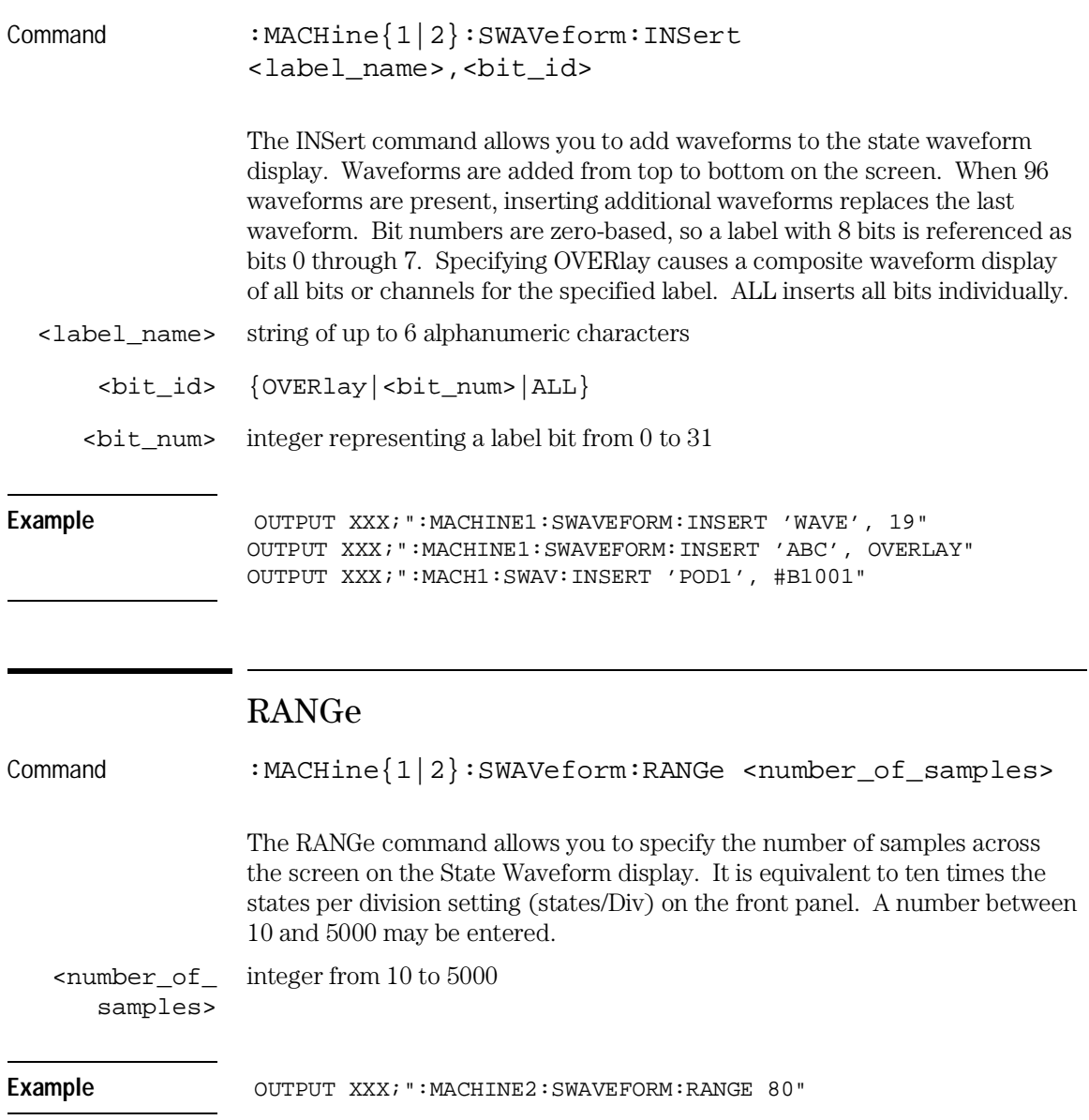

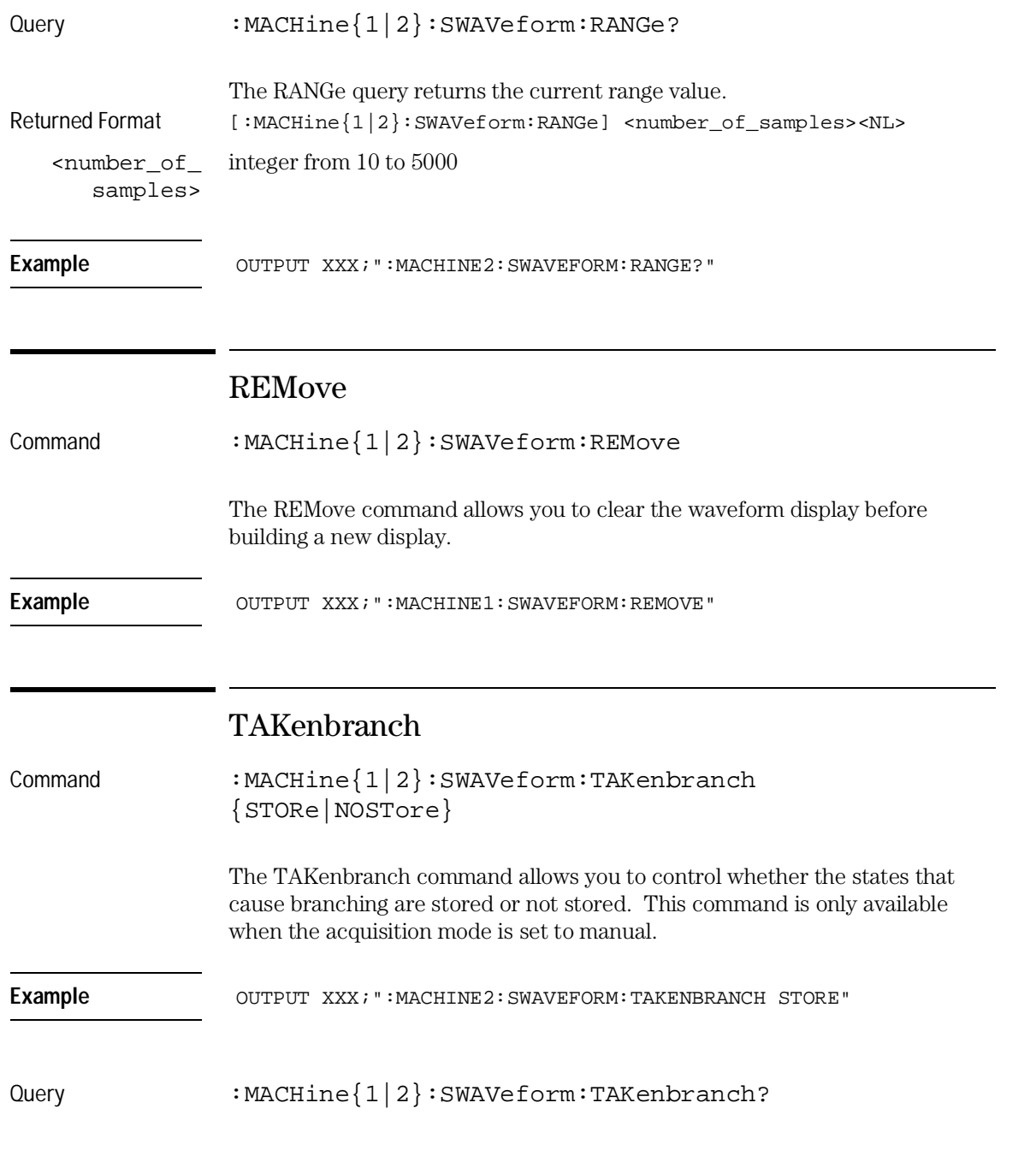

#### SWAVeform Subsystem **TPOSition**

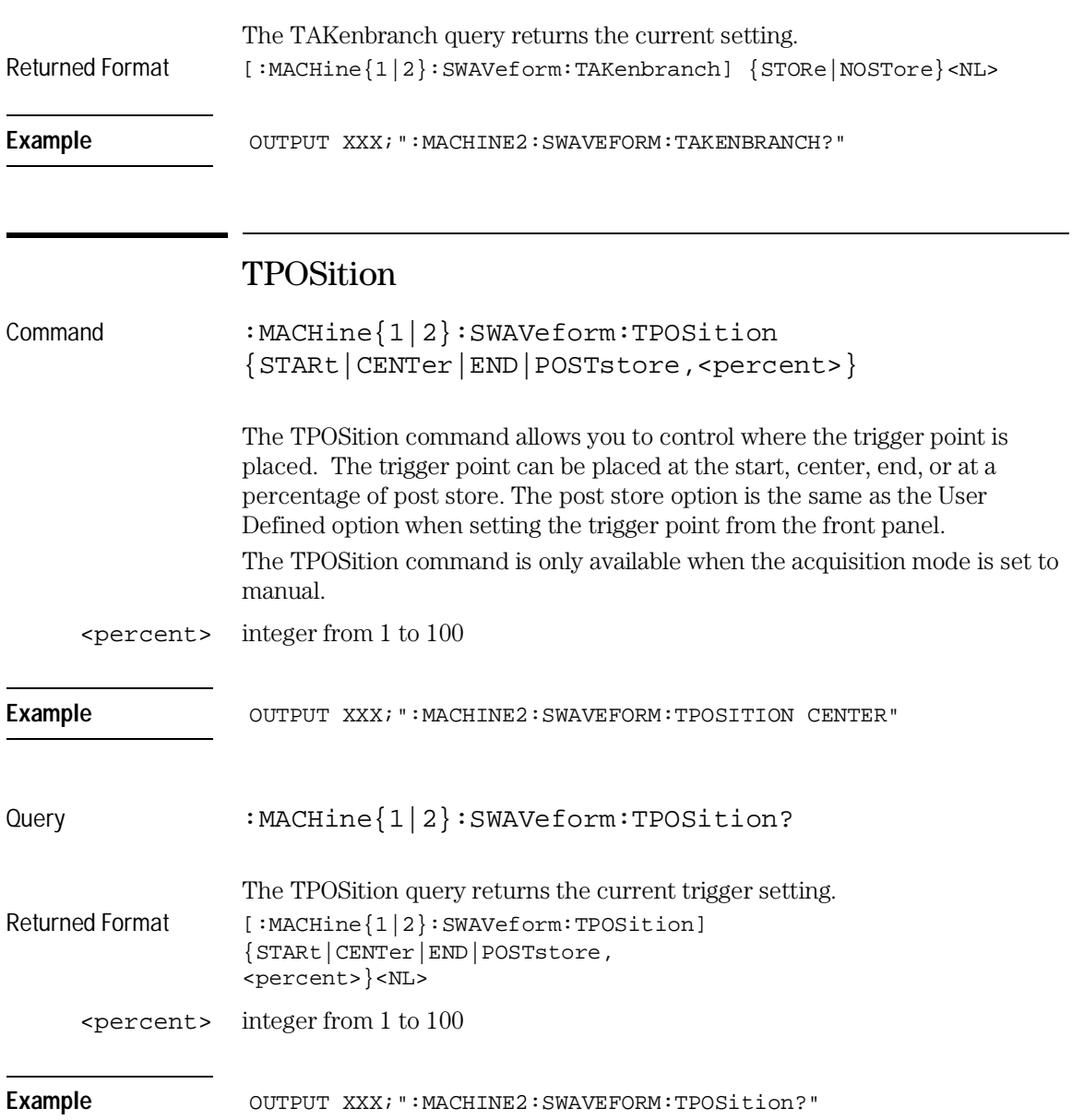

19

SCHart Subsystem

# Introduction

The State Chart subsystem provides the commands necessary for programming the Chart display in HP 1660C/CS/CP-series logic analyzers. The commands allow you to build charts of label activity, using data normally found in the Listing display. The chart's Y axis is used to show data values for the label of your choice. The X axis can be used in two different ways. In one, the X axis represents states (shown as rows in the State Listing display). In the other, the X axis represents the data values for another label. When states are plotted along the

X axis, X and O markers are available. Because the State Chart display is simply an alternative way of looking at the data in the State Listing, the X and O markers can be manipulated through the SLISt subsystem. Because the programming commands do not force the menus to switch, you can position the markers in the SLISt subsystem and see the effects in the State Chart display.

The commands in the SCHart subsystem are:

- ACCumulate
- HAXis
- VAXis

#### **Figure 19-1**

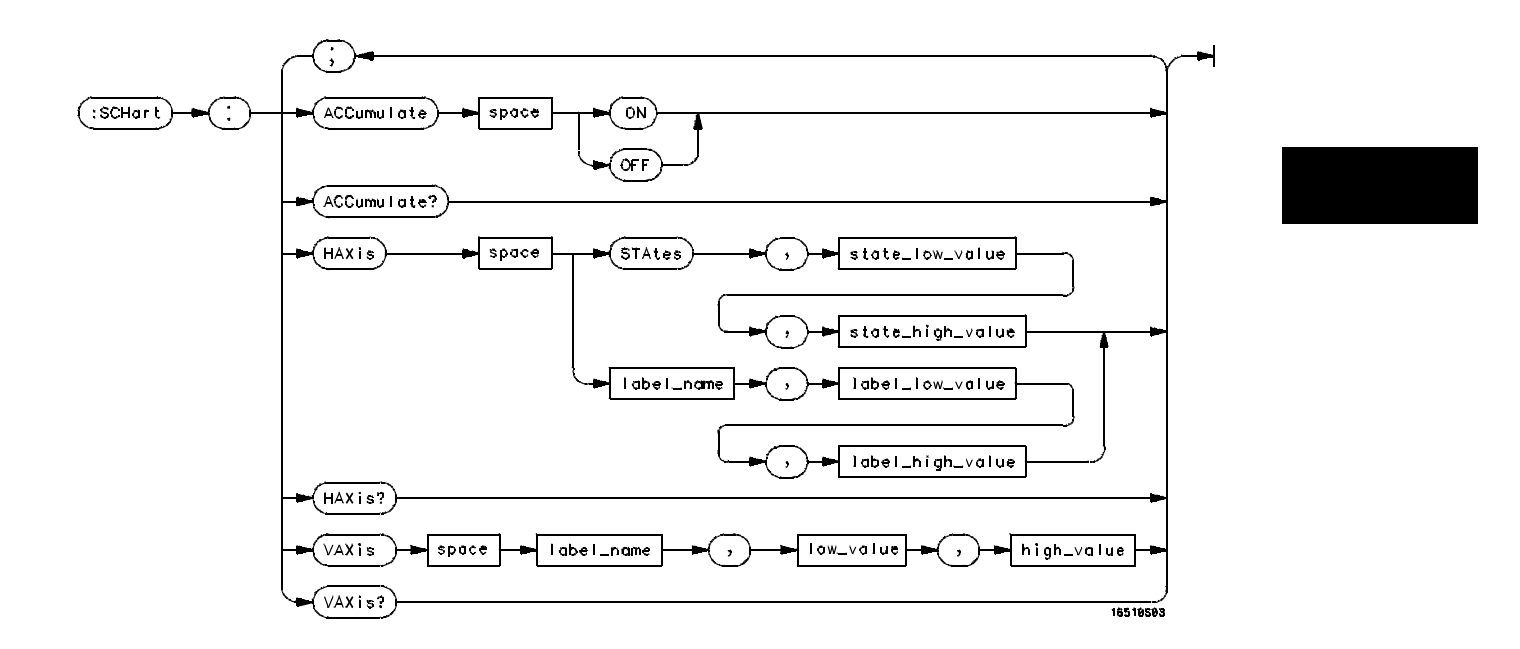

**SCHart Subsystem Syntax Diagram**

SCHart Subsystem **SCHart**

### **Table 19-1 SCHart Parameter Values**

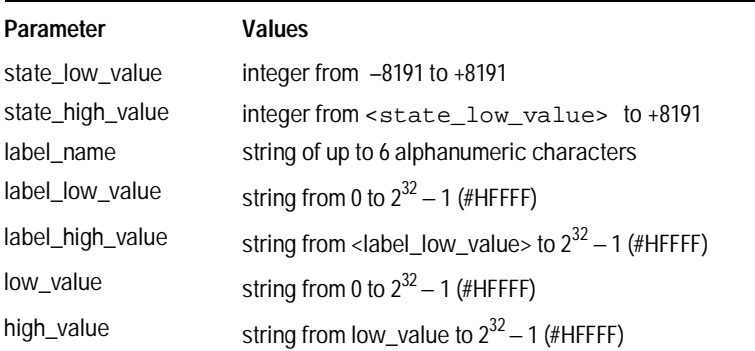

#### SCHart

Selector : MACHine{1|2}:SCHart

The SCHart selector is used as part of a compound header to access the settings found in the State Chart menu. It always follows the MACHine selector because it selects a branch below the MACHine level in the command tree.

Example **Example** OUTPUT XXX; ":MACHINE1:SCHART:VAXIS 'A', '0', '9'"

#### ACCumulate

Command :MACHine{1|2}:SCHart:ACCumulate {{ON|1}|{OFF|0}}

The ACCumulate command allows you to control whether the chart display gets erased between each individual run or whether subsequent waveforms are allowed to be displayed over the previous waveforms.

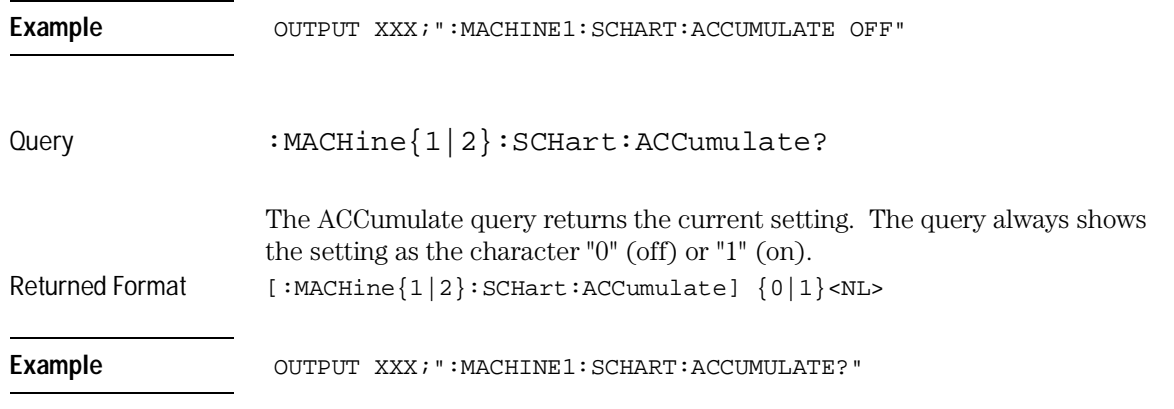

### HAXis

Command :MACHine{1|2}:SCHart:HAXis {STAtes, <state\_low\_value>,<state\_high\_value>|<label\_name>, <label\_low\_value>,<label\_high\_value>}

> The HAXis command allows you to select whether states or a label's values will be plotted on the horizontal axis of the chart. The axis is scaled by specifying the high and low values.

The shortform for STATES is STA. This is an intentional deviation from the normal truncation rule.

SCHart Subsystem **HAXis**

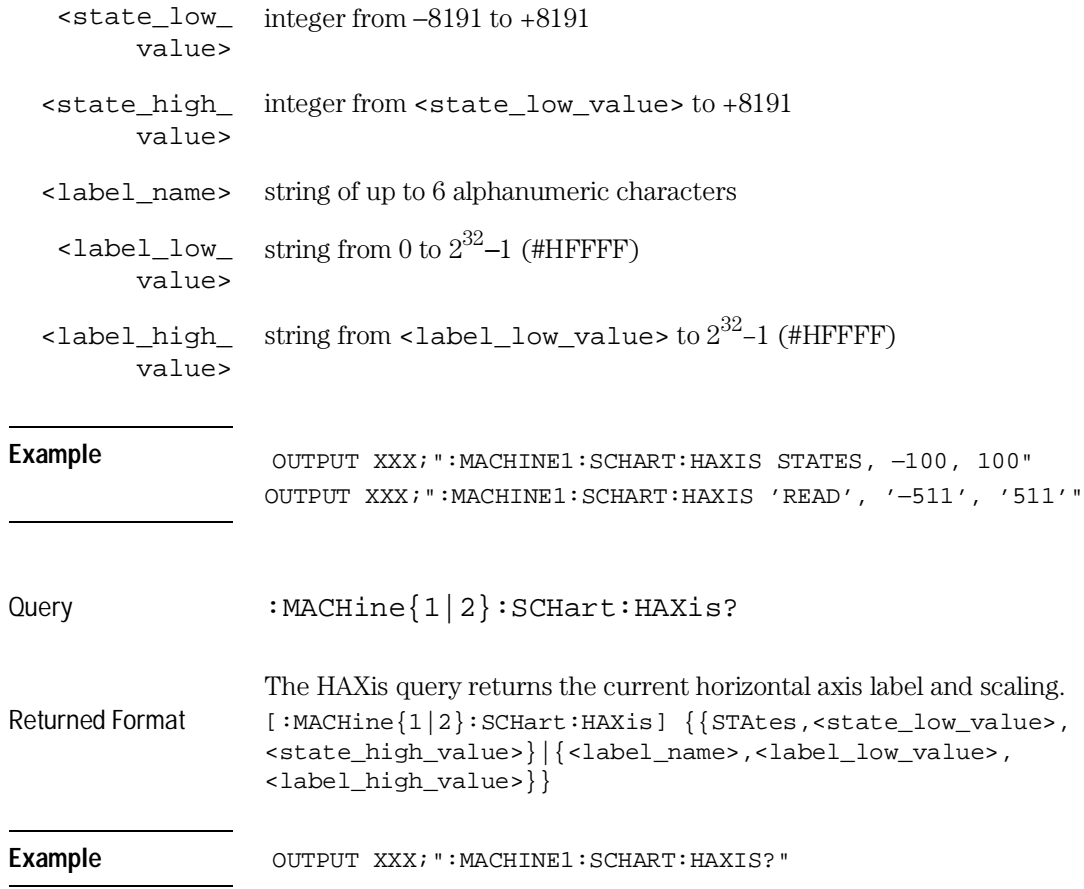

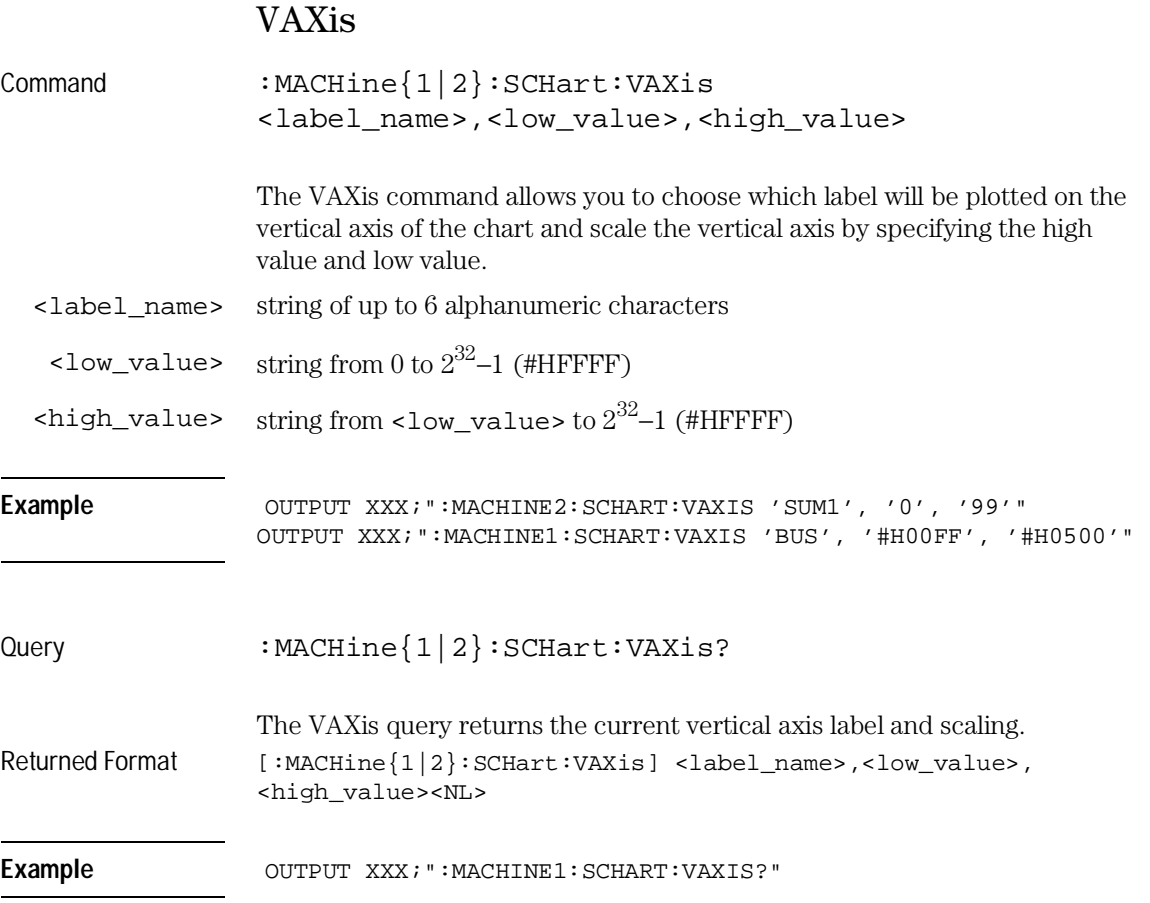

20

COMPare Subsystem

# Introduction

Commands in the state COMPare subsystem provide the ability to do a bit-by-bit comparison between the acquired state data listing and a compare data image. The commands are:

- CLEar
- CMASk
- COPY
- DATA
- FIND
- LINE
- MENU
- RANGe
- RUNTil
- SET
**Figure 20-1**

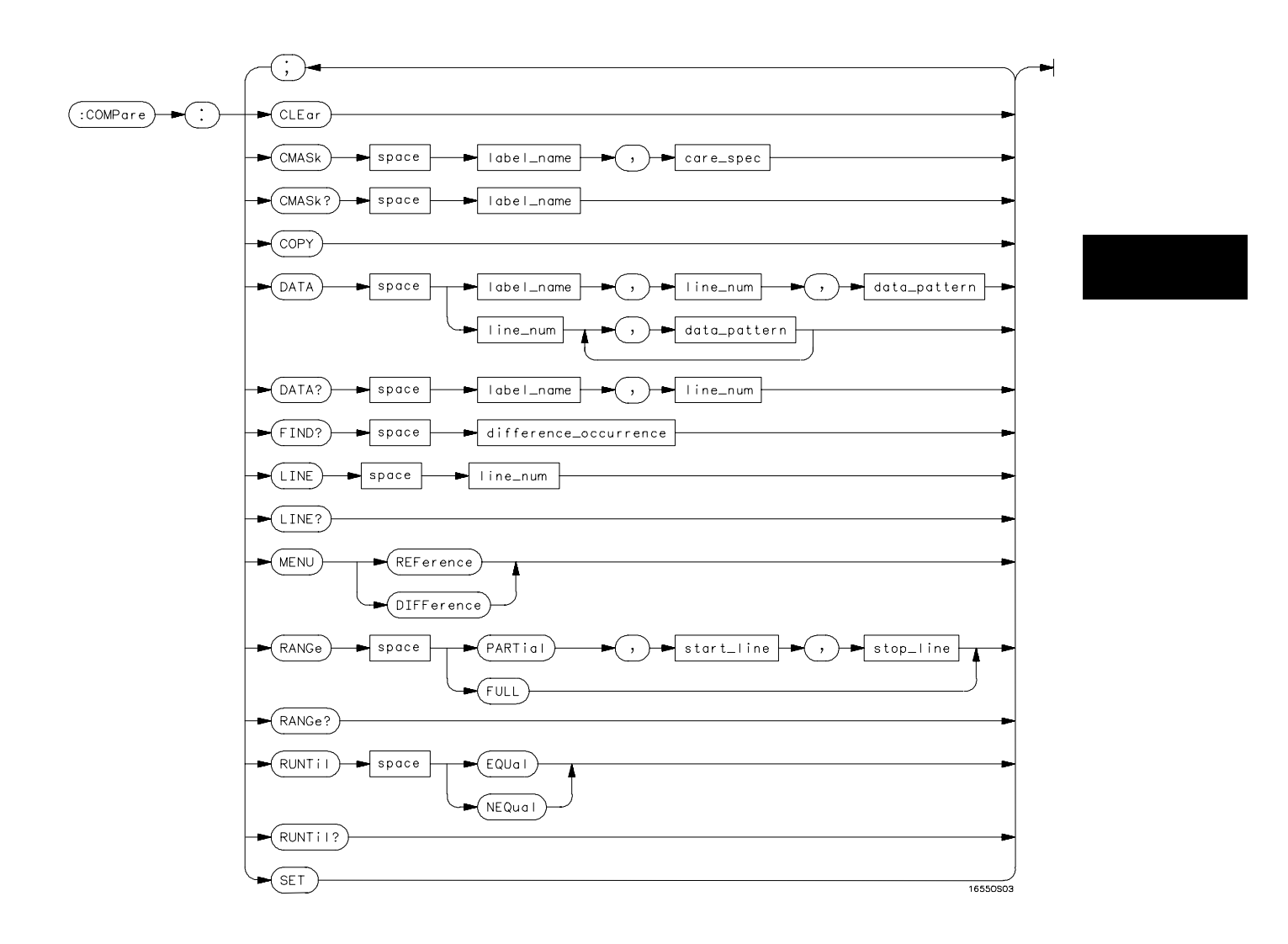

**COMPare Subsystem Syntax Diagram**

COMPare Subsystem **COMPare**

### **Table 20-1 Compare Parameter Values**

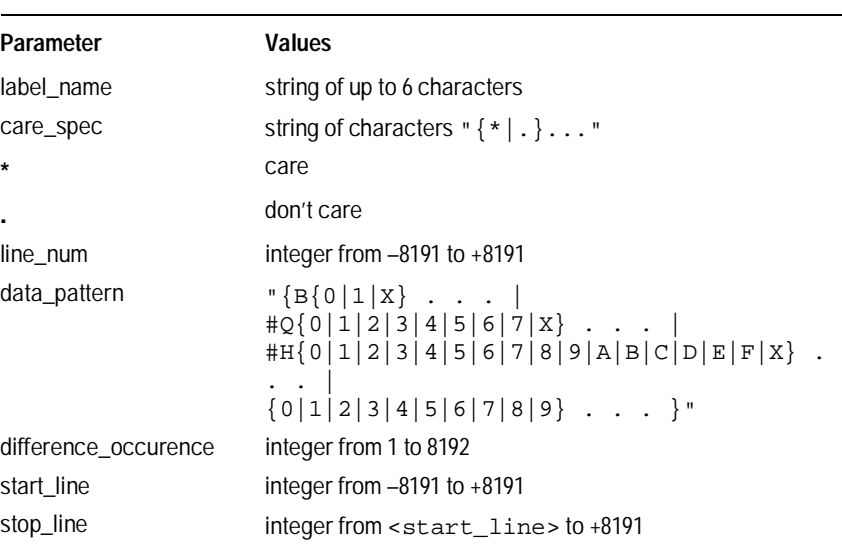

## **COMPare**

Selector : MACHine{1|2}:COMPare

The COMPare selector is used as part of a compound header to access the settings found in the Compare menu. It always follows the MACHine selector because it selects a branch directly below the MACHine level in the command tree.

Example **Example** OUTPUT XXX; ":MACHINE1:COMPARE:FIND? 819"

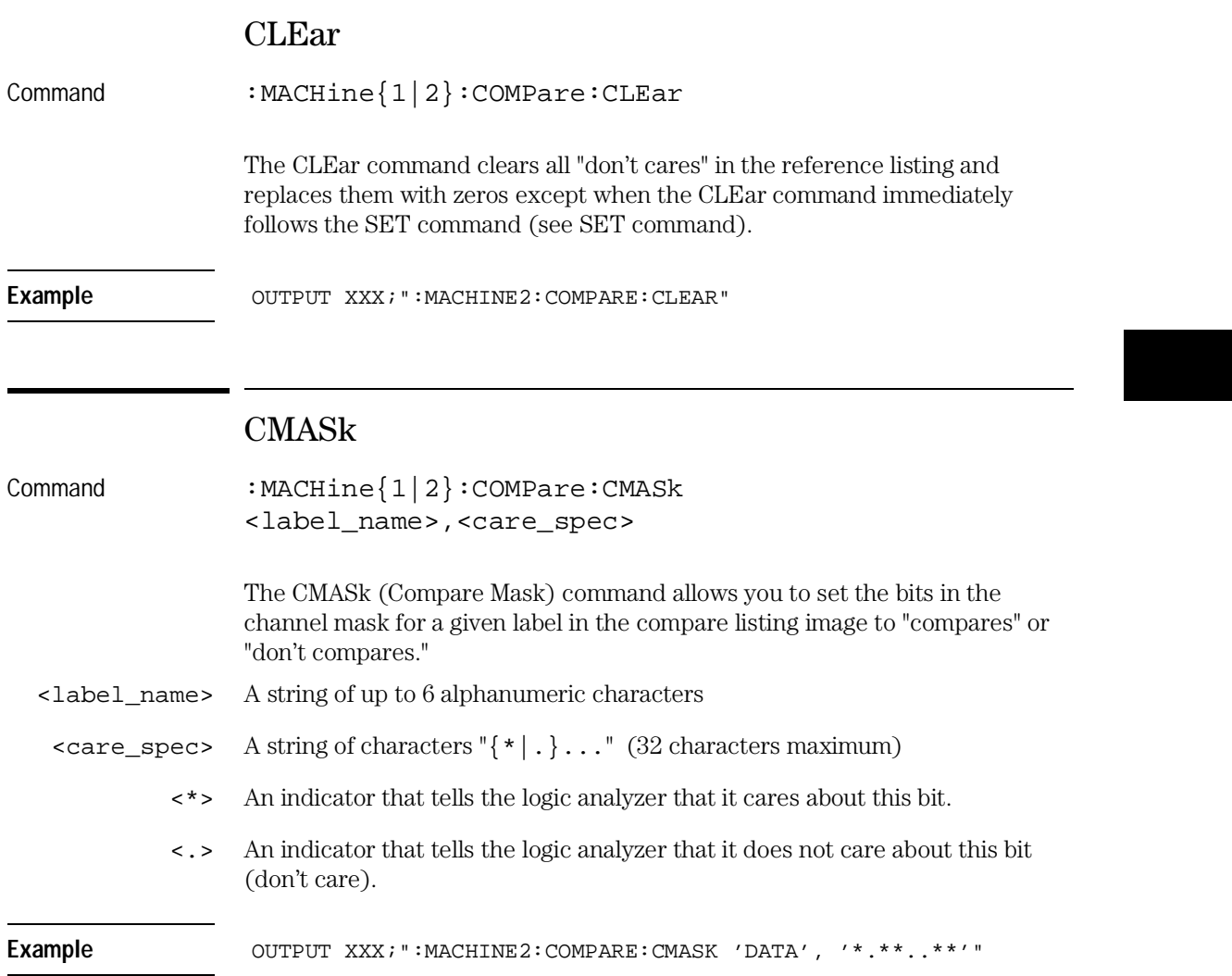

COMPare Subsystem **COPY**

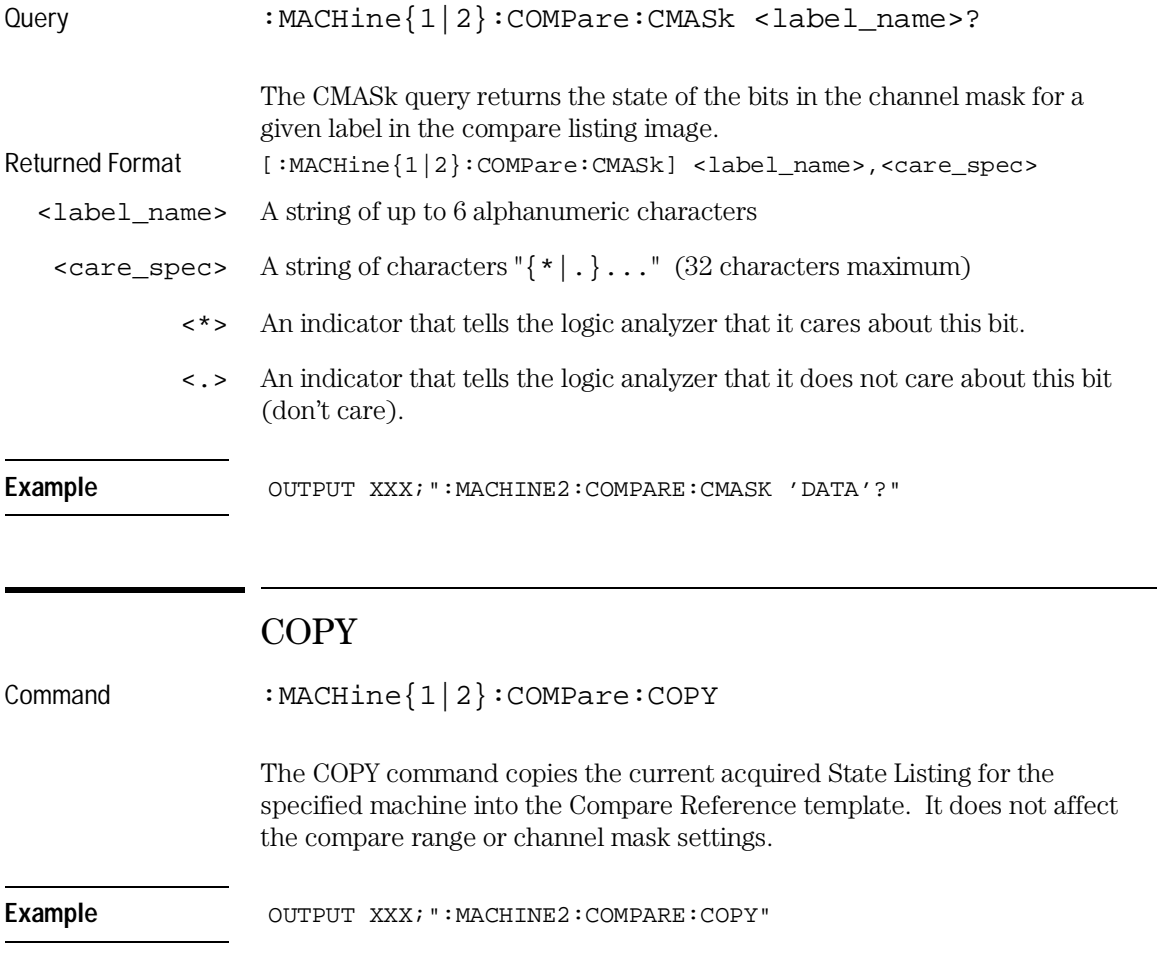

# DATA

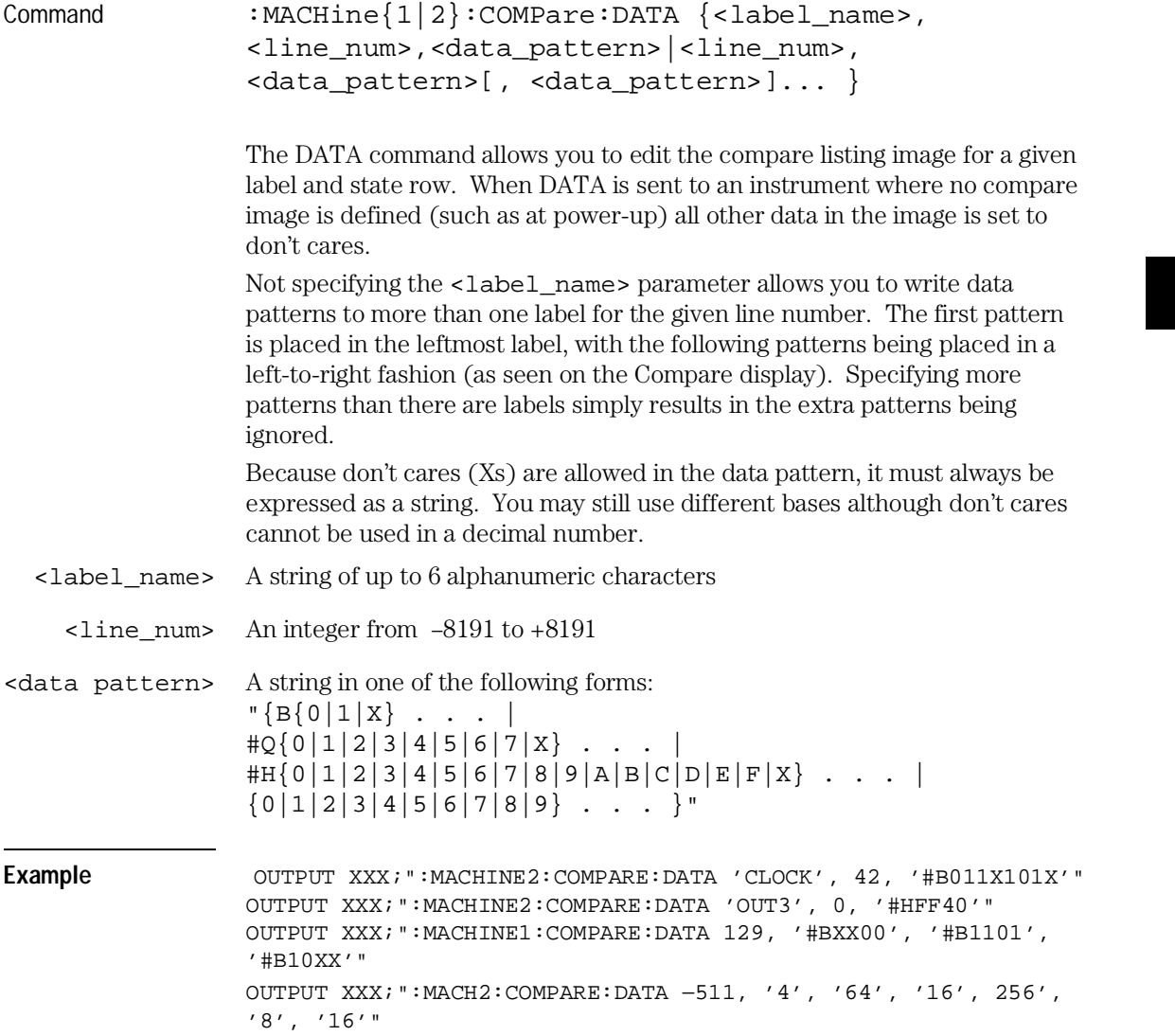

#### COMPare Subsystem **DATA**

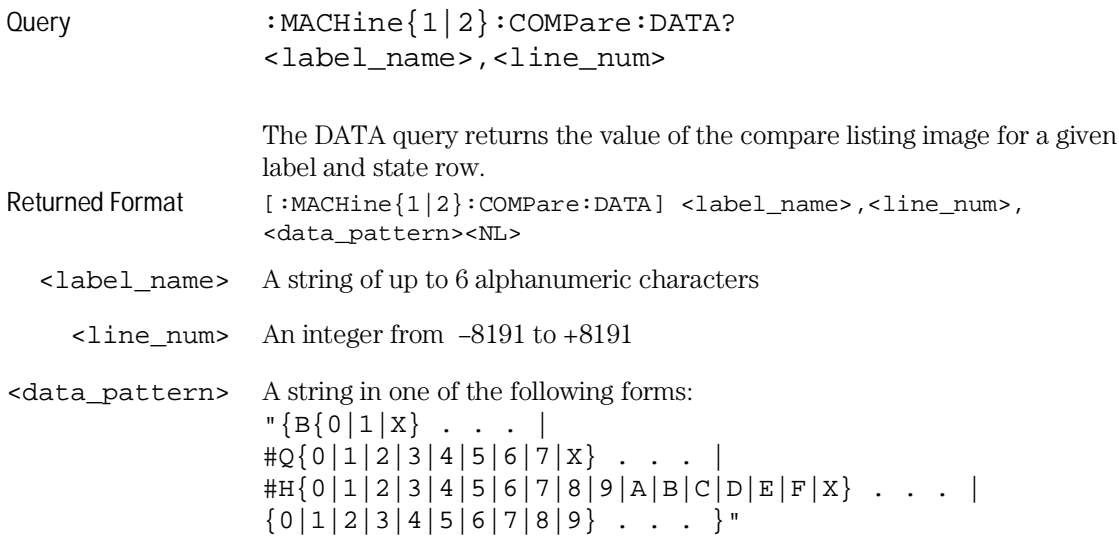

#### **Example**

```
10 DIM Label$[6], Response$[80]
15 PRINT "This program shows the values for a signal's Compare listing"
20 INPUT "Enter signal label: ", Label$
25 OUTPUT XXX;":SYSTEM:HEADER OFF" !Turn headers off (from responses)
30 OUTPUT XXX;":MACHINE2:COMPARE:RANGE?"
35 ENTER XXX; First, Last !Read in the range's end-points
40 PRINT "LINE ", "VALUE of "; Label$
45 FOR State = First TO Last !Print compare value for each state
50 OUTPUT XXX;":MACH2:COMPARE:DATA? '" & Label$ & "'," & VAL$(State)
55 ENTER XXX; Response$
60 PRINT State, Response$
65 NEXT State
70 END
```
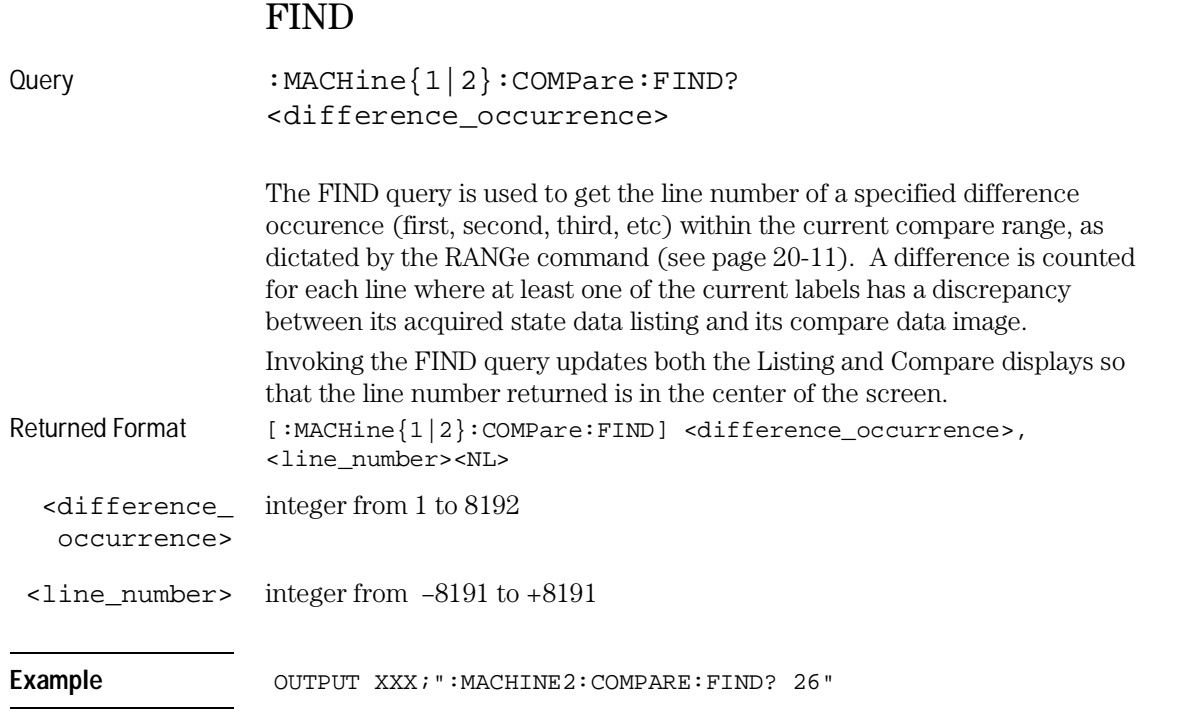

COMPare Subsystem **LINE**

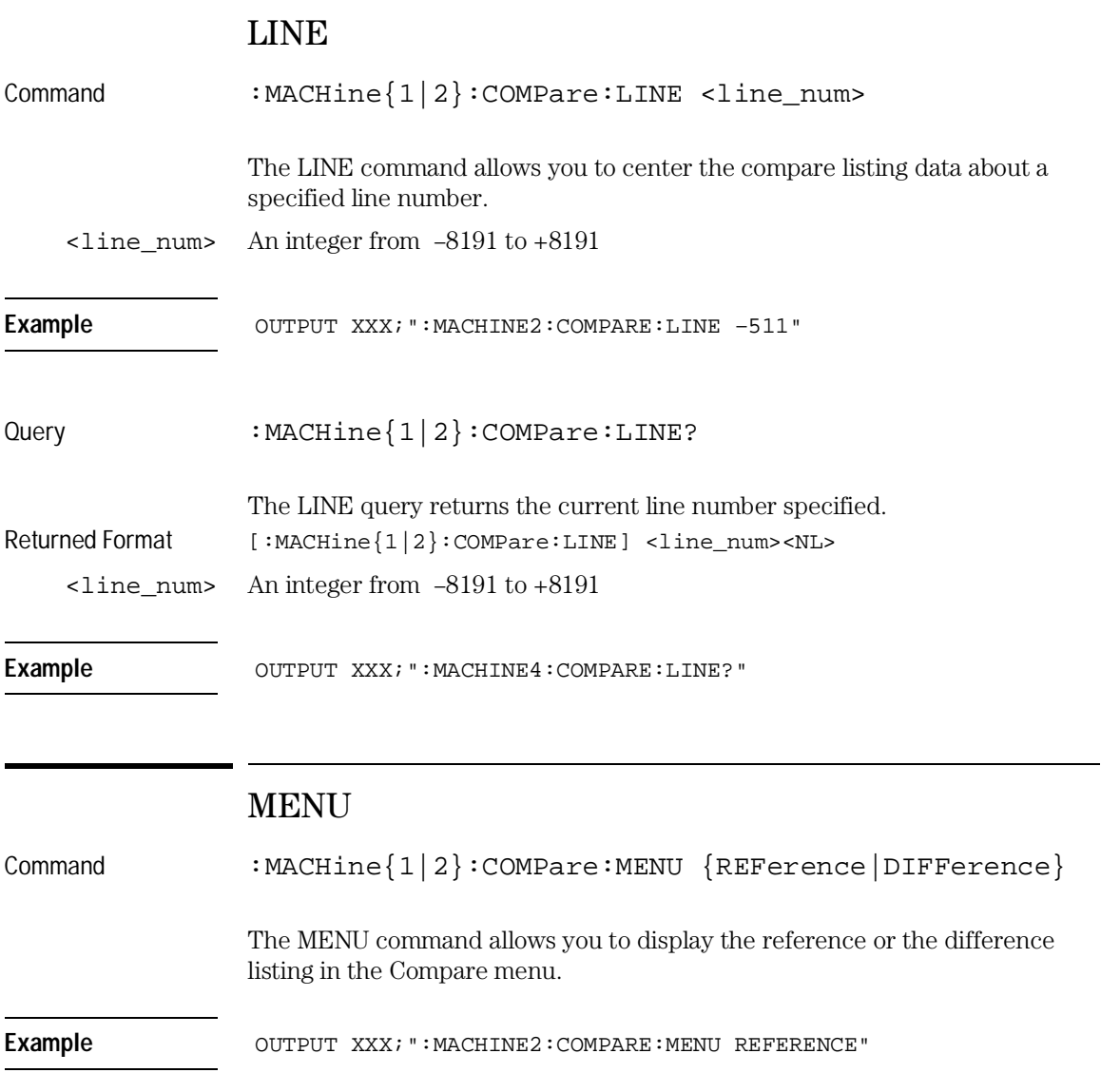

# RANGe Command :MACHine{1|2}:COMPare:RANGe {FULL | PARTial,<start\_line>,<stop\_line>} The RANGe command allows you to define the boundaries for the comparison. The range entered must be a subset of the lines in the acquire memory. <start\_line> integer from –8191 to +8191 <stop\_line> integer from <start\_line> to +8191 **Example** OUTPUT XXX;":MACHINE2:COMPARE:RANGE PARTIAL, –511, 512" OUTPUT XXX;":MACHINE2:COMPARE:RANGE FULL" Query : MACHine{1|2}:COMPare:RANGe? The RANGe query returns the current boundaries for the comparison. Returned Format [:MACHine{1|2}:COMPare:RANGe] {FULL | PARTial,<start\_line>, <stop\_line>}<NL> <start\_line> integer from –8191 to +8191 <stop\_line> integer from <start\_line> to +8191 Example OUTPUT XXX; ":MACHINE1: COMPARE: RANGE?"

COMPare Subsystem **RUNTil**

# RUNTil

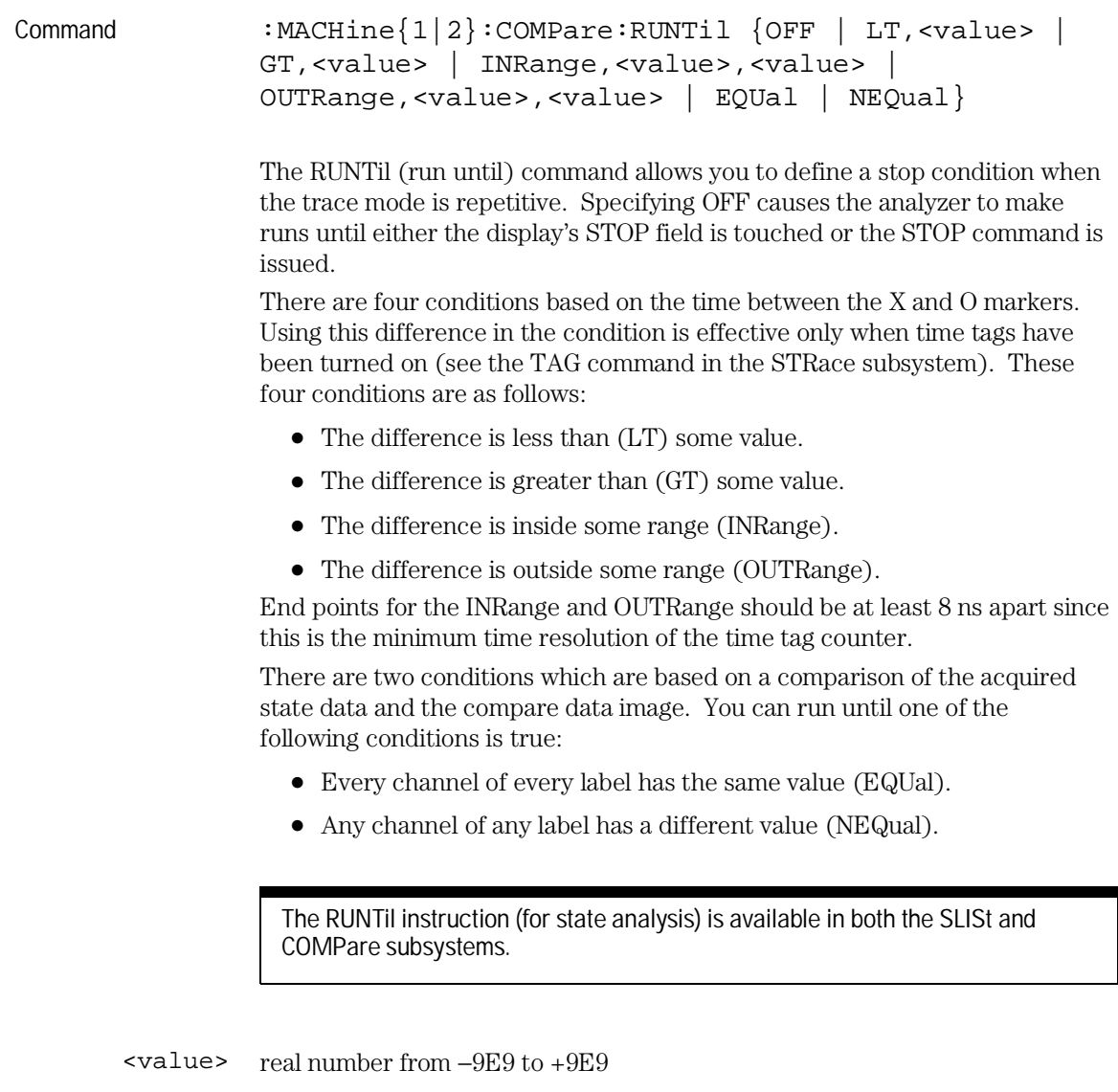

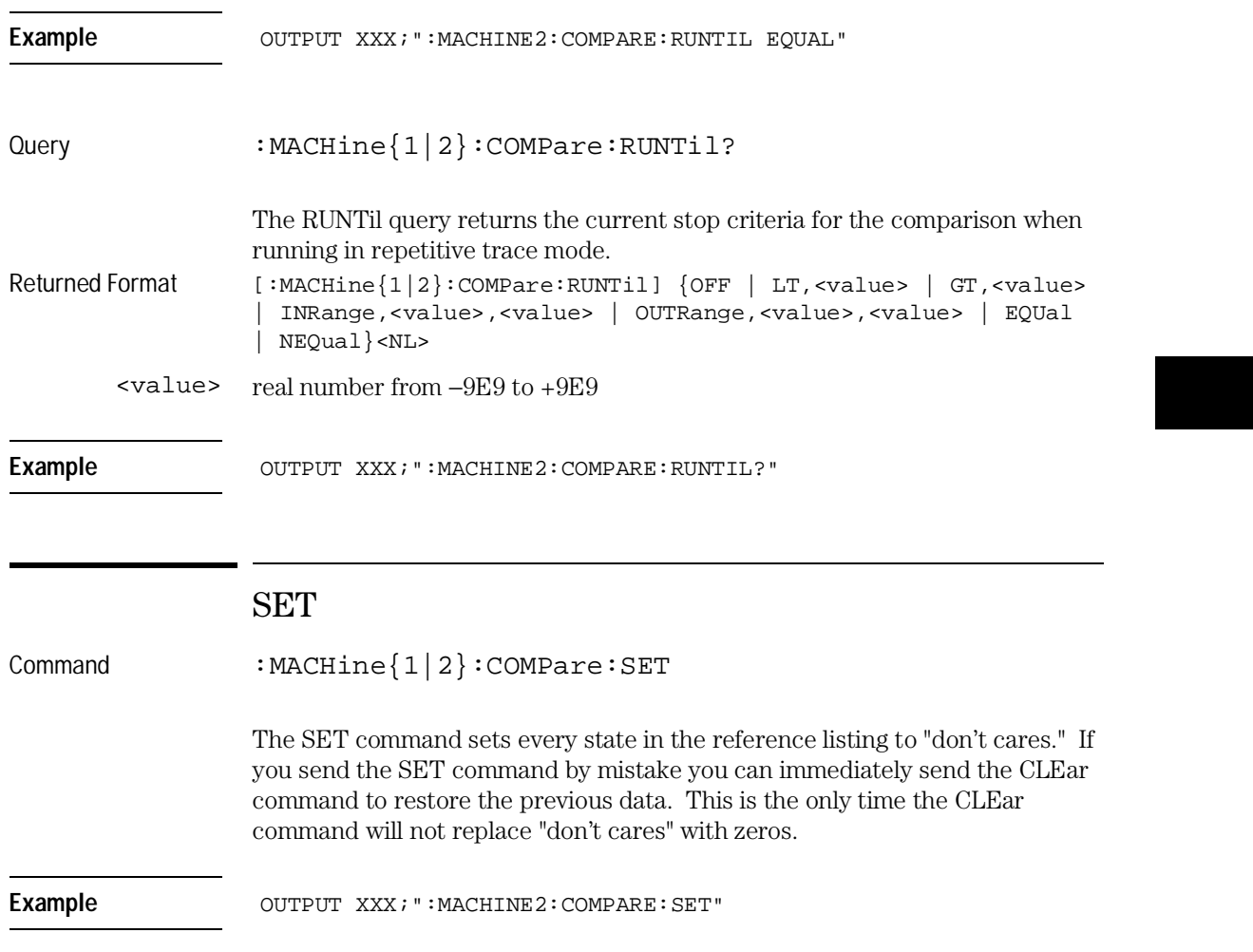

TFORmat Subsystem

# Introduction

The TFORmat subsystem contains the commands available for the Timing Format menu in the HP 1660C/CS/CP-series logic analyzers. These commands are:

- $\bullet$  ACQMode
- LABel
- REMove
- THReshold

**Figure 21-1**

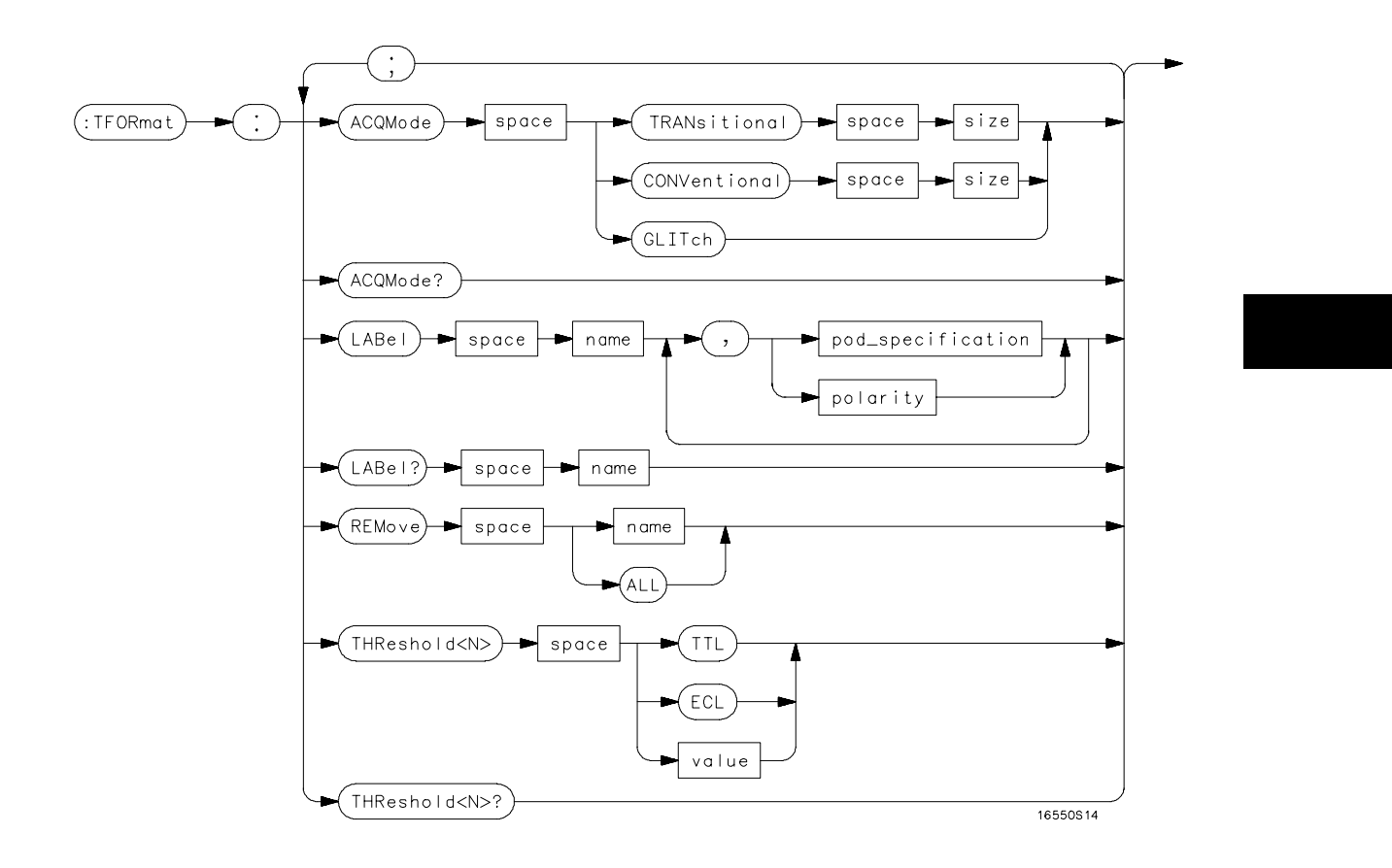

**TFORmat Subsystem Syntax Diagram**

#### TFORmat Subsystem **TFORmat (Timing Format)**

### **Table 21-1 TFORmat Paramter Values**

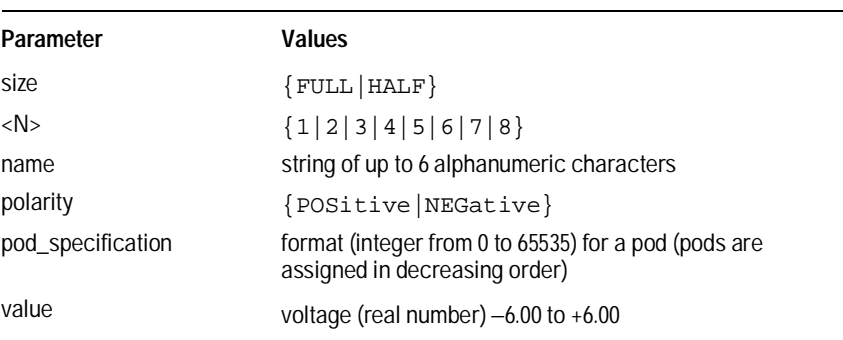

# TFORmat (Timing Format)

Selector : MACHine{1|2}:TFORmat

The TFORmat selector is used as part of a compound header to access those settings normally found in the Timing Format menu. It always follows the MACHine selector because it selects a branch directly below the MACHine level in the language tree.

Example **Example** OUTPUT XXX; ":MACHINE1:TFORMAT:ACQMODE?"

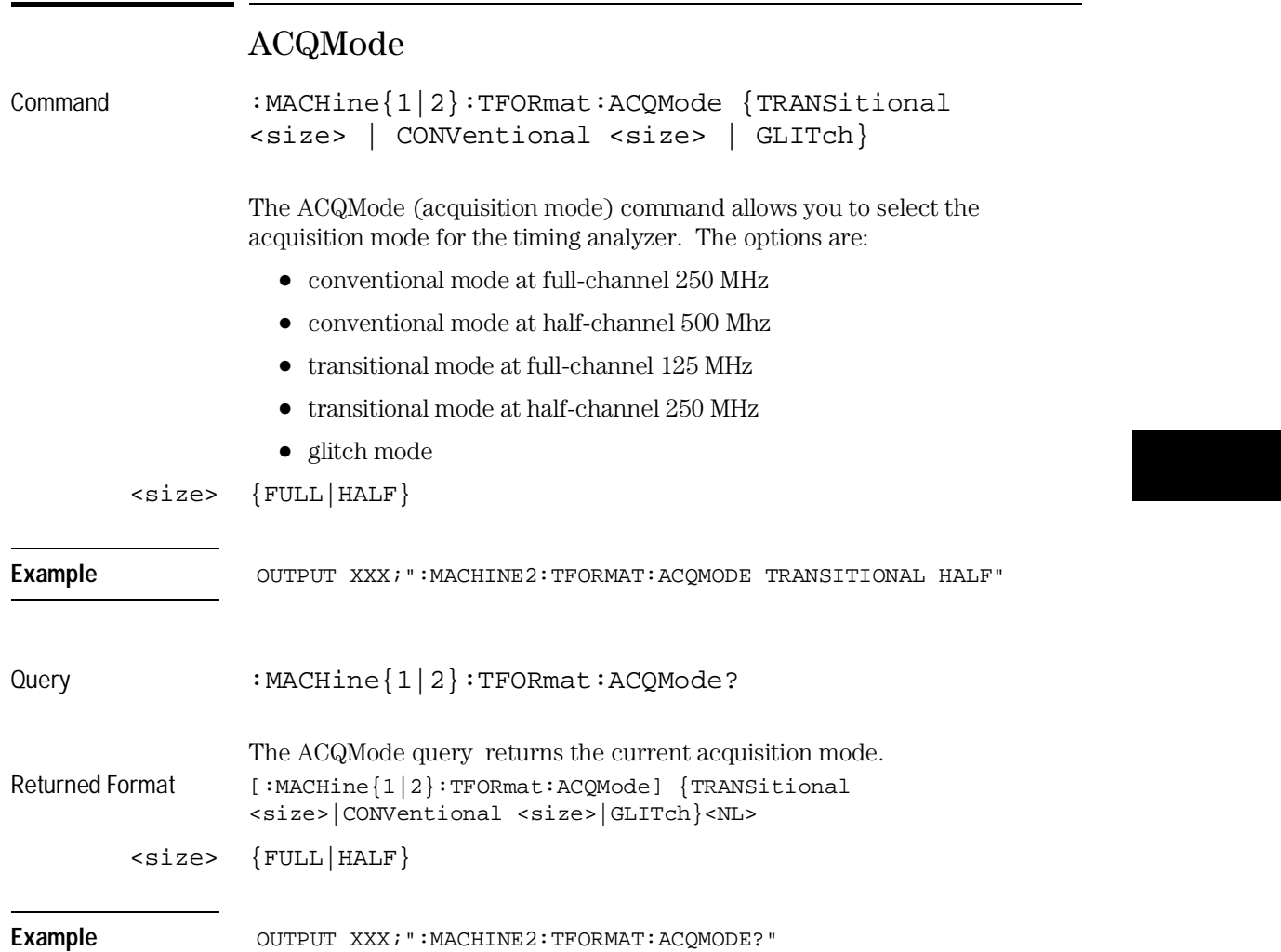

TFORmat Subsystem **LABel** 

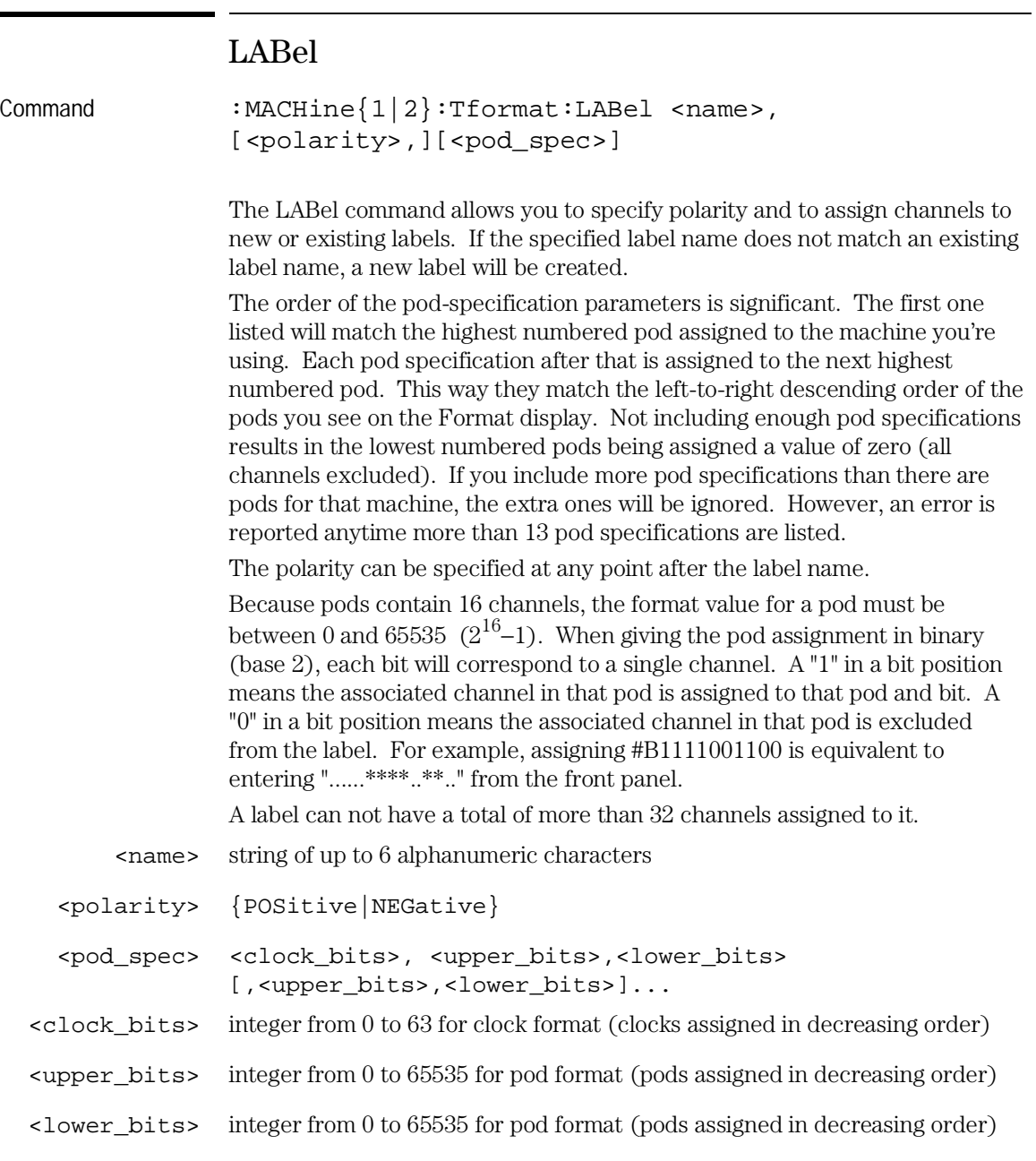

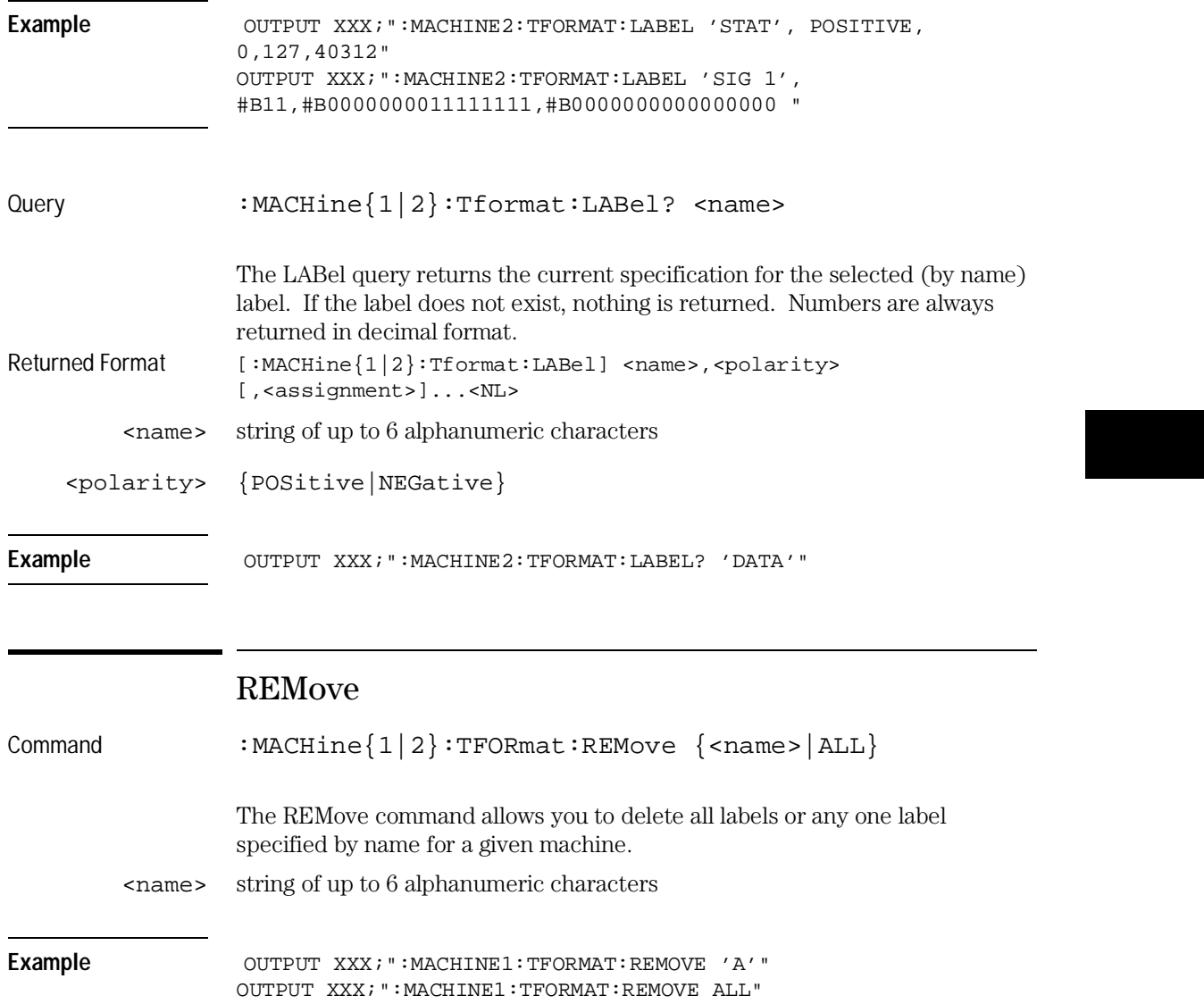

l.

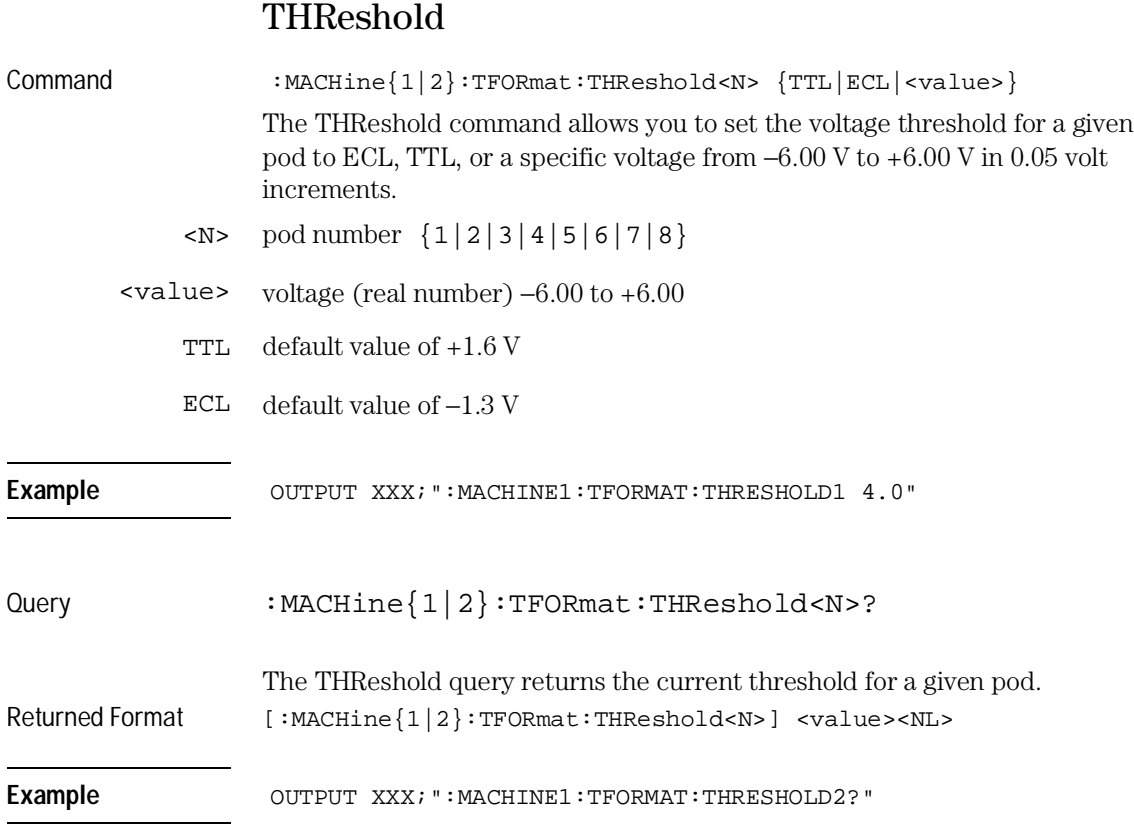

TTRigger (TTRace) Subsystem

# Introduction

The TTRigger subsystem contains the commands available for the Timing Trigger menu in the HP 1660C/CS/CP-series logic analyzers. The Timing Trigger subsystem will also accept the TTRace selector as used in previous HP 1650-series logic analyzers to eliminate the need to rewrite programs containing TTRace as the selector keyword. The TTRigger subsystem commands are:

- ACQuisition
- BRANch
- CLEar
- FIND
- GLEDge
- RANGe
- SEQuence
- SPERiod
- TCONtrol
- TERM
- TIMER
- TPOSition

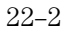

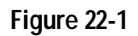

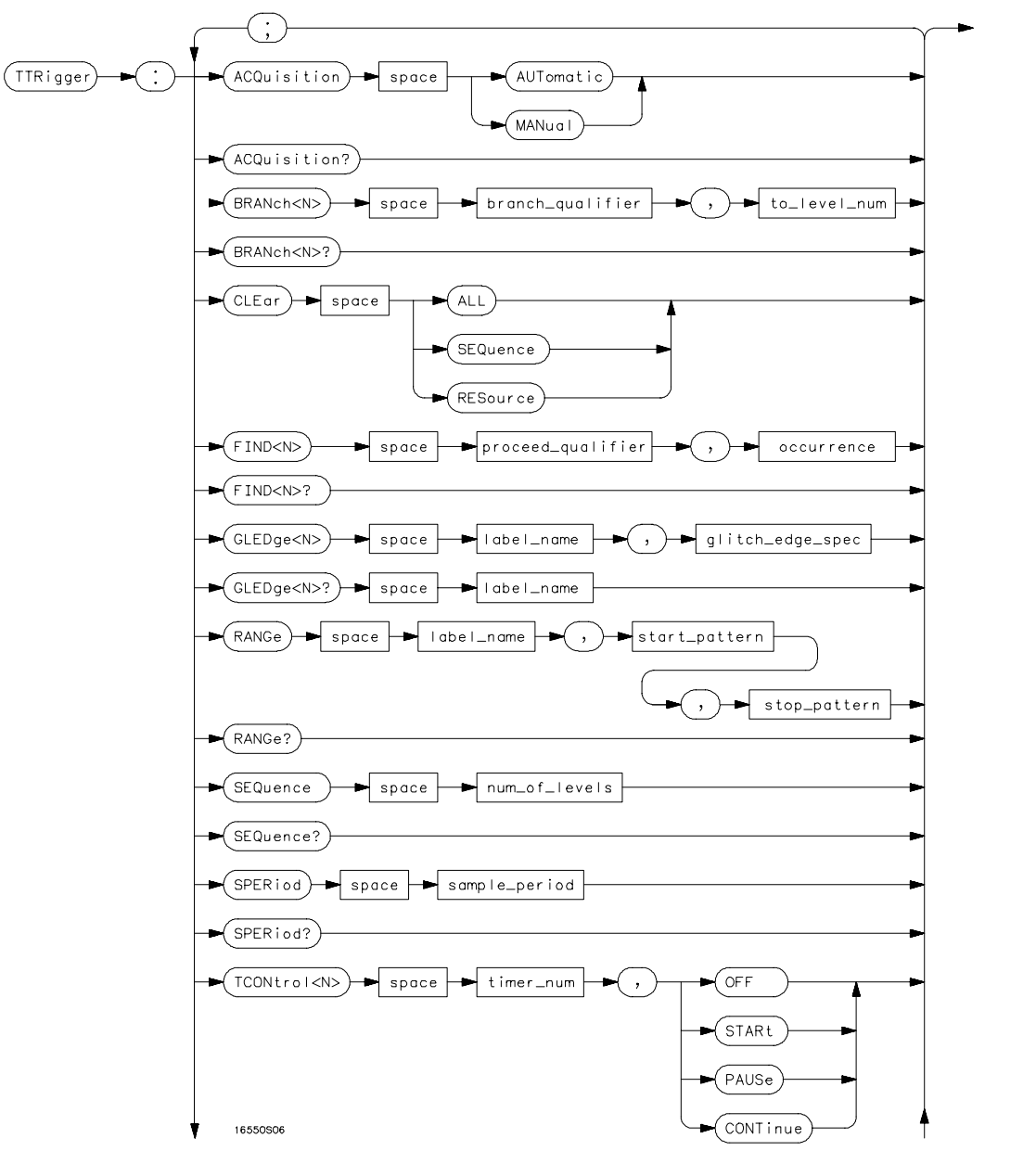

**TTRigger Subsystem Syntax Diagram**

**Figure 22-1 (continued)**

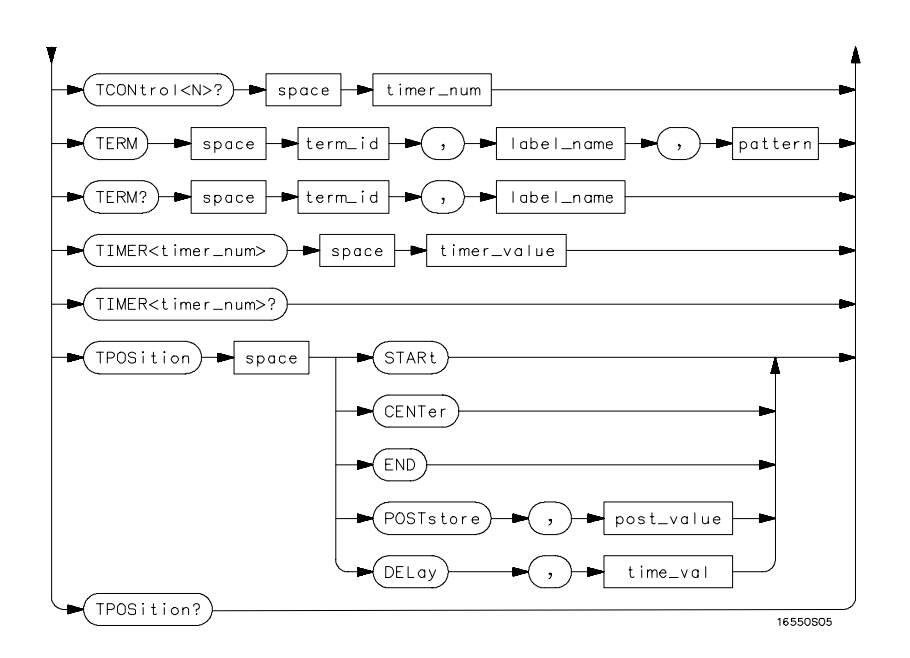

**TTRigger Subsystem Syntax Diagram (continued)**

### **Table 22-1 TTRigger Parameter Values**

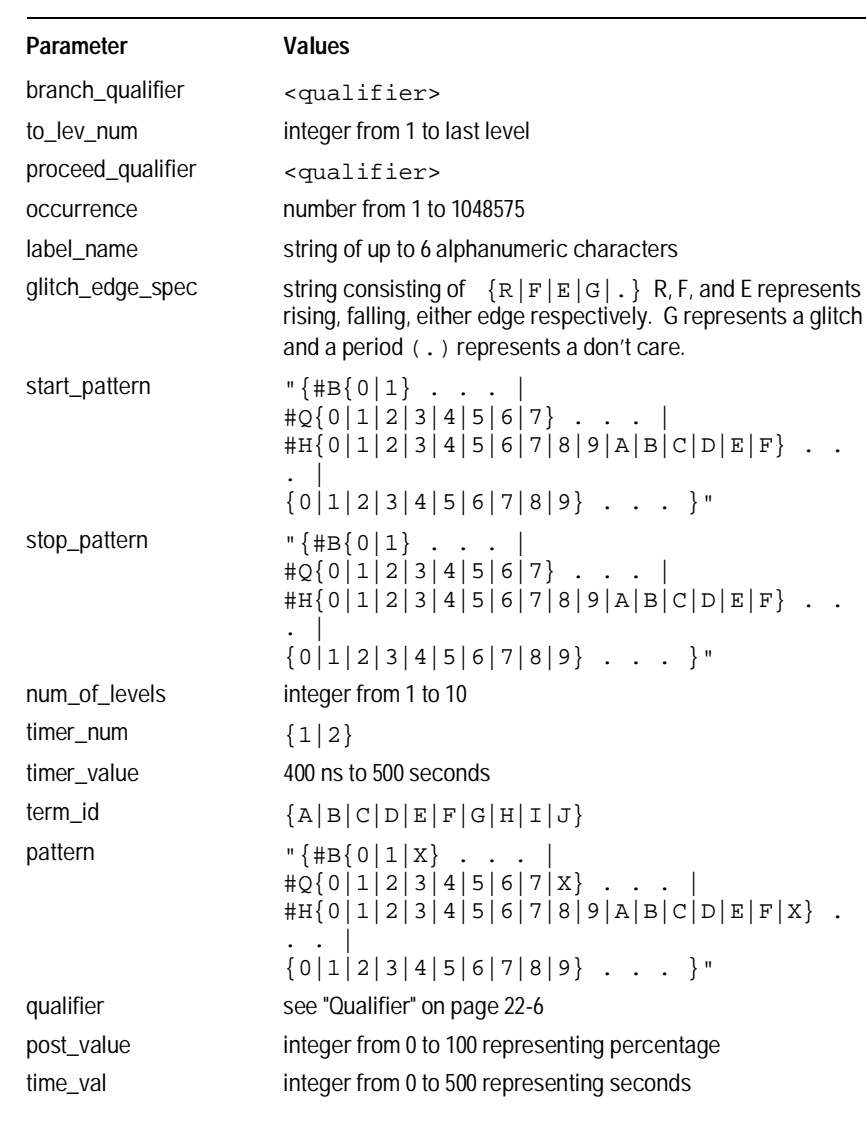

TTRigger (TTRace) Subsystem **Qualifier**

# Qualifier

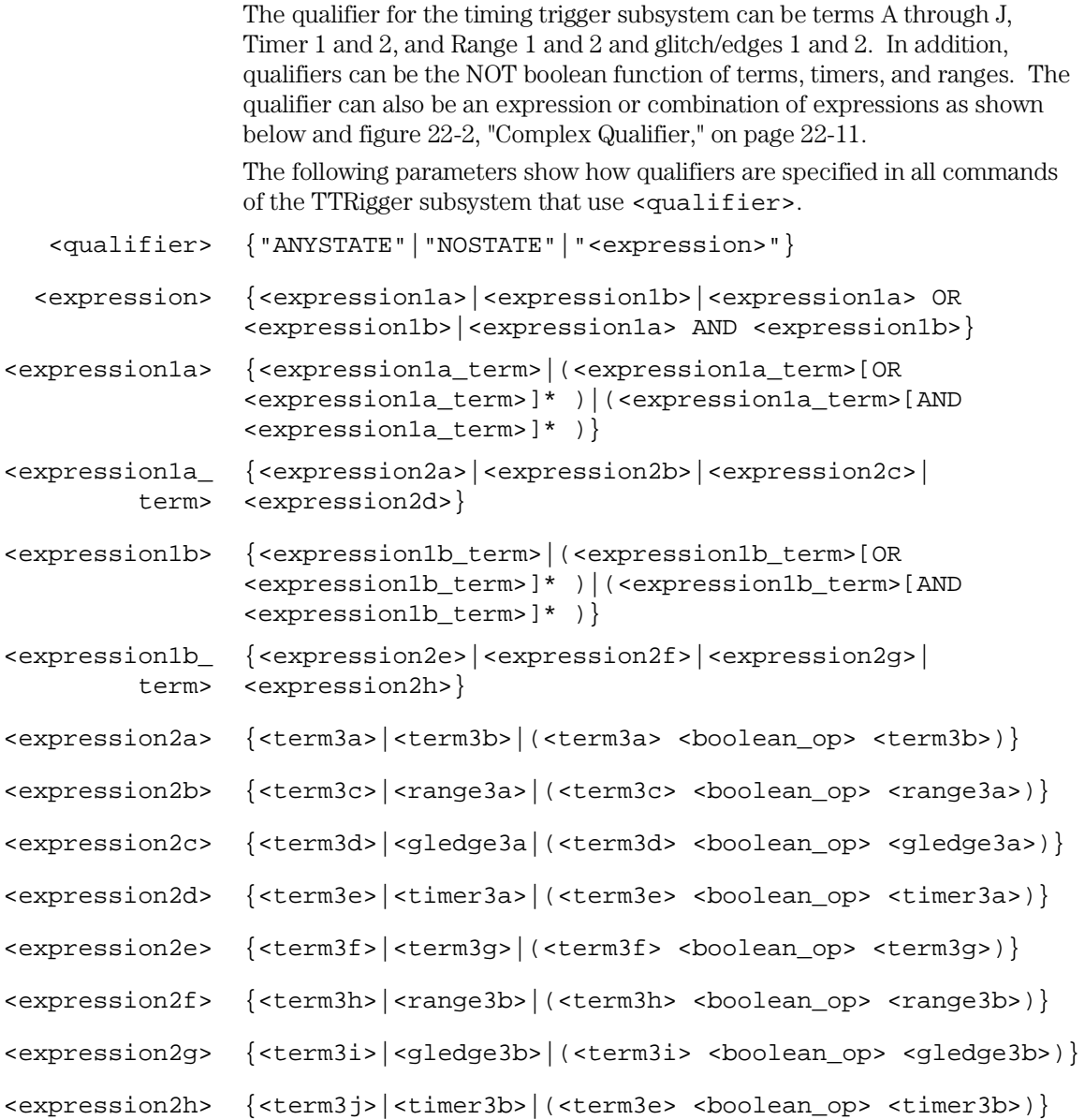

#### TTRigger (TTRace) Subsystem **Qualifier**

<boolean\_op> {AND|NAND|OR|NOR|XOR|NXOR}

<term3a> {A|NOTA}

- <term3b> {B|NOTB}
- <term3c> {C|NOTC}
- <term3d> {D|NOTD}
- <term3e> {E|NOTE}
- <term3f> {F|NOTF}
- <term3g> {G|NOTG}
- <term3h> {H|NOTH}
- <term3i> {I|NOTI}
- <term3j> {J|NOTJ}
- <range3a> {IN\_RANGE1|OUT\_RANGE1}
- <range3b> {IN\_RANGE2|OUT\_RANGE2}
- <gledge3a> {GLEDge1|NOT GLEDge1}
- <gledge3b> {GLEDge2|NOT GLEDge2}
- <timer3a> {TIMER1<|TIMER1>}
- <timer3b> {TIMER2<|TIMER2>}

 $*$  = is optional such that it can be used zero or more times

+ = must be used at least once and can be repeated

TTRigger (TTRace) Subsystem **TTRigger (TTRace) (Trace Trigger)**

#### **Qualifier Rules**

The following rules apply to qualifiers:

- Qualifiers are quoted strings and, therefore, need quotes.
- Expressions are evaluated from left to right.
- Parentheses are used to change the order evaluation and, therefore, are optional.
- An expression must map into the combination logic presented in the combination pop-up menu within the TTRigger menu.

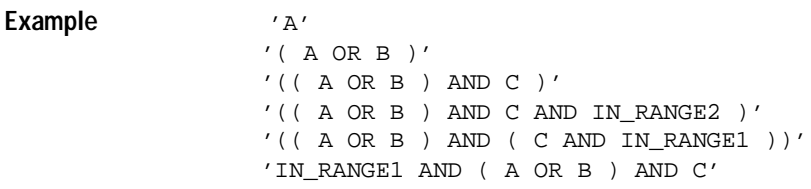

## TTRigger (TTRace) (Trace Trigger)

Selector : MACHine{1|2}:TTRigger

The TTRigger selector is used as a part of a compound header to access the settings found in the Timing Trace menu. It always follows the MACHine selector because it selects a branch directly below the MACHine level in the command tree.

Example **Example** OUTPUT XXX; ": MACHINE1: TTRIGGER: TAG TIME"

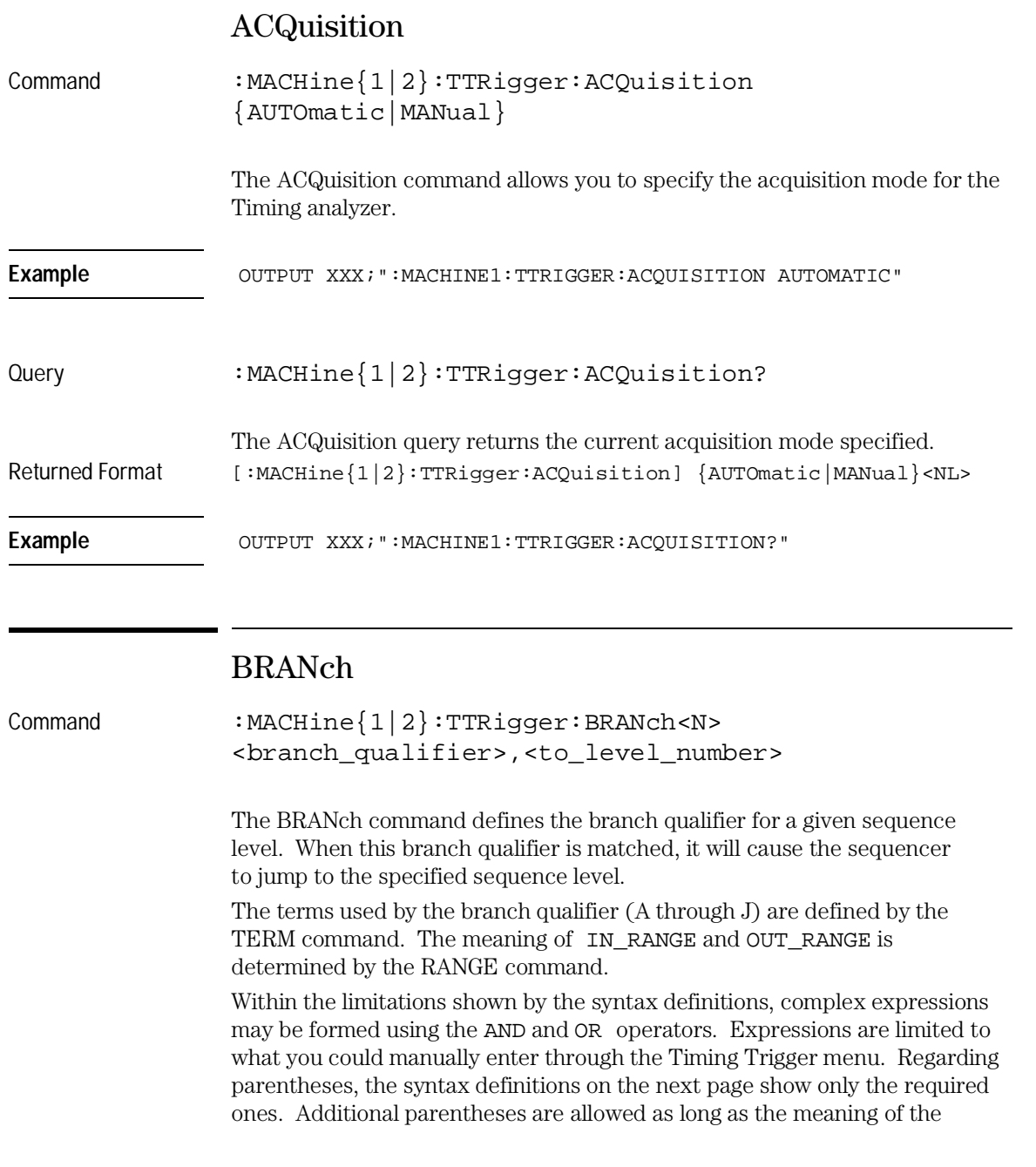

TTRigger (TTRace) Subsystem **BRANch**

expression is not changed. Figure 22-2 on page 22-11 shows a complex expression as seen in the Timing Trigger menu.

**Example** The following statements are all correct and have the same meaning. Notice that the conventional rules for precedence are not followed. The expressions are evaluated from left to right. OUTPUT XXX;":MACHINE1:TTRIGGER:BRANCH1 'C AND D OR F OR G', 1" OUTPUT XXX;":MACHINE1:TTRIGGER:BRANCH1 '((C AND D) OR (F OR G))', 1" OUTPUT XXX;":MACHINE1:TTRIGGER:BRANCH1 'F OR (C AND D) OR G',1" <N> integer from 1 to <number\_of\_levels> <to\_level\_ number> integer from 1 to <number\_of\_levels>

- <number\_of\_ levels> integer from 1 to the number of existing sequence levels (maximum 10)
	- <branch\_ <qualifier> see "Qualifier" on page 22-6

qualifier>

**Example** OUTPUT XXX;":MACHINE1:TTRIGGER:BRANCH1 'ANYSTATE', 3" OUTPUT XXX;":MACHINE2:TTRIGGER:BRANCH2 'A', 7" OUTPUT XXX;":MACHINE1:TTRIGGER:BRANCH3 '((A OR B) OR NOTG)', 1"

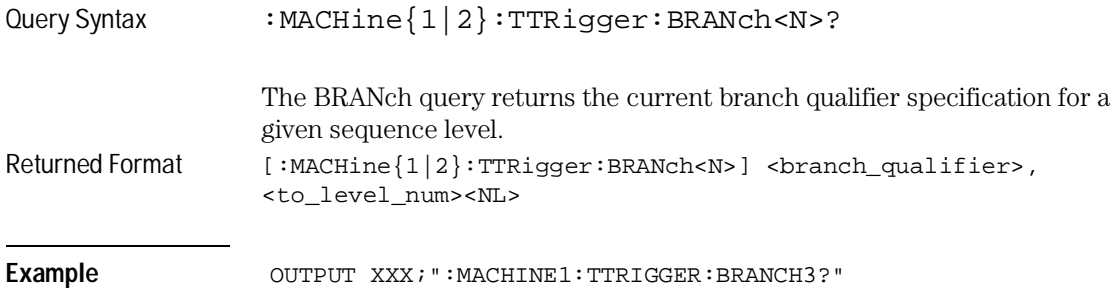

### **Figure 22-2**

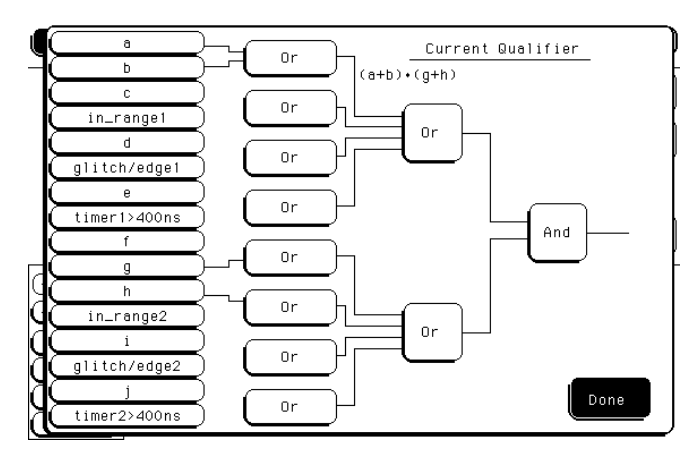

#### **Complex Qualifier**

Figure 22-2 is a front-panel representation of the complex qualifier (a OR b) And (g OR h).

**Example** This example would be used to specify this complex qualifier.

```
OUTPUT XXX;":MACHINE1:TTRIGGER:BRANCH1 '((A OR B) AND (G OR H))', 2"
```
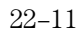

TTRigger (TTRace) Subsystem **CLEar** 

Terms A through E, RANGE 1, GLITCH/EDGE1, and TIMER 1 must be grouped together and terms F through J, RANGE 2, GLITCH/EDGE2, and TIMER 2 must be grouped together. In the first level, terms from one group may not be mixed with terms from the other. For example, the expression ((A OR IN\_RANGE2) AND (C OR H)) is not allowed because the term C cannot be specified in the E through J group.

In the first level, the operators you can use are AND, NAND, OR, NOR, XOR, NXOR. Either AND or OR may be used at the second level to join the two groups together. It is acceptable for a group to consist of a single term. Thus, an expression like (B AND G) is legal since the two operands are both simple terms from separate groups.

### CLEar

Command :MACHine{1|2}:TTRigger:CLEar {All|SEQuence|RESource}

> The CLEar command allows you to clear all settings in the Timing Trigger menu and replace them with the default, clear only the sequence levels, or clear only the resource term patterns.

**Example** OUTPUT XXX; ": MACHINE1: TTRIGGER: CLEAR RESOURCE"

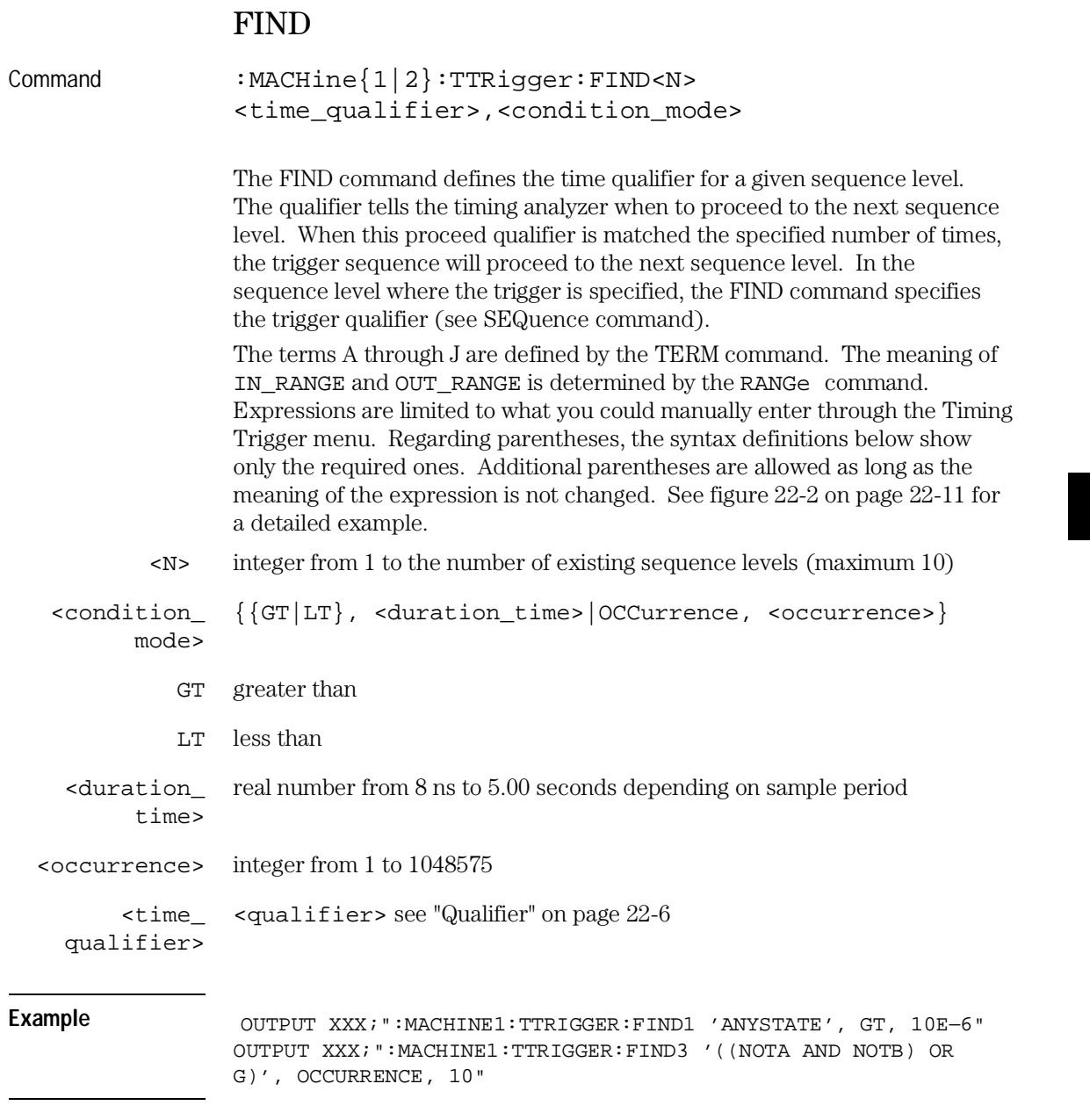

TTRigger (TTRace) Subsystem **GLEDge**

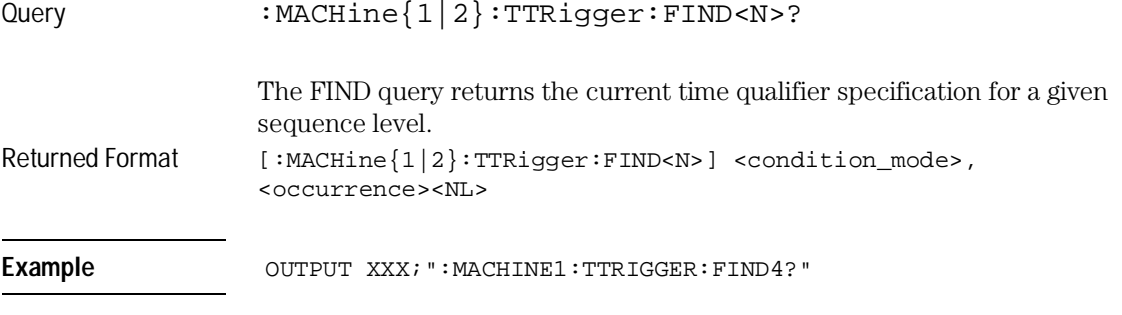

## GLEDge

Command :MACHine{1|2}:TTRigger:GLEDge<N> <label\_name>, <glitch\_edge\_spec>

> The GLEDge (glitch/edge) command allows you to define edge and glitch specifications for a given label. Edge specifications can be R (rising), F (falling), E (either), or "." (don't care). Glitch specifications consist of G (glitch) or "." (don't care). Edges and glitches are sent in the same string with the rightmost string character specifying what the rightmost bit will be.

The <glitch\_edge\_spec> string length must match the exact number of bits assigned to the specified label. If the string length does not match the number of bits, the "Parameter string invalid" message is displayed.

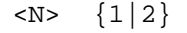

<label\_name> string of up to 6 alphanumeric characters

<glitch\_edge\_ spec> string consisting of  $\{R | F | E | G | \}$  [to total number of bits]

#### TTRigger (TTRace) Subsystem **RANGe**

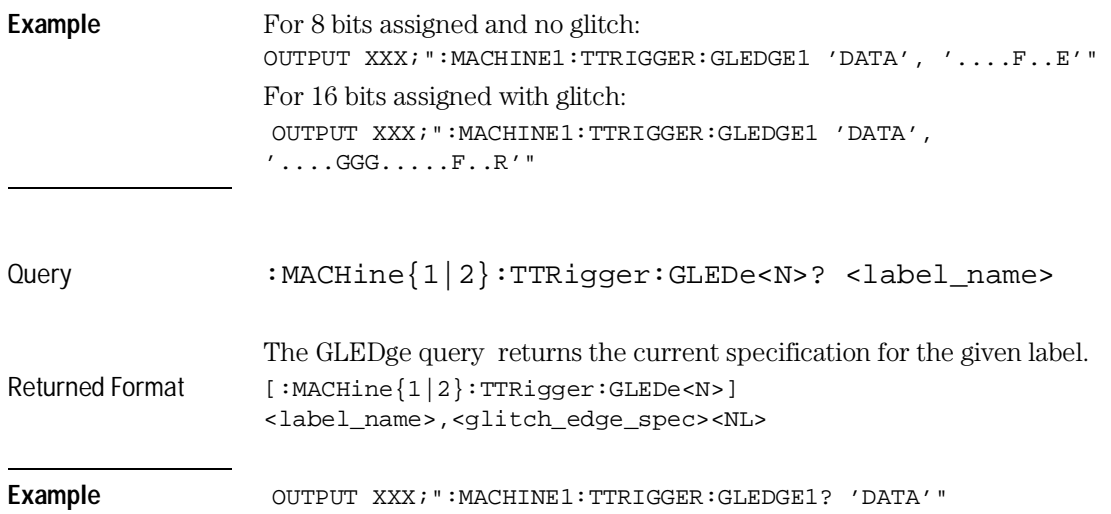

### RANGe

Command :MACHine{1|2}:TTRigger:RANGE <label\_name>, <start\_pattern>,<stop\_pattern>

> The RANGe command allows you to specify a range recognizer term for the specified machine. Since a range can only be defined across one label and, since a label must contain 32 or fewer bits, the value of the start pattern or stop pattern will be between  $(2^{32})-1$  and 0.

Since a label can only be defined across a maximum of two pods, a range term is only available across a single label; therefore, the end points of the range cannot be split between labels.

When these values are expressed in binary, they represent the bit values for the label at one of the range recognizers' end points. Don't cares are not allowed in the end point pattern specifications.

#### TTRigger (TTRace) Subsystem **RANGe**

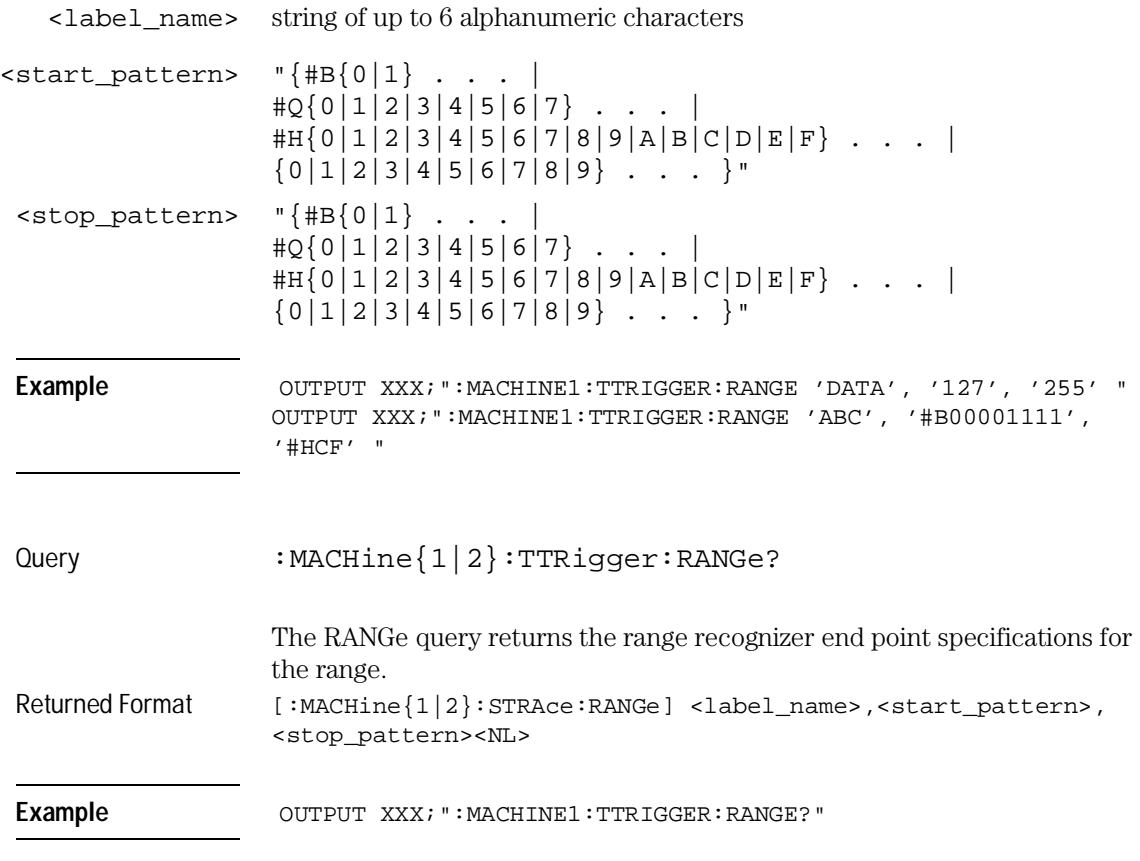
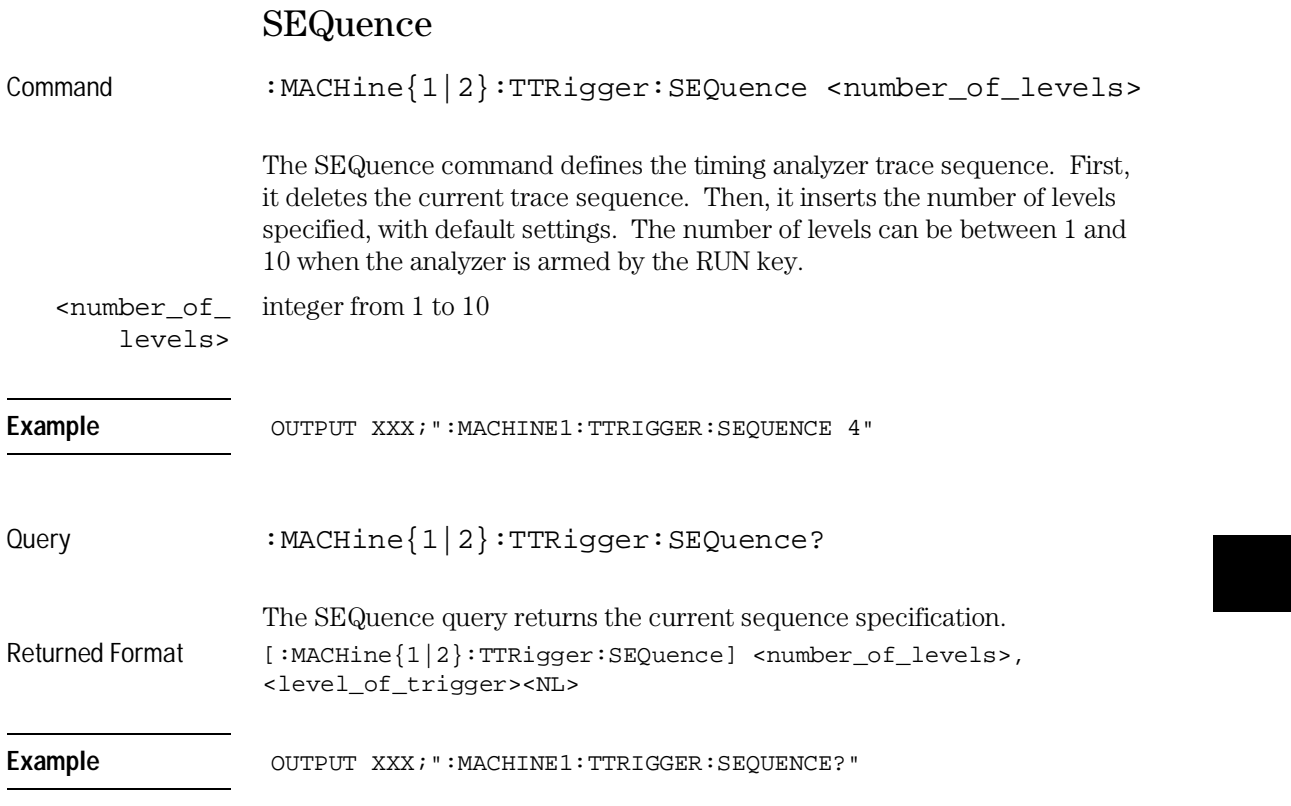

TTRigger (TTRace) Subsystem **SPERiod**

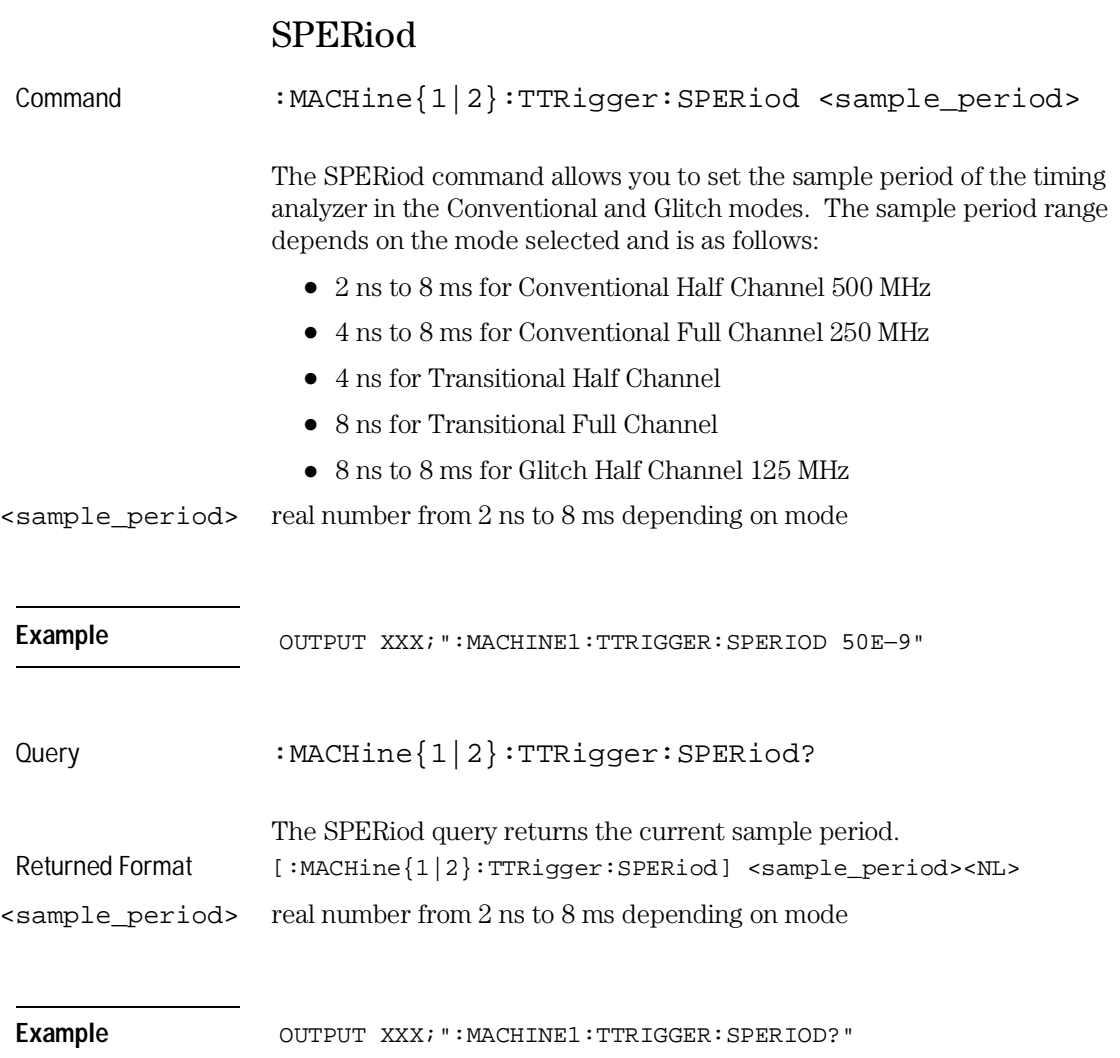

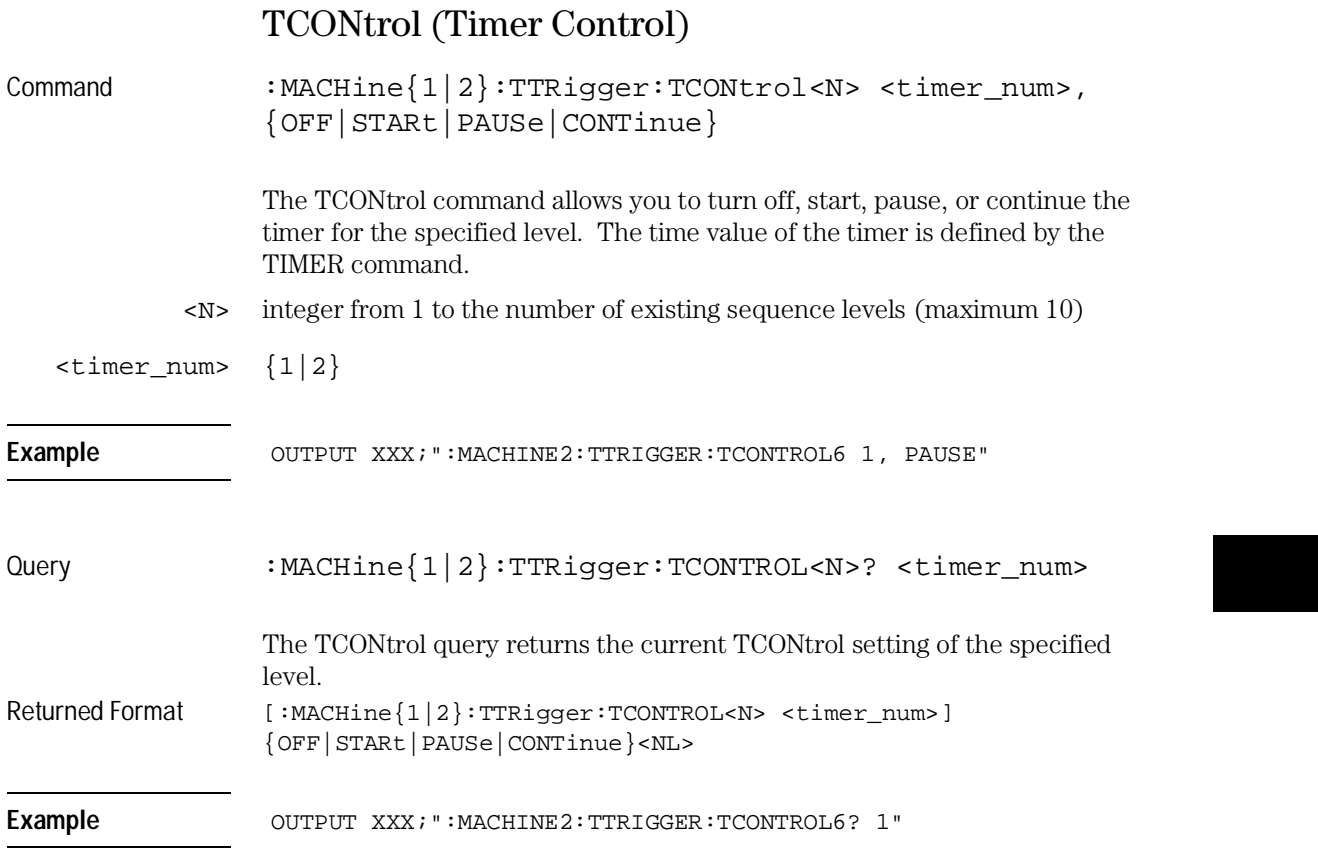

TTRigger (TTRace) Subsystem **TERM** 

### TERM

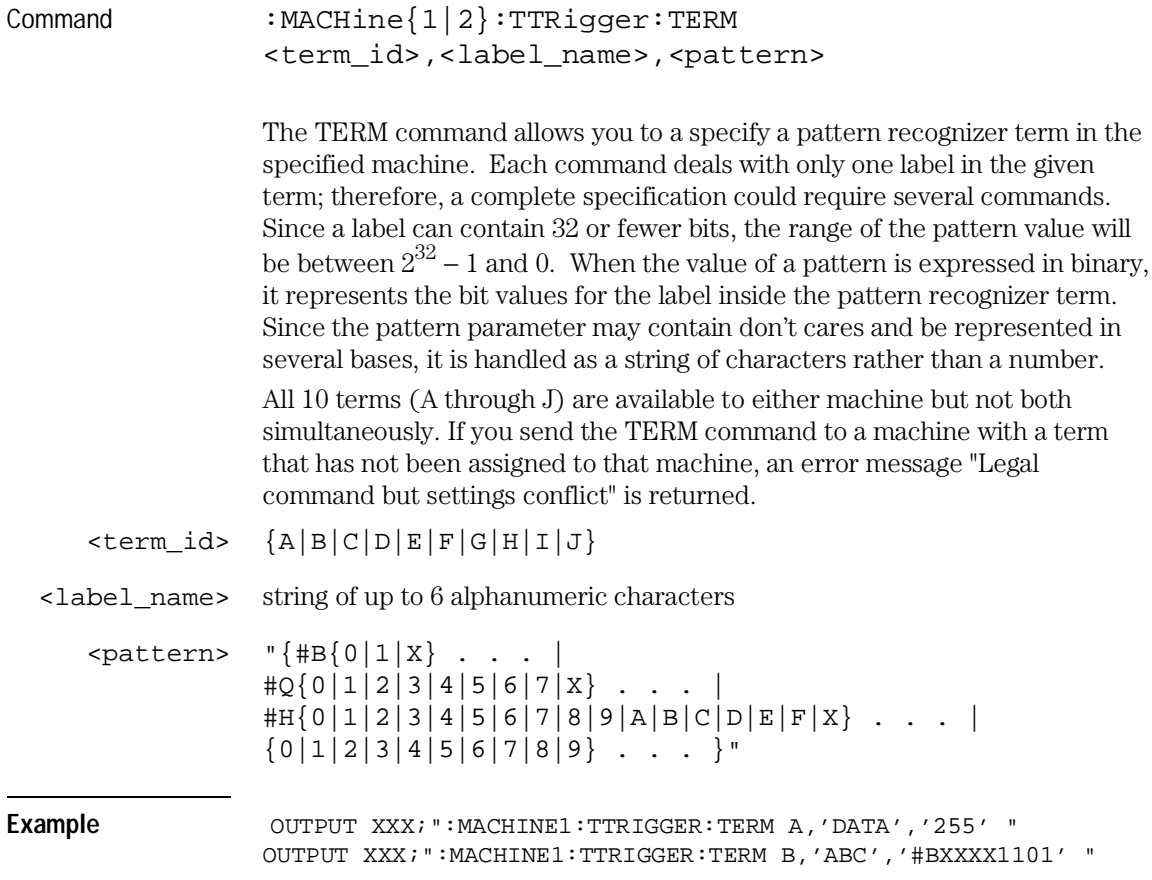

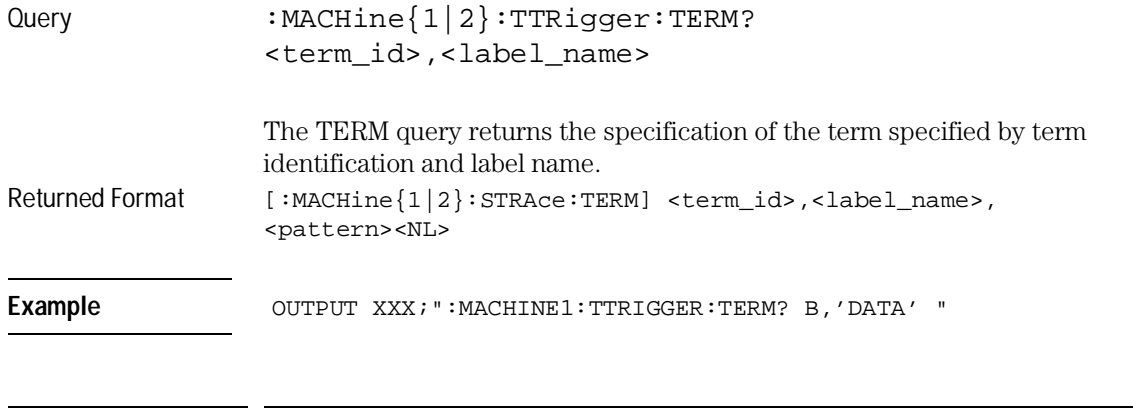

### TIMER

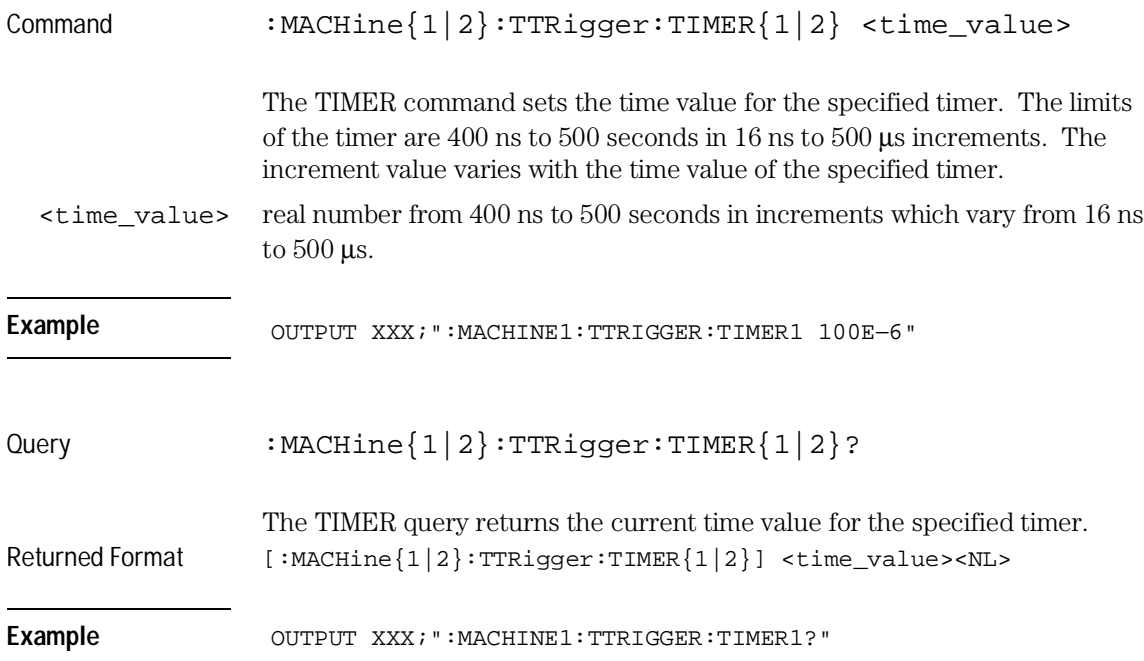

## TPOSition (Trigger Position)

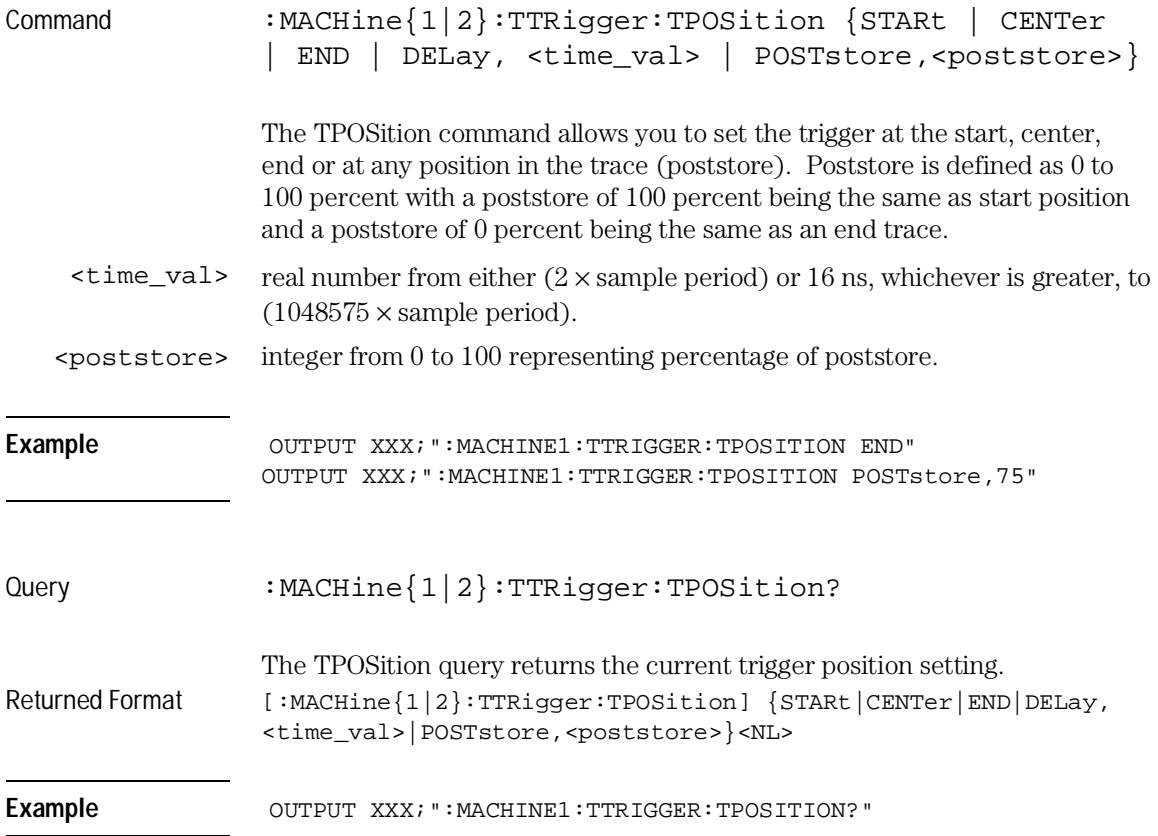

TWAVeform Subsystem

# Introduction

The TWAVeform subsystem contains the commands available for the Timing Waveforms menu in the HP 1660C/CS/CP-series logic analyzer. These commands are:

- $\bullet$  ACCumulate  $\bullet$  REMove
- ACQuisition RUNTil
- 
- CLRPattern TAVerage
- 
- 
- 
- MMODe VRUNs
- OCONdition XCONdition
- OPATtern XOTime
- 
- 
- RANGe XTIMe
- 
- 
- CENter SPERiod
	-
- CLRStat TMAXimum
- DELay TMINimum
- INSert TPOSition
	-
	-
	-
- OSEarch XPATtern
- OTIMe XSEarch
	-

**Figure 23-1**

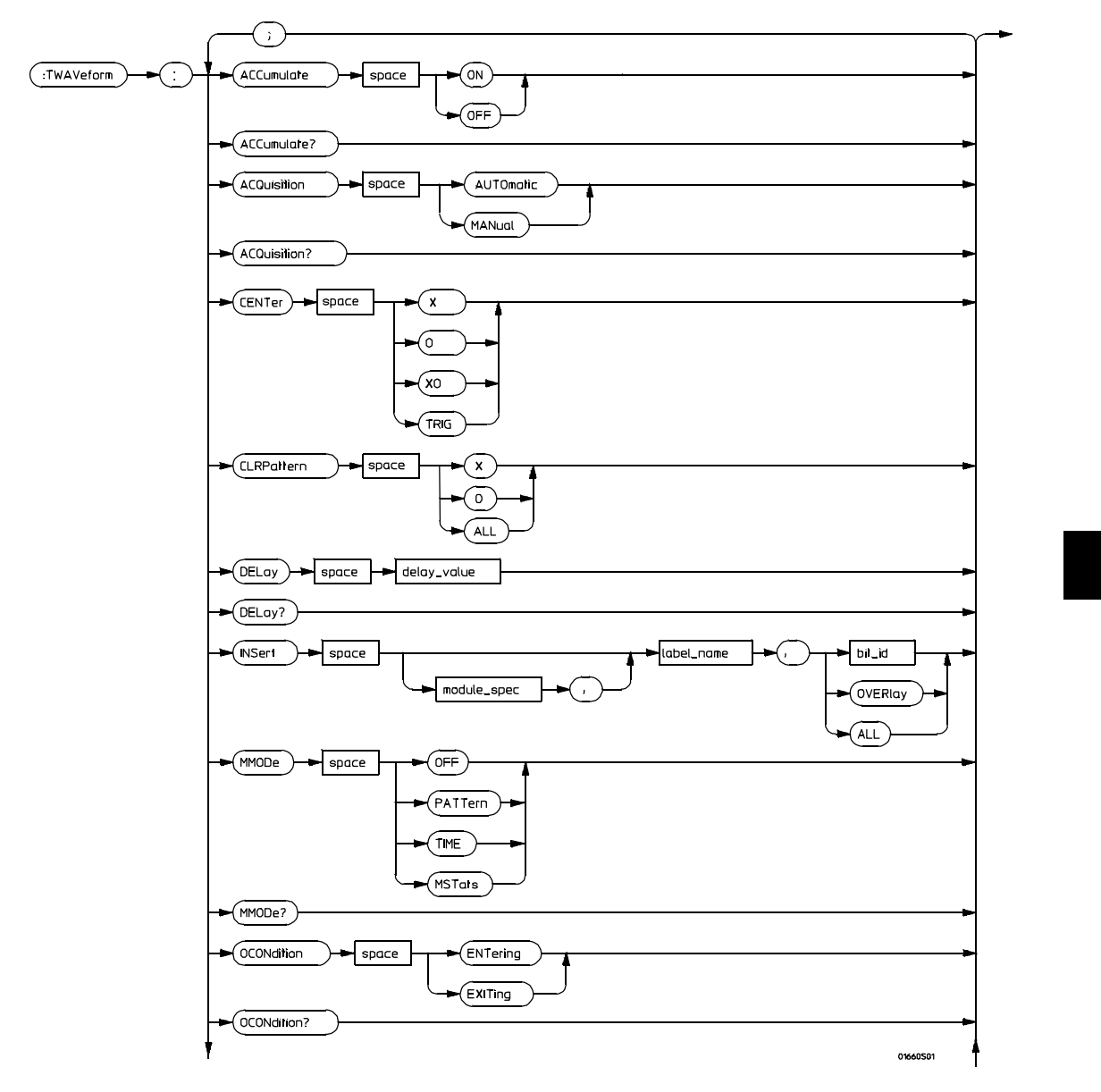

**TWAVeform Subsystem Syntax Diagram**

**Figure 23-1 (continued)**

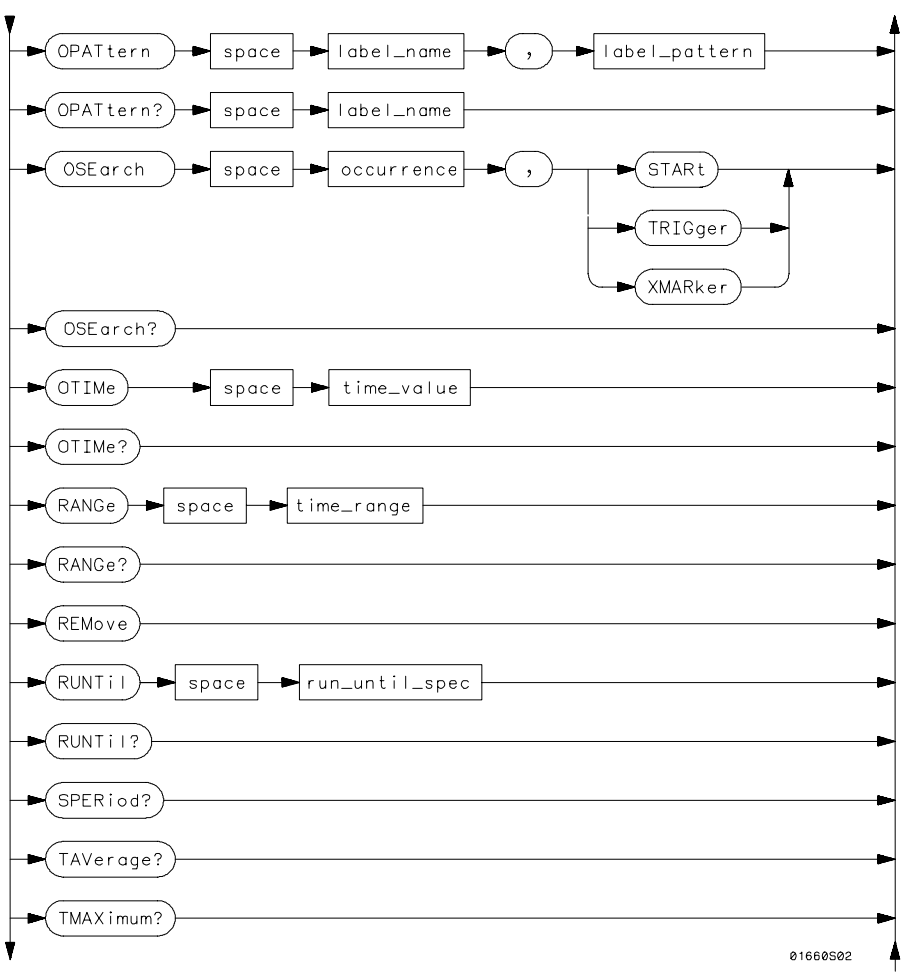

 **TWAVeform Subsystem Syntax Diagram (continued)**

#### **Figure 23-1 (continued)**

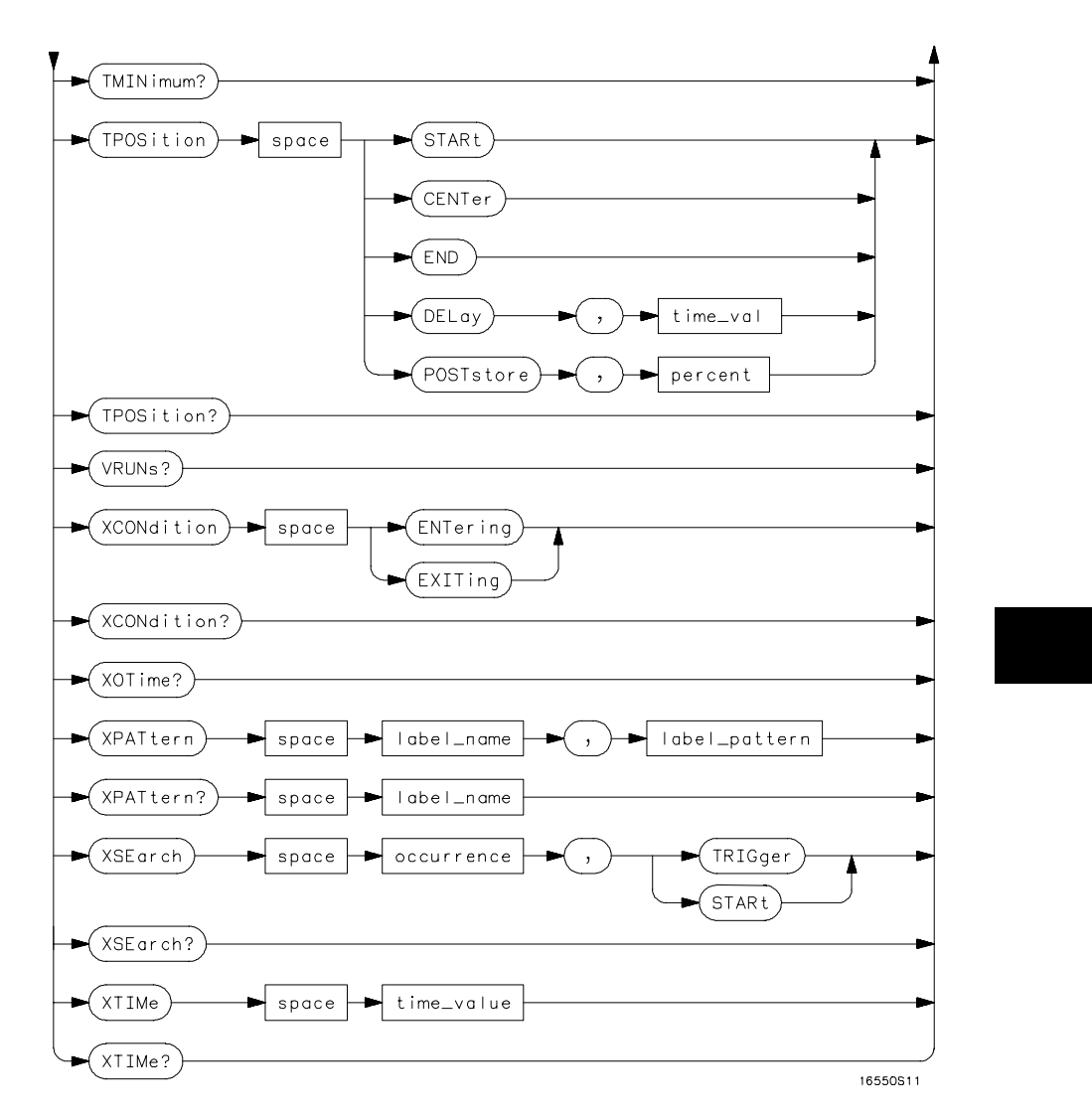

 **TWAVeform Subsystem Syntax Diagram (continued)**

#### **Table 23-1 TWAVeform Parameter Values**

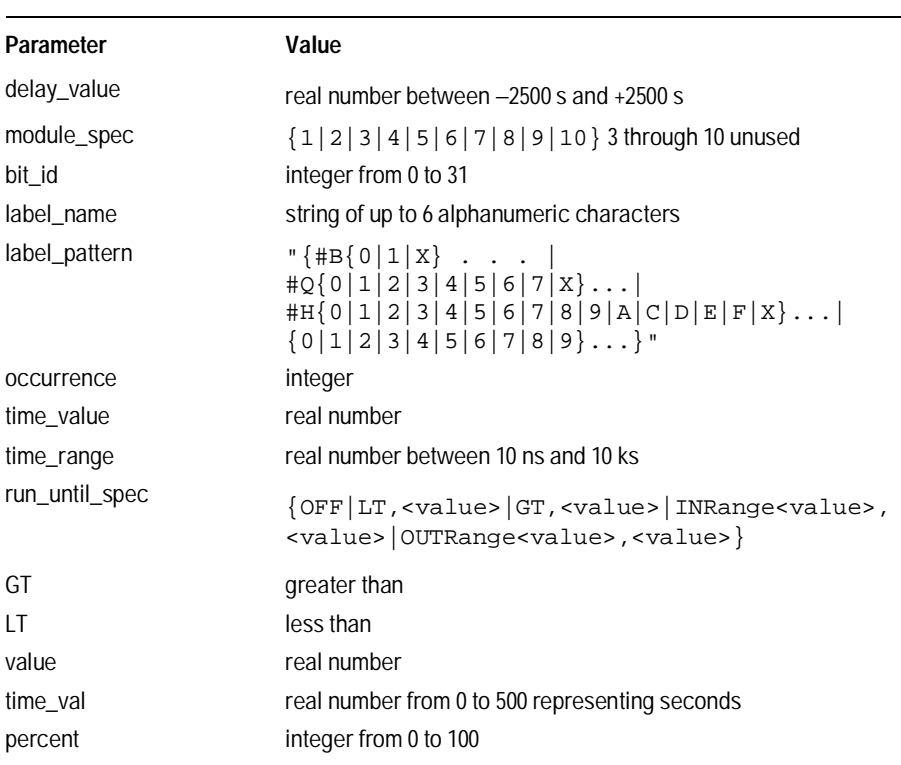

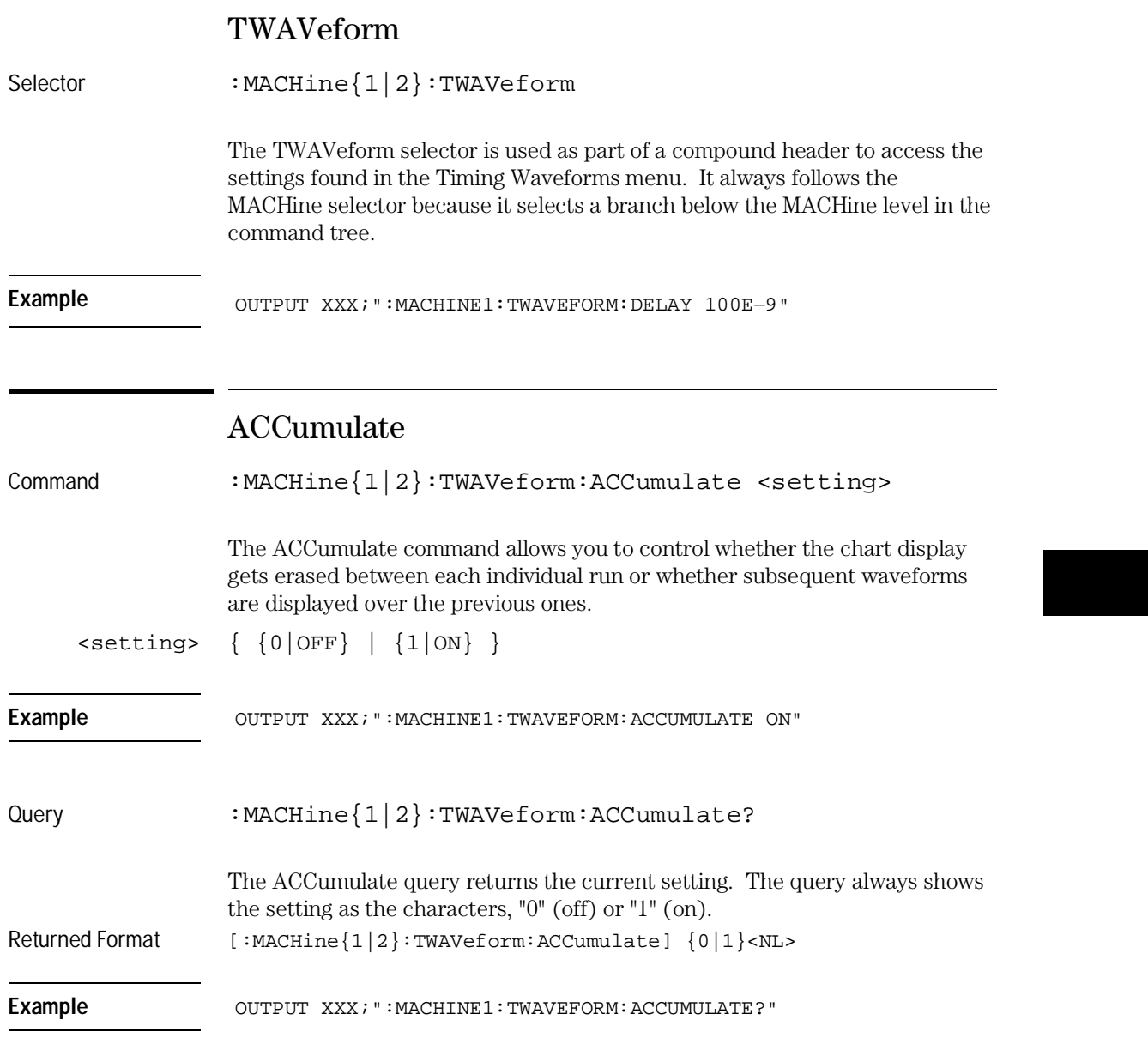

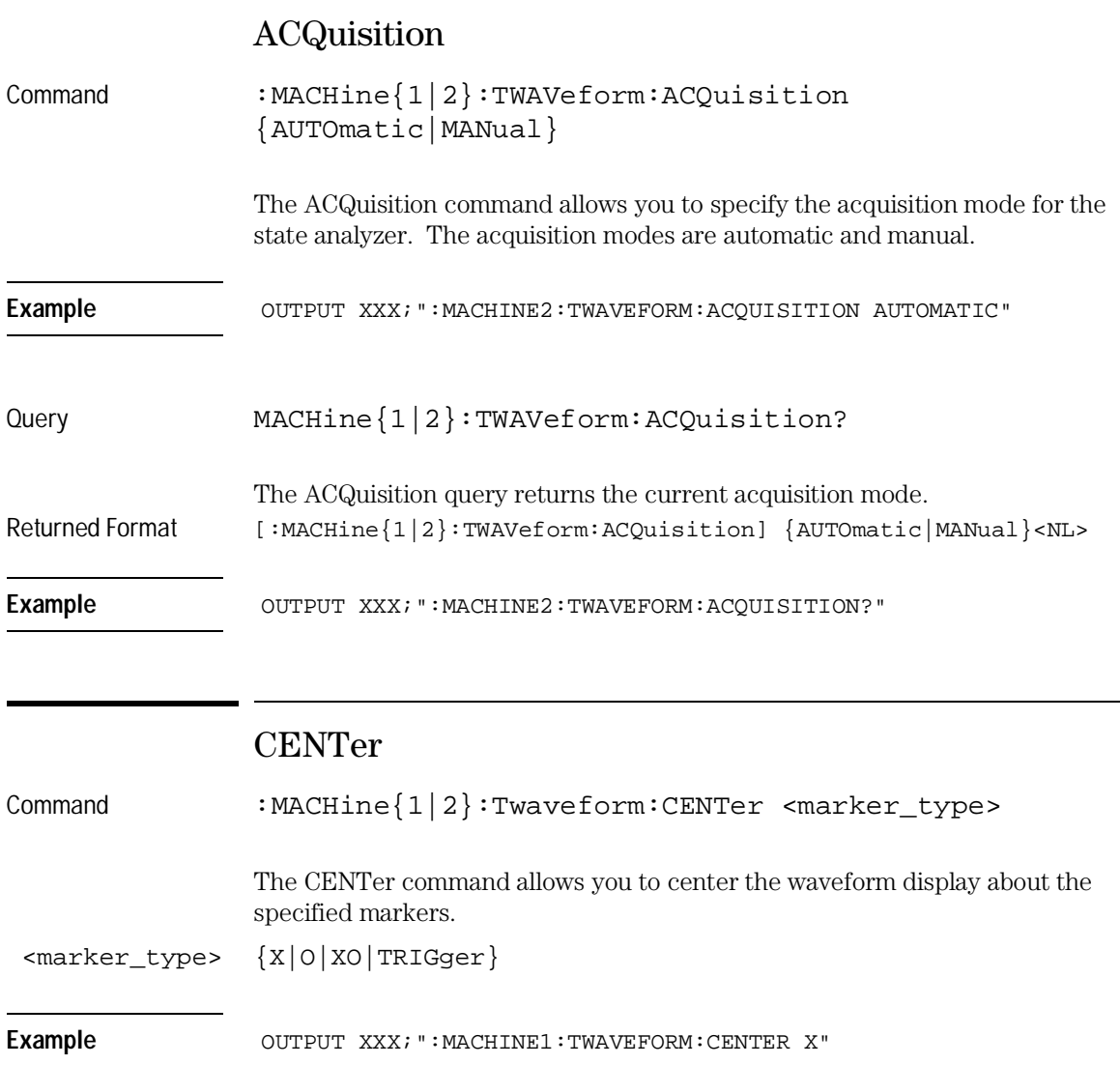

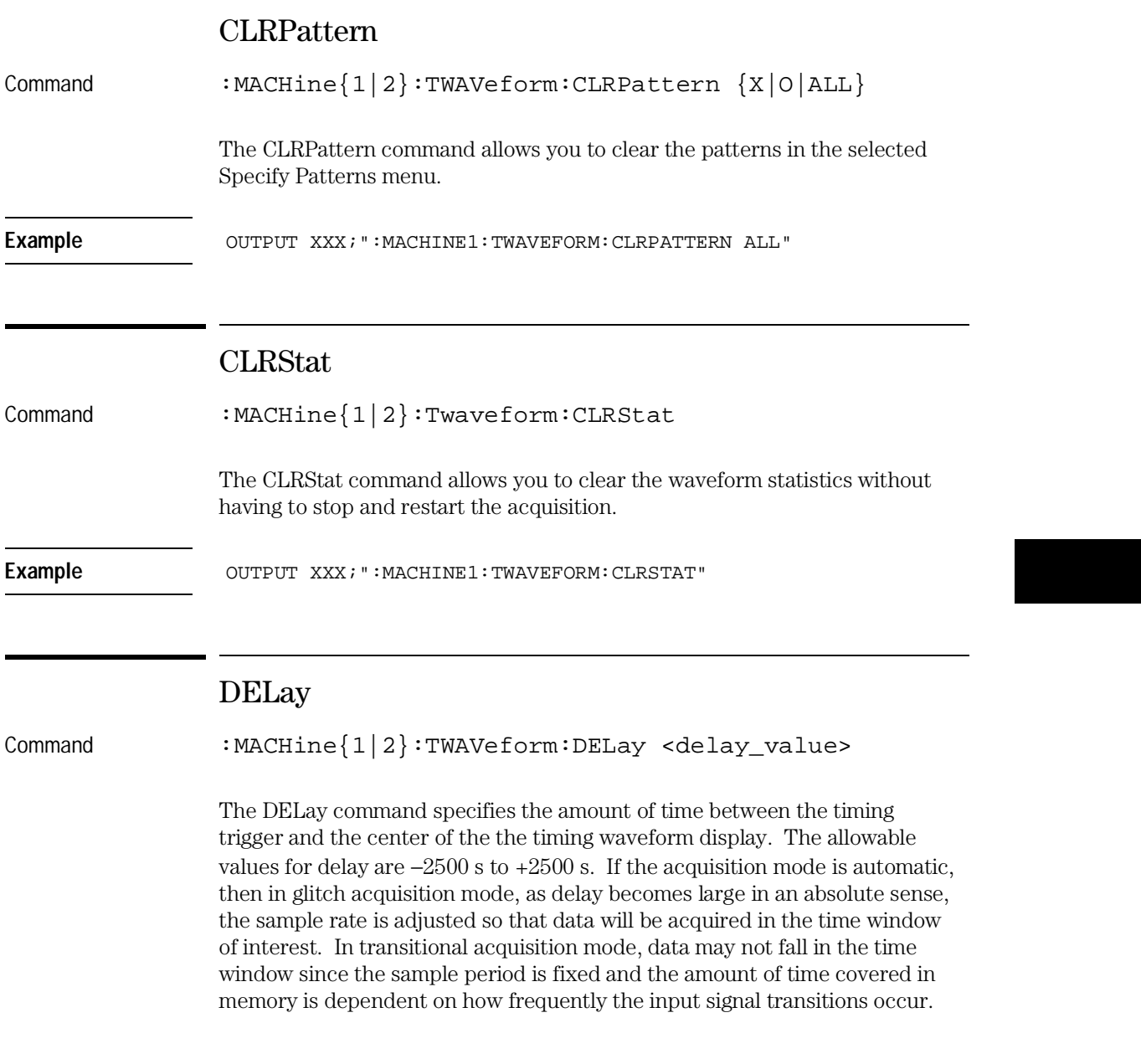

#### TWAVeform Subsystem **INSert**

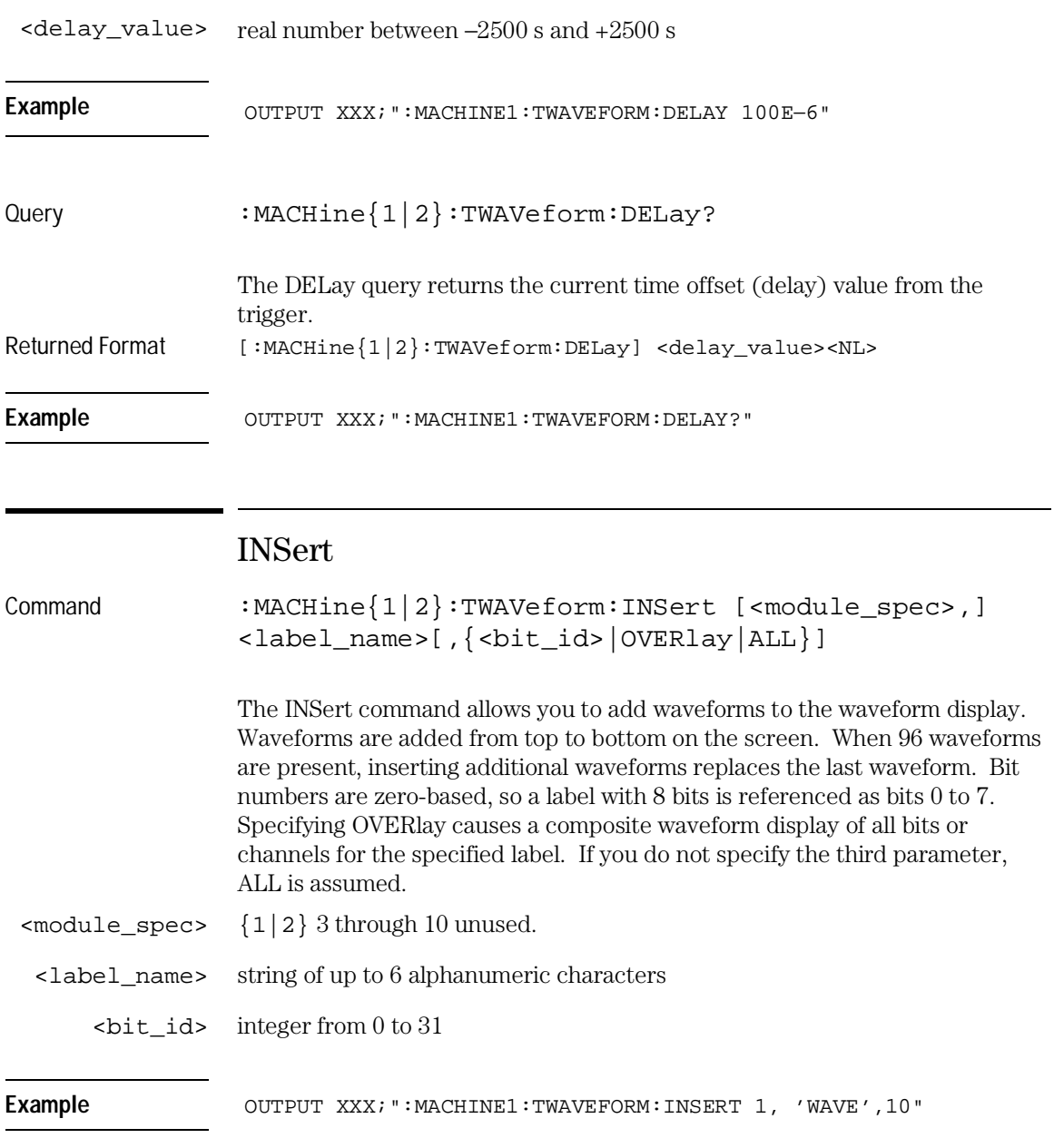

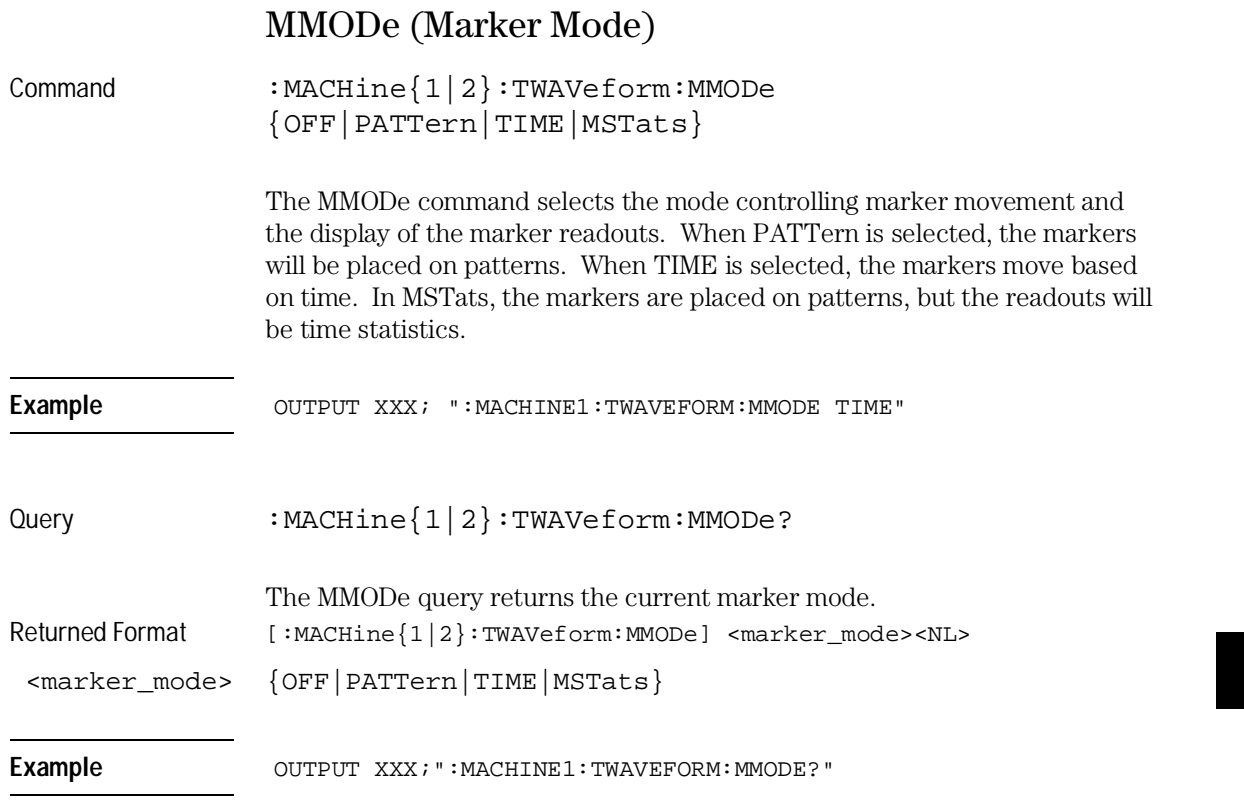

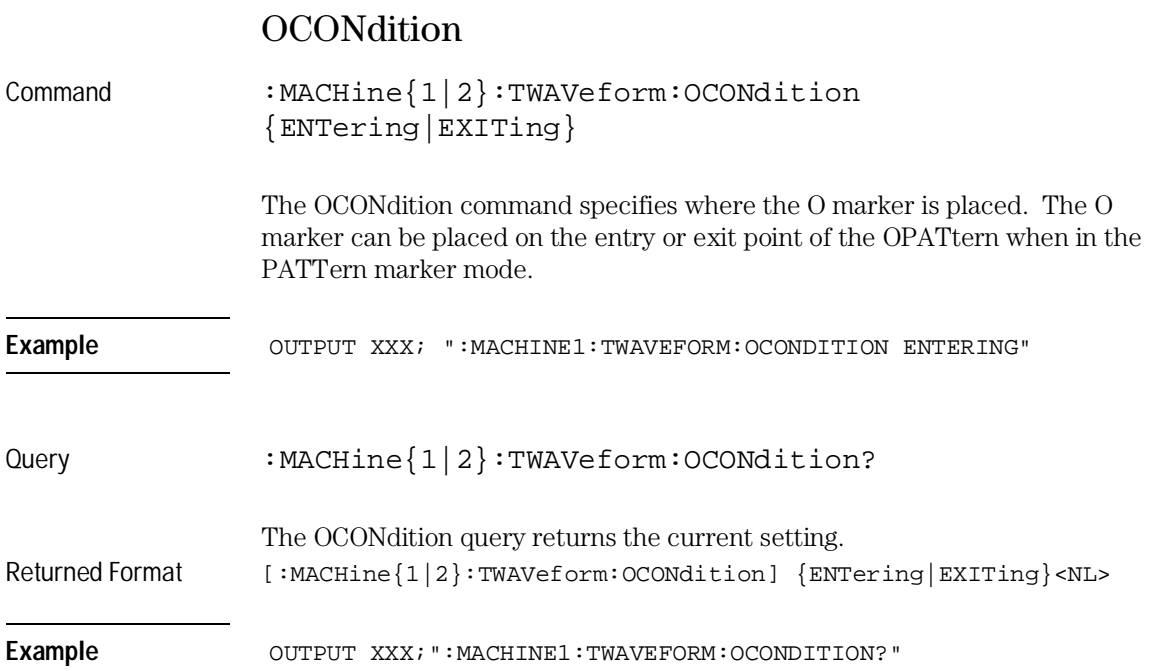

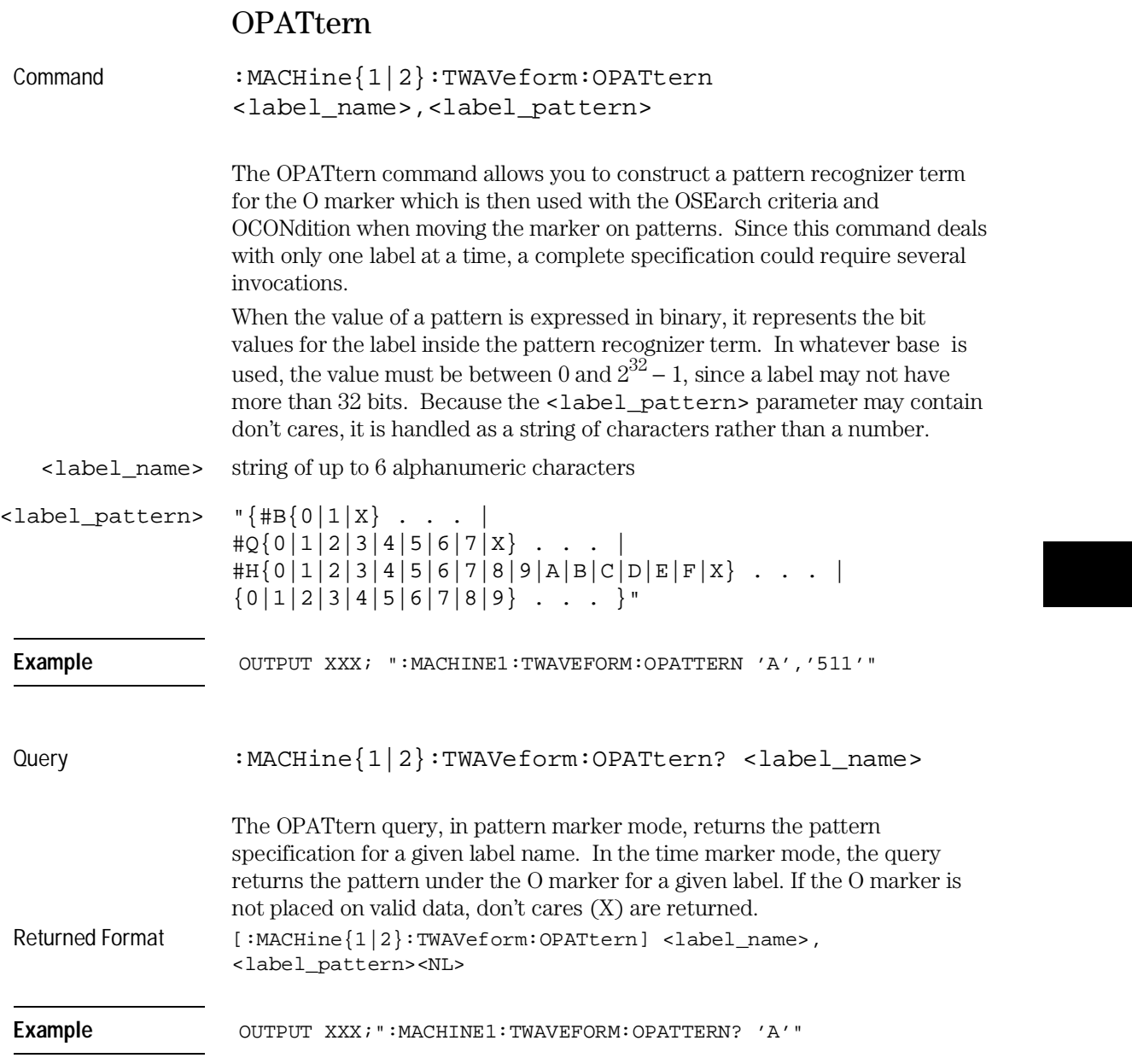

TWAVeform Subsystem **OSEarch** 

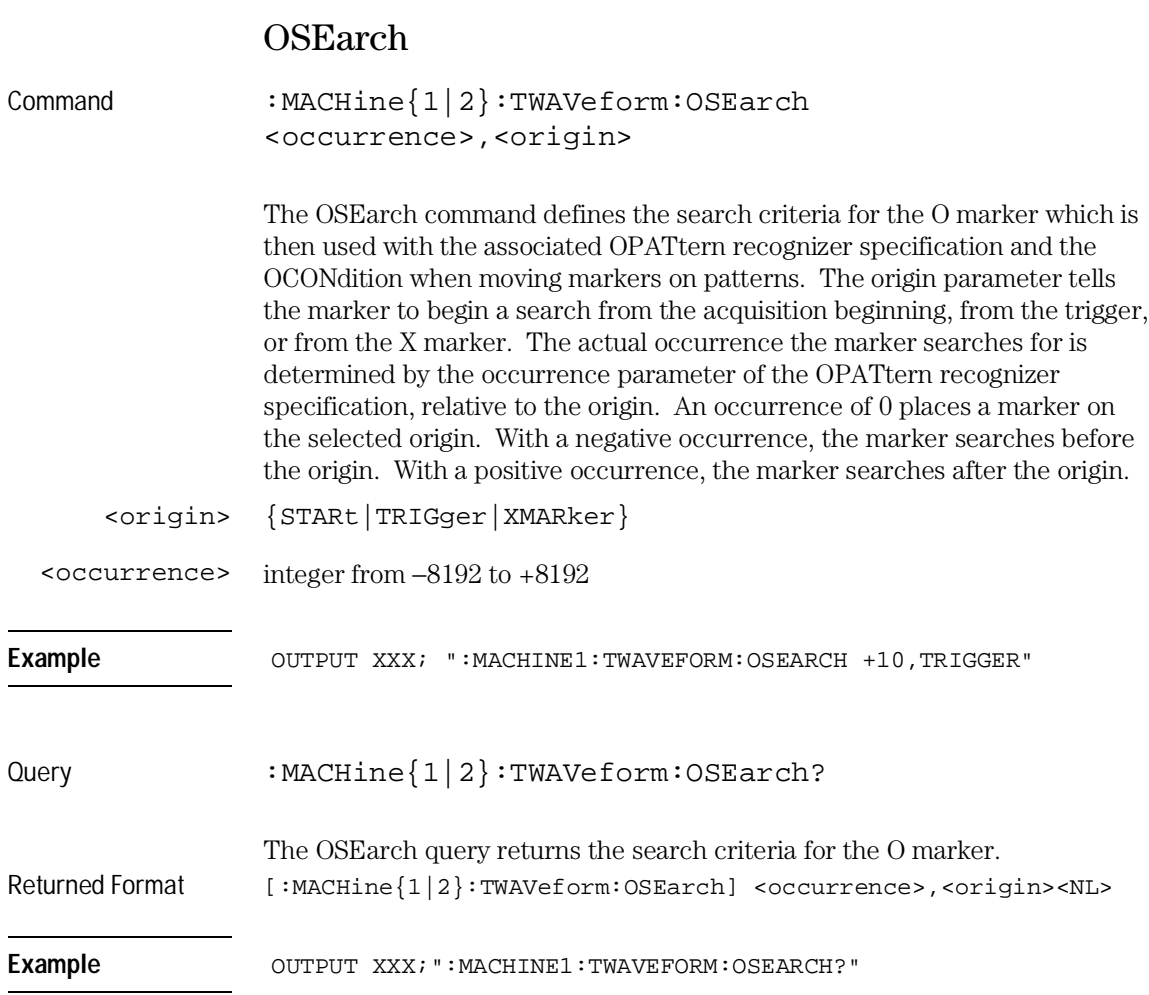

# OTIMe Command :MACHine{1|2}:TWAVeform:OTIMe <time\_value> The OTIMe command positions the O marker in time when the marker mode is TIME. If data is not valid, the command performs no action. <time\_value> real number −2.5 ks to +2.5 ks **Example** OUTPUT XXX; ":MACHINE1:TWAVEFORM:OTIME 30.0E-6" Query : MACHine{1|2}:TWAVeform:OTIMe? The OTIMe query returns the O marker position in time. If data is not valid, the query returns 9.9E37. Returned Format [:MACHine{1|2}:TWAVeform:OTIMe] <time\_value><NL> Example **Example** OUTPUT XXX; ":MACHINE1:TWAVEFORM: OTIME?"

TWAVeform Subsystem **RANGe** 

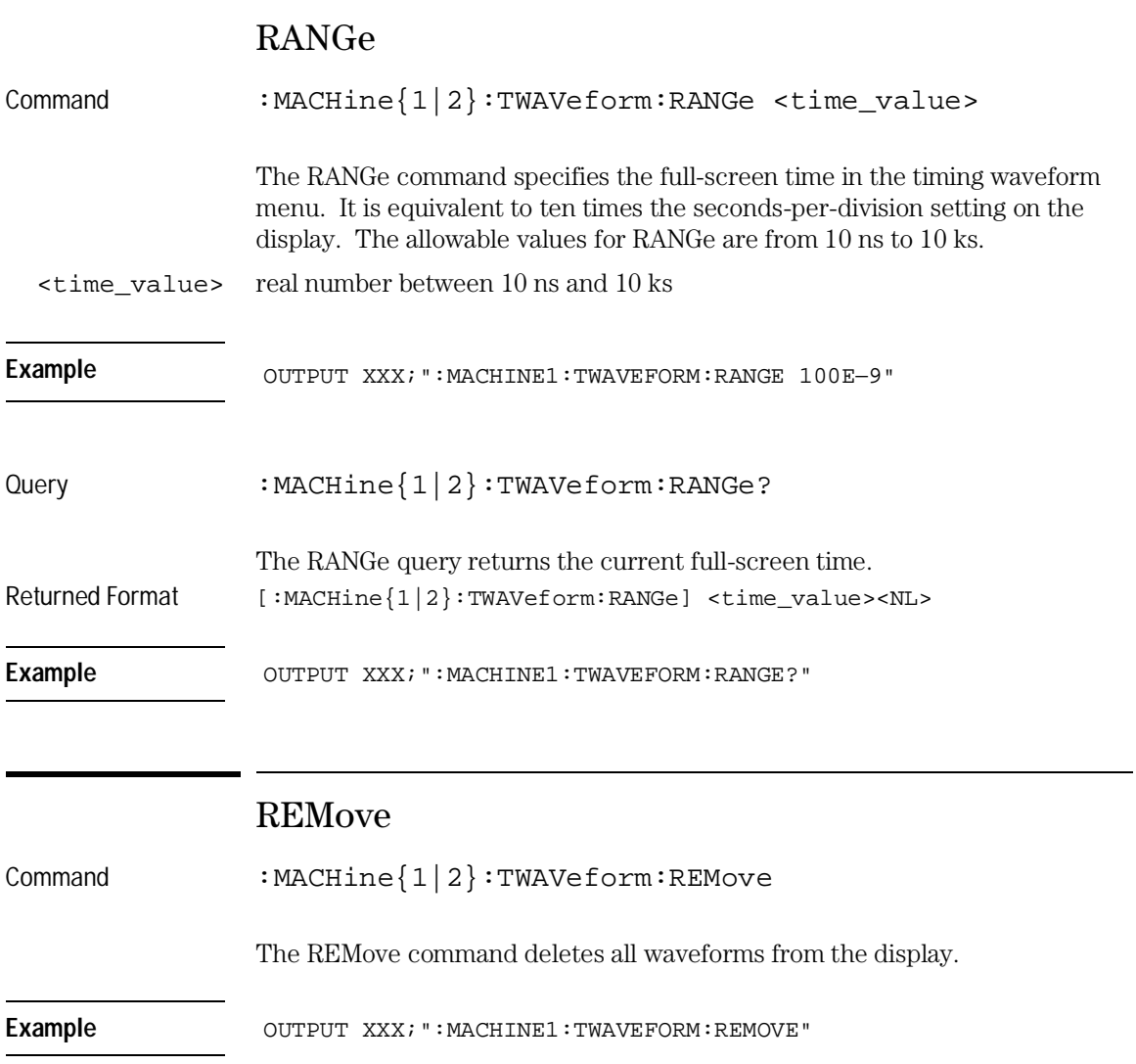

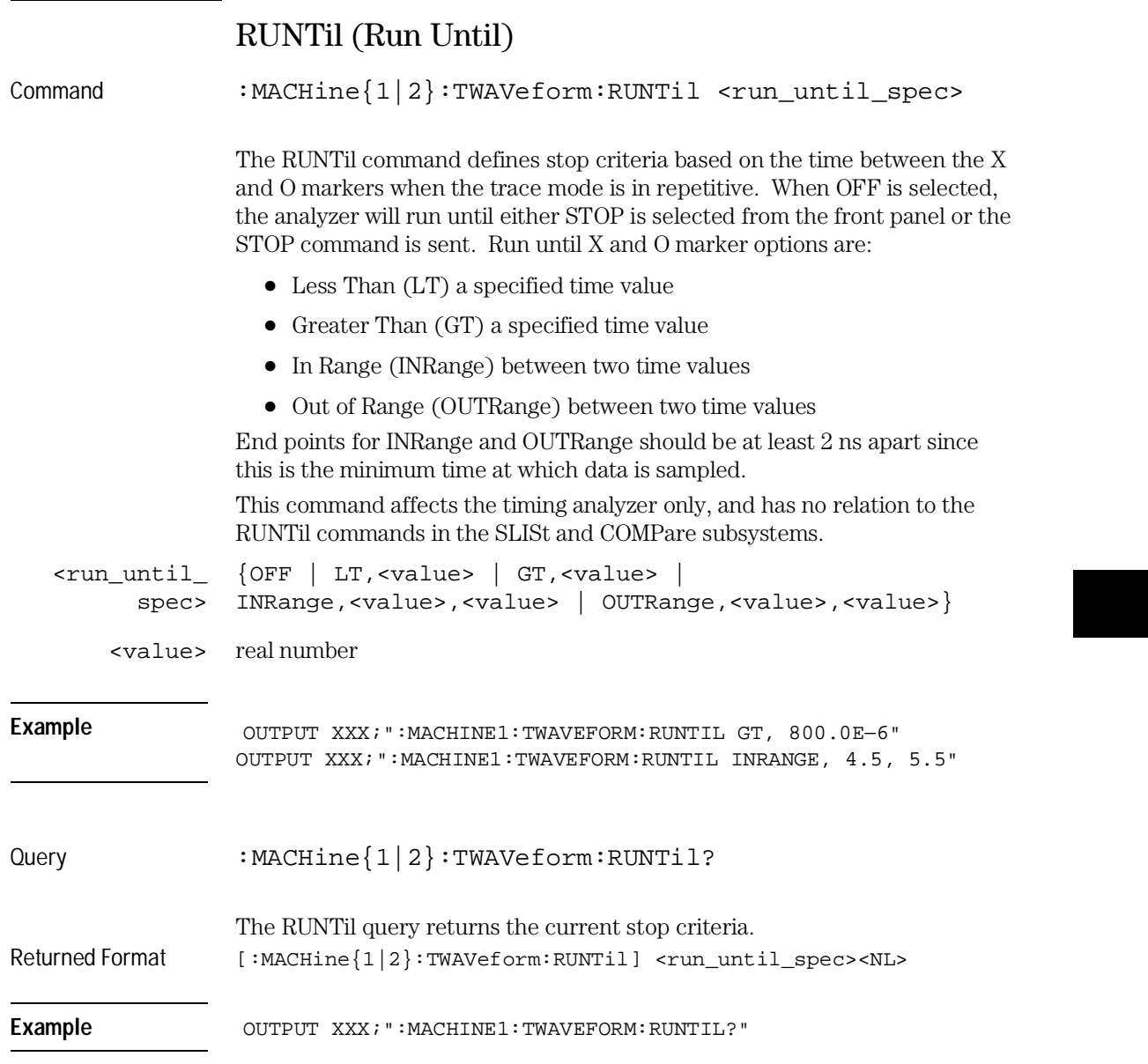

 $\ddot{\phantom{a}}$ 

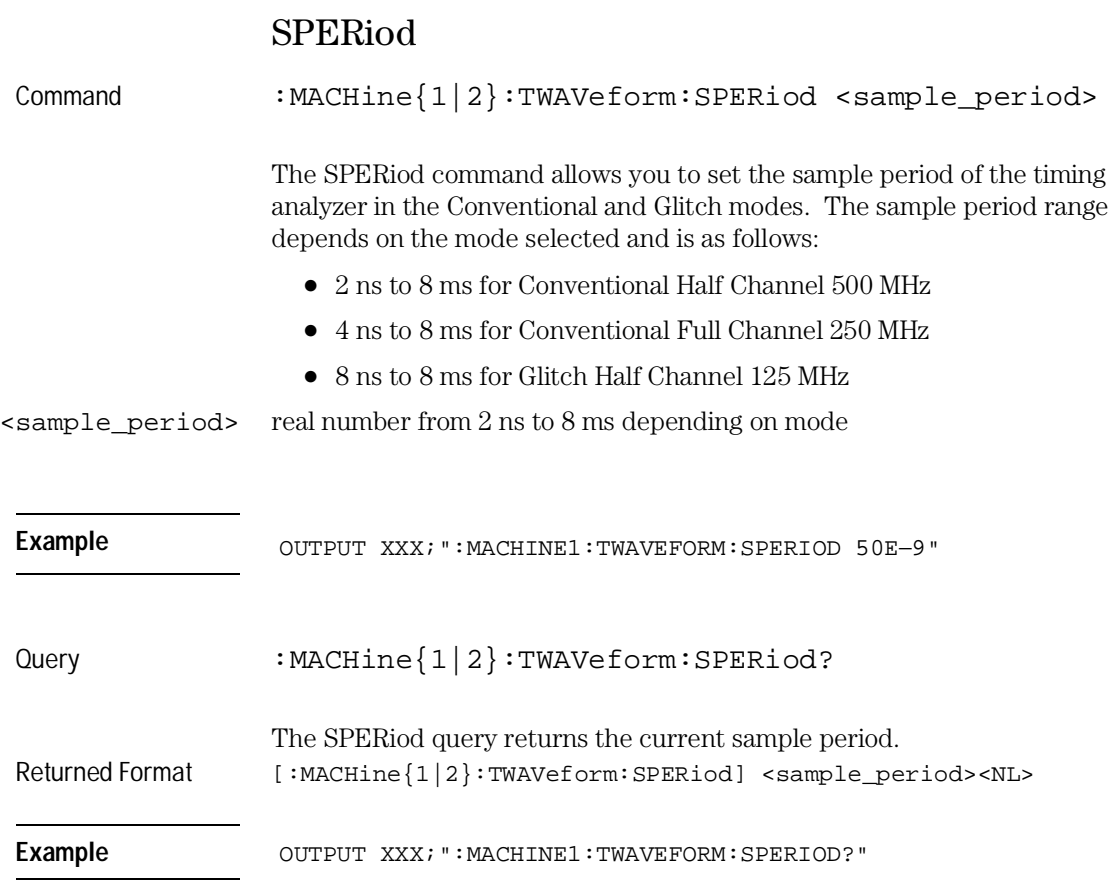

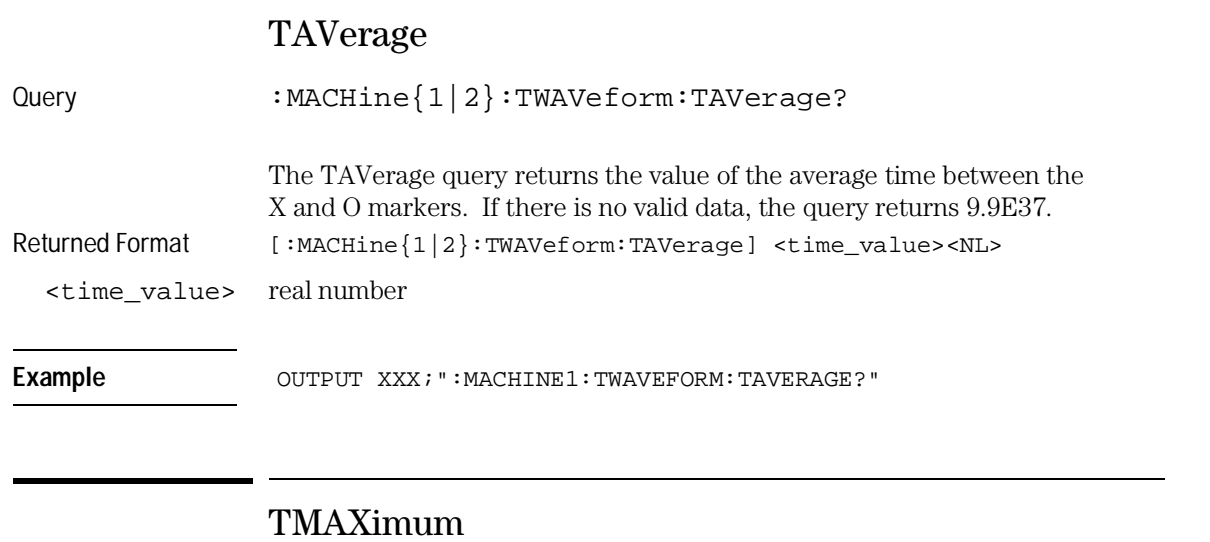

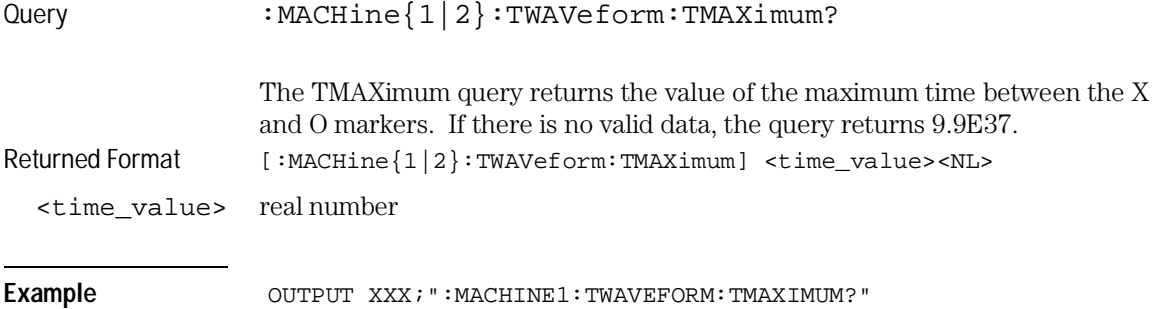

TWAVeform Subsystem **TMINimum** 

### TMINimum

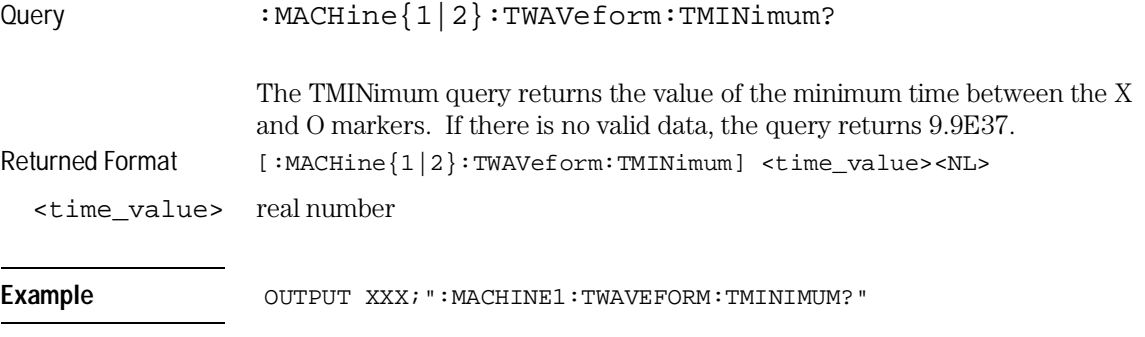

### TPOSition

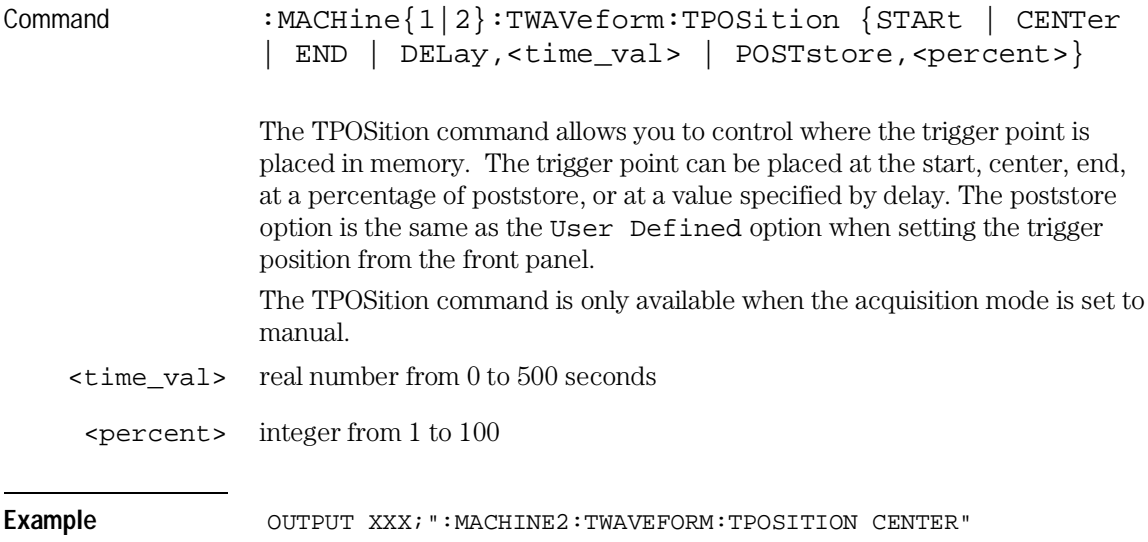

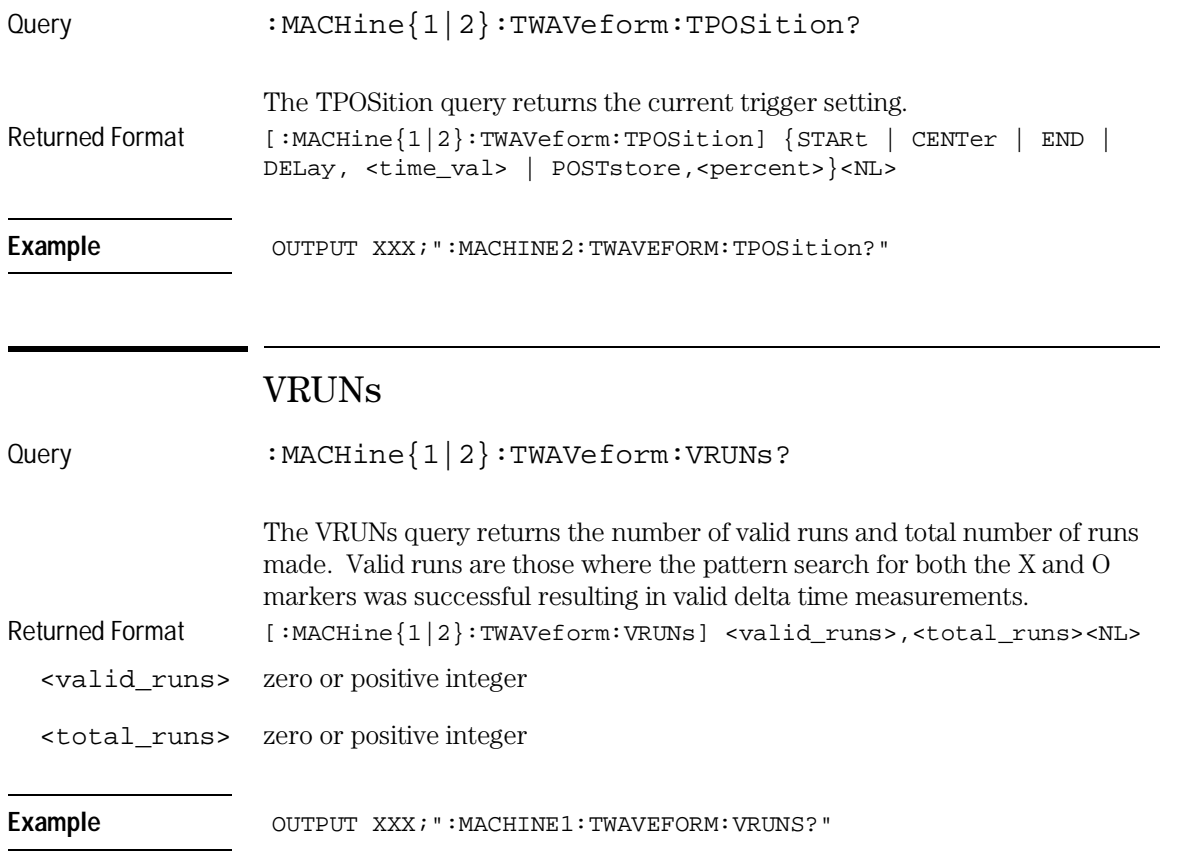

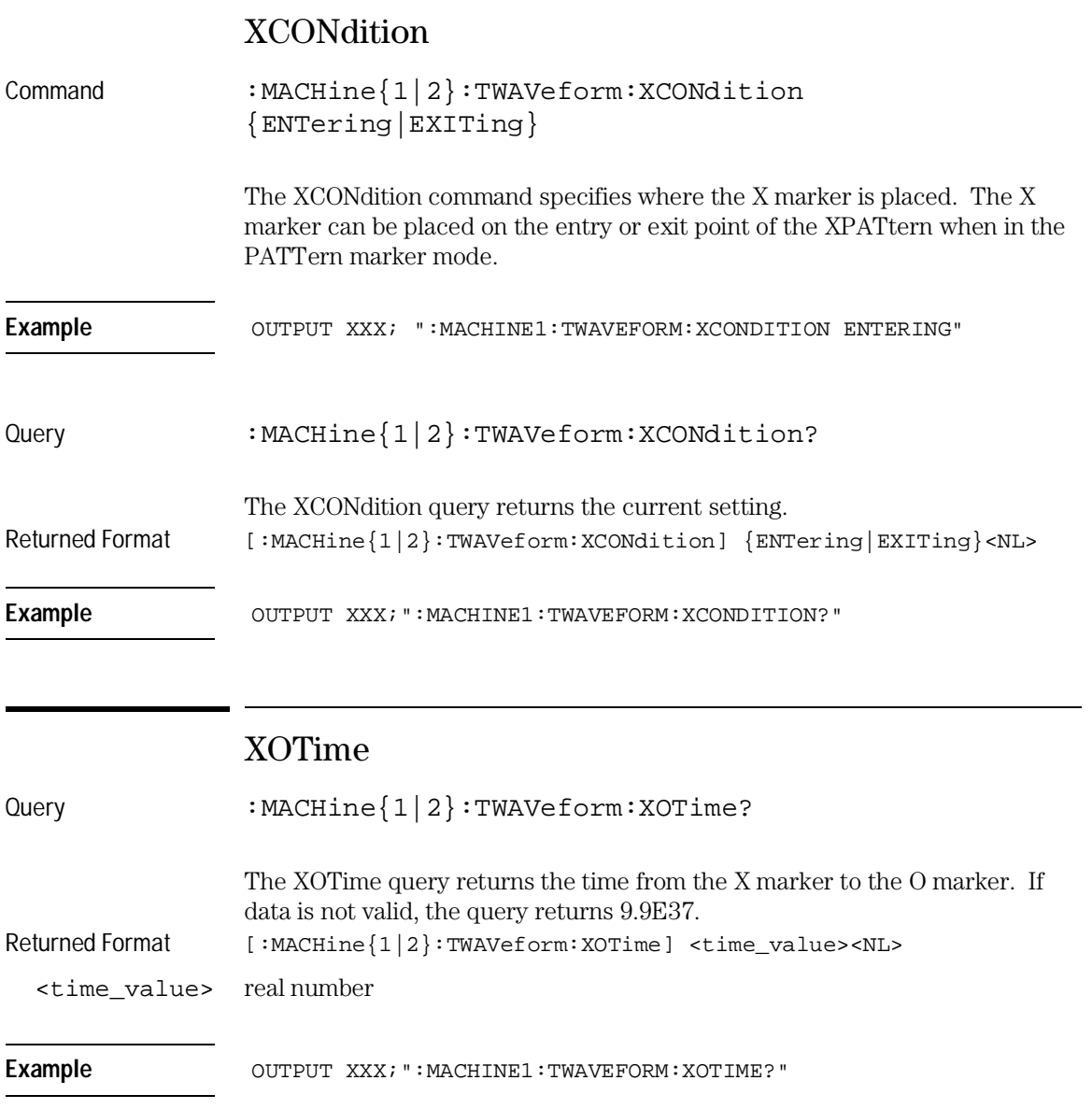

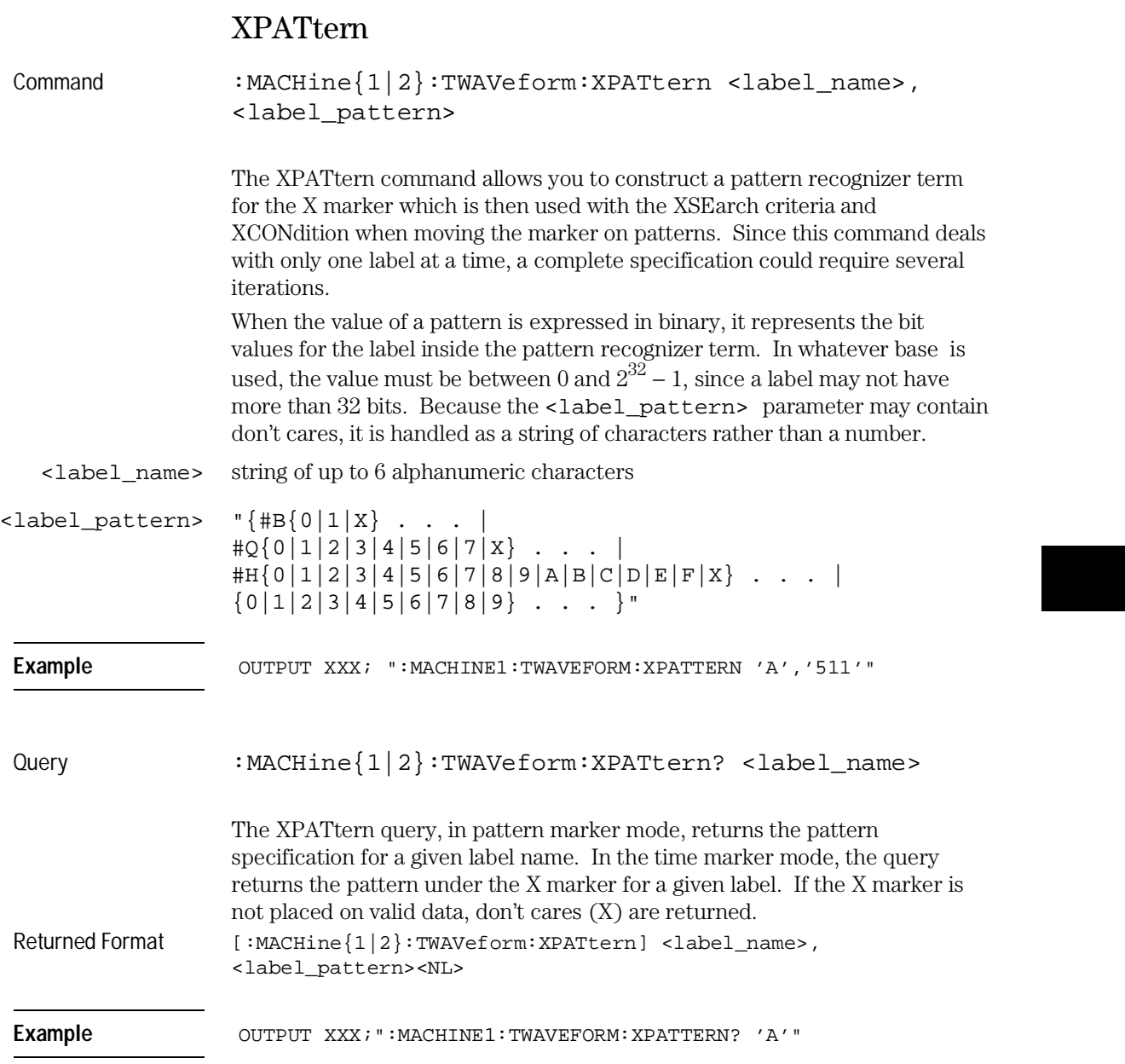

TWAVeform Subsystem **XSEarch** 

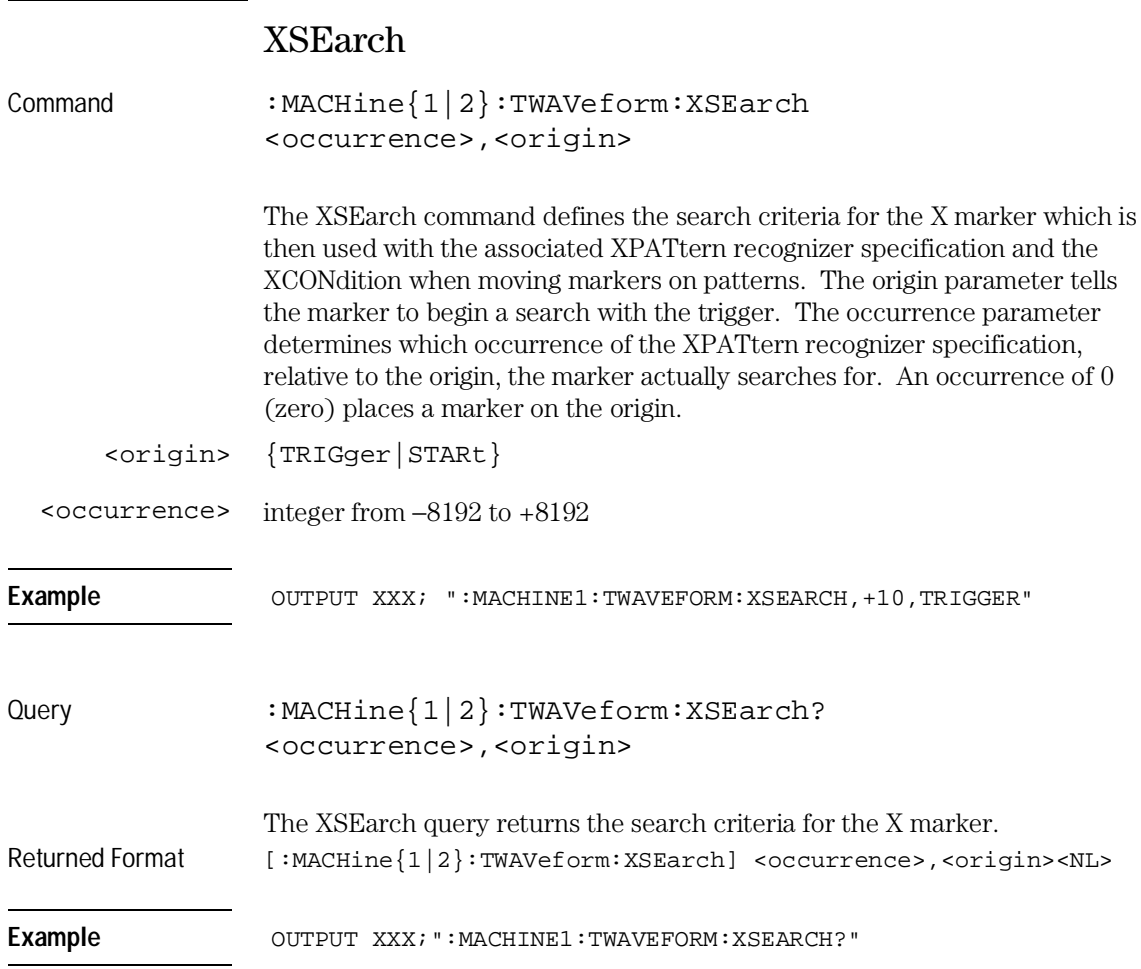

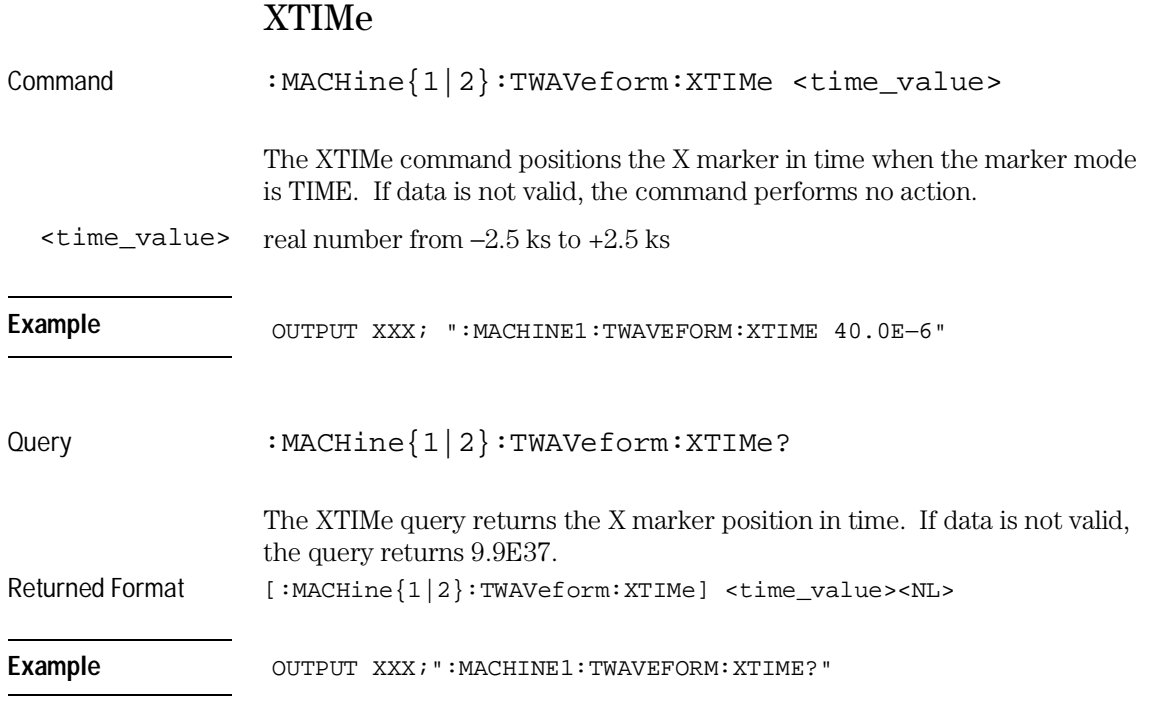

TLISt Subsystem

# Introduction

The TLISt subsystem contains the commands available for the Timing Listing menu in the HP 1660C/CS/CP-series logic analyzers and is the same as the SLISt subsystem with the exception of the OCONdition and XCONdition commands. The TLISt subsystem commands are:

- 
- CLRPattern TMINimum
- 
- 
- MMODe XOTag
- OCONdition XOTime
- 
- OSEarch XSEarch
- 
- 
- REMove
- RUNTil
- TAVerage
- COLumn TMAXimum
	-
- DATA VRUNs
- LINE XCONdition
	-
	-
- OPATtern XPATtern
	-
- OSTate XSTate
- OTAG XTAG

#### **Figure 24-1**

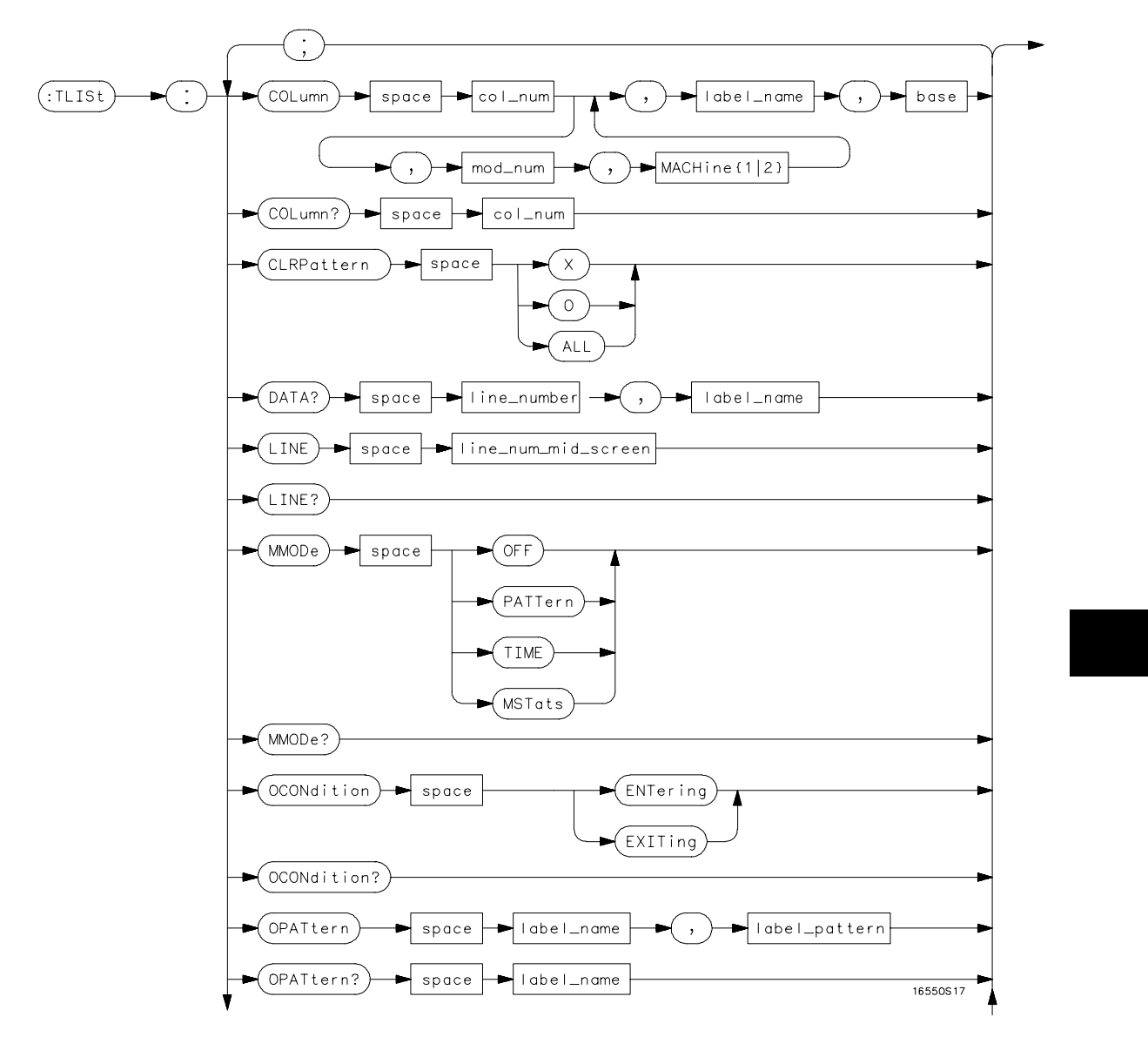

**TLISt Subsystem Syntax Diagram**

**Figure 24-1 (continued)**

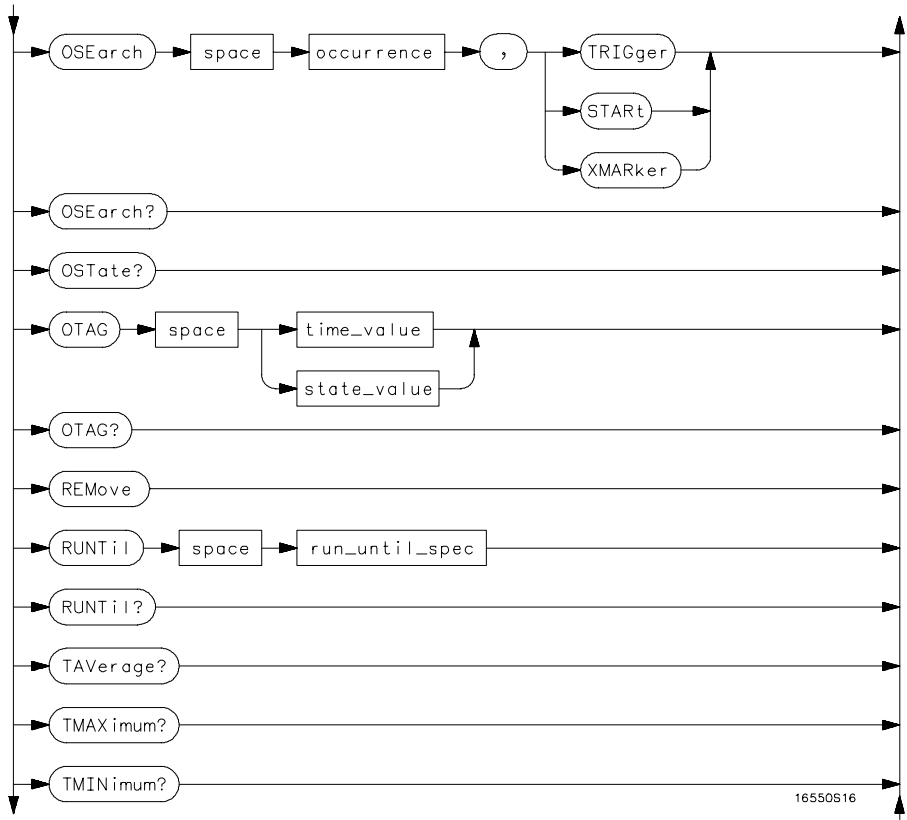

**TLISt Subsystem Syntax Diagram (continued)**
### **Figure 24-1 (continued)**

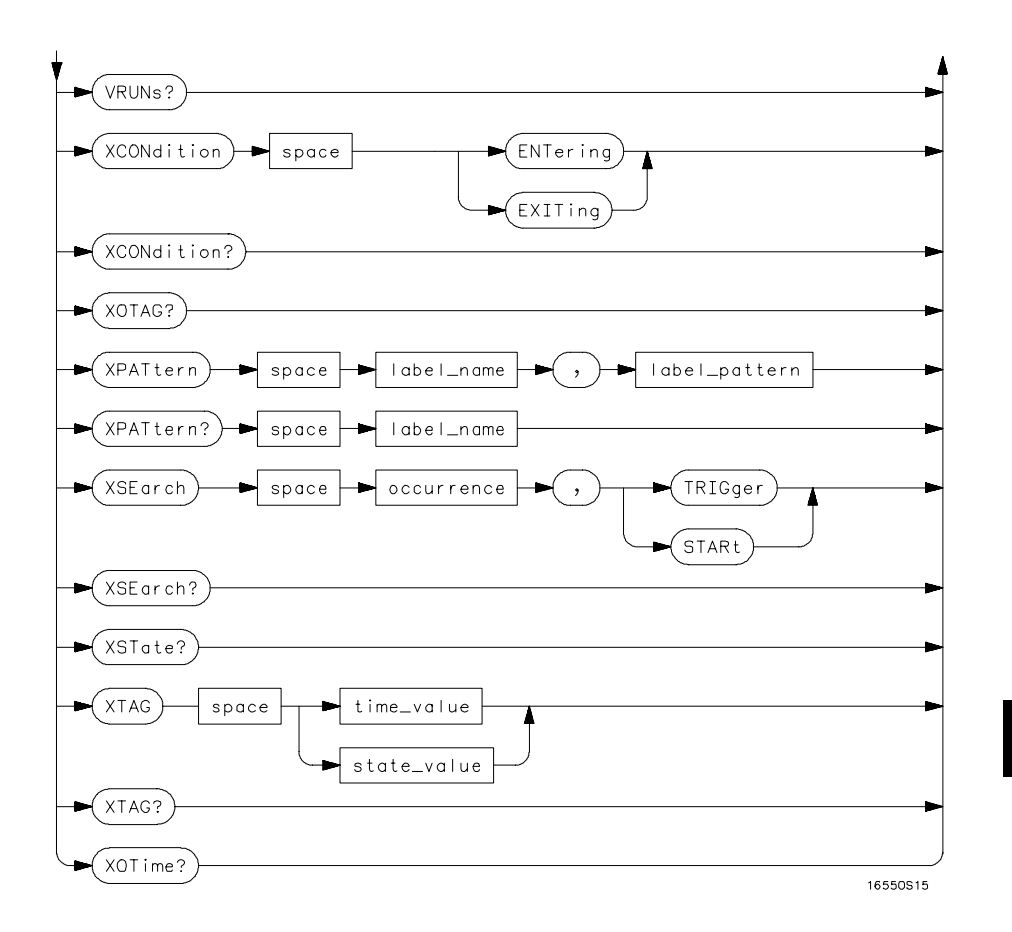

**TLISt Subsystem Syntax Diagram (continued)**

### **Table 24-1 TLISt Parameter Values**

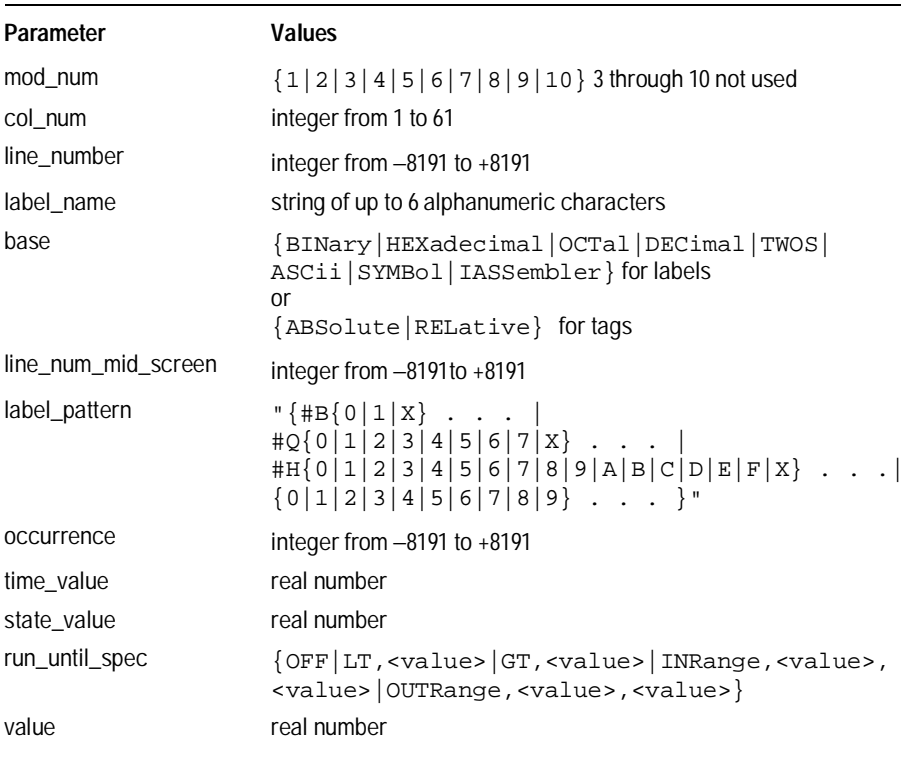

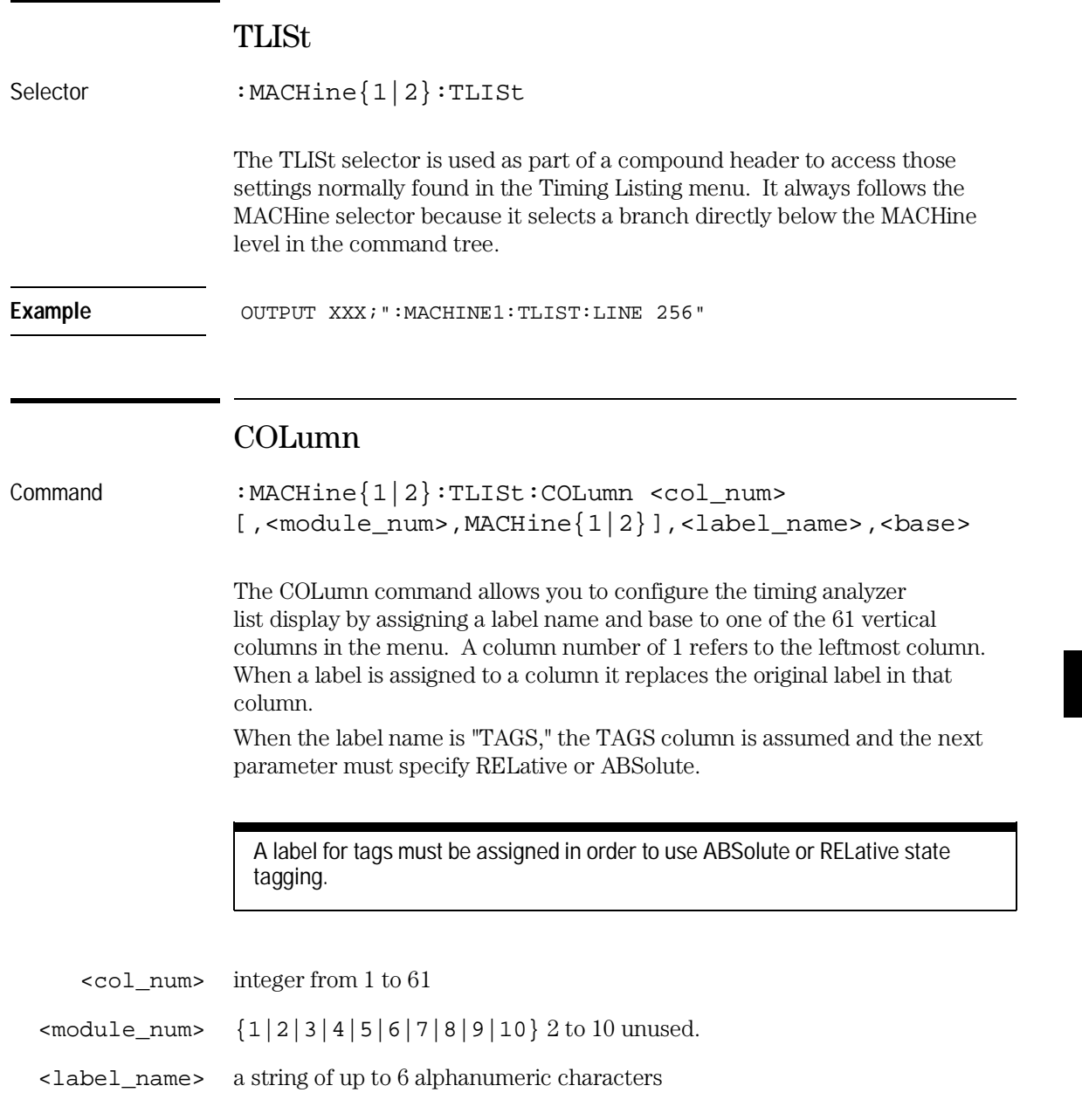

### TLISt Subsystem **CLRPattern**

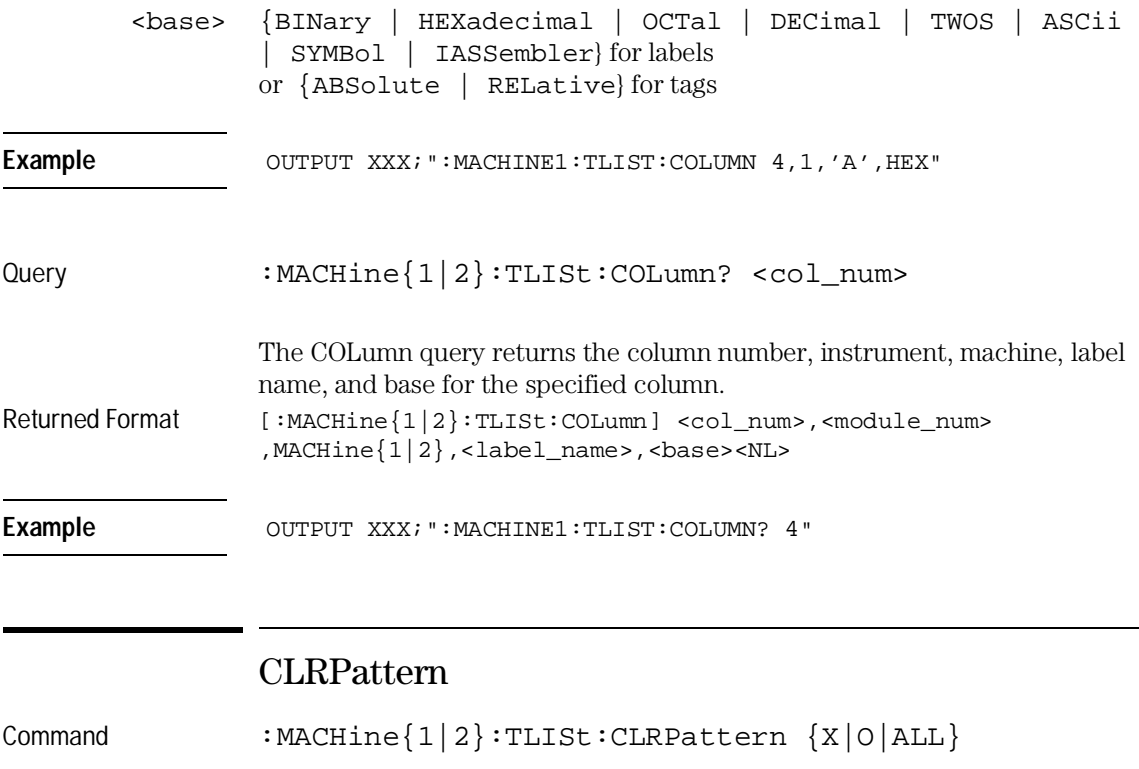

The CLRPattern command allows you to clear the patterns in the selected Specify Patterns menu.

Example **Example** OUTPUT XXX; ": MACHINE1: TLIST: CLRPATTERN O"

# DATA

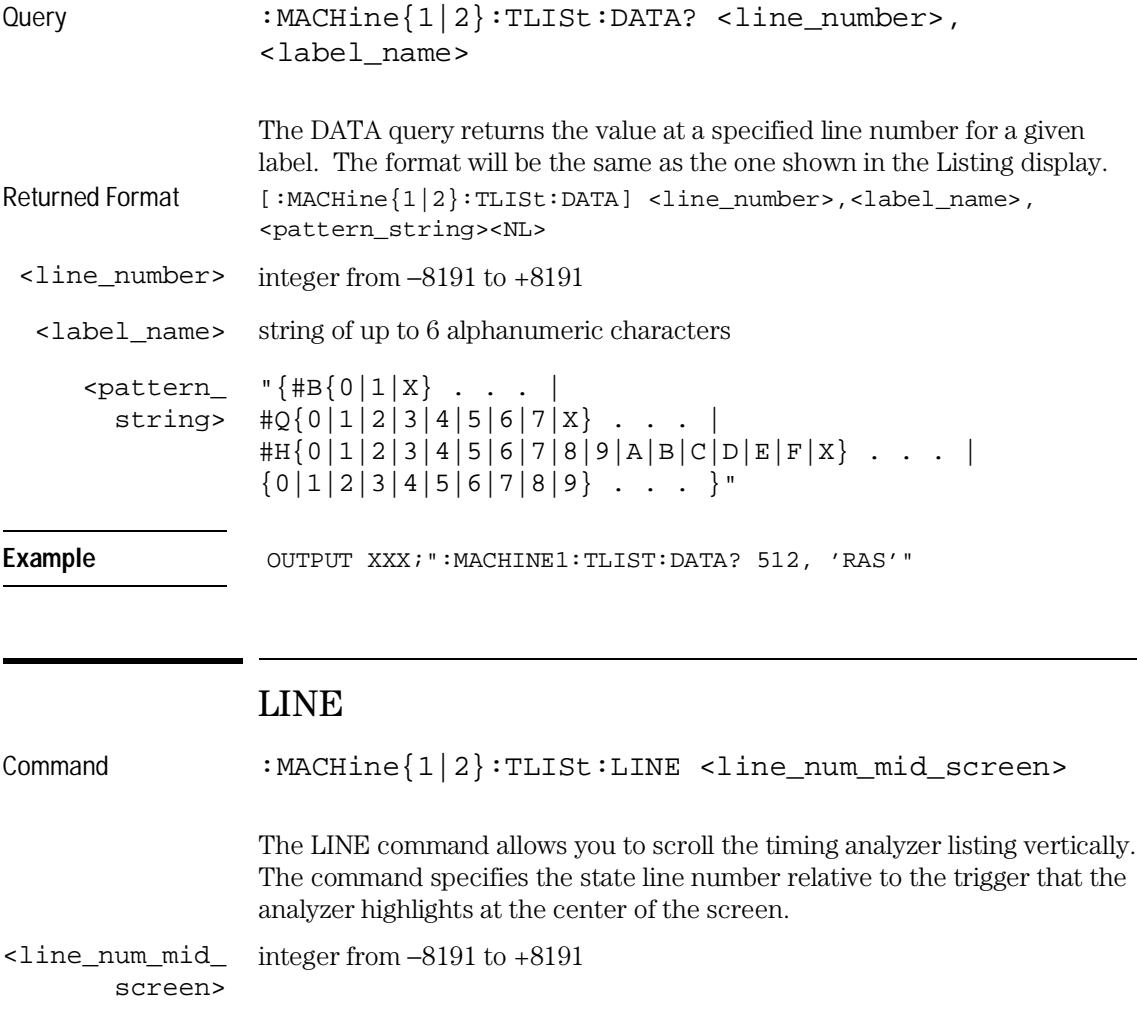

Example OUTPUT XXX; ":MACHINE1:TLIST:LINE 0"

### TLISt Subsystem **MMODe (Marker Mode)**

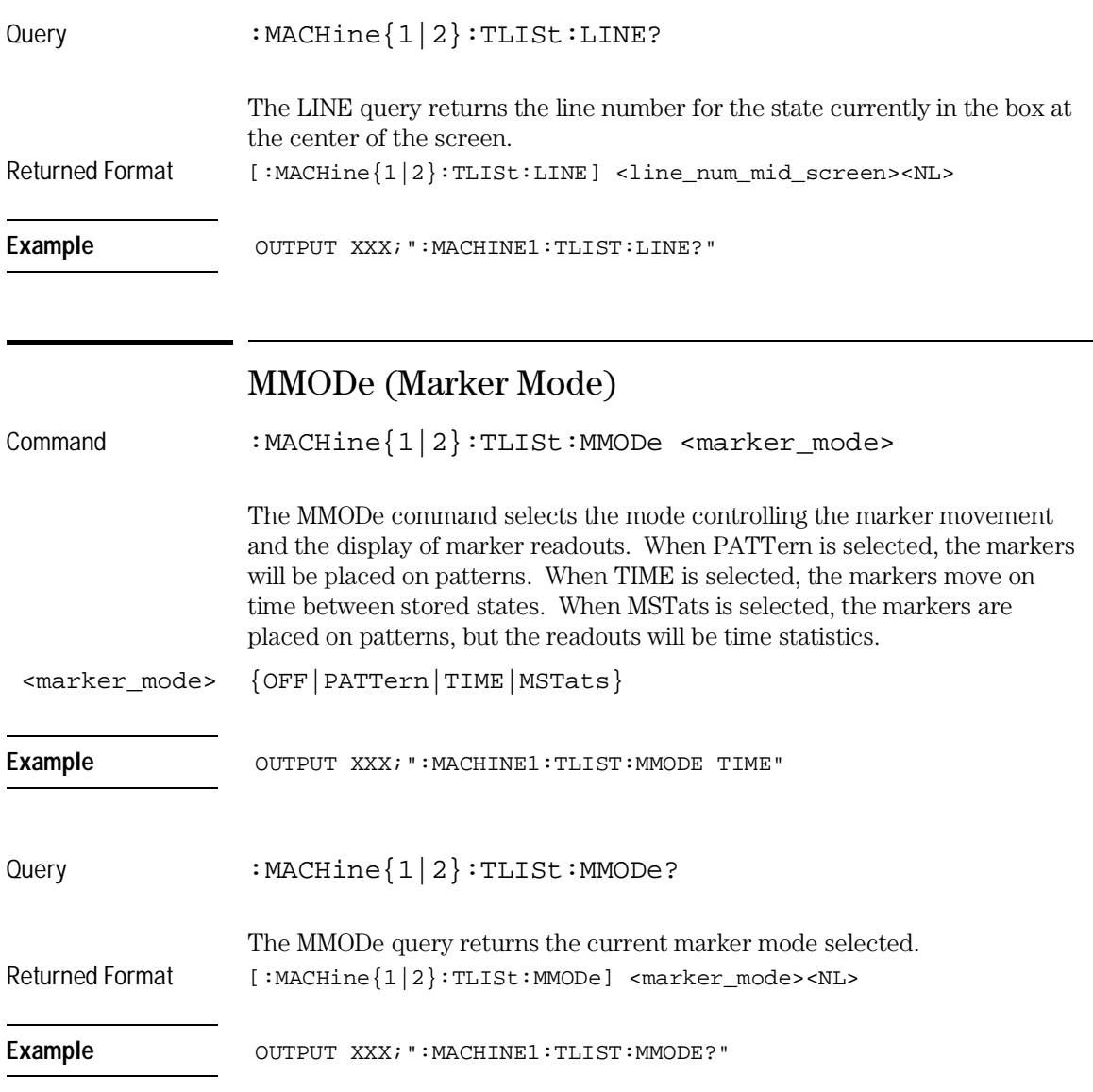

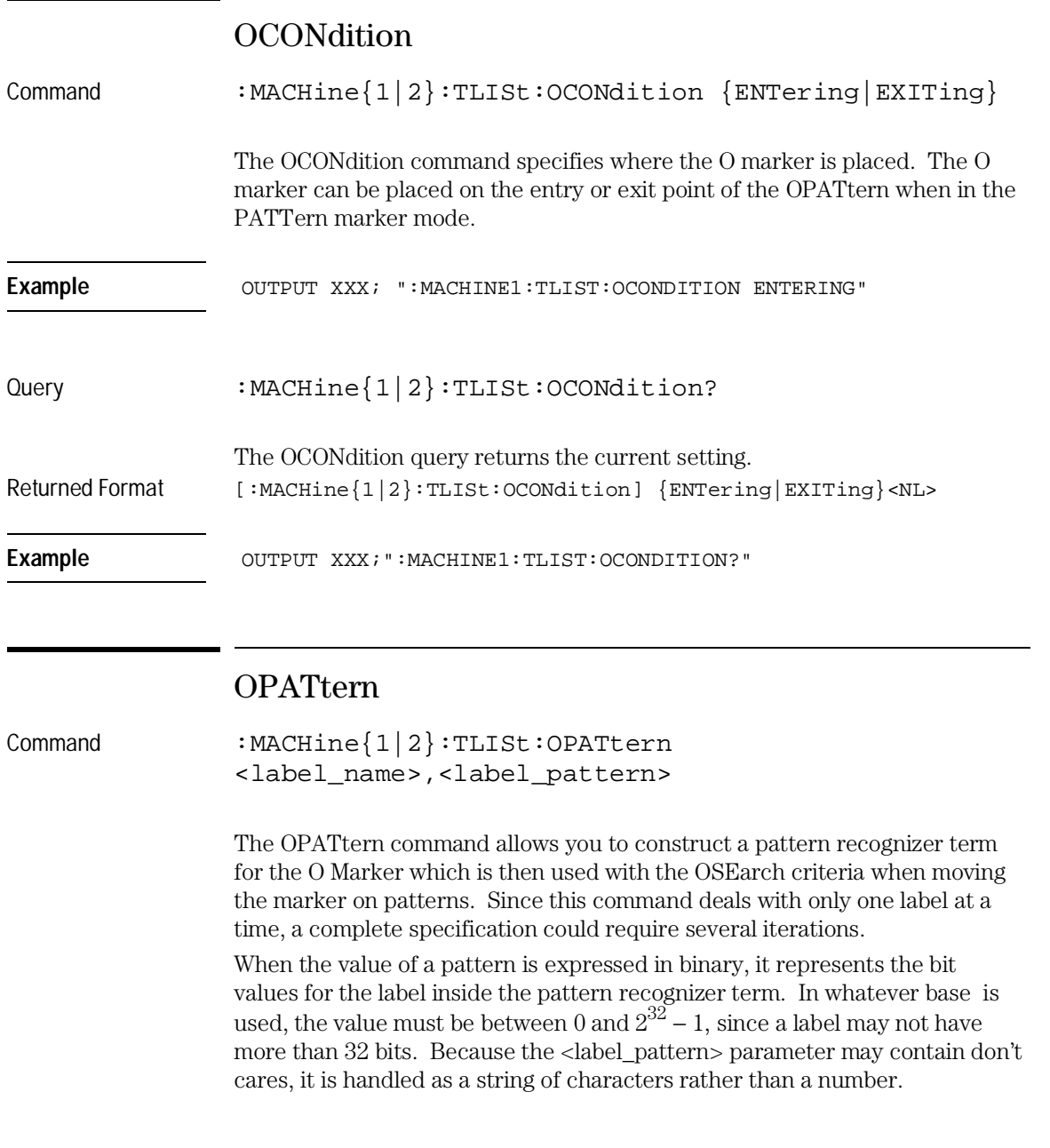

#### TLISt Subsystem **OSEarch**

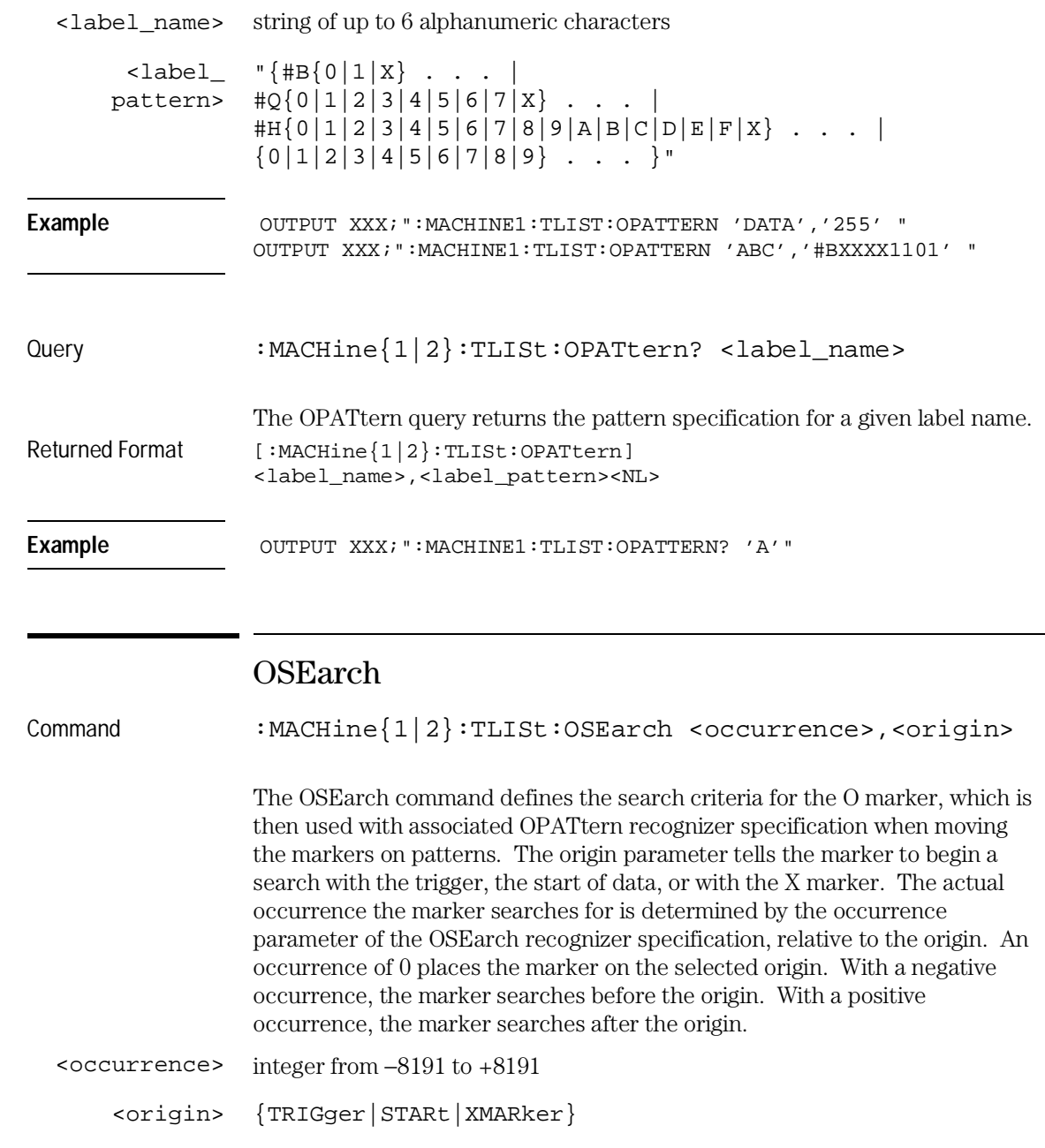

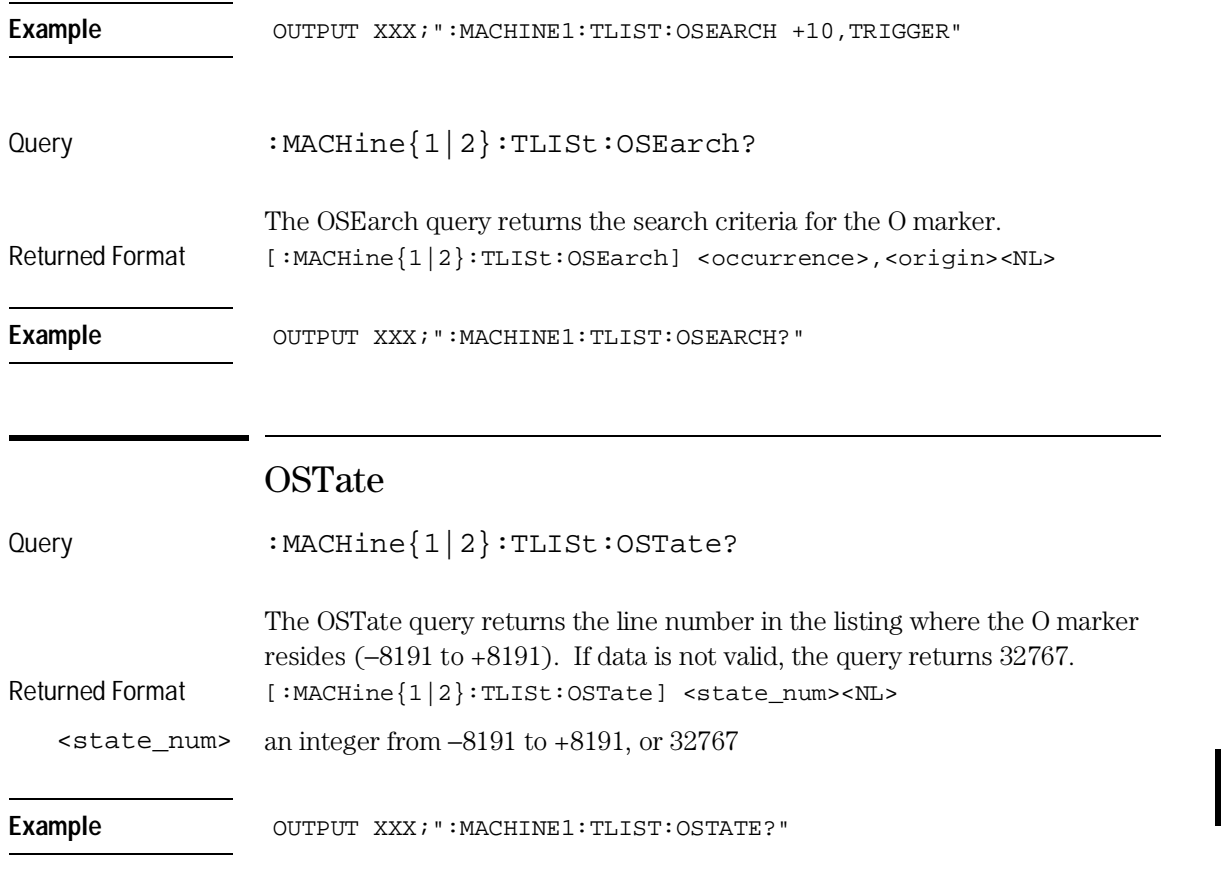

TLISt Subsystem **OTAG** 

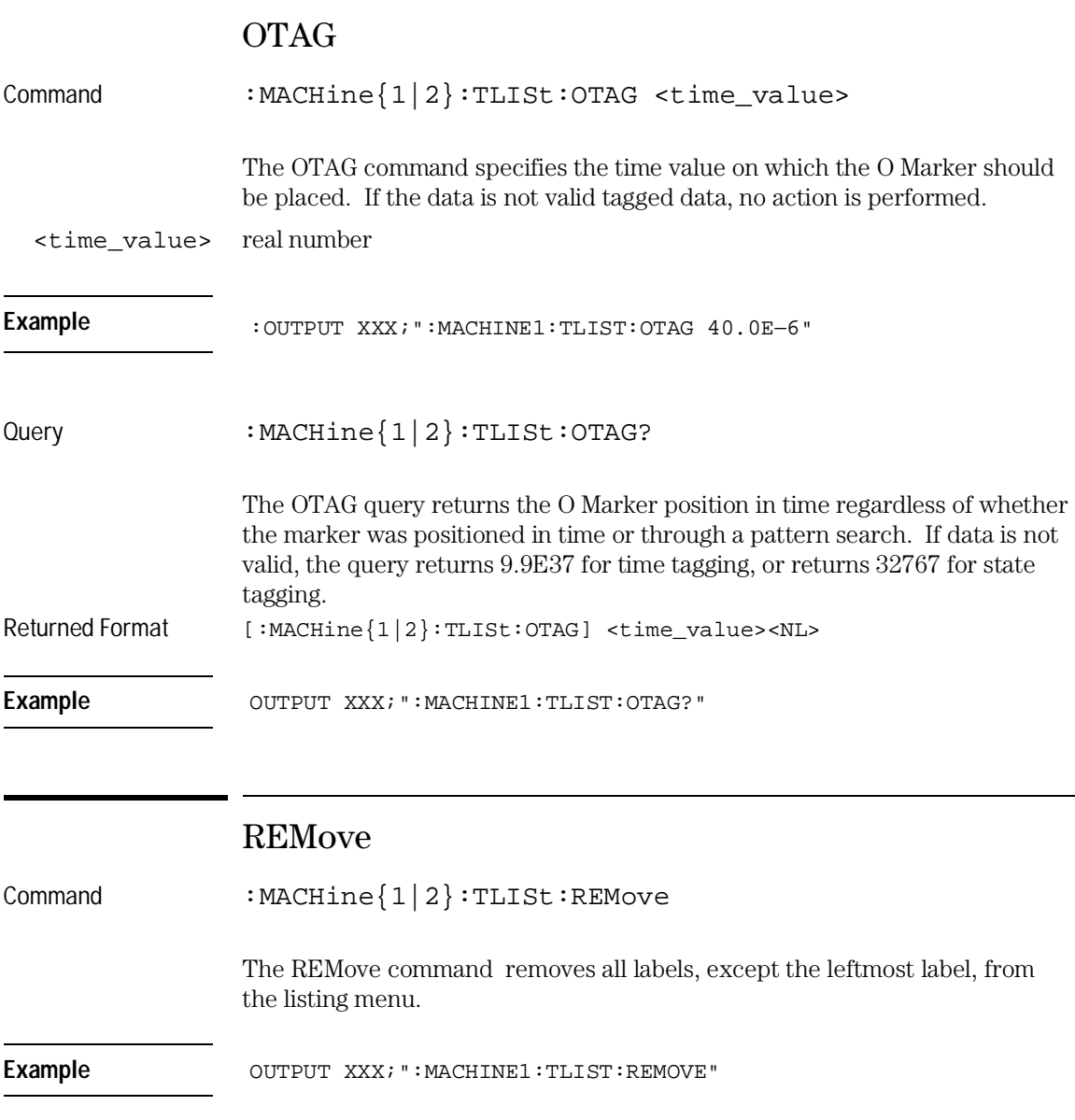

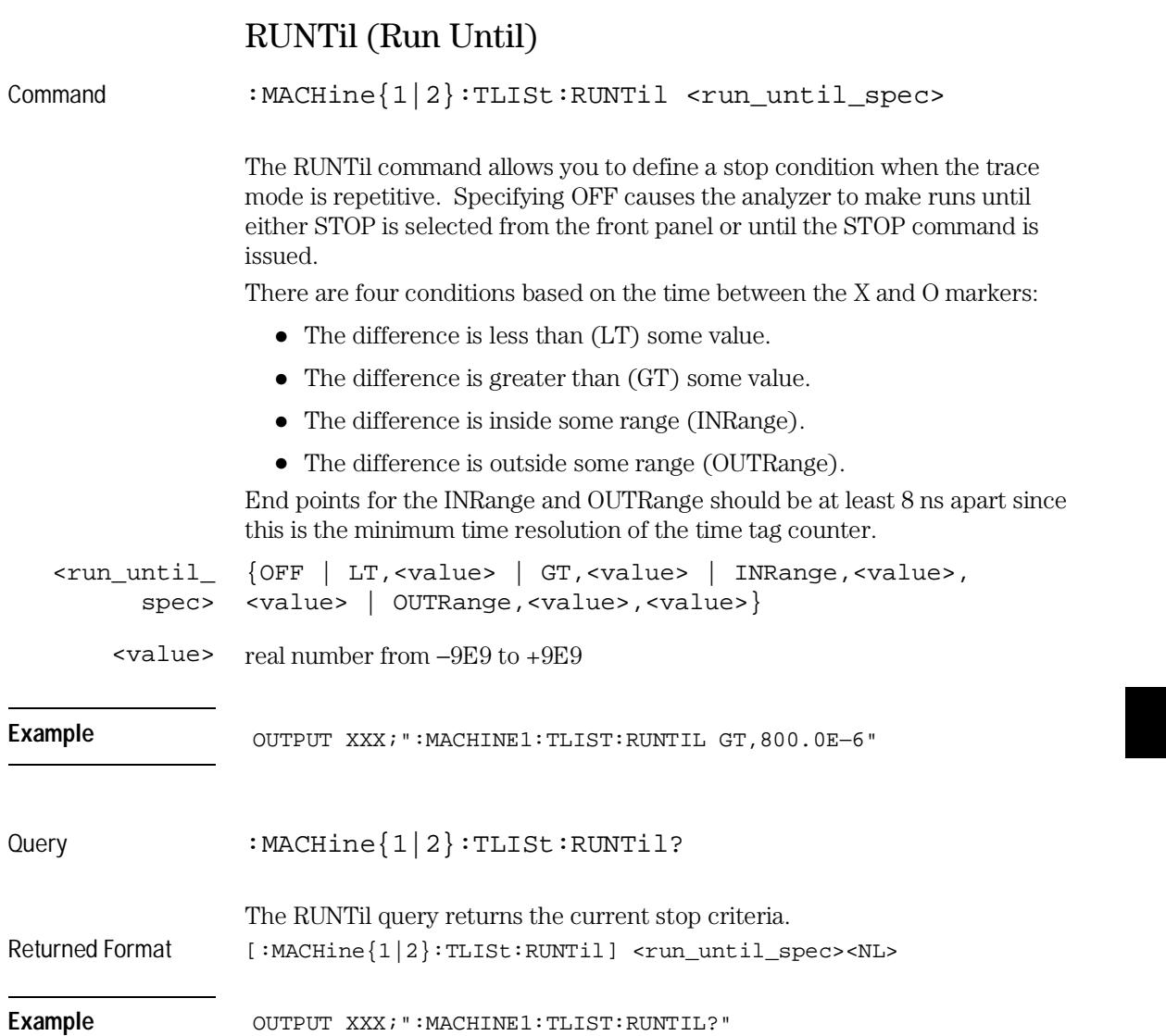

TLISt Subsystem **TAVerage** 

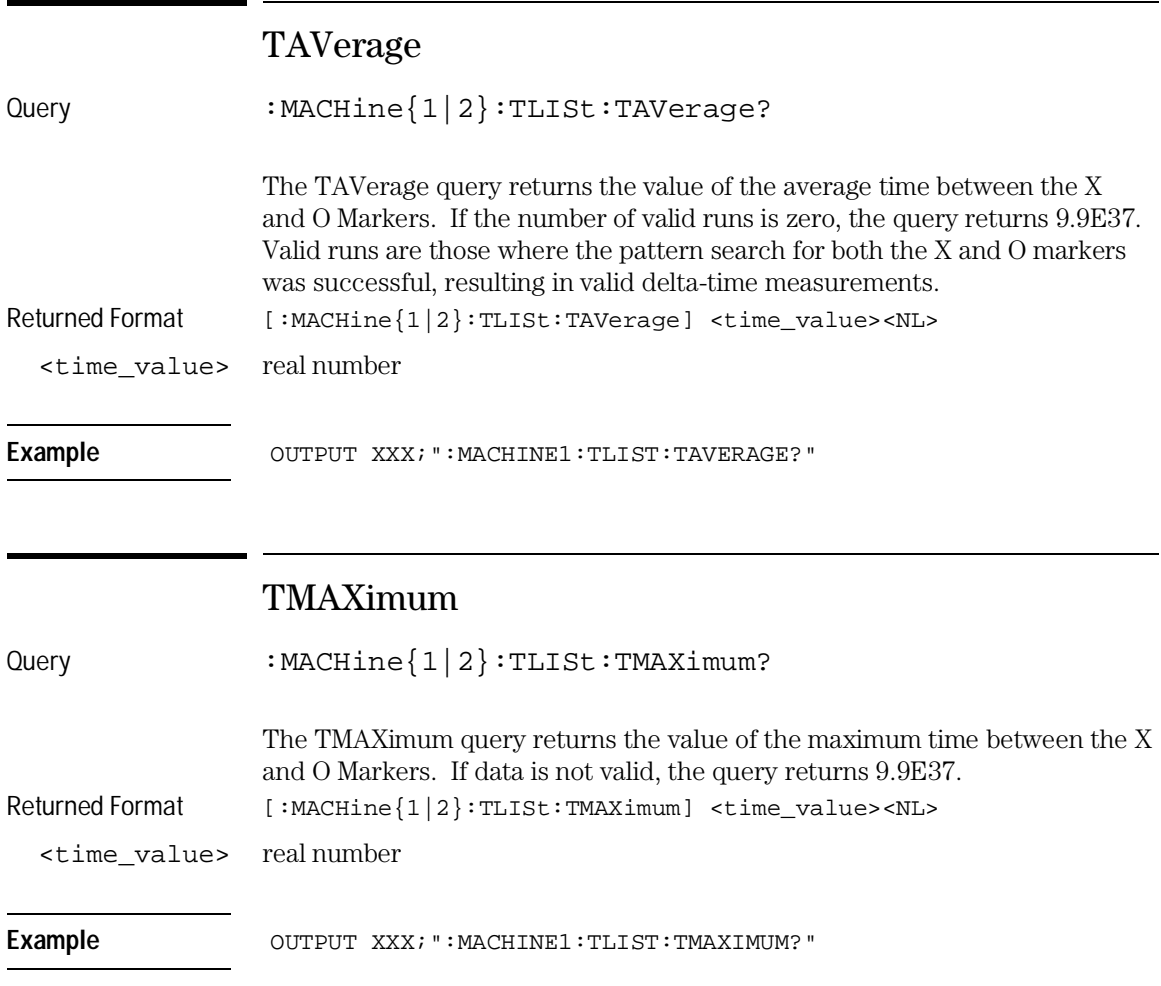

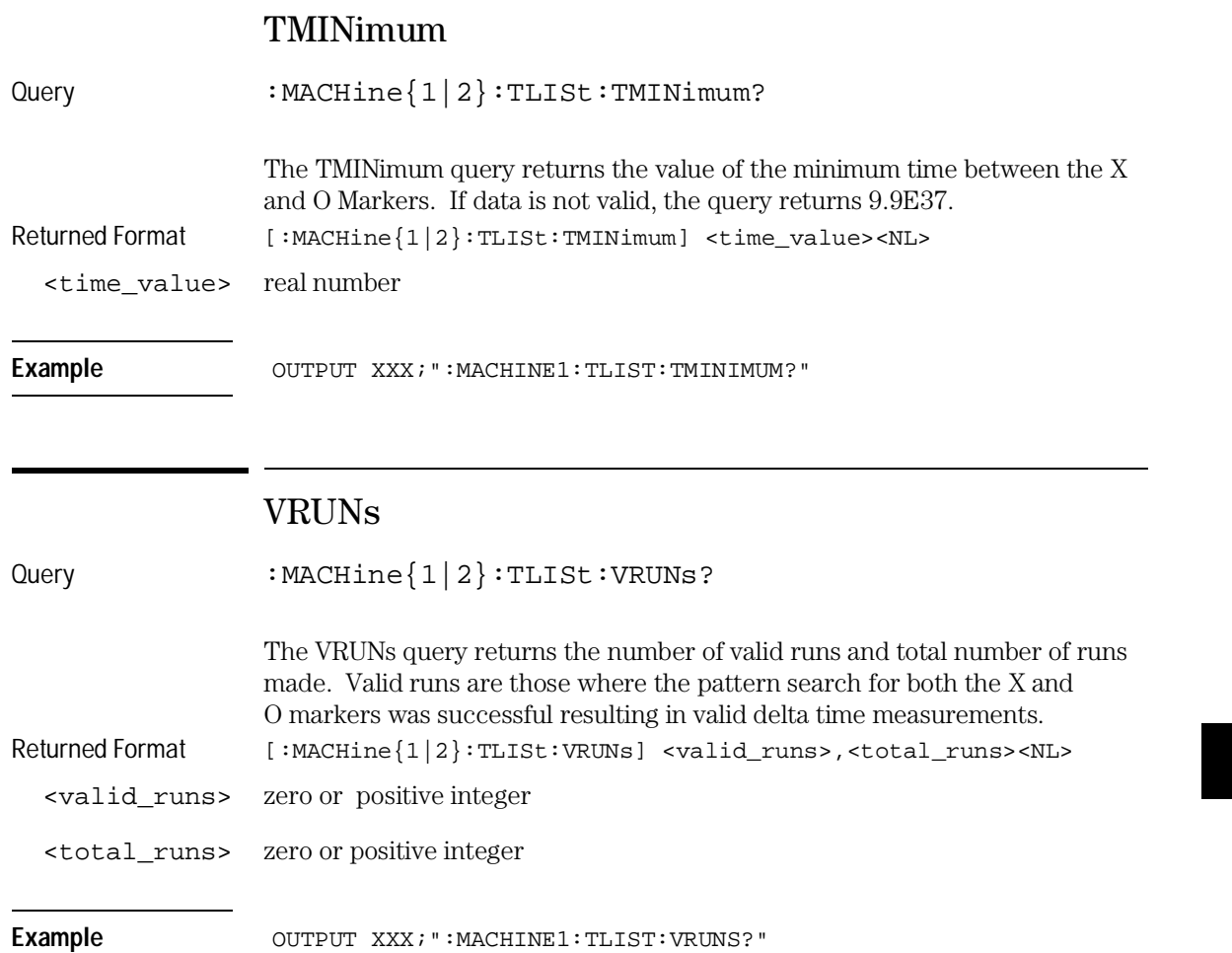

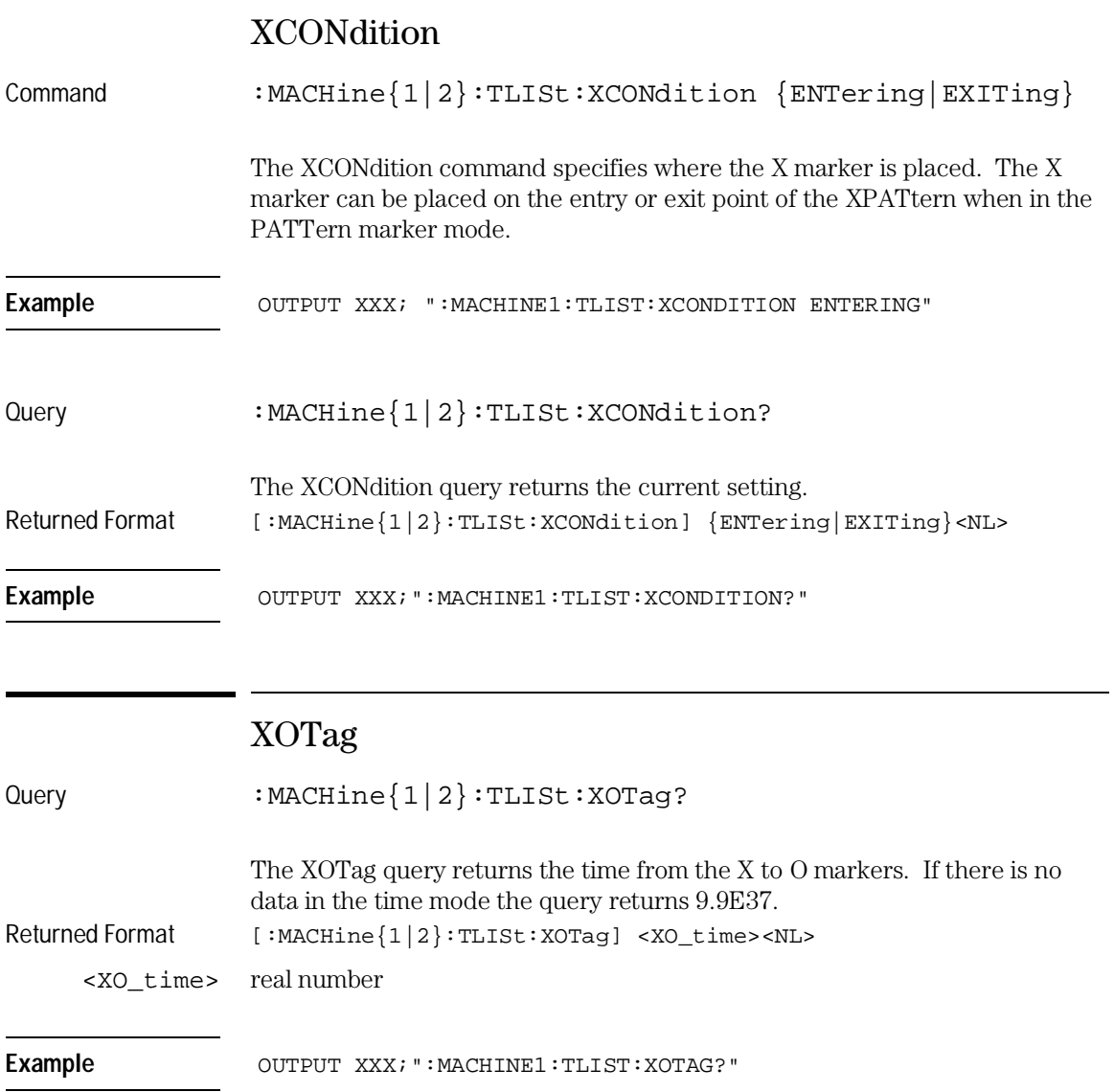

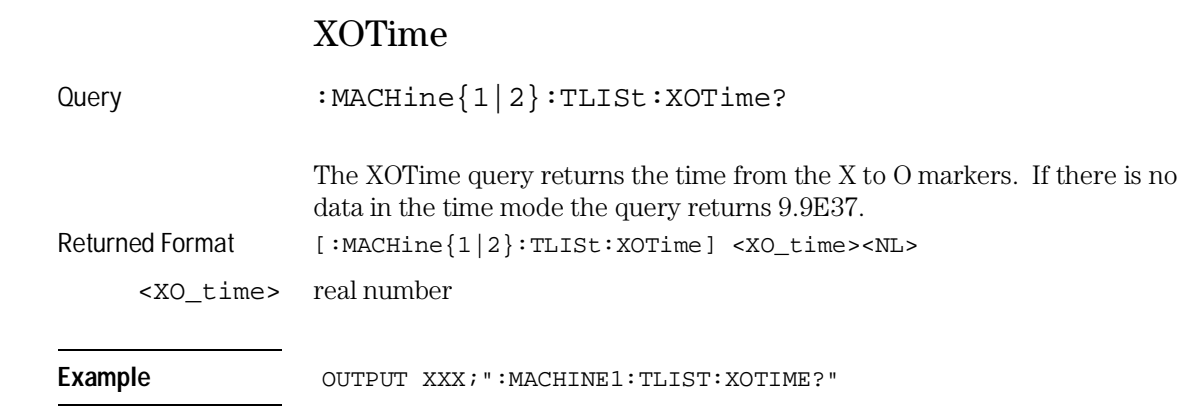

# XPATtern

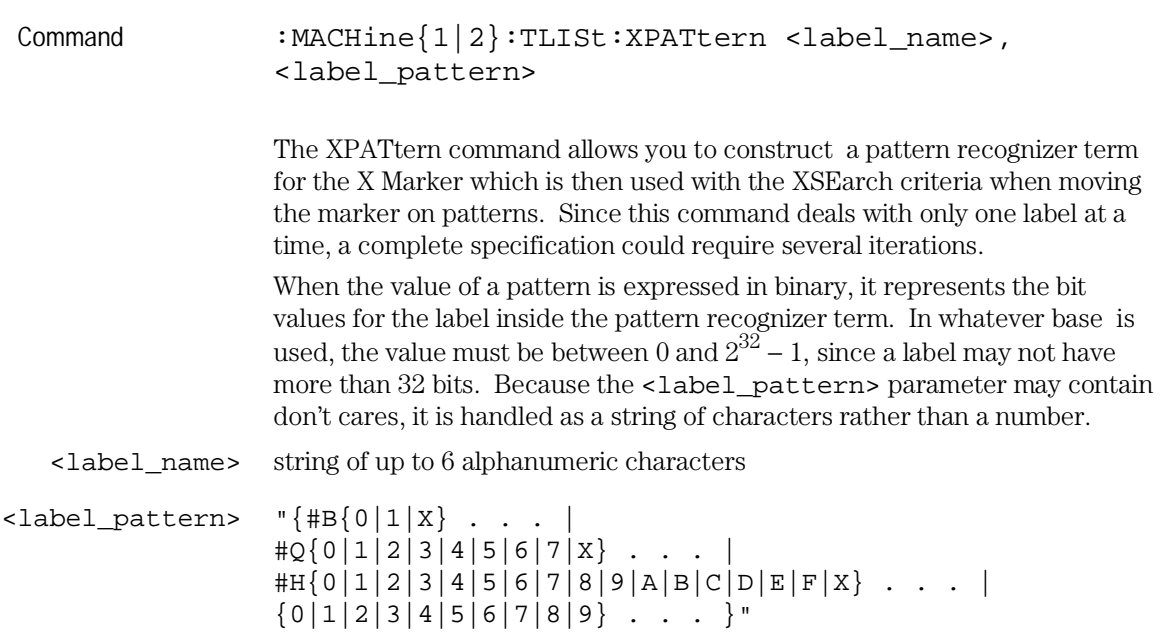

TLISt Subsystem **XSEarch** 

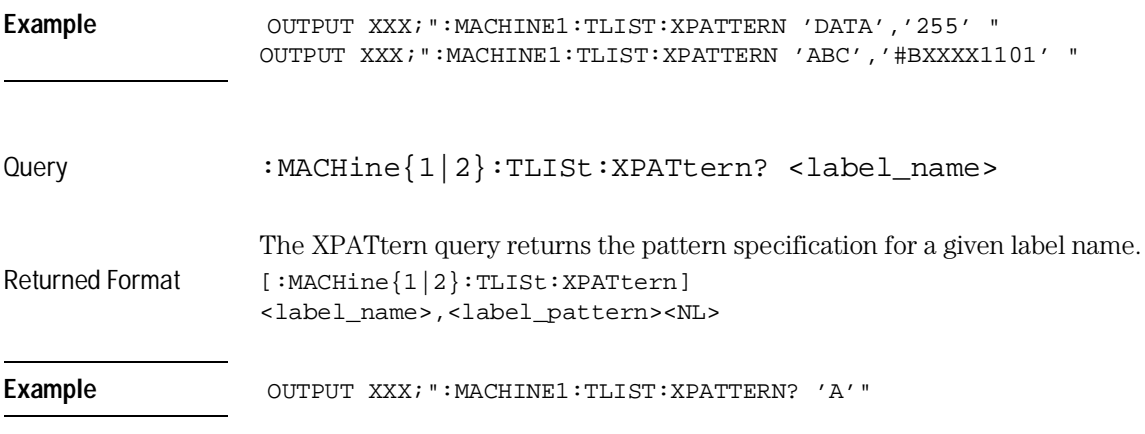

# XSEarch

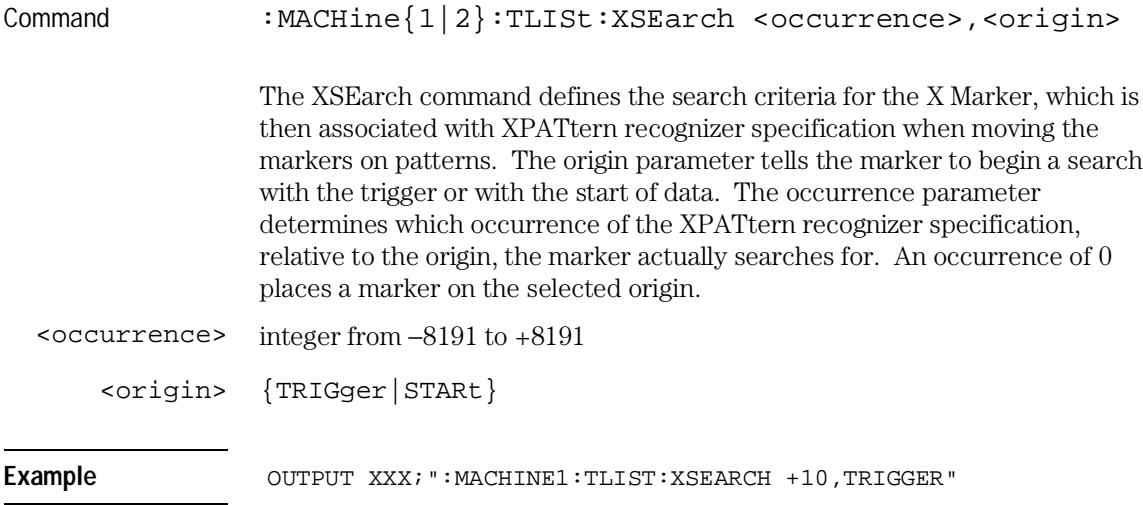

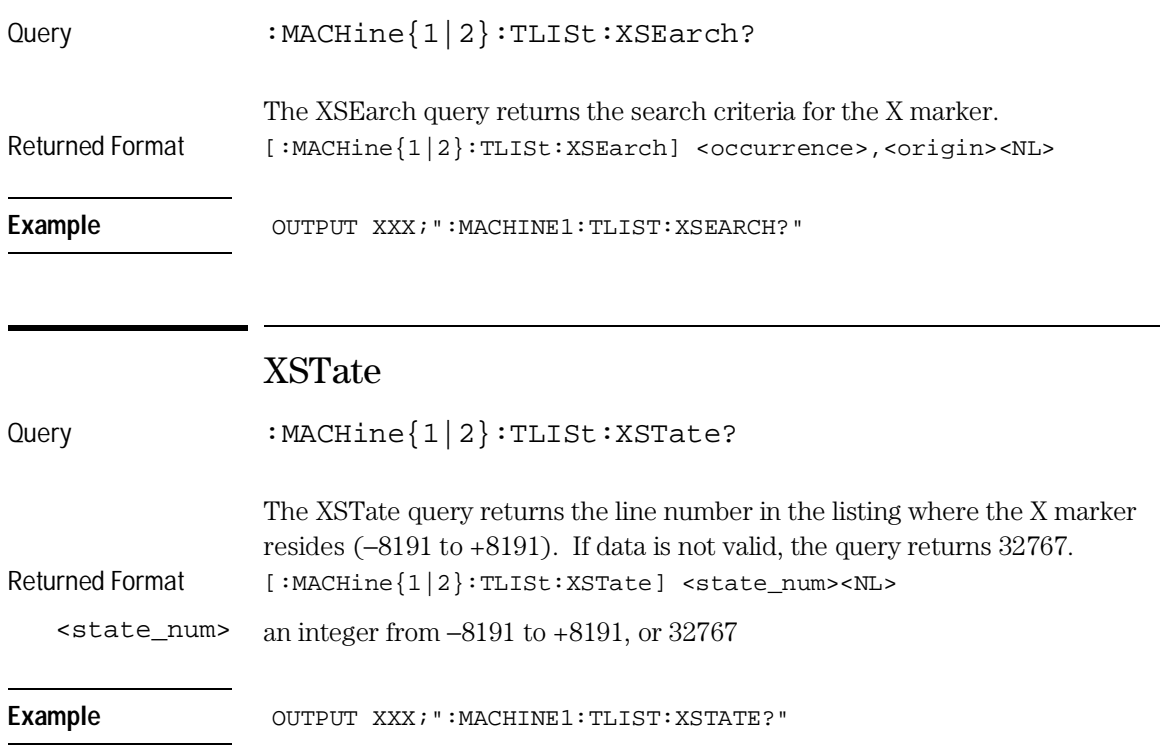

TLISt Subsystem **XTAG** 

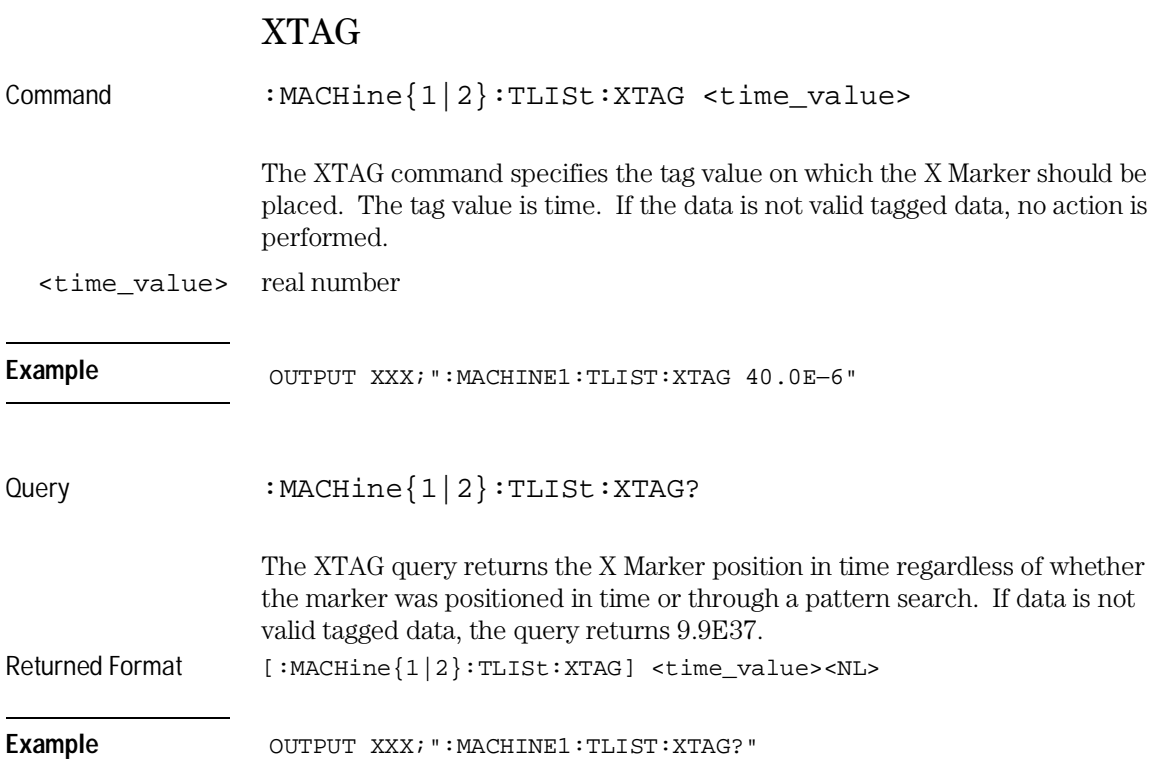

SPA Subsystem

# Introduction

This chapter provides you with information for programming the System Performance Analysis (SPA) features.

SPA commands have subsystems, indicated by the outdented items in the list. Indented commands must be prefaced with the outdented command above it unless MODE was previously used to set the mode. The SPA commands are:

- -
	-
	-
	-
	- $\bullet$  OMARker  $\bullet$  MODE
	- OVSTatistic
	- XMARker
- HISTogram
	- HISTatistic
	- LABel
	- OTHer
	- QUALifier
	- RANGe
	- TTYPe
- OVERView TINTerval
	- $\bullet$  BUCKet  $\hspace{1cm} \bullet$  AUTorange
	- HIGH QUALifier
	- $\bullet$  LABel  $\bullet$  TINTerval
	- LOW TSTatistic
		-

**Figure 25-1**

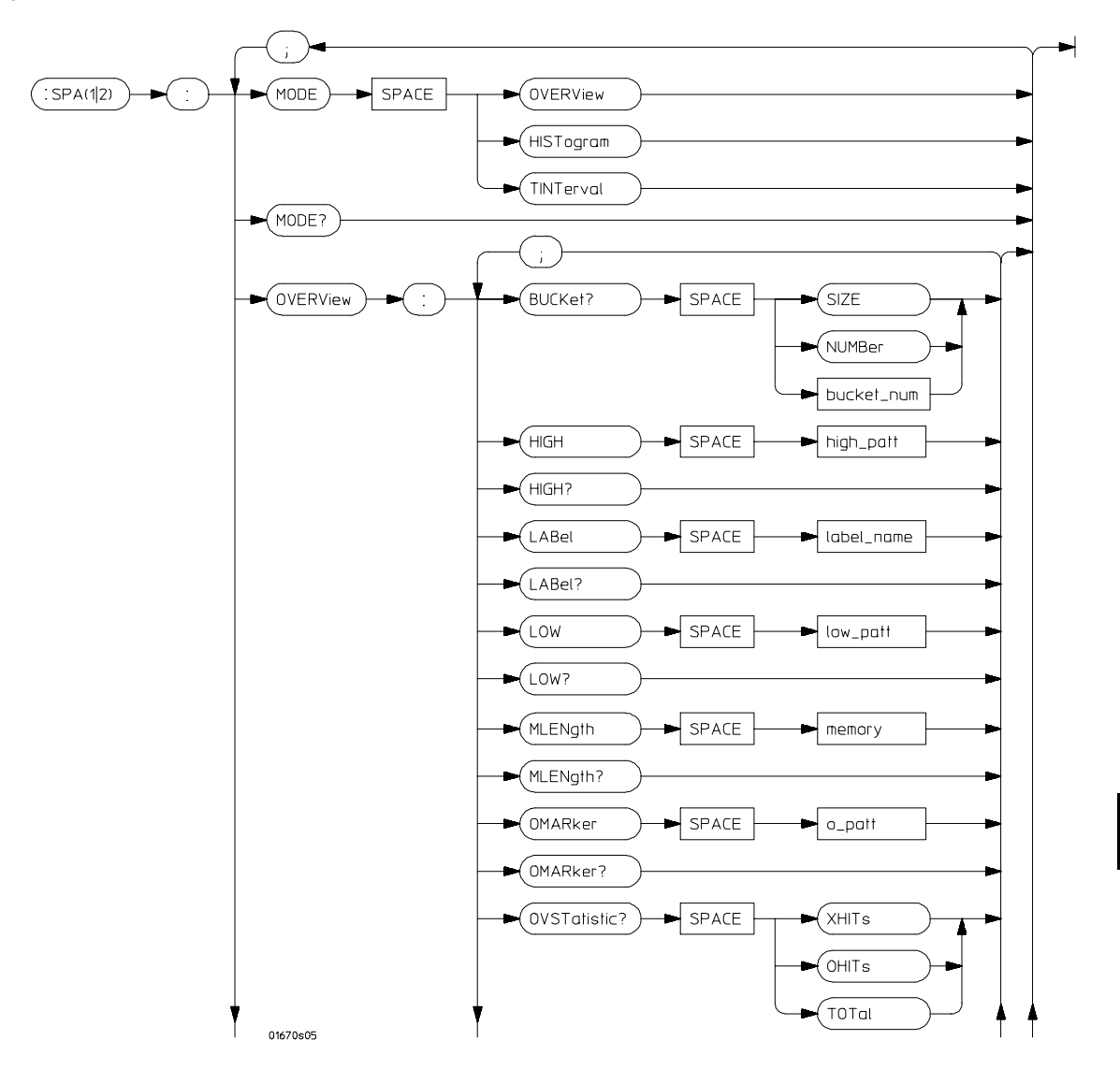

**SPA Subsystem Syntax Diagram**

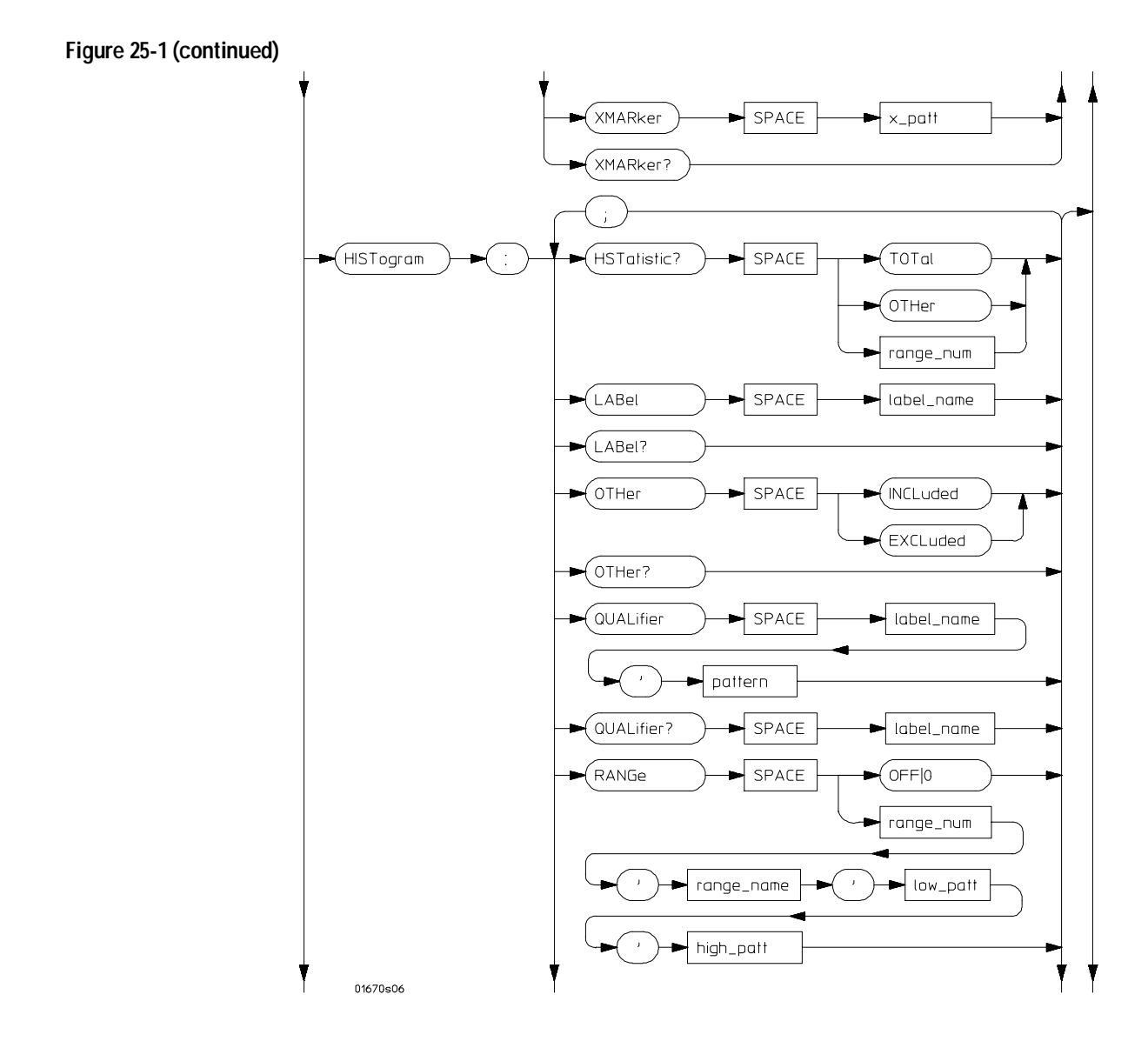

**SPA Subsystem Syntax Diagram (continued)**

### **Figure 25-1 (continued)**

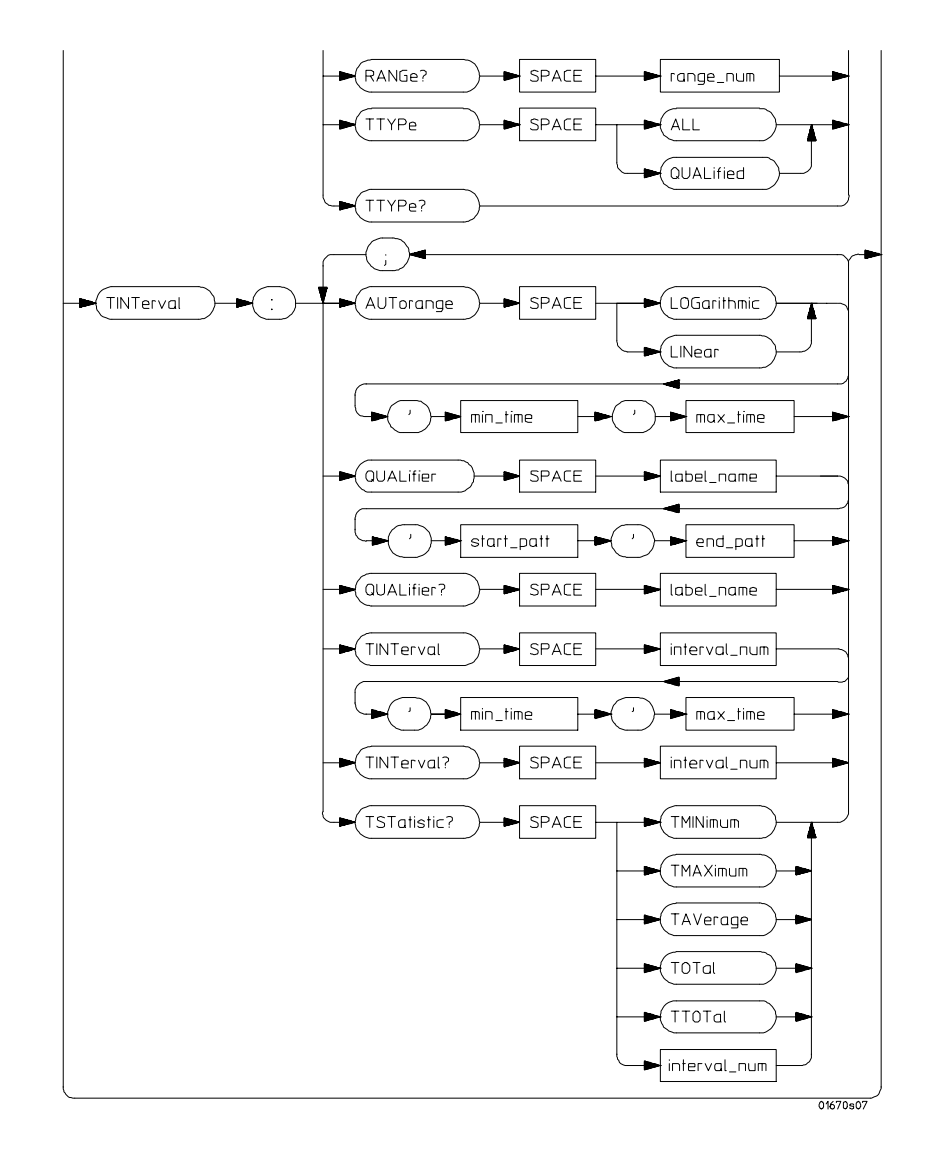

**SPA Subsystem Syntax Diagram (continued)**

### **Table 25-1 SPA Subsystem Parameter Values**

 $\overline{\phantom{a}}$ 

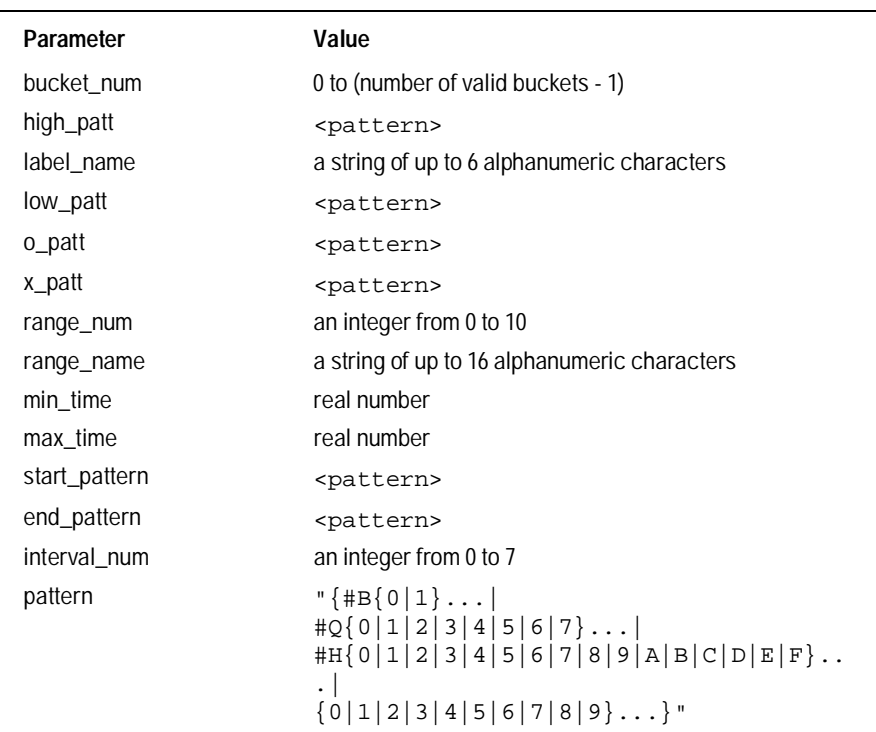

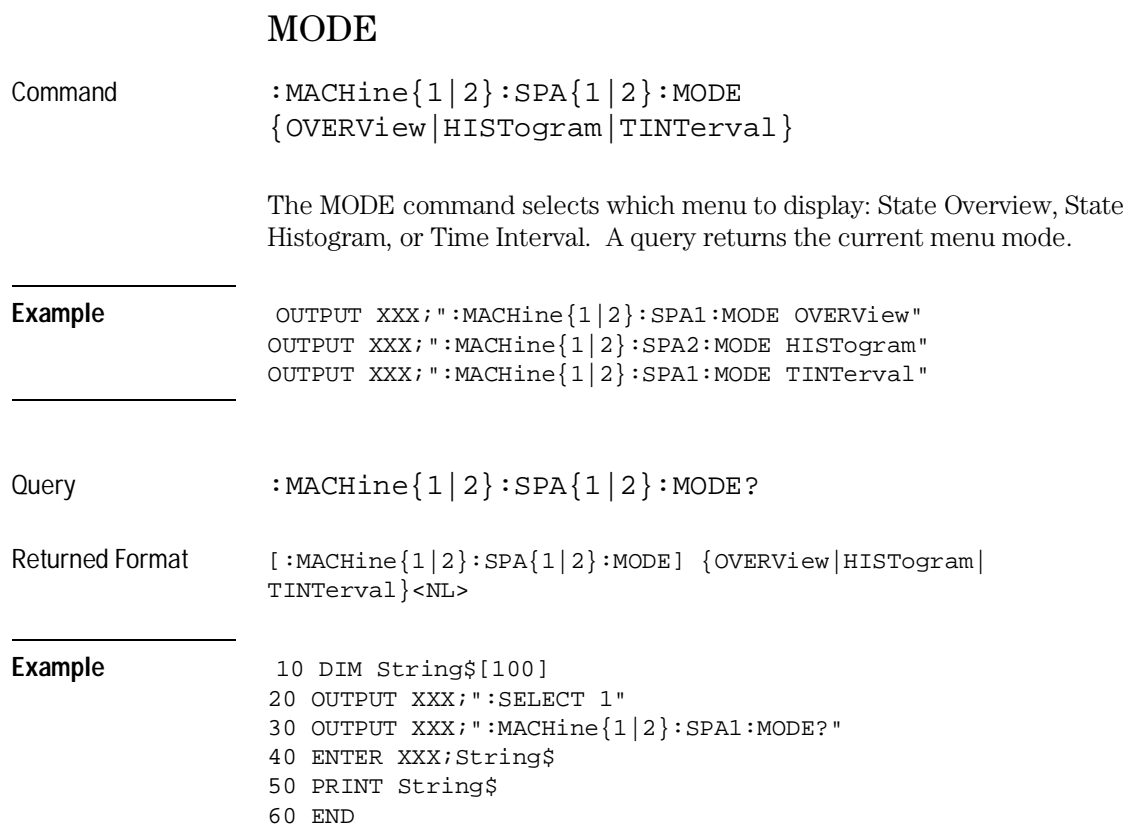

SPA Subsystem **OVERView:BUCKet**

# OVERView:BUCKet

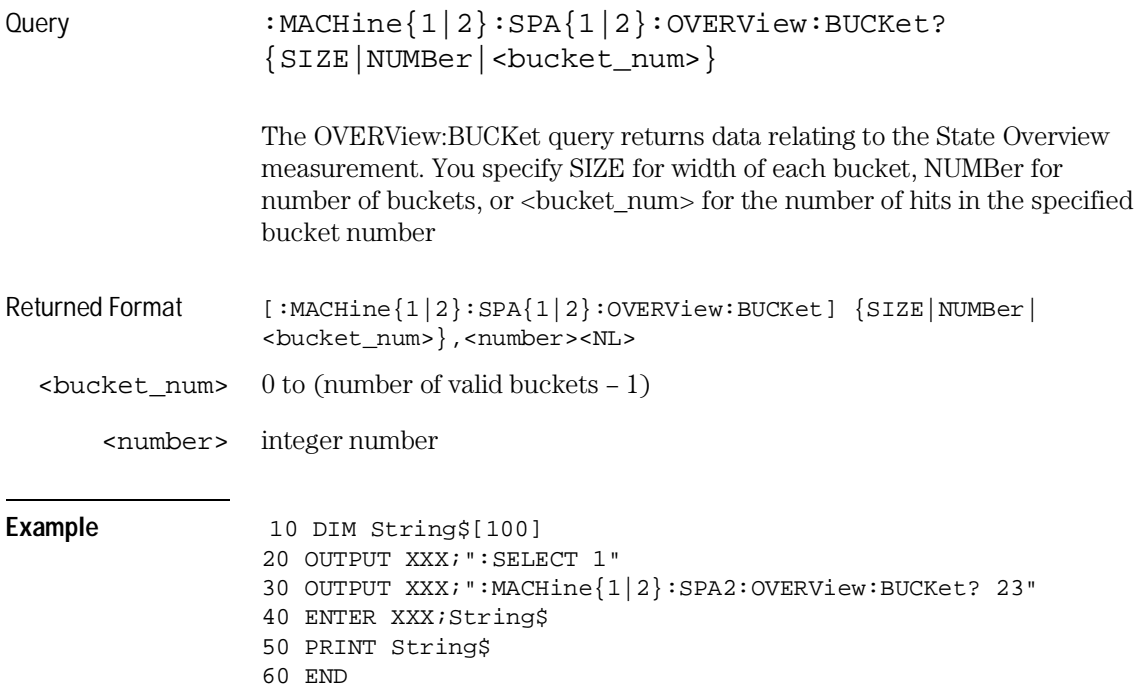

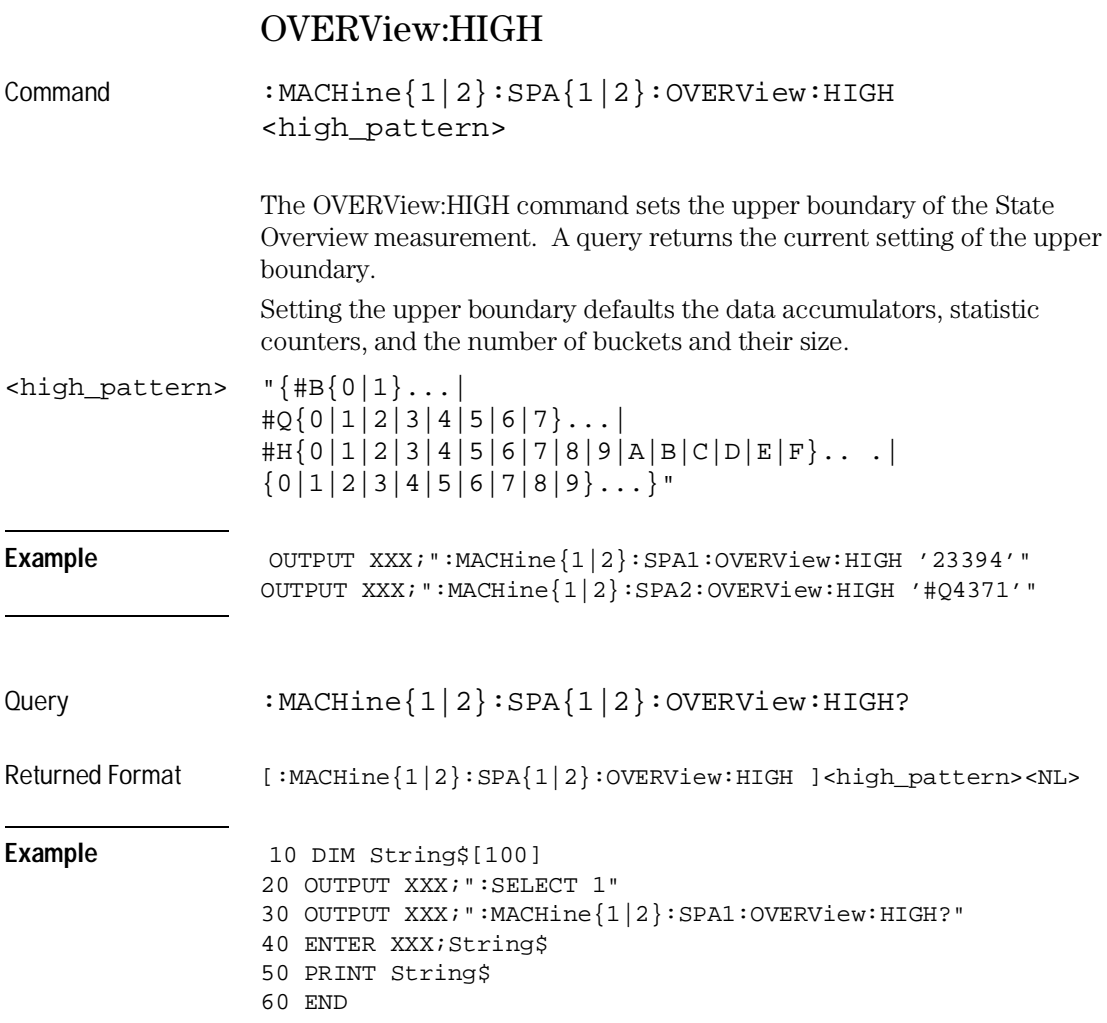

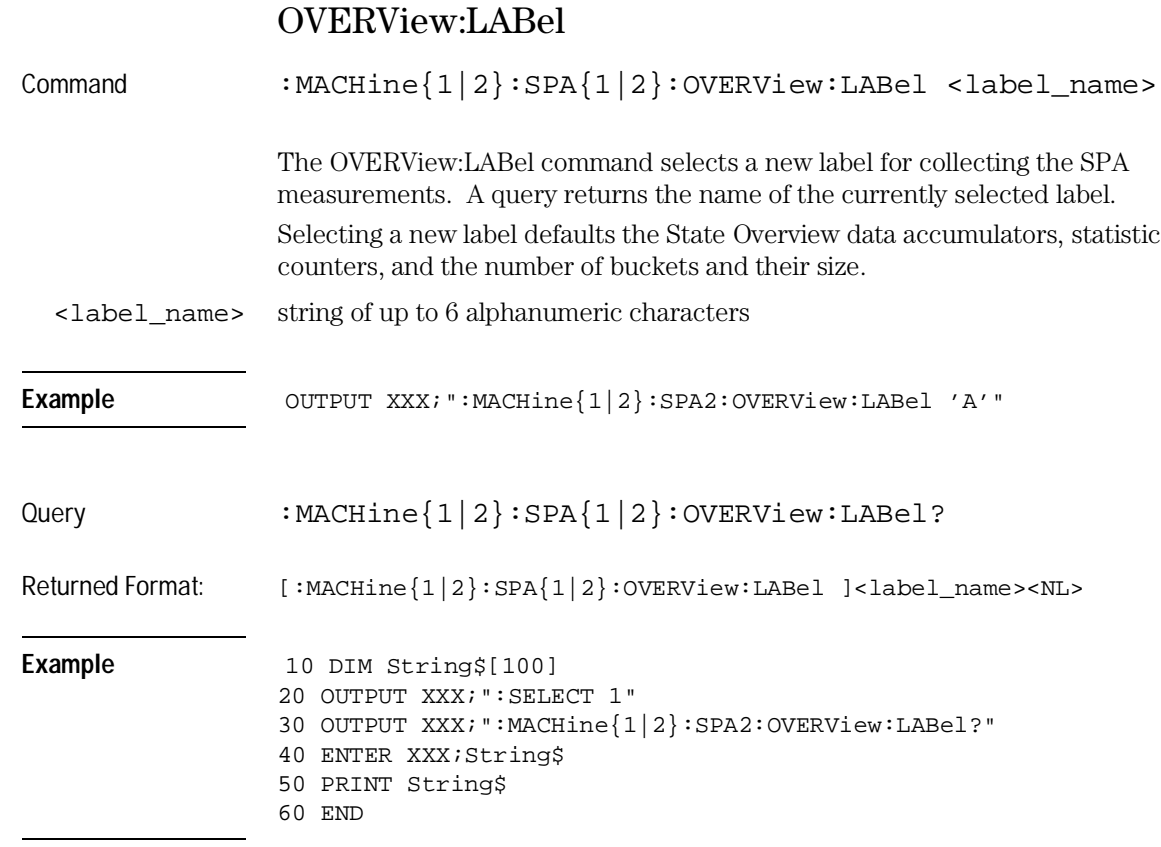

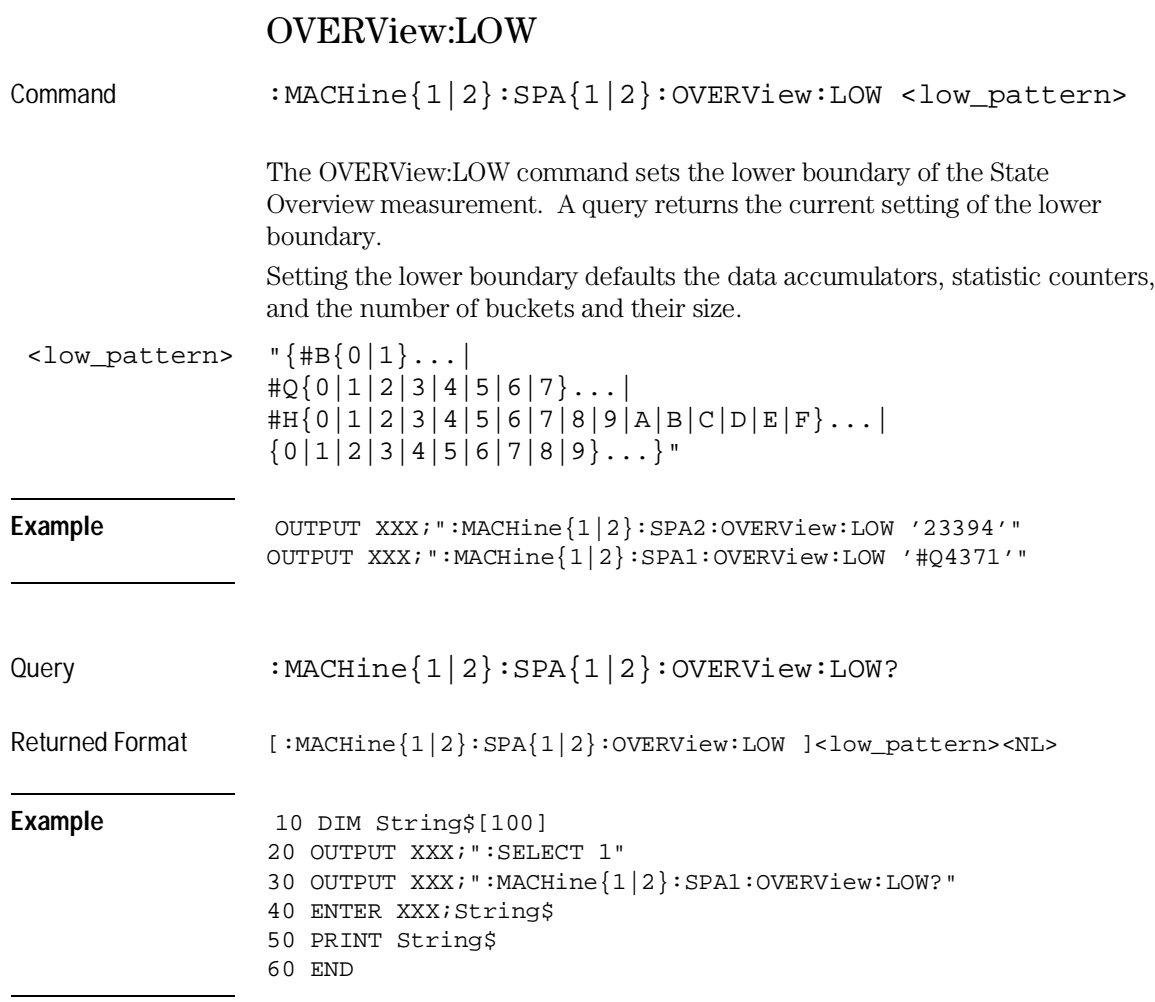

# OVERView:OMARker

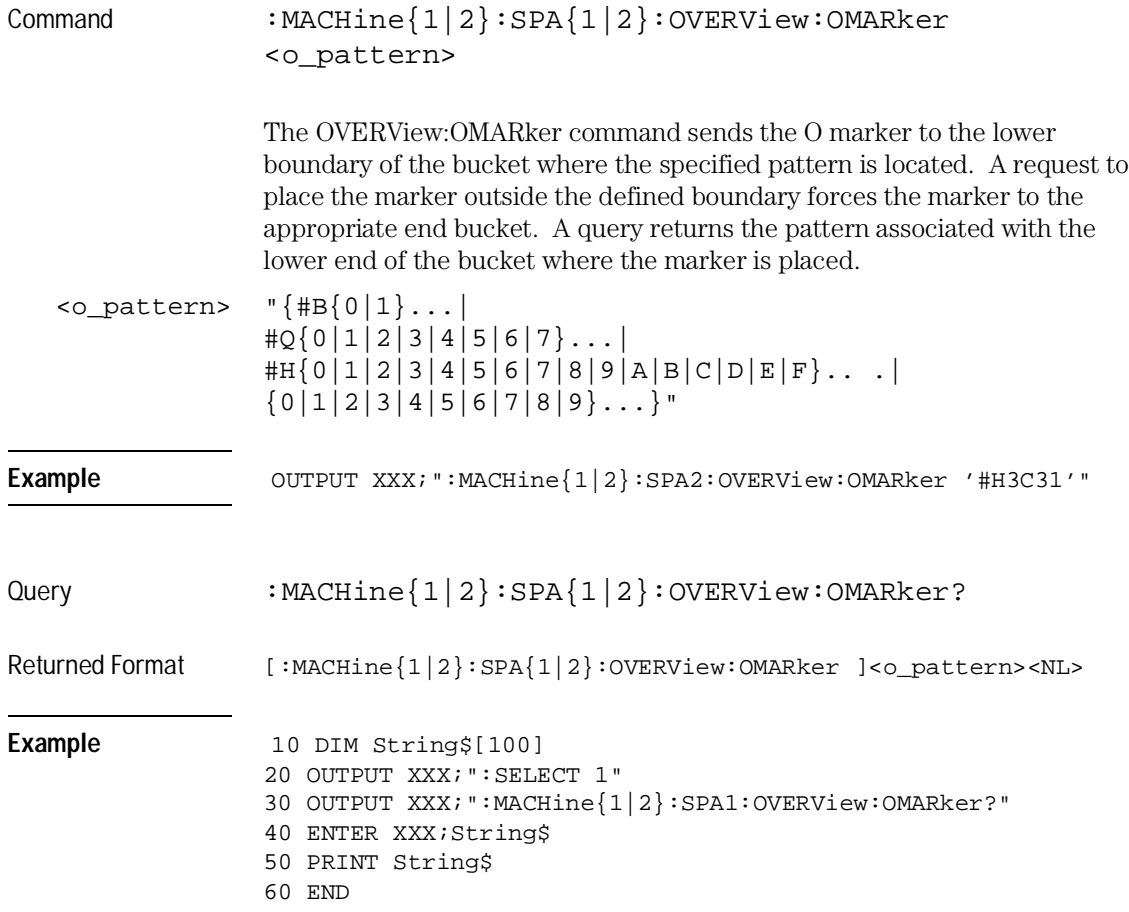

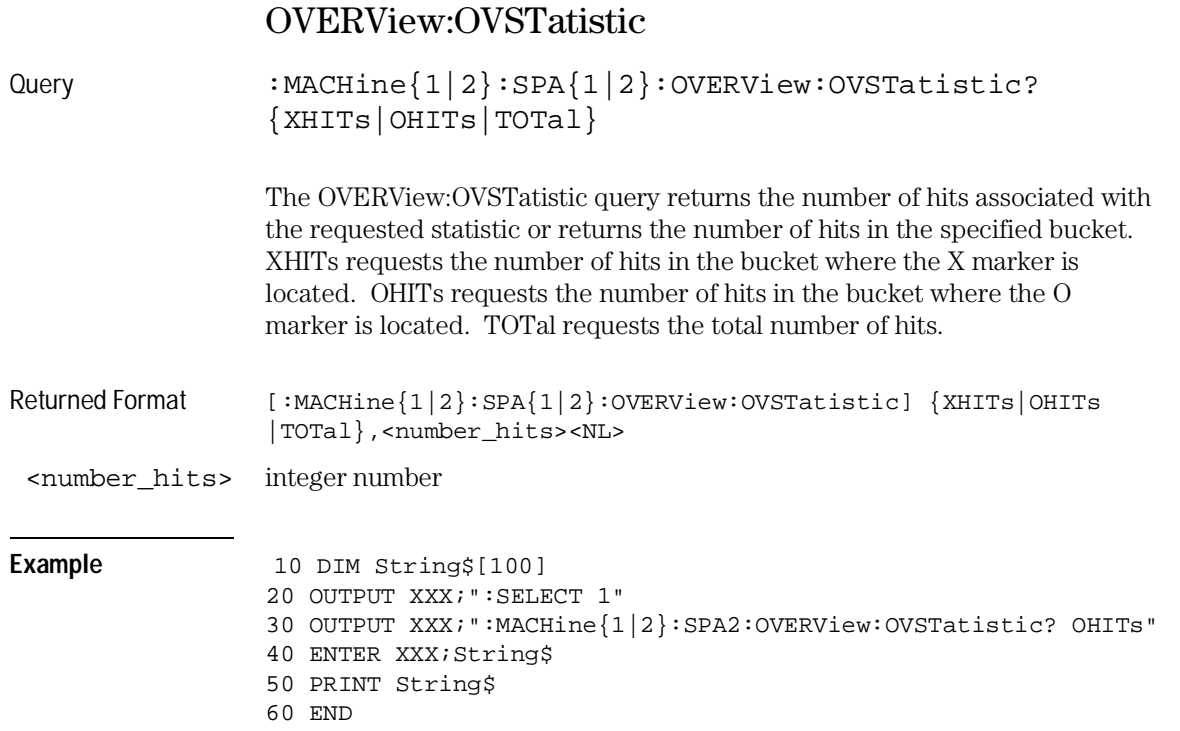

# OVERView:XMARker

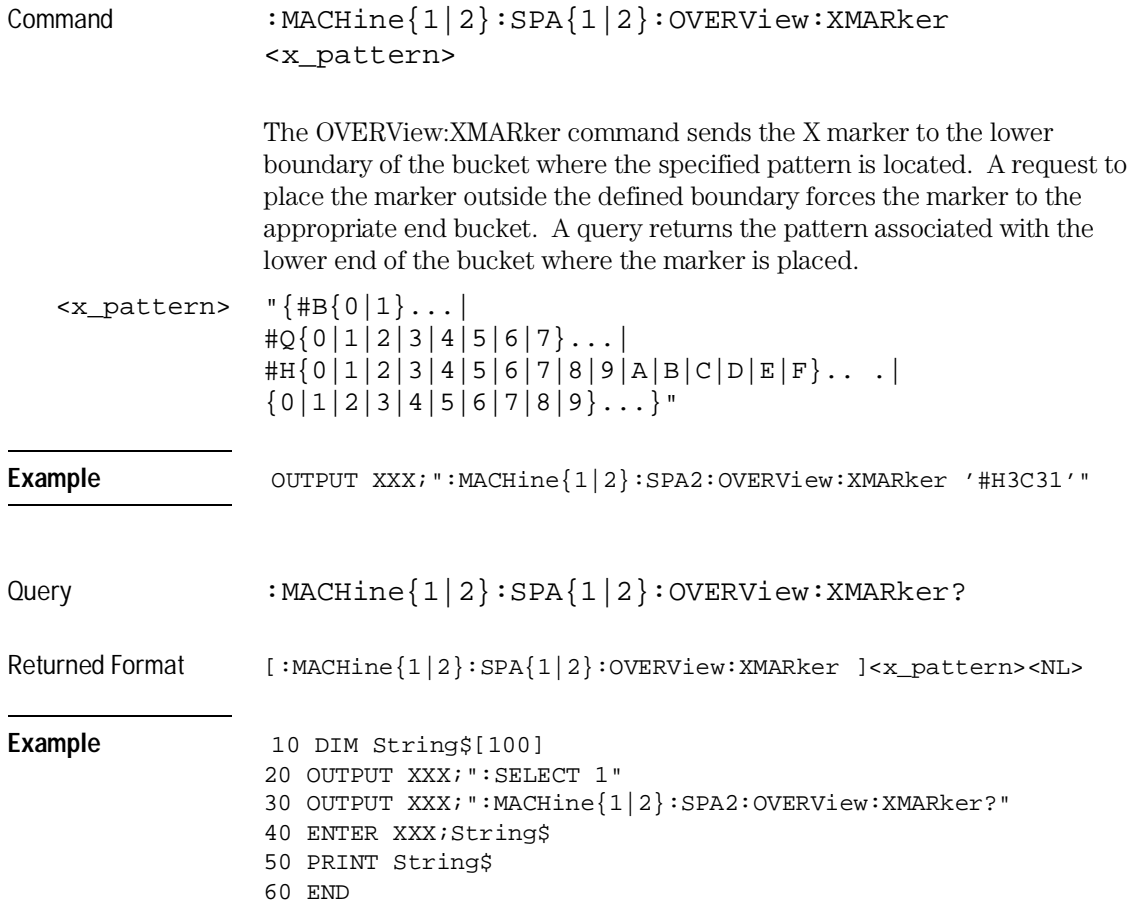

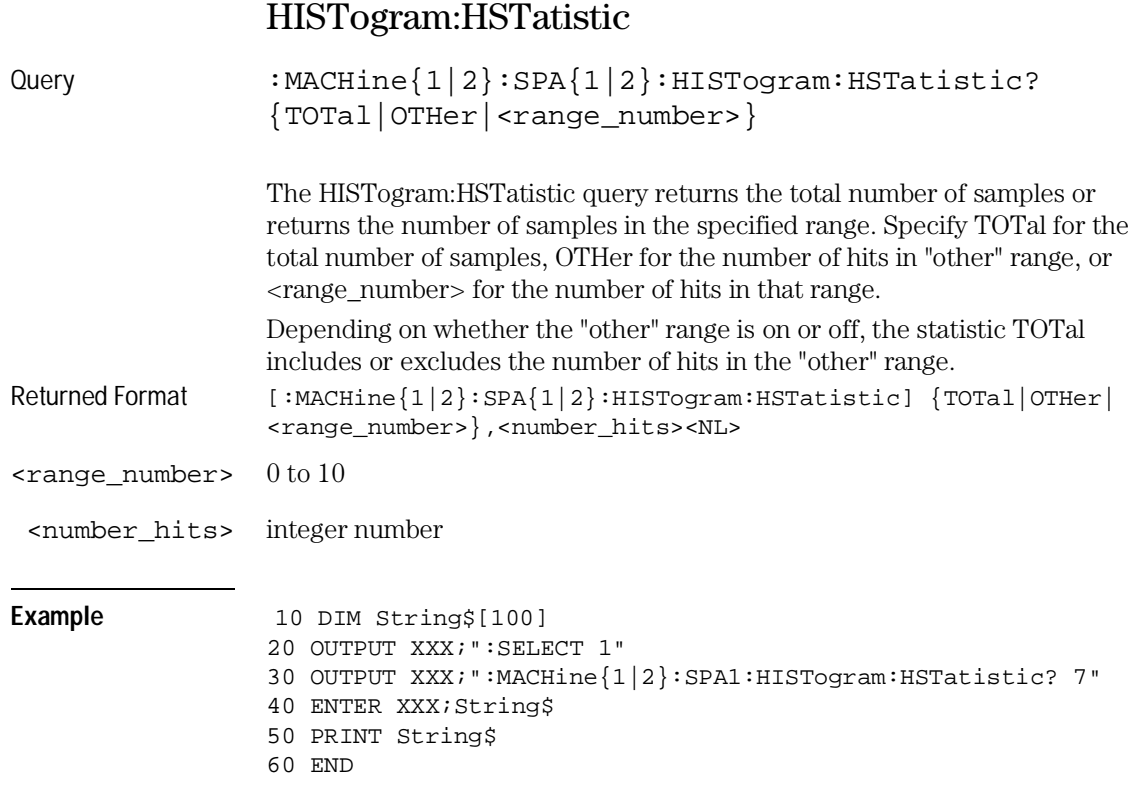

SPA Subsystem **HISTogram:LABel**

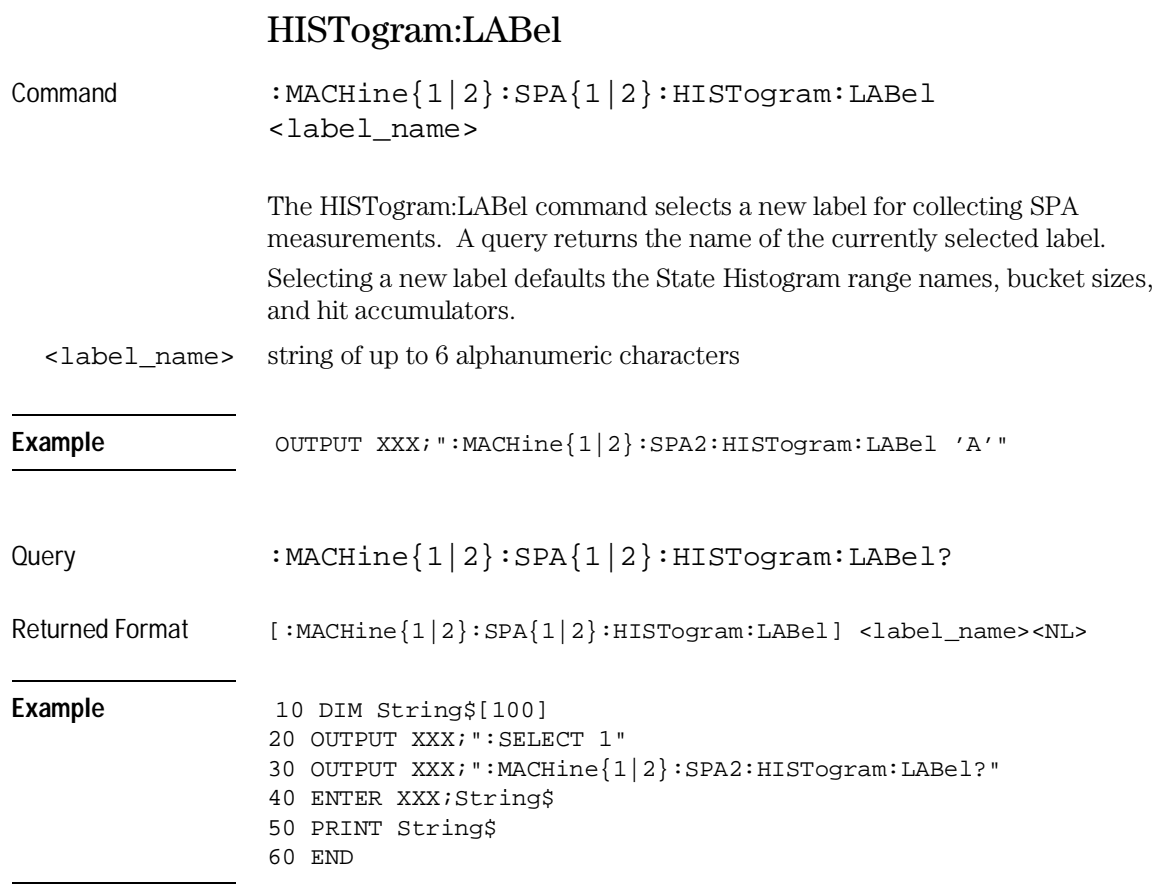

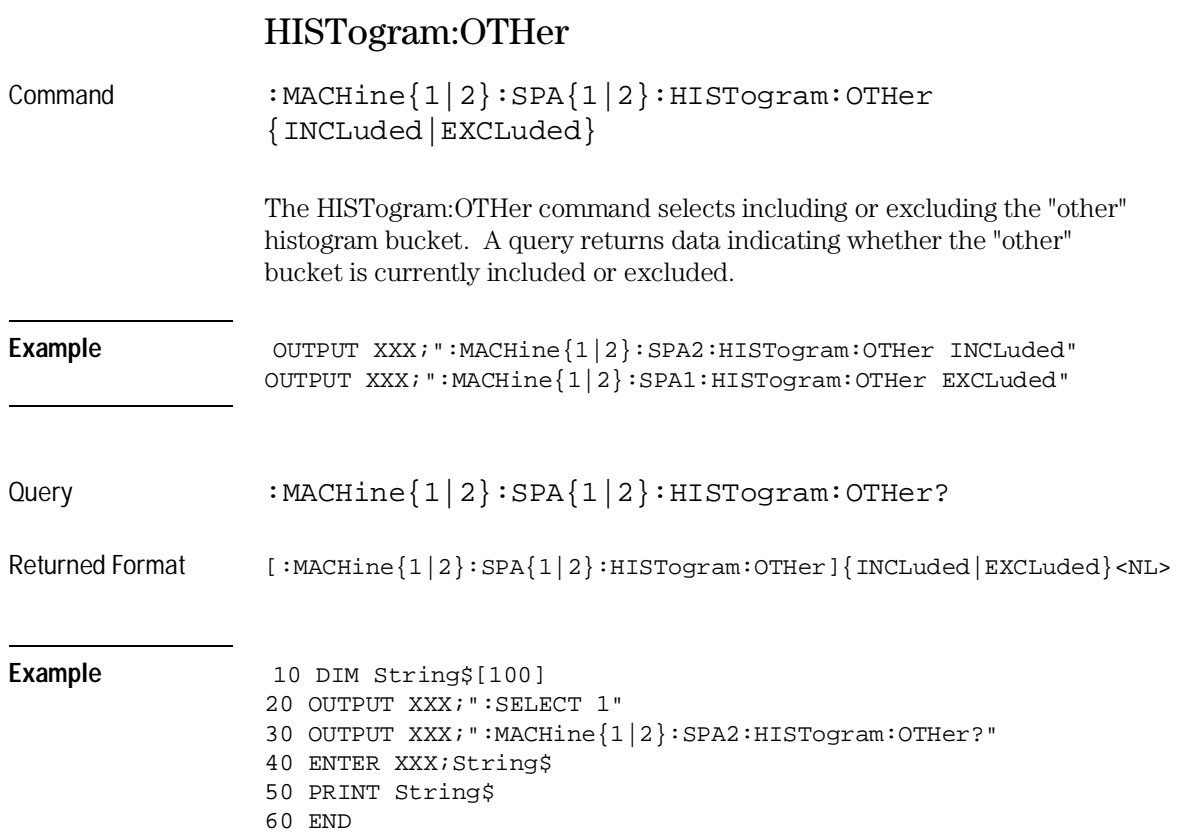

# HISTogram:QUALifier

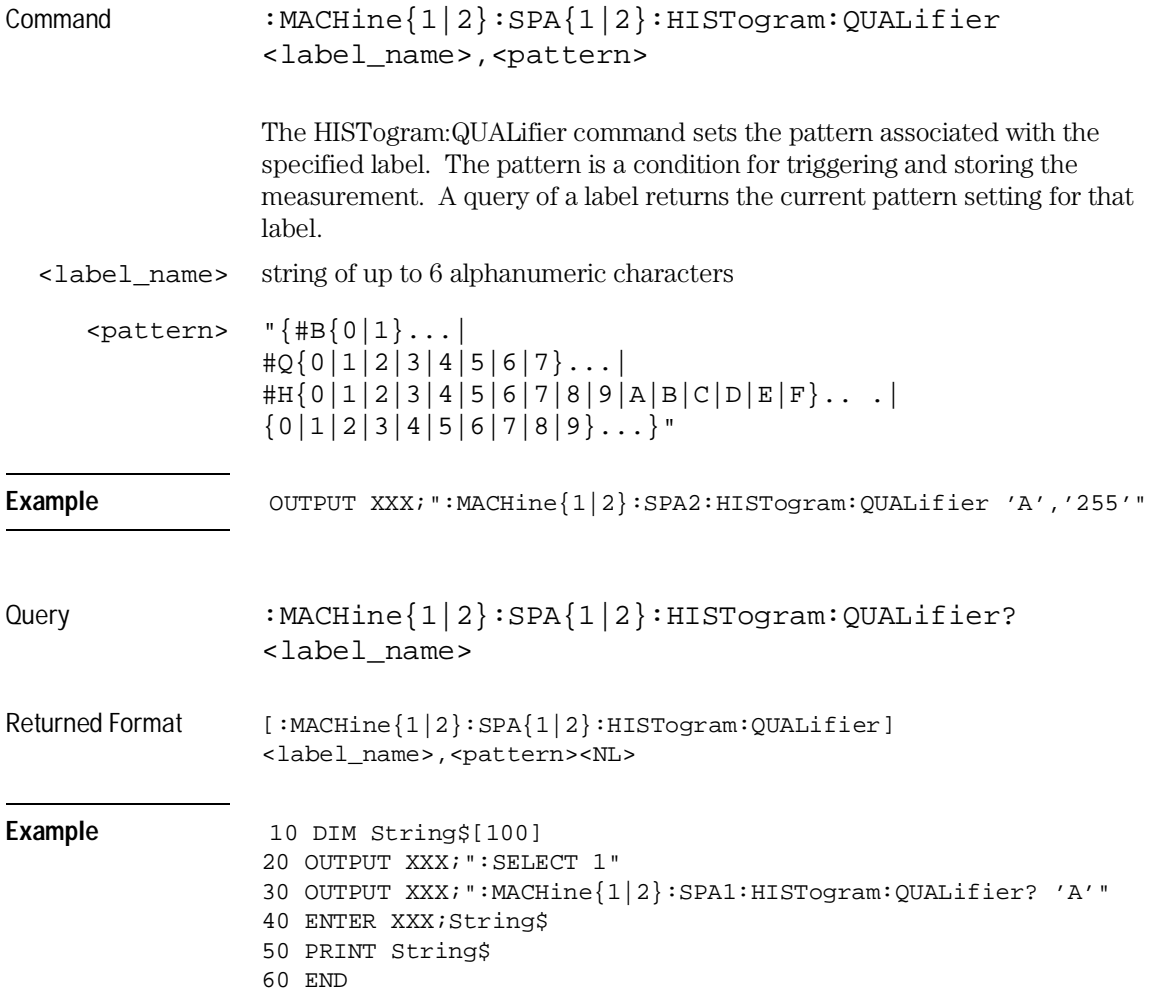
# HISTogram:RANGe

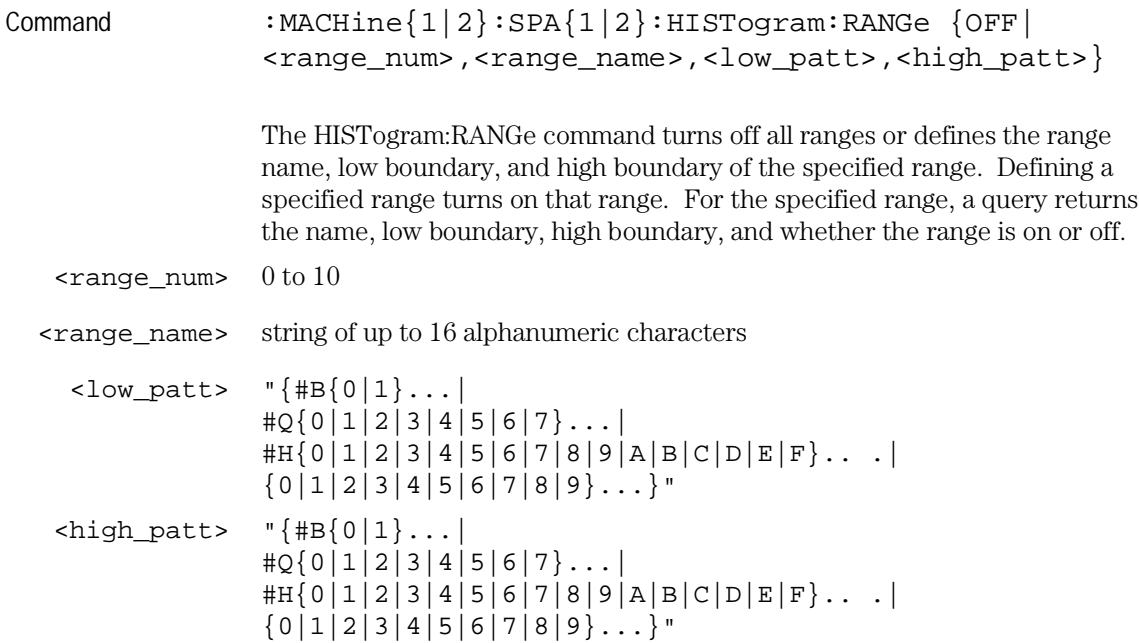

#### **Example**

OUTPUT XXX;":MACHine{1|2}:SPA1:HISTogram:RANGe OFF" OUTPUT XXX;":MACHine{1|2}:SPA2:HISTogram:RANGe 5,'A','255','512'" OUTPUT XXX;":MACHine{1|2}:SPA1:HISTogram:RANGe 8,'DATA','#B0100110','#H9F'"

Ouery : MACHine{1|2}:SPA{1|2}:HISTogram:RANGe? <range\_num>

#### SPA Subsystem **HISTogram:TTYPe**

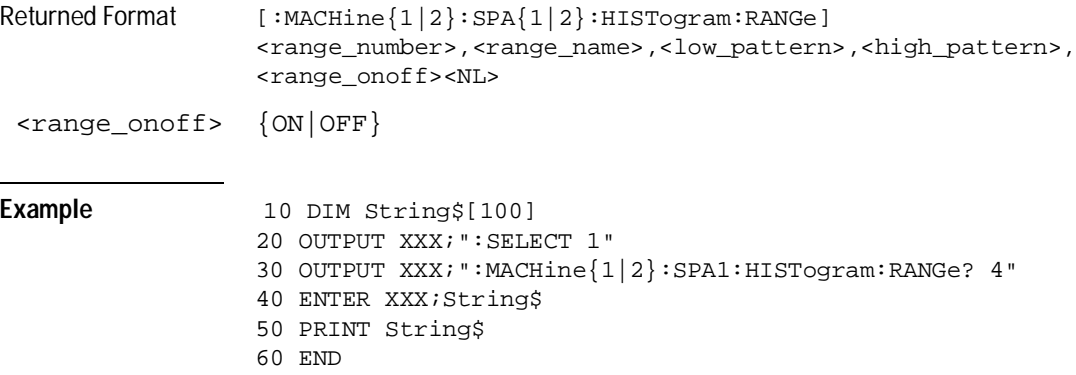

# HISTogram:TTYPe

Command :MACHine{1|2}:SPA{1|2}:HISTogram:TTYPe {ALL|QUALified}

> The HISTogram:TTYPe command sets the trigger to trigger on anystate or on qualified state. A query returns the current trace type setting.

**Example** OUTPUT XXX; ":MACHine{1|2}:SPA2:HISTogram:TTYPe ALL"

Ouery : MACHine{1|2}:SPA{1|2}:HISTogram:TTYPe?

Returned Format [:MACHine{1|2}:SPA{1|2}:HISTogram:TTYPe ]{ALL|QUALified}<NL>

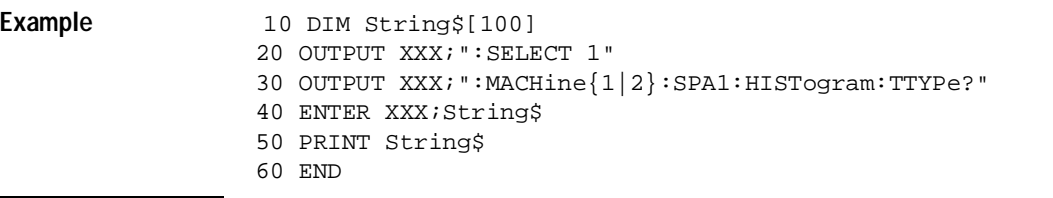

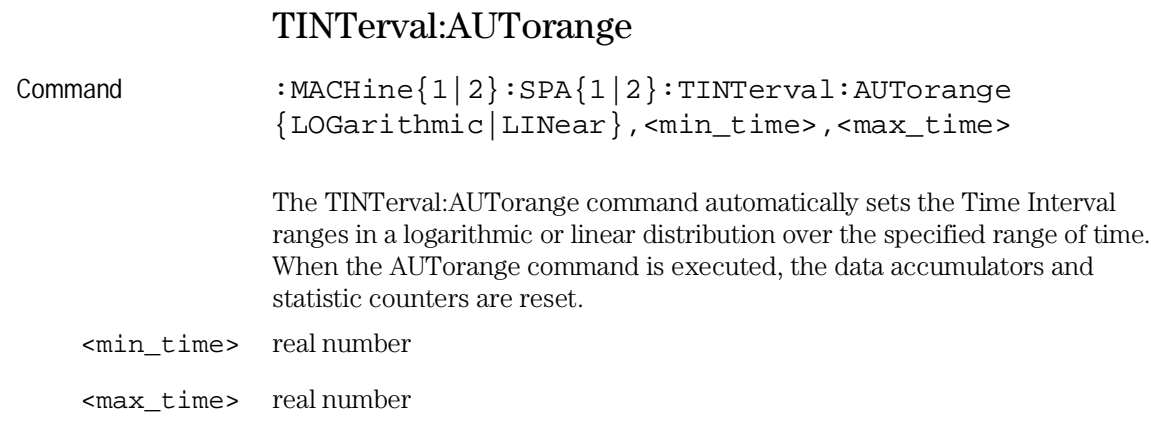

#### **Example**

```
OUTPUT XXX;":MACHine{1|2}:SPA2:TINTerval:AUTorange LINear,4.0E-3,55.6E+2"
OUTPUT XXX;":MACHine{1|2}:SPA1:TINTerval:AUTorange LOGarithmic,3.3E+1,8.6E+2"
```
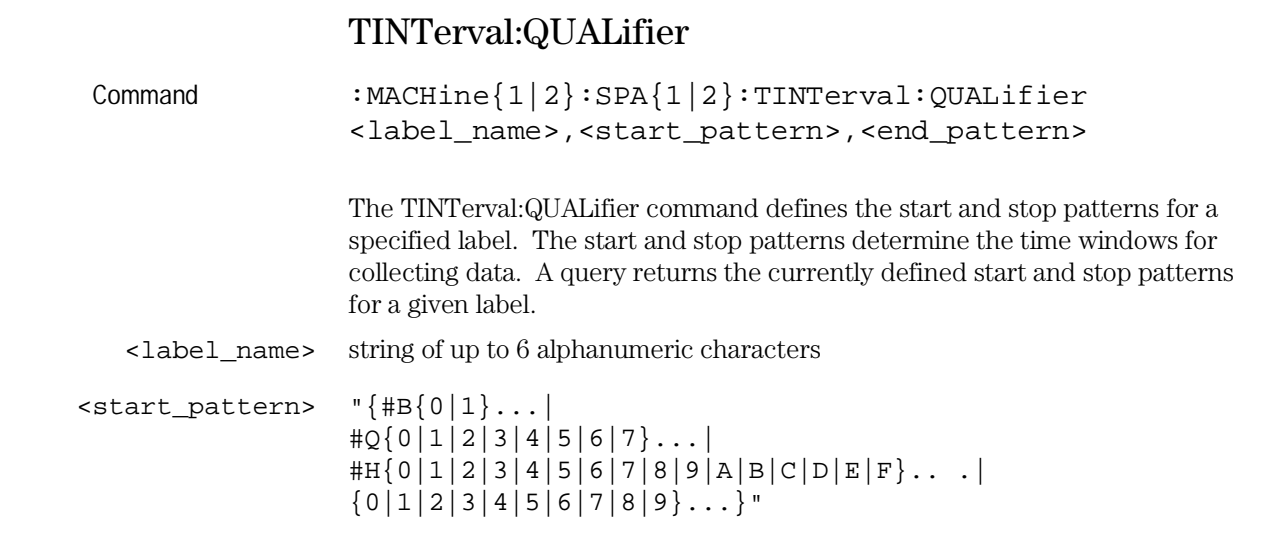

#### SPA Subsystem **TINTerval:QUALifier**

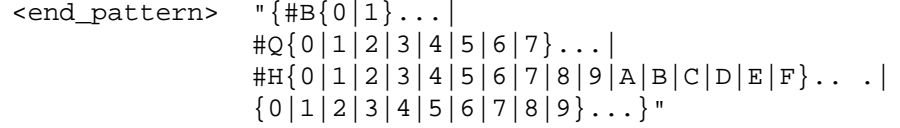

### **Example**

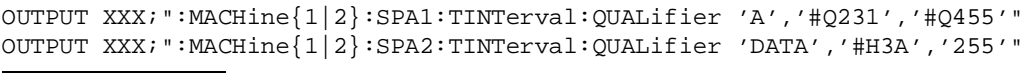

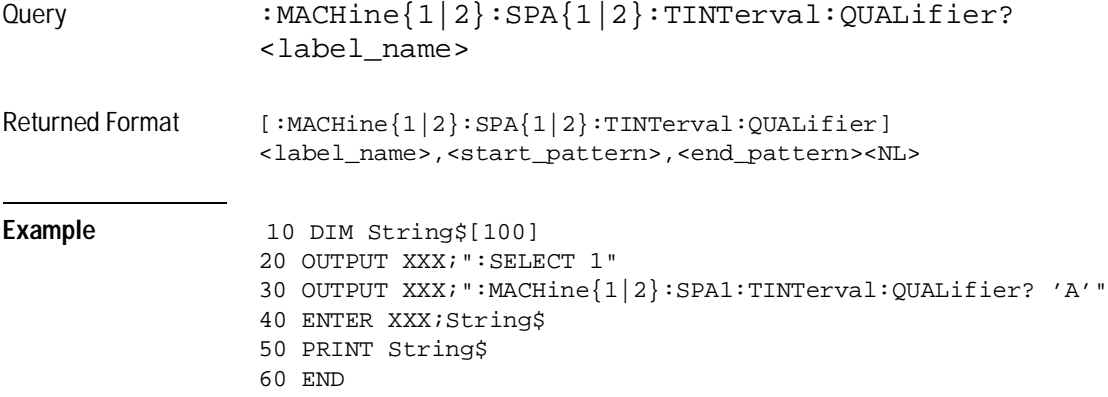

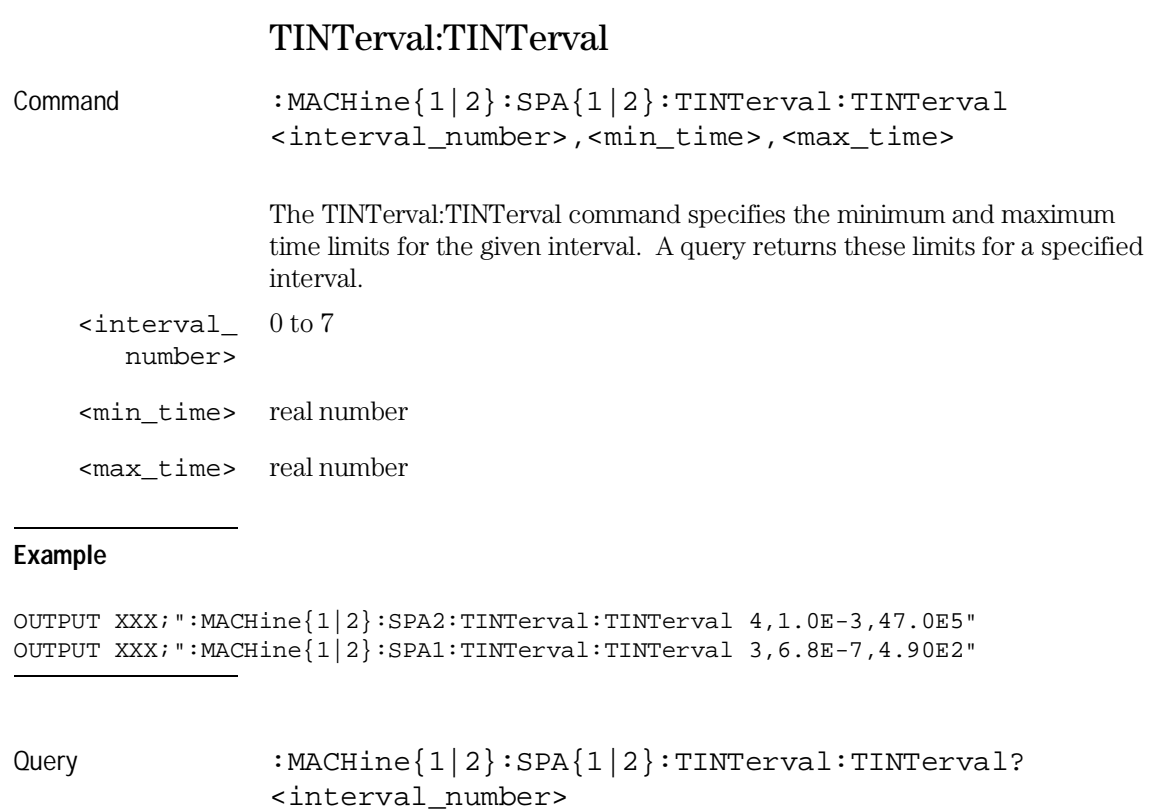

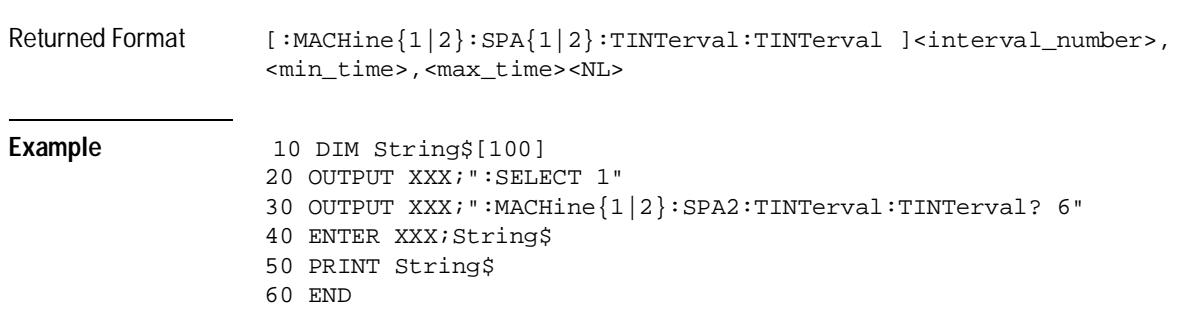

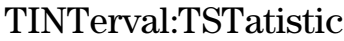

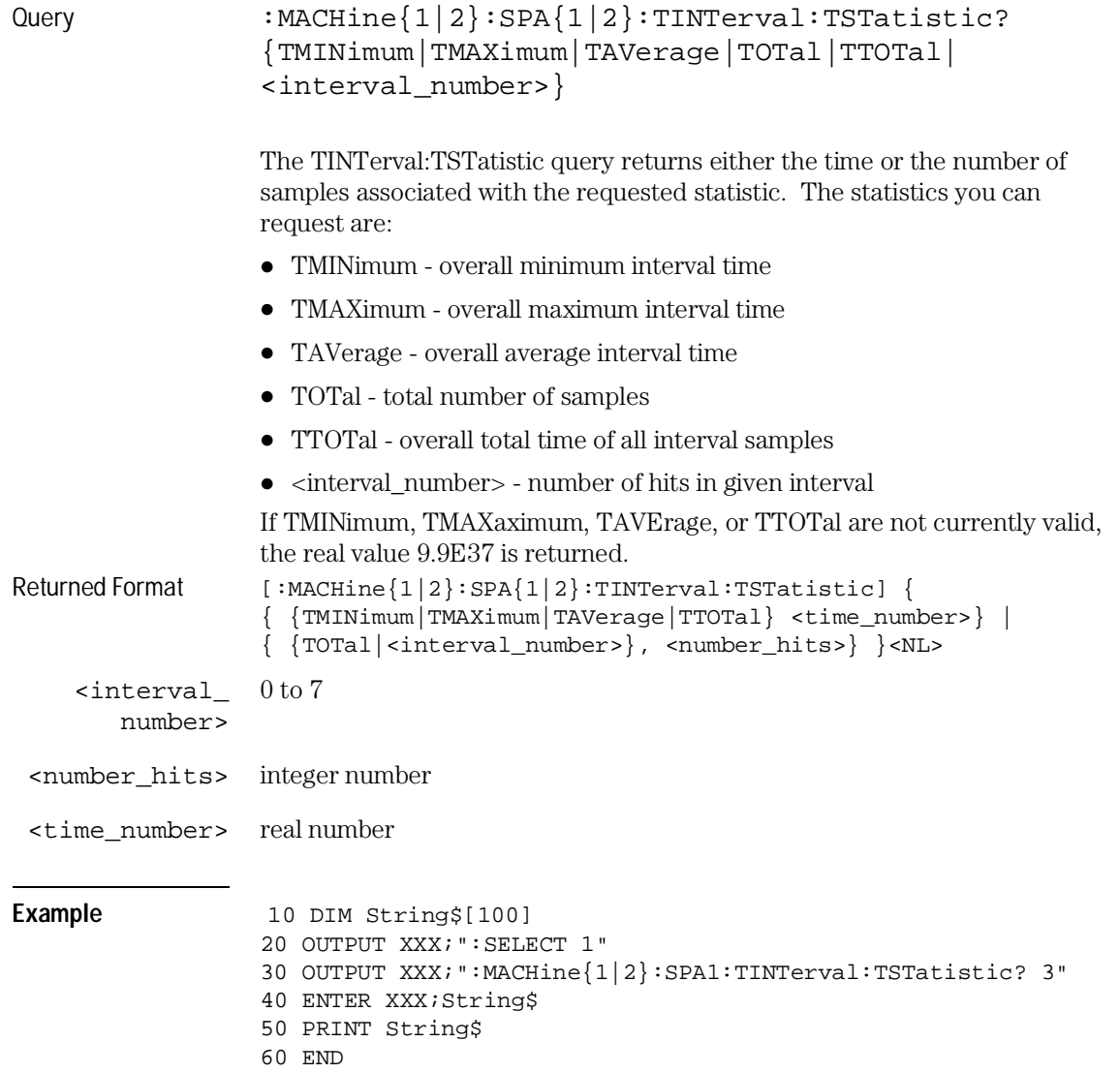

SYMBol Subsystem

# Introduction

The SYMBol subsystem contains the commands that allow you to define symbols on the controller and download them to the HP 1660C/CS/CP-series logic analyzers. The commands in this subsystem are:

- BASE
- PATTern
- RANGe
- REMove
- WIDTh

**Figure 26-1**

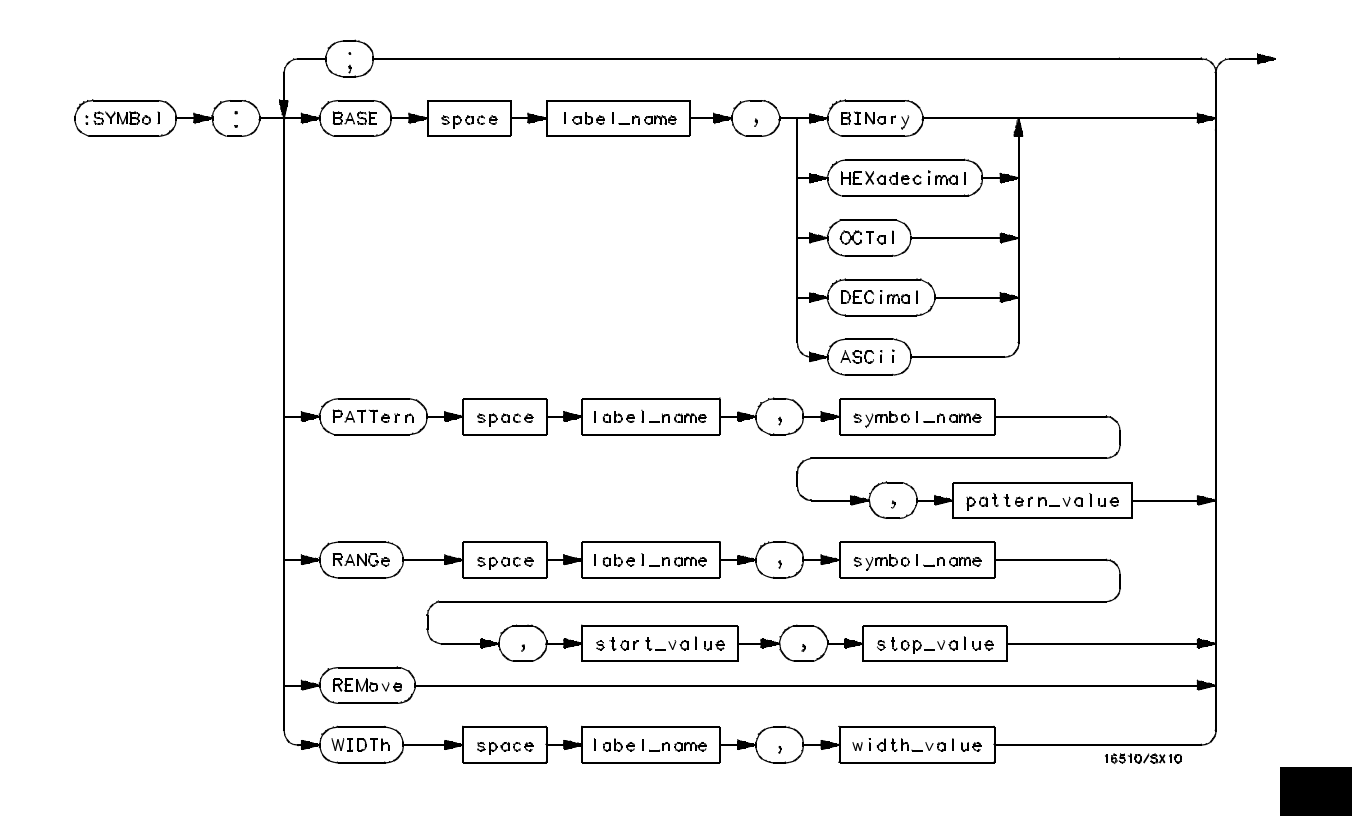

**SYMBol Subsystem Syntax Diagram**

SYMBol Subsystem **SYMBol**

### **Table 26-1 SYMBol Parameter Values**

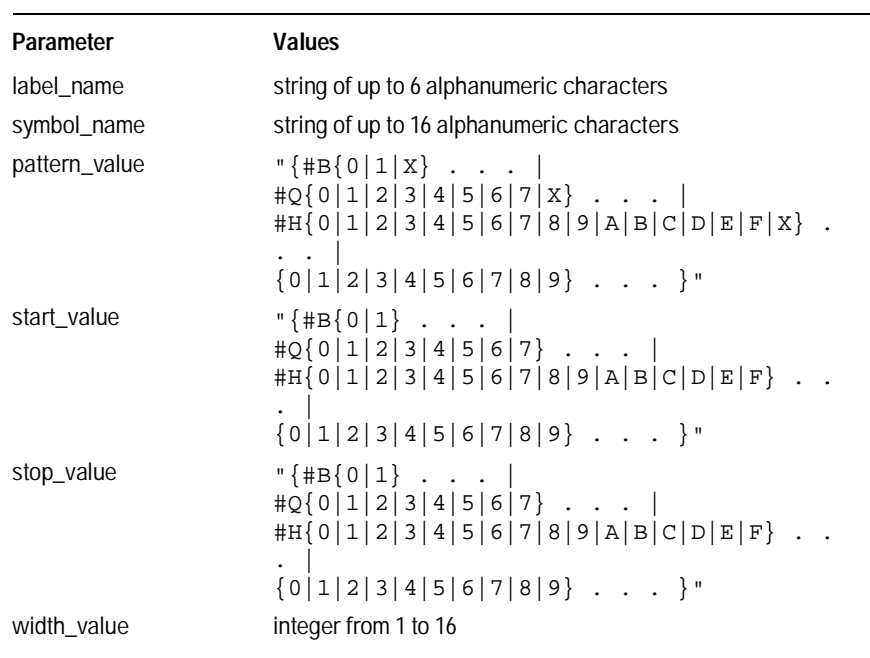

# SYMBol

Selector : MACHine{1|2}:SYMBol

The SYMBol selector is used as a part of a compound header to access the commands used to create symbols. It always follows the MACHine selector because it selects a branch directly below the MACHine level in the command tree.

Example **Example** OUTPUT XXX; ": MACHINE1: SYMBOL: BASE 'DATA', BINARY"

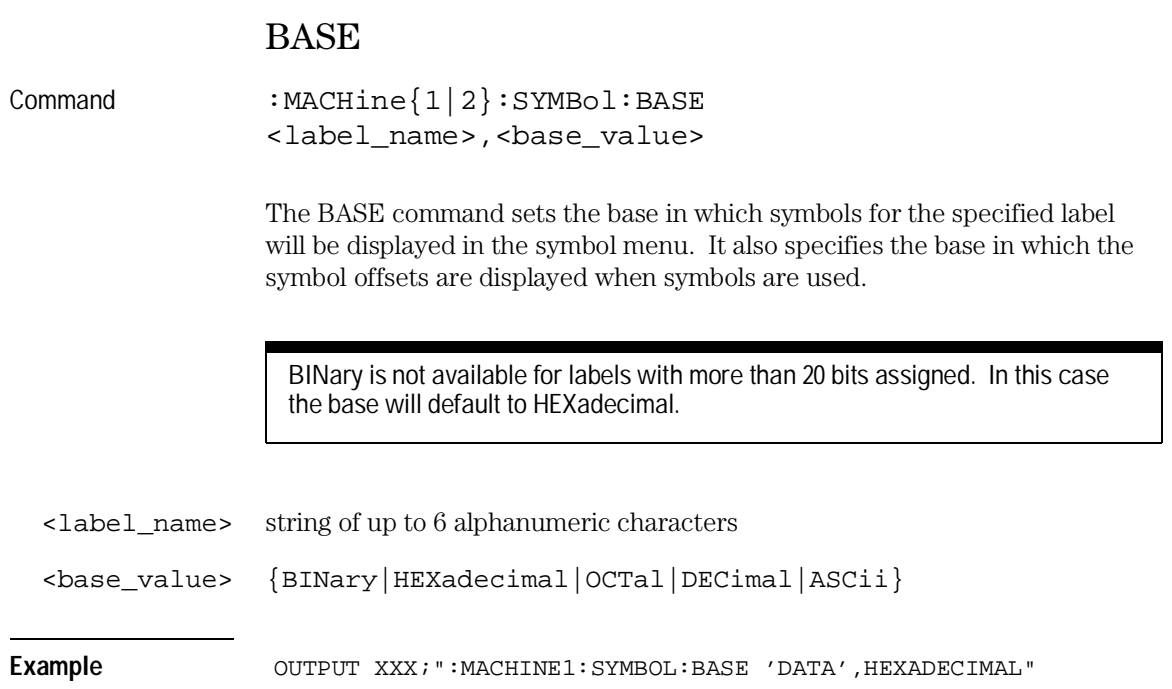

SYMBol Subsystem **PATTern** 

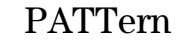

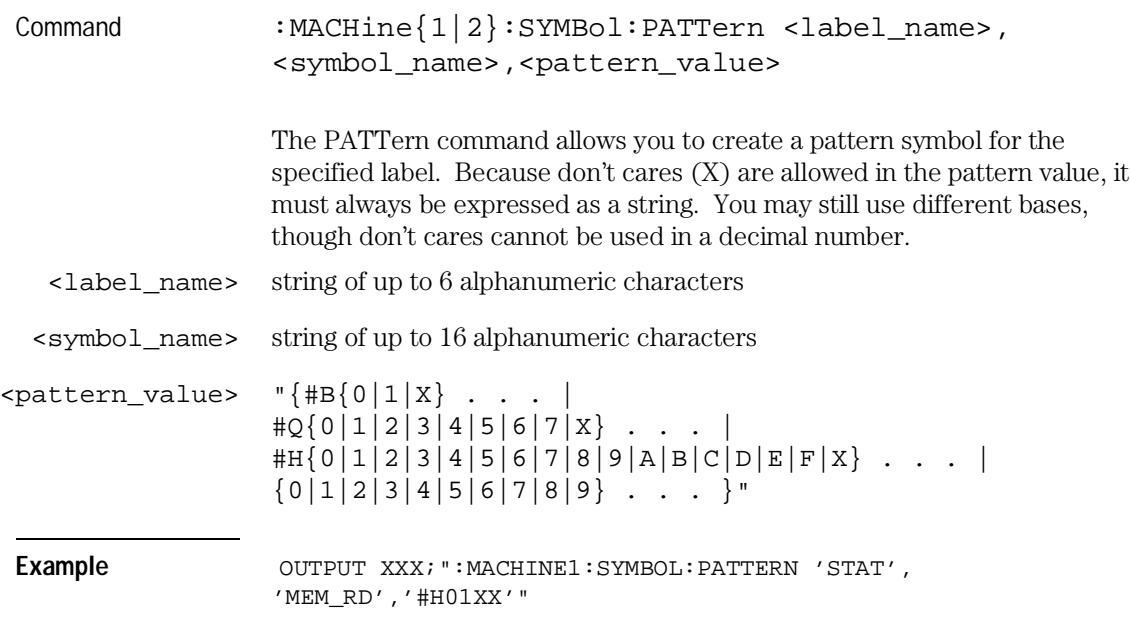

# RANGe

Command :MACHine{1|2}:SYMBol:RANGe <label\_name>, <symbol\_name>,<start\_value>,<stop\_value>

> The RANGe command allows you to create a range symbol containing a start value and a stop value for the specified label. The values may be in binary (#B), octal (#Q), hexadecimal (#H) or decimal (default). You cannot use don't cares in any base.

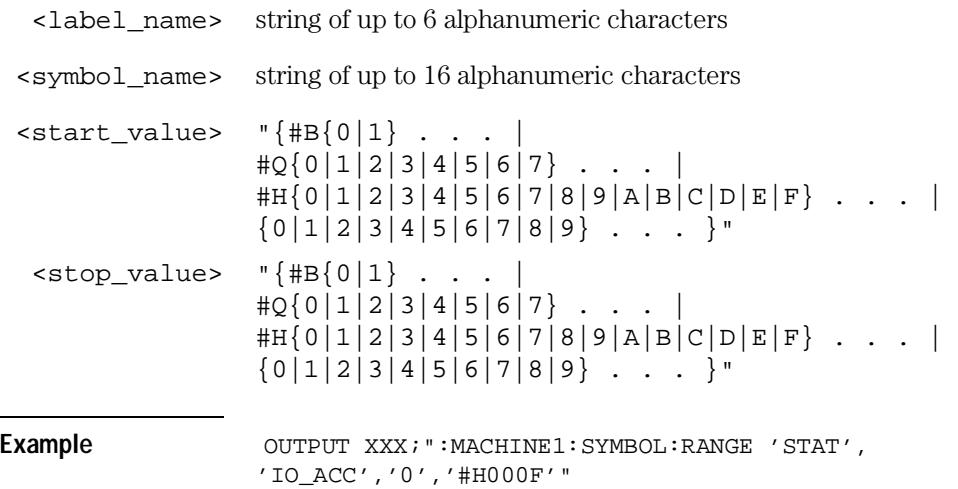

# REMove

Command : MACHine{1|2}:SYMBol:REMove The REMove command deletes all symbols from a specified machine.

Example **Example** OUTPUT XXX; ":MACHINE1: SYMBOL: REMOVE"

SYMBol Subsystem **WIDTh** 

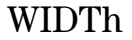

Command :MACHine{1|2}:SYMBol:WIDTh <label\_name>, <width\_value>

> The WIDTh command specifies the width (number of characters) in which the symbol names will be displayed when symbols are used.

The WIDTh command does not affect the displayed length of the symbol offset value.

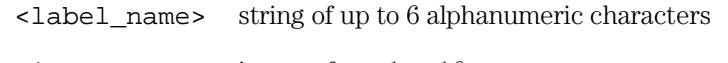

<width\_value> integer from 1 to 16

Example **Example** OUTPUT XXX; ":MACHINE1:SYMBOL:WIDTH 'DATA', 9 "

DATA and SETup Commands

# Introduction

The DATA and SETup commands are SYSTem commands that allow you to send and receive block data between the HP 1660C/CS/CP-series logic analyzer and a controller. Use the DATA instruction to transfer acquired timing and state data, and the SETup instruction to transfer instrument configuration data. This is useful for:

- Reloading measurements and configurations to the logic analyzer
- Processing data later
- Processing data in the controller

This chapter explains how to use these commands.

The format and length of block data depends on the instruction being used, the configuration of the instrument, and the amount of acquired data. The length of the data block can be up to 409,760 bytes in the HP 1660C/CS/CP.

The SYSTem:DATA section describes each part of the block data as it will appear when used by the DATA instruction. The beginning byte number, the length in bytes, and a short description is given for each part of the block data. This is intended to be used primarily for processing of data in the controller.

Do not change the block data in the controller if you intend to send the block data back into the logic analyzer for later processing. Changes made to the block data in the controller could have unpredictable results when sent back to the logic analyzer.

# Data Format

To understand the format of the data within the block data, there are four important things to keep in mind.

- Data is sent to the controller in binary form.
- Each byte, as described in this chapter, contains 8 bits.
- The first bit of each byte is the MSB (most significant bit).
- Byte descriptions are printed in binary, decimal, or ASCII depending on how the data is described.

For example, the first ten bytes that describe the section name contain a total of 80 bits as follows:

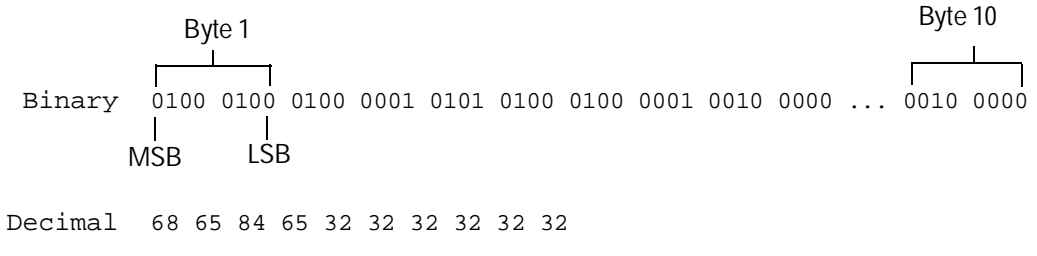

ASCII DATA space space space space space space

# :SYSTem:DATA

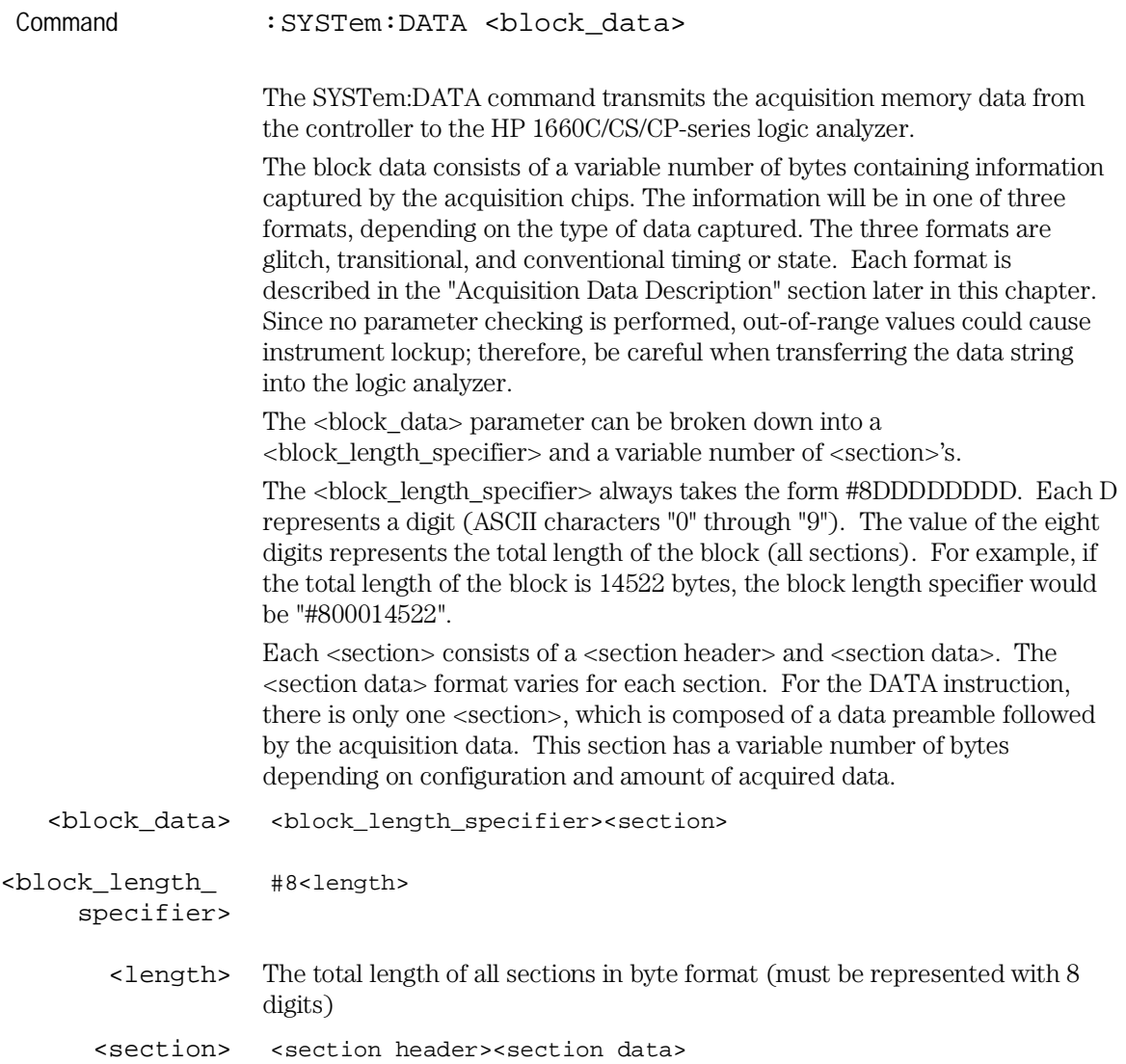

#### DATA and SETup Commands **:SYSTem:DATA**

<section\_ header> 16 bytes, described in this chapter, under "Section Header Description". <section\_data> Format depends on the specific section. **Example** OUTPUT XXX; ":SYSTEM: DATA" <br/>block\_data> The total length of a section is 16 (for the section header) plus the length of the section data. So when calculating the value for <length>, don't forget to include the length of the section headers. Query : SYSTem: DATA? The SYSTem:DATA query returns the block data to the controller. The data sent by the SYSTem:DATA query reflect the configuration of the machines when the last run was performed. Any changes made since then through either front-panel operations or programming commands do not affect the stored configuration. Returned Format [:SYSTem:DATA] <br/> <br/>block\_data><NL> **Example** See "Transferring the logic analyzer acquired data" in chapter 37, "Programming Examples," for an example.

## Section Header Description

The section header uses bytes 1 through 16 (this manual begins counting at 1; there is no byte 0). The 16 bytes of the section header are as follows:

#### Byte Position

- 1 10 bytes Section name ("DATA space space space space space space" in ASCII for the DATA instruction).
- 11 1 byte Reserved
- 12 1 byte Module ID (0010 0000 binary or 32 decimal for the HP 1660C/CS/CPseries)
- 13 4 bytes Length of section in number of bytes that, when converted to decimal, specifies the number of bytes contained in the section.

# Section Data

For the SYSTem:DATA command, the <section data> parameter consists of two parts: the data preamble and the acquisition data. These are described in the following two sections.

## Data Preamble Description

The block data is organized as 160 bytes of preamble information, followed by a variable number of bytes of data. The preamble gives information for each analyzer describing the amount and type of data captured, where the trace point occurred in the data, which pods are assigned to which analyzer, and other information. The values stored in the preamble represent the captured data currently stored in this structure and not the current analyzer configuration. For example, the mode of the data (bytes 21 and 49) may be STATE with tagging, while the current setup of the analyzer is TIMING. The preamble (bytes 17 through 176) consists of the following 160 bytes:

- 17 2 bytes Instrument ID (always 1660 decimal for HP 1660C/CS/CP-series)
- 19 1 byte Revision Code
- 20 1 byte number of pod pairs used in last acquisition

The next 40 bytes are for Analyzer 1 Data Information.

Byte Position

- 21 1 byte Machine data mode, one of the following decimal values:
	- $-1 = \text{off}$
	- $0 =$  state data without tags
	- 1 = state data with all pod pairs assigned
		- (2 K memory) and either time or state tags
	- $2 =$  state data with unassigned pod used to store tag data (4 K memory)
	- $8 =$  state data at half channel  $(8 K$  memory with no tags)
	- $10 =$  conventional timing data at full channel
	- $11 =$  transitional timing data at full channel
	- $12 =$  glitch timing data
	- $13$  = conventional timing data at half channel
	- 14 = transitional timing data at half channel
- 22 1 byte Unused.
- 23 2 bytes List of pods in this analyzer, where a binary 1 indicates that the corresponding pod is assigned to this analyzer

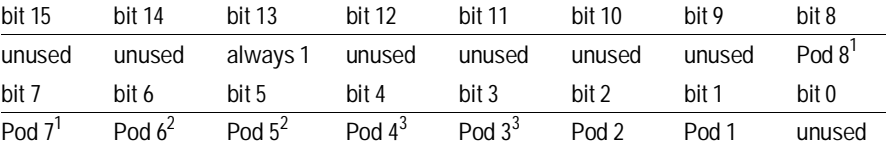

1 – also unused in the HP 1661C/CS, HP 1662C/CS, and HP 1663C/CS

2 – also unused in the HP 1662C/CS and HP 1663C/CS

3 – also unused in the HP 1663C/CS

**Example** xx1x xxx0 0001 111x indicates pods 1 through 4 are assigned to this analyzer  $(x =$  unused bit).

> 25 1 byte - This byte returns which chip is used to store the time or state tags when an unassigned pod is available to store tag data. This chip is available in state data mode with an unassigned pod and state or time tags on. Byte 21  $= 2$  in this mode.

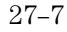

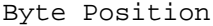

- 26 1 byte Master chip for this analyzer. This decimal value returns which chip's time tag data is valid in a non-transitional mode; for example, state with time tags.
	- 5 pods 1 and 2  $2 -$  pods 7 and  $8^3$
	- 4 pods 3 and  $4^1$  1 unused
	- 3 pods 5 and  $6^2$  0 unused
		- 1 no chip
	- 1 also unused in the HP 1663C/CS
	- 2 also unused in the HP 1662C/CS and HP 1663C/CS
	- 3 also unused in the HP 1661C/CS, HP 1662C/CS, and HP 1663C/CS
- 27 6 bytes Unused
- 33 8 bytes A decimal integer representing sample period in picoseconds (timing only).

**Example** The following 64 bits in binary would equal 8,000 picoseconds or 8 nanoseconds:

00000000 00000000 00000000 00000000 00000000 00000000 00011111 01000000

- 41 8 bytes Unused
- 49 1 byte Tag type for state only in one of the following decimal values:  $0 = \text{off}$ 
	- $1 =$  time tags
	- $2 = state tags$
- 50 1 byte Unused
- 51 8 bytes A decimal integer representing the time offset in picoseconds from when this analyzer is triggered and when this analyzer provides an output trigger to the IMB or port out. The value for one analyzer is always zero and the value for the other analyzer is the time between the triggers of the two analyzers.
- 59 2 bytes Unused

Byte Position

- 61 40 bytes The next 40 bytes are for Analyzer 2 Data Information. They are organized in the same manner as Analyzer 1 above, but they occupy bytes 61 through 100.
- 101 26 bytes Number of valid rows of data (starting at byte 177) for each pod. The 26 bytes of this group are organized as follows:

Bytes 1 and 2 - Unused

Bytes 3 and 4 - Unused.

Bytes 5 and 6 - Unused.

Bytes 7 and 8 - Unused.

Bytes 9 and 10 - Unused.

Bytes 11 and 12 contain the number of valid rows of data for pod 8 of the HP 1660C/CS/CP only. Unused in the other HP 1660C/CS/CP-series logic analyzers.

Bytes 13 and 14 contain the number of valid rows of data for pod 7 of the HP 1660C/CS/CP only. Unused in the other HP 1660C/CS/CP-series logic analyzers

Bytes 15 and 16 contain the number of valid rows of data for pod 6 of the HP 1660C/CS/CP and HP 1661C/CS/CP only.

Bytes 17 and 18 contain the number of valid rows of data for pod 5 of the HP 1660C/CS/CP and HP 1661C/CS/CP only.

Bytes 19 and 20 contain the number of valid rows of data for pod 4 of the HP 1660C/CS/CP, HP 1661C/CS/CP, and HP 1662C/CS/CP only.

Bytes 21 and 22 contain the number of valid rows of data for pod 3 of the HP 1660C/CS/CP, HP 1661C/CS/CP, and HP 1662C/CS/CP only.

Bytes 23 and 24 contain the number of valid rows of data for pod 2 of all models of the HP1660C/CS/CP-series logic analyzers.

Bytes 25 and 26 contain the number of valid rows of data for pod 1 of all models of the HP1660C/CS/CP-series logic analyzers.

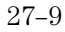

DATA and SETup Commands **Acquisition Data Description**

Byte Position

127 26 bytes - Row of data containing the trigger point. This byte group is organized in the same way as the data rows (starting at byte 101 above). These binary numbers are base zero numbers which start from the first sample stored for a specific pod. For example, if bytes 151 and 152 contained a binary number with a decimal equivalent of +1018, the data row having the trigger is the 1018th data row on pod 1. There are 1018 rows of pre-trigger data as shown below. row 0 row 1 . .

 . row 1017 row 1018 – trigger row

153 24 bytes - Unused

## Acquisition Data Description

The acquisition data section consists of a variable number of bytes depending on which logic analyzer you are using, the acquisition mode and the tag setting (time, state, or off). The data is grouped in 18-byte rows for the HP 1660C/CS/CP, in 14-byte rows for the HP 1661C/CS/CP, in 10-byte rows for the HP 1662C/CS/CP, and in 6-byte rows for the HP 1663C/CS/CP.

The number of rows for each pod is stored in byte positions 101 through 126. The number of bytes in each row can be determined by the value stored in byte position 20 which contains the number of pod pairs in the instrument. For example, if the value in byte position 20 is 4, the instrument is an HP 1660C/CS/CP. Values 3, 2, and 1 represent the HP 1661C/CS/CP, 1662C/CS/CP, and 1663C/CS/CP respectively.

Byte Position

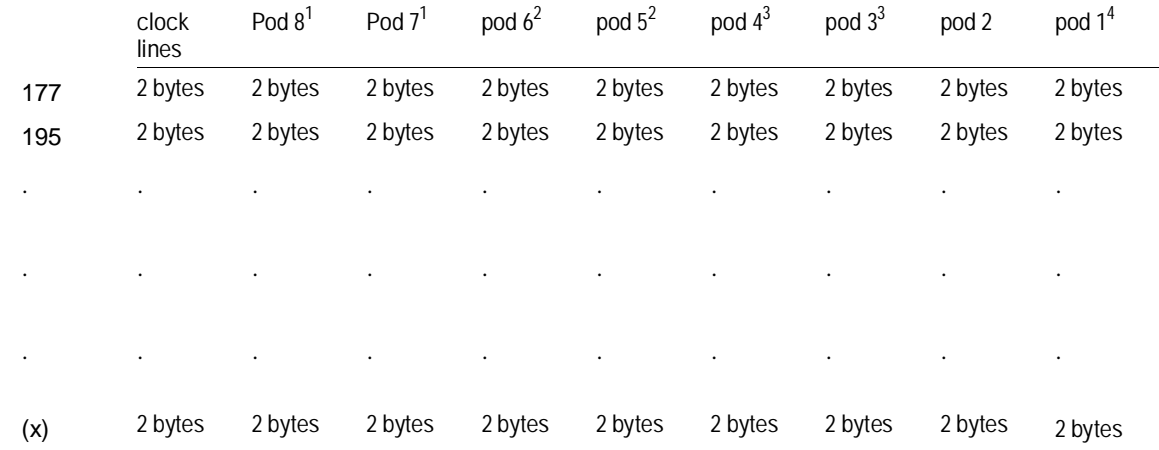

1 – unused in the HP 1661C/CS/CP, HP 1662C/CS/CP, and HP 1663C/CS/CP

2 – also unused in the HP 1662C/CS/CP and HP 1663C/CS/CP

3 – also unused in the HP 1663C/CS/CP

4 – The headings are not a part of the returned data.

Row (x) is the highest number of valid rows specified by the bytes in byte positions 101 through 126 in all modes and when neither analyzer is in glitch mode. In the glitch mode, row (x) is the larger of:

1. The highest number of valid rows specified by the bytes in byte positions 101 through 126; or,

2. 2048 + the highest number of valid rows for the pods assigned to the timing analyzer, when one or more glitches are detected.

The clock-line bytes for the HP 1660C/CS/CP, which also includes 2 additional data lines (D), are organized as follows:

xxxx xxPN xxDD MLKJ

The clock-line bytes for the HP 1661C/CS/CP and HP 1662C/CS/CP are organized as follows:

xxxx xxxx xxxx MLKJ

The clock-line bytes for the HP 1663C/CS/CP are organized as follows: xxxx xxxx xxxx xxKJ

DATA and SETup Commands **Time Tag Data Description**

### Time Tag Data Description

The time tag data starts at the end of the acquired data. Each data row has an 8-byte time tag for each chip (pod pair). The starting location of the time tag data is immediately after the last row of valid data (maximum data byte + 1). If an analyzer is in a non-transitional mode, the master chip (byte 26) is the only chip with valid time-tag data. The time tag data is a decimal integer representing time in picoseconds for both timing and state time tags. For state tags in the state analyzer, tag data is a decimal integer representing the number of states.

#### **Time Tag Block (for the HP 1660C/CS/CP)**

Byte 1 through 8 (64 bits starting with the MSB) - First sample tag for pods 1 and 2.

Byte 9 through 16 (64 bits starting with the MSB) - Second sample tag for pods 1 and 2.

> . . .

Byte (w) through  $(w + 7)$  (64 bits starting with the MSB) - Last sample tag for pods 1 and 2.

Byte  $(w + 8)$  through  $(w + 15)$  (64 bits starting with the MSB) - First sample tag for pods 3 and 4.

Byte  $(w + 16)$  through  $(w + 23)$  (64 bits starting with the MSB) - Second sample tag for pods 3 and 4.

> . . .

Byte  $(x)$  through  $(x+ 7)$  (64 bits starting with the MSB) - Last sample tag for pods 3 and 4.

Byte  $(x + 8)$  through  $(x + 15)$  (64 bits starting with the MSB) - First sample tag for pods 5 and 6.

Byte  $(x + 16)$  through  $(x + 23)$  (64 bits starting with the MSB) - Second sample tag for pods 5 and 6.

> . . .

Byte (y) through  $(y+7)$  (64 bits starting with the MSB) - Last sample tag for pods 5 and 6.

Byte  $(y + 8)$  through  $(y + 15)$  (64 bits starting with the MSB) - First sample tag for pods 7 and 8.

Byte  $(y + 16)$  through  $(y + 23)$  (64 bits starting with the MSB) - Second sample tag for pods 7 and 8.

> . . .

Byte  $(z)$  through  $(z+7)$  (64 bits starting with the MSB) - Last sample tag for pods 7 and 8.

## Glitch Data Description

In the glitch mode, each pod has two bytes assigned to indicate where glitches occur in the acquired data. For each row of acquired data there will be a corresponding row of glitch data. The glitch data is organized in the same way as the acquired data. The glitch data is grouped in 18-byte rows for the HP 1660C/CS/CP. The number of rows is stored in byte positions 101 through 126. The starting byte of the glitch data is an absolute starting point regardless of the number of rows of acquired data.

A binary 1 in the glitch data indicates a glitch was detected. For example, if a glitch occurred on bit 1 of pod 8 in data row 1 of an HP 1660C/CS/CP, bytes 37043 and 37044 would contain:

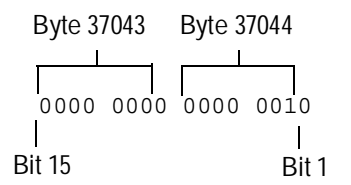

Byte Position

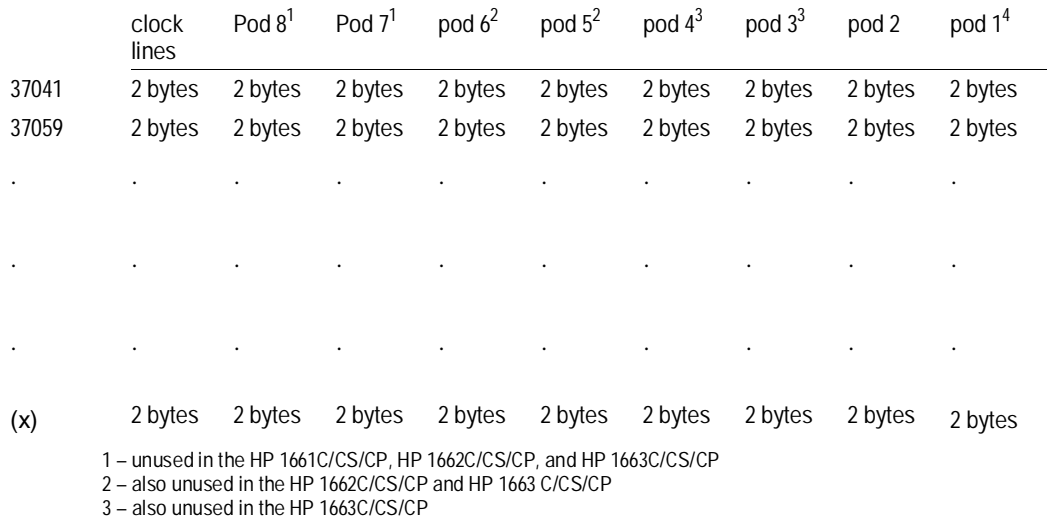

4 – The headings are not a part of the returned data.

### SYSTem:SETup

Command : SYStem:SETup <block\_data>

The SYStem:SETup command configures the logic analyzer module as defined by the block data sent by the controller. The length of the configuration data block can be up to 350,784 bytes in the HP 1660C/CS/CPseries logic analyzer.

There are six data sections which are always returned. These are the strings which would be included in the section header:

"CONFIG " "DISPLAY1 " "BIG\_ATTRIB" "RTC\_INFO " "SPA DATA " "SPA VARS "

Additionally, the following sections may also be included, depending on what's available:

"SYMBOLS A " "SYMBOLS B " "INVASM A " "INVASM B " "COMPARE "

With the exception of the RTC\_INFO section, the block data is not described. However, the RTC\_INFO section contains the real-time clock time of the acquired data in the data block. This time information can be meaningful to some measurements.

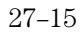

#### DATA and SETup Commands **SYSTem:SETup**

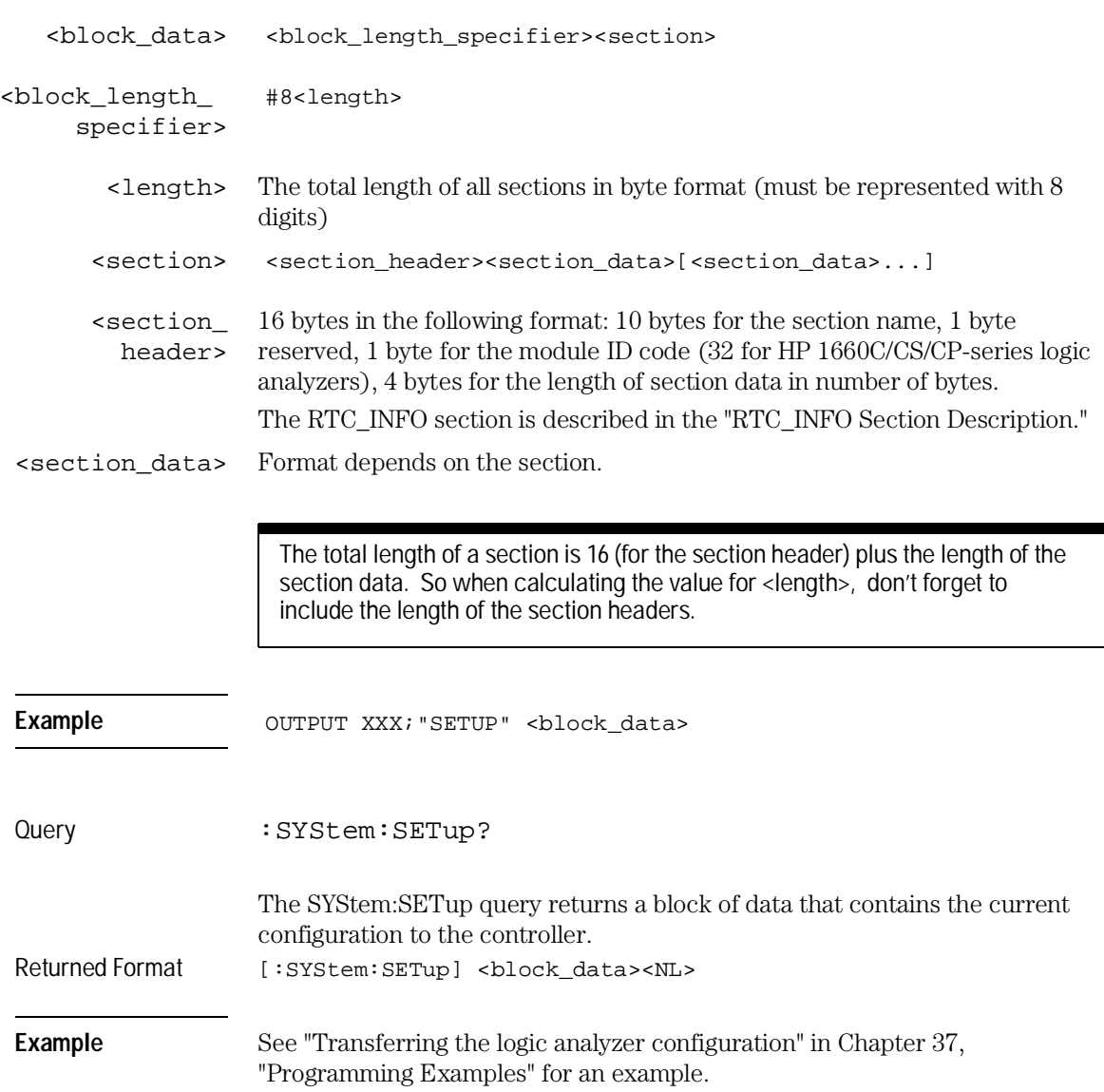

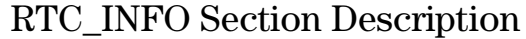

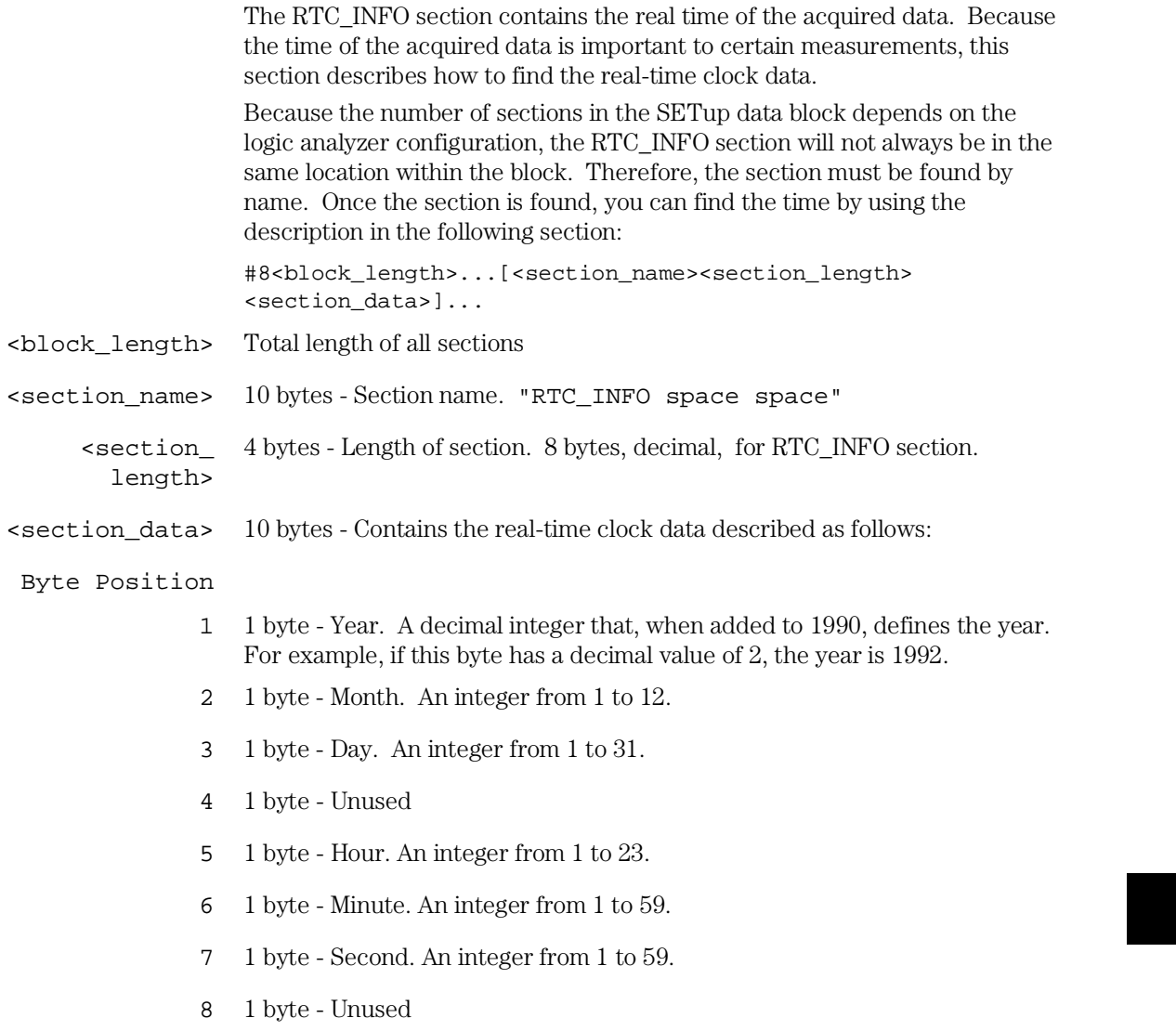

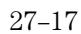

# Part 4

Oscilloscope Commands

# Oscilloscope Root Level Commands

# Introduction

Oscilloscope Root Level commands control the basic operation of the oscilloscope. Refer to figure 28-1 for the module level syntax command diagram. The Root Level commands are:

- AUToscale
- DIGitize

This chapter only applies to CS models.

28-2
**Figure 28-1** 

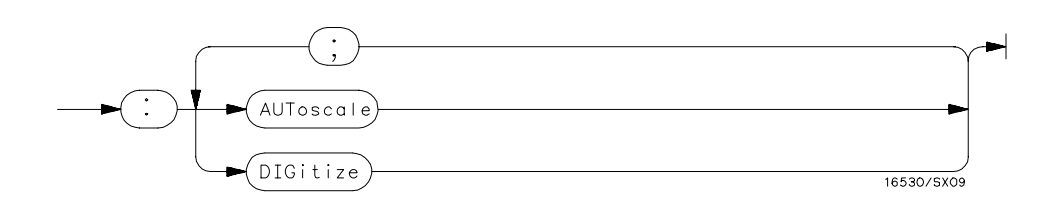

**Root Level Command Syntax Diagram**

### AUToscale

Command :AUToscale

The AUToscale command causes the oscilloscope to automatically select the vertical sensitivity, vertical offset, trigger source, trigger level, and timebase settings for optimum viewing of any input signals. The trigger source is the lowest numbered channel on which the trigger was found. If no trigger is found, the oscilloscope defaults to auto-trigger. The display window configuration is not altered by AUToscale.

**Example OUTPUT XXX; ": AUTOSCALE "** 

To demonstrate a quick oscilloscope setup requires hardware. Use the AC CAL OUTPUT signal available at the rear panel of the card. The square wave put out by the AC CAL OUTPUT is normally used for calibration and probe compensation.

Connect the AC CAL OUTPUT signal from the rear panel output connector to CHAN 1, also on the rear panel. Ensure that the mainframe is connected to a controller. Enter the program listed on the next page and execute it.

The following program expects the oscilloscope to be connected to a signal.

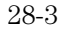

Oscilloscope Root Level Commands **AUToscale**

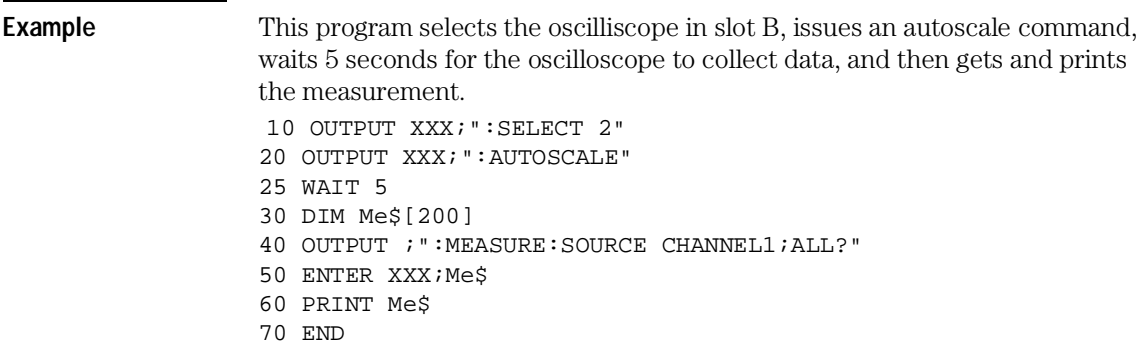

The three Xs (XXX) after the OUTPUT and ENTER statements in the above example refer to the device address required for programming over either HP-IB or RS-232-C. Refer to chapter 1, "Introduction to Programming" for information on initializing the interface.

For more information on the specific oscilloscope commands, refer to chapters 29 through 36 of this manual.

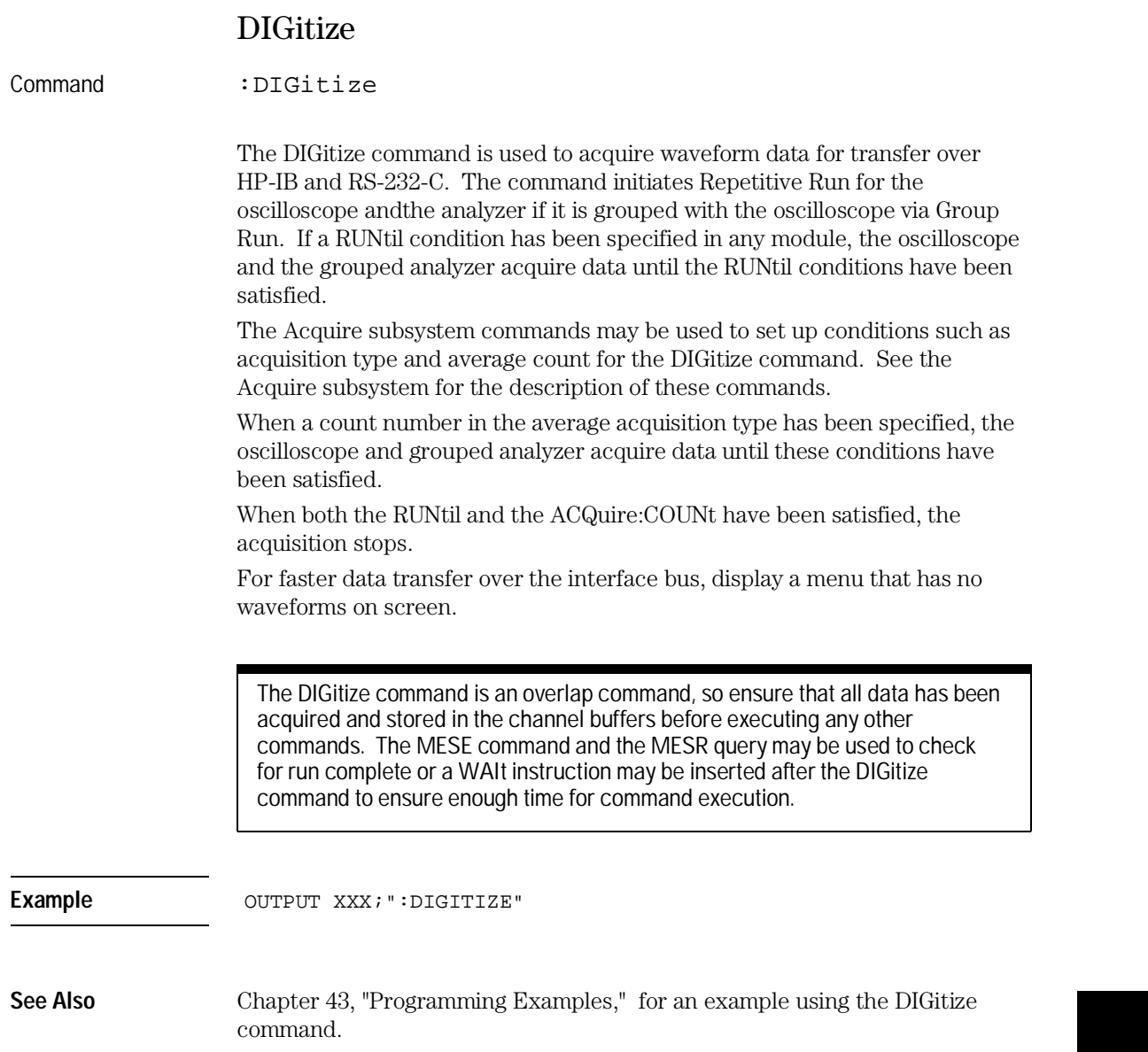

ACQuire Subsystem

# Introduction

The Acquire Subsystem commands are used to set up acquisition conditions for the DIGitize command of the oscilloscope system. The subsystem contains commands to select the type of acquisition and the number of averages to be taken if the average type is chosen. Refer to Figure 28-1 for the ACQuire Subsystem Syntax Diagram. The ACQuire Subsystem commands are:

- COUNt
- TYPE

This chapter applies only to CS models.

### **Figure 29-1**

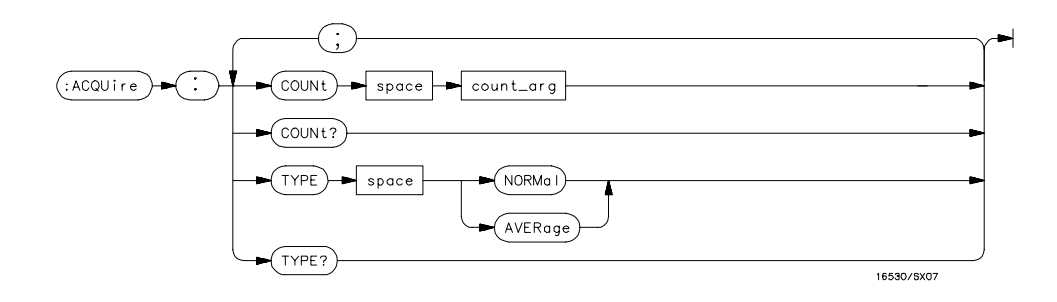

#### **ACQuire Subsystem Syntax Diagram**

#### **Table 29-1 ACQuire Parameter Values**

Parameter **Value** 

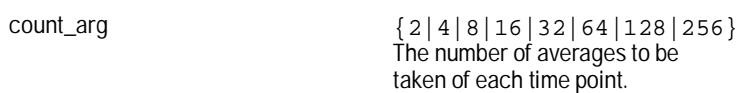

ACQuire Subsystem **COUNt** 

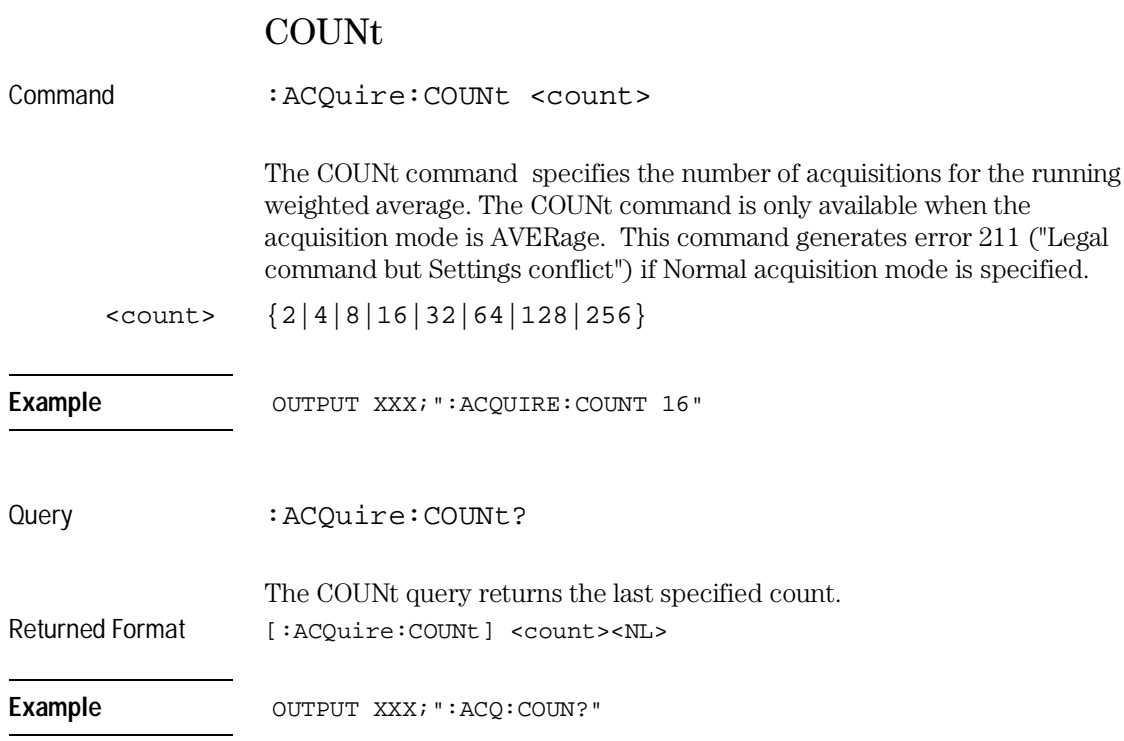

### TYPE

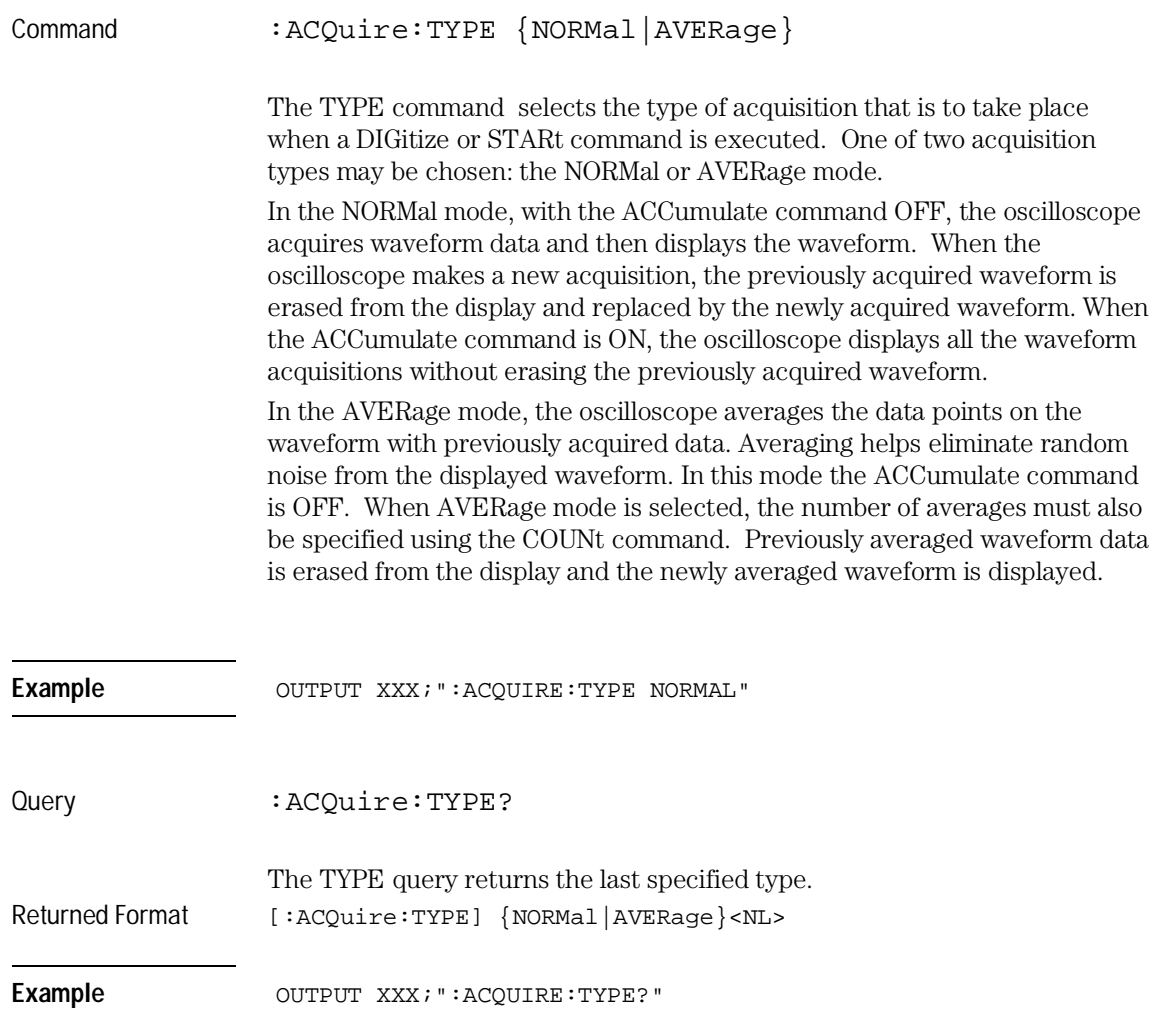

30

CHANnel Subsystem

## Introduction

The Channel Subsystem commands control the channel display and the vertical axis of the oscilloscope. Each channel must be programmed independently for all offset, range, and probe functions. When ECL or TTL commands are executed, the vertical range, offset, and trigger levels are automatically set for optimum viewing. Refer to figure 30-1 for the CHANnel Subsystem Syntax Diagram. The CHANnel Subsystem commands are:

- COUPling
- $\bullet$  ECL
- OFFSet
- PROBe
- RANGe
- TTL

This chapter applies only to CS models.

### **Figure 30-1**

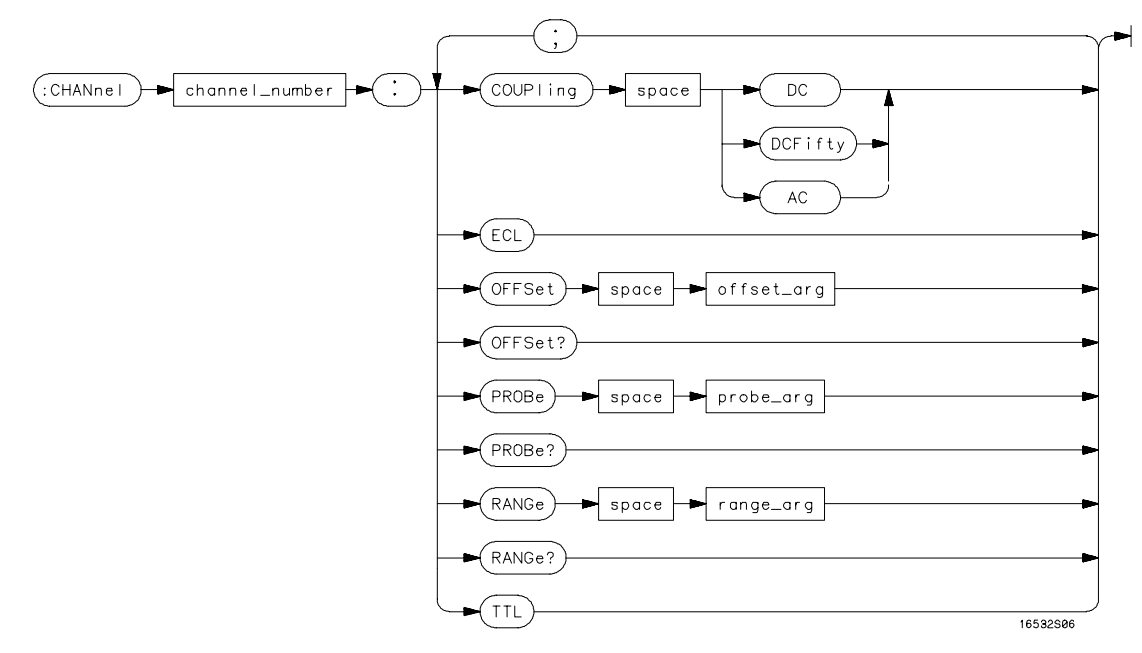

**CHANnel Subsystem Syntax Diagram**

CHANnel Subsystem **COUPling** 

### **Table 30-1 CHANnel Parameter Values**

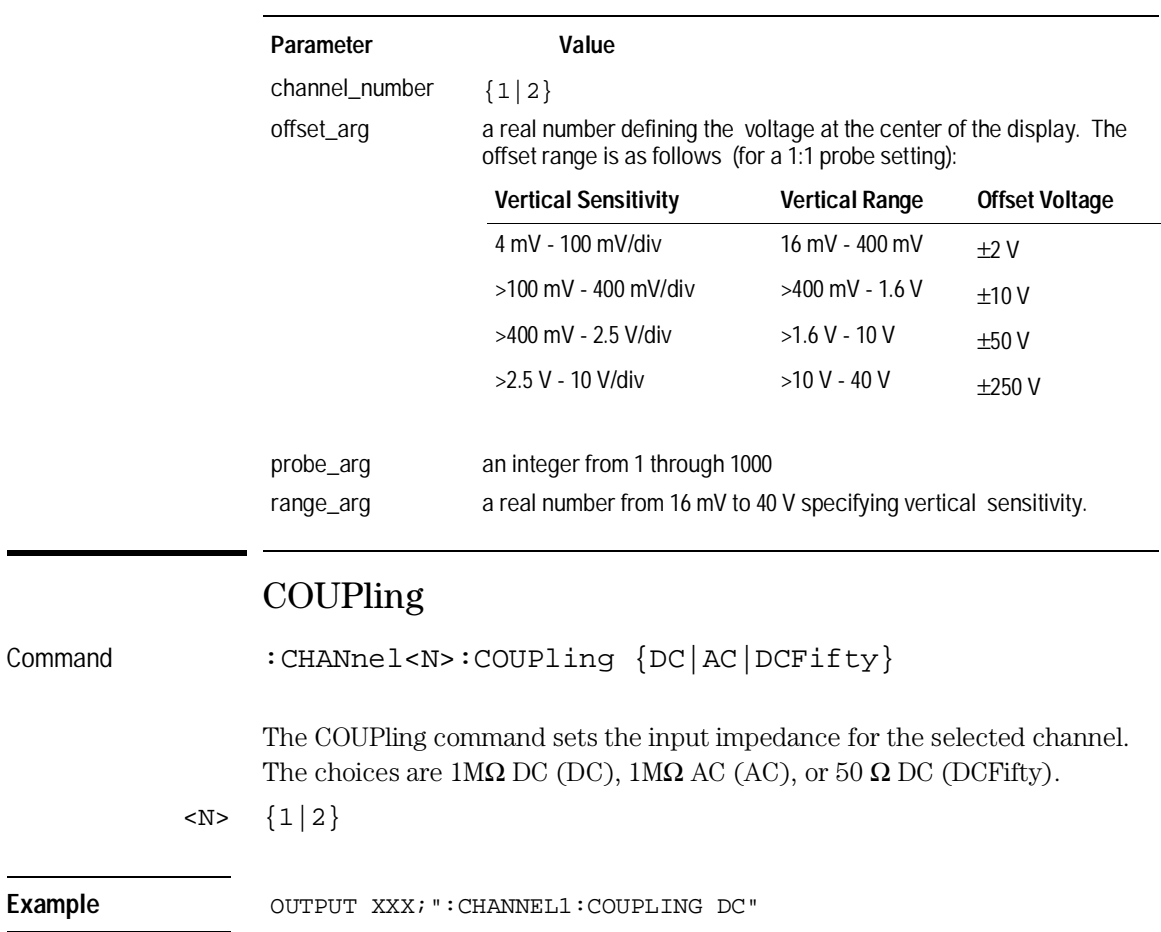

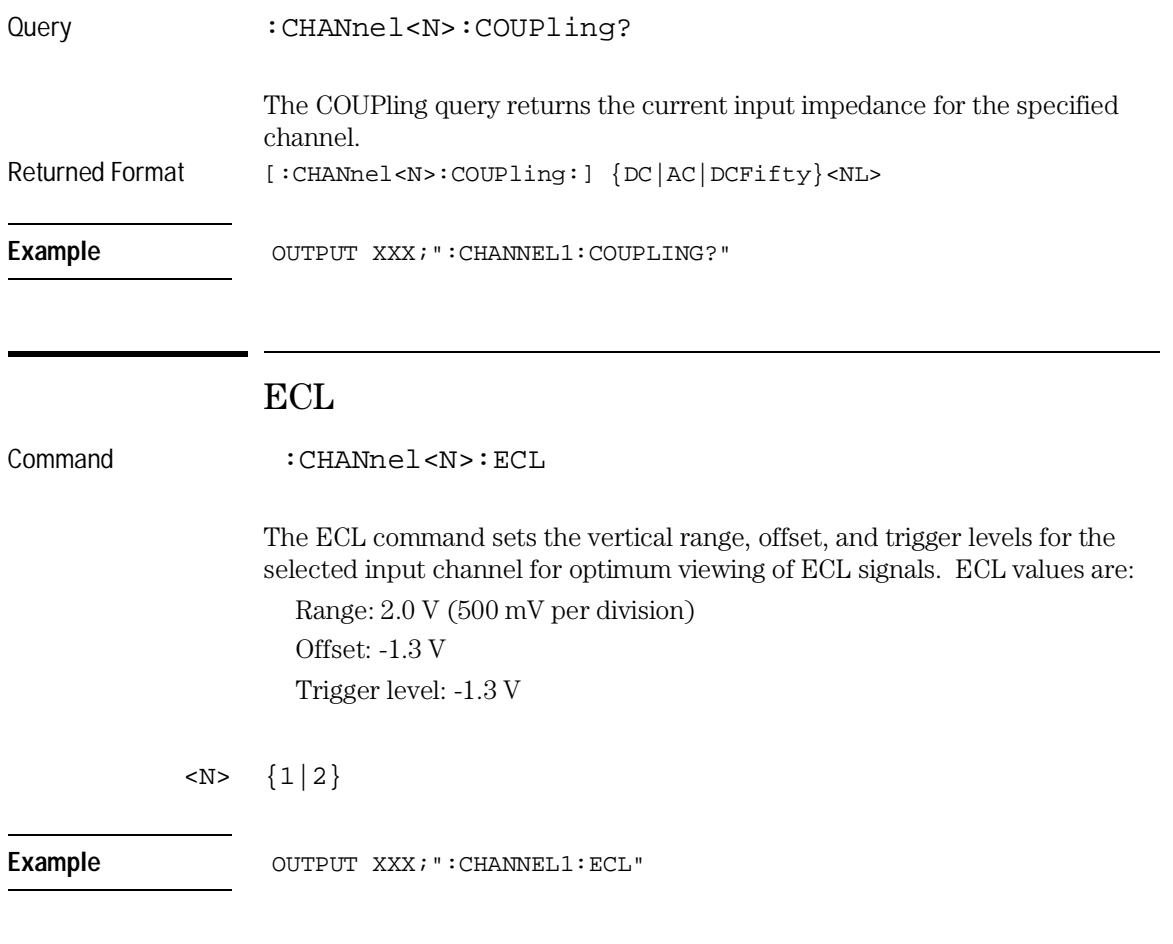

To return to "Preset User", change the CHANnel:RANGe, CHANnel:OFFSet, or TRIGger:LEVel value.

CHANnel Subsystem **OFFSet** 

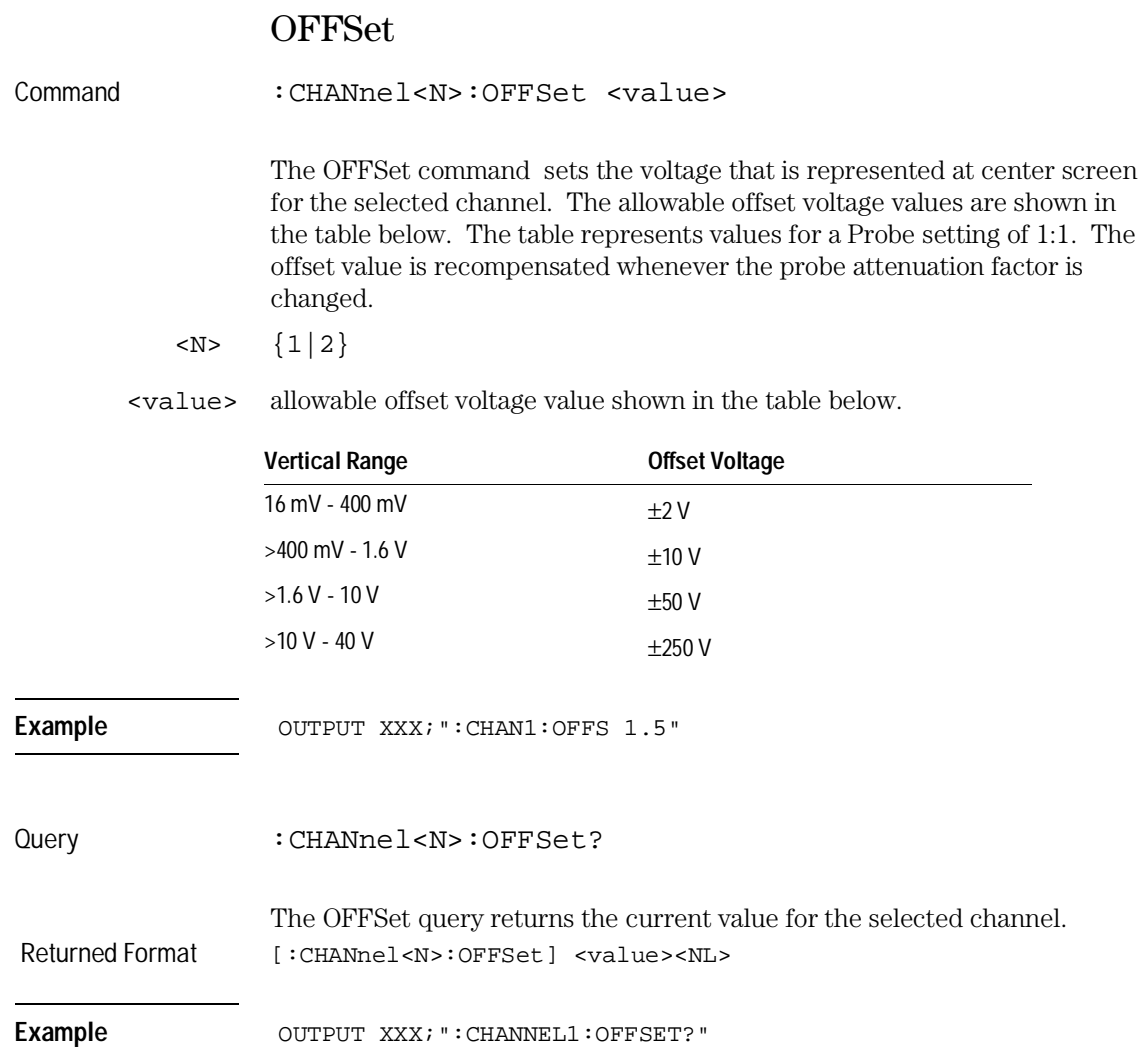

# PROBe Command : CHANnel<N>:PROBe <atten> The PROBe command specifies the attenuation factor for an external probe connected to a channel. The command changes the channel voltage references such as range, offset, trigger level, and automatic measurements. The actual sensitivity is not changed at the channel input. The allowable probe attenuation factor is an integer from 1 to 1000. <N> {1|2} <atten> An integer from 1 to 1000 Example **OUTPUT XXX; ": CHAN1: PROB 10"** Query : CHANnel<N>:PROBe? The PROBe query returns the probe attenuation factor for the selected channel. Returned Format [:CHANnel<N>:PROBe]<atten><NL> Example **OUTPUT XXX; ": CHANNEL1: PROBE?"**

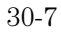

CHANnel Subsystem **RANGe**

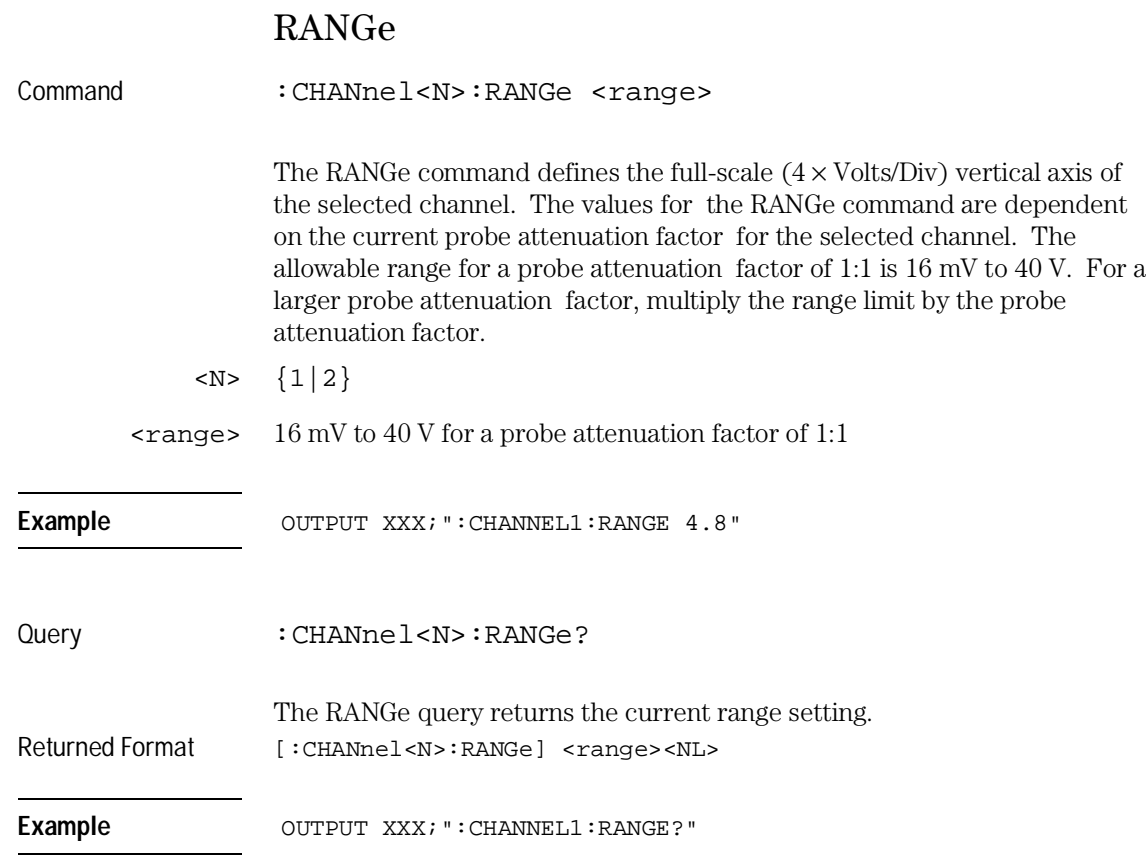

### TTL

Command : CHANnel<N>:TTL

The TTL command sets the vertical range, offset, and trigger level for the selected input channel for optimum viewing of TTL signals. TTL values are: Range: 6.0 V (1.50 V per division) Offset: 2.5 V Trigger Level: 1.62 V

 $\langle N \rangle$  {1|2}

Example<br>
OUTPUT XXX; ":CHANNEL1:TTL"

To return to "Preset User" change the CHANnel:RANGe, CHANel:OFFSet, or TRIGger:LEVel value.

DISPlay Subsystem

## Introduction

The Display Subsystem is used to control the display of data from the oscilloscope. Refer to Figure 31-1 for the DISPlay Subsystem Syntax Diagram. The DISPlay Subsystem commands are:

- ACCumulate
- CONNect
- INSert
- LABel
- MINus
- OVERlay
- PLUS
- REMove

This chapter applies only to CS models.

**Figure 31-1**

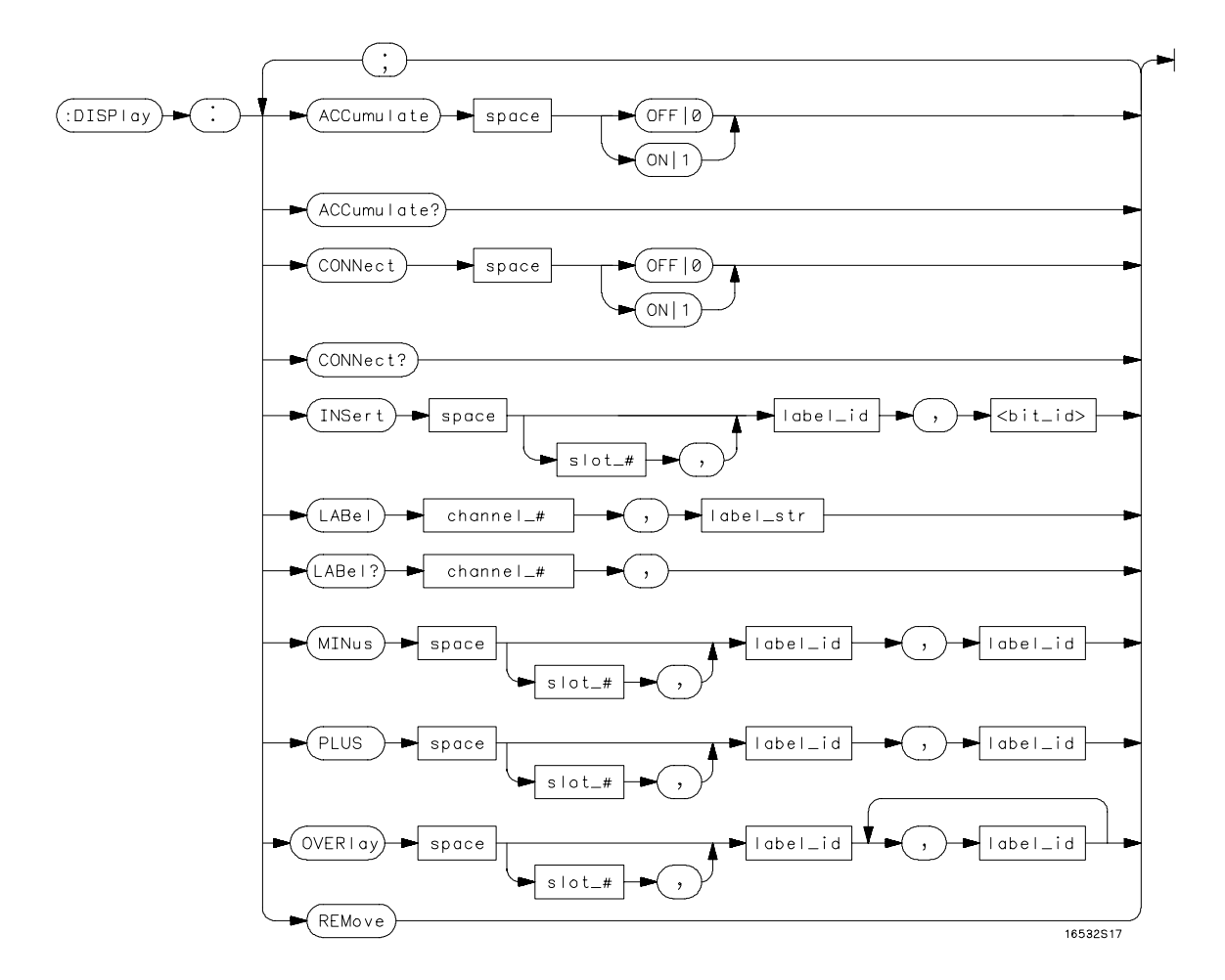

**DISPlay Subsystem Syntax Diagram**

#### DISPlay Subsystem **ACCumulate**

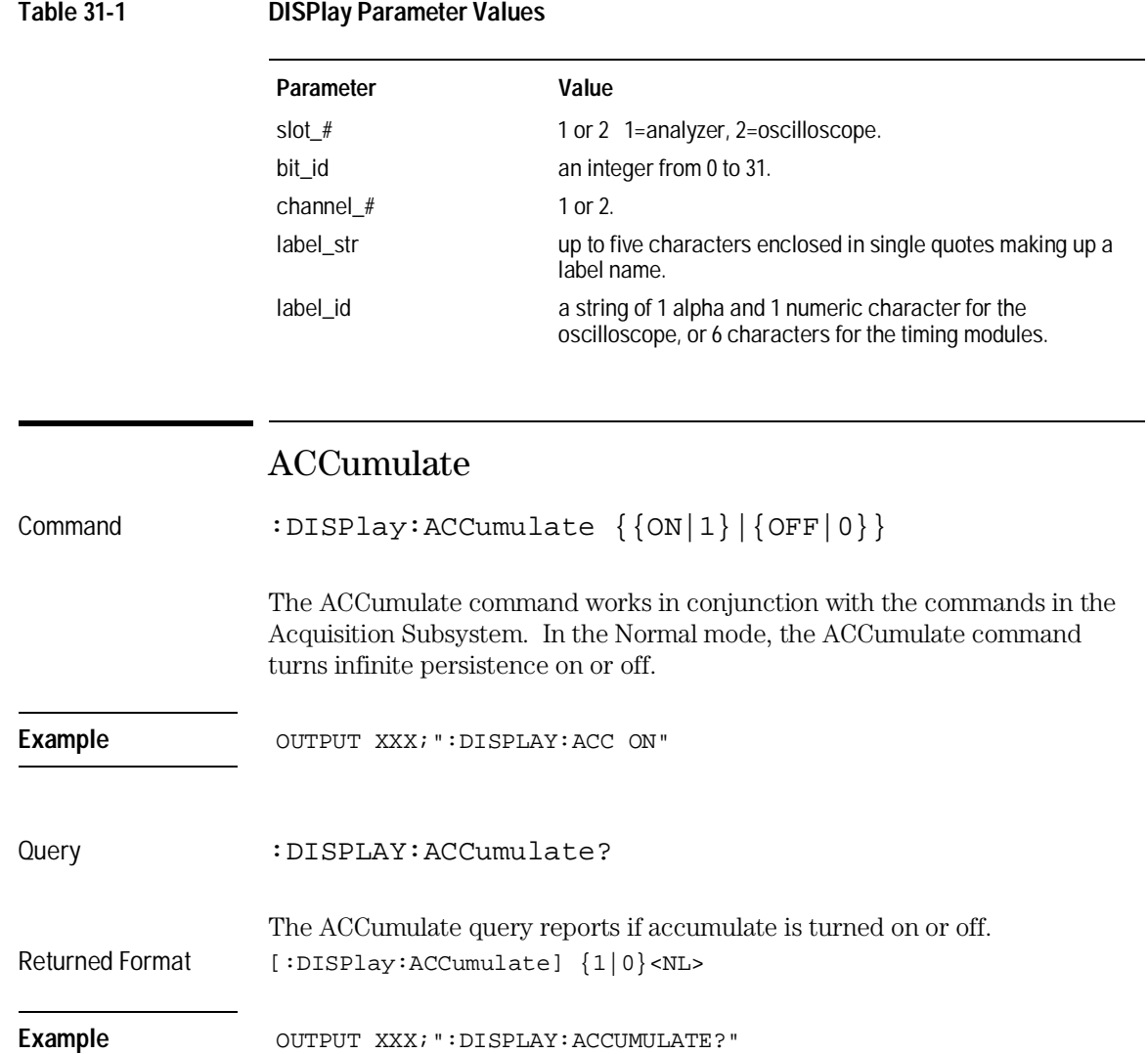

J.

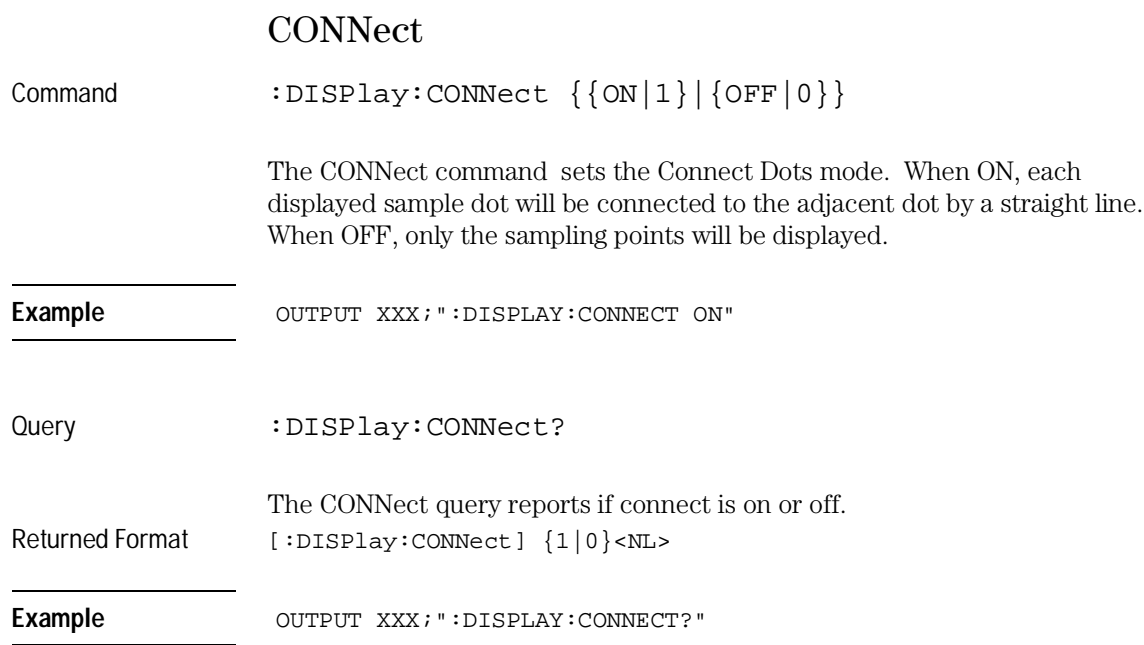

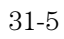

DISPlay Subsystem **INSert**

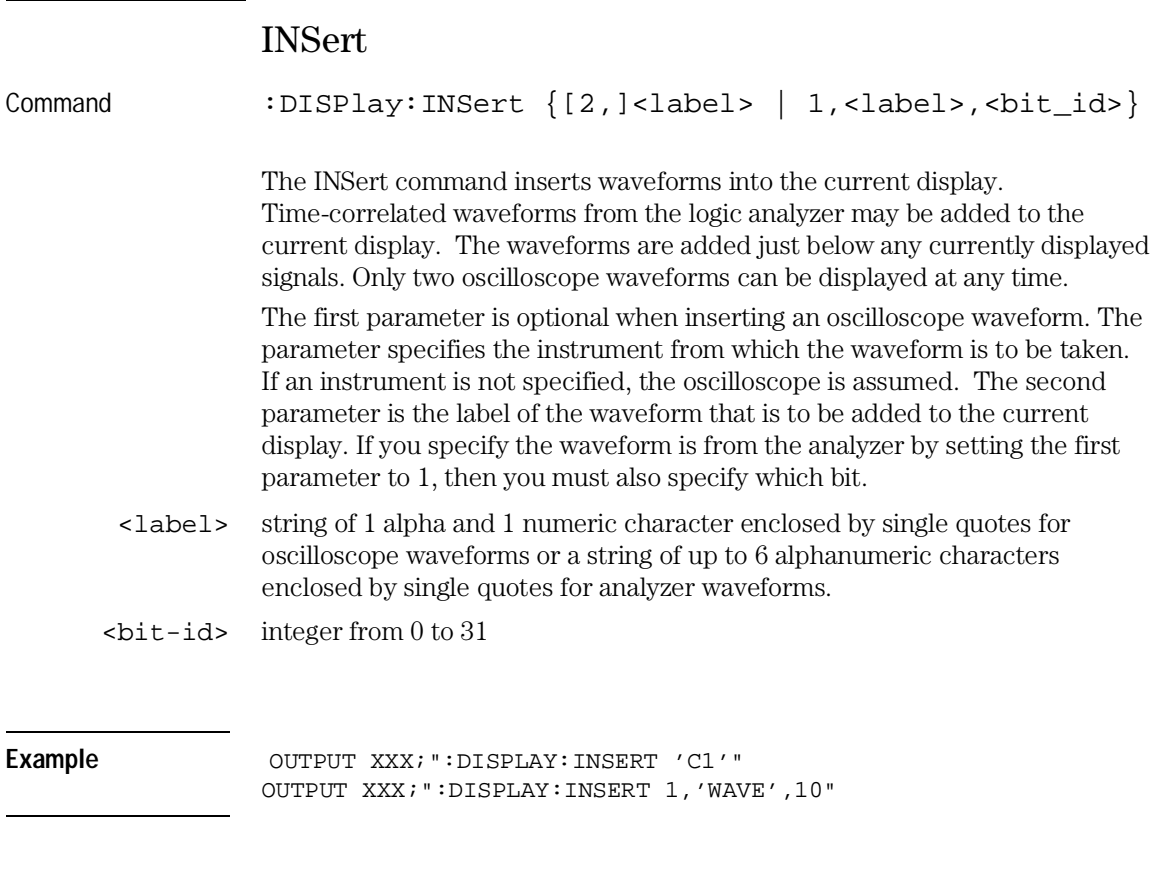

For a complete explanation of the label name and the <bit\_id> for the logic analyzer, refer to chapter 15, "SFORmat Subsystem."

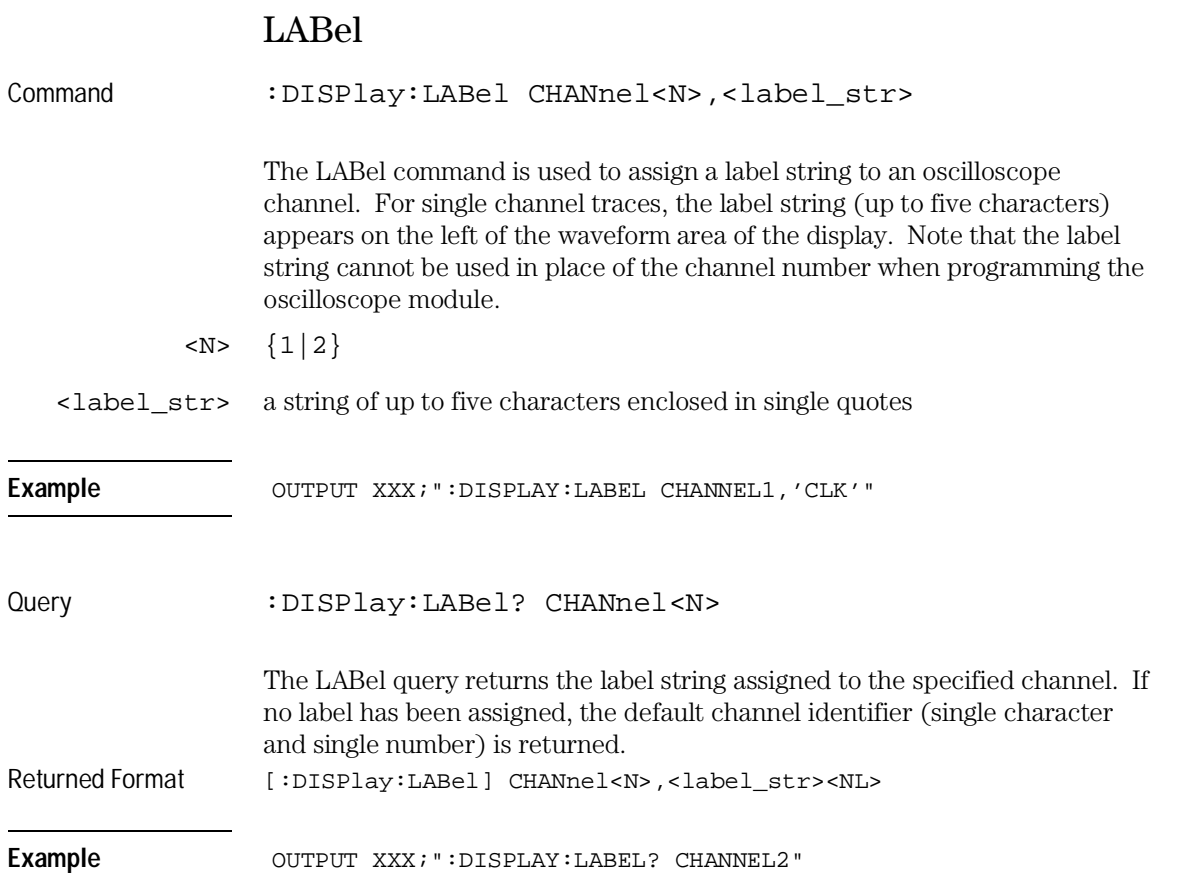

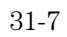

DISPlay Subsystem **MINus**

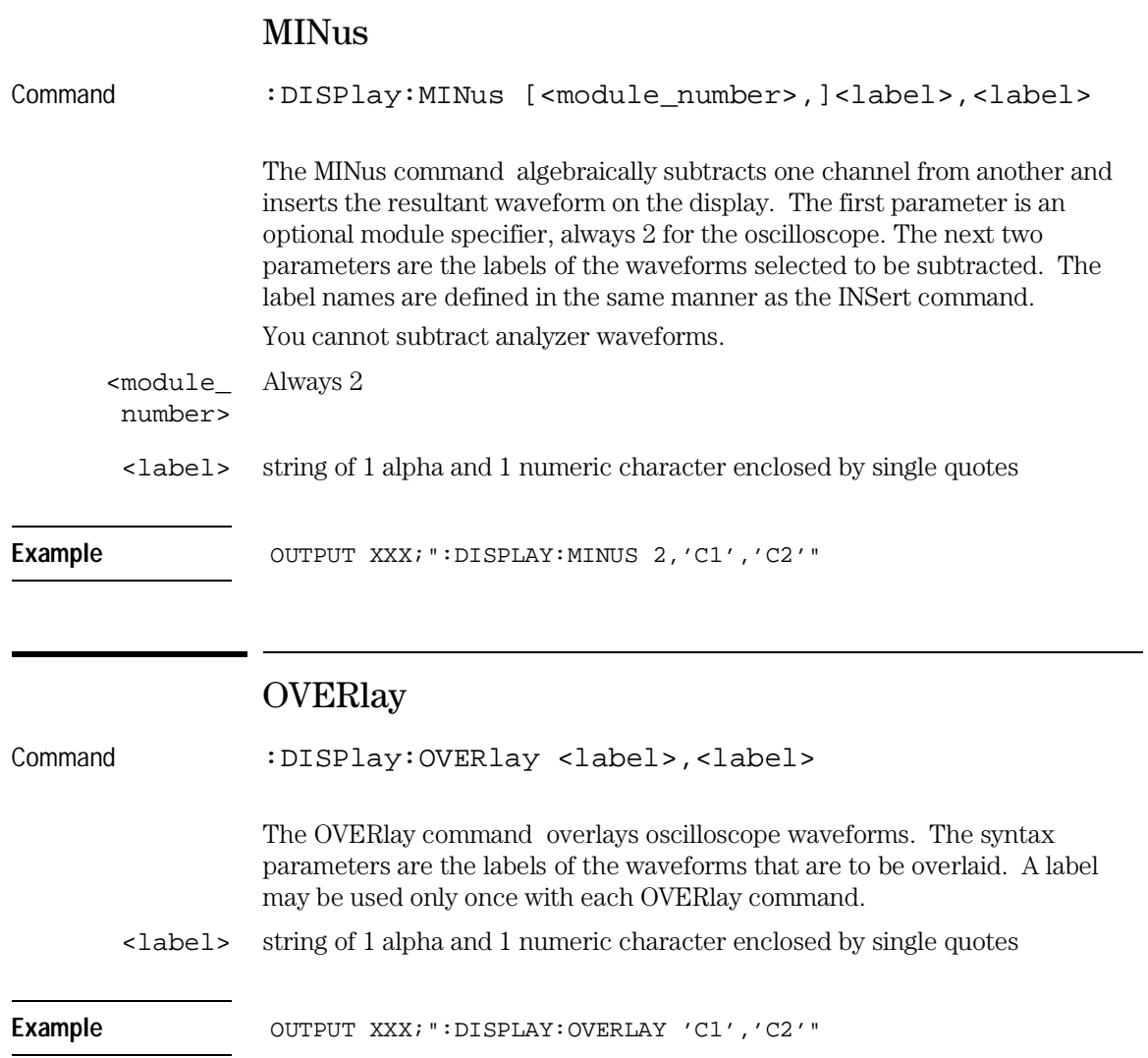

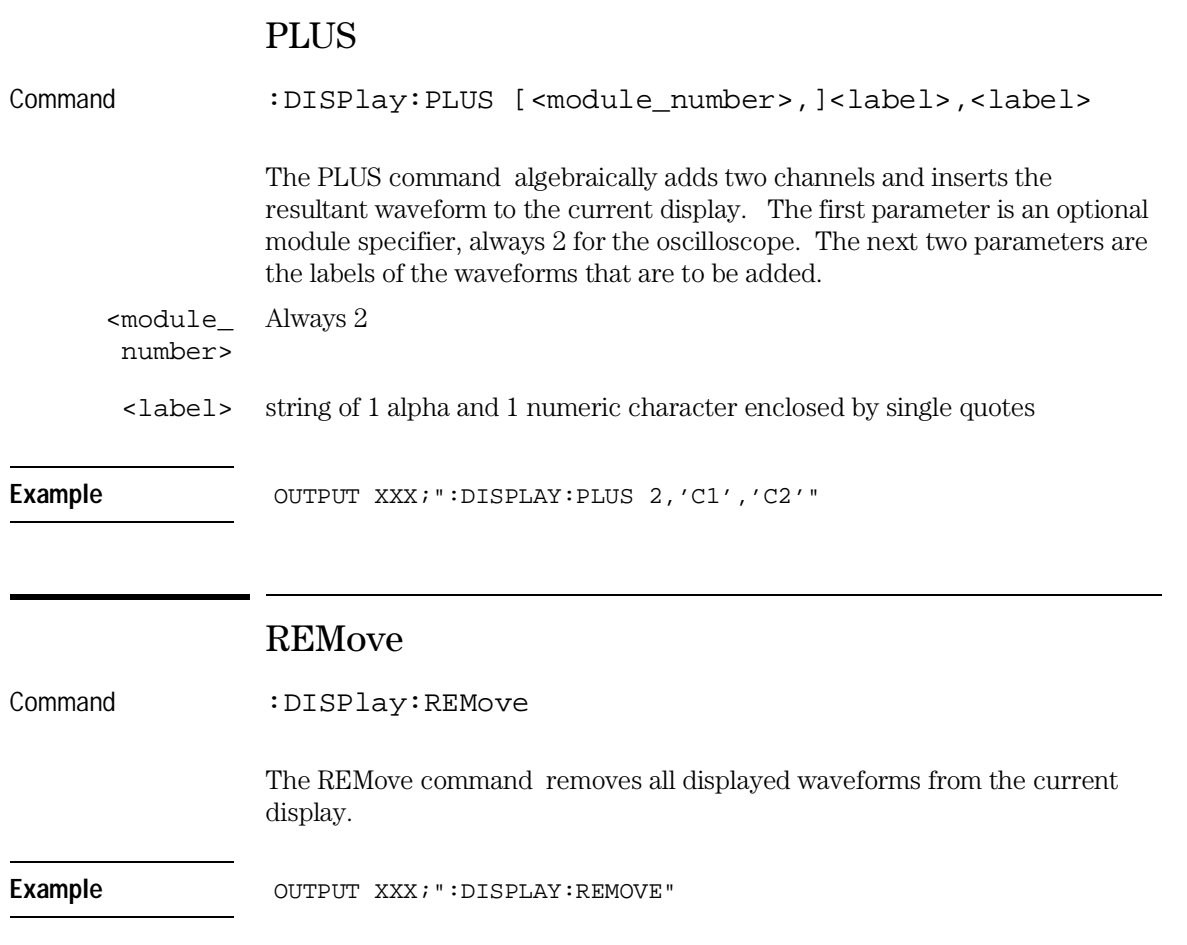

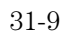

32

MARKer Subsystem

## Introduction

The oscilloscope has four markers for making time and voltage measurement. These measurements may be made automatically or manually. Additional features include the run until time (RUNTil) mode and the ability to center on trigger or markers in the display area (CENTer) and . The RUNTil mode allows you to set a stop condition based on the time interval between the X marker and the O marker. When this condition is met, the oscilloscope will stop acquiring data. Refer to Figure 32-1 for the Marker Subsystem Syntax Diagram. The MARKer Subsystem commands are:

- 
- AVOLt TMAXimum
- ABVolt TMINimum
- BVOLt TMODe
- CENTer VMODe
- 
- 
- 
- 
- 
- TAVerage XOTime
- 
- MSTats VOTime
- OAUTo VXTime
- OTIMe VRUNs
- RUNTil XAUTo
- SHOW XTIMe
	-

This chapter only applies to CS models.

#### **Figure 32-1**

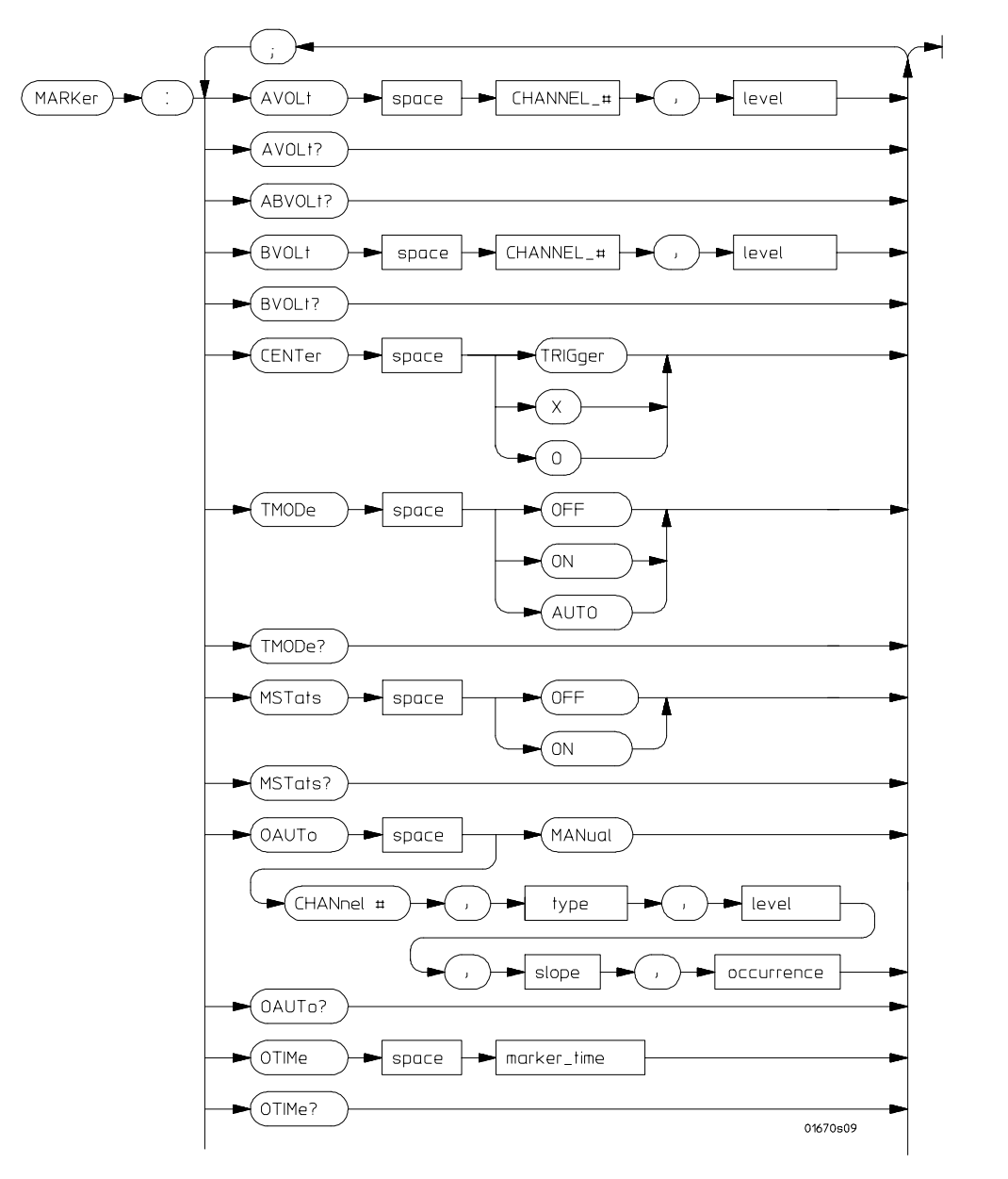

**MARKer Subsystem Syntax Diagram**

**Figure 32-1 (continued)**

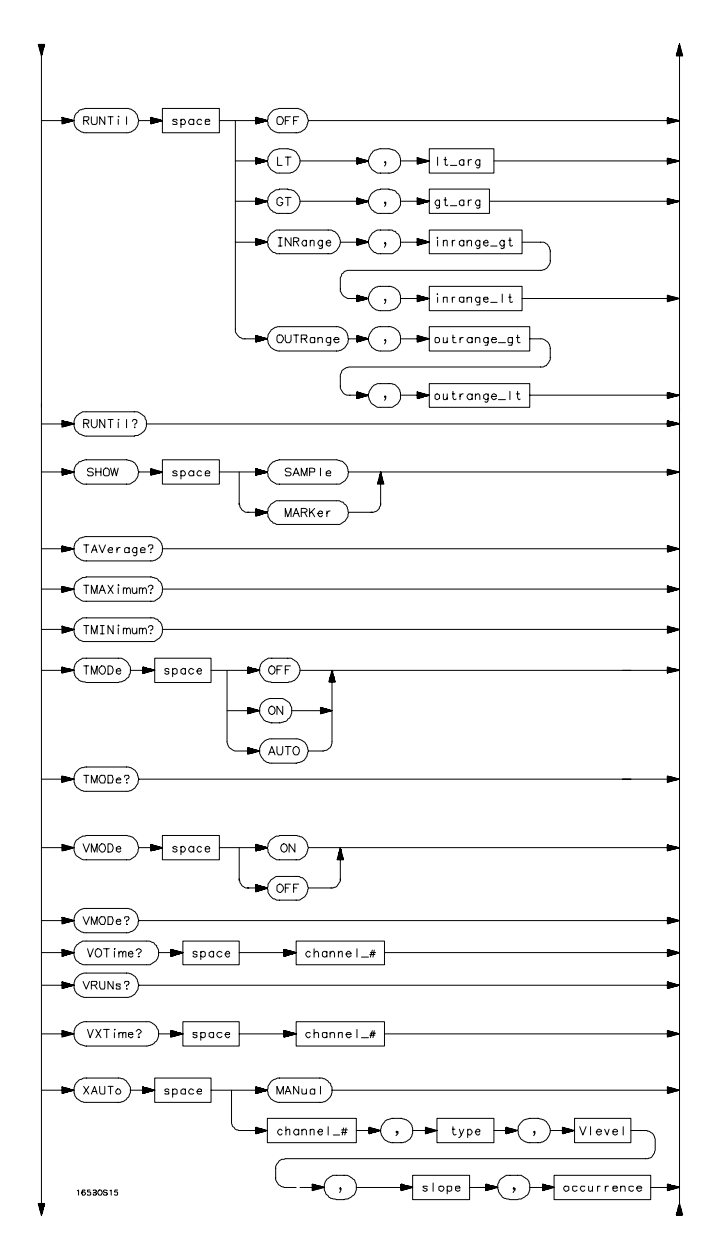

**MARKer Subsystem Syntax Diagram (continued)**

### **Figure 32-1 (continued)**

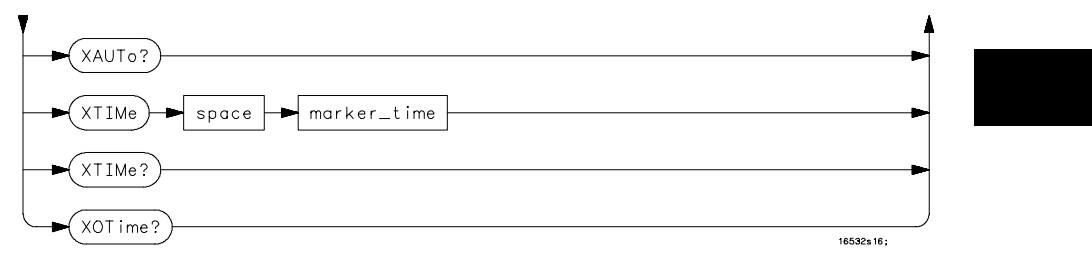

**MARKer Subsystem Syntax Diagram (continued)**

#### **Table 32-1 MARKer Parameter Values**

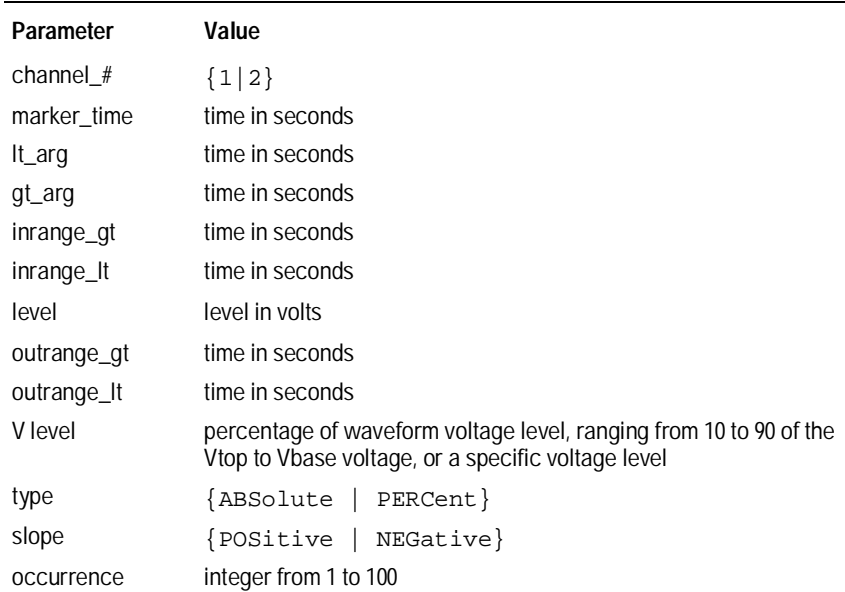

MARKer Subsystem **AVOLt**

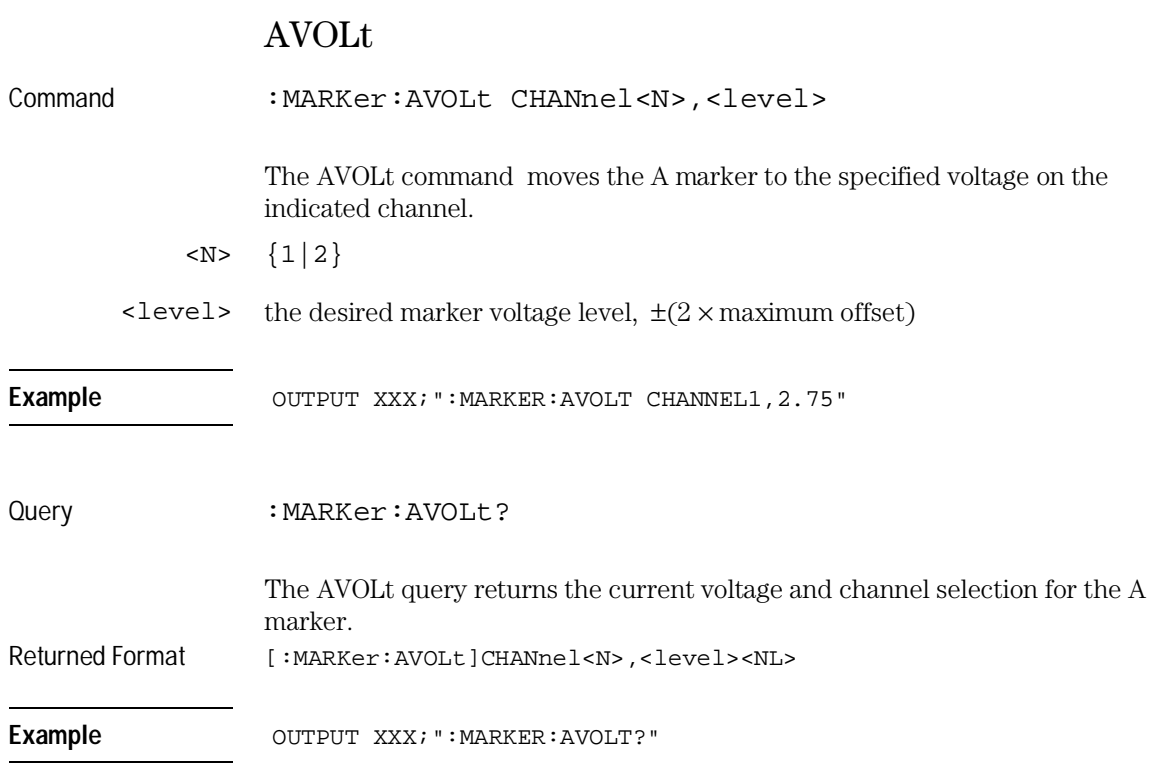
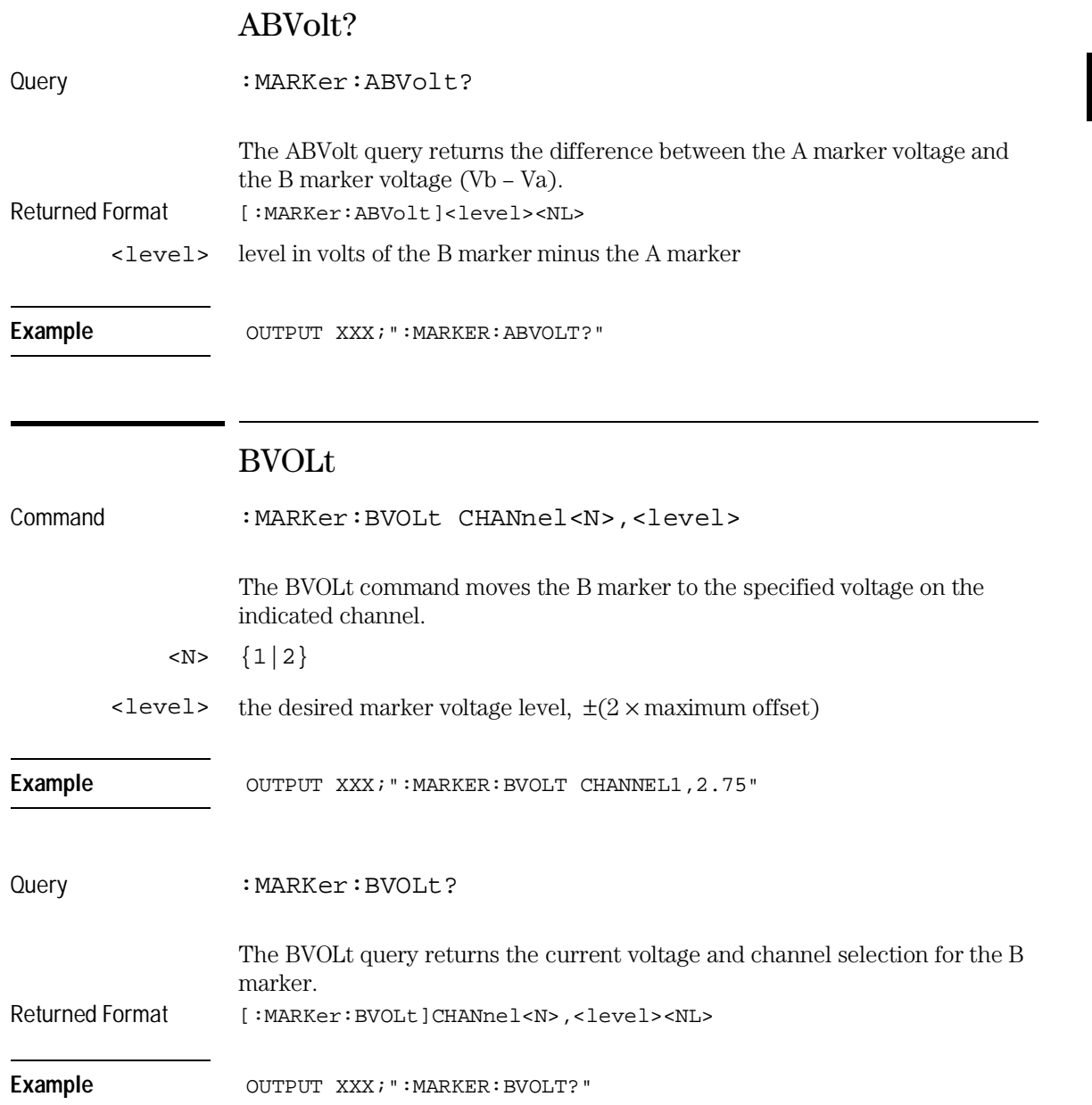

MARKer Subsystem **CENTer**

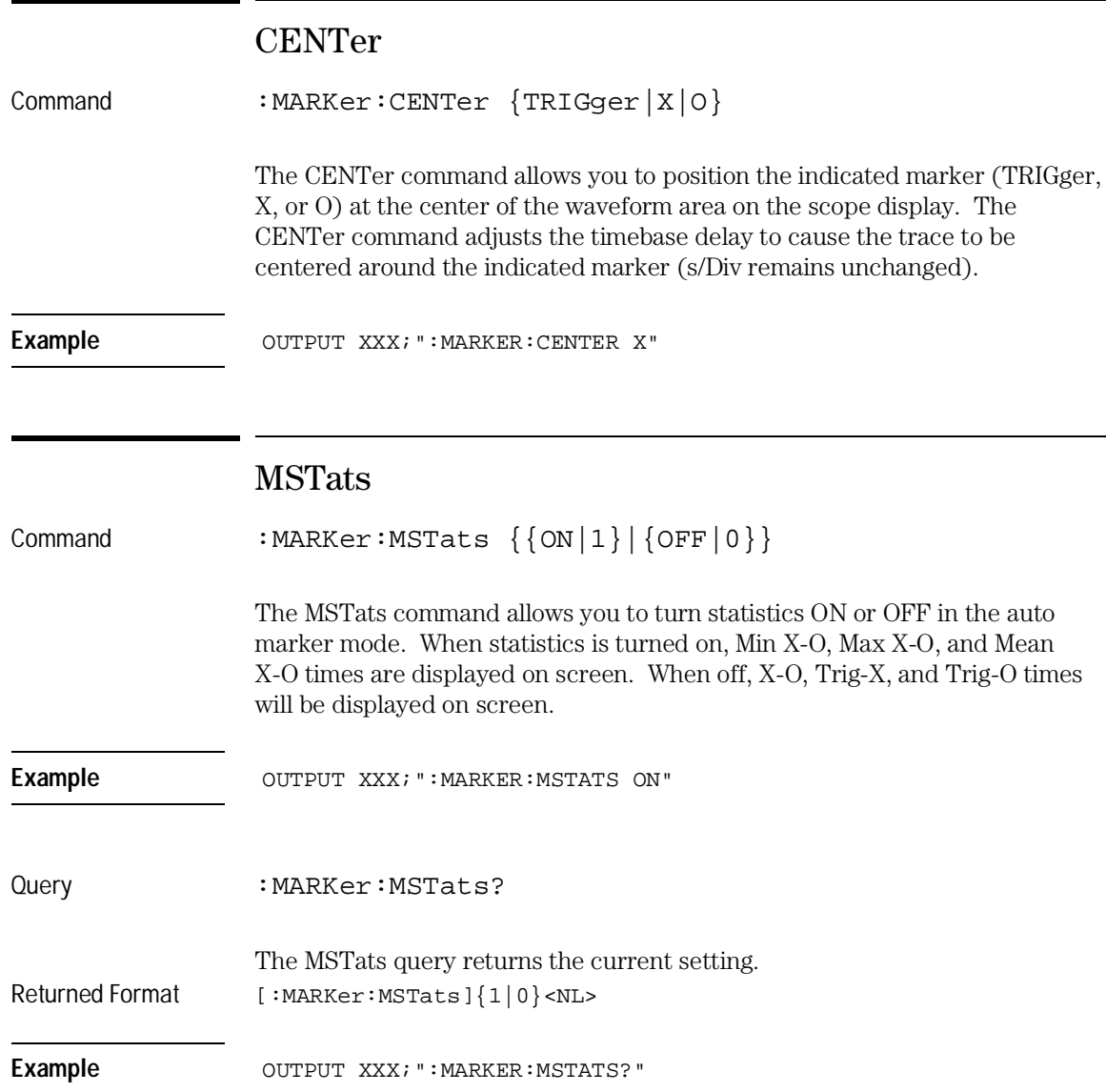

## OAUTo Command :MARKer:OAUTo {MANual|CHANnel<N>,<type>,<level>, <slope>,<occurrence>} The OAUTo command specifies the automatic placement specification for the O marker. The first parameter specifies if automarker placement is to be in the manual mode or on a specified channel. If a channel is specified, four other parameters must be included in the command syntax. The four parameters are marker type, level, the slope, and the occurrence count.  $\langle N \rangle$   $\{1|2\}$ <type> {ABSolute | PERCent} <level> percentage of waveform voltage level, ranging from 10 to 90 of the Vtop to Vbase voltage or a voltage level <slope> {POSitive | NEGative} <occurrence> integer from 1 to 100 **Example** OUTPUT XXX; ":MARKER: OAUTO CHANNEL1, PERCent, 50, POSITIVE, 5" Query : MARKer: OAUTo? The OAUTo query returns the current settings. Returned Format [:MARKer:OAUTo] (MANual|CHANnel<N>,<type> <level>,<slope>,<occurrence>}<NL> Example OUTPUT XXX; ":MARKER: OAUTO?"

MARKer Subsystem **OTIMe**

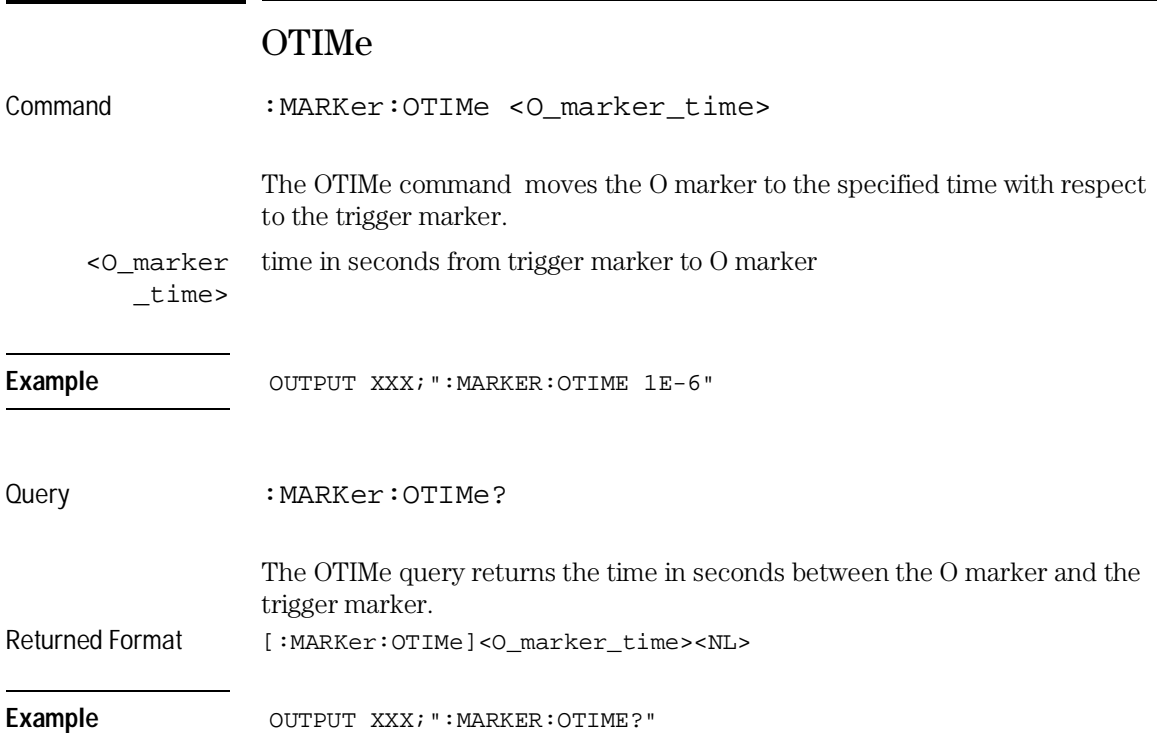

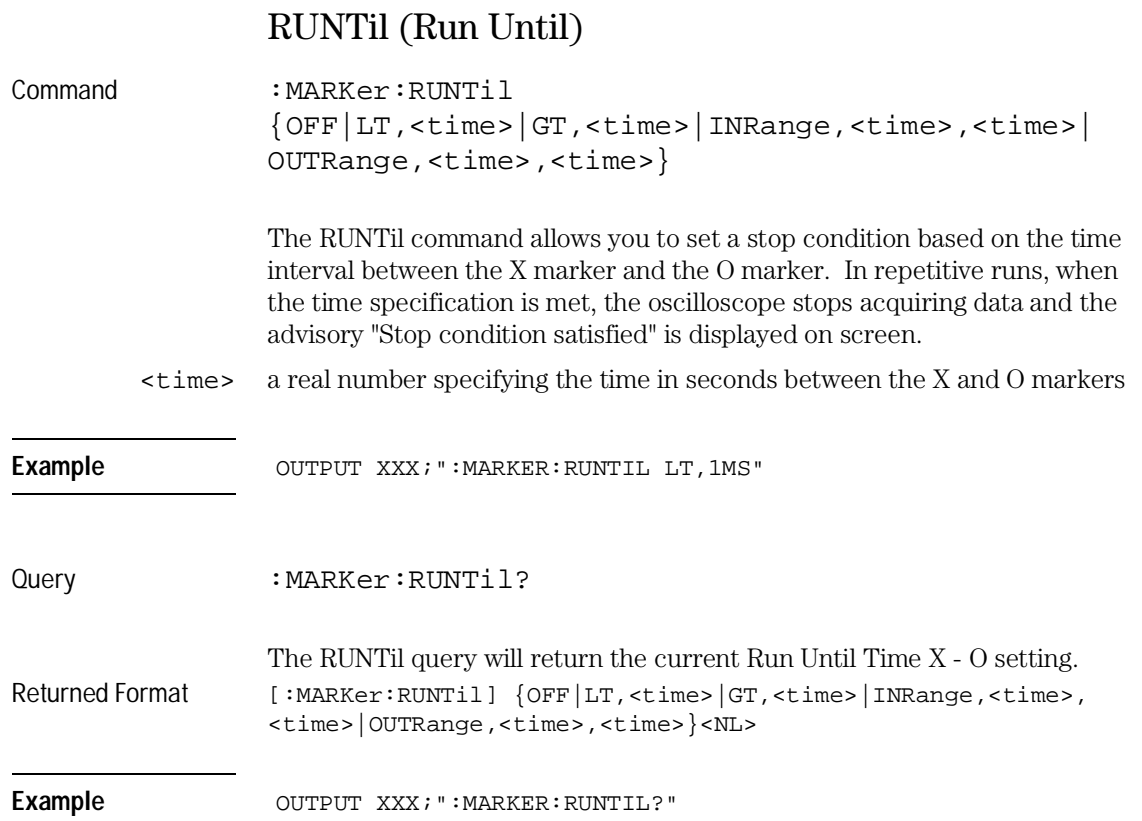

MARKer Subsystem **SHOW**

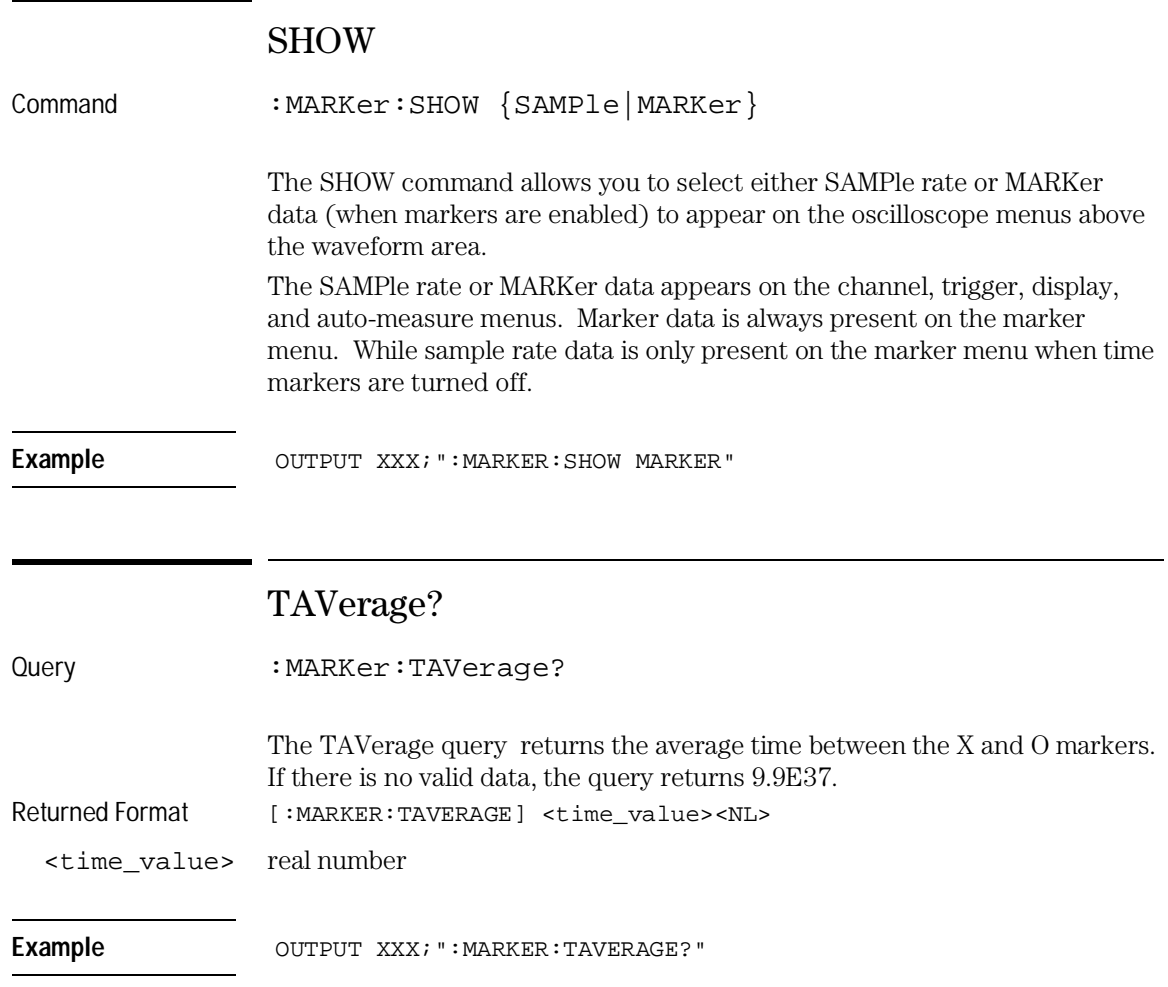

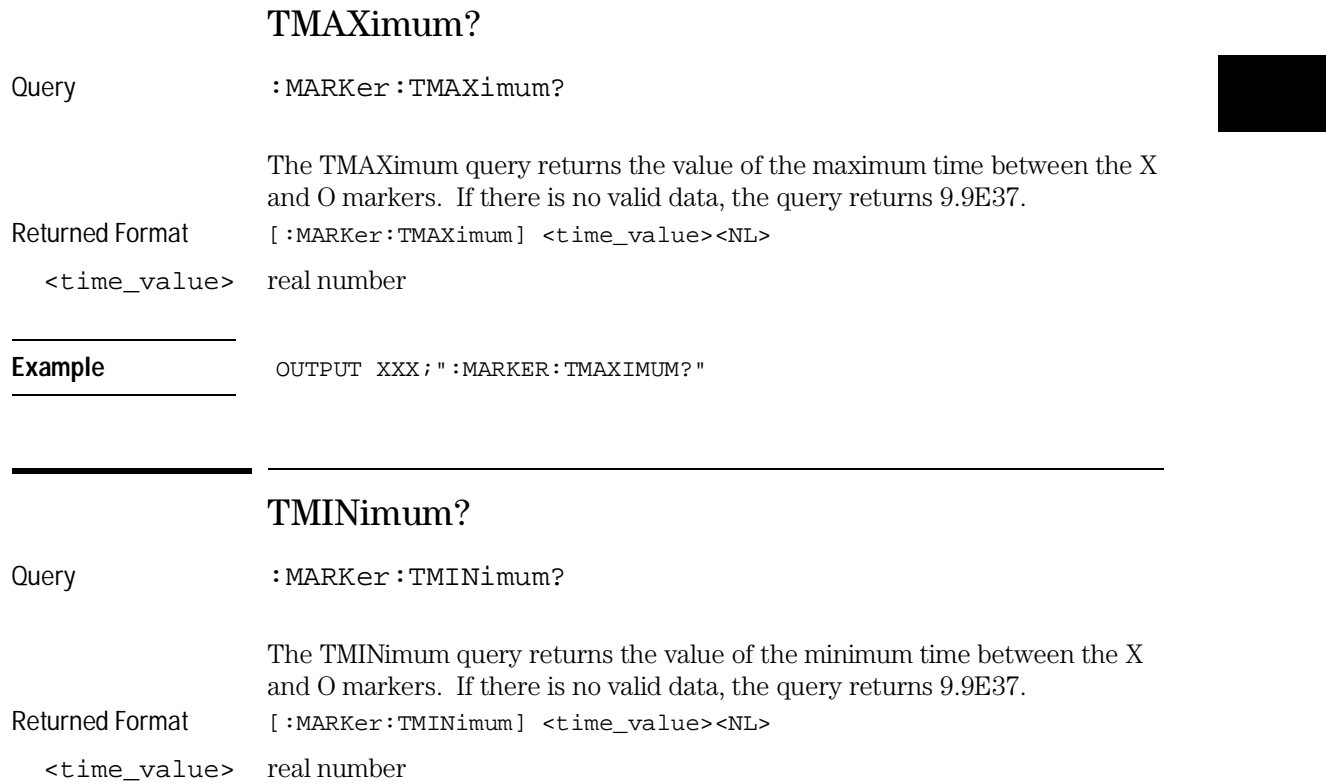

Example **Example** OUTPUT XXX; ": MARKER: TMINIMUM? "

MARKer Subsystem **TMODe**

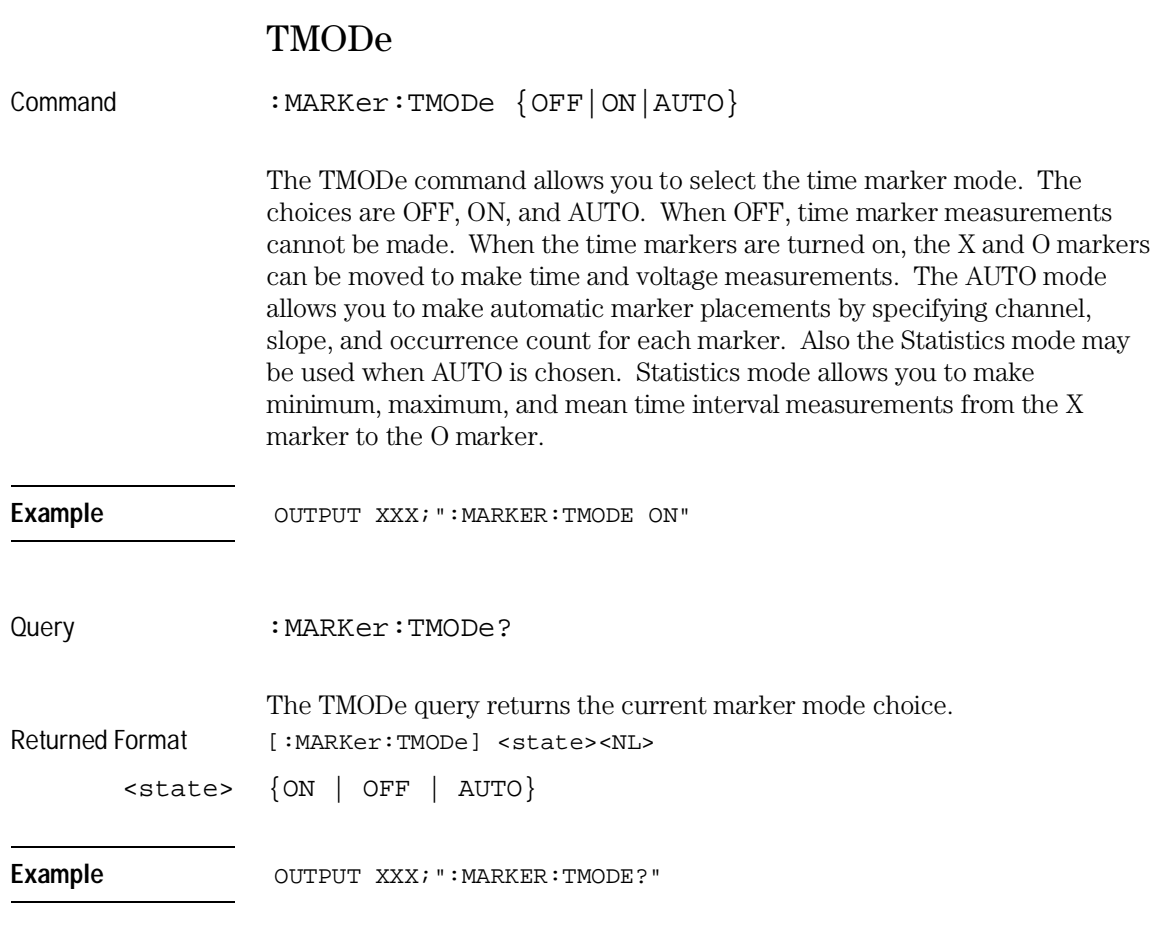

For compatibility with older systems, the MMODe command/query functions the same as the TMODe command/query.

## VMODe

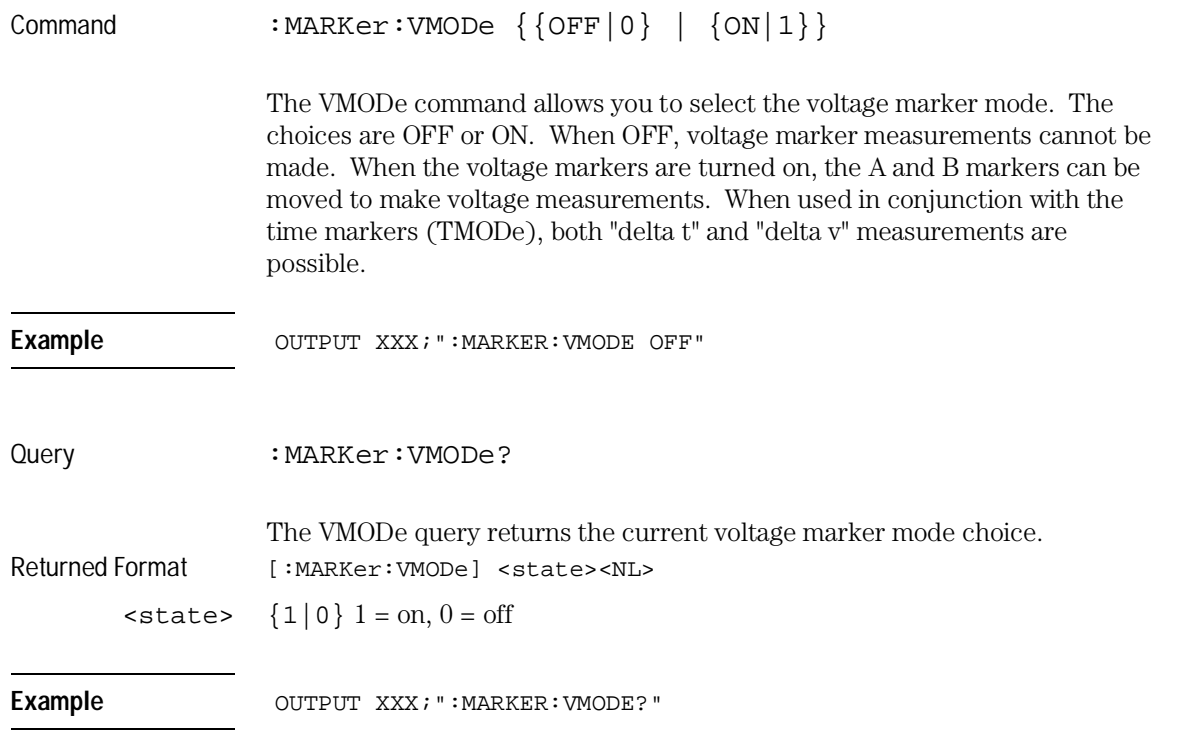

MARKer Subsystem **VOTime?**

### VOTime?

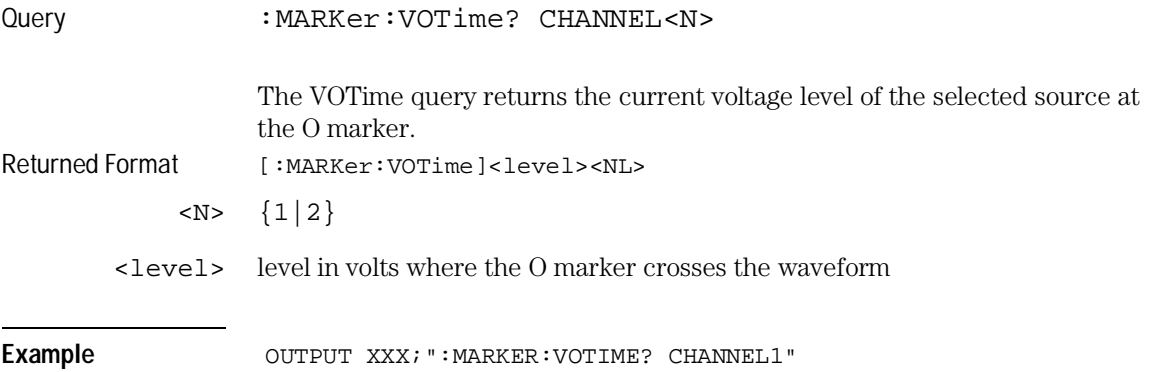

For compatibility with older systems, the OVOLt query functions the same as the VOTime query.

### VRUNs?

Query : MARKer: VRUNs?

The VRUNs query returns the number of valid runs and the total number of runs made. Valid runs are those where the edge search for both the X and O markers was successful, resulting in valid marker time measurement. Returned Format [:MARKer:VRUNs] <valid\_runs>, <total\_runs><NL>

<valid\_runs> positive integer

<total\_runs> positive integer

Example **OUTPUT XXX; ":MARKER:VRUNS?"** 

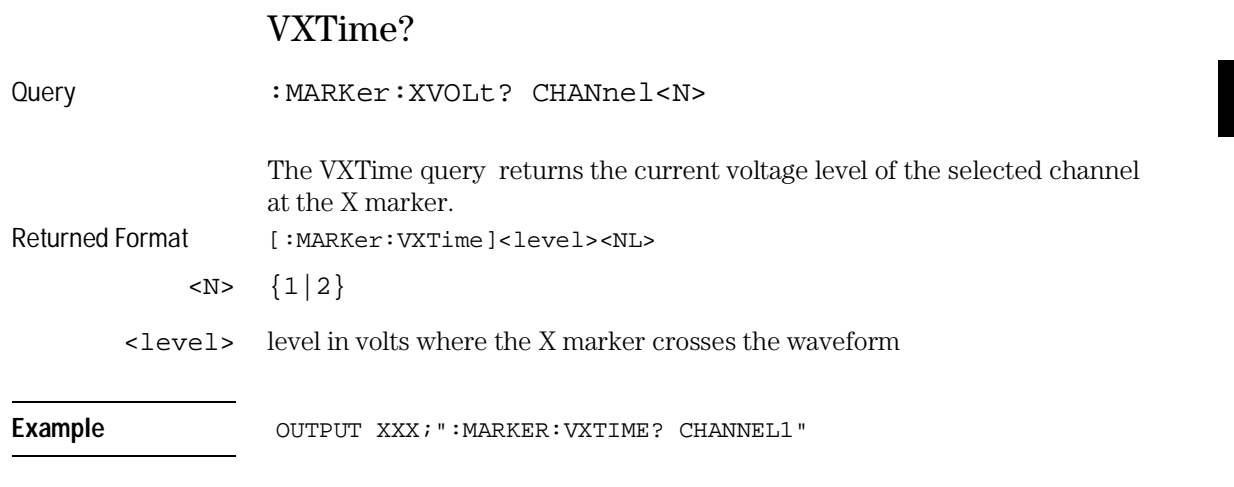

For compatibility with older systems, the XVOLt query functions the same as the VXTime query.

MARKer Subsystem **XAUTo**

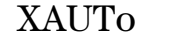

÷.

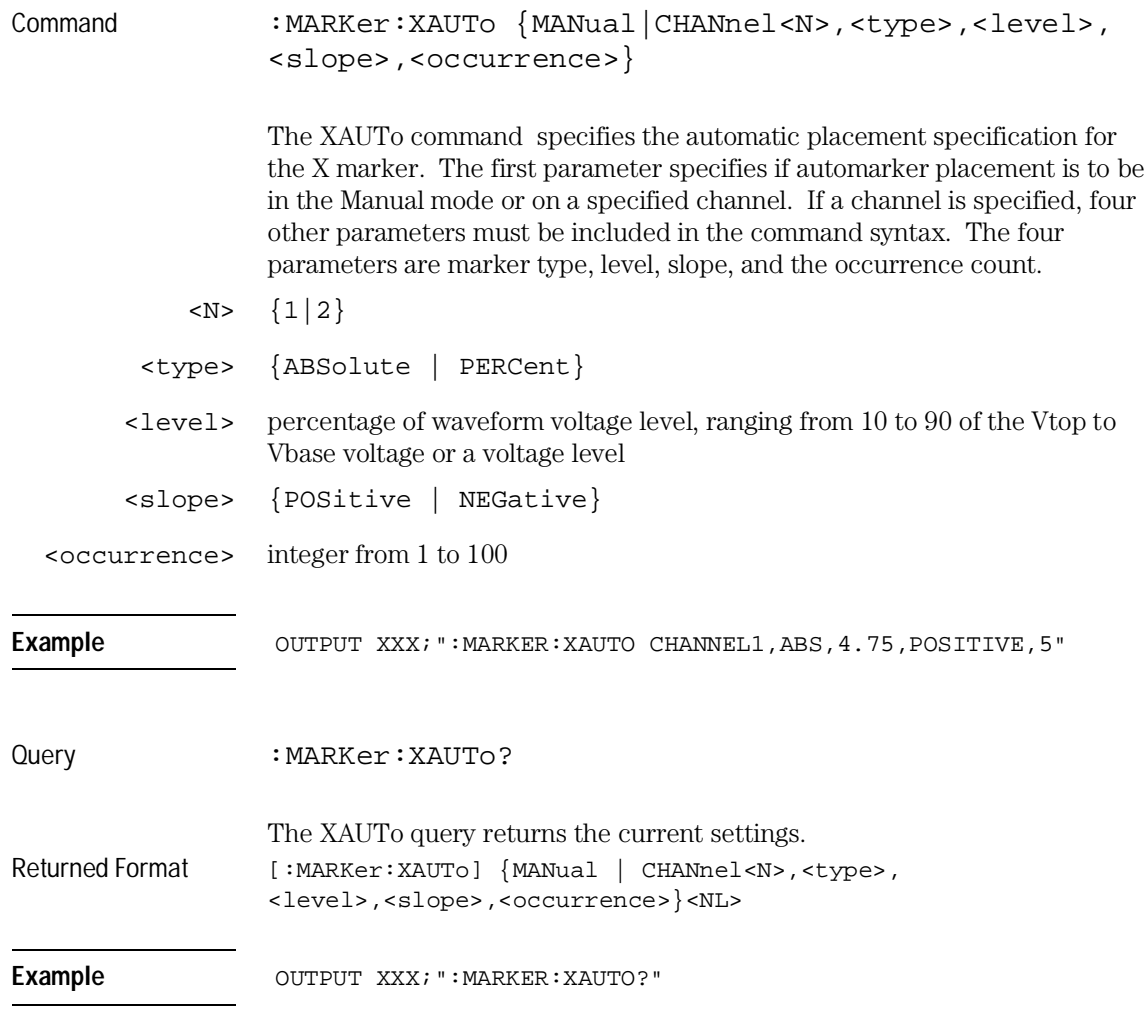

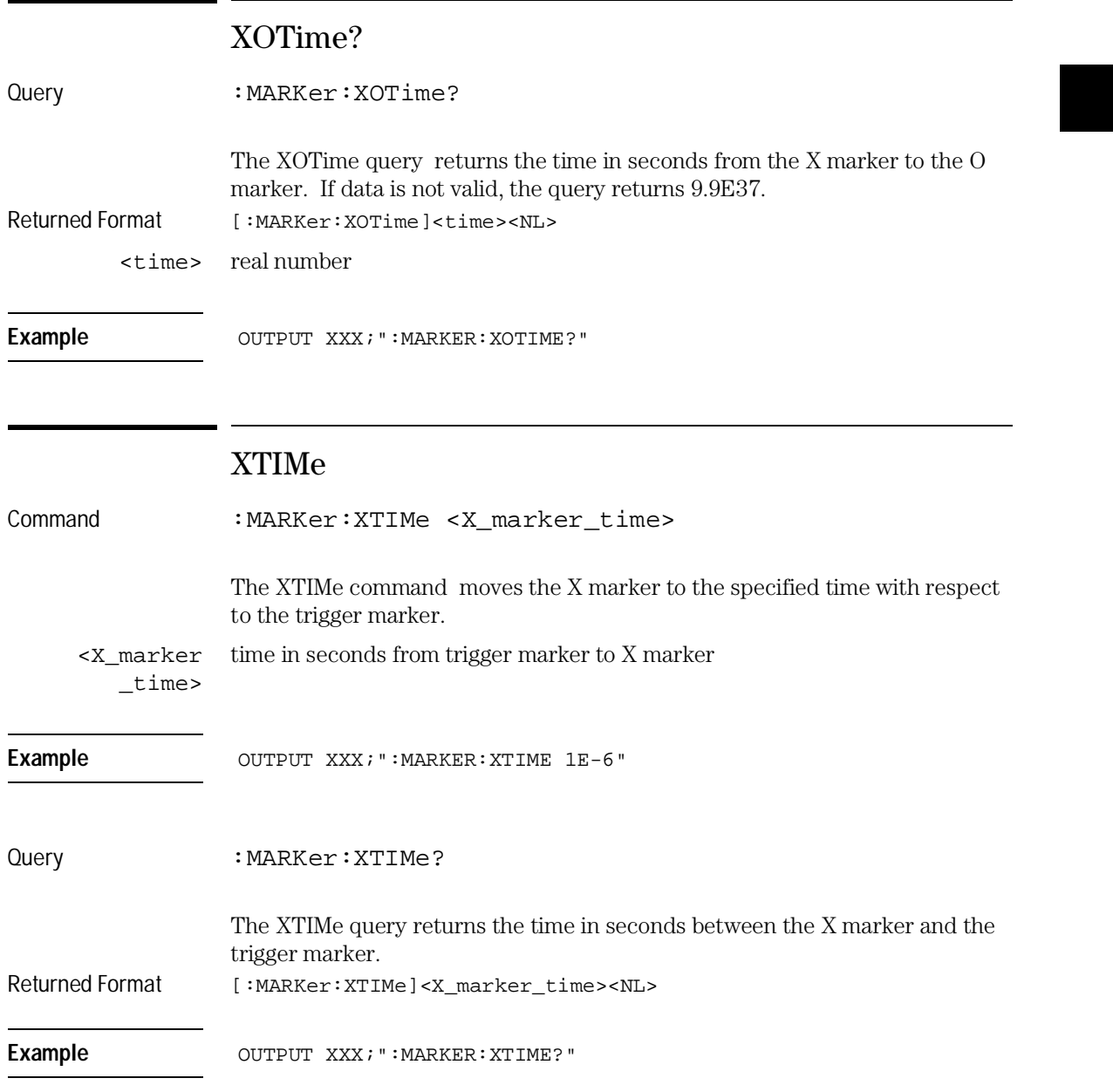

MEASure Subsystem

# Introduction

The commands in the Measure Subsystem are used to make automatic parametric measurements on oscilloscope waveforms. Except for SOURce, no commands in the MEASure subsystem set values. The MEASure subsystem commands are:

- 
- 
- FREQuency VBASe
- NWIDth  $\bullet$  VMAX
- $\bullet$  OVERshoot  $\bullet$  VMIN
- PERiod  $\bullet$  VPP
- PREShoot VTOP

This chapter applies only to CS models.

- PWIDth
- RISetime
- $\bullet$  ALL  $\bullet$  SOURce
- FALLtime VAMPlitude
	-
	-
	-
	-
	-

### **Figure 33-1**

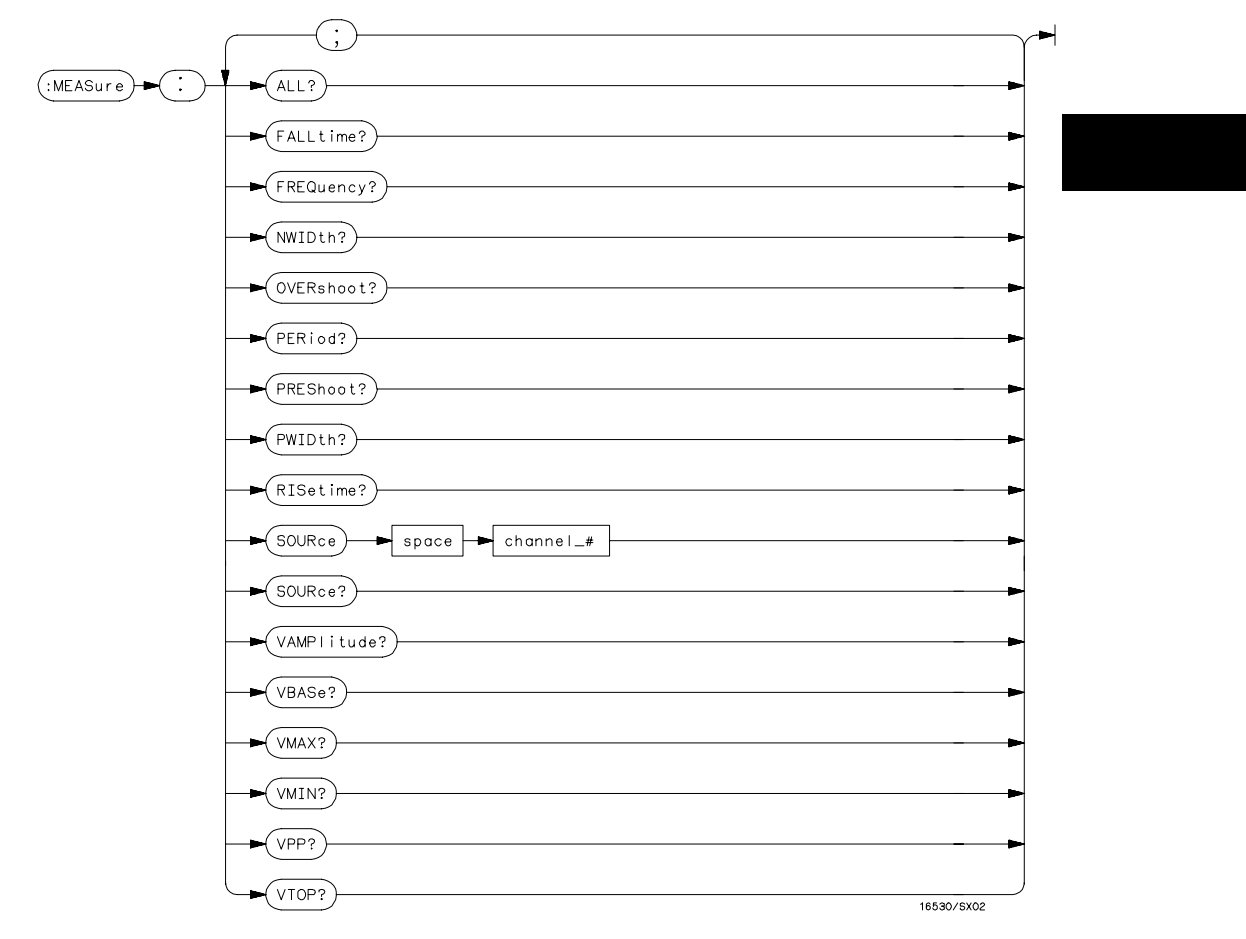

**MEASure Subsystem Syntax Diagram**

**Table 33-1 MEASure Parameter Values**

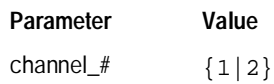

MEASure Subsystem **ALL?**

## ALL?

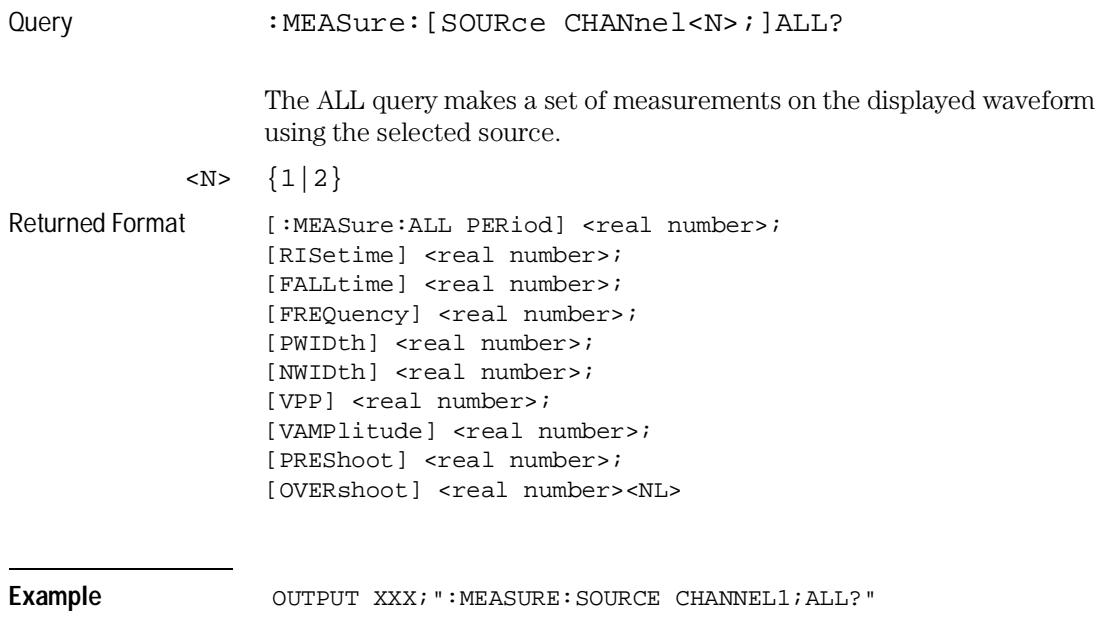

If a parameter cannot be measured, the instrument responds with 9.9E37.

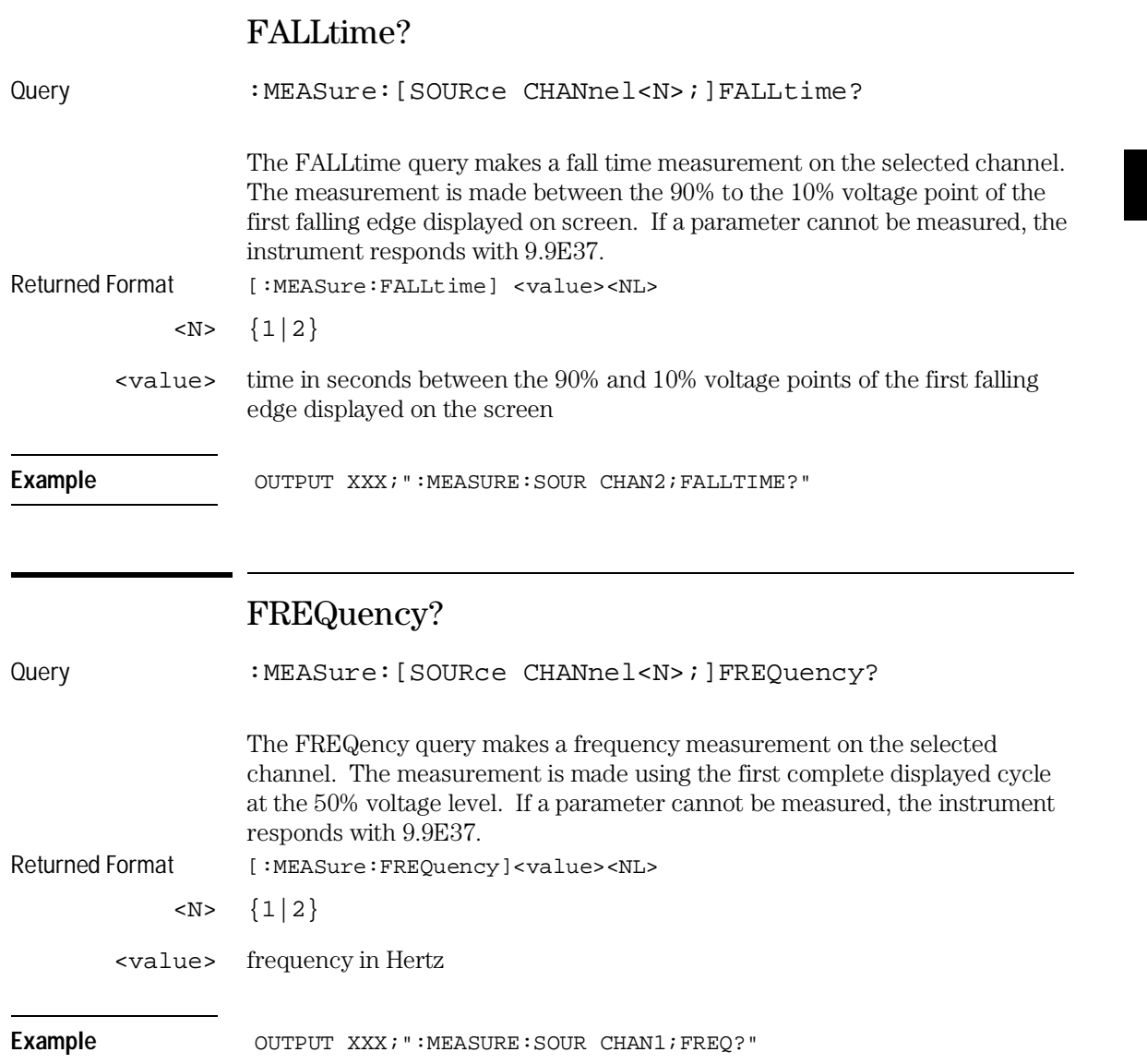

MEASure Subsystem **NWIDth?**

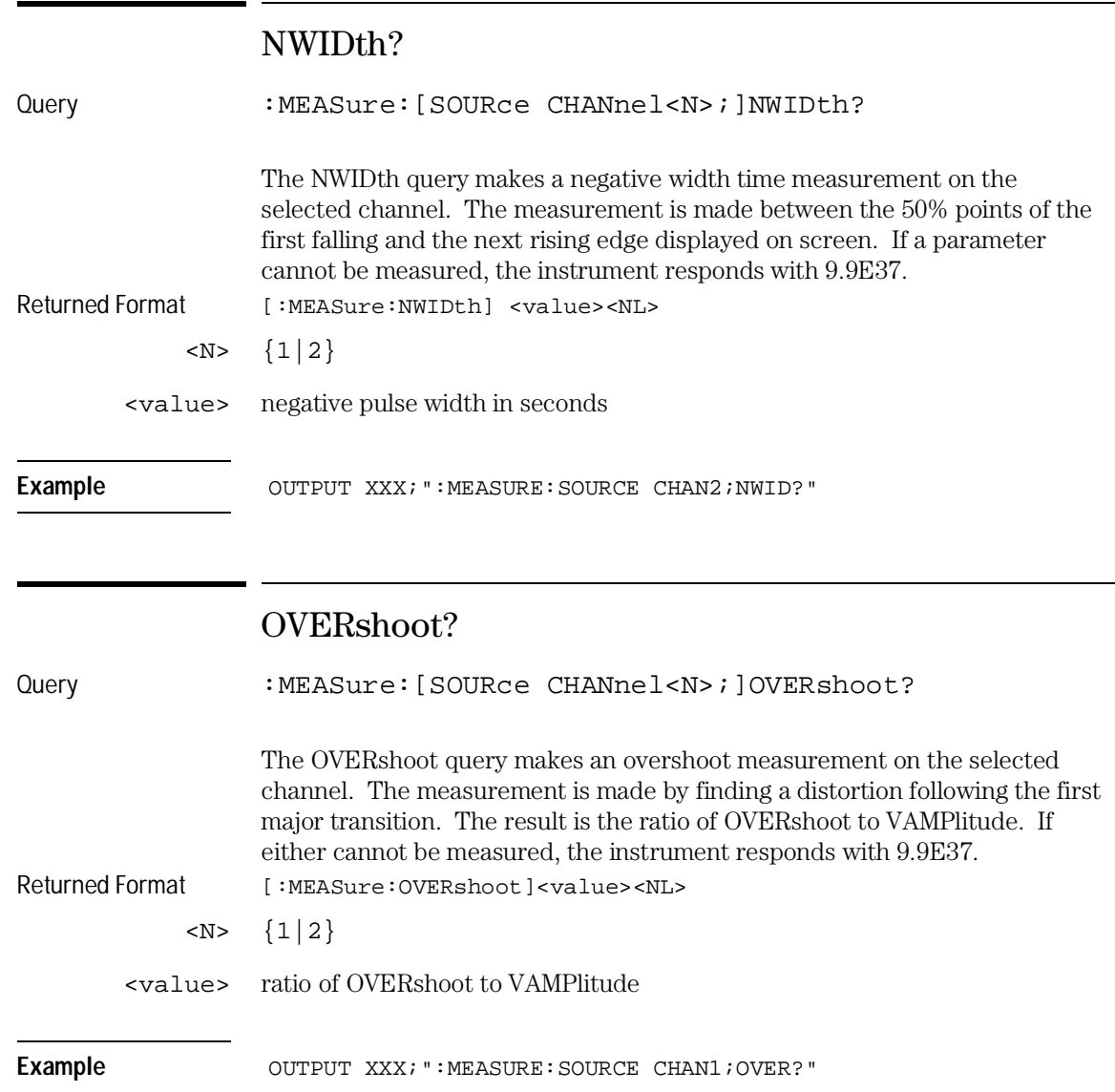

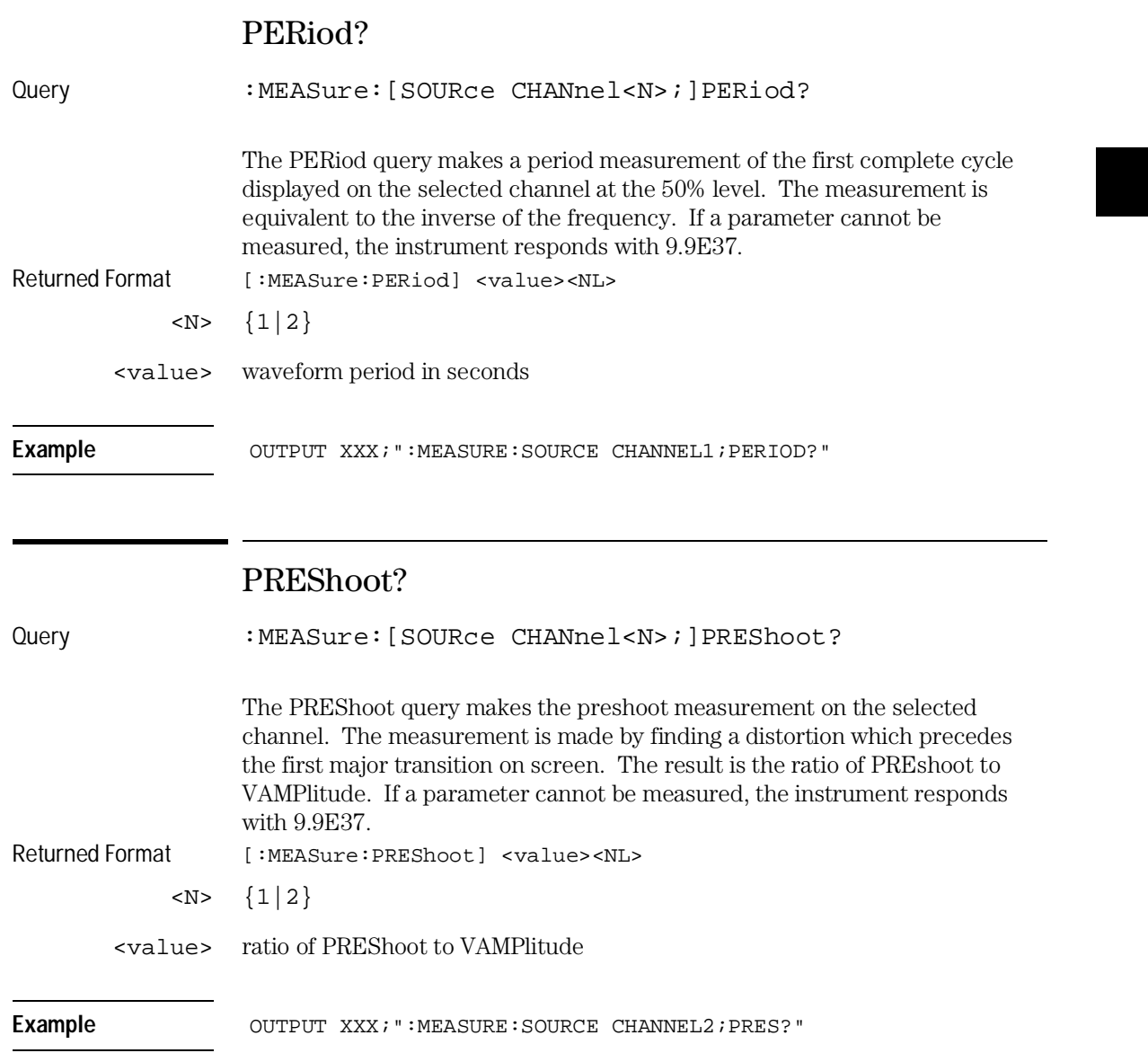

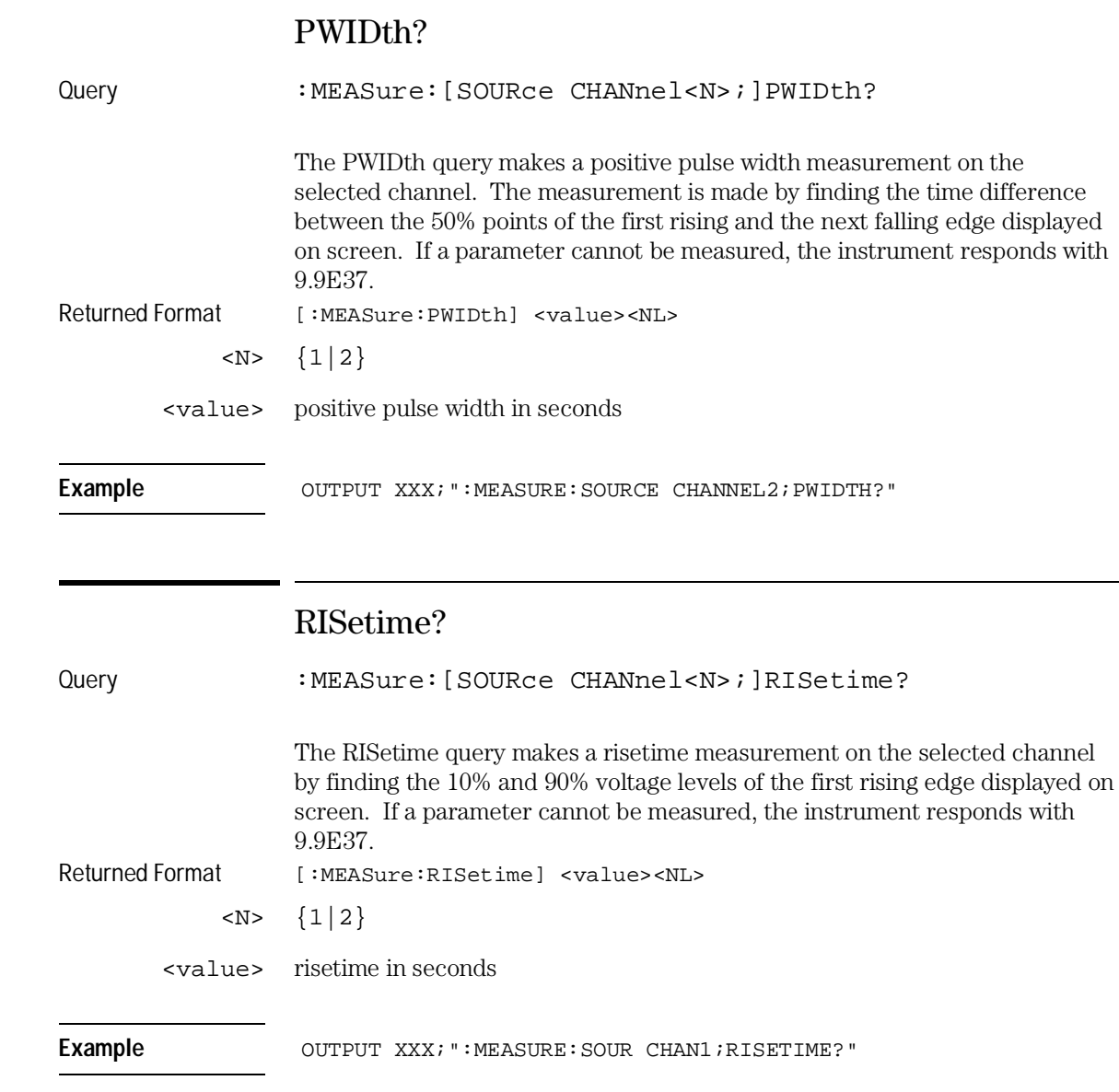

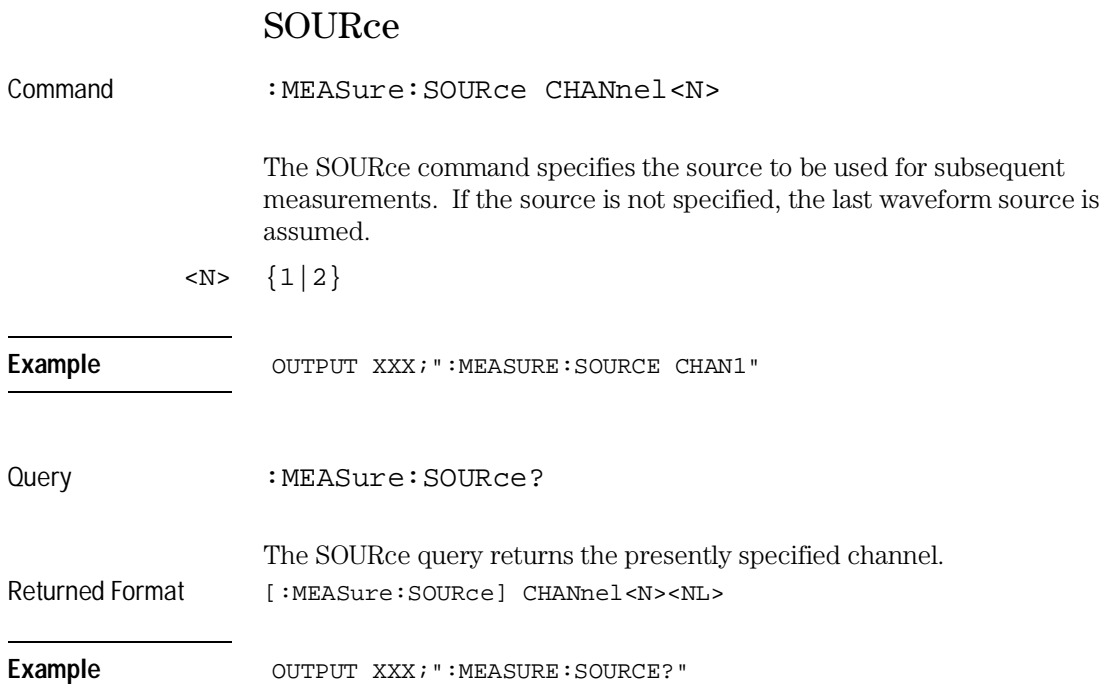

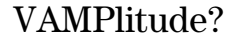

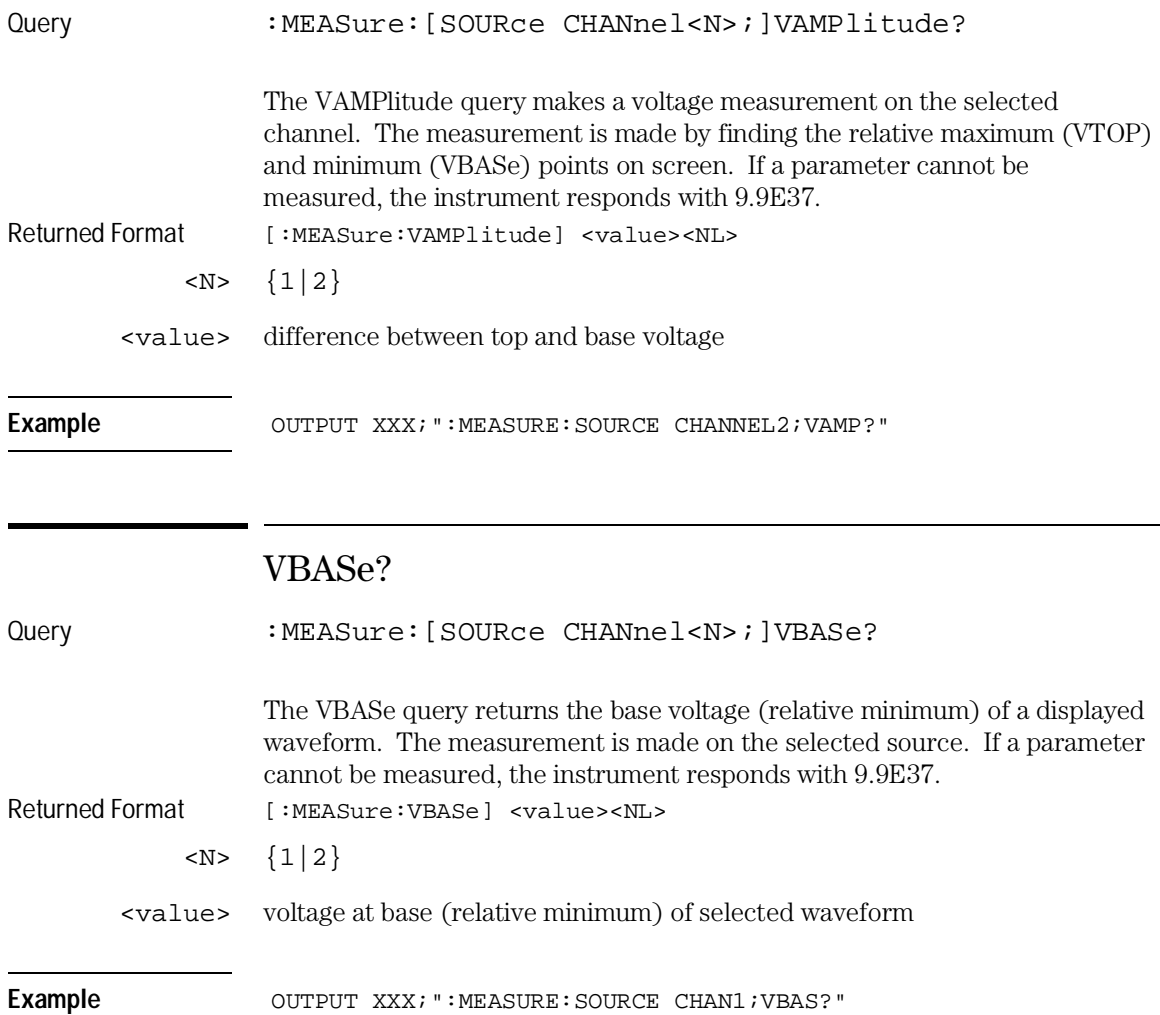

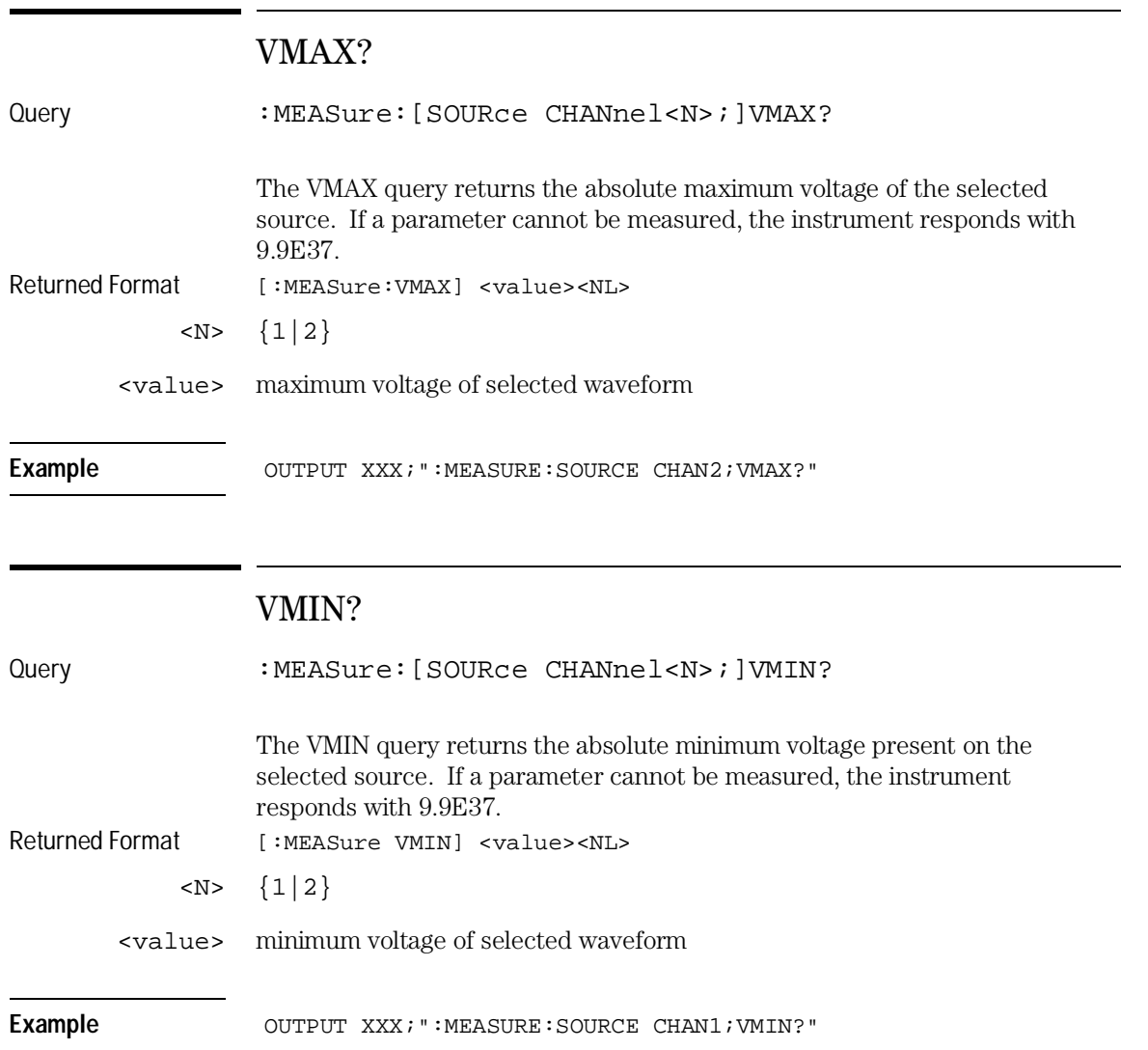

MEASure Subsystem **VPP?**

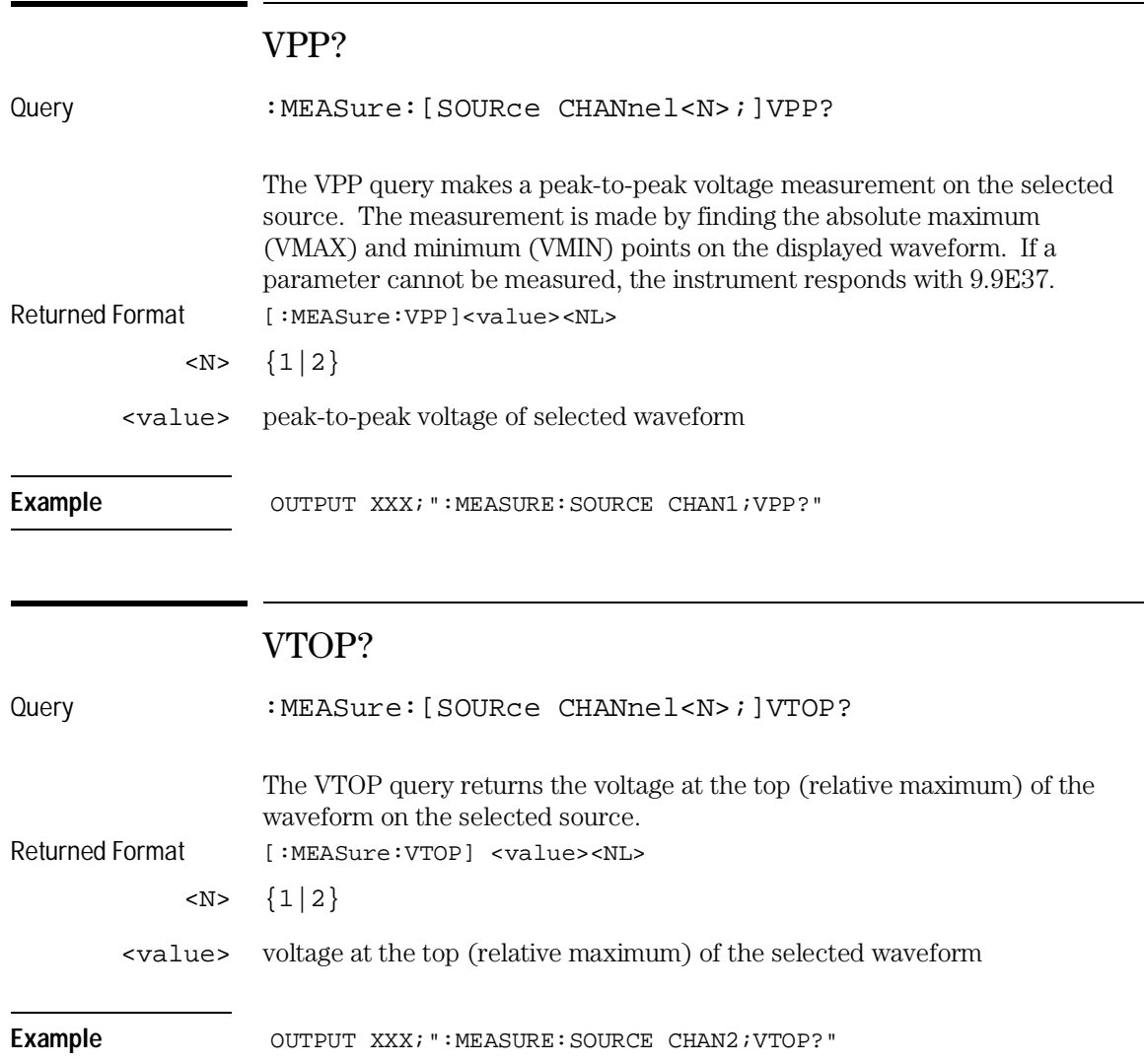

TIMebase Subsystem

# Introduction

The commands of the TIMebase Subsystem control the Timebase, Trigger Delay Time, and the Timebase Mode. If TRIGgered mode is to be used, ensure that the trigger specifications of the Trigger Subsystem have been set.

The commands of the TIMebase subsystem are:

- DELay
- MODe
- RANGe

This chapter applies only to CS models.

### **Figure 34-1**

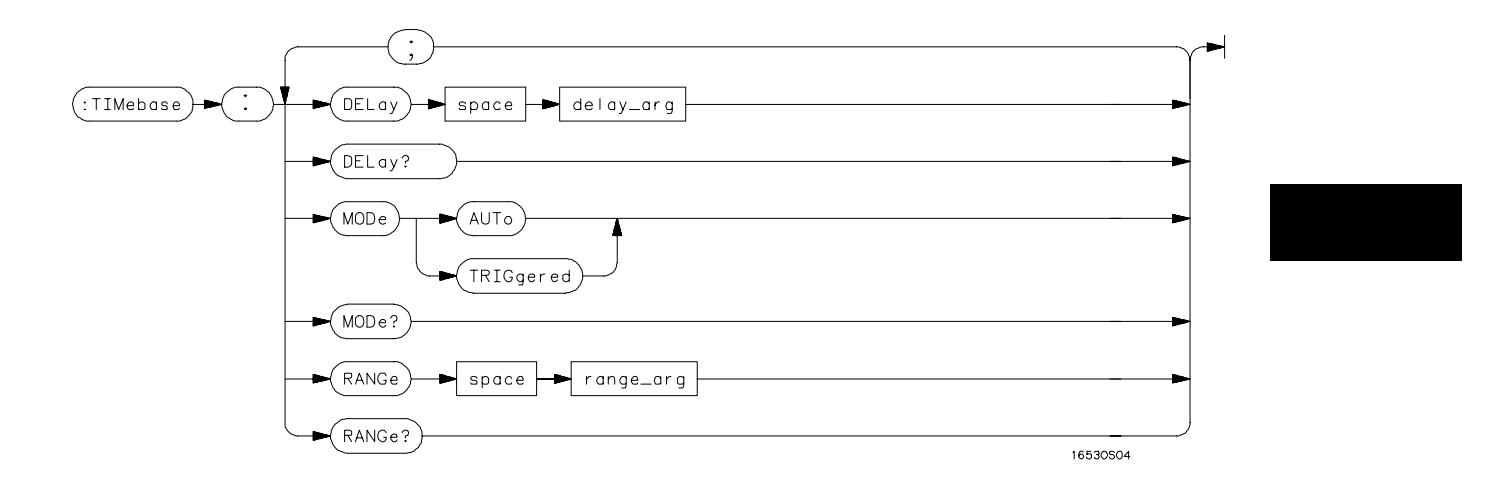

**TIMebase Subsystem Syntax Diagram**

### **Table 34-1 TIMebase Parameter Values**

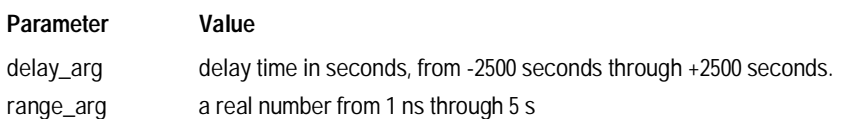

TIMebase Subsystem **DELay**

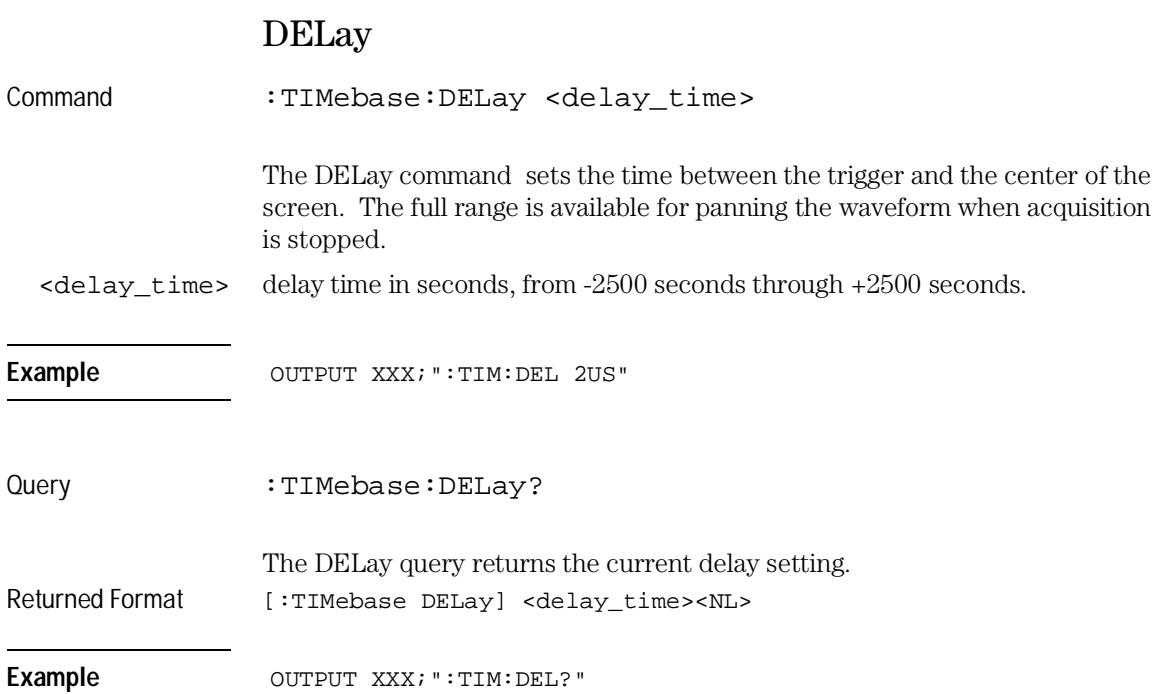

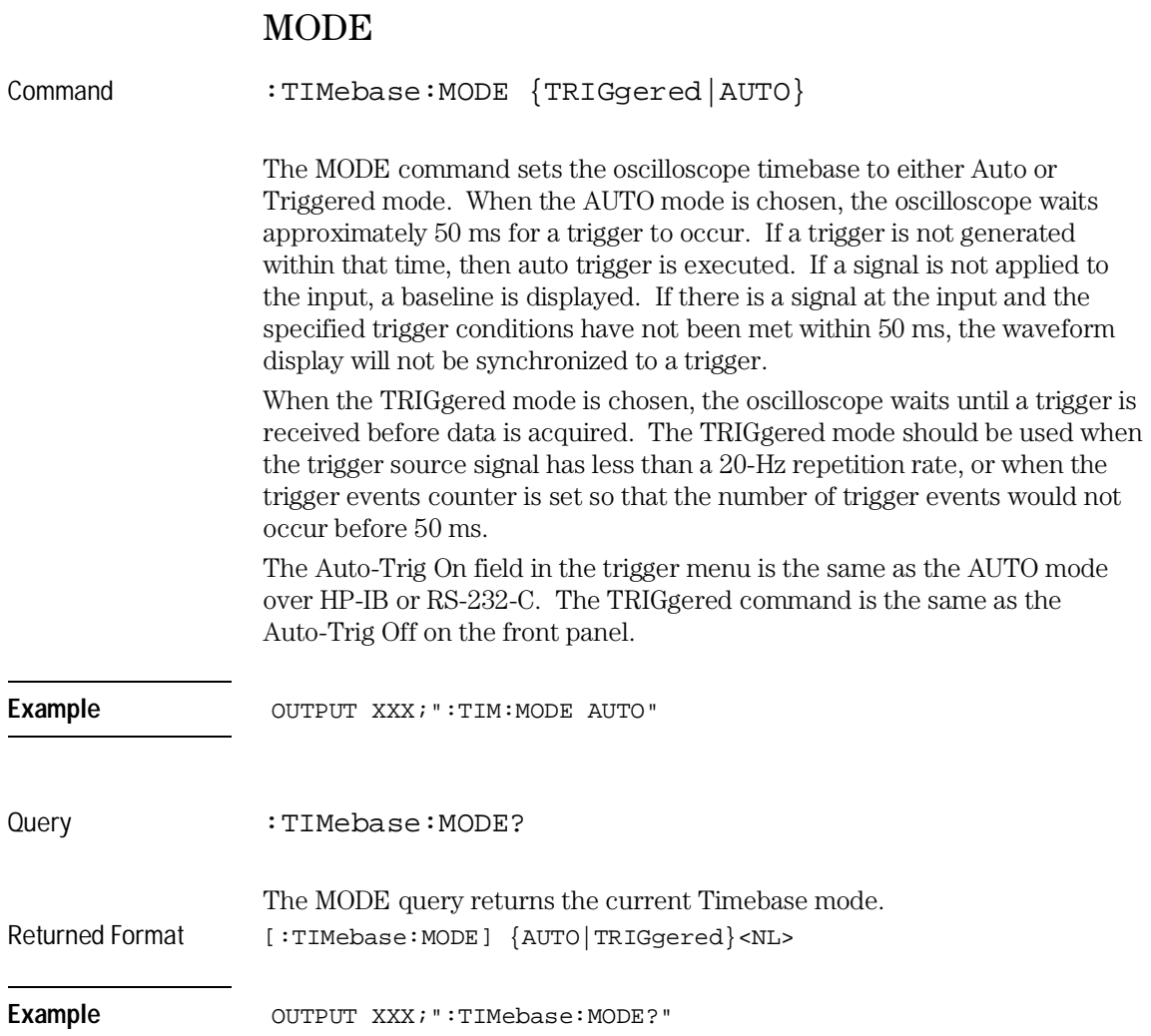

TIMebase Subsystem **RANGe**

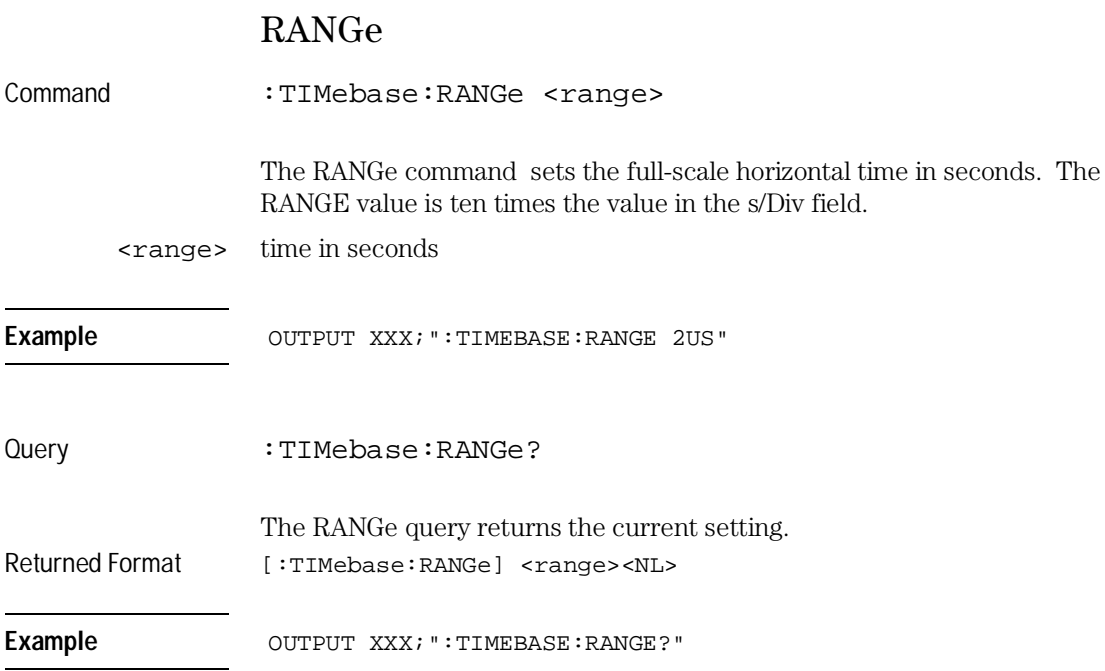

TRIGger Subsystem

# Introduction

The commands of the Trigger Subsystem set all the trigger conditions necessary for generating a trigger for the oscilloscope. Many of the commands in the Trigger subsystem may be used in either the EDGE or the PATTern trigger mode. If a command is a valid command for the chosen trigger mode, then that setting will be accepted by the oscilloscope. If the command is not valid for the trigger mode, an error will be generated. None of the commands of this subsystem (except Mode) are used in conjunction with Immediate trigger mode.

See Figure 35-1 for the TRIGger Subsystem Syntax Diagram.

The commands of the TRIGger subsystem are:

- CONDition
- DELay
- LEVel
- LOGic
- MODE
- PATH
- SLOPe
- SOURce

This chapter applies only to CS models.

### **Figure 35-1**

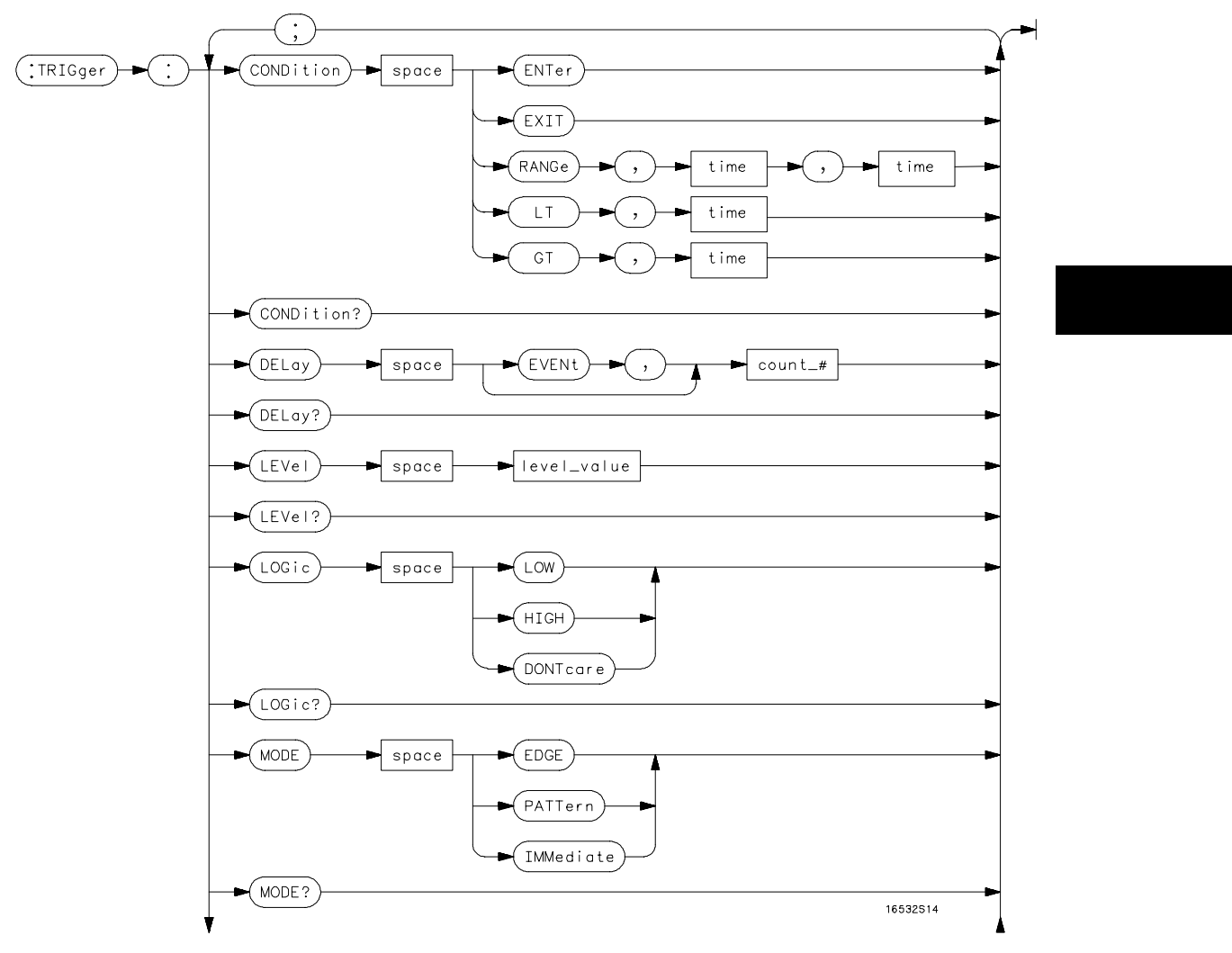

**TRIGger Subsystem Syntax Diagram**

### **Figure 35-1 (continued)**

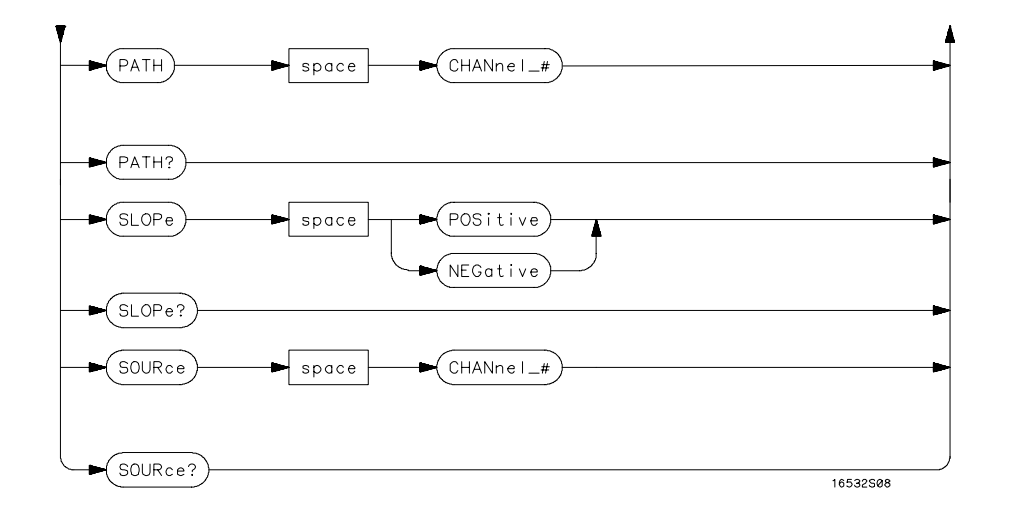

**TRIGger Subsystem Syntax Diagram (continued)**

### **Table 35-1 TRIGger Parameter Values**

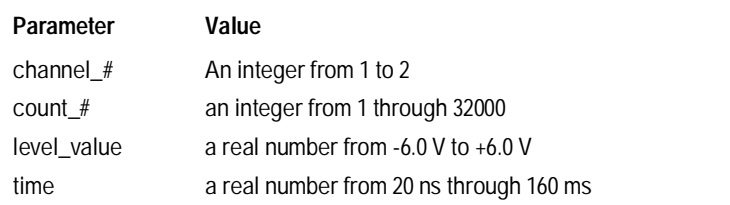
### **CONDition**

Command :TRIGger:[MODE PATTern:] CONDition {ENTer|EXIT| GT,<time>|LT,<time>|RANGe,<time>,<time>}

> The CONDition command specifies if a trigger is to be generated on entry (ENTer) to a specific logic pattern, when exiting (EXIT) the specified pattern, or if a specified pattern duration (LT, GT, RANGe) is met. The specified pattern is defined by using the LOGic command.

When ENTer is chosen, the oscilloscope will trigger on the first transition that makes the pattern specification true for every input the number of times specified by the trigger event count (DELay command).

When EXIT is selected, the oscilloscope will trigger on the first transition that causes the pattern specification to be false after the pattern has been true for the number of times specified by the trigger event count (DELay command).

When RANge is selected, the oscilloscope will trigger on the first transition that causes the pattern specification to be false, after the pattern has been true for the number of times specified by the trigger event count (DELAY command). The first event in the sequence will occur when the specified pattern is true for a time greater than that indicated by the first duration term, and less than that indicated by the second duration term. All other pattern true occurrences in the event count are independent of the pattern duration range time.

When GT (greater than) is selected, the oscilloscope will trigger on the first transition that causes the pattern specification to be false, after the pattern has been true for the number of times specified by the trigger event count (DELAY command). The first event in the sequence will occur when the specified pattern is true for a time greater than that indicated by the trigger specification. All other pattern true occurrences in the event count are independent of the pattern duration time.

#### TRIGger Subsystem **CONDition**

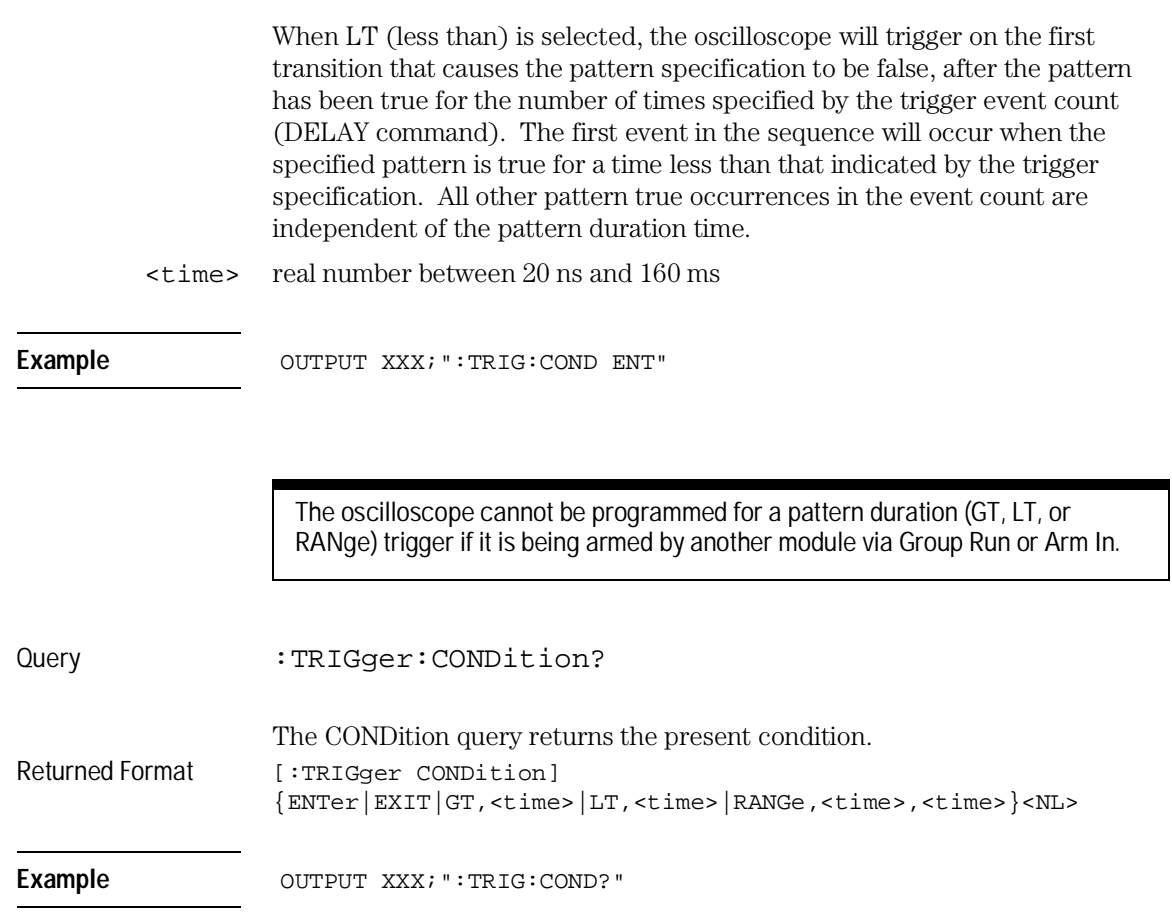

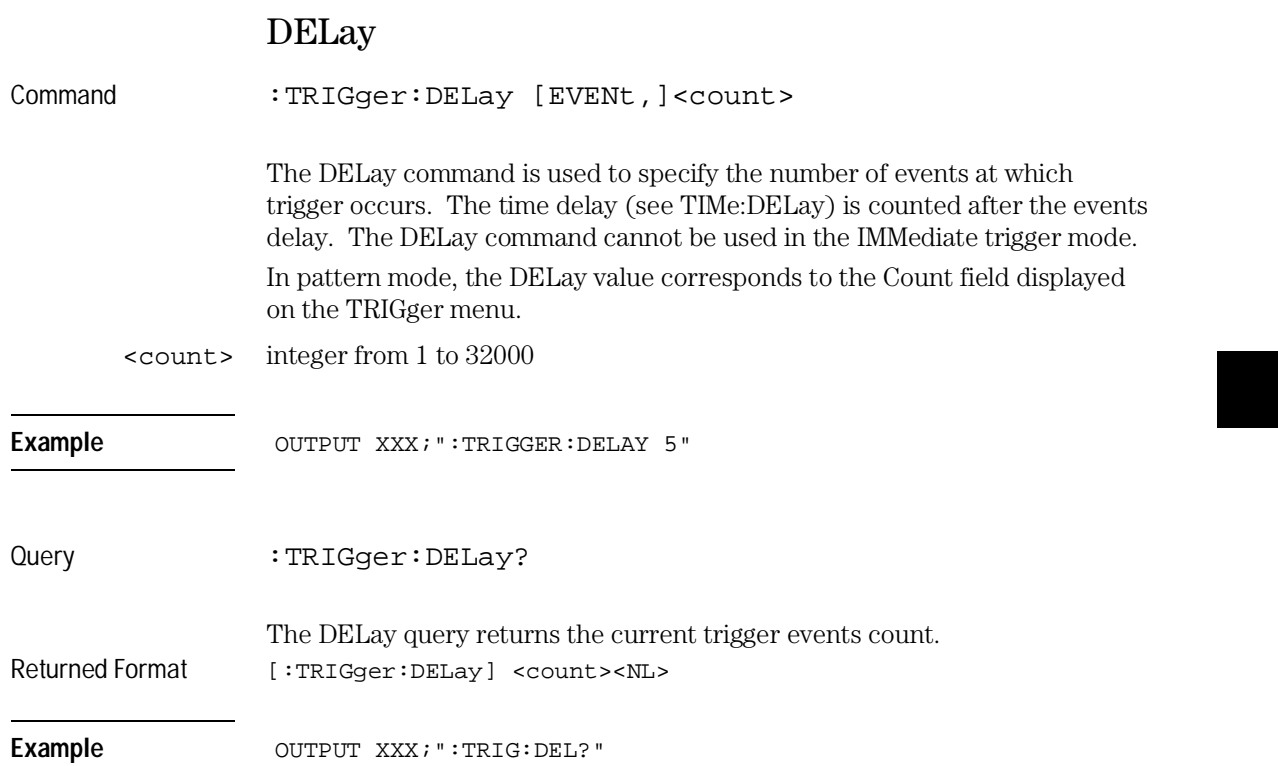

TRIGger Subsystem **LEVel**

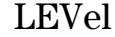

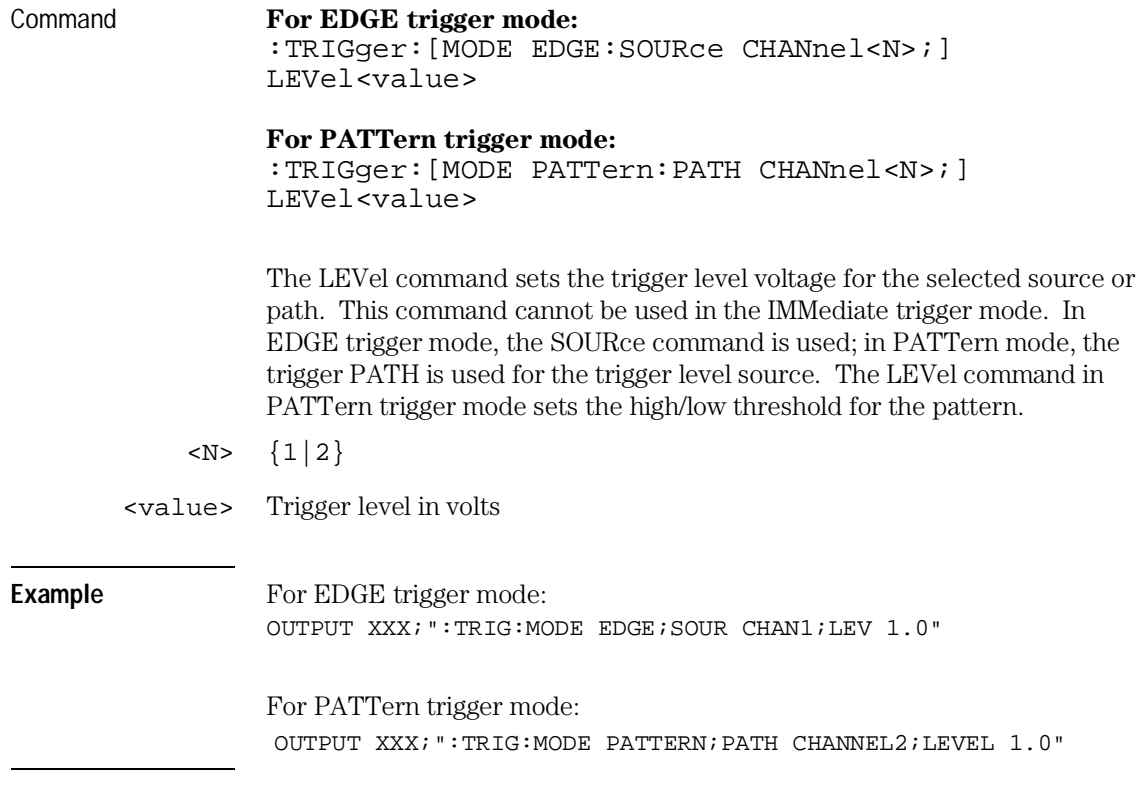

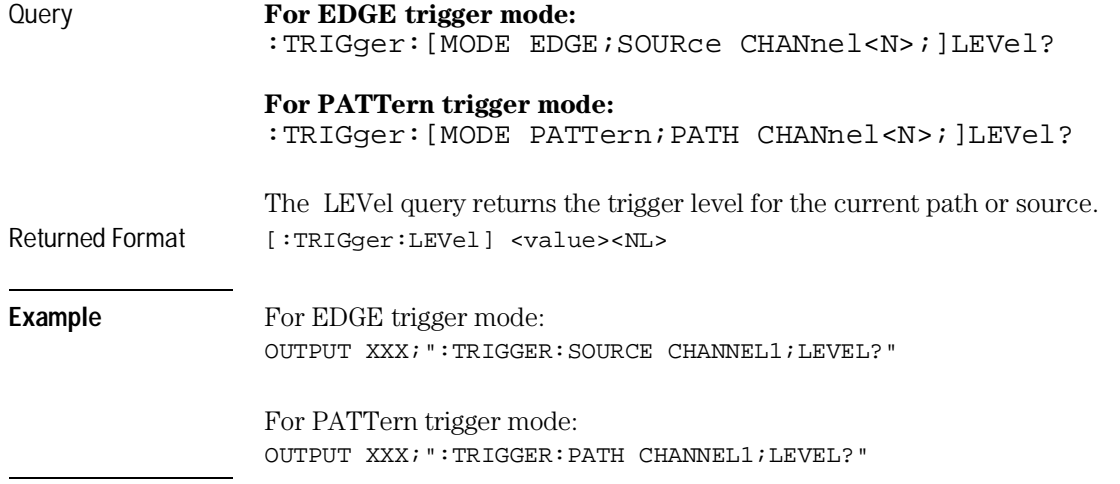

TRIGger Subsystem **LOGic**

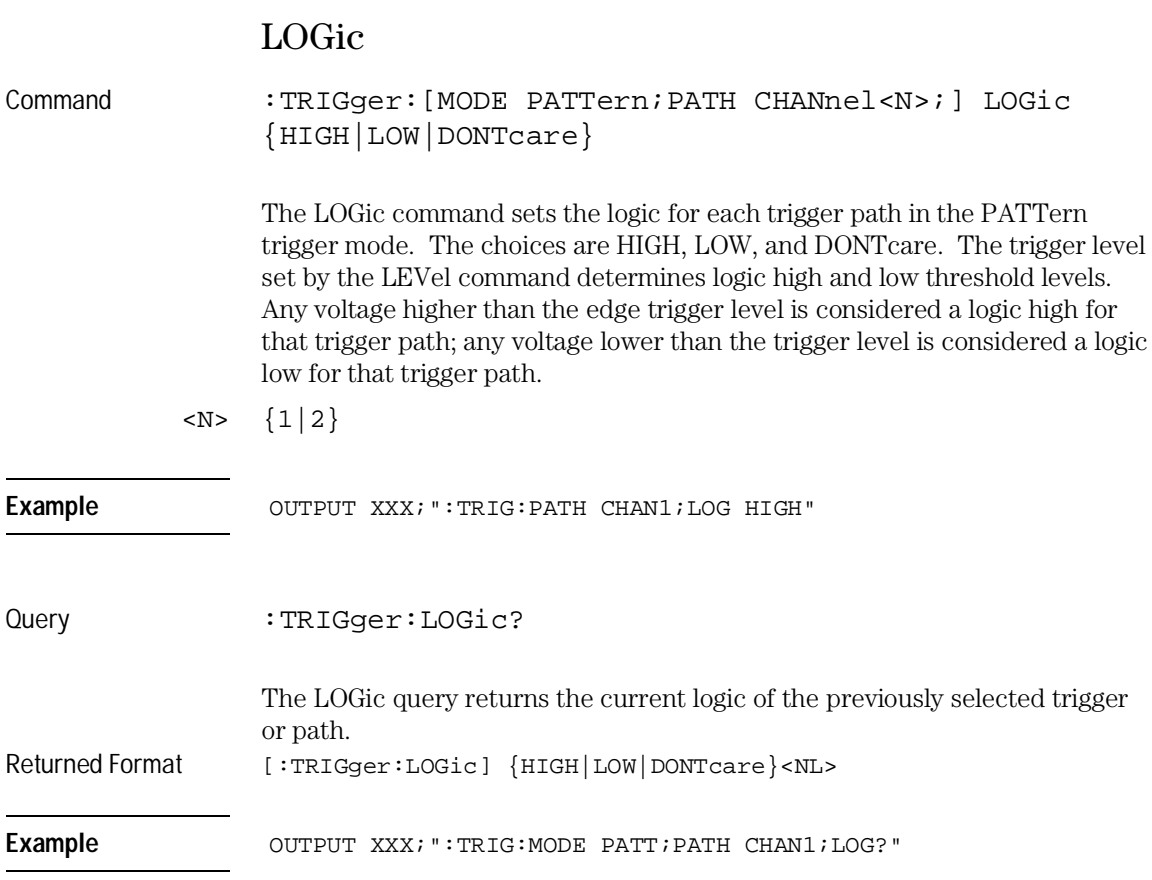

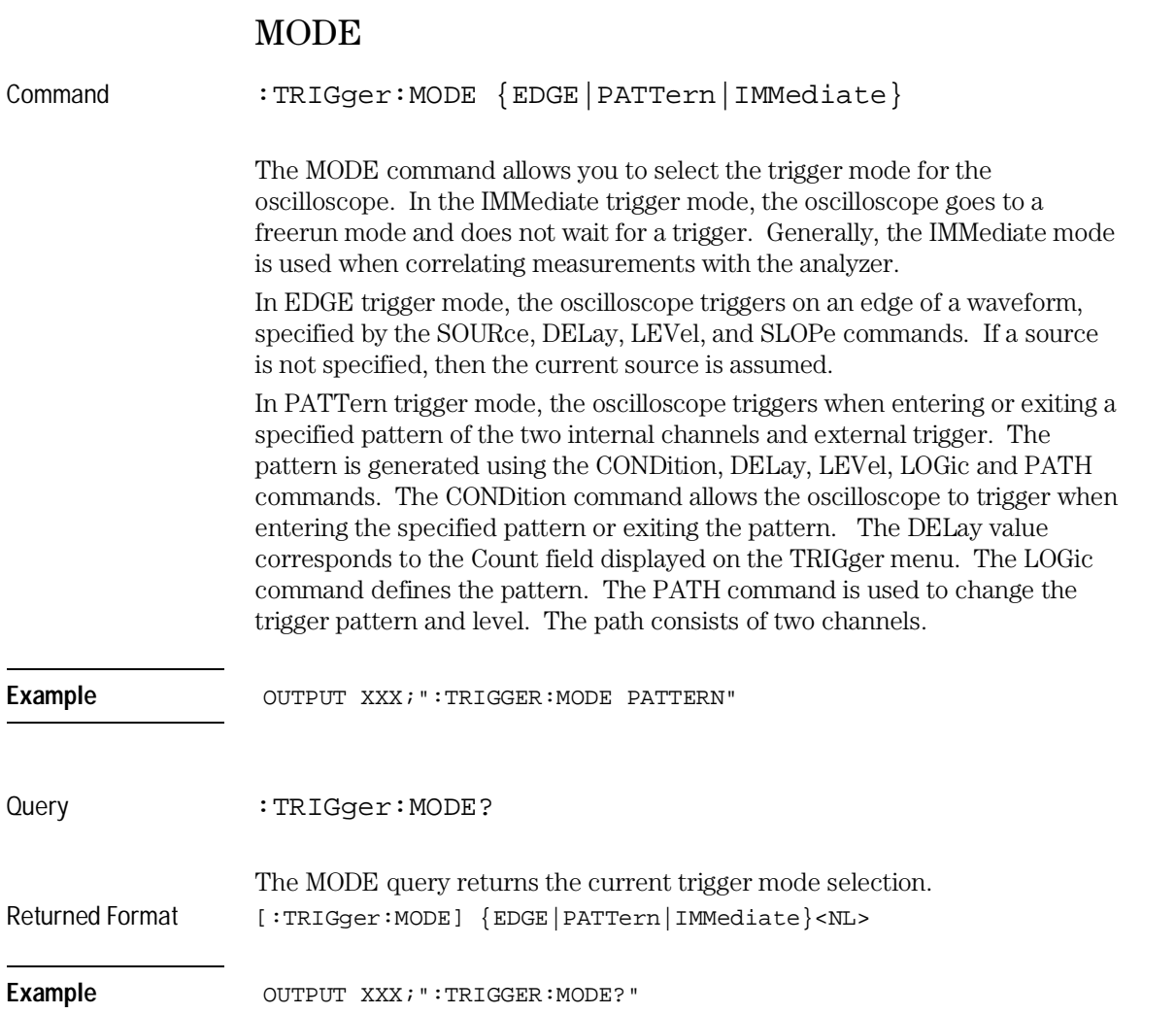

TRIGger Subsystem **PATH**

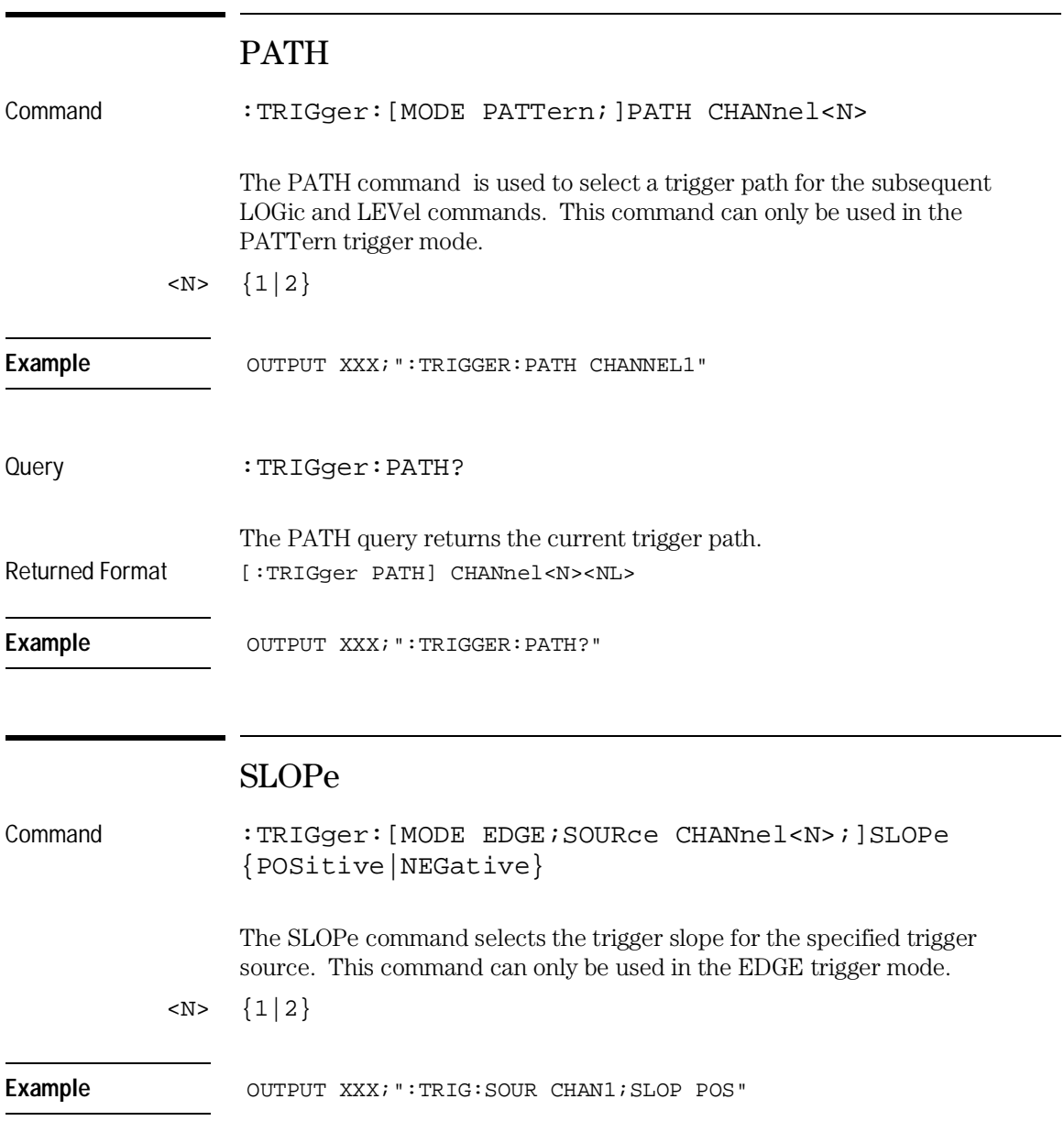

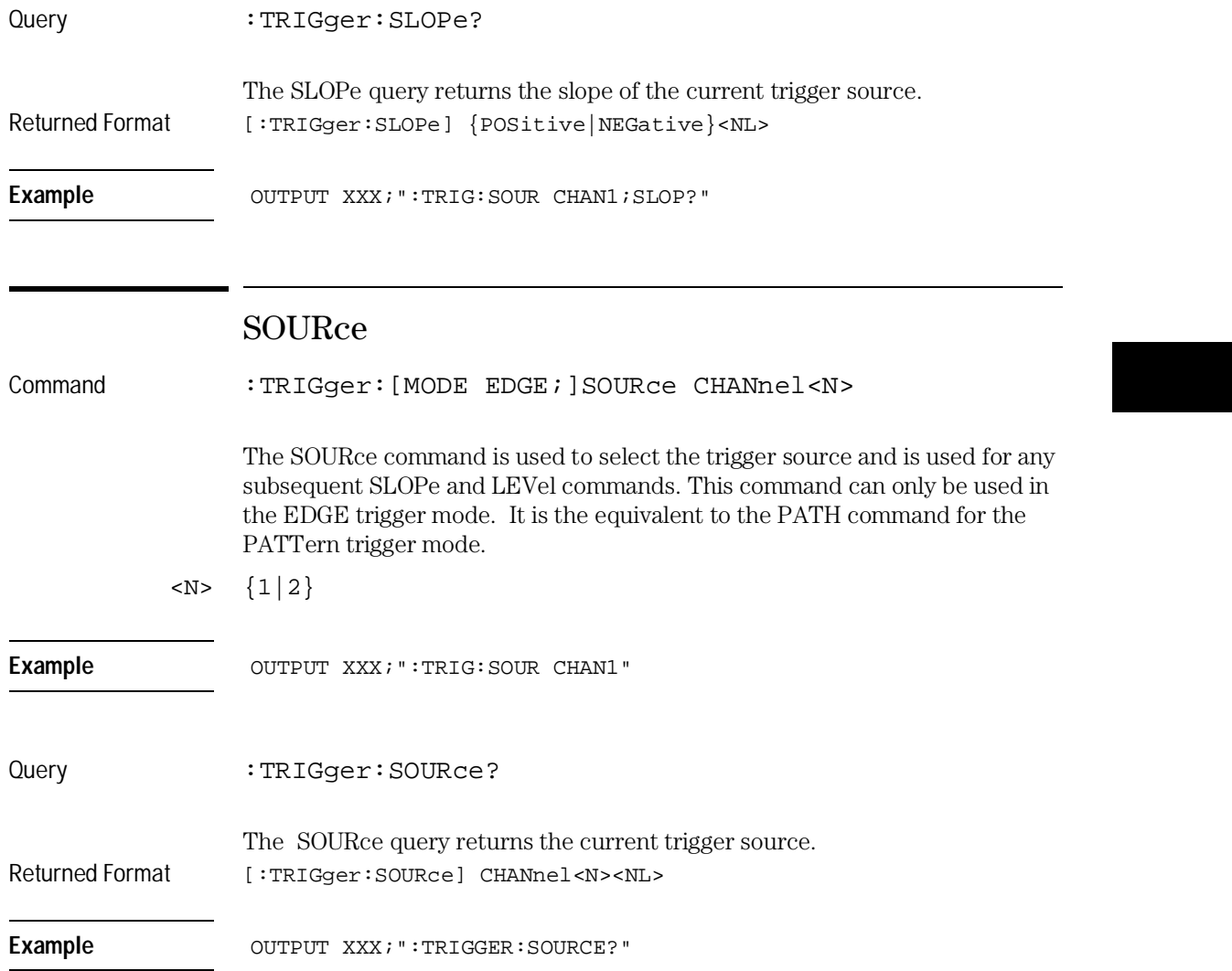

WAVeform Subsystem

# Introduction

The commands of the Waveform subsystem are used to transfer waveform data from the oscilloscope to a controller. The waveform record is actually contained in two portions; the waveform data and preamble. The waveform data is the actual data acquired for each point when a DIGitize command is executed. The preamble contains the information for interpreting waveform data. Data in the preamble includes number of points acquired, format of acquired data, average count, and the type of acquired data. The preamble also contains the X and Y increments, origins, and references for the acquired data for translation to time and voltage values.

The values set in the preamble are based on the settings of the variables in the Acquire, Waveform, Channel, and Timebase subsystems. The Acquire subsystem determines the acquisition type and the average count, the Waveform subsystem sets the number of points and format mode for sending waveform data over the remote interface and the Channel and Timebase subsystems set all the X – Y parameters.

Refer to Figure 36-3 for the Waveform Subsystem Syntax Diagram.

The two acquisition modes are Normal or Average.

The commands of the WAVeform subsytem are:

- COUNt TYPE
- DATA VALid
- 
- 
- 
- 
- 
- 
- 
- 
- FORMat XINCrement
- POINts XORigin
- PREamble XREFerence
- RECord YINCrement
- SOURce YORigin
- SPERiod YREFerence

This chapter only applies to CS models.

## Format for Data Transfer

There are three formats for transferring waveform data over the remote interface. These formats are WORD, BYTE, or ASCII.

WORD and BYTE formatted waveform records are transmitted using the arbitrary block program data format specified in IEEE-488.2. When you use this format, the ASCII character string "#8 <DD...D>" is sent before the actual data.

The <D>s are eight ASCII numbers which indicate how many data bytes will follow.

For example, if 8192 points of data are to be transmitted, the ASCII string #800008192 would be sent.

#### **BYTE Format**

In BYTE format, the seven least significant bits represent the waveform data. This means that the possible range of data is divided into 128 vertical increments. The most significant bit is not used. If all "1"s are returned in the seven least significant bits, the waveform is clipped at the top of the screen. If all "0"s are returned, the waveform is clipped at the bottom of the screen (see figure 36-1).

The data returned in BYTE format is the same for either Normal or Average acquisition types. The data transfer rate in this format is faster than the other two formats.

#### **Figure 36-1**

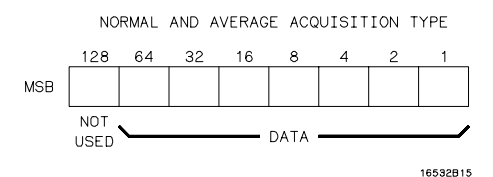

**Byte Data Structure**

WAVeform Subsystem **Format for Data Transfer**

#### **WORD Format**

Word data is two bytes wide with the most significant byte of each word being transmitted first. In WORD format, the 15 least significant bits represent the waveform data. The possible range of data is divided into 32768 vertical increments. The WORD data structure for normal and average acquisition types are shown in figure 36-2. If all "1"s are returned in the 15 least significant bits, the waveform is clipped at the top of the screen. If all "0"s are returned in the 15 least significant bits, the waveform is clipped at the bottom of the screen.

WORD and ASCII format data are more accurate than BYTE format data. BYTE format simply truncates the 8 least significant bits of WORD format data.

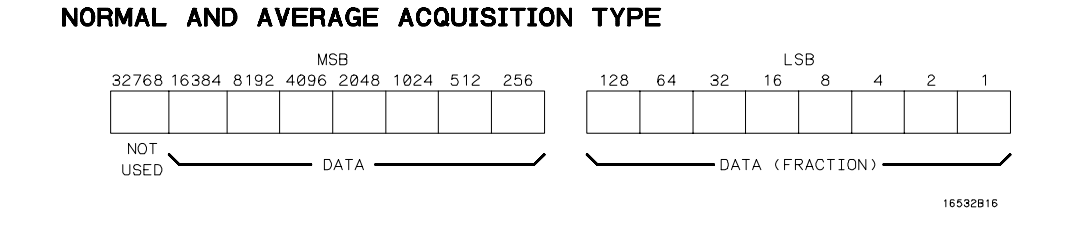

#### **Figure 36-2**

#### **Word Data Structure**

#### **ASCII Format**

ASCII-formatted waveform records are transmitted one value at a time, separated by a comma. The data values transmitted are the same as would be sent in the WORD format except that they are converted to an integer ASCII format (six or less characters) before being transmitted. The header before the data is not included in this format.

## Data Conversion

Data sent from the oscilloscope is raw data and must be scaled for useful interpretation. The values used to interpret the data are the X and Y references, X and Y origins, and X and Y increments. These values are read from the waveform preamble (see the PREamble command) or by the queries of these values.

#### **Conversion from Data Value to Voltage**

The formula to convert a data value returned by the instrument to a voltage is:

```
voltage = [(data value - yreference) * yincrement] + yorigin
```
#### **Conversion from Data Value to Time**

The time value of a data point can be determined by the position of the data point. As an example, the third data point sent with  $XORIGIN = 16$ ns,  $XREFERENCE = 0$  and  $XINCREMENT = 2ns$ . Using the formula:

time = [(data point number - xreference) \* xincrement] + xorigin

would result in the following calculation:

time =  $[(3 - 0) * 2ns] + 16ns = 22ns$ .

#### **Conversion from Data Value to Trigger Point**

The trigger data point can be determined by calculating the closest data point to time 0.

WAVeform Subsystem **Data Conversion**

**Figure 36-3**

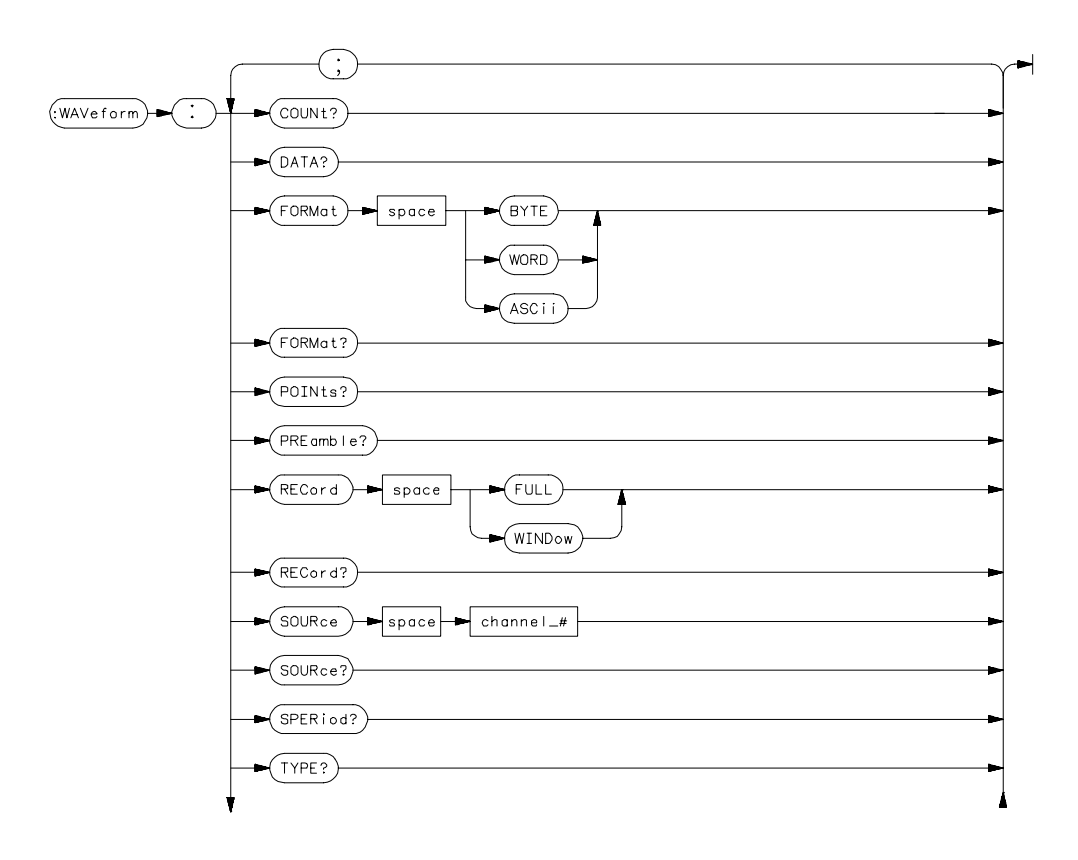

**WAVeform Subsystem Syntax Diagram**

### **Figure 36-3 (continued)**

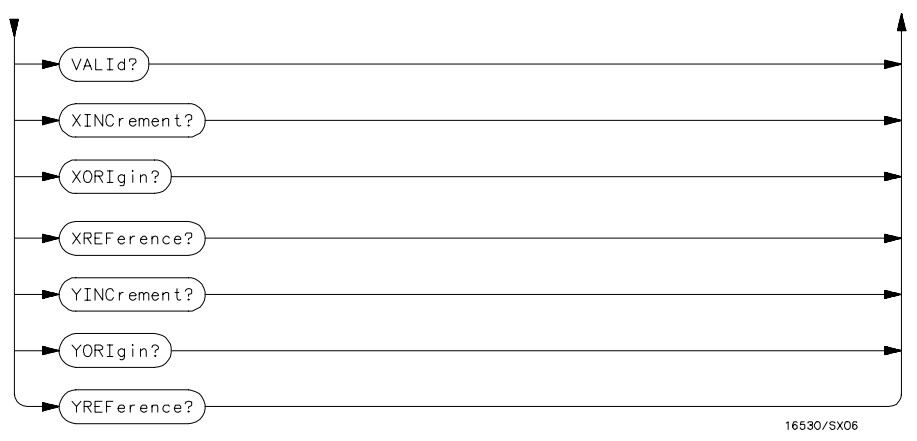

**WAVeform Subsystem Syntax Diagram (Continued)**

**Table 36-1 WAVeform Parameter Values**

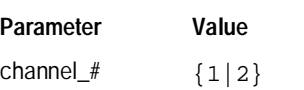

WAVeform Subsystem **COUNt?**

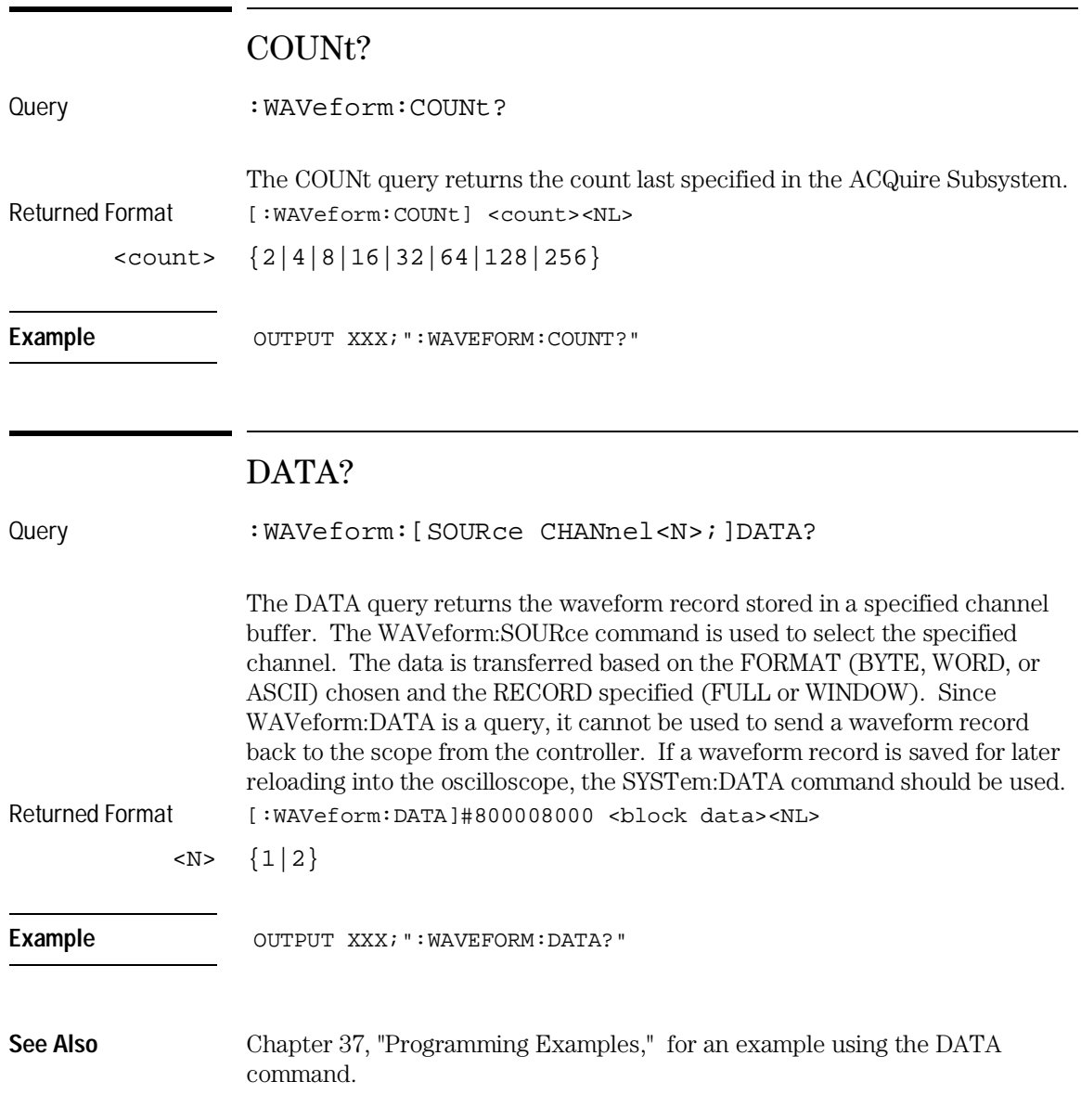

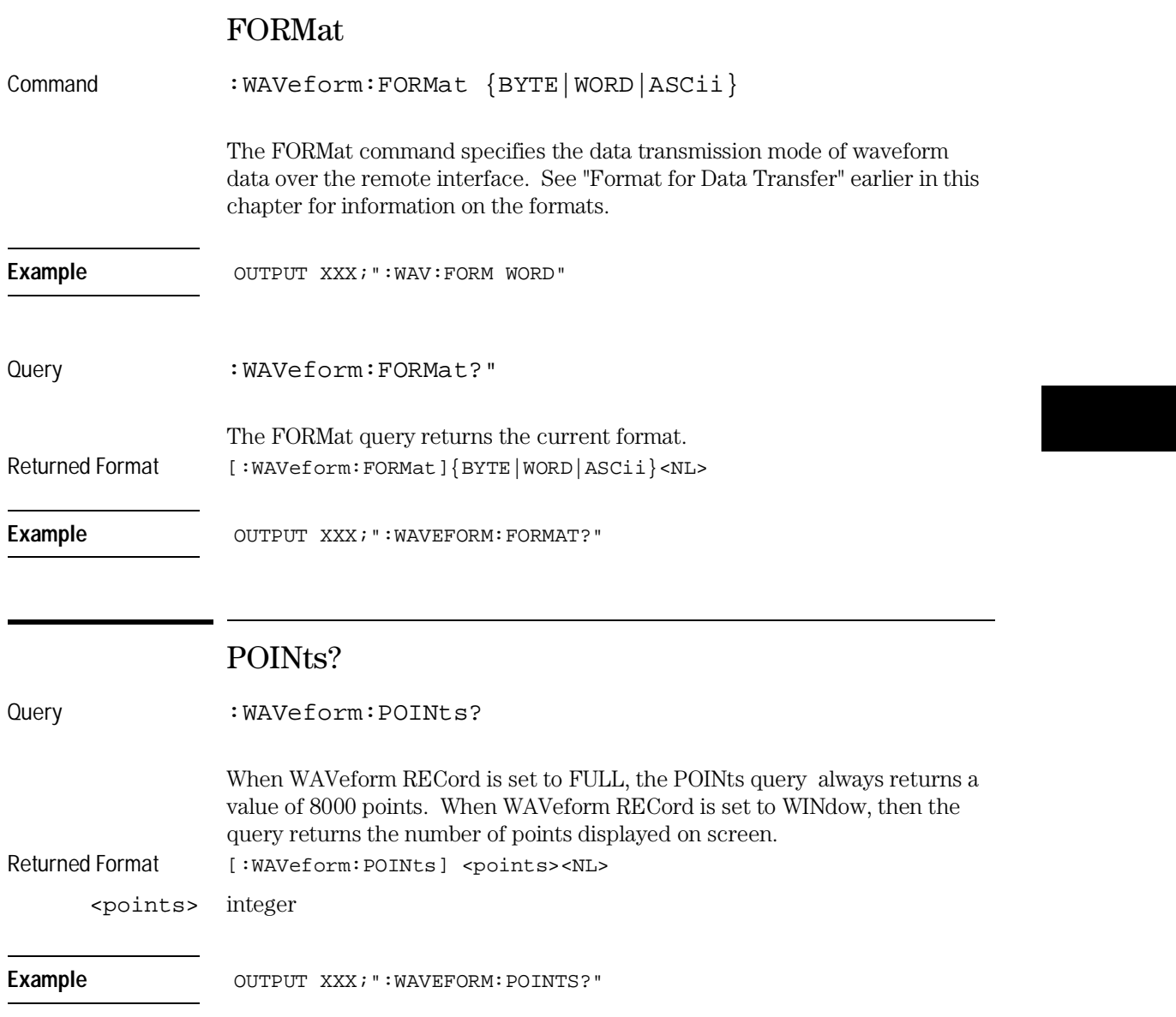

WAVeform Subsystem **PREamble?**

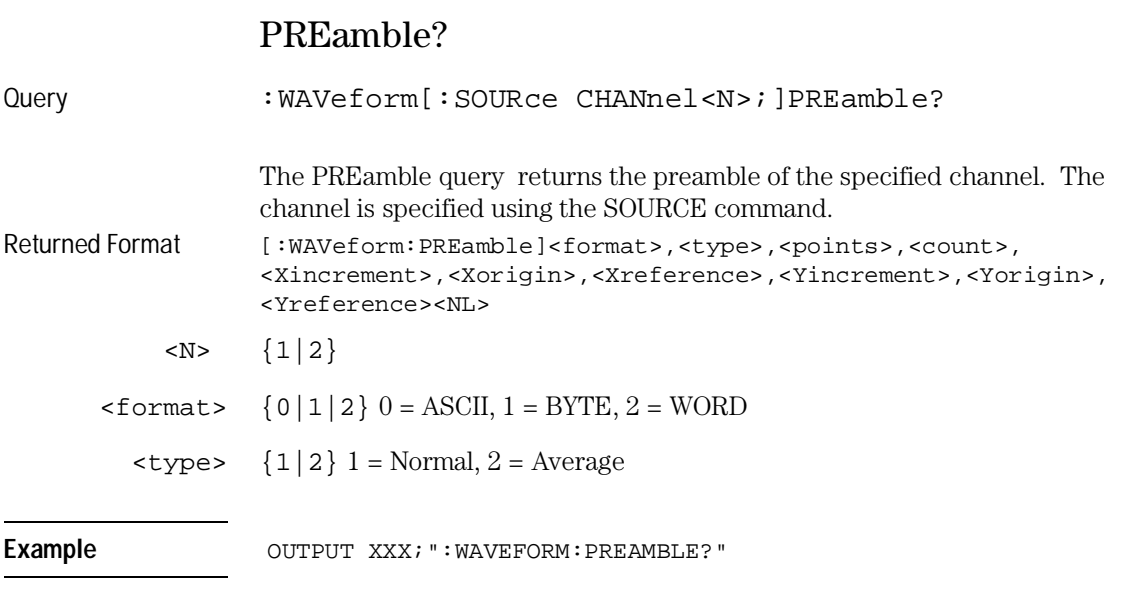

For more information on the fields in PREamble, see the commands which query the individual fields. For example, see the FORmat command for an explanation of the format field.

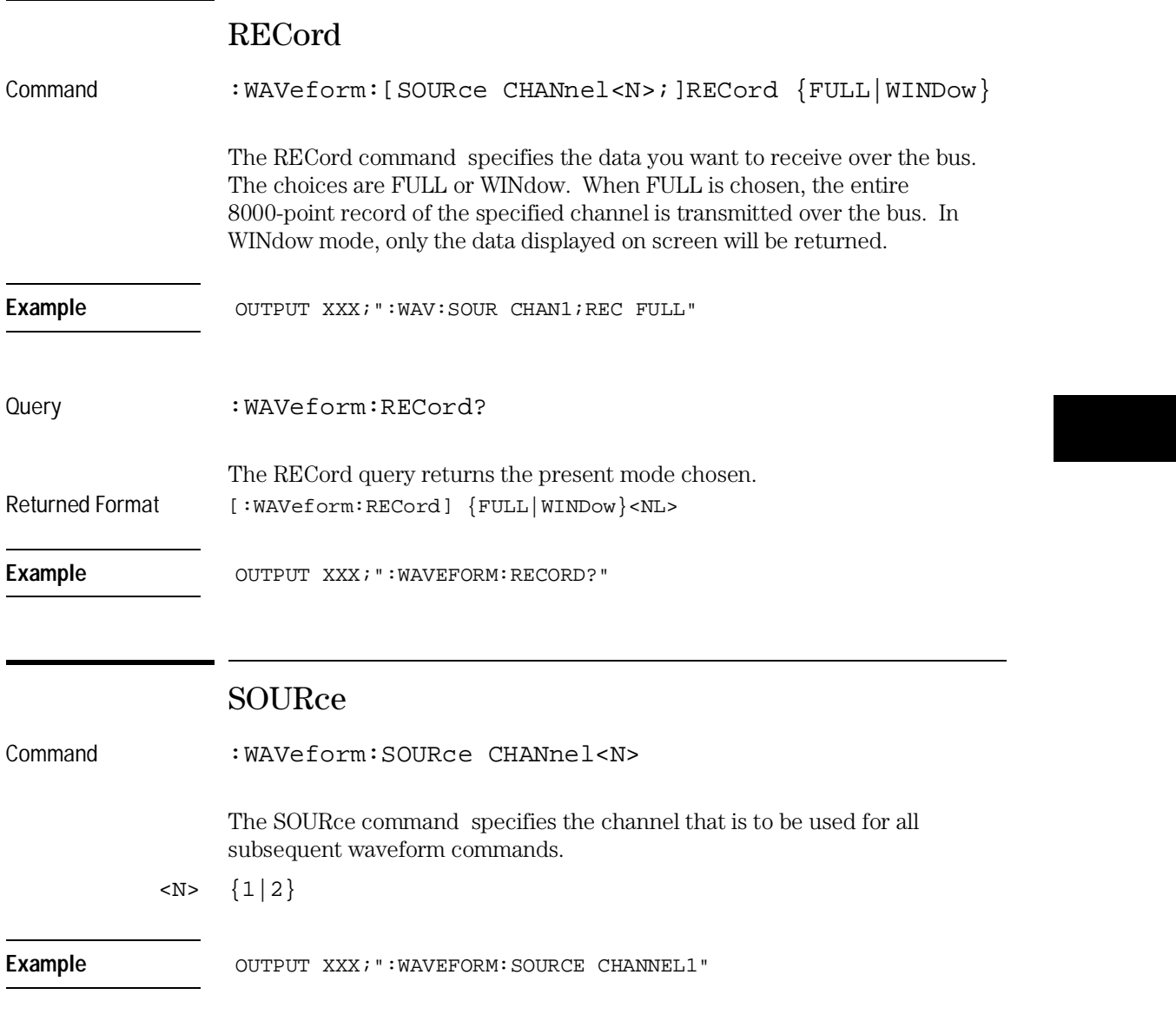

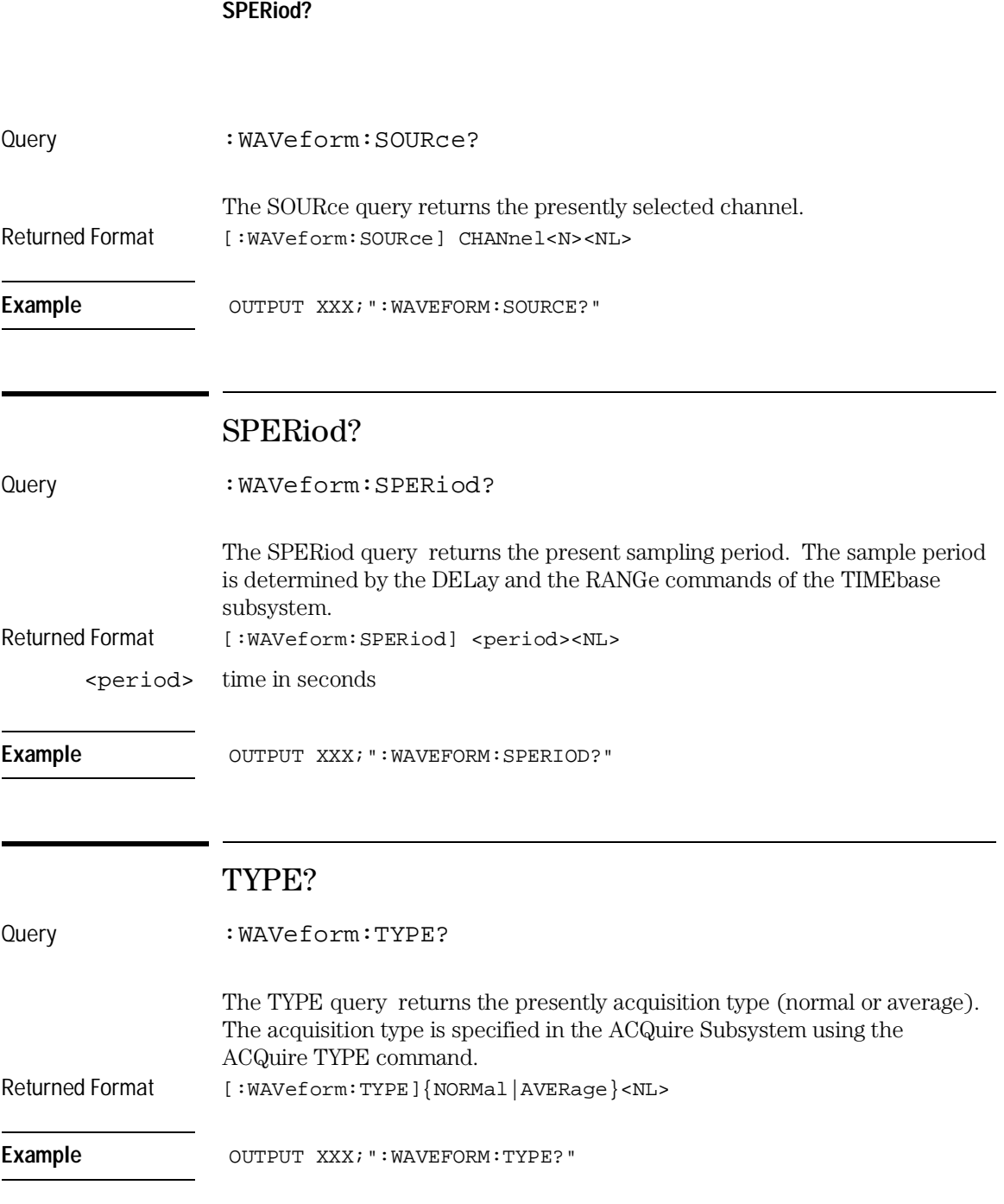

WAVeform Subsystem

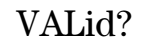

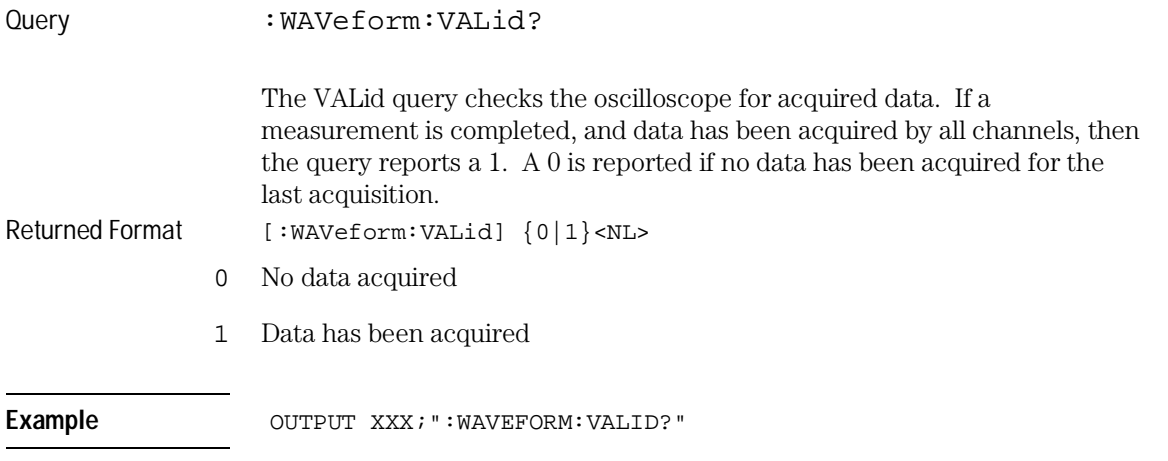

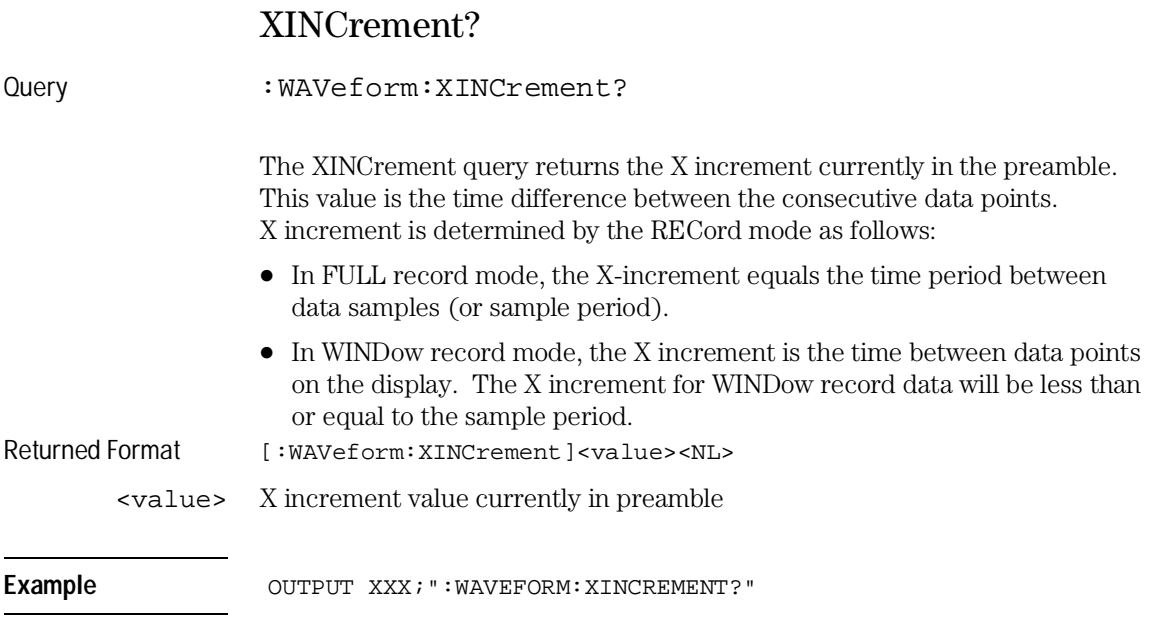

WAVeform Subsystem **XORigin?**

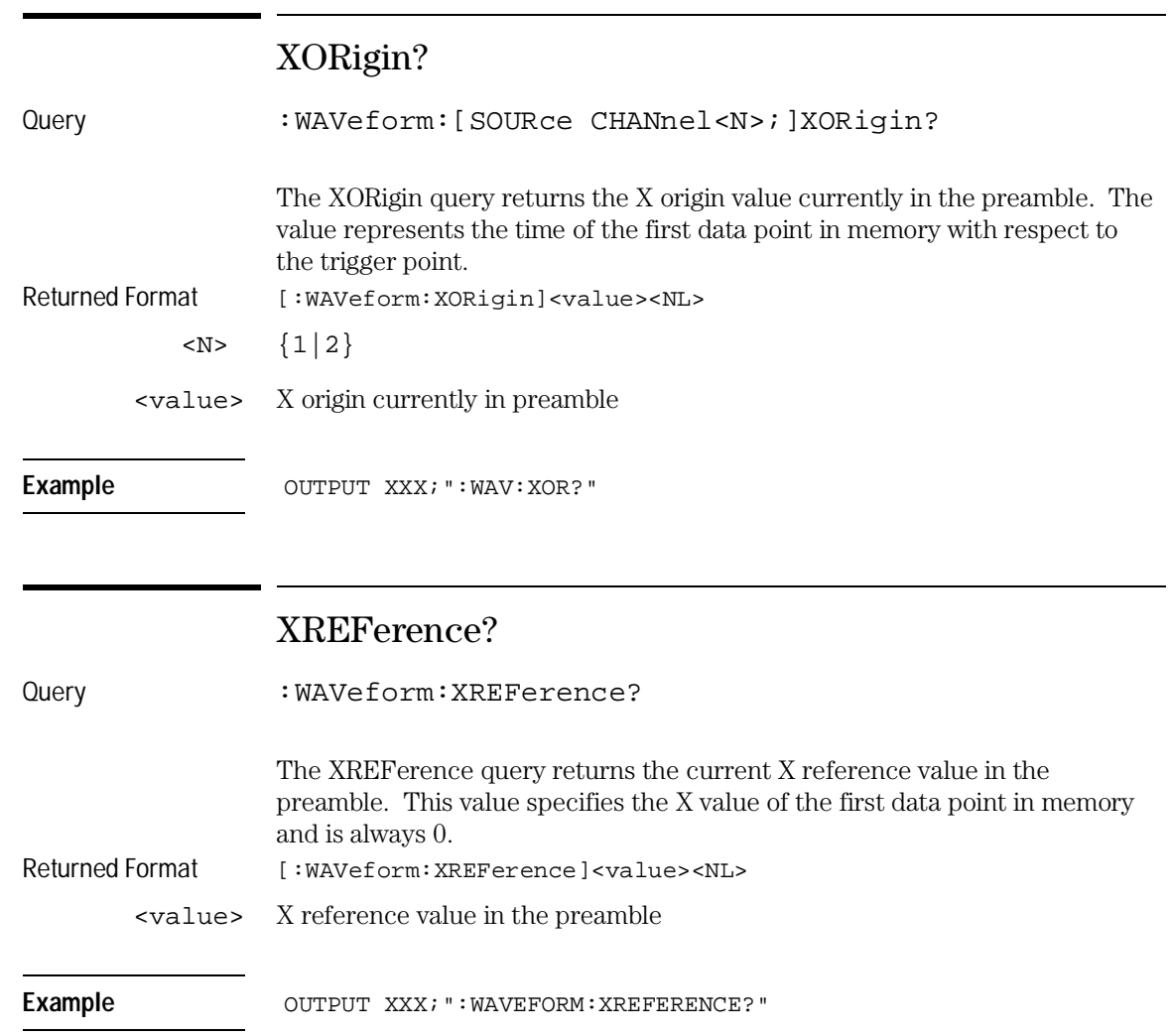

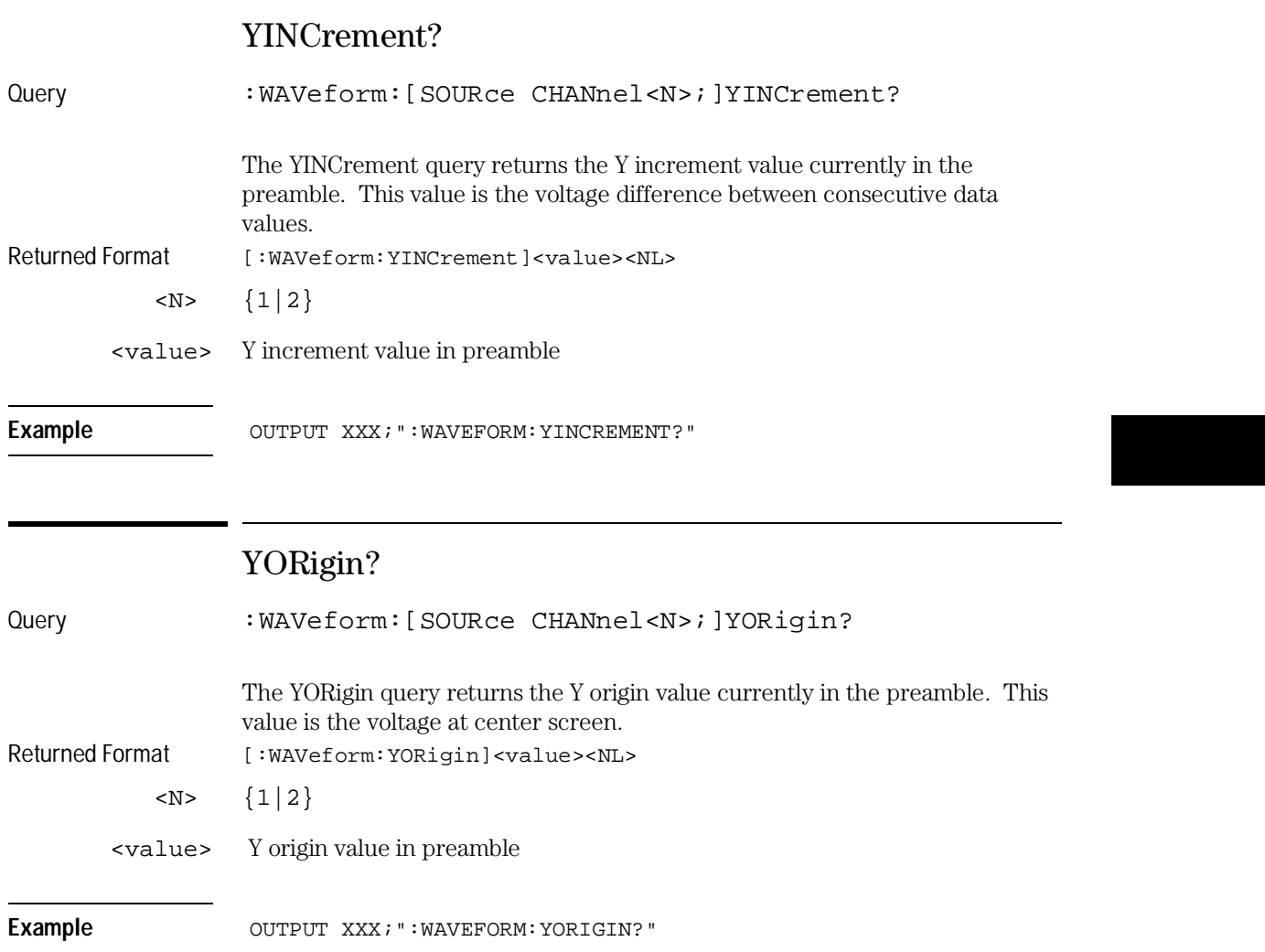

WAVeform Subsystem **YREFerence?**

# YREFerence?

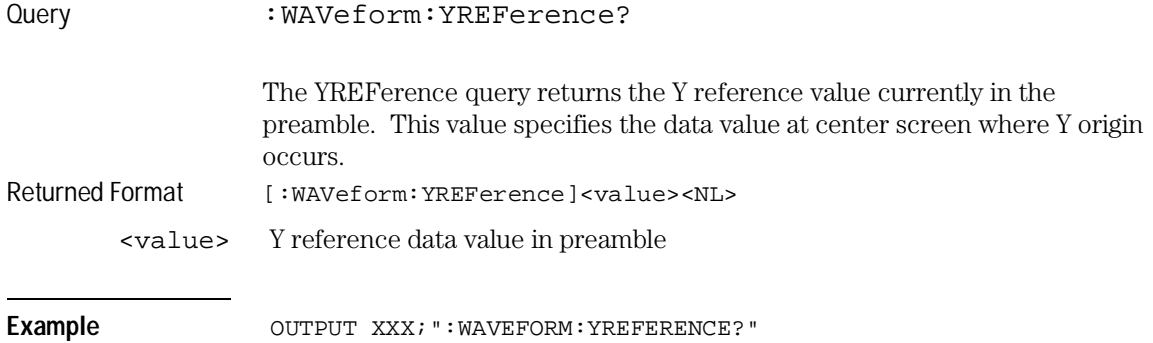

# Part 5

Pattern Generator Commands

Programming the Pattern Generator

37

# Programming the Pattern Generator

This chapter provides you with the information needed to program the pattern generator of the 1660CP-Series logic analyzer.

- Programming overview and instructions to help you get started
- Pattern Generator command tree
- Alphabetic command-to-subsystem directory

The next section contains the pattern generator commands and the following four sections contain the subsystem commands for the pattern generator. The final section contains information on the SYSTem:DATA and SYSTem:SETup commands.

# Programming Overview

This section introduces you to the basic command structure used to program the pattern generator.

### Example Pattern Generator Program

A typical pattern generator program includes the following tasks:

- select the pattern generator
- set program parameters
- define a pattern generator program
- run the pattern generator program

The following example program generates a pattern using two of output pods:

```
10 OUTPUT XXX;":SELECT 2"
20 OUTPUT XXX;":FORMAT:REMOVE ALL"
30 OUTPUT XXX;":FORMAT:LABEL 'A',POSITIVE,127,0"
40 OUTPUT XXX;":FORMAT:LABEL 'B',POSITIVE,0,255"
50 OUTPUT XXX;":SEQ:REMOVE ALL"
60 OUTPUT XXX;":SEQ:INSERT 0,NOOP,'#H7F','#HFF'"
70 OUTPUT XXX;":SEQ:INSERT 4,NOOP,'#H7F','#HFF'"
80 OUTPUT XXX;":RMODE REPETITIVE"
90 OUTPUT XXX;":START"
100 END
```
The three Xs (XXX) after the OUTPUT statement in the above example refer to the device address required for programming over either HP-IB or RS-232-C. Refer to your controller manual and programming language reference manual for information on initializing the interface.

#### **Program Comments**

Line 10 selects the pattern generator Line 20 removes all labels previously assigned

Programming the Pattern Generator **Selecting the Pattern Generator**

Line 30 assigns label 'A', positive polarity and assigns the seven least significant bits of pod 5

Line 40 assigns label 'B' and assigns all eight bits of pod 4

Line 50 removes all program lines

Line 60 inserts a new line (after line 0) in the INIT SEQUENCE portion of the program.

Line 70 inserts a new line (after line 4) in the MAIN SEQUENCE portion of the program. Recall that the default MAIN SEQUENCE already has two lines of program

Line 80 Sets the RMODE to repetitive. If the program is to be run only once, select the :RMODE SINGLE command.

Line 90 Starts the program.

## Selecting the Pattern Generator

Before you can program the pattern generator, you must first "select" it, otherwise, there is no way to direct your commands to the pattern generator. To select the pattern generator, use this command:

:SELect 2

## Command Set Organization

The command set for the HP 1660CP is divided into four separate subsystems. The subsystems are: FORMat, SEQuence, MACRo, and the SYMBol subsystem. Each of the subsystems commands are covered in their individual sections later in this chapter.

Each of these sections contain a description of the subsystem, syntax diagrams and the commands in alphabetical order. The commands are shown in long form and short form using upper and lower-case letters. For example, FORMat indicates that the long form of the command is FORMAT and the short form is FORM. Each of the commands contain a description of the command and its arguments, the command syntax, and a programming example.

The following figure shows the command tree for the pattern generator.

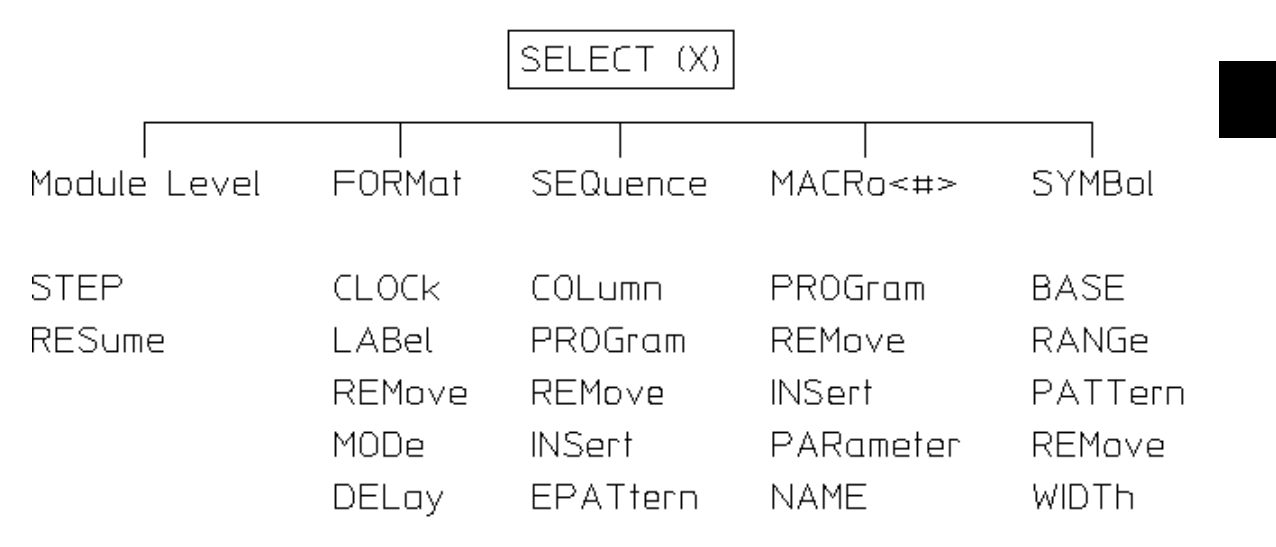

**Pattern Generator Command Tree**

Table 3-1 shows the alphabetical command to subsystem directory.

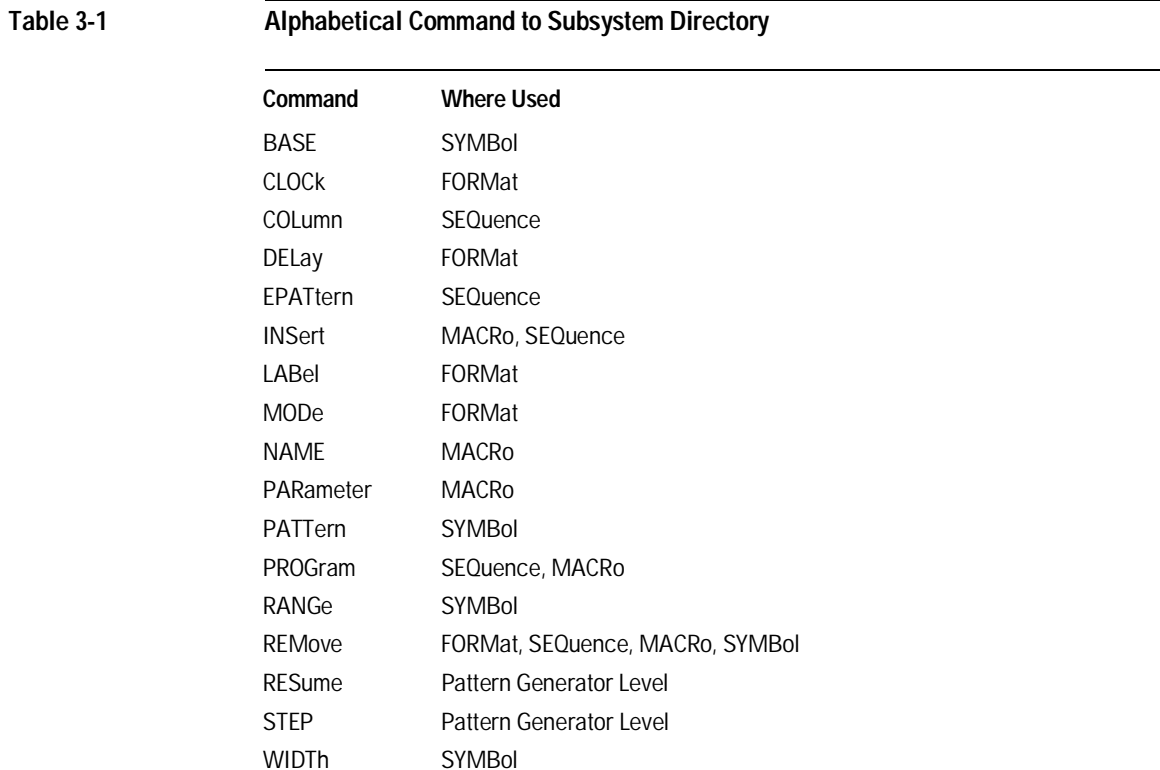

# Pattern Generator Level Commands

The Pattern Generator Level Commands control the operation of pattern generator programs. The two commands are STEP and RESume.

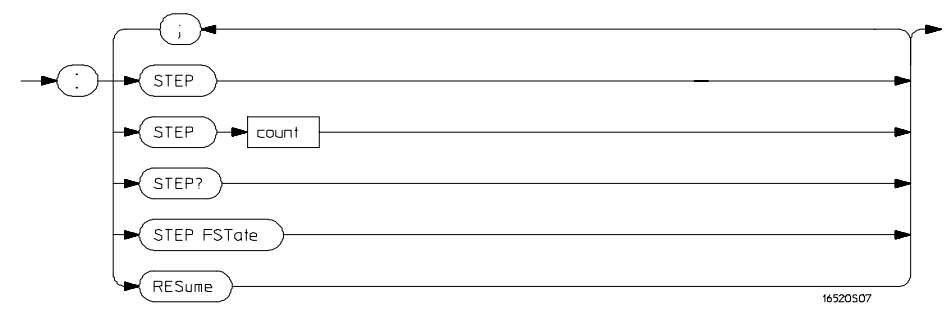

**Pattern Generator Level Syntax Diagram** 

**count =** integer from 1 to 100,000 specifying the number of vectors stepped.

Programming the Pattern Generator **STEP** 

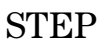

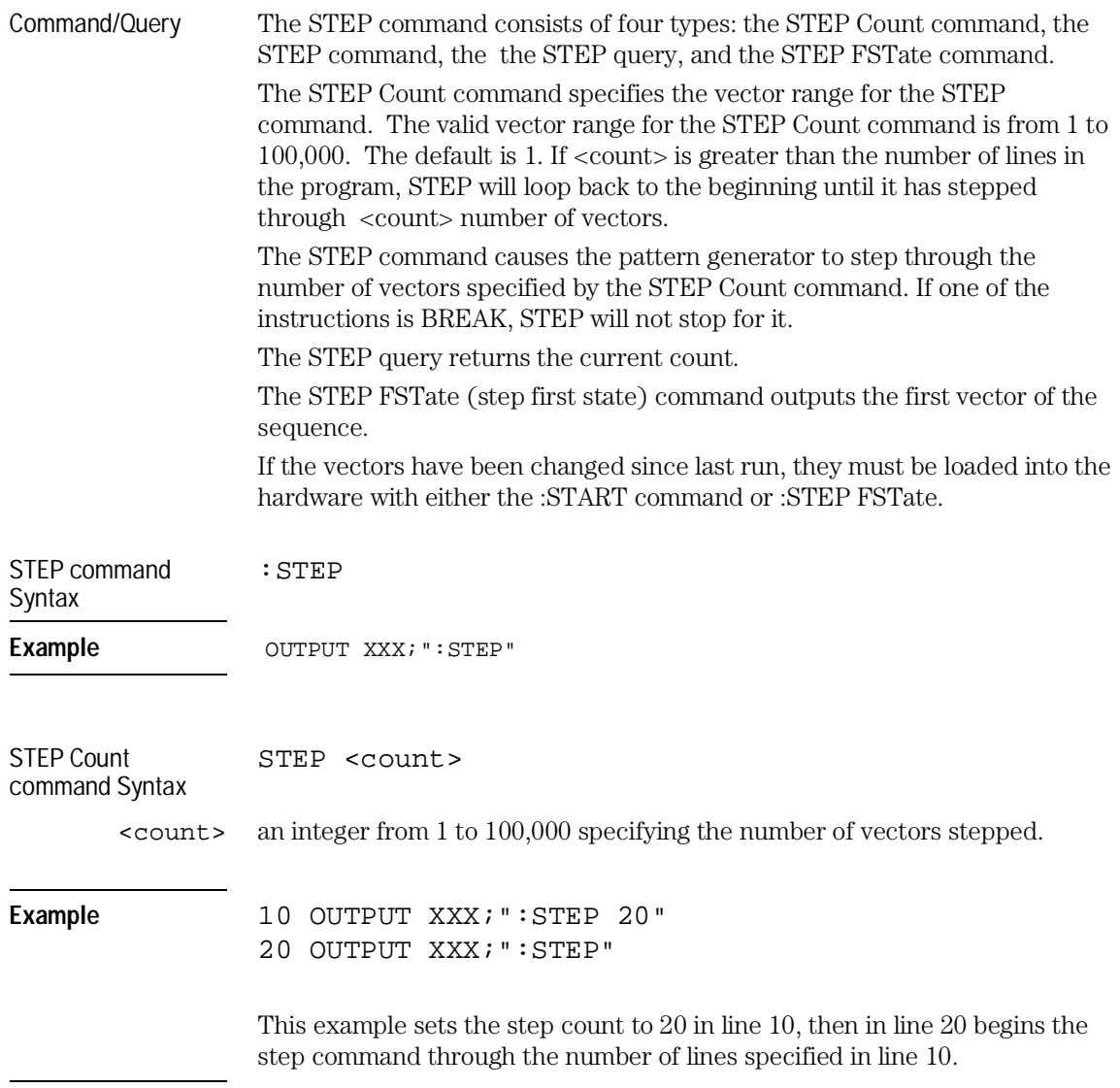
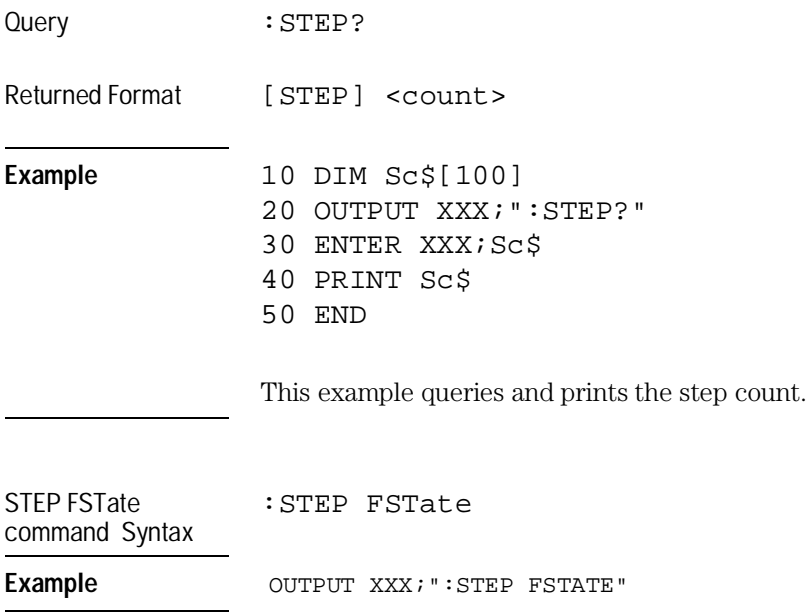

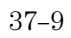

Programming the Pattern Generator **RESume**

### RESume

Command When the pattern generator encounters a BREAK instruction, program execution is halted. The RESume command allows the program to continue until another BREAK instruction is encountered, or until the end of the program is reached. Command Syntax : RESume

**Example** OUTPUT XXX; ":RESUME"

FORMat Subsystem

## FORMat Subsystem

The commands of the Format subsystem control the pattern generator values such as data output rate, delay, and the channels that you want to be active. The Format subsystem also lets you specify the clock source and allows you to group channels together under a common, user-defined name.

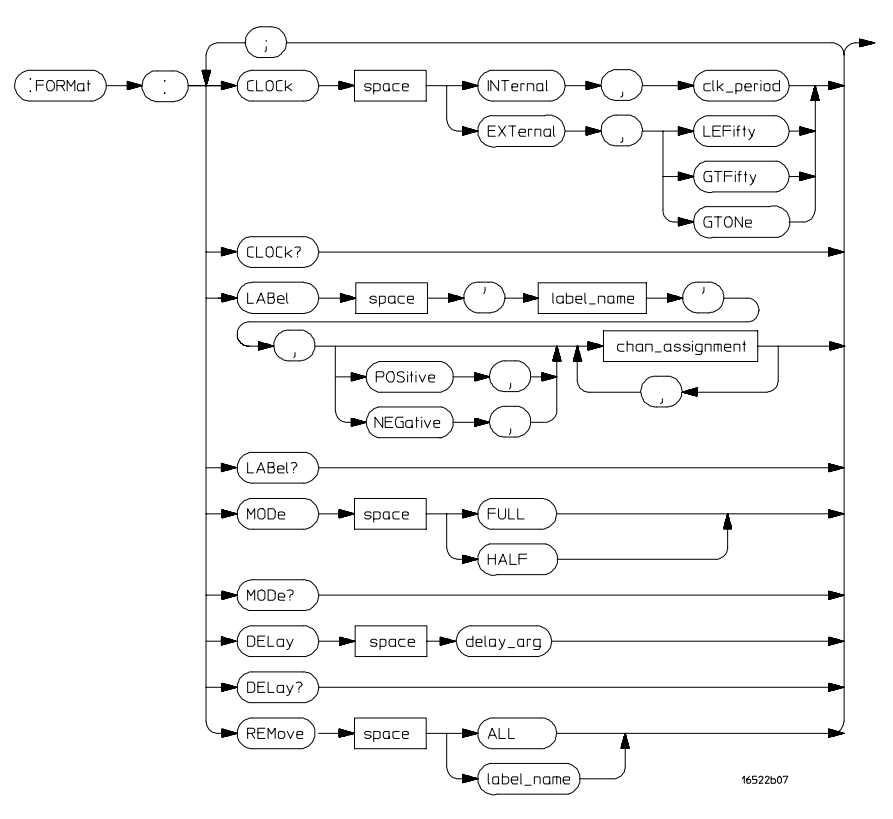

**Format Subsystem Syntax Diagram**

**label name =** a string of up to 6 alphanumeric characters **chan\_assignment =** an integer from 0 to 255 **clk\_period =** a real number specifying the internal clock period **delay\_arg =** a integer specifying the delay

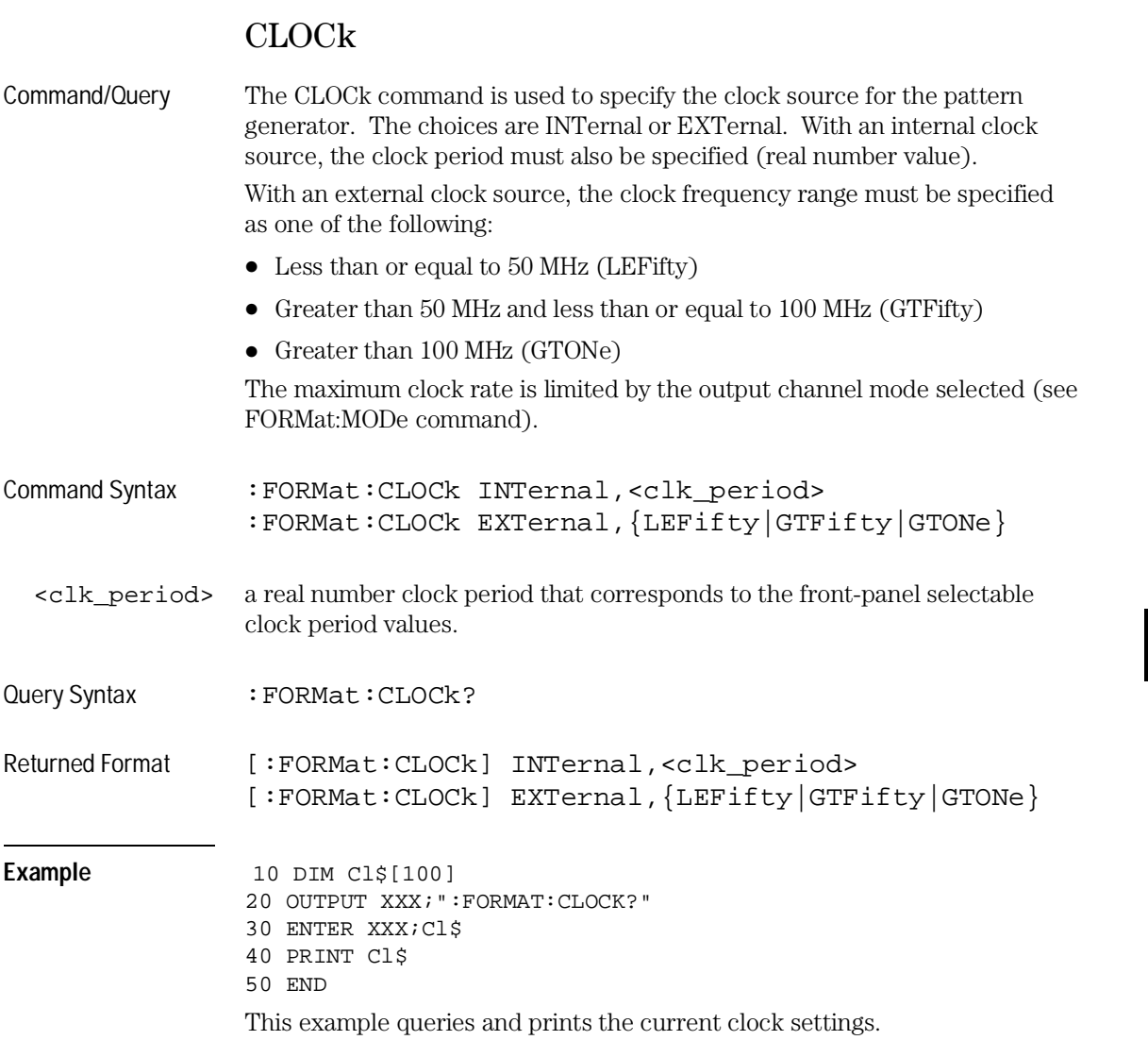

FORMat Subsystem **DELay**

# DELay

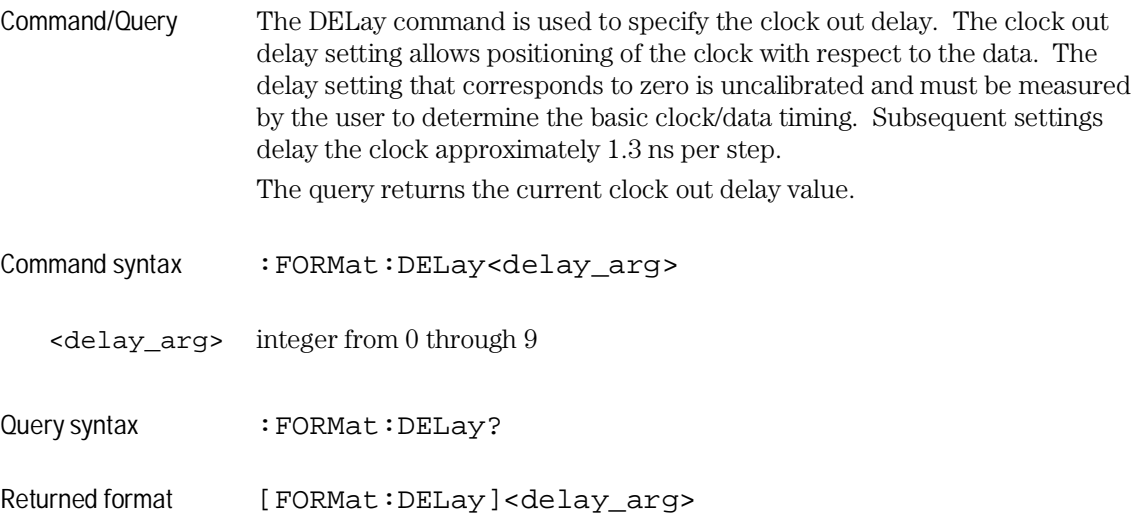

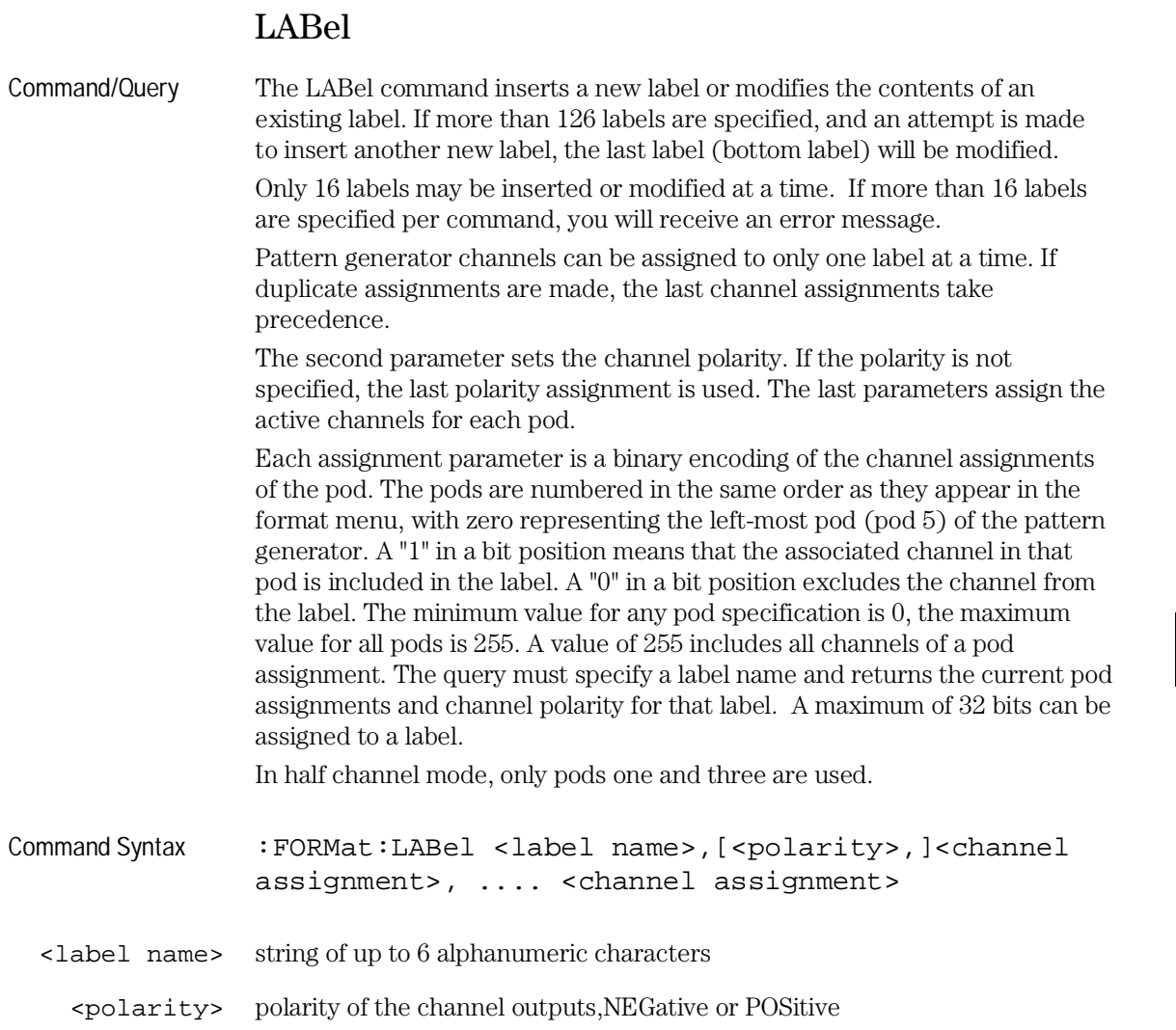

### FORMat Subsystem **LABel**

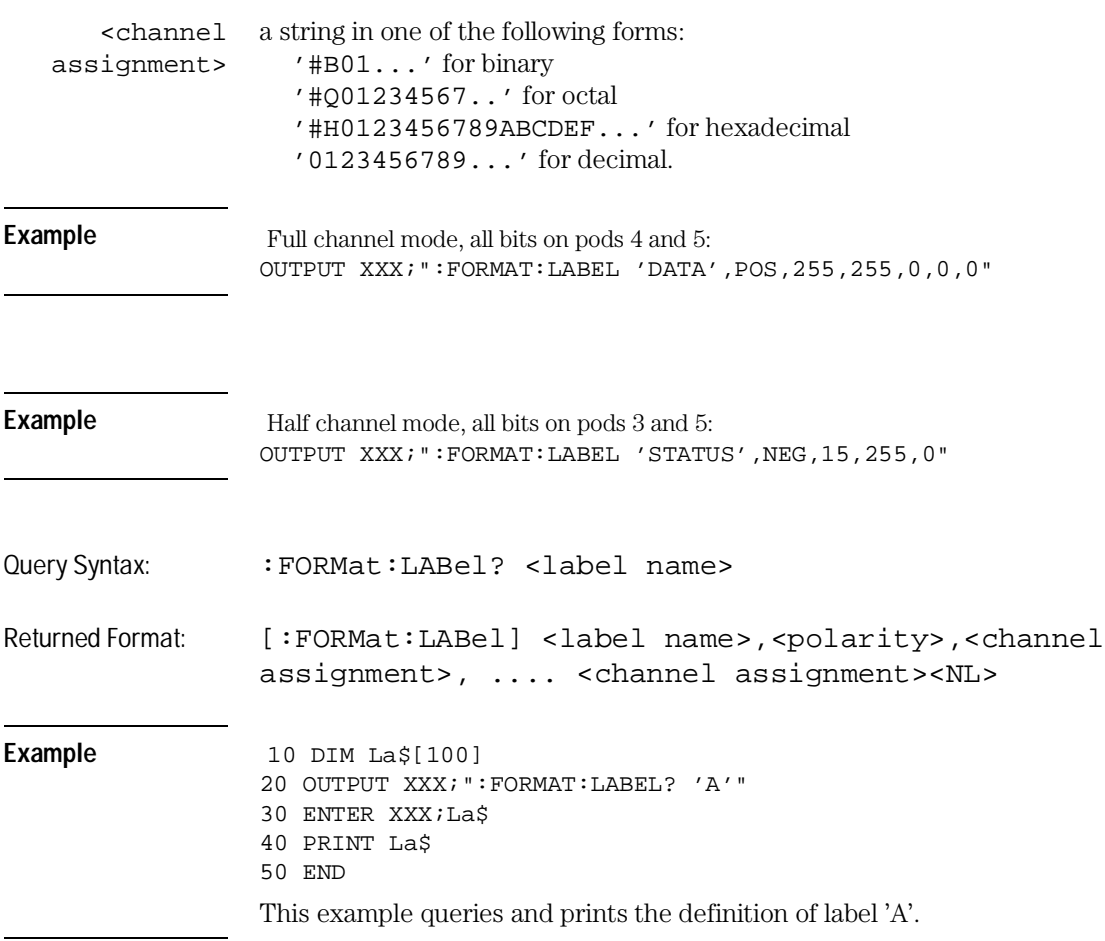

# MODe

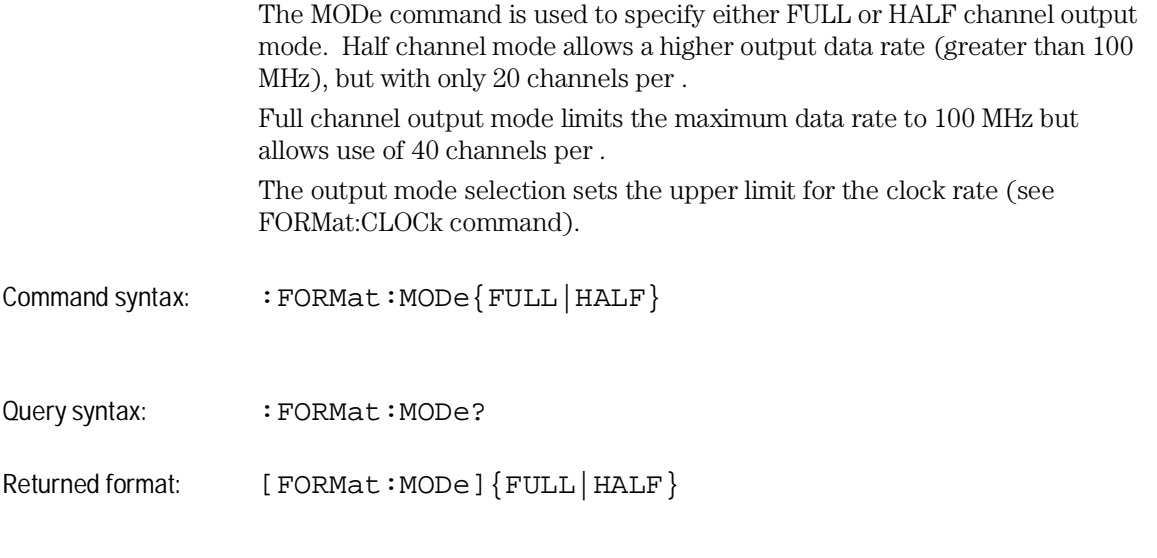

Assigning labels in half-channel mode erases previously-assigned labels.

FORMat Subsystem **REMove**

# REMove

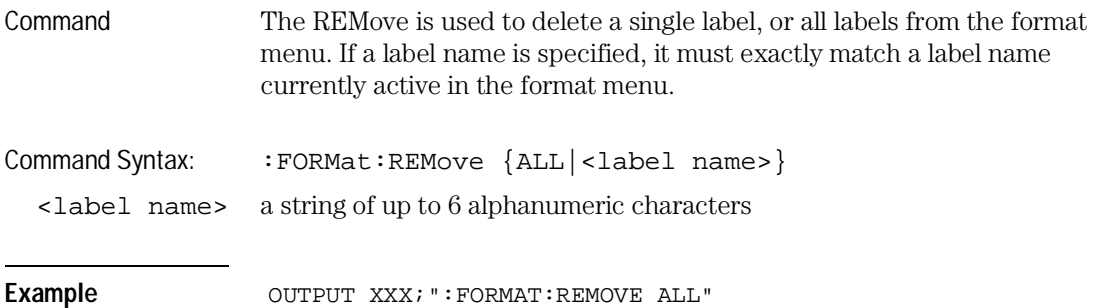

SEQuence Subsystem

# SEQuence Subsystem

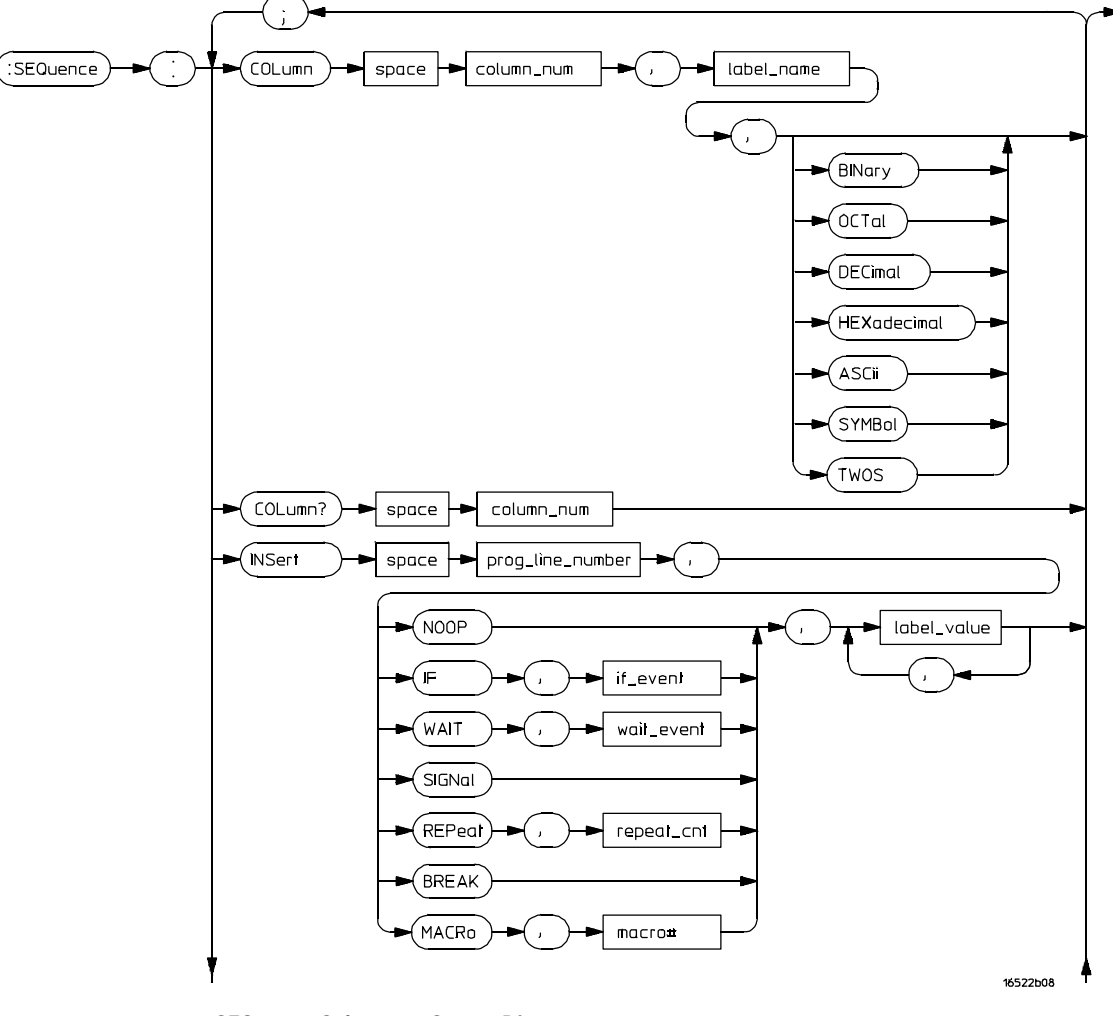

The commands of the Sequence subsystem allow you to write a pattern generator program using the parameters set in the Format subsystem.

**SEQuence Subsystem Syntax Diagram**

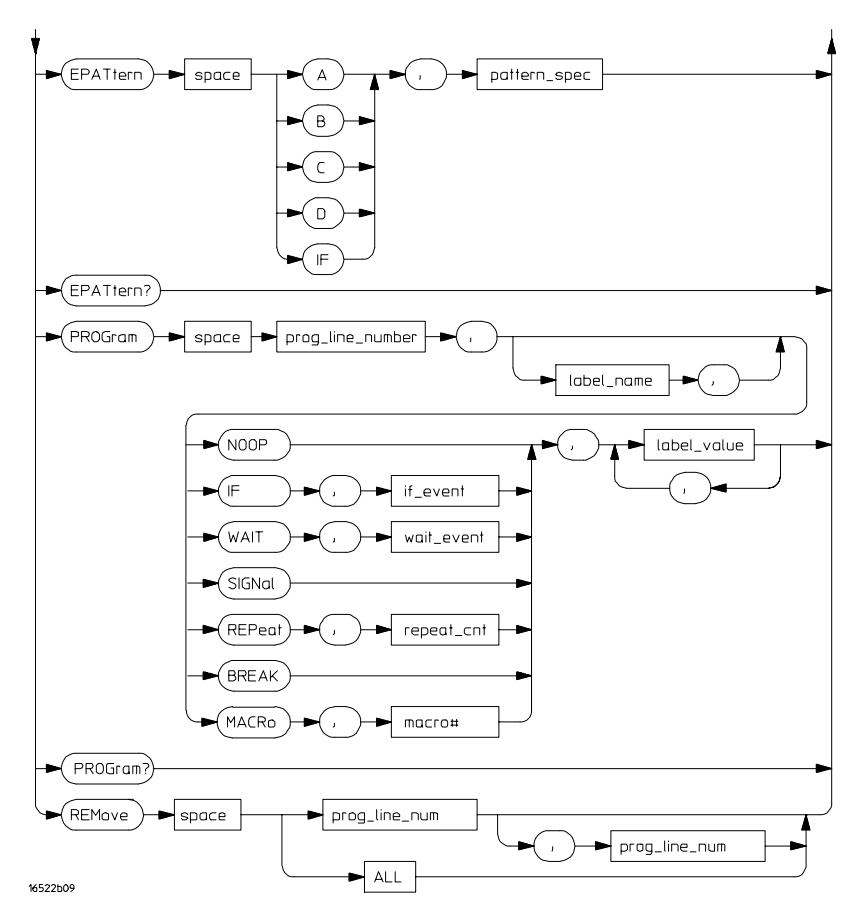

#### **SEQuence Subsystem Syntax Diagram (cont.)**

**column\_num** = an integer specifying the column that is to receive the new label **label\_name** = the label name that is to be removed **prog\_line\_num =** an integer specifying the program line number **label\_value** = a string in one of the following forms: '#B01...' for binary '#Q01234567...' for octal '#H0123456789ABCDEF...' for hexadecimal '0123456789...' for decimal **repeat\_cnt =** an integer from 1 through 20,000 **macro# =** an integer from 0 to 99 **if\_event** =  $\{IF \mid IMB\}$ **wait\_event** =  $\{A \mid B \mid C \mid D \mid IMB\}$ **patter\_spec** = an integer from 0 to 255

SEQuence Subsystem **COLumn**

# COLumn

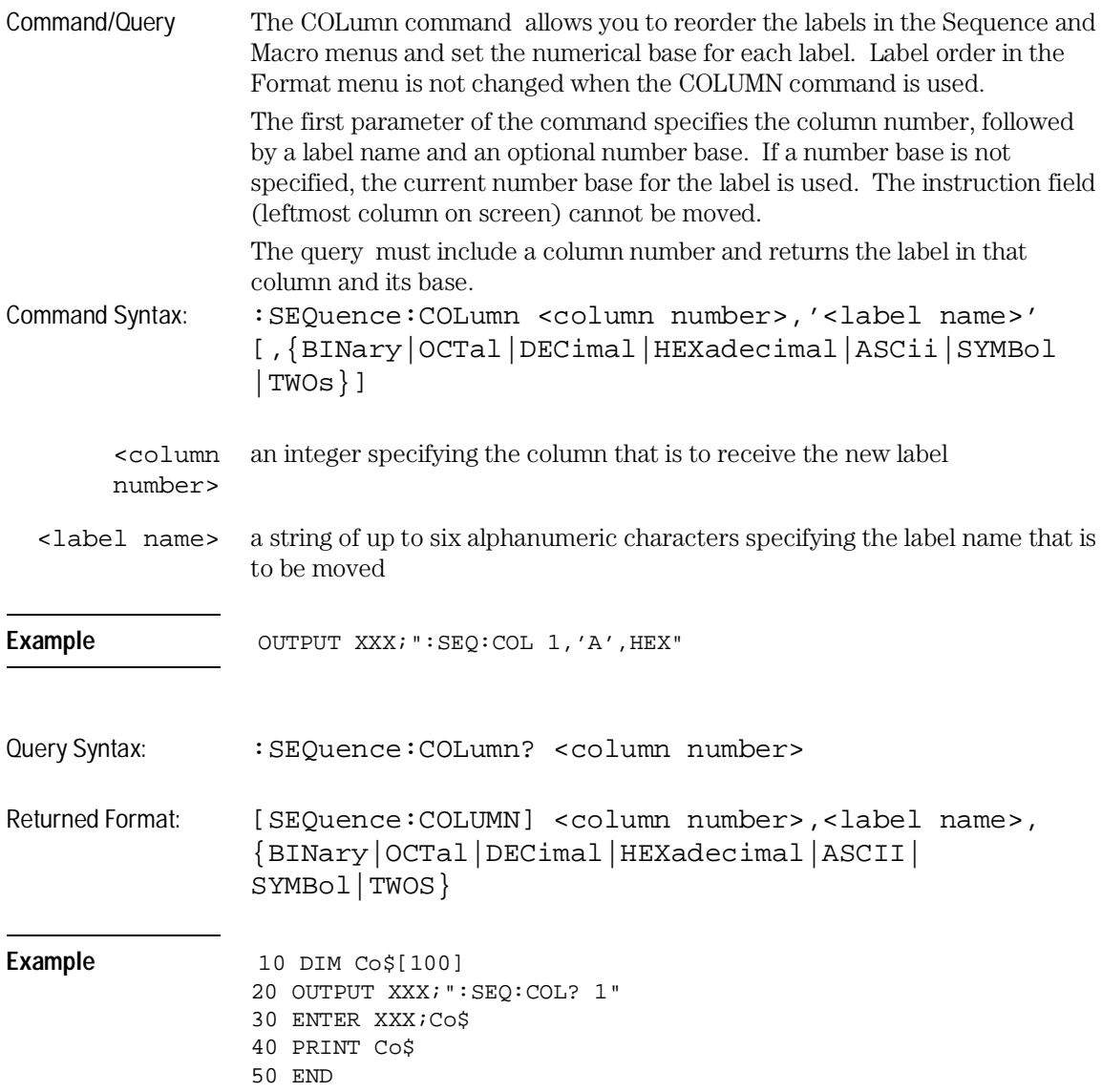

### EPATtern

Command/Query The EPATtern command is used to specify the event patterns used by the WAIT and IF commands. The pattern generator has three external input qualifiers (WAIT2, WAIT1, and WAIT0). There are eight combinations of the three input qualifiers that may be OR'ed together to create an event pattern specification. Mapping of these input qualifier patterns to an event pattern specification is shown below.

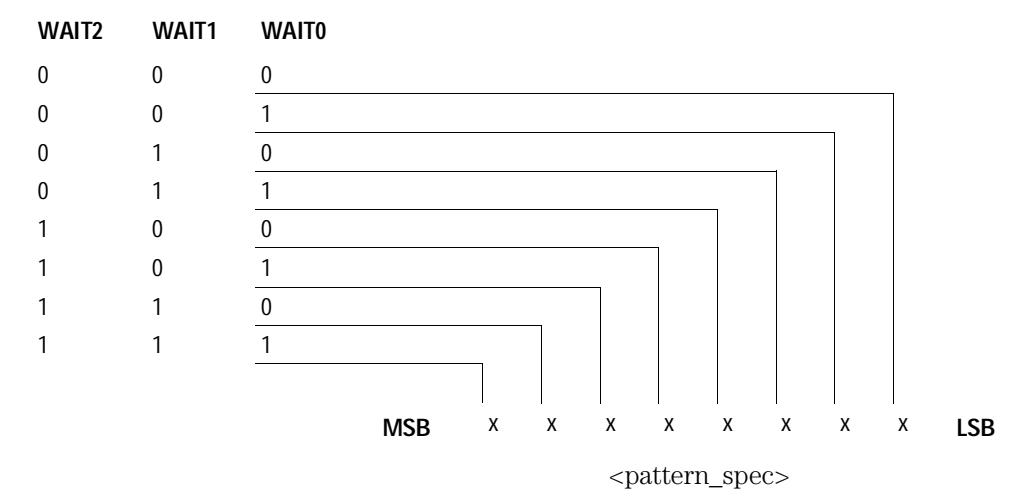

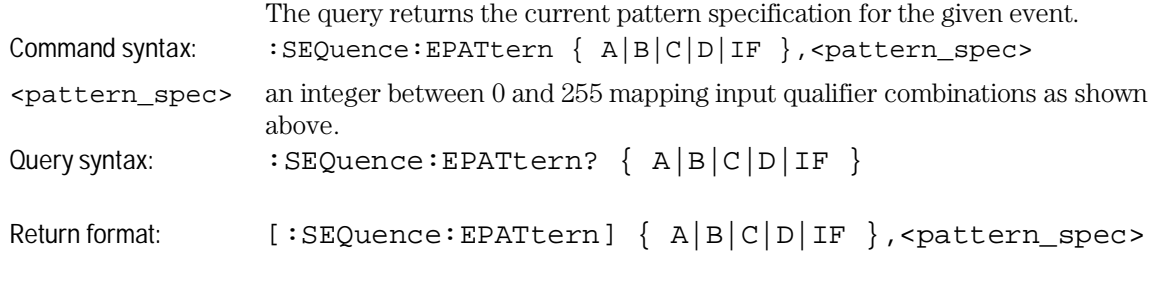

See next page for an example.

SEQuence Subsystem **EPATtern**

**Example** To specify an event pattern of  $(0, 1, 0)$  [Wait2=0, Wait1=1, Wait0=0] use a  $\leq$  pattern\_spec> of 4 (0000 0100). To specify an event pattern of  $(0, 0, 0)$  use a <pattern\_spec> of 1 (0000 0001). To specify an event pattern of  $(0, 1, 1)$  OR  $(1, 1, 0)$  OR  $(1, 1, 1)$  use a <pattern\_spec> of 200 (1100 1000).

### INSert

Command The INSert command is the basic command used to build a pattern generator sequence. This command is used to insert (or add) a sequence statement after the specified line number.

> The first parameter is the line number. The instruction is inserted in the sequence after the specified line number. Sequence lines with instructions other than NOOP cannot be inserted:

- Immediately after the INIT SEQUENCE START line.
- Immediately before or after the start of an IF.
- Immediately before or after the end of an IF.
- Immediately after the MAIN SEQUENCE START line.
- After the MAIN SEQUENCE END line.
- Immediately before the MAIN SEQUENCE END line.

No sequence lines may be inserted between the INIT SEQUENCE END and the MAIN SEQUENCE START lines.

If the line number specified is greater than the MAIN SEQUENCE END line number, the line will be inserted at the last legal location in the main sequence. A legal pattern generator sequence is required to have at least two lines in the main sequence (between MAIN SEQUENCE START and MAIN SEQUENCE END lines).

The second parameter is the instruction for this sequence line. The available instructions are described below

The third parameter is an optional instruction argument. This parameter will only appear when required by a specific instruction.

The last parameter(s) are the data assignments for this line. These assignments are normally made one per label, starting with the left-most column in the display. Note the exception described for the MACRo instruction.

You cannot assign values to more than 16 labels per instruction.

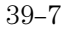

SEQuence Subsystem **INSert**

#### **Instructions**

**NOOP** The NOOP instruction means there is no instruction for this line.

**BREak** The BREak instruction causes the execution of the sequence to stop at this line. Use the RESume command to advance to the next sequence line.

**SIGNal** The SIGNal instruction is the complement of the WAIT IMB instruction. When the pattern generator encounters a SIGNal instruction, it will output a signal to the internal Intermodule Bus (IMB). This signal is used to trigger the logic analyzer.

**WAIT** The Wait instruction causes the pattern generator to stop and wait for the occurrence of the specified event pattern(s). The event patterns are specified elsewhere (SEQuence: EPATtern command). The event to be waited for by this particular command is specified by the optional instruction argument parameter. Once the specified event occurs, the pattern generator program proceeds to the next state.

Valid wait events are { A | B | C | D | IMB }

**IF** The IF instruction allows a sequence of program states to occur if a specified condition is true. The IF event pattern can be specified elsewhere (SEQuence:EPATtern command).

The condition to be tested by the IF instruction is specified by the optional instruction argument parameter. If the specified condition is true, the sequence states included in the IF (lines between IF and IF END) are executed. If the condition is not true, the sequence states within the IF are skipped. Valid IF events are {IF | IMB}.

Note that there are clock speed, channel count, and location restrictions on the use of the IF instruction.

**REPeat** The REPeat instruction allows a group of sequence states to be executed repetitively some number of times. The repeat count is specified in the optional instruction argument parameter.

Inserting a REPeat instruction causes three sequence lines to be generated. The REPeat instruction line, a data line within the body of the repeat, and an END LOOP instruction line.

No data appears in the REPEAT and END LOOP lines. The data specified as part of the remote control command string appears in the body of the repeat loop. Additional data lines can be added to the body of the repeat loop by

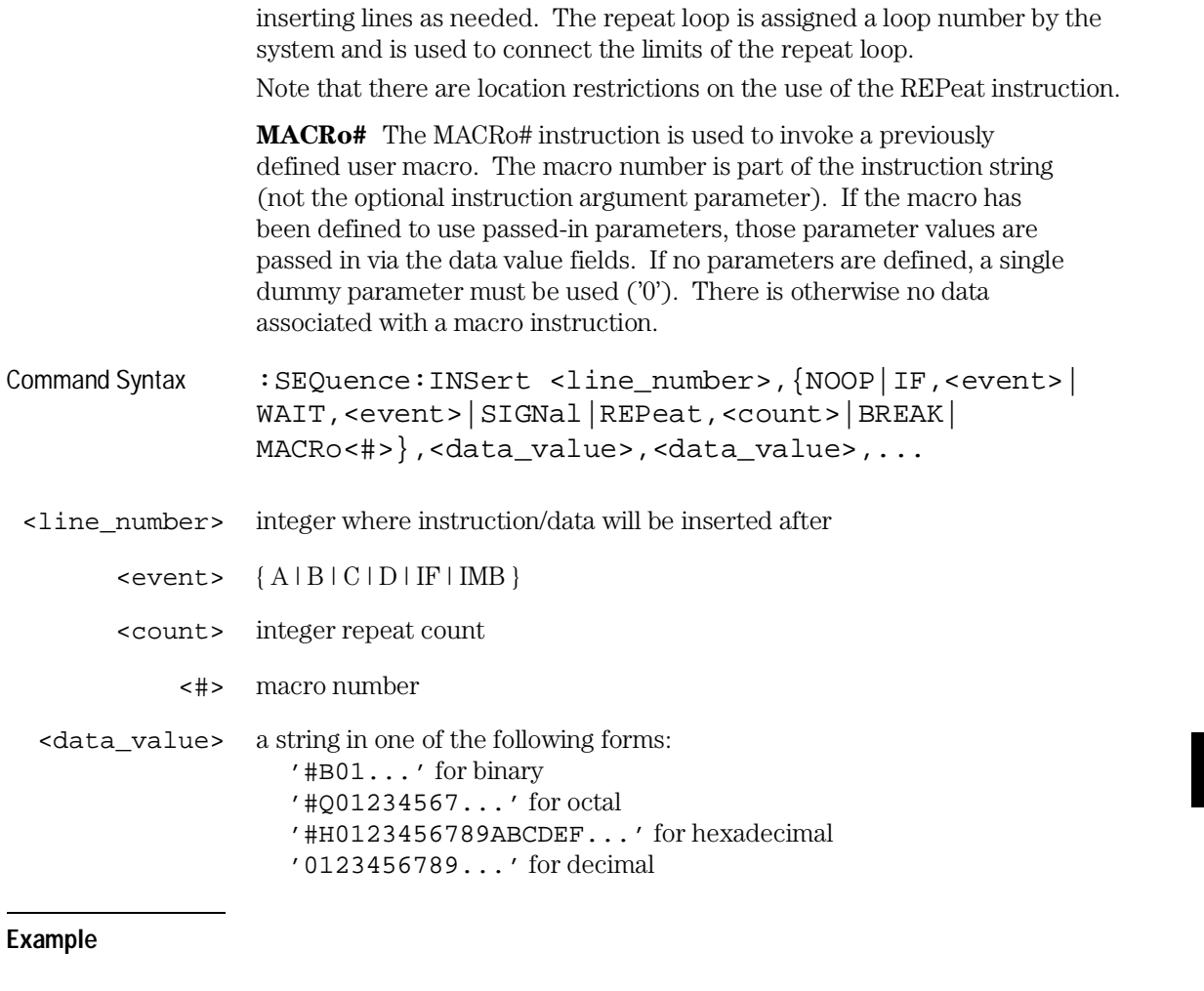

10 OUTPUT XXX; " :SEQ: INS 248, NOOP, '17', '34', '121'" 20 OUTPUT XXX; " :SEQ: INS 1786, WAIT, A,'17', '34', '121'" 30 OUTPUT XXX; " :SEQ: INS 2652, REPEAT, 26, '17', '34', '121'" 40 OUTPUT XXX; " :SEQ: INS 3166, MACR4, '#HABCD'" 41 !Passes a single parameter to this instance of MACRO #4. 50 OUTPUT XXX; " :SEQ: INS 3186, MACR6, '0'" 51 !Assume no parameter defined for MACRO 6.

SEQuence Subsystem **PROGram**

### PROGram

Command/Query The PROGram command is used to modify an existing pattern generator sequence line.

> The first parameter is the line number. The instruction to be modified is at the specified line number. Note that some lines cannot be modified (SEQUENCE START and END) and some instructions can have parameters modified, but the instruction type cannot be changed (REPeat can have the repeat count changed, but it cannot be changed to a NOOP).

> The second parameter is an optional label name. The label name allows any data values specified in the command to be assigned starting with the label name rather than defaulting to the first label. This is useful when modifying only a portion of the data for a sequence line.

You cannot specify more than 16 labels per PROGram command. Use the optional label parameter if the line you want to modify has more than 16 labels.

The third parameter is the instruction. The options for this parameter are described below.

The fourth parameter is an optional instruction argument. This parameter will only appear when required by a specific instruction as described below.

The last parameter(s) are the data assignments for this line. These assignments are normally made one per label, starting with the left-most column in the display.

Note that some instructions cannot be modified. To change the instruction type in these cases, it is necessary to first REMove the line(s) and INSert new lines(s).

The query returns the current contents (instruction and data) for the specified line number.

#### **Instructions**

**NOOP** The NOOP instruction means there is no instruction for this line.

**BREak** The BREak instruction causes the execution of the sequence to stop at this line. Use the RESume command to advance to the next line sequence.

When operating at 200 MHz you can not have two Break enents in sucession.

**SIGNal** The SIGNal instruction outputs a signal to the internal Intermodule Bus (IMB). This signal is used to trigger the logic analyzer.

**WAIT** The WAIT instruction causes the pattern generator to stop and wait for the occurrence of the specified event pattern(s). The event patterns are set by the SEQuence: EPATtern command. The event to be waited for by this particular command is specified by the optional instruction argument parameter. Once the specified event occurs, the pattern generator program proceeds to the next state.

When operating at 200 MHz you can not have two Wait enents in sucession.

**IF** The IF instruction allows a sequence of program states to occur if a specified condition is true. The IF event pattern is specified by the SEQuence:EPATtern command.

The IF and END IF sequence lines cannot be modified other than changing the if condition.

The condition to be tested by the IF instruction is specified by the optional instruction argument parameter. If the specified condition is true, the sequence states include the IF (lines between IF and IF END) are executed. If the condition is not true, the sequence states within the IF are skipped.

Valid IF events are {IF | IMB}.

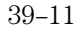

SEQuence Subsystem **PROGram**

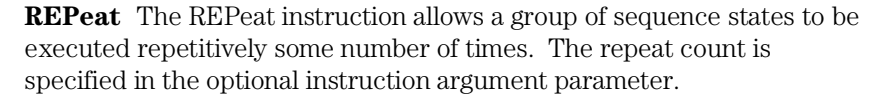

The REPeat and END LOOP sequence lines cannot be modified other than by changing the loop count.

**MACRo#** The MACRo# instruction is used to invoke a previously defined user macro. The macro number is part of the instruction string (not the optional instruction argument parameter). If the macro has been defined to use passed-in parameters, those parameter values are passed in via the data value fields. If there are on parameters associated with the macro, a single dummy parameter must be used ('0'). There is otherwise no data associated with a macro instruction.

Command Syntax :SEQuence:PROGram <line\_number>, [<optional\_label>,]{ NOOP | IF,<event> | WAIT,<event> | SIGNal | REPeat,<count> | BREAK | MACRo<#> },<data\_value>,<data\_value>,...

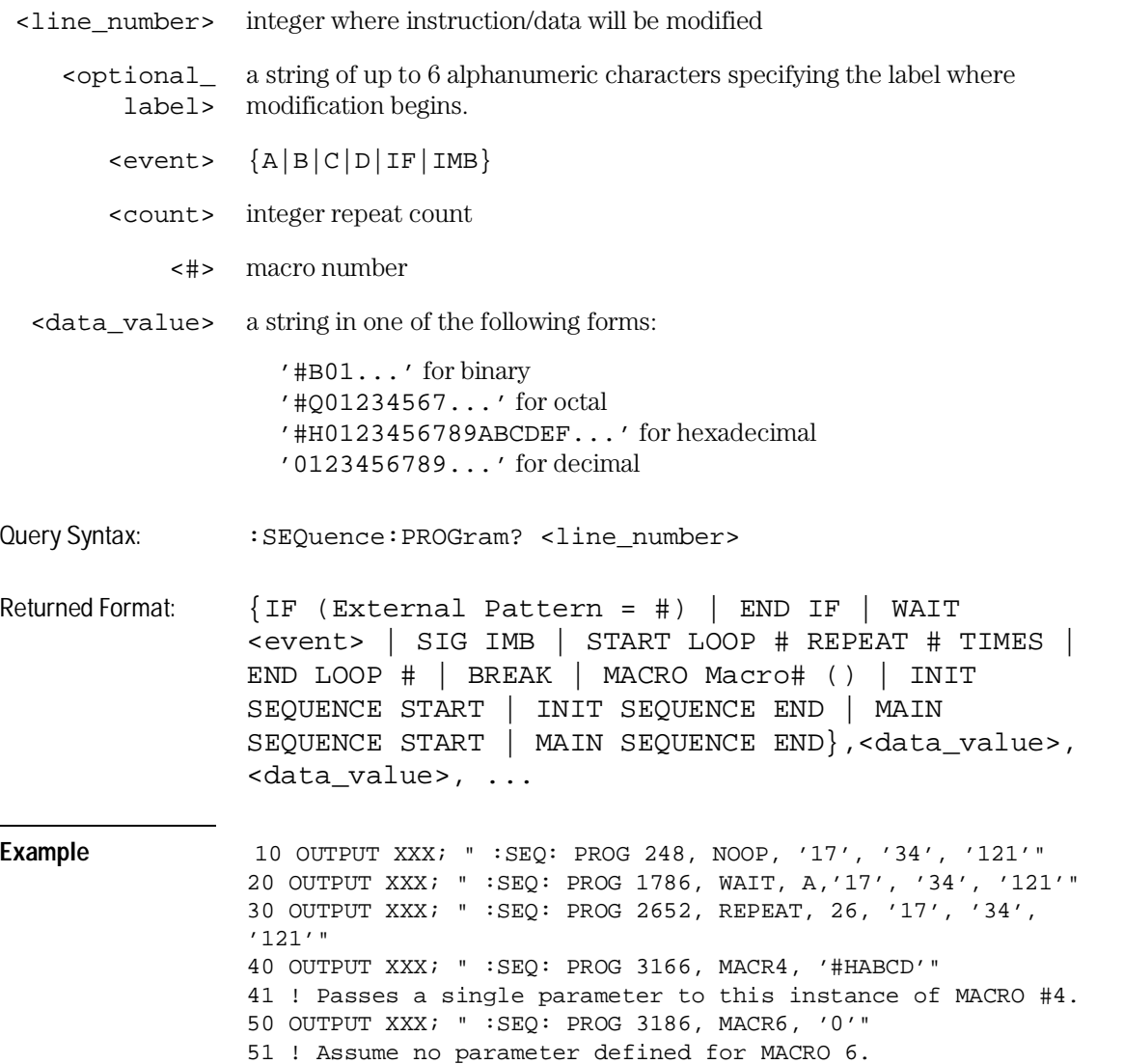

# REMove

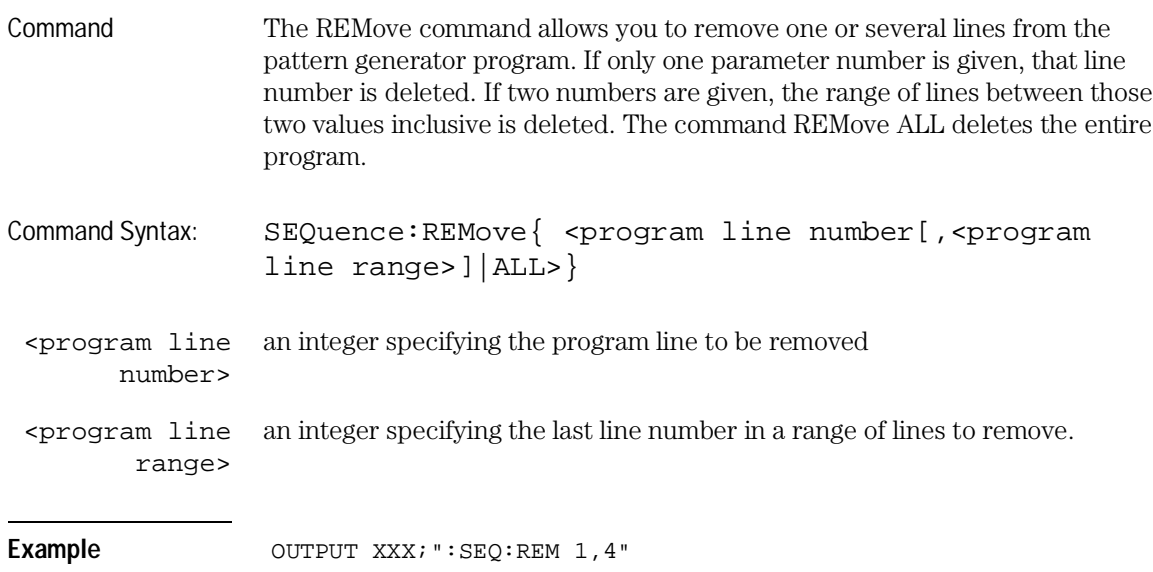

MACRo Subsystem

## MACRo Subsystem

The commands of the MACRo subsystem allow you to write and edit macros for use in the pattern generator program. Up to 100 macros may be called into the main listing program. The macros are labeled Macro0 through Macro99.

Macro0 is always available (initial contents are START/END lines only). All other macros are created whenever a MACRo<#> subheader that is not yet defined is used. The new macro will then appear on all macro lists until a MACRo<#>:REMove command is issued.

A macro can be named (MACRo<#>:NAME command) but cannot be referenced by remote control commands using that name.

The SEQuence:COLumn command is used to define the ordering of the sequence display listing. Macro display listings will appear in the same order as the main sequence. Changing the display while on a macro listing will also affect the main sequence when you return to that display listing.

The SEQuence:EPATtern command is used to define event patterns that are shared by both the main sequence and all macros. Changing an event pattern definition for use by a single macro will change its definition for all other macros and the main sequence.

The command REMove ALL can be used to totally clear the contents of a macro, but it does not remove the macro from the macro list. The macro is still accessible from the sequence, but the macro consist of only two lines.

The command REMove MACRo can be used to totally remove all contents of a macro as well as any external reference to that macro. Note that while Macro0 can be totally cleared, it cannot be removed from the macro list.

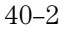

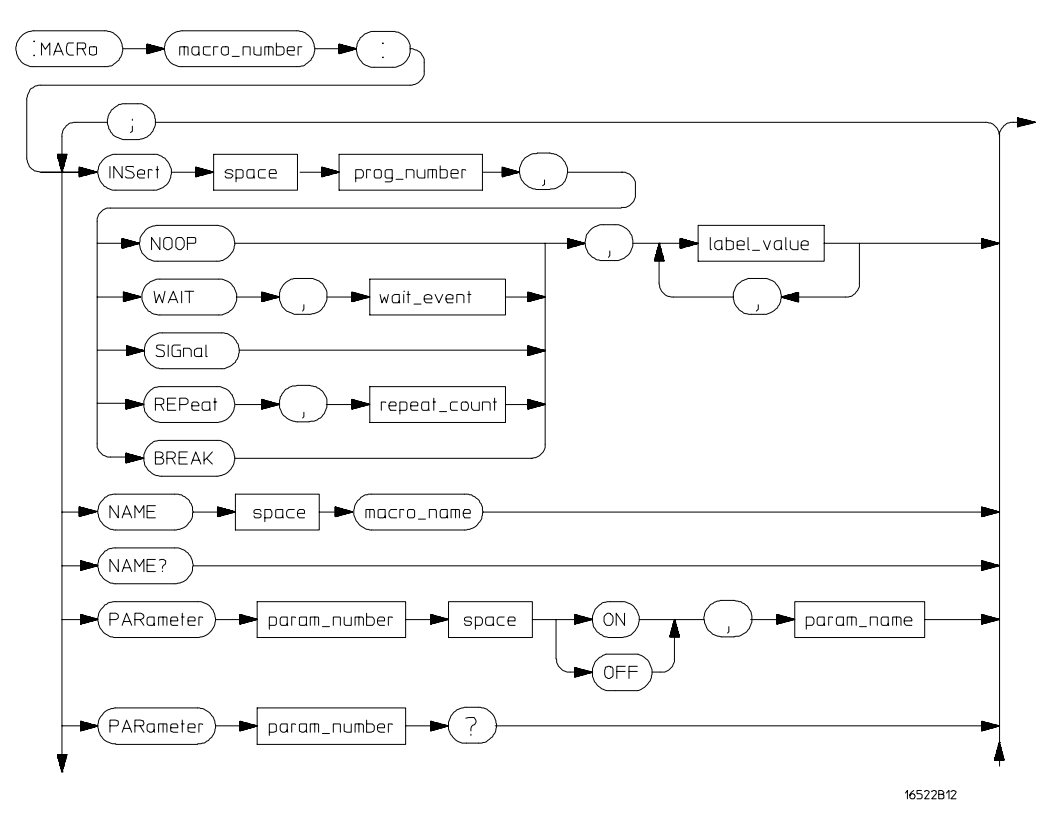

**MACRo Subsystem Syntax Diagram** 

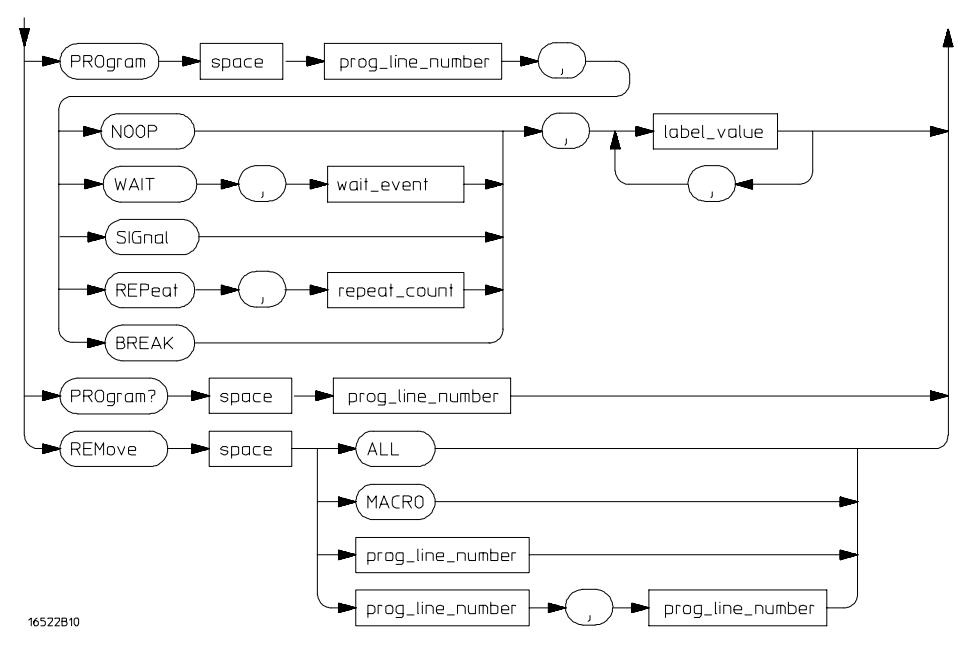

**MACRo Subsystem Syntax Diagram (cont.)**

**prog\_line\_num =** an integer specifying the program line number **macro\_name =** character string up to 6 characters in length **macro\_number =** an integer 0 through 99 specifying macro to act on **param\_name =** character string up to 6 characters in length **param\_number** = an integer 0 through 9 **repeat\_count =** an integer from 1 through 20000 **wait\_event** =  $\{A \mid B \mid C \mid D \mid IMB\}$ **label\_name** = character string up to 6 characters in length **label\_value =** data entry in one of the following forms: '#B01...' for binary '#Q01234567...' for octal '#H012345679ABCDEF...' for hexadecimal '0123456789...' for decimal PARameter  $\leq t$  for passed in macro parameter ( $t = 0$  through 9)

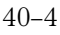

### INSert

Command The INSert command is the basic command used to build a pattern generator macro. This command is used to insert (or add) a macro statement after the specified line number.

> The first parameter is the line number. The instruction and/or data will be inserted in the macro after the specified line number. You cannot insert a line just before the last data row. Macro lines cannot be inserted after the MACRO END line.

If the line number specified is greater than the MACRO END line number, the line will be inserted at the last legal location in the macro.

The second parameter is the instruction for this macro line. The available instructions are described below

The third parameter is an optional instruction argument. This parameter will only appear when required by a specific instruction.

The last parameter(s) are the data assignments for this line. These assignments are normally made one per label, starting with the left-most column in the display. In addition to the normal data values, parameters passed in with a macro call can be inserted within the body of the macro.

#### **Instructions**

**NOOP** The NOOP instruction means there is no operation for this line.

**BREak** The BREak instruction causes the execution of the sequence to stop at this line. Use the RESume command to advance to the next macro line.

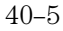

MACRo Subsystem **INSert**

**SIGNal** The SIGNal instruction outputs a signal to the internal Intermodule Bus (IMB). This signal is used to trigger the logic analyzer.

**WAIT** The WAIT instruction causes the pattern generator to stop and wait for the occurrence of the specified event pattern(s). The event to be waited for by this particular command is specified by the optional instruction argument parameter. Once the specified event occurs, the pattern generator program proceeds to the next state.

Valid wait events are  $\{A \mid B \mid C \mid D \mid IMB \}$ . Their patterns are set using the SEQuence: EPATtern command.

**REPeat** The REPeat instruction allows a group of states to be executed repetitively some number of times. The repeat count is specified in the optional instruction argument parameter.

Inserting a REPeat instruction causes three lines to be generated: the REPeat instruction line, a data line within the body of the repeat, and an END LOOP instruction line. No data appears in the REPEAT and END LOOP lines. The data specified as part of the remote control command string appears in the body of the repeat loop. Additional data lines can be added to the body of the repeat loop by inserting lines as needed. The repeat loop is assigned a loop number by the system and is used to connect the limits of the repeat loop.

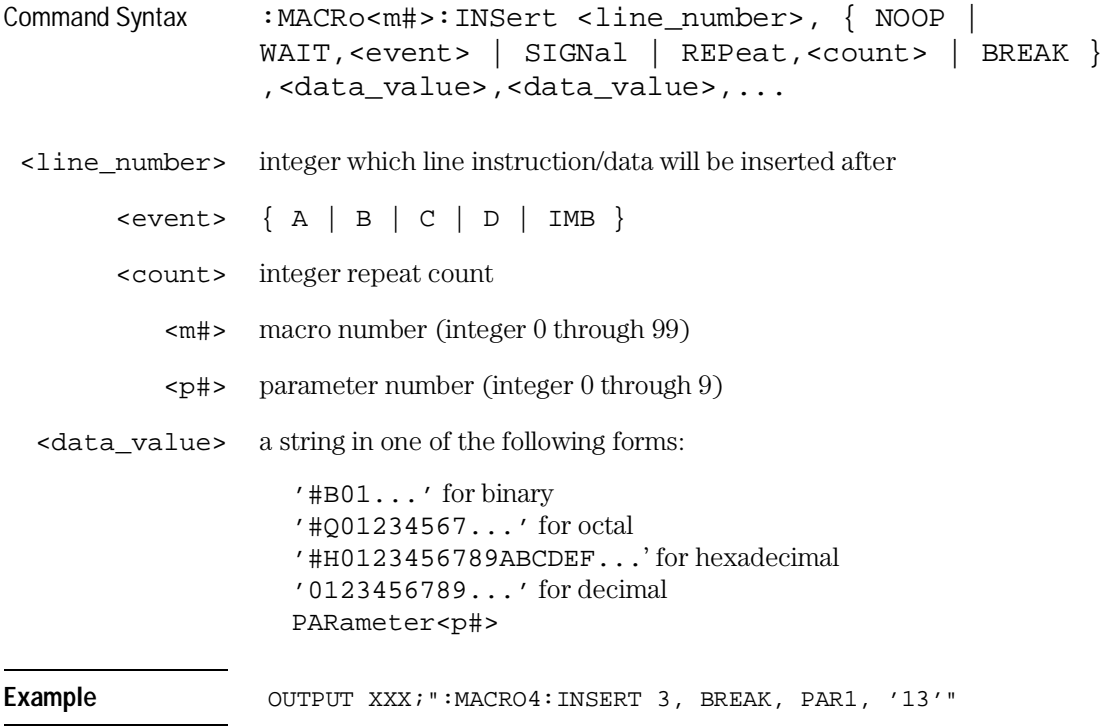

MACRo Subsystem **NAME**

# NAME

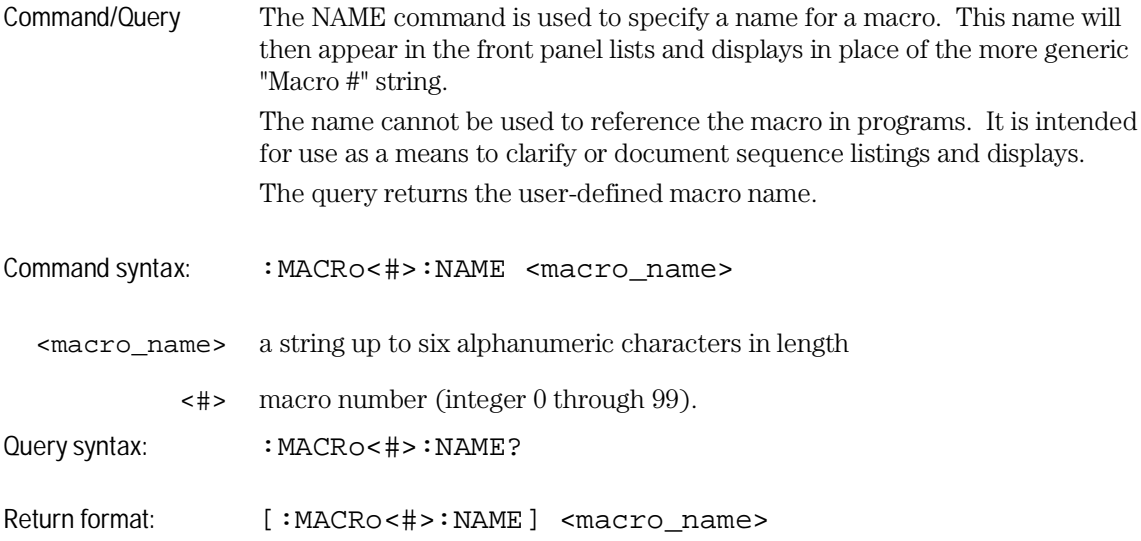

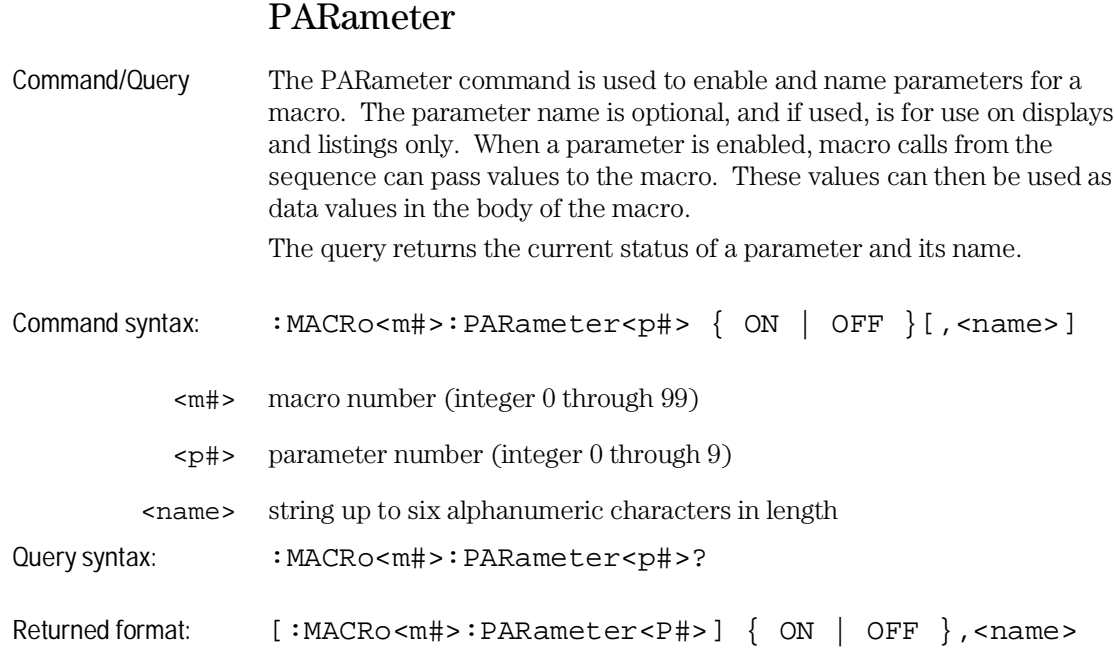

MACRo Subsystem **PROGram**

### PROGram

Command/Query The PROGram command is used to modify an existing pattern generator macro line.

> The first parameter is the line number of the instruction to be modified. Note that some lines cannot be modified (MACRO and MACRO END) and some instructions can have parameters modified. The instruction type cannot be changed (REPeat can have the repeat count changed, but it cannot be changed to a NOOP).

The second parameter is an optional label name. The label name allows any data values specified in the command to be assigned starting with the label name rather than defaulting to the first label. This is useful when modifying only a portion of the data for a macro line.

You can only modify 16 labels per PROGram command. To modify more than 16 labels, use the optional label name parameter.

The third parameter is the instruction. The options for this parameter are described below.

The fourth parameter is an optional instruction argument. This parameter will only appear when required by a specific instruction as described below.

The last parameter(s) are the data assignments for this line. These assignments are normally made one per label, starting with the left-most column in the display. In addition to the normal data values, parameters passed in with a macro call can be inserted within the body of the macro. Specifying more than 16 data assignments will cause a command error.

Note that some instructions cannot be modified. To change the instruction type in these cases, it is necessary to first REMove the line(s) and INSert new lines(s).

The query returns the current contents (instruction and data) for the specified line number.

#### **Instructions**

**NOOP** The NOOP instruction means there is no operation for this line.

**BREak** The BREak instruction causes the execution of the macro to stop at this line. Use the RESume command to advance to the next line macro.

**SIGNal** The SIGNal instruction outputs a signal to the internal Intermodule Bus (IMB). This signal is used to trigger the logic analyzer.

**WAIT** The WAIT instruction causes the pattern generator to stop and wait for the occurrence of the specified event pattern(s). The event to be waited for by this particular command is specified by the optional instruction argument parameter. Once the specified event occurs, the pattern generator program proceeds to the next state.

Valid WAIT events are  $\{A \mid B \mid C \mid D \mid IMB \}$ . Their patterns are set using the SEQuence: EPATtern command.

**REPeat** The REPeat instruction allows a group of macro states to be executed repetitively some number of times. The repeat count is specified in the optional instruction argument parameter.

The REPeat and END LOOP sequence lines cannot be modified other than to change the loop count.

MACRo Subsystem **PROGram**

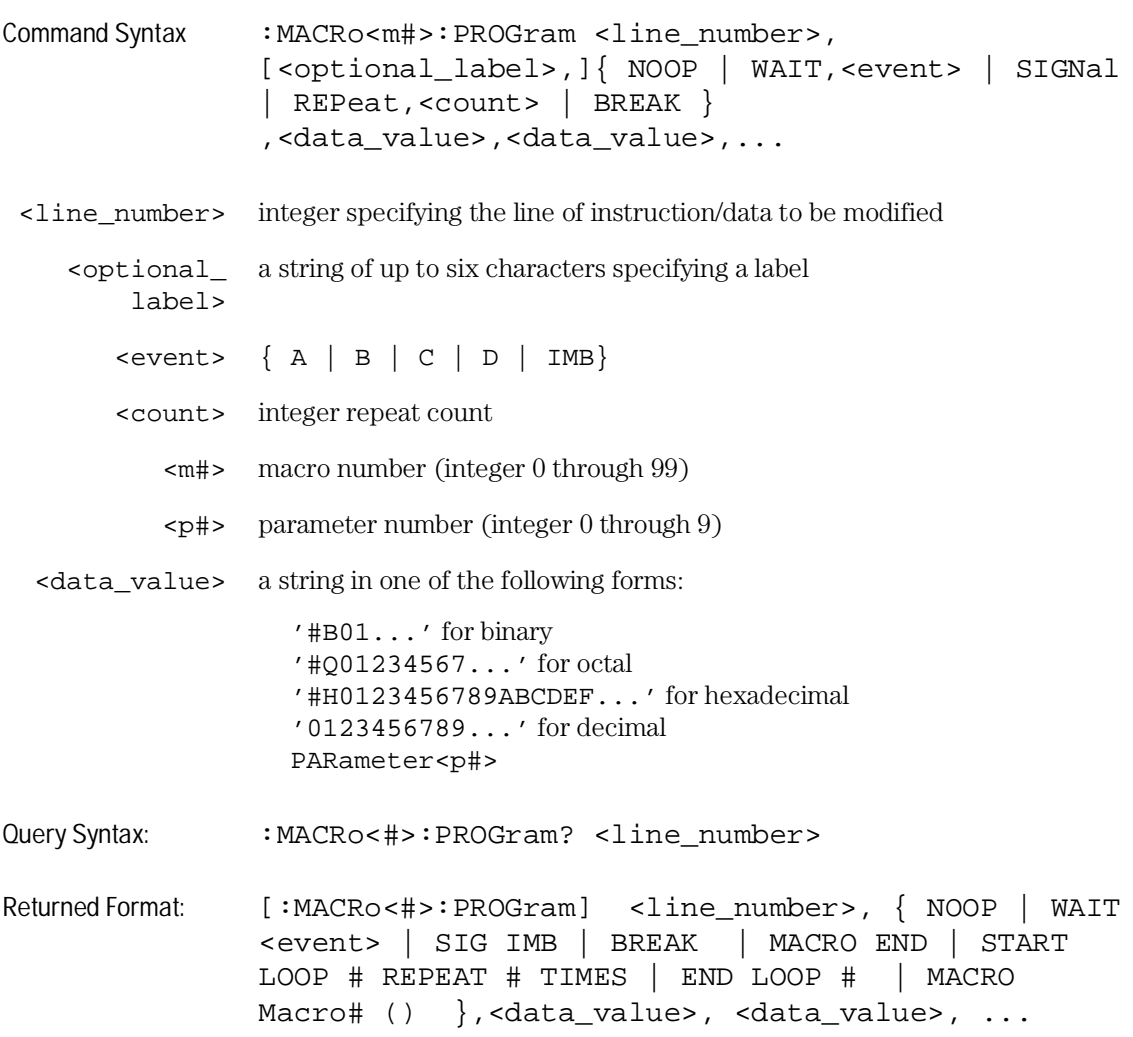
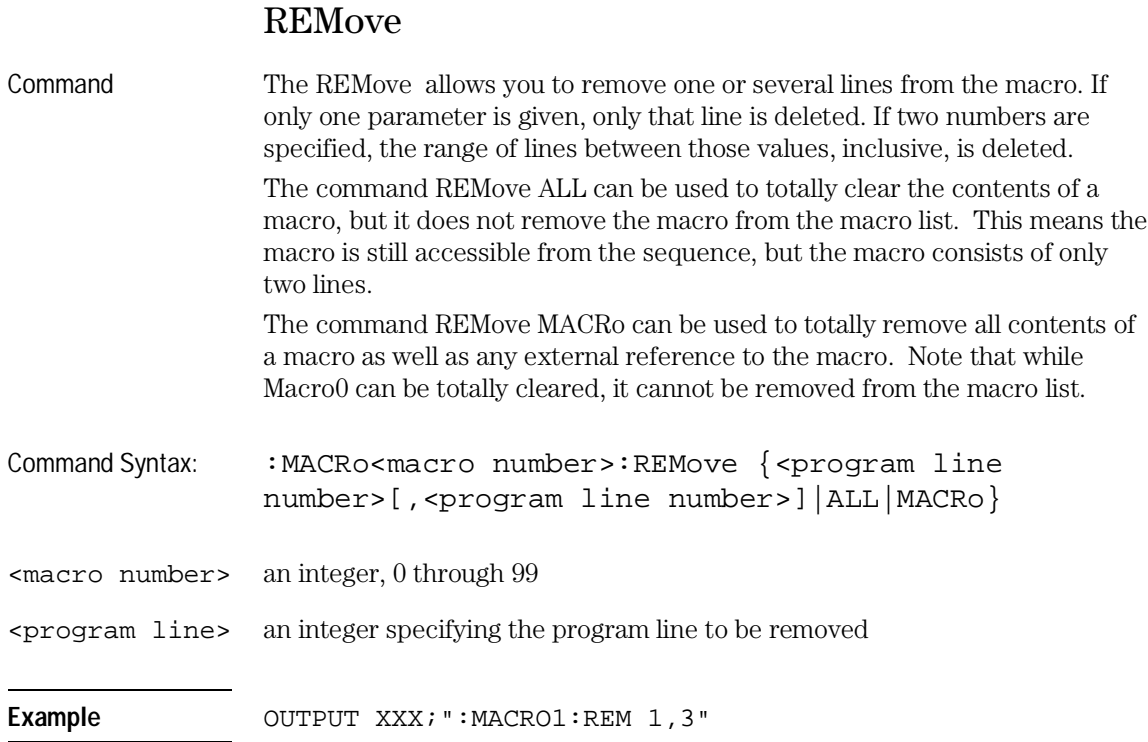

SYMBol Subsystem

# SYMBol Subsystem

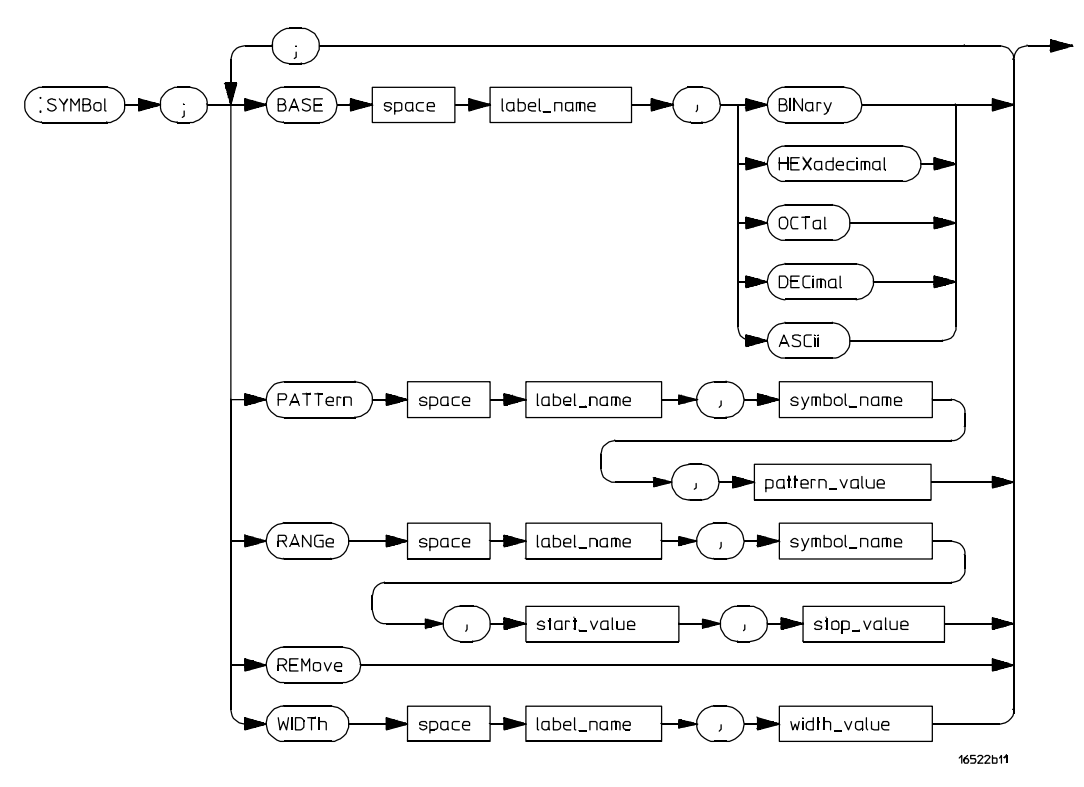

The SYMBol subsystem contains the commands that allow you to define symbols on the controller and download them to the Pattern Generator.

**SYMBol Subsystem Syntax Diagram**

**<label\_name> =** string of up to 6 alphanumeric characters **<symbol\_name> =** string of up to 16 alphanumeric characters **<pattern\_value> =** string of one of the following forms: '#B01X...' for binary '#Q01234567X..' for octal '#H0123456789ABCDEFX...' for hexadecimal '0123456789...' for decimal **<start\_value> =** string of one of the following forms: '#B01...' for binary '#Q01234567..' for octal '#H0123456789ABCDEF...' for hexadecimal '0123456789...' for decimal **<stop\_value>** = string of one of the following forms: '#B01... for binary '#Q01234567..' for octal "#H0123456789ABCDEF..." for hexadecimal '0123456789...' for decimal **<width\_value> =** integer from 1 to 16

SYMBol Subsystem **BASE**

# BASE

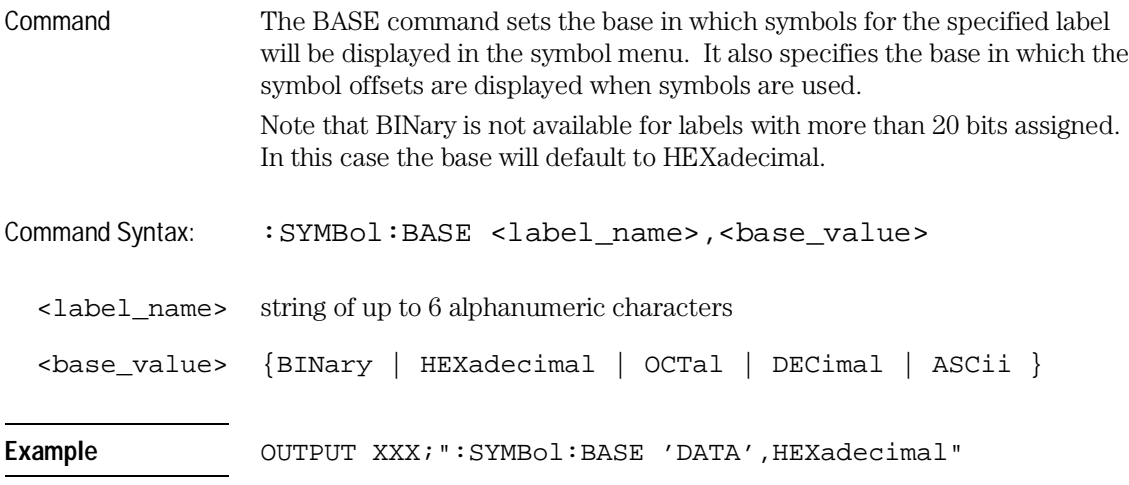

# PATTern

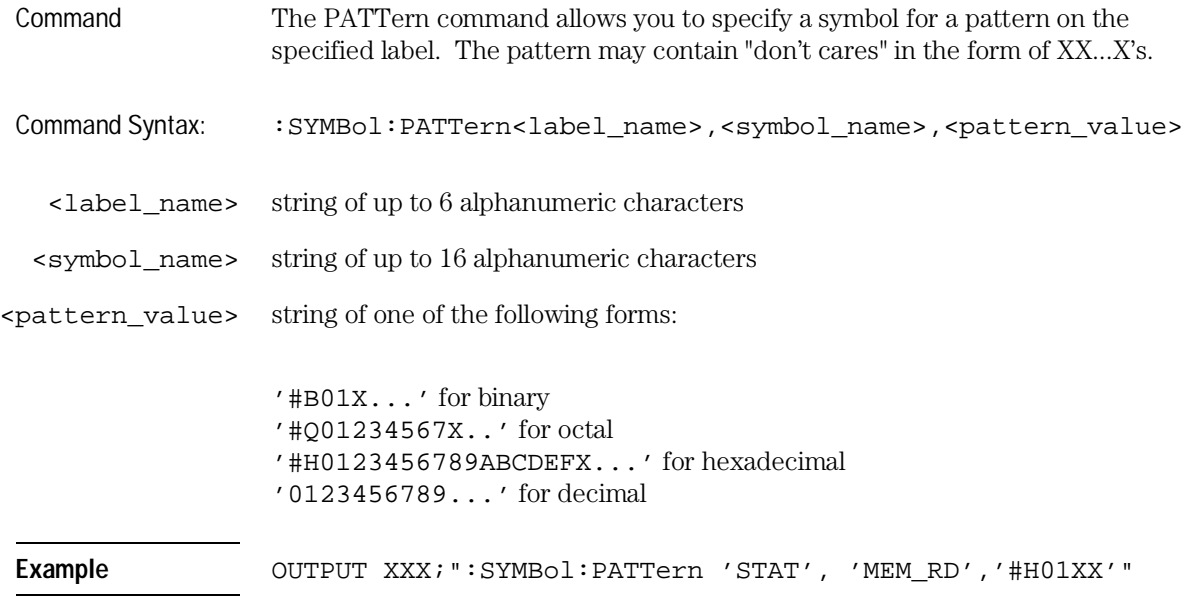

SYMBol Subsystem **RANGe** 

# RANGe

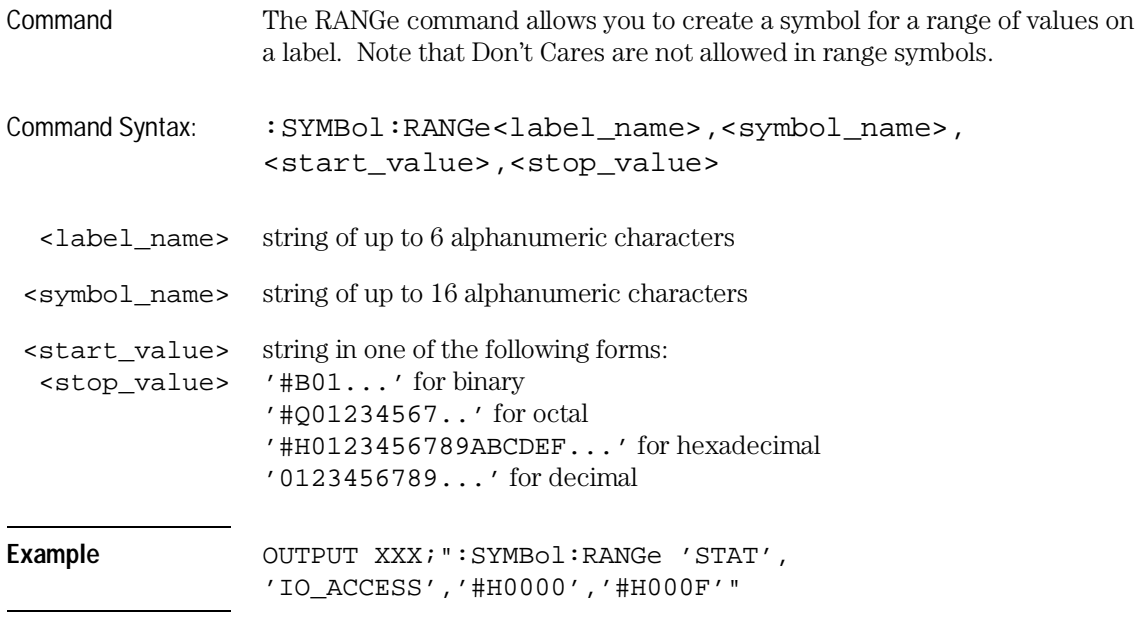

# REMove

Command The REMove command deletes all symbols from the symbol menu.

Command Syntax: : SYMBol:REMove

Example OUTPUT XXX; ": SYMBol: REMove"

SYMBol Subsystem **WIDTh** 

# WIDTh

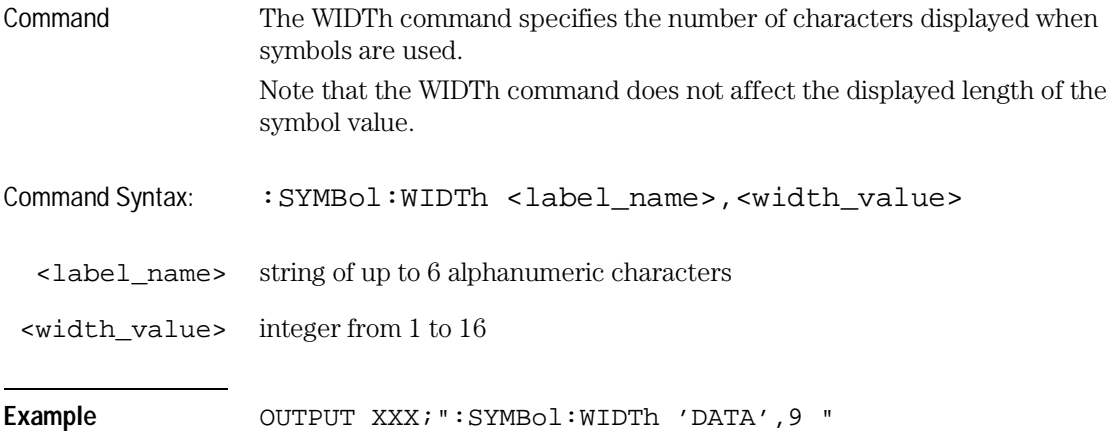

DATA and SETup Commands

# Data and Setup Commands

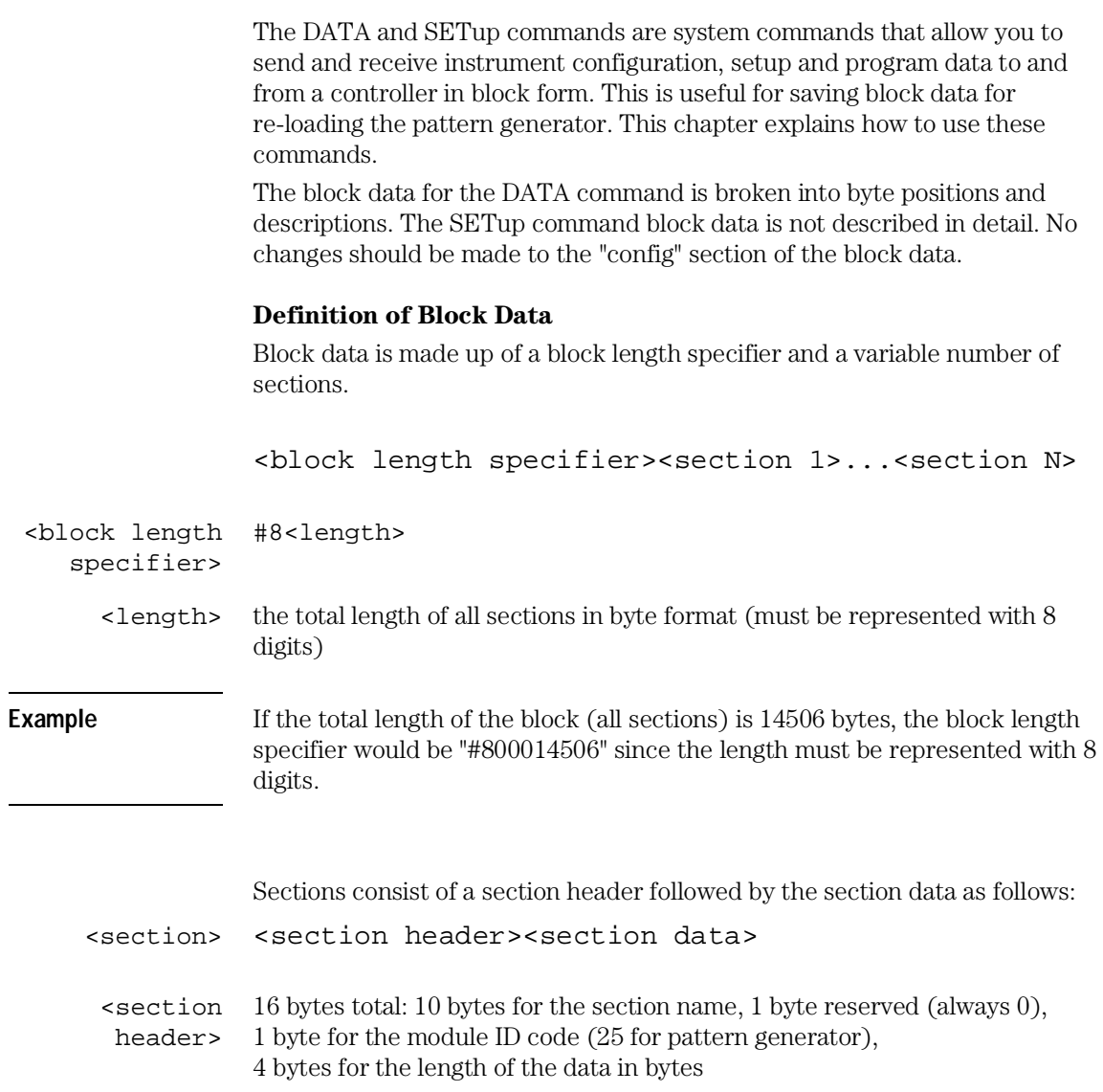

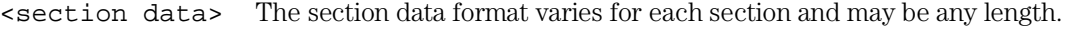

Note that the total length of a section is 16 (for the section header) plus the length of the section data. Thus, when calculating the length of a block of configuration data, don't forget to add the length of the headers.

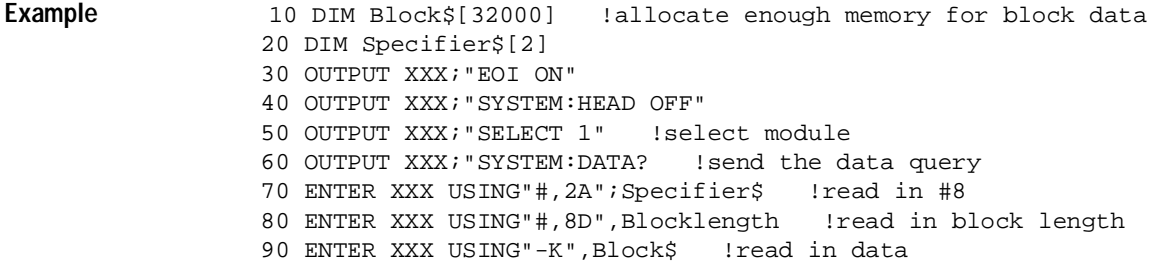

## SYSTem:DATA

The DATA command is used to send and receive the pattern generator main program listings and the macro listings. The complete pattern generator data block consists of two sections not counting the SYMBOL section. The sections are: Section 1 "DATA " Section 2 "MACROS " Command Syntax: :SYSTem:DATA <br/>block data> Query Syntax: : SYSTem: DATA? Returned Format: [:SYSTem:DATA] <block data><NL>

## **Section 1 "DATA "**

The Main Program section contains the program listing data in binary form. The length of this section depends on the length of the program listing.

## **Section 2 "MACROS "**

The MACROS section contains all the program listing for all the macros. The length of this section varies depending on the length of the macro listings.

# SYSTem:SETup

The SETup command for the pattern generator is used to configure system parameters, such as the pod and bit assignment, clock rates, and output mode by loading saved configurations.

The "CONFIG" section consists of 4082 bytes of information which fully describe the main parameters for the pattern generator. The total length of the section is 4082 bytes (recall that the section header is 16 bytes).

The data in this section of the block should not be changed to ensure proper pattern generator operation.

- Command Syntax: : SYSTem: SETup <block data>
- Query Syntax: : SYSTem: SETup?
- Returned Format: [:SYSTem:SETup] <br/> block data><NL>

# Part 6

Programming Examples

Programming Examples

# Introduction

This chapter contains short, usable, and tested program examples that cover the most asked for examples. The following examples are written in HP BASIC 6.2.

- Making a timing analyzer measurement
- Making a state analyzer measurement
- Making a state compare measurement
- Transferring logic analyzer configuration between the logic analyzer and the controller
- Transferring logic analyzer data between the logic analyzer and the controller
- Checking for measurement completion
- Sending queries to the logic analyzer
- Getting ASCII data with PRINt? ALL query
- Reading a disk catalog
- Printing to the disk using PRINT? ALL
- Transferring waveform data in byte format
- Transferring waveform data in word format
- Using AUToscale and the MEASure:ALL? Query
- Using subroutines in a measurement program

## Making a timing analyzer measurement

This program sets up the logic analyzer to make a simple timing analyzer measurement. This example can be used with E2433-60004 Logic Analyzer Training board to acquire and display the output of the ripple counter. It can also be modified to make any timing analyzer measurement.

```
1020\mathbf{I}for the HP 1660C/CS/CP-series Logic Analyzer
30
    \top40
                                                  *******
50
    ! Select the logic analyzer.
    ! Always a 1 for the HP 1660C/CS/CP-series logic analyzers.
60
70
    \mathbf{I}80
    OUTPUT 707; ": SELECT 1"
90
    \mathbf{I}100
    ! Name Machine 1 "TIMING," configure Machine 1 as a timing analyzer,
110120
    ! and assign pod 1 to Machine 1.
130
    \pmOUTPUT 707; ": MACH1: NAME 'TIMING'"
140
    OUTPUT 707; ": MACH1: TYPE TIMING"
150
160
    OUTPUT 707; ": MACH1: ASSIGN 1"
170
    \mathbf{I}180
    ! Make a label "COUNT," give the label a positive polarity, and
190
200
    ! assign the lower 8 bits.
210
    \mathbf{L}220
    OUTPUT 707; ": MACHINE1: TFORMAT: REMOVE ALL"
230OUTPUT 707; ": MACH1: TFORMAT: LABEL 'COUNT', POS, 0, 0, #B0000000011111111 "
240\mathbf{I}250
260
    ! Specify FF hex for resource term A, which is the default trigger term
for
270
    ! the timing analyzer.
280
    \mathbf{I}OUTPUT 707; ": MACH1: TTRACE: TERM A, 'COUNT', '#HFF'"
290
300
    \perp310
    ! Remove any previously inserted labels, insert the "COUNT"
320
330
    ! label, change the seconds-per-division to 100 ns, and display the
340! waveform menu.
```
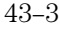

### **Programming Examples** Making a timing analyzer measurement

```
350
    \blacksquare360
    OUTPUT 707; ": MACH1: TWAVEFORM: REMOVE"
370
     OUTPUT 707; ": MACH1: TWAVEFORM: INSERT 'COUNT', ALL"
380 OUTPUT 707; ": MACH1: TWAVEFORM: RANGE 1E-6"
390 OUTPUT 707; ": MENU 1,5"
400 !
420
    ! Run the timing analyzer in single mode.
430
    \mathbf{I}440
    OUTPUT 707; ": RMODE SINGLE"
    OUTPUT 707; ": START"
450
460
     \mathbf{I}470
     ! Set the marker mode (MMODE) to time so that time tags are available
480
490
    ! for marker measurements. Place the X-marker on 03 hex and the O-
500
    ! marker on 07 hex. Then tell the timing analyzer to find the first
510
    ! occurrence of 03h after the trigger and the first occurrence of 07h
520
    ! after the X-marker is found.
530
    \mathbf{I}OUTPUT 707; ": MACHINE1: TWAVEFORM: MMODE TIME"
540
550
    \blacksquare560 OUTPUT 707; ": MACHINE1: TWAVEFORM: XPATTERN 'COUNT', '#H03'"
    OUTPUT 707; ": MACHINE1: TWAVEFORM: OPATTERN 'COUNT', '#H07'"
570
580
     \mathbf{I}590
    OUTPUT 707; ": MACHINE1: TWAVEFORM: XCONDITION ENTERING"
    OUTPUT 707; ": MACHINE1: TWAVEFORM: OCONDITION ENTERING"
600
610
    \mathbf{I}620 OUTPUT 707; ": MACHINE1: TWAVEFORM: XSEARCH +1, TRIGGER"
630 OUTPUT 707; ": MACHINE1: TWAVEFORM: OSEARCH +1, XMARKER"
640 !
    650
    ! Turn the longform and headers on, dimension a string for the query
660
670
     ! data, send the XOTIME query and print the string containing the
680
    ! XOTIME query data.
690
     \mathbf{I}700
    OUTPUT 707; ": SYSTEM: LONGFORM ON"
    OUTPUT 707; ": SYSTEM: HEADER ON"
710
720
     \mathbf{I}DIM Mtime$[100]
730
740 OUTPUT 707; ": MACHINE1: TWAVEFORM: XOTIME?"
750 ENTER 707; Mtime$
760 PRINT Mtime$
770 END
```
## Making a state analyzer measurement

This state analyzer program selects the HP 1660C/CS/CP-series logic analyzer, displays the configuration menu, defines a state machine, displays the state trigger menu, sets a state trigger for multilevel triggering. This program then starts a single acquisition measurement while checking for measurement completion.

This program is written so that you can run it with the HP E2433-60004 Logic Analyzer Training Board. This example is the same as the "Multilevel State" Triggering" example in chapter 5 of the Logic Analyzer Training Kit.

```
10! ******************* STATE ANALYZER EXAMPLE *************************
20\mathbf{I}for the HP 1660C/CS/CP-series Logic Analyzers
30\mathbf{I}40
50
     ! Select the logic analyzer.
60
     ! Always a 1 for the HP 1660C/CS/CP-series logic analyzers.
70
     \mathbf{I}OUTPUT 707; ": SELECT 1"
80
9 N
     \mathbb T! ******************* CONFIGURE THE STATE ANALYZER *****************
100
     ! Name Machine 1 "STATE," configure Machine 1 as a state analyzer, assign
110120
     ! pod 1 to Machine 1, and display System External I/O menu of the
130
     ! logic analyzer.
140\perp150
     OUTPUT 707; ": MACHINE1: NAME 'STATE'"
160
     OUTPUT 707; ": MACHINE1: TYPE STATE"
170
     OUTPUT 707; ": MACHINE1: ASSIGN 1"
     OUTPUT 707; ": MENU 1,0"
180
190
     \mathbf{I}200
     ! Make a label "SCOUNT," give the label a positive polarity, and
210
220
     ! assign the lower 8 bits.
230
     \mathbf{I}240
     OUTPUT 707; ": MACHINE1: SFORMAT: REMOVE ALL"
250
     OUTPUT 707; ": MACHINE1: SFORMAT: LABEL 'SCOUNT', POS, 0, 0, 255"
260
     \perp270
     ! ****************** SETUP THE TRIGGER SPECIFICATION ********************
280
     ! The trigger specification will use five sequence levels with the trigger
290
     ! level on level four. Resource terms A through E, and RANGE1 will be
```
#### Programming Examples **Making a state analyzer measurement**

300 ! used to store only desired counts from the 8-bit ripple counter. 310 ! 320 ! Display the state trigger menu. 330 ! 340 OUTPUT 707;":MENU 1,3" 350 ! 360 ! Create a 5 level trigger specification with the trigger on the 370 ! fourth level. 380 ! 390 OUTPUT 707;":MACHINE1:STRIGGER:SEQUENCE 5,4" 400 ! 410 ! Define pattern terms A, B, C, D, and E to be 11, 22, 33, 44 and 59 420 ! decimal respectively. 430 ! 440 OUTPUT 707;":MACHINE1:STRIGGER:TERM A,'SCOUNT','11'" 450 OUTPUT 707;":MACHINE1:STRIGGER:TERM B,'SCOUNT','22'" 460 OUTPUT 707;":MACHINE1:STRIGGER:TERM C,'SCOUNT','33'" 470 OUTPUT 707;":MACHINE1:STRIGGER:TERM D,'SCOUNT','44'" 480 OUTPUT 707;":MACHINE1:STRIGGER:TERM E,'SCOUNT','59'" 490 ! 500 ! Define a Range having a lower limit of 50 and an upper limit of 58. 510 ! 520 OUTPUT 707;":MACHINE1:STRIGGER:RANGE1 'SCOUNT','50','58'" 530 ! 540 ! \*\*\*\*\*\*\*\*\*\*\*\*\*\*\*\*\* CONFIGURE SEQUENCE LEVEL 1 \*\*\*\*\*\*\*\*\*\*\*\*\*\*\*\*\*\*\*\*\*\*\*\*\*\*\* 550 ! Store NOSTATE in level 1 and Then find resource term "A" once. 560 ! 570 OUTPUT 707;":MACHINE1:STRIGGER:STORE1 'NOSTATE'" 580 OUTPUT 707;":MACHINE1:STRIGGER:FIND1 'A',1" 590 ! 600 ! \*\*\*\*\*\*\*\*\*\*\*\*\*\*\*\*\* CONFIGURE SEQUENCE LEVEL 2 \*\*\*\*\*\*\*\*\*\*\*\*\*\*\*\*\*\*\*\*\*\*\*\*\*\*\* 610 ! Store RANGE1 in level 2 and Then find resource term "E" once. 620 ! 630 OUTPUT 707;":MACHINE1:STRIGGER:STORE2 'IN\_RANGE1'" 640 OUTPUT 707;":MACHINE1:STRIGGER:FIND2 'E',1" 650 ! 660 ! \*\*\*\*\*\*\*\*\*\*\*\*\*\*\*\*\* CONFIGURE SEQUENCE LEVEL 3 \*\*\*\*\*\*\*\*\*\*\*\*\*\*\*\*\*\*\*\*\*\*\*\*\*\*\* 670 ! Store NOSTATE in level 3 and Then find term "B" once. 680 ! 690 OUTPUT 707;":MACHINE1:STRIGGER:STORE3 'NOSTATE'" 700 OUTPUT 707;":MACHINE1:STRIGGER:FIND3 'B',1" 710 ! 720 ! \*\*\*\*\*\*\*\*\*\*\*\*\*\*\*\*\* CONFIGURE SEQUENCE LEVEL 4 \*\*\*\*\*\*\*\*\*\*\*\*\*\*\*\*\*\*\*\*\*\*\*\*\*\*\* 730 ! Store a combination of resource terms (C or D or RANGE1) in level 4 and 740 ! Then Trigger on resource term "E."

750  $\mathbf{I}$ 760 OUTPUT 707; ": MACHINE1: STRIGGER: STORE4 ' (C OR D OR IN RANGE1)'" 770  $\mathbf{I}$ <u>|</u> \*\*\*\*\*\*\*\*\*\*\*\*\*\*\*\*\*\*\*\*\*\*\* MOTE \*\*\*\*\*\*\*\*\*\*\*\*\*\*\*\*\*\*\*\*\*\*\*\* 780 790  $\mathbf{I}$ The FIND command selects the trigger in the 800  $\mathbf{I}$ sequence level specified as the trigger level. 810 820  $\mathbf{I}$ 830 OUTPUT 707; ": MACHINE1: STRIGGER: FIND4 'E', 1"  $840$  $\mathbf{L}$ 850 860 ! Store anystate on level 5 870  $\mathbf{I}$ OUTPUT 707; ": MACHINE1: STRIGGER: STORE5 'ANYSTATE' " 880 890  $\mathbf{I}$ 900 ! Place the logic analyzer in single acquisition mode, then determine when 910 920 ! the acquisition is complete. 930  $\blacksquare$ OUTPUT 707; ": RMODE SINGLE" 940 950 !OUTPUT 707;"\*CLS" OUTPUT 707; ": START"  $960$ 970  $\mathbf{I}$ 980 ! \*\*\*\*\*\*\*\*\*\*\*\*\*\*\*\*\* CHECK FOR MEASUREMENT COMPLETE \*\*\*\*\*\*\*\*\*\*\*\*\*\*\*\*\*\*\*\*\*\* 990 ! Enable the MESR register and query the register for a measurement 1000 ! complete condition. 1010 ! 1020 OUTPUT 707; ": SYSTEM: HEADER OFF" 1030 OUTPUT 707; ": SYSTEM: LONGFORM OFF" 1040 ! 1050 Status=0 1060 OUTPUT 707; ": MESE1 1" 1070 OUTPUT 707; ": MESR1?" 1080 ENTER 707; Status 1090 ! 1100 ! Print the MESR register status. 1110  $\mathbf{I}$ 1120 CLEAR SCREEN 1130 PRINT "Measurement complete status is ";Status 1140 PRINT "0 = not complete, 1 = complete" 1150 ! Repeat the MESR query until measurement is complete. 1160 WAIT 1 1170 IF (Status AND 1)=1 THEN GOTO 1190 1180 GOTO 1070 1190 PRINT TABXY(30,15); "Measurement is complete"

#### Programming Examples **Making a state analyzer measurement**

1200 ! 1210 ! \*\*\*\*\*\*\*\*\*\*\*\*\*\*\*\*\*\*\*\*\*\*\*\* VIEW THE RESULTS \*\*\*\*\*\*\*\*\*\*\*\*\*\*\*\*\*\*\*\*\*\*\*\*\*\*\*\*\* 1220 ! Display the State Listing and select a line number in the listing that 1230 ! allows you to see the beginning of the listing on the logic analyer 1240 ! display. 1250 ! 1260 OUTPUT 707;":MACHINE1:SLIST:COLUMN 1, 'SCOUNT', DECIMAL" 1270 OUTPUT 707;":MENU 1,7" 1280 OUTPUT 707;":MACHINE1:SLIST:LINE -16" 1290 ! 1300 END

### Making a state compare measurement

This program example acquires a state listing, copies the listing to the compare listing, acquires another state listing, and compares both listings to find differences

This program is written so that you can run it with the HP  $E2433-60012$  Logic Analyzer Training Board. This example is the same as the "Comparing State" Traces" example in chapter 4 of the Logic Analyzer Training Kit.

```
! *********** STATE COMPARE EXAMPLE ********************************
10<sup>°</sup>20<sub>o</sub>for the HP 1660C/CS/CP-series Logic Analyzers
     \mathbf{I}30<sup>°</sup>\mathbf{L}40\mathbf{I}!************** SELECT THE LOGIC ANALYZER ************************
50
60
     ! Select the logic analyzer.
70! Always a 1 for the HP 1660C/CS/CP-series logic analyzers.
80
     \mathbf{I}90
     OUTPUT 707; ": SELECT 1"
100
     \mathbf{I}!************** CONFIGURE THE STATE ANALYZER ***********************
110
120
     ! Name Machine 1 "STATE," configure Machine 1 as a state analyzer, and
130
     ! assign pod 1 to Machine 1.
140
     \mathbf{I}150
     OUTPUT 707; ": MACHINE1: NAME 'STATE'"
     OUTPUT 707; ": MACHINE1: TYPE STATE"
160
170
     OUTPUT 707; ": MACHINE1: ASSIGN 1"
180
     \mathbf{L}190
200
     ! Remove all labels previously set up, make a label "SCOUNT," specify
210
     ! positive logic, and assign the lower 8 bits of pod 1 to the label.
220
     \mathbf{I}230
     OUTPUT 707; ": MACHINE1: SFORMAT: REMOVE ALL"
240
     OUTPUT 707; ": MACHINE1: SFORMAT: LABEL 'SCOUNT', POS, 0,0,255"
250
     \mathbf{I}260
270
     ! Make the "J" clock the Master clock and specify the falling edge.
280
     \mathbf{I}290
     OUTPUT 707; ": MACHINE1: SFORMAT: MASTER J, FALLING"
300
     310
320
     ! Specify two sequence levels, the trigger sequence level, specify
330
     ! FF hex for the "a" term which will be the trigger term, and store
```
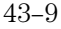

#### **Programming Examples** Making a state compare measurement

```
340
     ! no states until the trigger is found.
350
     \mathbf{I}360
     OUTPUT 707; ": MACHINE1: STRIGGER: SEOUENCE 2, 1"
370
     OUTPUT 707; ": MACHINE1: STRIGGER: TERM A, 'SCOUNT', '#HFF'"
380 OUTPUT 707; ": MACHINE1: STRIGGER: STORE1 'NOSTATE' "
390
     OUTPUT 707; ": MENU 1,3"
400
    \blacksquare410
    ! Change the displayed menu to the state listing and start the state
420
430
    ! analyzer in repetitive mode.
440
    \mathbf{I}450
    OUTPUT 707; ": MENU 1,7"
460
     OUTPUT 707; ": RMODE REPETITIVE"
    OUTPUT 707; ": START"
470
480
    \mathbf{I}490
500
    ! The logic analyzer is now running in the repetitive mode
510
    ! and will remain in repetitive until the STOP command is sent.
520
    \sim 1.
530 PRINT "The logic analyzer is now running in the repetitive mode"
540 PRINT "and will remain in repetitive until the STOP command is sent."
550 PRINT
560 PRINT "Press CONTINUE"
570
     PAUSE
580
    \mathbf{I}590
600
     ! Stop the acquisition and copy the acquired data to the compare reference
610
    ! listing.
620
    \mathbf{I}630 OUTPUT 707; ": STOP"
640 OUTPUT 707; ": MENU 1,10"
650 OUTPUT 707; ": MACHINE1: COMPARE: MENU REFERENCE"
660 OUTPUT 707; ": MACHINE1: COMPARE: COPY"
670
    \blacksquare680
    ! The logic analyzer acquistion is now stopped, the Compare menu
690
     ! is displayed, and the data is now in the compare reference
700
     ! listing.
710
     \mathbf{I}720
    ! Display line 4090 of the compare listing and start the analyzer
730
740
    ! in a repetitive mode.
750
    \mathbf{I}OUTPUT 707; ": MACHINE1: COMPARE: LINE 4090"
760
   OUTPUT 707; ": START"
770
780
   \sim 1
```
790 ! Line 4090 of the listing is now displayed at center screen 800 ! in order to show the last four states acquired. In this 810 ! example, the last four states are stable. However, in some 820 ! cases, the end points of the listing may vary thus causing 830 ! a false failure in compare. To eliminate this problem, a 840 ! partial compare can be specified to provide predictable end 850 ! points of the data. 860  $\mathbb{R}^n$ PRINT "Press CONTINUE to send the STOP command." 870 880 PAUSE OUTPUT 707; ": STOP" 890 900 910 920 ! The end points of the compare can be fixed to prevent false failures. 930 ! In addition, you can use partial compare to compare only sections 940 ! of the state listing you are interested in comparing. 950  $\mathbf{I}$ 960 OUTPUT 707; ": MACHINE1: COMPARE: RANGE PARTIAL, 0, 508" 970  $\blacksquare$ 980 ! The compare range is now from line 0 to +508 990  $\mathbf{I}$ 1010 ! Change the Glitch jumper settings on the training board so that the ! data changes, reacquire the data and compare which states are different. 1020 1030 PRINT "Change the glitch jumper settings on the training board so that the" 1040 PRINT "data changes, reacquire the data and compare which states are different." 1050 ! 1060 PRINT "Press CONTINUE when you have finished changing the jumper." 1070 ! 1080 PAUSE 1090 ! 1110 ! Start the logic analyzer to acquire new data and then stop it to compare 1120 ! the data. When the acquistion is stopped, the Compare Listing Menu will 1130 : be displayed. 1140 ! 1150 OUTPUT 707; ": START" 1160 OUTPUT 707; ": STOP" 1170 OUTPUT 707; ": MENU 1,10" 1180 ! 1200 ! Dimension strings in which the compare find query (COMPARE: FIND?) 1210 ! enters the line numbers and error numbers.

#### **Programming Examples** Making a state compare measurement

1220 ! 1230 DIM Line\$[20] 1240 DIM Error\$[4] 1250 DIM Comma\$[1] 1260 ! 1280 ! Display the Difference listing. 1290 ! 1300 OUTPUT 707; ": MACHINE1: COMPARE: MENU DIFFERENCE"  $1310 +$ 1330 ! Loop to query all 508 possible errors. 1340  $\mathbf{I}$ 1350 FOR Error=1 TO 508 1360 ! 1370 ! Read the compare differences 1380 ! 1390 OUTPUT 707; ": MACHINE1: COMPARE: FIND? "&VAL\$(Error) 1400 ! 1420 ! Format the Error\$ string data for display on the controller screen. 1430 ! 1440 IF Error99 THEN GOTO 1580 1450 IF Error9 THEN GOTO 1550 1460  $\mathbf{I}$ 1470 ENTER 707 USING "#, 1A"; Error\$ 1480 ENTER 707 USING "#, 1A" ; Comma\$ 1490 ENTER 707 USING "K";Line\$ 1500 Error\_return=IVAL(Error\$,10) 1510 IF Error return=0 THEN GOTO 1820 1520 ! 1530 GOTO 1610 1540 ! 1550 ENTER 707 USING "#, 3A"; Error\$ 1560 ENTER 707 USING "K";Line\$ 1570 GOTO 1610 1580  $\mathbf{I}$ 1590 ENTER 707 USING "#, 4A"; Error\$ 1600 ENTER 707 USING "K";Line\$ 1610 ! 1630 ! Test for the last error. The error number of the last error is the same 1640 ! as the error number of the first number after the last error. 1650 ! 1660 Error\_line=IVAL(Line\$,10)

1670 IF Error\_line=Error\_line2 THEN GOTO 1780 1680 Error\_line2=Error\_line 1690 ! 1700 ! \*\*\*\*\*\*\*\*\*\*\*\*\*\*\*\*\*\*\*\*\*\*\*\*\*\*\*\*\*\*\*\*\*\*\*\*\*\*\*\*\*\*\*\*\*\*\*\*\*\*\*\*\*\*\*\*\*\*\*\*\*\*\*\*\*\*\*\*\*\*\*\* 1710 ! Print the error numbers and the corresponding line numbers on the 1720 ! controller screen. 1730 ! 1740 PRINT "Error number ",Error," is on line number ",Error\_line 1750 ! 1760 NEXT Error 1770 ! 1780 PRINT 1790 PRINT 1800 PRINT "Last error found" 1810 GOTO 1850 1820 PRINT "No errors found" 1830 ! 1840 ! 1850 END

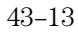

# Transferring the logic analyzer configuration

This program uses the SYSTem: SETup query to transfer the configuration of the logic analyzer to your controller. This program also uses the SYSTem: SETup command to transfer a logic analyzer configuration from the controller back to the logic analyzer. The configuration data will set up the logic analyzer according to the data. The SYSTem: SETup command differs from the SYSTem: DATA command because it only transfers the configuration and not acquired data.

```
10<sup>°</sup>20\mathbf{I}for the HP 1660C/CS/CP-series logic analyzers
30
    \blacksquare! ******************** CREATE TRANSFER BUFFER *************************
***50
     ! Create a buffer large enough for the block data. See page 27-6 for
55
    ! maximum block length.
56
     \mathbf{I}ASSIGN @Buff TO BUFFER [170000]
60
70
     \mathbf{I}80
     90
     \mathbf{I}100
    REAL Address
110
   Address=707
120 ASSIGN @Comm TO Address
130
    \blacksquare140
    CLEAR SCREEN
150
    \sim 1! ************ INTITIALIZE VARIABLE FOR NUMBER OF BYTES *****************
160
    ! The variable "Numbytes" contains the number of bytes in the buffer.
170
180
     \mathbf{I}190
     REAL Numbytes
200
     Numbytes=0
210
     \mathbf{I}************** RE-INITIALIZE TRANSFER BUFFER POINTERS *******************
220
     \pm230
    \mathbf{I}240
    CONTROL @Buff,3;1
250 CONTROL @Buff, 4;0
260
    \frac{1}{2}270
280 OUTPUT 707; ": SYSTEM: HEADER ON"
290 OUTPUT 707; ": SYSTEM: LONGFORM ON"
300 OUTPUT @Comm; "SELECT 1"
```

```
310
      OUTPUT @Comm; ": SYSTEM: SETUP?"
320
      \mathbf{I}! ******************* ENTER THE BLOCK SETUP HEADER *********************
330
340
      ! Enter the block setup header in the proper format.
350
     \frac{1}{2}360
    ENTER @Comm USING "#, B"; Byte
370 PRINT CHR$(Byte);
380 WHILE Byte<>35
      ENTER @Comm USING "#, B"; Byte
390
      PRINT CHR$(Byte);
400END WHILE
410
420
     ENTER @Comm USING "#, B"; Byte
430
     PRINT CHR$(Byte);
440
     Byte=Byte-48
450
     IF Byte=1 THEN ENTER @Comm USING "#, D"; Numbytes
460IF Byte=2 THEN ENTER @Comm USING "#, DD"; Numbytes
470 IF Byte=3 THEN ENTER @Comm USING "#, DDD"; Numbytes
480 IF Byte=4 THEN ENTER @Comm USING "#, DDDD"; Numbytes
490
    IF Byte=5 THEN ENTER @Comm USING "#, DDDDD";Numbytes
    IF Byte=6 THEN ENTER @Comm USING "#,DDDDDD";Numbytes
500
510
    IF Byte=7 THEN ENTER @Comm USING "#,DDDDDDD";Numbytes
    IF Byte=8 THEN ENTER @Comm USING "#, DDDDDDDD";Numbytes
520
530
     PRINT Numbytes
540
      \mathbf{I}550
      ! ******************* TRANSER THE SETUP ********************************
560
      ! Transfer the setup from the logic analyzer to the buffer.
570
      \mathbf{1}580
     TRANSFER @Comm TO @Buff; COUNT Numbytes, WAIT
600
     \mathbf{1}610
    ENTER @Comm USING "-K";Length$
620
    PRINT "LENGTH of Length string is";LEN(Length$)
630
     \mathbf{I}640
    PRINT "**** GOT THE SETUP ****"
650
     PAIISE
     ! ******************** SEND THE SETUP **********************************
660
670
      ! Make sure buffer is not empty.
680
     \mathbf{I}IF Numbytes=0 THEN
690
      PRINT "BUFFER IS EMPTY"
700
710GOTO 1170
720
    END IF
730
     \mathbf{I}! ******************** SEND THE SETUP COMMAND **************************
740
750 : Send the Setup command
760 !
```
#### **Programming Examples** Transferring the logic analyzer configuration

```
770
     OUTPUT @Comm USING "#,15A"; ": SYSTEM: SETUP #"
780
     PRINT "SYSTEM: SETUP command has been sent"
   PAUSE
790
800
    \sim 1.1
820 ! Send the block setup header to the logic analyzer in the proper format.
830
    \blacksquare840 Byte=LEN(VAL$(Numbytes))
850 OUTPUT @Comm USING "#, B"; (Byte+48)
860 IF Byte=1 THEN OUTPUT @Comm USING "#, A"; VAL$ (Numbytes)
870 IF Byte=2 THEN OUTPUT @Comm USING "#, AA"; VAL$ (Numbytes)
880
     IF Byte=3 THEN OUTPUT @Comm USING "#, AAA"; VAL$ (Numbytes)
890
     IF Byte=4 THEN OUTPUT @Comm USING "#, AAAA"; VAL$ (Numbytes)
900
    IF Byte=5 THEN OUTPUT @Comm USING "#, AAAAA";VAL$(Numbytes)
    IF Byte=6 THEN OUTPUT @Comm USING "#, AAAAAA"; VAL$ (Numbytes)
910
920 IF Byte=7 THEN OUTPUT @Comm USING "#, AAAAAAA"; VAL$ (Numbytes)
930 IF Byte=8 THEN OUTPUT @Comm USING "#, AAAAAAAA"; VAL$ (Numbytes)
940
    \mathbf{I}! ********************* SAVE BUFFER POINTERS *************************
950
960
    ! Save the transfer buffer pointer so it can be restored after the
    ! transfer.
970
    \pm980
990 STATUS @Buff, 5; Streg
1000 !
     ! ***************** TRANSFER SETUP TO THE HP 16550 *********************
1010
1020
     ! Transfer the setup from the buffer to the HP 1660A.
1030 !
1040 TRANSFER @Buff TO @Comm; COUNT Numbytes, WAIT
1050 !
1070 ! Restore the transfer buffer pointer
1080 !
1090 CONTROL @Buff, 5; Streg
1100 !
1120
     ! Send the terminating linefeed to properly terminate the setup string.
1130
     \mathbf{I}1140 OUTPUT @Comm; ""
1150 !
1160 PRINT "**** SENT THE SETUP ****"
1170 END
```
## Transferring the logic analyzer acquired data

This program uses the SYSTem: DATA query to transfer acquired data to your controller. It is useful for getting acquired data for setting up the logic analyzer by the controller at a later time. This query differs from the SYSTem: SETup query because it transfers only the acquired data.

This program also uses the SYSTem: DATA command to transfer the logic analyzer data from the controller back to the logic analyzer and load the analyzer with the acquired data. The SYSTem: DATA command differs from the SYSTem: SETup command because it transfers both the configuration and the acquired data.

You should always precede the SYSTem:DATA query and command with the SYSTem:SETup query and command if the acquired data depends on a specific configuration. If you are only interested in the acquired data for post processing in the controller and the data is not dependent on the configuration, you can use the SYSTem:DATA query and command alone.

```
1020<sub>o</sub>for the HP 1660C/CS/CP-series logic analyzers
    \mathbf{I}30<sup>°</sup>\mathbf{I}40! Create a buffer large enough for the block data. See page 27-6 for
50
55
    ! maximum block length.
56
    \mathbf{I}60
    ASSIGN @Buff TO BUFFER [170000]
70\mathbf{L}80
    90
    \perp100
    REAL Address
110Address=707
120
    ASSIGN @Comm TO Address
130
    \mathbf{I}140CLEAR SCREEN
150
    ! ************ INTITIALIZE VARIABLE FOR NUMBER OF BYTES *****************
160
170
    ! The variable "Numbytes" contains the number of bytes in the buffer.
180
    \mathbf{I}190
    REAL Numbytes
```
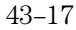

#### Programming Examples **Transferring the logic analyzer acquired data**

```
200 Numbytes=0
210 !
220 ! ************** RE-INITIALIZE TRANSFER BUFFER POINTERS ******************
230 !
240 CONTROL @Buff,3;1
250 CONTROL @Buff,4;0
260 !
270 ! *********************** SEND THE DATA QUERY **************************
280 OUTPUT 707;":SYSTEM:HEADER ON"
290 OUTPUT 707;":SYSTEM:LONGFORM ON"
300 OUTPUT @Comm;"SELECT 1"
310 OUTPUT @Comm;":SYSTEM:DATA?"
320 !
330 ! ******************** ENTER THE BLOCK DATA HEADER *********************
340 ! Enter the block data header in the proper format.
350 !
360 ENTER @Comm USING "#,B";Byte
370 PRINT CHR$(Byte);
380 WHILE Byte<>35
390 ENTER @Comm USING "#,B";Byte
400 PRINT CHR$(Byte);
410 END WHILE
420 ENTER @Comm USING "#,B";Byte
430 PRINT CHR$(Byte);
440 Byte=Byte-48
450 IF Byte=1 THEN ENTER @Comm USING "#,D";Numbytes
460 IF Byte=2 THEN ENTER @Comm USING "#,DD";Numbytes
470 IF Byte=3 THEN ENTER @Comm USING "#,DDD";Numbytes
480 IF Byte=4 THEN ENTER @Comm USING "#,DDDD";Numbytes
490 IF Byte=5 THEN ENTER @Comm USING "#,DDDDD";Numbytes
500 IF Byte=6 THEN ENTER @Comm USING "#,DDDDDD";Numbytes
510 IF Byte=7 THEN ENTER @Comm USING "#,DDDDDDD";Numbytes
520 IF Byte=8 THEN ENTER @Comm USING "#,DDDDDDDD";Numbytes
530 PRINT Numbytes
540 !
550 ! ******************** TRANSER THE DATA ********************************
560 ! Transfer the data from the logic analyzer to the buffer.
570 !
580 TRANSFER @Comm TO @Buff;COUNT Numbytes, WAIT
600 !
610 ENTER @Comm USING "-K";Length$
620 PRINT "LENGTH of Length string is";LEN(Length$)
630 !
640 PRINT "**** GOT THE DATA ****"
650 PAUSE
```
660 670 ! Make sure buffer is not empty. 680  $\mathbf{I}$ 690 IF Numbytes=0 THEN 700 PRINT "BUFFER IS EMPTY" 710 GOTO 1170 720 END IF 730  $\mathbf{I}$ 740 750 ! Send the Setup command 760  $\mathbf{I}$ 770 OUTPUT @Comm USING "#, 14A"; ": SYSTEM: DATA #" 780 PRINT "SYSTEM: DATA command has been sent" 790 PAUSE 800  $\mathbf{I}$ 810 820 ! Send the block data header to the logic analyzer in the proper format. 830  $\mathbf{I}$ 840 Byte=LEN(VAL\$(Numbytes)) 850 OUTPUT @Comm USING "#, B"; (Byte+48) IF Byte=1 THEN OUTPUT @Comm USING "#, A";VAL\$(Numbytes) 860 IF Byte=2 THEN OUTPUT @Comm USING "#, AA"; VAL\$ (Numbytes) 870 IF Byte=3 THEN OUTPUT @Comm USING "#, AAA"; VAL\$ (Numbytes) 880 890 IF Byte=4 THEN OUTPUT @Comm USING "#, AAAA"; VAL\$ (Numbytes) 900 IF Byte=5 THEN OUTPUT @Comm USING "#, AAAAA"; VAL\$ (Numbytes) 910 IF Byte=6 THEN OUTPUT @Comm USING "#, AAAAAA"; VAL\$ (Numbytes) 920 IF Byte=7 THEN OUTPUT @Comm USING "#, AAAAAAA"; VAL\$ (Numbytes) 930 IF Byte=8 THEN OUTPUT @Comm USING "#, AAAAAAAA"; VAL\$ (Numbytes) 940  $\mathbf{I}$ 950 960 ! Save the transfer buffer pointer so it can be restored after the 970 ! transfer. 980  $\mathbf{I}$ 990 STATUS @Buff, 5; Streq 1000 ! 1010 ! \*\*\*\*\*\*\*\*\*\*\*\*\* TRANSFER DATA TO THE LOGIC ANALYZER \*\*\*\*\*\*\*\*\*\*\*\*\*\*\*\*\* 1020 ! Transfer the data from the buffer to the logic analyzer. 1030  $\pm$ 1040 TRANSFER @Buff TO @Comm; COUNT Numbytes, WAIT  $1050$   $\blacksquare$ 1070 ! Restore the transfer buffer pointer 1080 ! 1090 CONTROL @Buff, 5; Streq 1100 !

# Programming Examples Transferring the logic analyzer acquired data

1120 ! Send the terminating linefeed to properly terminate the data string. 1130 ! 1140 OUTPUT @Comm; "" 1150 ! 1160 PRINT "\*\*\*\* SENT THE DATA \*\*\*\*" 1170 END

# Checking for measurement completion

This program can be appended to or inserted into another program when you need to know when a measurement is complete. If it is at the end of a program it will tell you when measurement is complete. If you insert it into a program, it will halt the program until the current measurement is complete.

This program is also in the state analyzer example program in "Making a state analyzer measurement" on pages 43-5 through 43-8. It is included in the state analyzer example program to show how it can be used in a program to halt the program until measurement is complete.

```
420 ! ****************** CHECK FOR MEASUREMENT COMPLETE **********************
430 ! Enable the MESR register and query the register for a measurement
440 ! complete condition.
450 !
460 OUTPUT 707;":SYSTEM:HEADER OFF"
470 OUTPUT 707;":SYSTEM:LONGFORM OFF"
480 !
490 Status=0
500 ! OUTPUT 707;":MESE1 1" ! No effect in 1660 analyzers
510 OUTPUT 707;":MESR1?"
520 ENTER 707;Status
530 !
540 ! Print the MESR register status.
550 !
560 CLEAR SCREEN
570 PRINT "Measurement complete status is ";Status
580 PRINT "0 or even number = not complete, odd number = complete"
590 ! Repeat the MESR query until measurement is complete.
600 WAIT 1
610 IF (Status AND 1)=1 THEN GOTO 630
620 GOTO 510
630 PRINT TABXY(30,15);"Measurement is complete"
640 !
650 END
```
# Sending queries to the logic analyzer

This program example contains the steps required to send a query to the logic analyzer. Sending the query alone only puts the requested information in an output buffer of the logic analyzer. You must follow the query with an ENTER statement to transfer the query response to the controller. When the query response is sent to the logic analyzer, the query is properly terminated in the logic analyer. If you send the query but fail to send an ENTER statement, the logic analyzer will display the error message "Query Interrupted" when it receives the next command from the controller and the query response is lost.

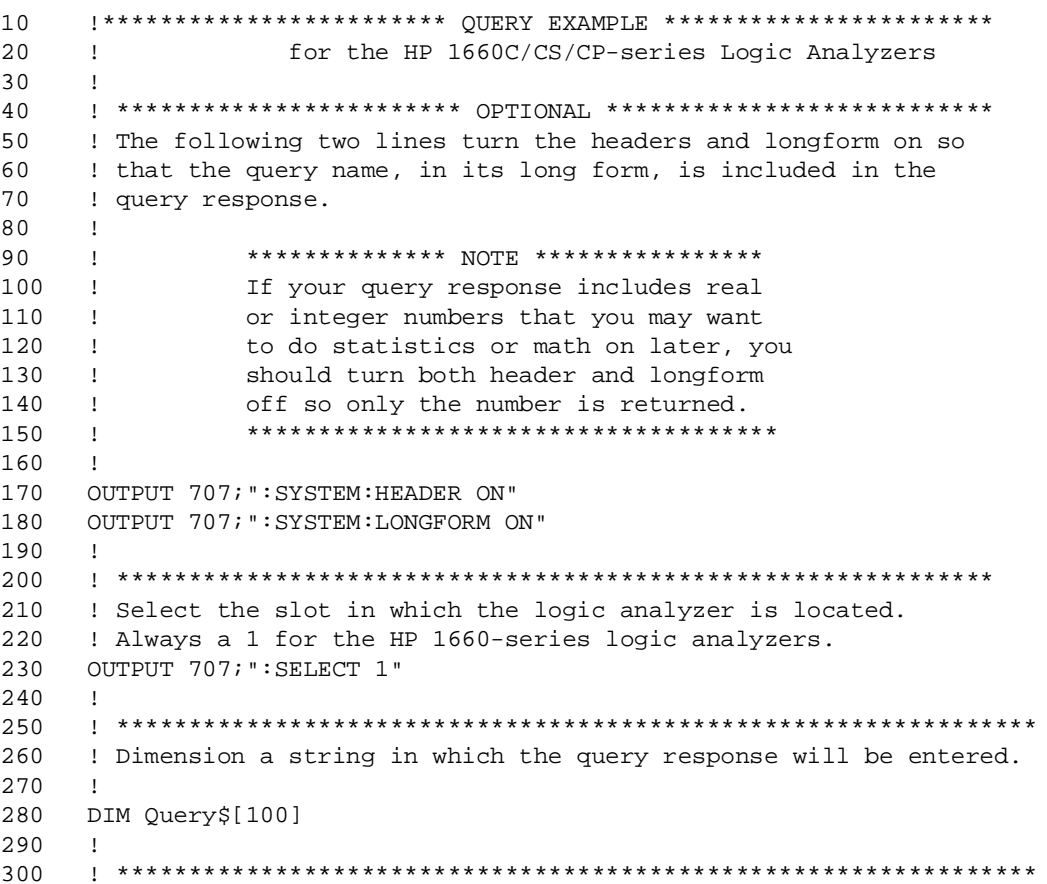

310 ! Send the query. In this example the MENU? query is sent. All 320 ! queries except the SYSTem: DATA and SYSTem: SETup can be sent with 330 ! this program. 340  $\mathbf{I}$ 350 OUTPUT 707; "MENU?" 360  $\mathbf{I}$ 380 ! The two lines that follow transfer the query response from the 390 ! query buffer to the controller and then print the response. 400  $\sim1^\circ$ ENTER 707;Query\$ 410 420 PRINT Query\$ 430  $\mathbf{I}$ 440  $\mathbf{I}$ 450 **END** 

# Getting ASCII Data with PRINt? ALL Query

This program example shows you how to get ASCII data from a state listing using the PRINE? ALL query. There are two things you must keep in mind:

- You must select the logic analyzer, always SELECT 1 for the HP 1660C/CS/CP-series logic analyzers.
- You must select the proper menu. The only menus that allow you to use the PRINt? ALL query are the listing menus and the disk menu.

```
****** ASCII DATA *******
10\mathbf{I}20\mathbf{I}30
      \mathbf{I}% _{0}\left| \mathbf{I}_{1}\right| ^{2}40! This program gets STATE Listing data from the HP 1660C/CS/CP-series
logic
50
      ! analyzers in ASCII form by using the PRINT? ALL query.
60
      \mathbf{I}70
80
     \mathbf{I}90
     DIM Block$[32000]
100
     OUTPUT 707; "EOI ON"
     OUTPUT 707; ": SYSTEM: HEAD OFF"
110
120
     OUTPUT 707; ": SELECT 1" ! Always a 1 for the HP 1660-series logic
130
                              ! analyzers.
140
      \mathbf{I}150
     OUTPUT 707; ": MENU 1,7" ! Selects the Listing 1 menu. Print? All
160
                              ! will only work in Listing and Disk menus.
170
      \mathbf{L}180
     OUTPUT 707; ": SYSTEM: PRINT? ALL"
190
     ENTER 707 USING "-K"; Block$
200
      \mathbf{I}210
220
      ! Now display the ASCII data you received.
230
      \mathbf{L}240
     PRINT USING "K";Block$
250
     \blacksquare260
     END
```
# Reading the disk with the CATalog? ALL query

The following example program reads the catalog of the disk currently in the logic analyzer disk drive. The CATALOG? ALL query returns the entire 70-character field. Because DOS directory entries are 70 characters long, you should use the CATALOG? ALL query with DOS disks.

```
10 ! ****** DISK CATALOG ******
20 ! using the CATALOG? query
30 !
40 DIM File$[100]
50 DIM Specifier$[2]
60 OUTPUT 707;":EOI ON"
70 OUTPUT 707;":SYSTEM:HEADER OFF"
80 !
90 OUTPUT 707;":MMEMORY:CATALOG? ALL" ! send CATALOG? ALL query
100 !
110 ENTER 707 USING "#, 2A"; Specifier$ ! read in #8
120 ENTER 707 USING "#, 8D"; Length ! read in block length
130 !
140 ! Read and print each file in the directory
150 !
160 FOR I=1 TO Length STEP 70
170 ENTER 707 USING "#,70A";File$
180 PRINT File$
190 NEXT I
200 ENTER 707 USING "A";Specifier$ ! read in final line feed
210 END
```
# Reading the Disk with the CATalog? Query

This example program uses the CATALOG? query without the ALL option to read the catalog of the disk currently in the logic analyzer disk drive. However, if you do not use the ALL option, the query only returns a 51-character field. Keep in mind if you use this program with a DOS disk, each filename entry will be truncated at 51 characters.

```
10 ! ****** DISK CATALOG ******
20 ! using the CATALOG? query
30 !
40 DIM File$[100]
50 DIM Specifier$[2]
60 OUTPUT 707;":EOI ON"
70 OUTPUT 707;":SYSTEM:HEADER OFF"
80 !
90 OUTPUT 707; ": MMEMORY: CATALOG? " ! send CATALOG? query
100 !
110 ENTER 707 USING "#,2A";Specifier$ ! read in #8
120 ENTER 707 USING "#, 8D"; Length ! read in block length
130 !
140 ! Read and print each file in the directory
150 !
160 FOR I=1 TO Length STEP 51
170 ENTER 707 USING "#,51A";File$
180 PRINT File$
190 NEXT I
200 ENTER 707 USING "A";Specifier$ ! read in final line feed
210 END
```
# Printing to the disk

This program prints acquired data to a disk file. The file can be either on a LIF or DOS disk. If you print the file to a DOS disk, you will be able to view the file on a DOS-compatible computer.

 $10$  $\overline{1}$ \*\*\*\*\*\*\*\*\* PRINTING TO A DISK FILE \*\*\*\*\*\*\*\*\*\*  $20$  $\blacksquare$ 30  $\blacksquare$ 40 ! This program prints the acquired data to a disk file. It will  $50$ ! print to either a LIF or DOS file using the PRINT ALL command.  $60$  $\mathbf{L}$ 70 \* \* \* \* \* \* \* \* \* \* \* \* \* \* \* 80  $\mathbf{L}$ 90 OUTPUT 707;":SELECT 1" ! Always a 1 for the HP 1660C/CS/CP-series logic 100 ! analyzers. 110  $\mathbf{I}$ 120 OUTPUT 707; ": MENU 1,7" ! Selects the Listing 1 menu. Print to disk 130 ! will only work in Listing and Disk menus. 140  $\perp$ 150 OUTPUT 707; ": SYSTEM: PRINT ALL, DISK, 'DISKFILE'" 160  $\mathbf{I}$ 170 180 ! Now display catalog to see that the file has been saved on the disk. 190  $\mathbf{I}$ 200 DIM File\$ [100] 210 DIM Specifier\$[2] OUTPUT 707; ": EOI ON" 220 230 OUTPUT 707; ": SYSTEM: HEADER OFF" OUTPUT 707; ": MMEMORY: CATALOG? ALL "  $240$ 250 ENTER 707 USING "#, 2A" ; Specifier\$ 260 ENTER 707 USING "#, 8D"; Length 270 FOR I=1 TO Length STEP 70 280 ENTER 707 USING "#, 70A" ; File\$ 290 PRINT File\$ 300 NEXT I 310 ENTER 707 USING "A" ;Specifier\$ 320 **END** 

# Transferring waveform data in byte format

This program sets up the oscilloscope to move oscilloscope waveform data from the HP 1660CS-series to a controller in byte format.

```
10<sup>°</sup>\mathbf{I}Transferring Waveform Data
20\mathbf{L}Byte Format
30
     \mathbf{I}40
    CLEAR 707
   !*************** Select the oscilloscope ******I****************
50
60
    \blacksquare70
    OUTPUT 707; ": SELECT 2"
80
     \blacksquare!*************** Set EOI on and Headers Off ********************
90
100 OUTPUT 707; ": EOI ON"
110 OUTPUT 707; ": SYSTEM: HEADER OFF"
120
     \mathbf{I}130 !*************** Set up the Oscilloscope ************************
140
     \mathbf{L}150 OUTPUT 707; ": ACQUIRE: TYPE NORMAL"
160 OUTPUT 707; ": WAVEFORM: SOURCE CHANNEL1"
170 OUTPUT 707; ": WAVEFORM: FORMAT BYTE"
180 OUTPUT 707; ": WAVEFORM: RECORD FULL"
190 !
200 !*************** Start Waveform Acquisition ********************
210 OUTPUT 707; ": AUTOSCALE"
220
     \frac{1}{2}230 ! ************** Dimension a string for the data ***************
240
     \mathbf{I}250 DIM Header$[20]
260 !
270 ! ************** Digitize the data and display Waveform menu ***
280 !
290 OUTPUT 707; ":DIGITIZE"
300 OUTPUT 707; ": MENU 2, 3"
310 WAIT 5
320 Length=8000
330 ALLOCATE INTEGER Waveform(1:Length)
340
     \mathbf{I}350 !************** Transfer the waveform data ********************
360
     \mathbf{I}370 OUTPUT 707; ": WAVEFORM: DATA?"
380 ENTER 707 USING "#,10A"; Header$
```

```
390 ENTER 707 USING "#,B";Waveform(*)
400 ENTER 707 USING "#,B";Lastchar
410 !
420 !*************** Print the waveform data ***********************
430 PRINT "Header = ";Header$
440 PRINT
450 PRINT "Press CONTINUE to display waveform data"
460 PRINT
470 PRINT Waveform(*)
490 PRINT
500 PRINT Lastchar
510 END
```
# Transferring waveform data in word format

This program sets up the oscilloscope to move oscilloscope waveform data from the HP 1660CS-series to a controller in word format.

```
10<sup>°</sup>\mathbf{I}Transferring Waveform Data
20Word Format
     \mathbf{L}30
     \mathbf{I}40
    CLEAR 707
   !*************** Select the Oscilloscope ***********************
50
60
    \blacksquare70
    OUTPUT 707; ": SELECT 2"
80
     \blacksquare90!*************** Set EOI on and Headers Off ********************
100 OUTPUT 707; ": EOI ON"
110 OUTPUT 707; ": SYSTEM: HEADER OFF"
120
     \mathbf{I}130 !*************** Set up the Oscilloscope ************************
140:150 OUTPUT 707; ": ACQUIRE: TYPE AVERAGE"
160 OUTPUT 707; ": WAVEFORM: SOURCE CHANNEL1"
170 OUTPUT 707; ": WAVEFORM: FORMAT WORD"
180 OUTPUT 707; ": WAVEFORM: RECORD FULL"
190 !
200 !*************** Start Waveform Acquisition ********************
210 OUTPUT 707; ": AUTOSCALE"
220
     \mathbf{I}230 :************** Dimension a string for the data ****************
240
     \mathbf{I}250 DIM Header$[20]
260 !
270 !************** Digitize the data and display Waveform menu ***
280 !
290 OUTPUT 707; ": DIGITIZE"
300 OUTPUT 707; ": MENU 2, 3"
310 WAIT 5
320 Length=8000
330 ALLOCATE INTEGER Waveform(1:Length)
340
     \mathbf{I}350 !************** Transfer the waveform data ********************
360
     \mathbf{I}370 OUTPUT 707; ": WAVEFORM: DATA?"
380 ENTER 707 USING "#,10A"; Header$
```

```
390 ENTER 707 USING "#,B";Waveform(*)
400 ENTER 707 USING "#,B";Lastchar
410 !
420 ! *************** Print the waveform data ***********************
430 PRINT "Header = ";Header$
440 PRINT
450 PRINT "Press CONTINUE to display waveform data"
460 PRINT
470 PAUSE
480 PRINT Waveform(*)
490 PRINT
500 PRINT Lastchar
510 END
```
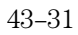

# Using AUToscale and the MEASure:ALL? Query

This program uses Autoscale to acquire a waveform and the MEASure:ALL? query to read in the measurement results from an HP 1660CS-series.

```
10 OUTPUT 707; ":SYSTEM:HEADER ON"
20 OUTPUT 707; ":EOI ON"
30 OUTPUT 707; ":SELECT 2"
40 OUTPUT 707; ":AUTOSCALE"
50 WAIT 5
60 DIM Me$[200]
70 OUTPUT 707; ":MEASURE:SOURCE CHANNEL1;ALL?"
80 ENTER 707 USING "#,200A";Me$
90 PRINT USING "#,200A";Me$
100 END
```
# Using subroutines in a measurement program

This program uses subroutines in HP BASIC to make a measurement. The program

- Initializes the interface and the oscilloscope
- Digitizes the acquired signal data
- Measures and prints the frequency and peak-to-peak voltage of the acquired signal.

```
10 ! Measurement Example Using Subroutines
20 !
30 !MAIN PROGRAM
40 !
50 CLEAR SCREEN
60 PRINT "This example program will perform the following tasks:"
70 PRINT " a. initialize the interface and oscilloscope"
80 PRINT " b. digitize the signal
90 PRINT " c. measure and print the frequency
100 PRINT
110 PRINT "The program assumes the system is configured as:"<br>120 PRINT " HP-IB address = 7"
              HP-IB address = 7"
130 PRINT " Oscilloscope address = 7"
140 PRINT " Oscilloscope is in slot 1"
150 PRINT " Signal attached to channel 1"
160 PRINT
170 PRINT "If the addresses are not correct for your configuration, change"
180 PRINT "the ASSIGN statements in the Initialize function."
190 PRINT
200 PRINT "Press Continue when ready to start program, or Shift/Break to
terminate."
210 PAUSE
220 GOSUB Initialize !initialize interface and oscilloscope
230 GOSUB Get_waveform !digitize signal
240 GOSUB Measure !measure and print frequency
250 STOP
260 !
270 !INITIALIZE INTERFACE AND OSCILLOSCOPE
280 !
290 Initialize: !
300 ASSIGN @Scope TO 707 !System address
310 ASSIGN @Isc TO 7 1HP-IB address
```
# Programming Examples **Using subroutines in a measurement program**

```
320 CLEAR @Isc<br>330 OUTPUT @Scope;":SELECT 2" <br>1select the oscilloscope!!!SELECT 2"
330 OUTPUT @Scope; ": SELECT 2"
340 OUTPUT @Scope;"*RST" !set oscilloscope to default config
350 OUTPUT @Scope; ":AUTOSCALE" | 1.350 OSCILE
360 OUTPUT @Scope;":SYST:HEADER OFF" !turn headers off
370 CLEAR SCREEN .clear screen
380 RETURN
390 !
400 !DIGITIZE waveform to acquire data and stop oscilloscope for further
410 !measurement. Measurement is NOT displayed on the front panel.
420 !
430 Get_waveform: !
440 OUTPUT @Scope;":WAVEFORM:SOURCE CHAN1" !set source to channel 1
450 OUTPUT @Scope;":DIGITIZE" !macro to acquire data & stop
460 RETURN
470 !
480 !have oscilloscope do a frequency measurement and read results into
490 !computer.
500 !
510 Measure: !
520 OUTPUT @Scope;":MEASURE:FREQUENCY?" !FREQUENCY query
530 ENTER @Scope;Value !read from oscilloscope
540 PRINT "FREQUENCY = ";Value;"Hz"
550 OUTPUT @Scope; ": MEASURE: VPP? " !Vpp query
560 ENTER @Scope;Value
570 PRINT "Vpp = ";Value;"V"
580 RETURN
590 END
```
# Index

**!**

\*CLS command, 8–5 \*ESE command, 8–5 \*ESR command, 8–6 \*IDN command, 8–8 \*IST command, 8–8 \*OPC command, 8–10 \*OPT command, 8–11 \*PRE command, 8–12 \*RST command, 8–13 \*SRE command, 8–14 \*STB command, 8–15 \*TRG command, 8–16 \*TST command, 8–17 \*WAI command, 8–18 ..., 4–5 32767, 4–4 9.9E+37, 4–4 ::=,  $4-5$  , 4–5 [ ], 4–5  $\{\}, 4-5$ |, 4–5

# **A**

ABVolt?, 32–7 ACCumulate, 29–5, 31–4, 31–7 ACCumulate command/query, 18–5, 19–4, 23–7 ACCumulate?, 31–4 ACQMode command/query, 21–5 ACQuire Subsystem, 29–2 acquire waveform data, 28–5 acquired data, 36–13 ACQuisition command/query, 16–9, 18–5, 22–9, 23–8 acquisition type, 29–5, 36–12 ACSII format, 36–4 adding waveforms, 31–9 ALL, 33–4 ALL?, 33–4 Analyzer 1 Data Information, 27–7 Analyzer 2 Data Information, 27–9 Angular brackets, 4–5 Arguments, 1–7 ARM command/query, 13–5 ASCII Format, 36–4 ASCII transfer, 36–3 ASSign command/query, 13–5

attenuation factor, 30–7 auto timebase mode, 34–5 AUToload command, 11–7 AUToscale, 28–3 Average mode, 29–5 averaging data points, 29–5 AVOLt, 32–6 AVOLt?, 32–6

## **B**

BASE, 41–4 BASE command, 26–5 base voltage measurement, 33–10 Bases,  $1-\overline{12}$ Basic, 1–3 Baud rate, 3–9 BEEPer command, 9–6 Bit definitions, 6–4, 6–5 bit\_id, 31–4 Block data, 1–6, 1–20, 27–4 definition of, 42–2 Block length specifier, 27–4 Block length specifier, 10–5, 10–11 Block length specifier>, 27–16 Block length specifier>>, 27–4 Braces, 4–5 BRANch command/query, 16–10, 16–11, 22–9, 22–10, 22–11 BVOLt, 32–7 BVOLt?, 32–7 byte data structure, 36–3 BYTE format, 36–3 byte transfer, 36–3

# **C**

Cable RS-232C, 3–3 CAPability command, 9–7 CARDcage?, 9–8 CATalog command, 11–8 CD command, 11–9 CENTer, 32–8 CENTer command, 18–6, 23–8 center screen voltage, 30–6 CESE command, 9–9 CESR command, 9–10 channel display, 30–2 CHANnel Subsystem, 30–2 channel\_number, 30–4, 31–4, 32–5, 33–3, 35–4, 36–7 chart display, 19–2 CLEar command, 16–12, 20–5, 22–12 Clear To Send (CTS), 3–5 clearing the display, 31–9 CLOCk, 38–3 CLOCk command/query, 15–6 CLRPattern command, 17–8, 18–6, 23–9, 24–8 CLRStat command, 18–7, 23–9 CMASk command/query, 20–5 CME, 6–5 COLumn, 39–4 COLumn command/query, 17–7, 24–7 Combining commands, 1–9 Comma, 1–12 Command, 1–6, 1–16 \*CLS, 8–5 \*ESE, 8–5 \*OPC, 8–10 \*PRE, 8–12 \*RST, 8–13 \*SRE, 8–14 \*TRG, 8–16 \*WAI, 8–18 ACCumulate, 18–5, 19–4, 23–7, 31–4, 31–7 ACQMode, 21–5 ACQuisition, 16–9, 22–9 ARM, 13–5 ASSign, 13–5 AUToload, 11–7 BASE, 26–5, 41–4 BEEPer, 9–6 BRANch, 16–10, 22–9 CD (change directory, 11–9 CENTer, 18–6, 23–8 CESE, 9–9 CLEar, 20–5 CLOCk, 15–6 CLRPattern, 17–8, 18–6, 23–9, 24–8 CLRStat, 18–7, 23–9 CMASk, 20–5 COLumn, 17–7, 24–7, 39–4 COMPare, 20–4 CONDition, 35–5 CONNect, 31–5 COPY, 11–10, 20–6 COUNt, 29–4 DATA, 10–5, 20–7, 27–4

DELay, 14–5, 18–7, 23–9, 34–4, 35–7 DELete, 12–4 DOWNload, 11–11 DSP, 10–6 EOI, 9–11 FIND, 16–13, 22–13 FORMat, 36–9 GLEDge, 22–14 HAXis, 19–5 HEADer, 1–16, 10–8 HISTogram:LABel, 25–16 HISTogram:OTHer, 25–17 HISTogram:QUALifier, 25–18 HISTogram:RANGe, 25–19 HISTogram:TTYPe, 25–20 INITialize, 11–13 INPort, 12–6 INSert, 12–6, 14–6, 18–8, 23–10 LABel, 15–7, 21–6, 38–5 LEVel, 35–8 LEVelarm, 13–6 LINE, 14–7, 17–9, 20–10, 24–9 LOAD:CONFig, 11–14 LOAD:IASSembler, 11–15 LOCKout, 3–11, 9–12 LOGic, 35–10 LONGform, 1–16, 10–9 Machine, 13–4 MASTer, 15–9 MENU, 9–12, 20–10 MESE, 9–14 MINus, 31–8 MKDir, 11–16 MMODe, 17–10, 23–11, 24–10, 32–8, 32–12, 32–14, 32–15 MODE, 25–7, 34–5, 35–11 MSI, 11–17 MSTats, 32–8 NAME, 13–7 OAUTo, 32–9 OCONdition, 23–12, 24–11 OFFSet, 30–6 OPATtern, 17–11, 23–13, 24–11 OSEarch, 17–12, 23–14, 24–12 OTAG, 17–13, 24–14 OTIMe, 14–8, 23–15, 32–6, 32–7, 32–10 OVERlay, 17–14, 31–8 OVERView:HIGH, 25–9

OVERView:LABel, 25–10 OVERView:LOW, 25–11 OVERView:OMARker, 25–12 OVERView:XMARker, 25–14 PACK, 11–18 PATH, 35–12 PATTern, 26–6, 41–5 PLUS, 31–9 PRINt, 10–10 PROBe, 30–7 PURGe, 11–18 RANGe, 14–9, 16–14, 18–8, 20–11, 22–15, 23–16, 26–6, 30–8, 34–6, 41–6 RECord, 36–11 REMove, 14–10, 15–13, 17–15, 18– 9, 21–7, 23–16, 24–14, 26–7, 31–9, 38–8, 39–14, 40–13, 41–7 REName, 11–19, 13–8 RESource, 13–9 RESume, 37–10 RMODe, 9–18 RUNTil, 17–15, 20–12, 23–17, 24–15, 32–11 SCHart, 19–4 SELect, 9–20 SEQuence, 16–16, 22–17 SET, 20–13 SETColor, 9–22 SETup, 10–11, 27–15, 42–5 SFORmat, 15–6 SKEW, 12–7 SLAVe, 15–15 SLISt, 17–7 SLOPe, 35–12 SOURce, 33–9, 35–13, 36–11 SPERiod, 22–18, 23–18 STARt, 9–23 STEP, 37–8 STEP Count, 37–8 STOP, 9–23 STORe, 16–17 STORe:CONFig, 11–20 SWAVeform, 18–4 SYMBol, 26–4 SYStem:DATA, 10–5, 27–2, 27–4 SYStem:SETup, 10–11, 27–2, 27–15

TAG, 16–18 TAKenbranch, 16–19, 18–9 TCONtrol, 16–20, 22–19 TERM, 16–21, 22–20 TFORmat, 21–4 THReshold, 15–18, 21–8 TIMER, 16–22, 22–21 TINTerval:AUTorange, 25–21 TINTerval:QUALifier, 25–21 TINTerval:TINTerval, 25–23 TLISt, 24–7 TPOSition, 16–23, 18–10, 22–22, 23–20 TREE, 12–8 TTL, 30–9 TYPE, 13–10, 29–5 VAXis, 19–7 WIDTh, 26–8, 41–8 WLISt, 14–4 XAUTo, 32–18 XCONdition, 23–22, 24–18 XPATtern, 17–20, 23–23, 24–19 XSEarch, 17–21, 23–24, 24–20 XTAG, 17–22, 24–22 XTIMe, 14–11, 23–25, 32–19 XWINdow, 9–24 Command errors, 7–3 Command mode, 2–3 Command set organization, 4–14, 37–5, 37–6 Command structure, 1–4 Command tree, 4–5 SELect, 9–21 Command types, 4–6 Commands ACCumulate, 31–4 AUToscale, 28–3, 28–4 AVOLt, 32–6 BVOLt, 32–7 CENTer, 32–8 CONDition, 35–5, 35–6 CONNect, 31–5 COUNt, 29–4 COUPling, 30–4 DELay, 34–4, 35–7 DIGitize, 28–5 ECL, 30–5 FORMat, 36–9

INSert, 31–6 LABel, 31–7 LEVel, 35–8, 35–9 LOGic, 35–10 MINus, 31–8 MODE, 34–5, 35–11 MSTats, 32–8 OAUTo, 32–9 OFFset, 30–6 OTIMe, 32–10 OVERlay, 31–8 PATH, 35–12 PLUS, 31–9 PROBe, 30–7 RANGe, 30–8, 34–6 RECord, 36–11 REMove, 31–9 RUNTil, 32–11 SHOW, 32–12 SOURce, 35–13, 36–11 TMODe, 32–14 TTL, 30–9 TYPE, 29–5 VMODe, 32–15 XAUTo, 32–18 XTIMe, 32–19 Common commands, 1–9, 4–6, 8–  $\mathfrak{D}$ Communication, 1–3 compare program example, 43–9 COMPare selector, 20–4 COMPare Subsystem, 20–1, 20–3, 20–4, 20–5, 20–6, 20–7, 20–8, 20– 9, 20–10, 20–11, 20–12, 20–13 Complex qualifier, 16–11, 22–11 Compound commands, 1–8 CONDition, 35–5, 35–6 CONDition?, 35–6 Configuration file, 1–4 CONNect, 31–5 connect dots, 31–5 CONNect?, 31–5 Controllers, 1–3 Conventions, 4–5 COPY command, 11–10, 20–6 COUNt, 29–4, 29–5, 36–8 COUNt?, 29–4, 36–8

count\_argument, 29–3 count\_number, 35–4 COUPling, 30–4 COUPling?, 30–5

## **D**

DATA, 10–5, 27–4, 36–8 command, 10–5 State (no tags, 27–10, 27–11 data acquisition, 29–5 Data acquisition type, 36–2 Data and Setup Commands, 27–1, 27–3, 27–4, 27–5, 27–6, 27–7, 27–8, 27–9, 27–10, DSP command, 10–6 27–11, 27–12, 27–13, 27–14, 27–15, 27–16, DTE, 3–3 27–17, 42–2 Data bits, 3–9 8-Bit mode, 3–9 Data block Analyzer 1 data, 27–7 Analyzer 2 data, 27–9 Data preamble, 27–6 Section data, 27–6 Section header, 27–6 Data Carrier Detect(DCD), 3–5 DATA command/query, 10–5, 20–7, 20–8 data conversion, 36–5, 36–6, 36–7 Data mode, 2–3 Data preamble, 27–6, 27–7, 27–8, 27–9 DATA query, 17–9, 24–9 Data Terminal Equipment, 3–3 Data Terminal Ready(DTR), 3–5 data to time conversion, 36–5 data transfer, 36–2, 36–11 data transfer format, 36–3, 36–4 data transmission mode, 36–9 data value to trigger point conversion, 36–5 DATA?, 36–8 DataCommunications Equipment, 3–3 DataSet Ready (DSR), 3–5 DCE, 3–3 DCL, 2–6 DDE, 6–5 Definite-length block response data, 1–20 DELay, 34–4, 35–7 DELay command/query, 14–5, 18–7, 23–9 DELay?, 34–4, 35–7 delay\_argument, 34–3

DELete command, 12–4 delta voltage measurement, 32–7 Device address, 1–6 HP-IB, 2–4 RS-232C, 3–10 Device clear, 2–6 Device dependent errors, 7–3 DIGitize, 28–5 display of waveforms, 31–6 DISPlay Subsystem, 31–2 Documentation conventions, 4–5 DOWNload command, 11–11 Duplicate keywords, 1–9

# **E**

ECL, 30–5 edge search, 32–16 Ellipsis, 4–5 Embedded strings, 1–3, 1–6 Enter statement, 1–3 EOI command, 9–11 ERRor command, 10–7 Error messages, 7–2 ESB, 6–4 Event Status Register, 6–4 Example Using AUToscale, 28–4 Examples program, 43–2 EXE, 6–5 Execution errors, 7–4 Exponents, 1–12 Extended interface, 3–4

# **F**

FALLtime, 33–5 falltime measurement, 33–5 FALLtime?, 33–5 File types, 11–12 FIND command/query, 16–13, 22–13 FIND query, 20–9 FORMat, 36–9 FORMat?, 36–9

Fractional values, 1–13 FREQuency, 33–5 frequency measurement, 33–5 FREQuency?, 33–5

# **G**

GET, 2–6 GLEDge command/query, 22–14 greater than\_argument, 32–5 Group execute trigger, 2–6

#### **H**

HAXis command/query, 19–5, 19–6 HEADer command, 1–16, 10–8 Headers, 1–6, 1–8, 1–11 HISTogram:HSTatistic query, 25–15 HISTogram:LABel command/query, 25–16 HISTogram:OTHer command/query, 25–17 HISTogram:QUALifier command/query, 25–18 HISTogram:RANGe command/query, 25–19 HISTogram:TTYPe command/query, 25–20 horizontal time range, 34–6 Host language, 1–6 HP-IB, 2–2, 6–8 HP-IB address, 2–3 HP-IB device address, 2–4 HP-IB interface code, 2–4 HP-IB interface functions, 2–2 HTIMe query, 12–5

## **I**

Identification number, 9–8 Identifying modules, 9–8 IEEE 488.1, 2–2, 5–2 IEEE 488.1 bus commands, 2–6 IEEE 488.2, 5–2 IFC, 2–6 immediate trigger, 35–11 infinite persistence, 31–4 Infinity, 4–4 Initialization, 1–4 INITialize command, 11–13 INPort command, 12–6

Index–4

Input buffer, 5–3 input impedance, 30–5 inrange\_greater than, 32–5 inrange\_less than, 32–5 INSert, 31–6 INSert command, 12–6, 14–6, 18–8, 23–10 Instruction headers, 1–6 Instruction parameters, 1–7 Instruction syntax, 1–5 Instruction terminator, 1–7 Instructions, 1–5 Instrument address, 2–4 Interface capabilities, 2–3 RS-232C, 3–9 Interface clear, 2–6 Interface code HP-IB, 2–4 Interface selectcode RS-232C, 3–10 INTermodule subsystem, 12–2 Internal errors, 7–4

## **K**

Keyword data, 1–13 Keywords, 4–3

# **L**

LABel, 31–7, 38–5, 38–6 LABel command/query, 15–7, 15–8, 21–6 label string, 31–7 LABel?, 31–7 label\_id, 31–4 label\_string, 31–4 LCL, 6–6 LER command, 9–11 less than\_argument, 32–5 level, 32–5, 35–8, 35–9 LEVel?, 35–9 LEVelarm command/query, 13–6 LINE command/query, 14–7, 17–9, 20–10, 24–9 Linefeed, 1–7, 4–5 LOAD:CONFig command, 11–14 LOAD:IASSembler command, 11–15 Local, 2–5 Local lockout, 2–5 LOCKout command, 3–11, 9–12 LOGic, 35–10

logic pattern, 35–5 LOGic?, 35–10 Longform, 1–11 LONGform command, 1–16, 10–9 Lowercase, 1–11

#### **M**

Machine selector, 13–4 MACHine Subsystem, 13–1, 13–3, 13–4, 13–5, 13–6, 13–7, 13–8, 13–9, 13–10 Mainframe commands, 9–2 Marker data, 32–12 marker placement, 32–18 MARKer Subsystem, 33–2 marker to center, 32–8 marker\_time, 32–5 MASTer command/query, 15–9 MAV, 6–4 maximum voltage measurement, 33–11 measurement complete program example, 43–21 Measurement parameters Frequency, 33–2 Period, 33–2 measurement source, 33–9 measurement statistics, 32–8 MENU command, 9–12, 20–10 MESE command, 9–14 MESR command, 9–16 minimum voltage measurement, 33–11 MINus, 31–8 MKDir command, 11–16 MMEMory subsystem, 11–2 MMODe, 32–14, 32–15 MMODe command/query, 17–10, 23–11, 24–10 Mnemonics, 1–13, 4–3 MODE, 34–5, 35–11 MODE command/query, 25–7 MODE?, 34–5, 35–11 Module commands, 28–2 Module Level Commands, 37–7 moving the X marker, 32–19 MSB, 6–6 MSG, 6–5 MSI command, 11–17 MSS, 6–4 MSTats, 32–8

MSTats?, 32–8 multiple measurements, 33–4 Multiple numeric variables, 1–21 Multiple program commands, 1–14 Multiple queries, 1–21 Multiple subsystems, 1–14

#### **N**

NAME command/query, 13–7 negative width time measurement, 33–6 New Line character, 1–7 NL, 1–7, 4–5 Normal mode, 29–5, 36–2 Notation conventions, 4–5 number of averages, 29–3 Numeric base, 1–19 Numeric bases, 1–12 Numeric data, 1–12 Numeric variables, 1–19 NWIDth, 33–6 NWIDth?, 33–6

#### **O**

O Marker placement, 32–9, 32–10 O marker voltage level, 32–16 OAUTo, 32–9 OAUTo?, 32–9 occurrence, 32–5 OCONdition command/query, 23–12, 24–11 PATH, 35–12 OFFSet, 30–6 offset voltage, 30–4, 30–6 OFFset?, 30–6 offset\_argument, 30–4 OPATtern command/query, 17–11, 23–13, PATTern trigger, 35–7 24–11 OPC, 6–5 Operation Complete, 6–6 OR notation, 4–5 OSEarch command/query, 17–12, 23–14, 24–12 OSTate query, 14–8, 17–13, 24–13 OTAG command/query, 17–13, 24–14 OTIMe, 32–6, 32–7, 32–10 OTIMe command/query, 14–8, 23–15 OTIMe?, 32–10 Output buffer, 1–10 Output queue, 5–3 OUTPUT statement, 1–3, 28–4

outrange\_greater than, 32–5 outrange\_less than, 32–5 Overlapped command, 8–10, 8–18, 9–23 Overlapped commands, 4–4 OVERlay, 31–8 OVERlay command/query, 17–14 overlaying waveforms, 31–8 OVERshoot, 33–6 overshoot measurement, 33–6 OVERshoot?, 33–6 OVERView:BUCKet query, 25–8 OVERView:HIGH command/query, 25–9 OVERView:LABel command/query, 25–10 OVERView:LOW command/query, 25–11 OVERView:OMARker command/query, 25–12 OVERView:OVSTatistic query, 25–13 OVERView:XMARker command/query, 25–14 OVOLt, 32–16

# **P**

PACK command, 11–18 Parameter syntax rules, 1–12 Parameters, 1–7 Parity, 3–9 Parse tree, 5–8 Parser, 5–3 PATH?, 35–12 PATTern, 41–5 PATTern command, 26–6 pattern duration, 35–5 peak-to-peak voltage measurement, 33–12 Program examples, 4–15, 43–2 PERiod, 33–7 period measurement, 33–7 PERiod?, 33–7 PLUS, 31–9 POINts, 36–9 points on screen, 36–9 POINts?, 36–9 PON, 6–5 positive pulse width measurement, 33–8 preamble, 36–2, 36–10 Preamble description, 27–6 PREamble?, 36–10 preset user, 30–5, 30–9

PREShoot, 33–7 preshoot measurement, 33–7 PREShoot?, 33–7 PRINt command, 10–10 Printing to the disk, 43–27 PROBe, 30–7 PROBe?, 30–7 probe\_argument, 30–4 PROGram, 39–10, 39–11, 39–12, 39–13, 40–10, 40–11, 40–12 program example checking for measurement complete, 43–21 compare, 43–9 getting ASCII data with PRINt ALL query, 43–24 sending queries to the logic analyzer, 43–22 state analyzer, 43–5 SYSTem:DATA command, 43–17 SYSTem:DATA query, 43–17 SYSTem:SETup command, 43–14 SYSTem:SETup query, 43–14 timing analyzer, 43–3 transferring configuration to analyzer, 43–14 transferring configuration to the controller, 43–14 transferring setup and data to the analyzer, 43–17 transferring setup and data to the controller, 43–17 transferring waveform data, 43–28, 43–30 using AUTOscale and the MEASure:ALL? Query, 43–32 Using Sub-routines, 43–33 Program message syntax, 1–5 Program message terminator, 1–7 Program syntax, 1–5 programming, 25–2 Programming conventions, 4–5 Protocol, 3–9, 5–4 None, 3–9 XON/XOFF, 3–9 Protocol exceptions, 5–5 Protocols, 5–3 PURGe command, 11–18 PWIDth, 33–8 PWIDth?, 33–8

**Q**

Query, 1–6, 1–10, 1–16 \*ESE, 8–5 \*ESR, 8–6 \*IDN, 8–8 \*IST, 8–8 \*OPC, 8–10 \*OPT, 8–11 \*PRE, 8–12 \*SRE, 8–14 \*STB, 8–15 \*TST, 8–17 ABVolt?, 32–7 ACCumulate, 18–5, 19–5, 23–7, 31–4, 31–7 HISTogram:TTYPe, 25–20 ACCumulate?, 31–4 ACQMode, 21–5 ACQuisition, 16–9, 22–9 ALL, 33–4 ALL?, 33–4 ARM, 13–5 ASSign, 13–6 AUToload, 11–7 AVOLt?, 32–6 BEEPer, 9–6 BRANch, 16–11, 22–11 BVOLt?, 32–7 CAPability, 9–7 CATalog, 11–8  $CESE, 9-9$ CESR, 9–10 CLOCk, 15–7 CMASk, 20–6 COLumn, 17–8, 24–8, 39–4 CONDition, 35–6 CONDition?, 35–6 CONNect, 31–5 CONNect?, 31–5 COUNt, 29–4 COUNt?, 29–4, 36–8 COUPling?, 30–5 DATA, 10–6, 17–9, 20–8, 24–9, 27–5, 36–8 OAUTo?, 32–9 DATA?, 36–8 DELay, 14–5, 18–7, 23–10, 34–4, 35–7 DELay?, 34–4, 35–7 EOI, 9–11 ERRor, 10–7 FALLtime, 33–5 FALLtime?, 33–5

FIND, 16–14, 20–9, 22–14 FORMat, 36–9 FORMat?, 36–9 FREQuency, 33–5 FREQuency?, 33–5 FTIMe, 12–5 GLEDge, 22–15 HAXis, 19–6 HEADer, 10–8 HISTogram:HSTatistic, 25–15 HISTogram:LABel, 25–16 HISTogram:QUALifier, 25–18 HISTogram:RANGe, 25–19 INPort, 12–6 LABel, 15–8, 21–7 LABel?, 31–7 LER, 9–11 LEVel, 35–9 LEVelarm, 13–6 LINE, 14–7, 17–10, 20–10, 24–10 LOCKout, 9–12 LOGic, 35–10 LOGic?, 35–10 LONGform, 10–9 MASTer, 15–9 MENU, 9–14 MESE, 9–14 MESR, 9–16 MMODe, 17–10, 23–11, 24–10, 32–14, 32–15 MODE, 25–7, 34–5, 35–11 MODE?, 34–5, 35–11 MSI, 11–17 MSTats, 32–8 MSTats?, 32–8 NAME, 13–7 NWIDth, 33–6 NWIDth?, 33–6 OAUTo, 32–9 OCONdition, 23–12, 24–11 OFFset?, 30–6 OPATtern, 17–11, 23–13, 24–12 OSEarch, 17–12, 23–14, 24–13 OSTate, 14–8, 17–13, 24–13 OTAG, 17–14, 24–14 OTIMe, 14–8, 23–15, 32–10

OTIMe?, 32–10 OVERshoot, 33–6 OVERshoot?, 33–6 OVERView:BUCKet, 25–8 OVERView:HIGH, 25–9 OVERView:LABel, 25–10 OVERView:LOW, 25–11 OVERView:OMARker, 25–12 OVERView:OVSTatistic, 25–13 OVERView:XMARker, 25–14 OVOLt, 32–7, 32–16 PATH, 35–12 PATH?, 35–12 PERiod, 33–7 PERiod?, 33–7 POINts, 36–9 POINts?, 36–9 PREamble, 36–10 PREamble?, 36–10 PREShoot, 33–7 PREShoot?, 33–7 PRINt, 10–11 PROBe, 30–7 PROBe?, 30–7 PWIDth, 33–8 PWIDth?, 33–8 RANGe, 14–9, 16–15, 18–9, 20– 11, 22–16, 23–16, 30–8, 34–6 RANGe?, 30–8, 34–6 RECord, 36–11 RECord?, 36–11 REName, 13–8 RESource, 13–9 RISetime, 33–8 RISetime?, 33–8 RMODe, 9–19 RUNTil, 17–16, 20–13, 23–17, 24– 15, 32–11 RUNTil?, 32–11 SELect, 9–21 SEQuence, 16–16, 22–17 SETColor, 9–22 SETup, 10–12, 27–16 SKEW, 12–7 SLAVe, 15–15 SLOPe, 35–13 SLOPe?, 35–13 SOURce, 33–9, 35–13, 36–12

**Index**

SOURce?, 33–9, 35–13, 36–12 SPERiod, 22–18, 23–18, 36–12 SPERiod?, 36–12 STEP, 37–8 STORe, 16–17 SYSTem:DATA, 10–6, 27–5 SYStem:SETup, 10–12, 27–16 TAG, 16–18 TAKenbranch, 16–19, 18–10 TAVerage, 17–17, 23–19, 24–16, 32–12 TAVerage?, 32–12 TCONtrol, 16–20, 22–19 TERM, 16–22, 22–21 THReshold, 15–18, 21–8 TIMER, 16–22, 22–21 TINTerval:QUALifier, 25–21 TINTerval:TINTerval, 25–23 TINTerval:TSTatistic, 25–24 TMAXimum, 17–17, 23–19, 24–16, 32–13 TMINimum, 17–18, 23–20, 24–17, 32–13 TMINimum?, 32–13 TMODe?, 32–14 TPOSition, 16–23, 18–10, 22–22, 23–21 TREE, 12–8 TTIMe, 12–9 TYPE, 13–10, 29–5, 36–12 TYPE?, 29–5, 36–12 UPLoad, 11–21 VALid, 36–13 VALid?, 36–13 VAMPlitude, 33–10 VAMPlitude?, 33–10 VAXis, 19–7 VBASe, 33–10 VBASe?, 33–10 VMAX, 33–11 VMAX?, 33–11 VMIN, 33–11 VMIN?, 33–11 VMODe?, 32–15 VOTime?, 32–16 VPP, 33–12 VPP?, 33–12 VRUNs, 17–18, 23–21, 24–17,

32–16 VRUNs?, 32–16 VTOP, 33–12 VTOP?, 33–12 VXTime?, 32–17 XAUTo, 32–18 XAUTo?, 32–18 XCONdition, 23–22, 24–18 Xincrement, 36–13 XORigin, 36–14 XORigin?, 36–14 XOTag, 17–19, 24–18 XOTime, 14–10, 17–19, 23–22, 24– 19, 32–19 XOTime?, 32–19 XPATtern, 17–20, 23–23, 24–20 Xreference, 36–14 XREFerence?, 36–14 XSEarch, 17–21, 23–24, 24–21 XSTate, 14–10, 17–22, 24–21 XTAG, 17–23, 24–22 XTIMe, 14–11, 23–25 XTIMe?, 32–19 XVOLt, 32–17 YINCrement, 36–15 YINCrement?, 36–15 YORigin, 36–15 YORigin?, 36–15 YREFerence, 36–16 YREFerence?, 36–16 Query errors, 7–5 query program example, 43–22 Query responses, 1–15, 4–4 Question mark, 1–10 QYE, 6–5

# **R**

RANGe, 30–8, 34–6, 41–6 RANGe command, 26–6 RANGe command/query, 14–9, 16–14, 16–15, 18–8, 20–11, 22–15, 22–16, 23–16 RANGe?, 30–8, 34–6 range\_argument, 30–4, 34–3 raw data, 36–5 real-time clock section data, 27–17 Receive Data (RD), 3–4, 3–5 RECord, 36–11

RECord?, 36–11 Remote, 2–5 Remote enable, 2–5 REMove, 31–9, 38–8, 39–14, 40–13, 41–7 REMove command, 14–10, 15–13, 17–15, 18–9, 21–7, 23–16, 24–14, 26–7 REN, 2–5 REName command, 11–19 REName command/query, 13–8 Request To Send (RTS), 3–5 RESource command/query, 13–9 Response data, 1–20 Responses, 1–16 RESume, 37–10 return X-O marker data, 32–19 returning preamble, 36–10 returning waveform data record, 36–8 RISetime, 33–8 risetime measurement, 33–8 RISetime?, 33–8 RMODe command, 9–18 Root, 4–6 RQC, 6–5 RQS, 6–4 RS-232C, 3–2, 3–10, 5–2 RUNTil, 32–11 RUNTil command/query, 17–15, 17–16, 20–12, 23–17, 24–15 RUNTil?, 32–11

# **S**

sample rate data, 32–12 sampling period, 36–12 SCHart selector, 19–4 SCHart Subsystem, 19–1, 19–3, 19–4, 19–5, 19–6, 19–7 SDC, 2–6 Section data, 27–6 Section data format, 27–4 Section header, 27–6 SELect command, 9–20 Select command tree, 9–21 SELect Command/query, 37–5 Selected device clear, 2–6 SEQuence command/query, 16–16, 22–17 Sequential commands, 4–4 Serial poll, 6–7 Service Request Enable Register, 6–4

SET command, 20–13 SETColor command, 9–22 setting logic, 35–10 setting stop condition, 32–11 setting time marker mode, 32–14 setting timebase, 34–5 setting voltage marker mode, 32–15 SETup, 10–11, 27–15, 42–5 SETup command/query, 10–11, 10–12 SFORmat selector, 15–6 SFORmat Subsystem, 15–1, 15–3, 15–4, 15–5, 15–6, 15–7, 15–8, 15–9, 15–10, 15–11, 15–12, 15–13, 15–14, 15–15, 15–16, 15–17, 15–18 Shortform, 1–11 SHOW, 32–12 Simple commands, 1–8 SKEW command, 12–7 SLAVe command/query, 15–15 SLISt selector, 17–7 SLISt Subsystem, 17–1, 17–3, 17–4, 17–5, 17–6, 17–7, 17–8, 17–9, 17–10, 17–11, 17–12, 17–13, 17–14, 17–15, 17–16, 17–17, 32–6, 32–7, 32–8, 32–9, 32–10, 32–11, slope, 32–5, 35–12 SLOPe?, 35–13 slot\_number, 31–4 SOURce, 33–9, 35–13, 36–11 SOURce?, 33–9, 35–13, 36–12 Spaces, 1–7 SPERiod, 36–12 SPERiod command/query, 22–18, 23–18 SPERiod?, 36–12 Square brackets, 4–5 STARt command, 9–23 state analyzer program example, 43–5 Status, 1–22, 6–2, 8–3 Status byte, 6–6 Status registers, 1–22, 8–3 Status reporting, 6–2 STEP, 37–8, 37–9 STEP FSTate, 37–8 Stop bits, 3–9 STOP command, 9–23 stop condition, 32–11 STORe command/query, 16–17 STORe:CONFig command, 11–20

17–18, 17–19, 17–20, 17–21, 17–22, 17–23 32–12, 32–13, 32–14, 32–15, 32–16, 32–17, Subsystem commands, 4–6 STRace Command, 16–9 STRigger Command, 16–9 STRigger/STRace Subsystem, 16–1, 16–3, 16–4, 16–5, 16–6, 16–7, 16–8, 16–9, 16–10, 24–8, 24–9, 24–10, 24–11, 24–12, 24–13, 16–11, 16–12, 16–13, 16–14, 16–15, 16–16, 24–14, 24–15, 24–16, 24–17, 24–18, 24–19, 16–17, 16–18, 16–19, 16–20, 16–21, 16–22, 24–20, 24–21, 24–22 16–23 String data, 1–13 String variables, 1–18 STTRace selector, 22–8 Subsystem ACQuire, 29–1, 29–2, 29–3, 29–4, 29–5 CHANnel, 30–1, 30–2, 30–3, 30–4, 30–5, 30–6, 30–7, 30–8, 30–9 COMPare, 20–2 DISPlay, 31–1, 31–2, 31–3, 31–4, 31–5, 31–6, 31–7, 31–8, 31–9 FORMat, 38–2 INTermodule, 12–2 MACHine, 13–2 MACRo, 40–2 MARKer, 32–1, 32–2, 32–3, 32–4, 32–5, 32–18, 32–19 MEASure, 33–1, 33–2, 33–3, 33–4, 33–5, 33–6, 33–7, 33–8, 33–9, 33–10, 33–11, 33–12 MMEMory, 11–2 SCHart, 19–2 SEQuence, 39–2 SFORmat, 15–1, 15–3, 15–4, 15–5, 15–6, 15–7, 15–8, 15–9, 15–10, 15–11, 15–12, 15–13, 15–14, 15–15, 15–16, 15–17, 15–18 Syntax diagram SLISt, 17–1, 17–3, 17–4, 17–5, 17–6, 17–7, 17–8, 17–9, 17–10, 17–11, 17–12, 17–13, 17–14, 17–15, 17–16, 17–17, 17–18, 17–19, 17–20, 17–21, 17–22, 17–23 STRigger/STRace, 16–1, 16–3, 16–4, 16–5, 16–6, 16–7, 16–8, 16–9, 16–10, 16–11, 16–12, 16–13, 16–14, 16–15, 16–16, 16–17, 16–18, 16–19, 16–20, 16–21, 16–22, 16–23 SWAVeform, 18–2 SYMBol, 26–1, 26–3, 26–4, 26–5, 26–6, 26–7, 26–8, 41–2 SYSTem, 10–2 TFORmat, 21–1, 21–3, 21–4, 21–5, 21–6, 21–7, 21–8

TIMebase, 34–1, 34–2, 34–3, 34–4, 34–5, 34–6 TLISt, 24–1, 24–3, 24–4, 24–5, 24–6, 24–7, TRIGger, 35–1, 35–2, 35–3, 35–4, 35–5, 35–6, 35–7, 35–8, 35–9, 35–10, 35–11, 35–12, 35–13 TTRigger/TTRace, 22–1, 22–3, 22–4, 22–5, 22–6, 22–7, 22–8, 22–9, 22–10, 22–11, 22–12, 22–13, 22–14, 22–15, 22–16, 22–17, 22–18, 22–19, 22–20, 22–21, 22–22 TWAVeform, 23–1, 23–3, 23–4, 23–5, 23–6, 23–7, 23–8, 23–9, 23–10, 23–11, 23–12, 23–13, 23–14, 23–15, 23–16, 23–17, 23–18, 23–19, 23–20, 23–21, 23–22, 23–23, 23–24, 23–25 WAVeform, 36–1, 36–2, 36–3, 36–4, 36–5, 36–6, 36–7, 36–8, 36–9, 36–10, 36–11, 36–12, 36–13, 36–14, 36–15, 36–16 WLISt, 14–1, 14–3, 14–4, 14–5, 14–6, 14–7, 14–8, 14–9, 14–10, 14–11 subtracting waveforms, 31–8 Suffix multiplier, 5–9 Suffix units, 5–10 SWAVeform selector, 18–4 SWAVeform Subsystem, 18–1, 18–3, 18–4, 18–5, 18–6, 18–7, 18–8, 18–9, 18–10 SYMBol selector, 26–4 SYMBol Subsystem, 26–1, 26–3, 26–4, 26–5, 26–6, 26–7, 26–8, 41–2 COMPare Subsystem, 20–3 INTermodule subsystem, 12–3 MACHine Subsystem, 13–3 MACRo subsystem, 40–3, 40–4 Mainframe commands, 9–3, 9–5 MMEMory subsystem, 11–3, 11–4, 11–6 Module Level, 37–7 SCHart Subsystem, 19–3 SEQuence Subsystem, 39–2 SFORmat Subsystem, 15–3 SLISt Subsystem, 17–3 STRigger Subsystem, 16–3 SWAVeform Subsystem, 18–3 SYMBol Subsystem, 26–3

SYSTem subsystem, 10–3 TFORmat Subsystem, 21–3 TLISt Subsystem, 24–3 TTRigger Subsystem, 22–3 TWAVeform Subsystem, 23–4, 23–5 WLISt Subsystem, 14–3 Syntax diagrams IEEE 488.2, 5–5 System commands, 4–6 SYSTem subsystem, 10–2 SYSTem:DATA, 27–4, 27–5 SYSTem:DATA command program example, 43–17 SYSTem:DATA query program example, 43–17 SYStem:SETup, 27–15, 27–16 SYSTem:SETup command program example, 43–14 SYSTem:SETup query program example, 43–14

## **T**

TAG command/query, 16–18 TAKenbranch command/query, 16–19, 18–9 TAVerage, 32–12 TAVerage query, 17–17, 23–19, 24–16 TAVerage?, 32–12 TCONtrol command/query, 16–20, 22–19 TERM command/query, 16–21, 22–20 Terminator, 1–7 TFORmat selector, 21–4 TFORmat Subsystem, 21–1, 21–3, 21–4, 21–5, 21–6, 21–7, 21–8 Three-wire Interface, 3–4 THReshold command/query, 15–18, 21–8 time, 35–4 time between markers, 32–12 time marker mode, 32–14 time measurements, 32–2 time tag data description, 27–12, 27–13 timebase mode, 34–5 TIMebase Subsystem, 34–2 TIMER command/query, 16–22, 22–21 timing analyzer program example, 43–3 TINTerval:AUTorange command, 25–21 TINTerval:QUALifier command/query,

25–21 TINTerval:TINTerval command/query, 25–23 TINTerval:TSTatistic query, 25–24 TLISt selector, 24–7 TLISt Subsystem, 24–1, 24–3, 24–4, 24–5, 24–6, 24–7, 24–8, 24–9, 24–10, 24–11, 24–12, 24–13, 24–14, 24–15, 24–16, 24–17, UPLoad command, 11–21 24–18, 24–19, 24–20, 24–21, 24–22 TMAXimum, 32–13 TMAXimum query, 17–17, 23–19, 24–16 TMINimum, 32–13 TMINimum query, 17–18, 23–20, 24–17 TMINimum?, 32–13 TMODe, 32–14 TMODe?, 32–14 top of waveform voltage measurement, 33–12 TPOSition command/query, 16–23, 18–10, 22–22, 23–20 Trailing dots, 4–5 transferring waveform data program example, 43–28, 43–30 Transmit Data (TD), 3–4, 3–5 TREE command, 12–8 trigger count:See trigger , 35–11 trigger delay, 34–4, 35–7, 35–11 trigger level voltage, 35–8 trigger logic, 35–10 trigger mode, 35–11 trigger path, 35–12 trigger slope, 35–12 trigger source, 35–13 TRIGger Subsystem, 35–2 triggered timebase mode, 34–5 Truncation rule, 4–3 TTIMe query, 12–9 TTL, 30–9 TTRigger , 22–8 TTRigger/TTRace Subsystem, 22–1, 22–3, 22–4, 22–5, 22–6, 22–7, 22–8, 22–9, 22–10, VPP, 33–12 22–11, 22–12, 22–13, 22–14, 22–15, 22–16, VPP?, 33–12 22–17, 22–18, 22–19, 22–20, 22–21, 22–22 TWAVeform selector, 23–7 TWAVeform Subsystem, 23–1, 23–3, 23–4, VRUNs?, 32–16 23–5, 23–6, 23–7, 23–8, 23–9, 23–10, **U** URQ, 6–5 43–33 **V**

23–11, 23–12, 23–13, 23–14, 23–15, 23–16, 23–17, 23–18, 23–19, 23–20, 23–21, 23–22,

23–23, 23–24, 23–25 TYPE, 29–5, 32–5, 36–12 TYPE command/query, 13–10 TYPE?, 29–5, 36–12

Units, 1–12 Uppercase, 1–11 Using AUToscale and the MEASure:ALL? Query program example, 43–32 Using Sub-routines program example,

VALid, 36–13 valid runs, 32–16 VALid?, 36–13 VAMPlitude, 33–10 VAMPlitude?, 33–10 VAXis command/query, 19–7 VBASe, 33–10 VBASe?, 33–10 vertical axis, 30–8 vertical range, 30–4, 30–6 vertical sensitivity, 30–4 Vlevel, 32–5 VMAX, 33–11 VMAX?, 33–11 VMIN, 33–11 VMIN?, 33–11 VMODe, 32–15 VMODe?, 32–15 voltage marker A, 32–6 voltage marker B, 32–7 voltage marker mode, 32–15 voltage measurement, 33–10 voltage measurements, 32–2 VOTime?, 32–16 VRUNs, 32–16 VRUNs query, 17–18, 23–21, 24–17

VTOP, 33–12 VTOP?, 33–12 VXTime, 32–17 VXTime?, 32–17

## **W**

waveform source, 36–11 WAVeform Subsystem, 36–2 White space, 1–7 WIDTh, 41–8 WIDTh command, 26–8 WLISt selector, 14–4 WLISt Subsystem, 14–1, 14–3, 14–4, 14–5, 14–6, 14–7, 14–8, 14–9, 14–10, 14–11 word data structure, 36–4 WORD format,  $36-4$ word transfer, 36–3 YINCrement, 36–15 YINCrement?, 36–15 YORigin, 36–15 YORigin?, 36–15 YREFerence, 36–16 YREFerence?, 36–16

XVOLt, 32–17

XXX, 4–5, 4–7 XXX (meaning of), 1–6

**Y**

XWINdow command, 9–24

## **X**

X marker placement, 32–18 X marker position, 32–19 X marker voltage level, 32–17 XAUTo, 32–18 XAUTo?, 32–18 XCONdition command/query, 23–22, 24–18 Xincrement, 36–13 Query, 36–13 XORigin, 36–14 XORigin?, 36–14 XOTag query, 17–19, 24–18 XOTime, 32–19 XOTime query, 14–10, 17–19, 23–22, 24–19 XOTime?, 32–19 XPATtern command/query, 17–20, 23–23, 24–19 XREFerence, 36–14 XREFerence?, 36–14 XSEarch command/query, 17–21, 23–24, 24–20 XSTate query, 14–10, 17–22, 24–21 XTAG command/query, 17–22, 17–23, 24–22 XTIMe, 32–19 XTIMe command/query, 14–11, 23–25 XTIMe?, 32–19

© Copyright Hewlett-Packard Company 1992-97 All Rights Reserved.

Reproduction, adaptation, or translation without prior written permission is prohibited, except as allowed under the copyright laws.

#### **Restricted Rights Legend**

Use, duplication, or disclosure by the U.S. Government is subject to restrictions set forth in subparagraph (C) (1) (ii) of the Rights in Technical Data and Computer Software Clause in DFARS 252.227-7013. Hewlett-Packard Company, 3000 Hanover Street, Palo Alto, CA 94304 U.S.A. Rights for non-DOD U.S. Government Departments and Agencies are set forth in FAR 52.227-19(c)(1,2).

#### **Document Warranty**

The information contained in this document is subject to change without notice.

**Hewlett-Packard makes no warranty of any kind with regard to this material, including, but not limited to, the implied warranties of merchantability or fitness for a particular purpose.**

Hewlett-Packard shall not be liable for errors contained herein or for damages in connection with the furnishing, performance, or use of this material.

#### **Safety**

This apparatus has been designed and tested in accordance with IEC Publication 348, Safety Requirements for Measuring Apparatus, and has been supplied in a safe condition. This is a Safety Class I instrument (provided with terminal for protective earthing). Before applying power, verify that the correct safety precautions are taken (see the following warnings). In addition, note the external markings on the instrument that are described under "Safety Symbols."

#### **Warning**

• Before turning on the instrument, you must connect the protective earth terminal of the instrument to the protective conductor of the (mains) power cord. The mains plug shall only be inserted in a socket outlet provided with a protective earth contact. You must not negate the protective action by using an extension cord (power cable) without a protective conductor (grounding). Grounding one conductor of a two-conductor outlet is not sufficient protection.

• Only fuses with the required rated current. voltage, and specified type (normal blow, time delay, etc.) should be used. Do not use repaired fuses or short-circuited fuseholders. To do so could cause a shock of fire hazard.

• Service instructions are for trained service personnel. To avoid dangerous electric shock, do not perform any service unless qualified to do so. Do not attempt internal service or adjustment unless another person, capable of rendering first aid and resuscitation, is present.

• If you energize this instrument by an auto transformer (for voltage reduction), make sure the common terminal is connected to the earth terminal of the power source.

• Whenever it is likely that the ground protection is impaired, you must make the instrument inoperative and secure it against any unintended operation.

• Do not operate the instrument in the presence of flammable gasses or fumes. Operation of any electrical instrument in such an environment constitutes a definite safety hazard.

• Do not install substitute parts or perform any unauthorized modification to the instrument.

• Capacitors inside the instrument may retain a charge even if the instrument is disconnected from its source of supply.

• Use caution when exposing or handling the CRT. Handling or replacing the CRT shall be done only by qualified maintenance personnel.

#### **Safety Symbols**

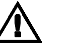

Instruction manual symbol: the product is marked with this symbol when it is necessary for you to refer to the instruction manual in order to protect against damage to the product.

# ź

Hazardous voltage symbol.

Earth terminal symbol: Used to indicate a circuit common connected to grounded chassis.

## **WARNING**

The Warning sign denotes a hazard. It calls attention to a procedure, practice, or the like, which, if not correctly performed or adhered to, could result in personal injury. Do not proceed beyond a Warning sign until the indicated conditions are fully understood and met.

## **CAUTION**

The Caution sign denotes a hazard. It calls attention to an operating procedure, practice, or the like, which, if not correctly performed or adhered to, could result in damage to or destruction of part or all of the product. Do not proceed beyond a Caution symbol until the indicated conditions are fully understood or met.

Hewlett-Packard P.O. Box 2197 1900 Garden of the Gods Road Colorado Springs, CO 80901-2197, U.S.A.

## **Product Warranty**

This Hewlett-Packard product has a warranty against defects in material and workmanship for a period of one year from date of shipment. During the warranty period, Hewlett-Packard Company will, at its option, either repair or replace products that prove to be defective.

For warranty service or repair, this product must be returned to a service facility designated by Hewlett-Packard.

For products returned to Hewlett-Packard for warranty service, the Buyer shall prepay shipping charges to Hewlett-Packard and Hewlett-Packard shall pay shipping charges to return the product to the Buyer. However, the Buyer shall pay all shipping charges, duties, and taxes for products returned to Hewlett-Packard from another country. Hewlett-Packard warrants that its software and firmware designated by Hewlett-Packard for use with an instrument will execute its programming instructions

when properly installed on that instrument. Hewlett-Packard does not warrant that the operation of the instrument software, or firmware will be uninterrupted or error free.

#### **Limitation of Warranty**

The foregoing warranty shall not apply to defects resulting from improper or inadequate maintenance by the Buyer, Buyer-supplied software or interfacing, unauthorized modification or misuse, operation outside of the environmental specifications for the product, or improper site preparation or maintenance.

#### **No other warranty is expressed or implied. Hewlett-Packard specifically disclaims the implied warranties of merchantability or fitness for a particular purpose.**

#### **Exclusive Remedies**

The remedies provided herein are the buyer's sole and exclusive remedies. Hewlett-Packard shall not be liable for any direct, indirect, special, incidental, or consequential damages, whether based on contract, tort, or any other legal theory.

#### **Assistance**

Product maintenance agreements and other customer assistance agreements are available for Hewlett-Packard products. For any assistance, contact your nearest Hewlett-Packard Sales Office.

## **Certification**

Hewlett-Packard Company certifies that this product met its published specifications at the time of shipment from the factory. Hewlett-Packard further certifies that its calibration measurements are traceable to the United States National Institute of Standards and Technology, to the extent allowed by the Institute's calibration facility, and to the calibration facilities of other International Standards Organization members.

## **About this edition**

This is the first edition of the *HP 1660C/CS/CP-Series Logic Analyzers Programmer's Guide*

Publication number 01660-97024 Printed in USA. Edition dates are as follows: First edition, November 1997

New editions are complete revisions of the manual. Many product updates do not require manual changes and manual corrections may be done without accompanying product changes. Therefore, do not expect a one-to-one correspondence between product updates and manual updates.